## **Guía del usuario Módulo EZ-ZONE® RMC (control)**

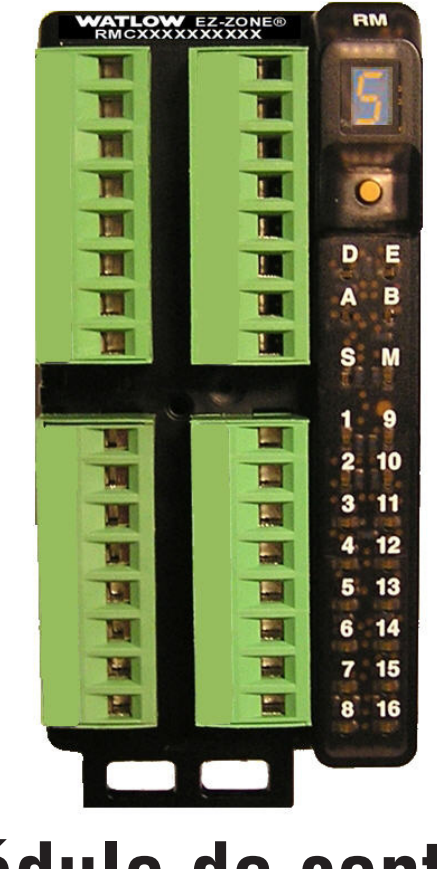

## **Módulo de control**

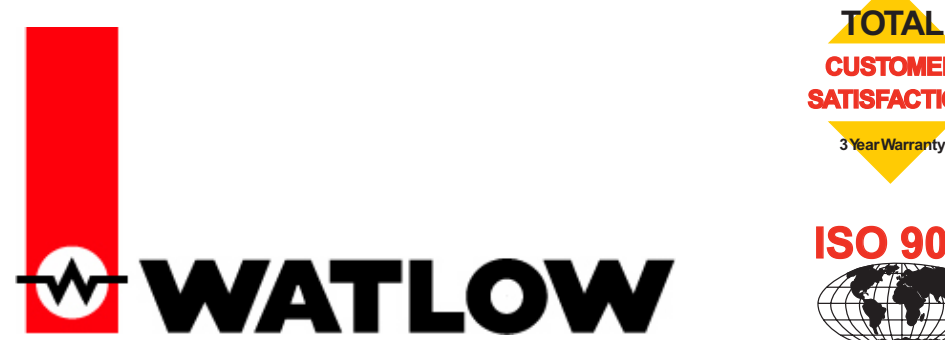

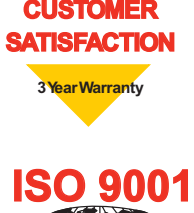

**Registered Company Winona, Minnesota USA**

1241 Bundy Boulevard, Winona, Minnesota EE. UU. 55987 Teléfono: +1 (507) 454-5300, Fax: +1 (507) 452-4507 http://www.watlow.com

0600-0070-0006 Rev. A Hecho en los EE. UU. Septiembre de 2010

#### **Información de seguridad**

A lo largo de este manual se utilizan los símbolos de nota, precaución y advertencia para alertarle sobre información importante de operación y seguridad.

Una "NOTA" es un mensaje corto que alerta al lector sobre algún detalle de importancia.

Un aviso de seguridad, "PRECAUCIÓN", aparece con información de importancia para proteger su equipo y funcionamiento. Sea especialmente cuidadoso en leer y seguir todas las precauciones que correspondan a su aplicación.

Un aviso de seguridad, "ADVERTENCIA", contiene información de importancia para la protección contra daños de usted, otras personas y del equipo. Preste especial atención a todas las advertencias relativas a su aplicación específica.

El símbolo de alerta de seguridad,  $\triangle$  (un signo de exclamación encerrado en un triángulo), precede a una declaración general de PRECAUCIÓN o ADVERTENCIA.

El símbolo de peligro por electricidad,  $\mathbb A$  (un rayo dentro de un triángulo), precede a una declaración de ATENCIÓN o ADVERTENCIA de peligro de descargas eléctricas. A continuación encontrará explicaciones adicionales:

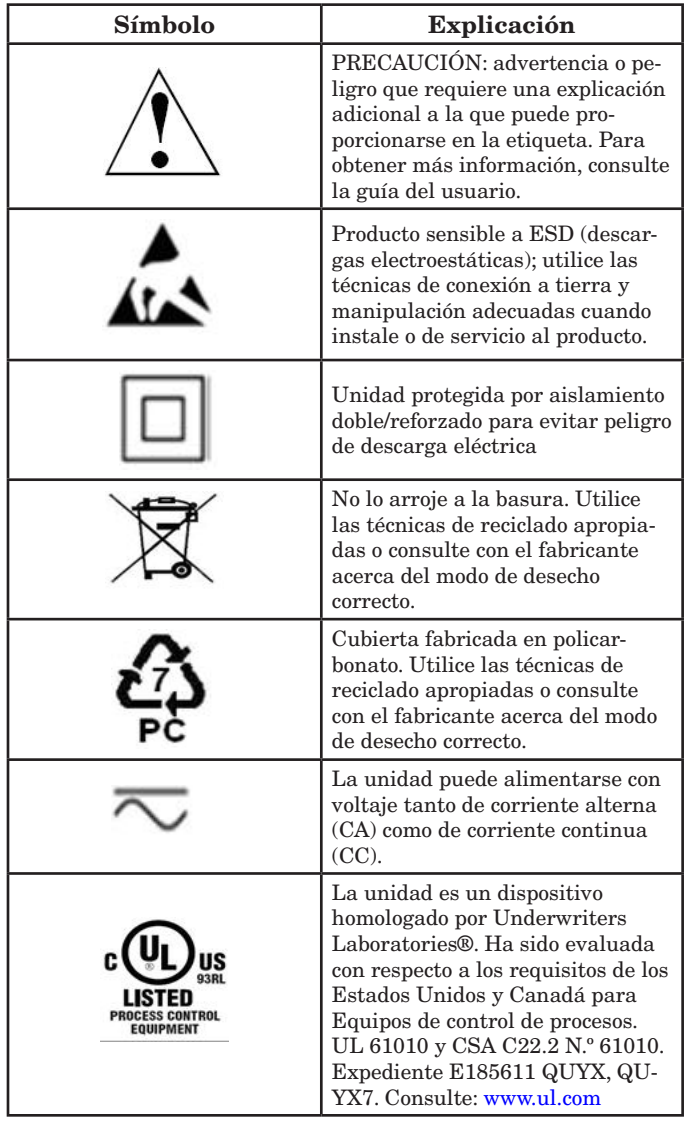

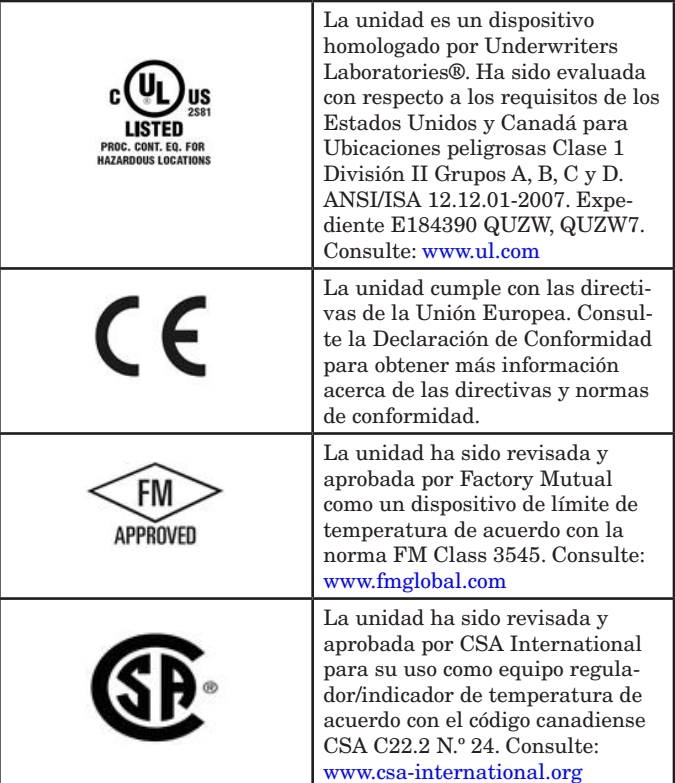

#### **Garantía**

El módulo EZ-ZONE $^\textcircled{\$  RMC (control) se fabrica de acuerdo con los procesos registrados de ISO 9001 y está respaldado por una garantía de tres años al primer comprador para su uso, siempre y cuando las unidades no hayan sido mal aplicadas. Dado que Watlow no tiene control sobre el empleo de las mismas, a veces incorrecto, la empresa no puede garantizar que no haya fallas. Las obligaciones de Watlow bajo esta garantía están limitadas, a discreción de Watlow, al reemplazo o a la reparación de la unidad, o a la restitución del precio de compra o de las partes que, una vez inspeccionadas, demuestren estar defectuosas dentro del período de garantía especificado. Esta garantía no cubre daños producidos por transporte, alteración, uso indebido, abuso o malos tratos. El comprador deberá utilizar partes Watlow para conservar todas las clasificaciones enumeradas.

#### **Asistencia técnica**

Si encuentra algún problema con el controlador Watlow, consulte la información de configuración para verificar que las opciones seleccionadas sean las correspondientes a su aplicación: entradas, salidas, alarmas, límites, etc. Si el problema persiste, puede obtener asistencia técnica del representante local de Watlow en su área (consulte la contratapa), enviando su pregunta por correo electrónico a wintechsupport@watlow.com o llamando al teléfono +1 (507) 494- 5656 entre las 7 a.m. y 5 p.m., Hora Estándar del Centro (TEC). Pida hablar con un ingeniero de aplicaciones. Al llamar, sírvase tener a mano la siguiente información:

- Número completo del modelo
- Toda la información de configuración
- Guía del usuario
- Página de fábrica

#### **Autorización de devolución de material (RMA o "Return Material Authorization")**

1. Llame a Servicio al cliente de Watlow al (507) 454-5300 a fin de obtener el número de la autorización para devolver material (RMA) antes de enviar cualquier artículo para su reparación. Si no sabe por qué falló el producto, póngase en contacto con un ingeniero de aplicaciones o gerente de producto. Todas las autorizaciones RMA requieren:

- Dirección para el envío
- Dirección para facturar
- Nombre del contacto
- Número de teléfono
- Método para devolver el envío
- Su número de orden de compra
- Descripción detallada del problema
- Instrucciones especiales
- Nombre y número de teléfono de la persona que devuelve el producto.
- 2. Se requiere autorización previa y un número RMA del Departamento de Servicio al Cliente al devolver cualquier producto para fines de crédito, reparación o evaluación. Asegúrese que el número de la RMA esté escrito en el exterior de la caja y en todos los documentos devueltos. Haga el envío con flete pagado previamente.
- 3. Después que recibamos su devolución, la examinaremos y trataremos de verificar la razón de la devolución.
- 4. Cuando se trate de defectos de manufactura, prepararemos una orden de reparación, de reemplazo o emitiremos un crédito por material devuelto. En casos de mal uso por el cliente, proporcionaremos los costos de reparación y solicitaremos una orden de compra para proceder con el trabajo de reparación.
- 5. Para devolver un producto que no está defectuoso, éste deberá estar como nuevo, en la caja original y deberá ser devuelto a más tardar 120 días tras haber sido recibido Se aplicará un sobrecargo de bodega del 20% por todo control y accesorio devuelto.
- 6. Si la unidad es irreparable, recibirá una carta explicativa y se le dará la opción de que se le regrese la unidad a costo suyo o que la desechemos.
- 7. Watlow se reserva el derecho de cobrar por devoluciones en las que no se encuentre ningún problema (NTF)

Watlow Winona, Inc. posee los derechos de autor de esta Guía del Usuario del EZ-ZONE RMC; © septiembre de 2010. Reservados todos los derechos.

El EZ-ZONE RMA está cubierto por la patente de EE.UU. N.º 6,005,577 y patentes pendientes

# **TC Tabla de contenido**

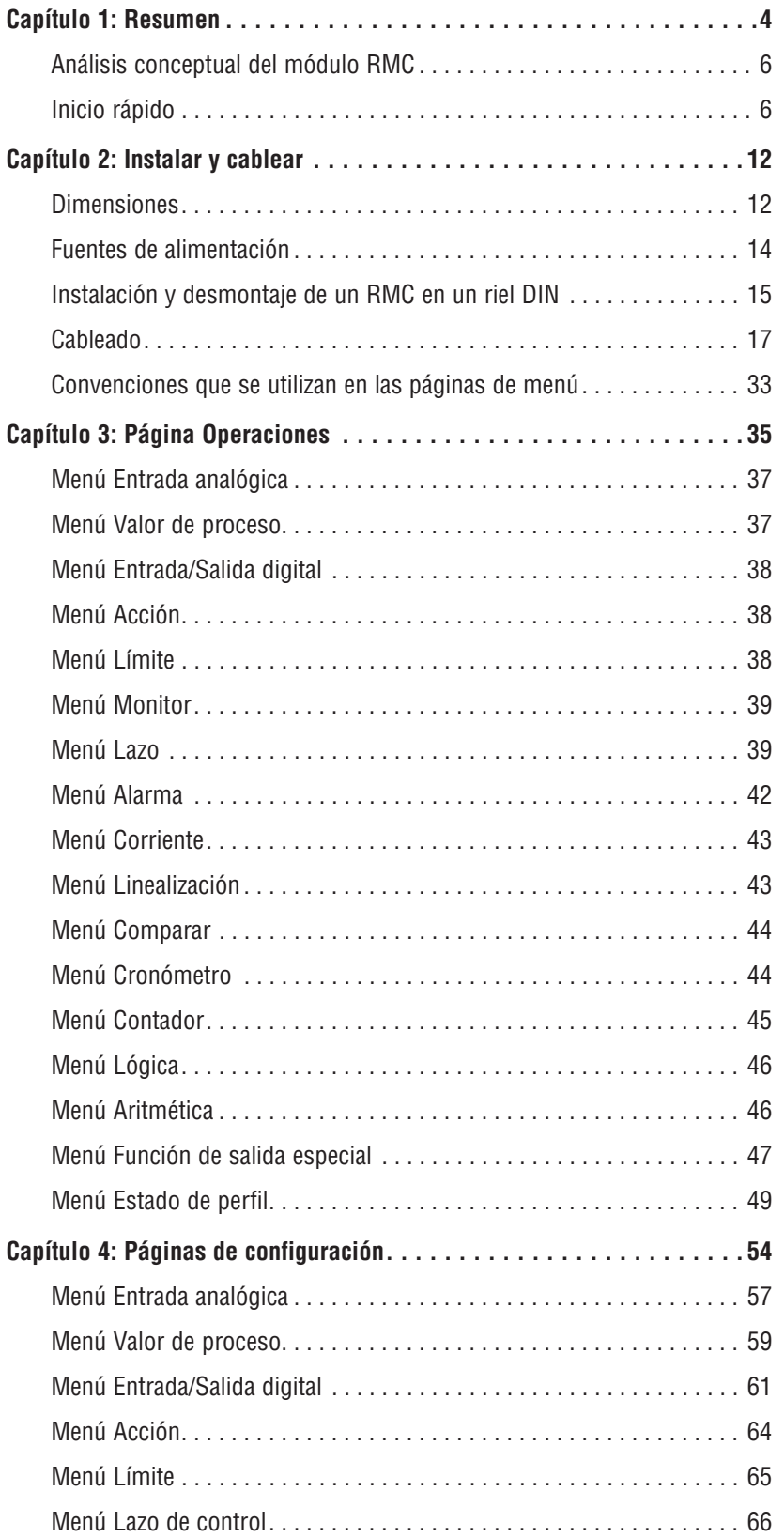

## **TC** Tabla de contenido (cont.)

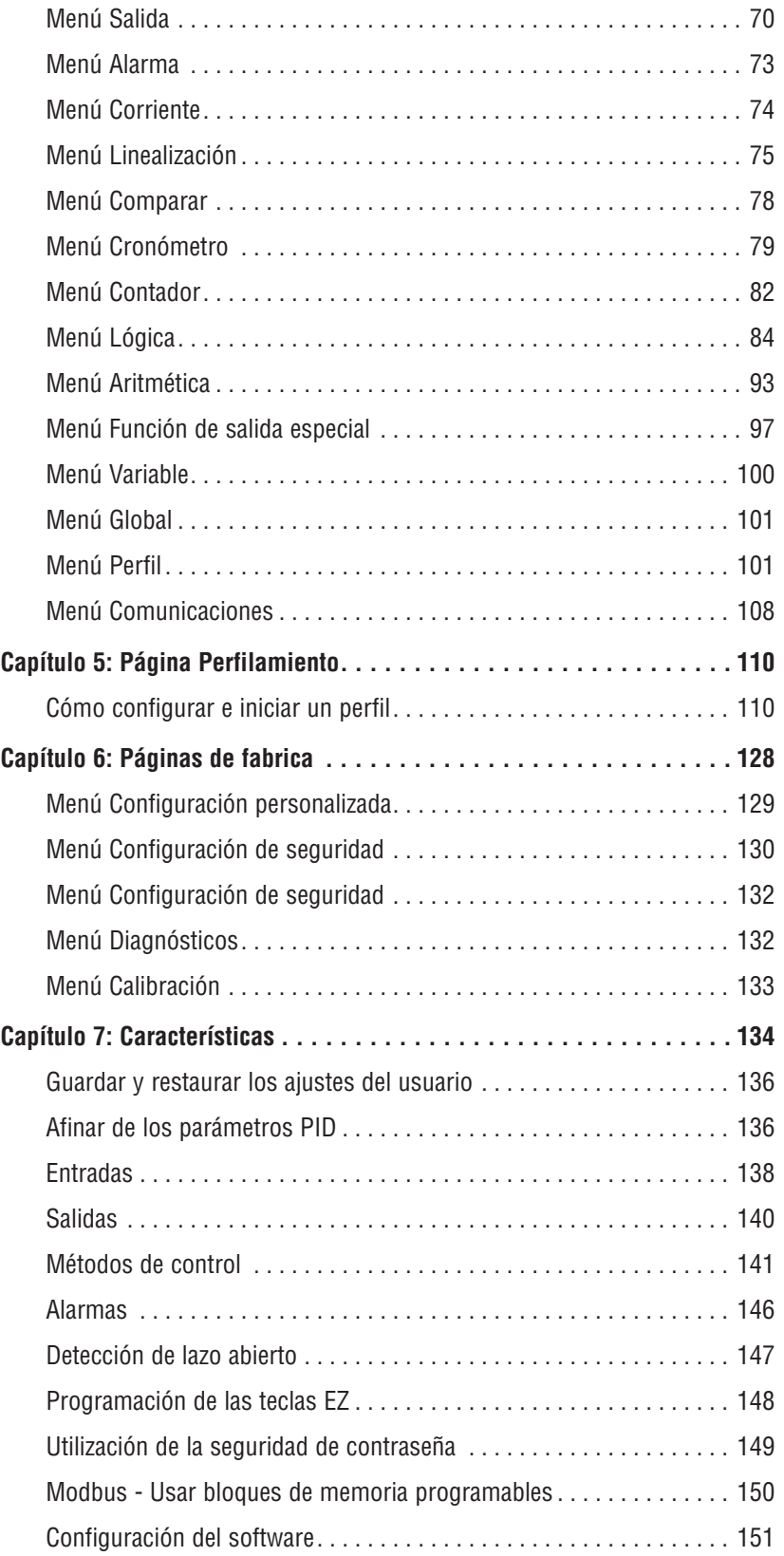

## TC Tabla de contenido(cont.)

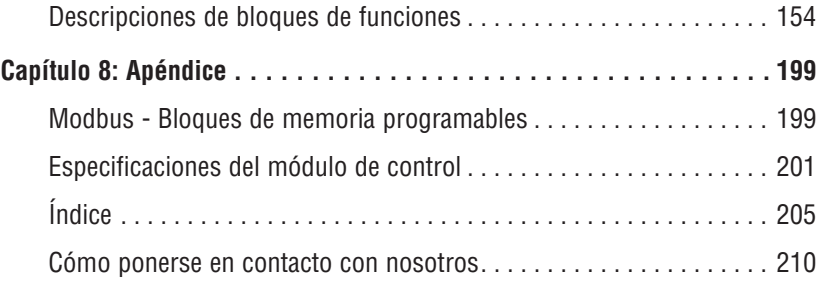

# <span id="page-6-0"></span>**Capítulo 1: Resumen**

El módulo de control de montaje en riel (RMC) EZ-ZONE® (RMC) permite solucionar fácilmente sus requisitos de lazo térmico ya sea para aplicaciones de control de un solo lazo, múltiples lazos, autónomas o distribuidas.

Esto facilita enormemente la solución de los problemas relacionados con los requisitos térmicos del sistema. El módulo RMC viene en un paquete de montaje en riel que ahorra espacio y, debido a que es sumamente ampliable, únicamente se paga por lo se que necesita. Para las aplicaciones que requieren la habilidad de configurar/ supervisar el control a través de una red, se ofrece comunicación Modbus RTU como opción. También se dispone de otros protocolos de comunicación (tales como EtherNet/ IP, DeviceNet, Modbus TCP y Profibus DP) cuando se usa en conjunto con un módulo de acceso RM (RMA) o al utilizar una Interfaz de usuario remota/ Gateway (RUI/ GTW). Con su navegador conectado a Internet, haga clic en el siguiente enlace para encontrar otros productos RM complementarios y documentación relacionada. <http://www.watlow.com/index.cfm>

#### **Características y ventajas estándar**

#### Controlador PID y de límite de seguridad alta/ baja integrados en un solo paquete

- Ofrece dos opciones de montaje (en riel DIN o en chasis)
- Reduce los tiempos de cableado y la complejidad de las terminaciones en comparación con la conexión de productos discretos
- Reduce el costo de espacio en panel y de instalación
- Permite una mayor seguridad para el usuario y los equipos bajo condiciones de alta y baja temperatura

#### Salida de alimentación integrada de controlador

- Incluye el sistema sin arco patentado (NO-ARC), que controla directamente cargas resistivas de hasta 15 amperios
- Reduce la cantidad de componentes y el costo de propiedad
- Ahorra espacio en panel y simplifica el cableado

#### Supervisión de corriente (tradicional o algoritmo)

- Detecta el flujo de corriente del calentador y proporciona una indicación de alarma de un dispositivo de salida o carga de calentador dañados.
- Para uso en cargas monofásicas

#### Capacidades de comunicación

- Compatible con conectividad en red a PC o PLC
- Bus estándar o Modbus® RTU de Watlow
- Ofrece capacidades de "plug and play" con una interfaz remota de usuario (RUI) y módulo RMA
- Puerto de comunicación de bus estándar y software de PC (EZ-ZONE Configurator), ambos gratuitos

#### Opciones adicionales para la integración de controladores

- Proporciona una función de secuenciador
- Incluye funciones de cronómetro programables
- Incluye funciones de contador programables
- Permite opciones de programación simples matemáticas y lógicas

#### Algoritmo de control PID avanzado

- Ajuste adaptable  $TRU-TUNE^{\textcircled{D}}+$  el cual proporciona un control más preciso en las aplicaciones exigentes.
- Proporciona afinación automática para arranques rápidos y eficientes

#### Diagnósticos de lazo térmico integrados

- El usuario puede saber fácilmente que todo el sistema térmico funciona correctamente
- Proporciona completas funciones de diagnóstico de sistema sumamente superiores a las funciones de diagnóstico discretas por nivel
- Permite utilizar en forma sinérgica y flexible el hardware, como por ejemplo usar el sensor de un lazo como respaldo de otro lazo en caso de falla de un sensor.
- Ayuda a prevenir la pérdida de carga o programar mantenimiento para el momento más cómodo
- Ofrece alertas de problemas en el sistema para reducir costos de mantenimiento y servicio

#### Solución de sistema de diseño estándar

- Mejora la confiabilidad del sistema mediante una solución integrada de fábrica que reduce las conexiones entre módulos y los problemas potenciales en los puntos de terminación de tornillo
- Reduce los costos de instalación
- Elimina los dolores de cabeza por incompatibilidad que a menudo ocurren al utilizar diversos componentes y marcas

#### El controlador es compatible con altas temperaturas ambientales

• Opera en un rango de temperatura sin precedentes de -18 a 65 °C (0 a 149 °F) para armarios y cubiertas de paneles con niveles de temperatura elevados

#### Memoria para guardar y restaurar ajustes predeterminados definidos por el usuario

- Permite a los clientes guardar y restaurar sus propios valores predeterminados para los parámetros de la máquina
- Reduce el mantenimiento y el tiempo de inactividad debido a ajustes accidentales de parámetros por parte del usuario final

#### Los módulos RMC permiten una mayor flexibilidad de diseño

• Permite añadir lazos PID de a uno

• Permite ahorrar dinero debido a que no paga por más de lo que necesita y no tiene que conformarse con menos funcionalidad de la que requiere

#### Control de módulo sinérgico (Synergistic Module Control, SMC)

• Permite que las salidas seleccionadas para control (calentamiento/enfriamiento), alarmas o eventos estén situados en cualquier módulo físico, independiente de cuál módulo esté conectado al sensor de entrada

#### Control de riel dividido (Split-Rail Control, SRC)

- Permite montar los módulos juntos o en forma remota entre sí (distancia máxima de 200 pies o 61 metros)
- Comparte la operación de control mediante capacidad de control de módulo sinérgico (Synergistic Module Control, SMC)
- Permite montar módulos individuales más cerca de los dispositivos físicos de entrada y salida a los que están cableados
- Mejora la confiabilidad del sistema y reduce los costos de cableado

#### Límite de seguridad aprobado por Factory Mutual (FM)

- Permite una mayor seguridad para el usuario y los equipos bajo condiciones de alta y baja temperatura
- Es compatible con la especificación SEMI S2

#### Aprobaciones de organismos reguladores: Homologado por UL® , clasificación CE, RoHS, W.E.E.E. FM, SEMI F47-0200, Clase 1 Div. 2 en modelos seleccionados

- Asegura una rápida aceptación del producto
- Reduce los costos del fabricante de paneles en cuanto a documentación y conformidad con organismos

#### Conectores desmontables

- Asegura un cableado confiable y reduce el mantenimiento
- Simplifica la instalación

#### Capacidad de perfiles

- Permite programación de rampa/valor constante
- Proporciona 25 perfiles y 400 pasos totales

#### Operación de punto establecido remoto

- Admite una manipulación eficiente de punto establecido de un dispositivo remoto, tal como un control maestro o PLC
- Permite programar uno o más lazos a controlar basado en el punto establecido de otro lazo lo que elimina la necesidad de adquirir costoso hardware adicional de retransmisión y punto establecido remoto

#### Retransmitir

• Compatible con las necesidades industriales para el registro de proceso de productos

#### Garantía de tres años

• Demuestra la confiabilidad Watlow y el soporte de producto

## <span id="page-8-0"></span>**Análisis conceptual del módulo RMC**

La flexibilidad del software y hardware del RMC permite una amplia gama de configuraciones. Conocer más sobre el controlador, su funcionalidad general y posibilidades, y planificar la forma en que se va a usar, le permitirá obtener la máxima eficiencia en su aplicación.

El RMC puede conectarse a nivel del sistema con un total de 17 módulos, sólo uno de los cuales puede ser un módulo de acceso y los demás (16 como máximo) pueden ser cualquier combinación de módulos disponibles. El usuario define cada dirección mediante un botón en la parte delantera de cada módulo. Cada módulo RMC instalado debe tener una dirección de bus estándar exclusiva entre 1-9, A-F, donde el valor predeterminado de fábrica es 1.

#### **Inicio rápido**

El RMC (controlador) puede solicitarse con hasta cuatro lazos PID con configuraciones de lazo predeterminadas (todos los lazos) de la siguiente forma:

- Las funciones de entrada analógica están fijadas en termopar, tipo J
- Los lazos de control 1-4 usan las entradas analógicas 1-4
- El algoritmo de calentamiento está fijado para PID, Enfriamiento está fijado en apagado
- Las salidas están fijadas en apagadas
- El modo de control está fijado en automático
- El punto establecido está fijado en 75 °F

Para habilitar un lazo para calentamiento, simplemente realice los siguientes pasos:

- 1. Vaya a la pagina Configuración
- 2. Una vez que llegue a la página Configuración vaya al menú Salida y luego a la salida de elección
- 3. Cambie el valor predeterminado de Apagado a Energía de calentamiento
- 4. Seleccione la instancia de lazo que desea

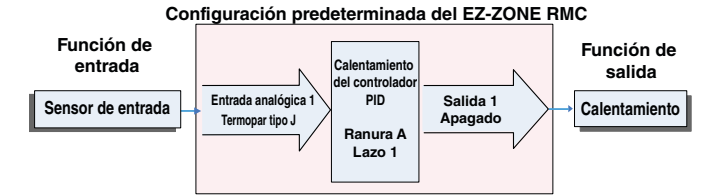

#### **Nota:**

Las zonas pueden comunicarse entre sí a través del panel posterior (local y riel dividido). Una vez que el sistema esté configurado y en marcha, cambiar las direcciones de zona sin una cuidadosa consideración puede causar interrupciones en el funcionamiento.

A continuación se enumeran algunas opciones que el usuario puede seleccionar:

- 1. Fuentes de alimentación equivalentes a Clase 2 o de voltaje extra bajo de seguridad (Saftey Extra Low Voltage, SELV):
	- 90-264 Vca a 24 Vcc a 31 watts
	- 90-264 Vca a 24 Vcc a 60 watts
	- 90-264 Vca a 24 Vcc a 91 watts
- 2. El módulo RMC puede proporcionar:
	- 1 a 4 lazos de control, límites o entradas CT
	- 1 a 9 entradas (de diversos tipos)
- 1 a 12 salidas (diversos tipos)
- Comunicaciones Modbus RTU

Como se aprecia en lo antedicho, el módulo RMC es plenamente ampliable con respecto a los requisitos de energía, y la cantidad de lazos, entradas y salidas.

Es útil pensar en el controlador como si éste estuviera dividido en tres partes: entradas, funciones y salidas. Cuando el controlador está configurado de forma adecuada, la información se transmite desde una entrada a una función y a una salida. Un módulo RMC puede realizar diversas funciones al mismo tiempo, por ejemplo: control PID, la supervisión de diferentes situaciones de alarma, la supervisión y el accionamiento de entradas digitales y el control de dispositivos de salida tales como calentadores, alarmas audibles y luces. Cada proceso debe considerarse cuidadosamente, y las entradas, funciones y salidas del controlador deben configurarse de manera adecuada.

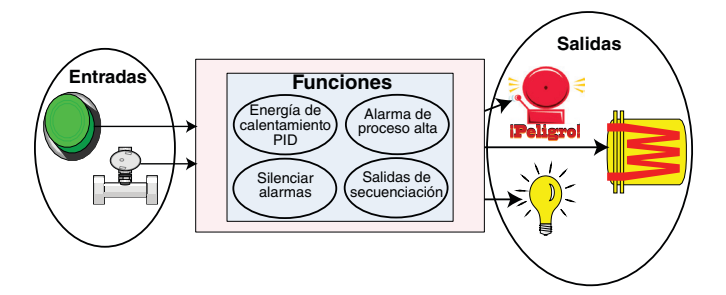

#### **Funciones**

Las funciones utilizan señales de entrada para calcular un valor. Una función puede ser algo tan simple como leer una entrada digital para establecer un estado como verdadero o falso, o leer una temperatura para establecer un estado de alarma como encendido o apagado. Alternativamente, si falla un dispositivo de detección principal, se podría utilizar el respaldo de sensor para evitar un apagado no deseado.

Para establecer una función, una de las primeras cosas que deben considerarse en la fuente y la instancia de la función. Por ejemplo, si el control está equipado con entradas digitales (fuente) y se decidió que se utilizará DI 9 (instancia) entonces se puede asociar con una Acción para restablecer una alarma individual o todas las alarmas. Para configurarlo de esta manera, realice los siguientes pasos:

#### Página Configuración (Menú E/S digital)

- 1. Diríjase a la página Configuración y después al menú E/S digital.
- 2. Seleccione la instancia deseada y luego la dirección al voltaje de entrada o contacto seco de entrada.

#### Página Configuración (menú Acción)

- 3. Vaya a la página Configuración y luego al menú Acción.
- 4. Fije la función Acción a Alarma.
- 5. Seleccione qué instancia de alarma se restablecerá (0 es igual a todas).
- 6. Fije la función de fuente en E/S digital.
- 7. Seleccione la instancia de fuente (paso 2 anterior).
- 8. Seleccione la Zona de fuente (0 es igual al módulo que se está configurando).
- 9. Fije el Nivel activo para que ejecute la función deseada.

La configuración está lista. Cuando la entrada digital seleccionada está activa la alarma o todas las alarmas que estén enganchadas sin una condición existente de alarma se restablecerán. Si se selecciona (paso 5) una instancia específica de alarma (1 - 8), sólo dicha instancia se restablecerá.

#### **Nota:**

Las alarmas se restablecerán automáticamente cuando la condición que las causó regresa a un estado sin alarma si el indicador de enganche de alarma se fija en sin enganche (página Configuración, menú Alarma).

Tenga en cuenta que una función es un proceso interno programado por el usuario, que no ejecuta ninguna acción fuera del controlador. Para que una salida tenga efecto fuera del controlador, la misma debe configurarse para que responda a una función.

#### **Entradas**

Las entradas proporcionan la información según la cual una función programada puede realizar una acción. En una forma simple, esta información puede provenir de un operador que presiona un botón o, como parte de una función más compleja, puede representar un punto establecido remoto proveniente de otra zona.

Cada entrada analógica puede configurarse para termistores, termopares, o RTD para leer la variable de proceso. También puede leer mV/voltios, corriente o resistencia, permitiendo usar diversos dispositivos para leer humedad, presión de aire, entradas del operador y otros valores. La opciones del menú Entrada analógica (página Configuración) para cada entrada analógica deben configurarse de modo que coincidan con el dispositivo conectado en esa entrada.

Cada entrada digital lee si un dispositivo está activo o inactivo. Un sistema RM puede equiparse con múltiples E/S digitales. Cada punto de E/S debe configurarse para funcionar como entrada o salida con el parámetro de dirección en el menú E/S digital (página Configuración).

Otro concepto que debe comprenderse es la diferencia entre una entrada atada a un dispositivo externo como un termopar y una atada a una función interna.

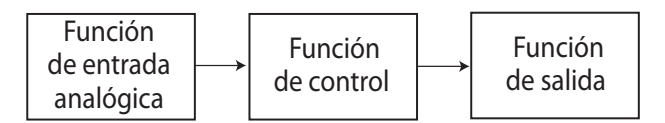

En el ejemplo anterior, la función de entrada analógica de la izquierda está atada directamente a la función de control donde su salida interna está dirigida a una salida externa.

Con una leve modificación de la gráfica anterior, el siguiente ejemplo ahora ata las externas directamente al control y a las funciones de alarma. Para este ejemplo lo siguiente es verdad:

- Dos alarmas de proceso altas exclusivas están configuradas para las entradas analógicas 1 y 2
- El bloque lógico está configurado como una función OR
- La función de salida está atada a la salida interna de la función lógica OR

Cuando cualquiera de las alarmas de proceso es verdadera (el valor de entrada analógica es mayor que el punto establecido superior de alarma), la salida externa será controlada.

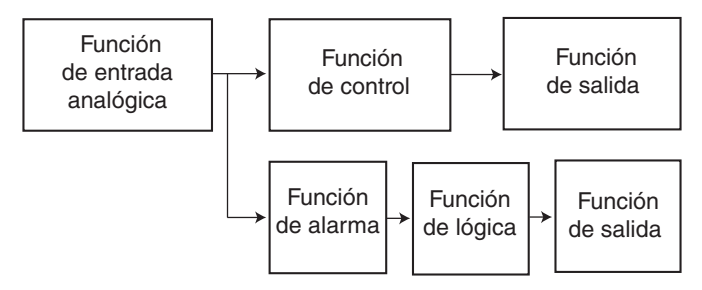

#### **Salidas**

Las salidas pueden realizar diferentes funciones o acciones en respuesta a la información proporcionada por una función, tales como: energía de calentamiento desde la salida del controlador, usar una salida digital como un evento de perfil, encender o apagar una luz, desbloquear una puerta o encender un timbre.

Asigne una salida a una función en el menú Salida o en el menú E/S digital. A continuación, elija qué instancia de esa función controlará la salida seleccionada. Por ejemplo, puede asignar una salida para que responda a una salida interna de una función de comparación o para que retransmita el valor de la entrada analógica 2 (instancia 2).

Puede asignar varias salidas para que respondan a una sola instancia de una función. Por ejemplo, la alarma 2 puede utilizarse para activar una luz conectada a la salida 1 y una sirena conectada a la salida digital 5.

#### **Eventos de entrada y eventos de salida**

Los eventos de entrada y salida son estados internos que se utilizan exclusivamente por los perfiles. La fuente de una entrada de evento puede provenir de una entrada digital externa al sistema o desde una salida de otra función. Asimismo, las salidas de evento pueden controlar una salida física como un bloqueo de función de salida o utilizarse como entrada para otra función.

#### **Acciones**

Basado en una entrada determinada (E/S digital, salida de evento, función lógica, etc.) la función Acción puede hacer que se lleven a cabo otras funciones. Por nombrar algunas, iniciar y detener un perfil, silenciar alarmas, apagar lazos de control y colocar alarmas en el estado sin alarma.

#### **Análisis conceptual de las configuraciones de hardware del sistema RM**

Debido a la capacidad de ampliación y flexibilidad del sistema RM, el usuario tiene diversas opciones en la forma de conectar el hardware. A continuación se indican algunos ejemplos.

#### Módulo RMC conectado a una interfaz remota de usuario (Remote User Interface, RUI) y a una PC

En esta configuración, la RUI y PC están conectadas al módulo RMC mediante el bus estándar de Watlow donde ambas podrán conversar directamente con el módulo

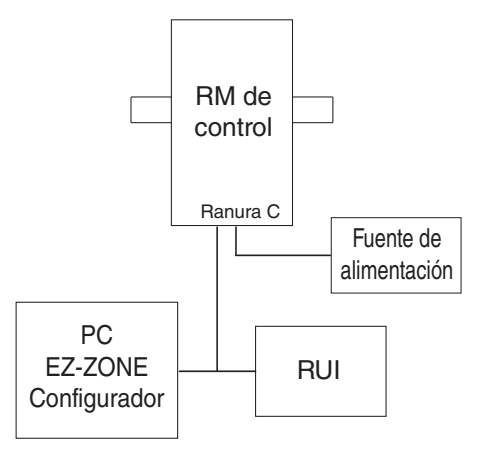

RMC. La PC en la que se ejecuta el software EZ-ZONE y la RUI pueden utilizarse para configurar y luego supervisar el módulo RMC.

#### Módulo RMC conectado a un controlador lógico programable (Programmable Logic Controller, PLC) en un riel DIN

En esta configuración el PLC puede conectarse al sistema RMC mediante el módulo de acceso usando uno o más de los protocolos disponibles:

- 1. EtherNet/IP y/o Modbus TCP
- 2. DeviceNet
- 3. Modbus RTU

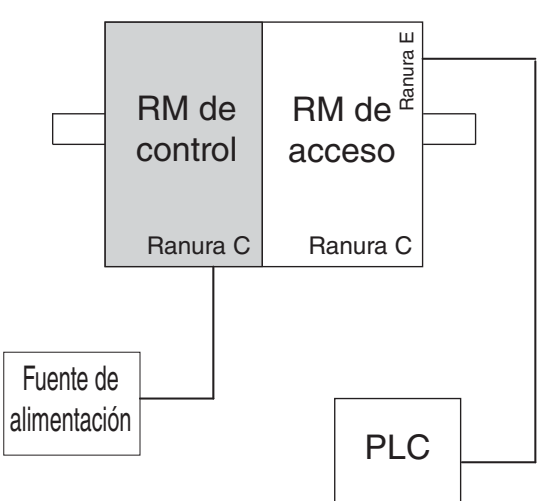

#### Módulo RMC conectado a un terminal de la interfaz del operador (Operator Interface Terminal, OIT) mediante una RUI/Gateway

En esta configuración el OIT puede estar ejecutando uno de varios protocolos comunicándose con el sistema RM mediante la RUI/Gateway de Watlow. Los protocolos disponibles para la RUI/Gateway son:

- 1. EtherNet/IP y/o Modbus TCP
- 2. DeviceNet
- 3. Modbus RTU

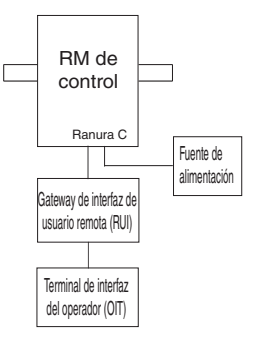

#### Sistema RM conectado a un riel dividido con un terminal de la interfaz del operador (Operator Interface Terminal, OIT)

En esta configuración tanto el bus intermódulo (comunicación del panel posterior) como el bus estándar se conectan entre rieles para permitir capacidades remotas. Se recomienda que la conexión de riel dividido no exceda los 200 pies. En esta configuración el OIT puede comunicarse con todos los módulos (16 módulos como máximo en cualquier combinación con un módulo de acceso).

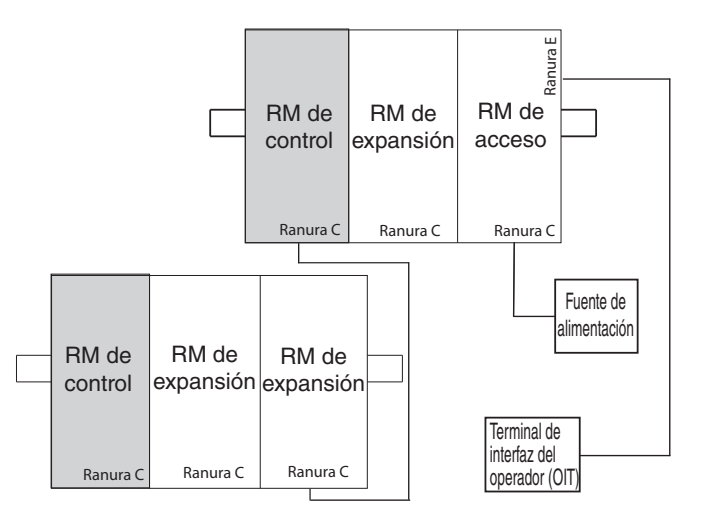

#### Módulo de control RM conectado a un terminal de la interfaz del operador (OIT) que ejecuta Modbus RTU

En esta configuración el módulo de control conectado al OIT está equipado con el protocolo Modbus RTU (RMCxxxxxxxxx1xx). Es importante hacer notar que la comunicación Modbus se realiza entre el OIT y el controlador al que está conectado. El panel posterior RM siempre utiliza el protocolo de bus estándar. Si se desea que el OIT se comunique con ambos módulos de control, ambos módulos necesitarían comunicación Modbus y luego los pines CC, CA, y CB tendrían que conectarse juntos en cadena margarita.

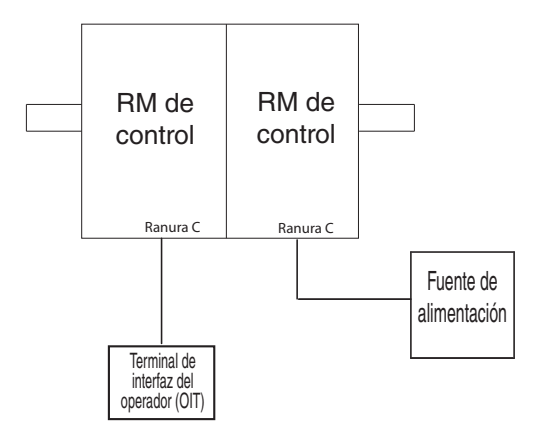

#### **Orientación del módulo**

La siguiente imagen representa uno de seis módulos RM posibles. Los seis tendrán cuatro ranuras en la parte delantera (ranura A, B, D y E) y una en la parte inferior (ranura C), que no se muestra. No siempre se utilizan todas estas ranuras en todos los módulos. En la parte delantera del módulo hay un botón (círculo blanco) debajo de la dirección de zona (5) que cuando se pulsa sin soltar cumple la siguiente función:

- 1. Para cualquier módulo, pulse sin soltar durante aproximadamente 2 segundos. La dirección se intensificará indicando que ahora puede cambiarse. Suelte y pulse repetidamente para cambiar a la dirección exclusiva deseada
- 2. Para el módulo de control, si tiene el protocolo Modbus (RMCxxxxxxxxx1xx), pulsar este botón sin soltar durante aproximadamente 6 segundos hará que en pantalla aparezca P de protocolo. Si el botón se suelta y se vuelve a pulsar (en menos de 6 segundos) la pantalla conmutará entre N (Modbus) y S (bus estándar). Las direcciones válidas para Modbus y bus estándar van de 1 -16 (1 - 9, A es 10, B es 11, C es 12, D es 13, E es 14, F es 15, y h es 16). El módulo de acceso se despacha en la dirección J o 17

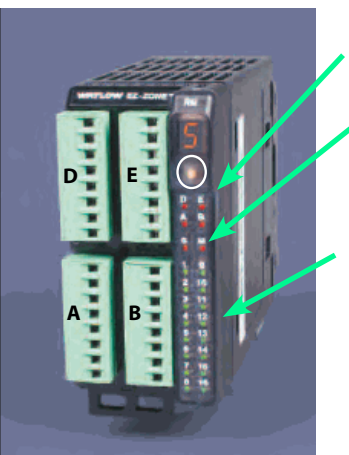

Estado del módulo (ranura A, B, D o E)

Protocolo (bus están- dar - rojo o Modbus - verde)

Salidas del módulo 1 a 16, es posible que se usen o que no se usen todas dependiendo del módulo

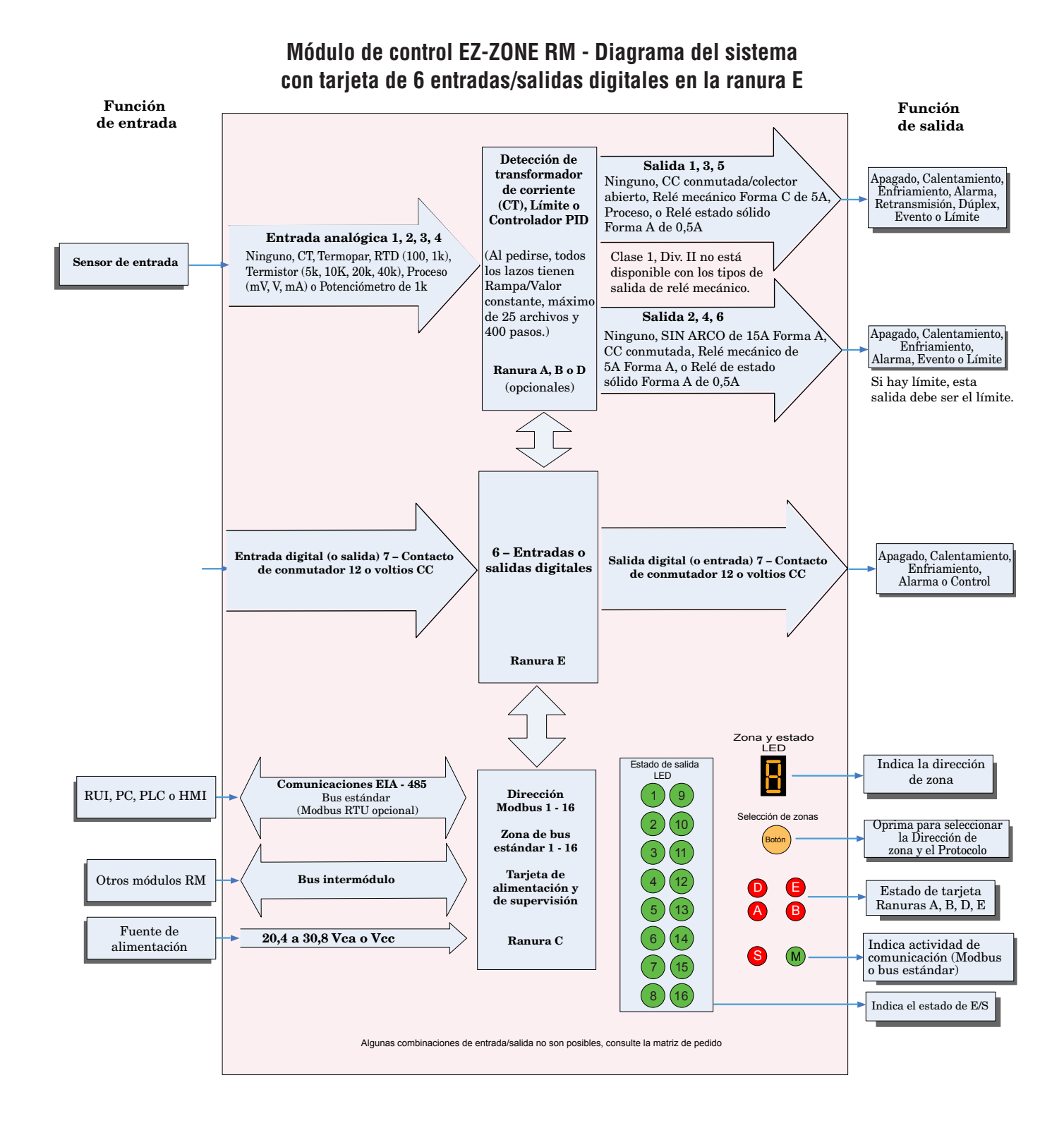

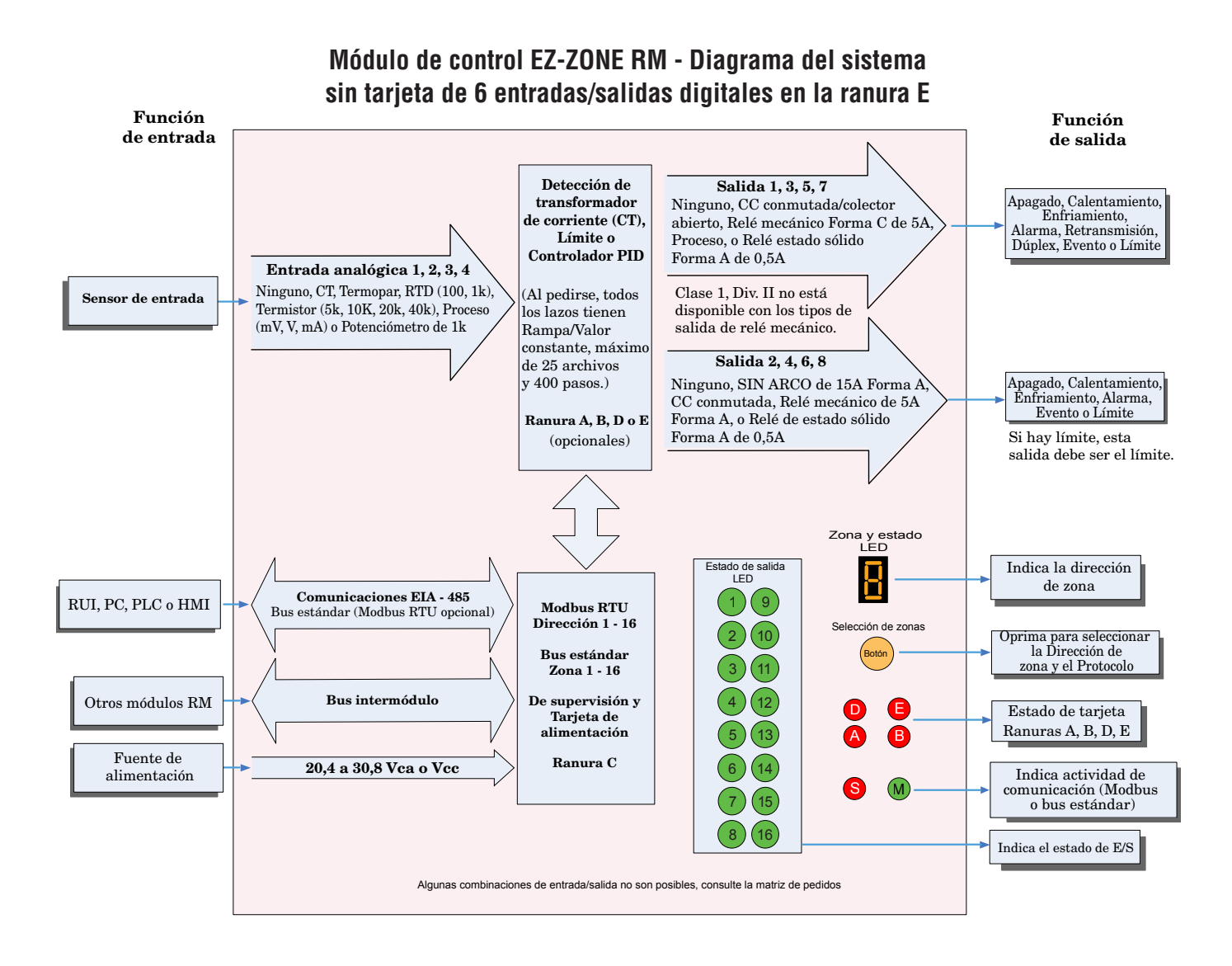

# <span id="page-14-0"></span>**Capítulo 2: Instalar y cablear 2**

## **Dimensiones**

Como se ve a continuación, las dimensiones del módulo RMC cambiarán levemente según el tipo de conector que se utilice.

Espacio libre para desmontaje del módulo Conectores estándar 147,07 mm

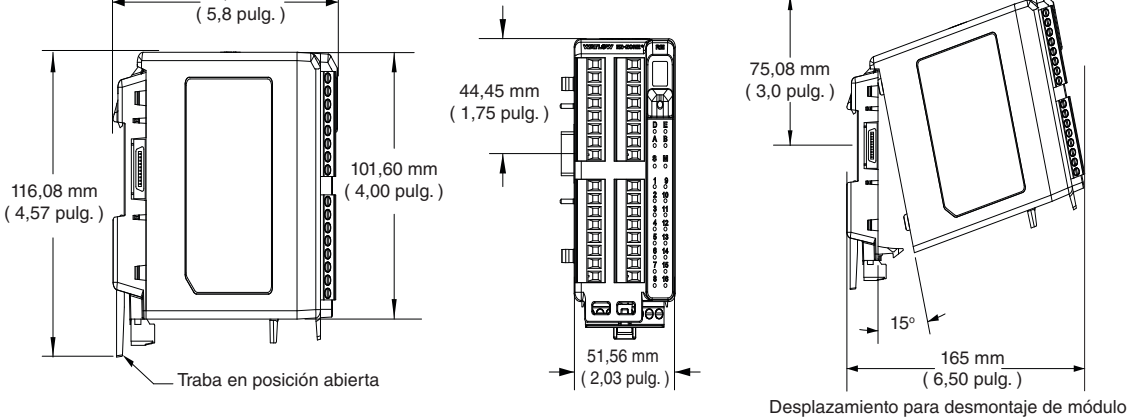

Espacio libre para desmontaje del módulo Conectores rectos

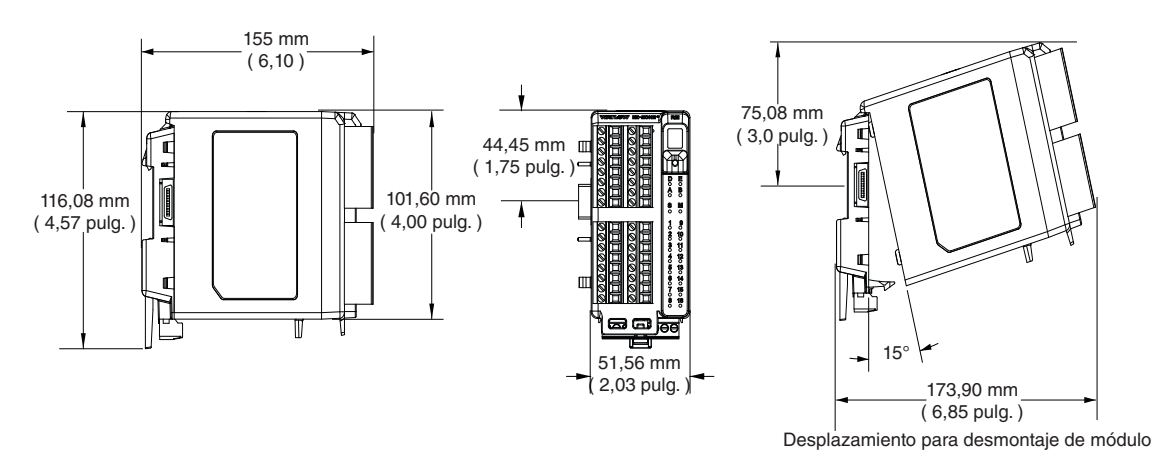

## **Dimensiones**

Vista delantera del montaje de chasis (módulo desmontado) - Patrón de conexión de tornillos

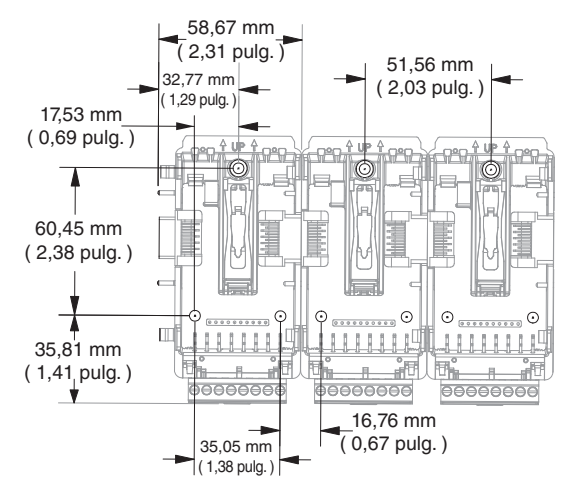

La vista anterior es representativa del panel posterior modular sin el módulo.

Herrajes recomendados para el montaje de chasis:

- 1. Tornillo N.º 8, 3/4" de largo
- 2. Torsión a 10 -15 pulg.-lb
- 3. Sin arandelas de ningún tipo

## <span id="page-16-0"></span>**Fuentes de alimentación**

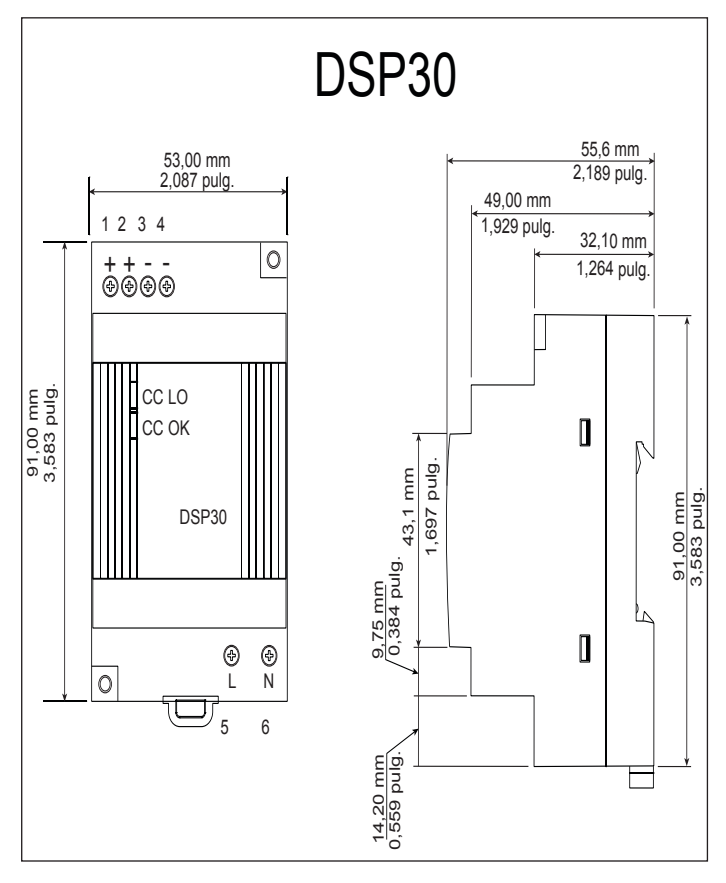

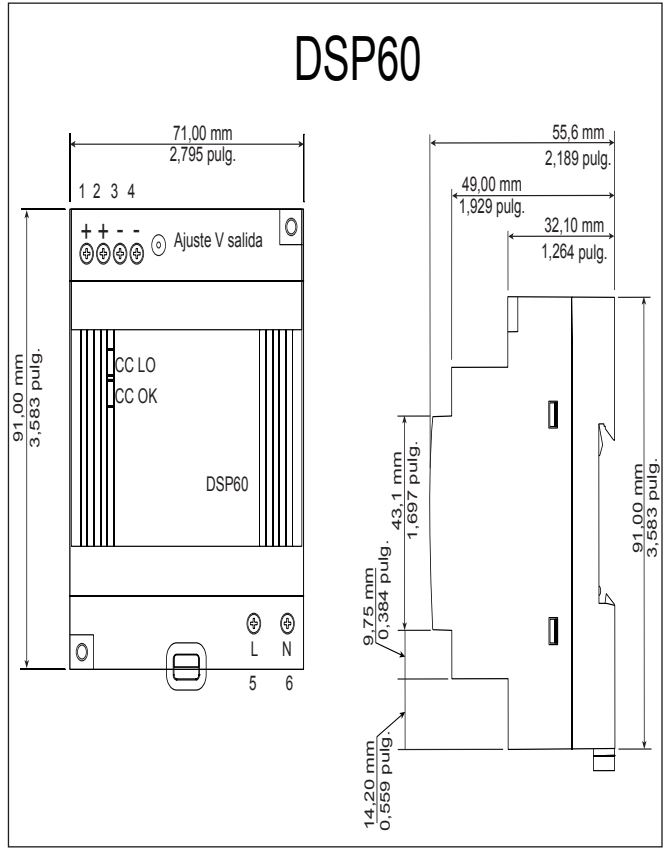

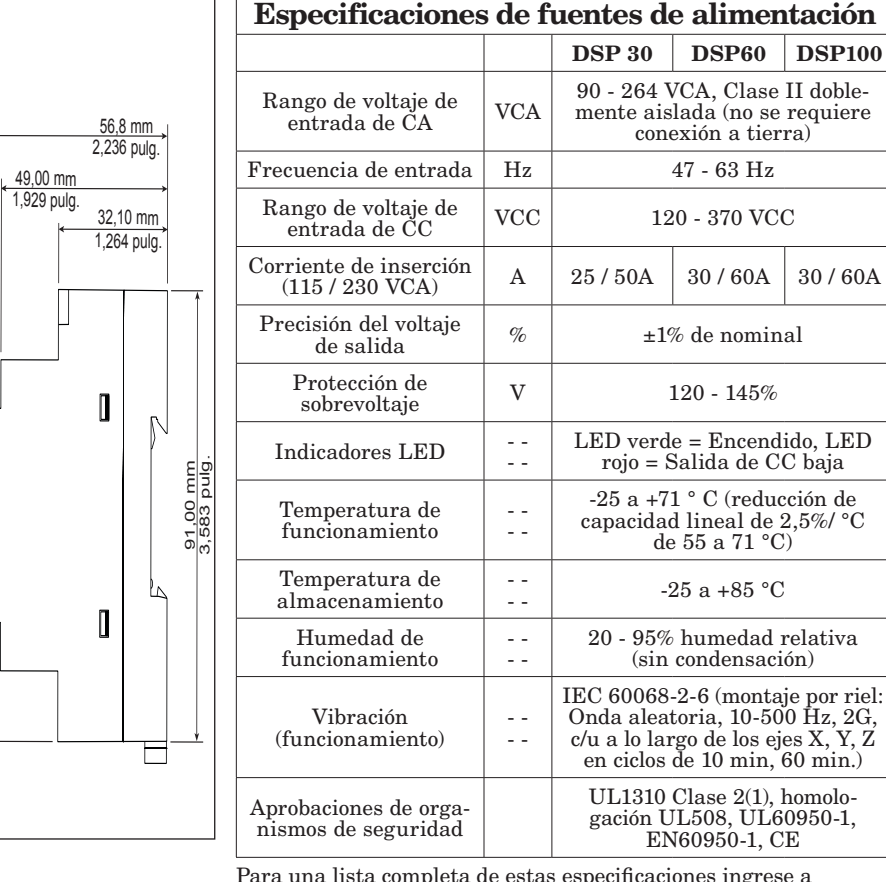

Para una lista completa de estas especificaciones ingrese a <http://us.tdk-lambda.com/lp/products/dsp-series.htm>

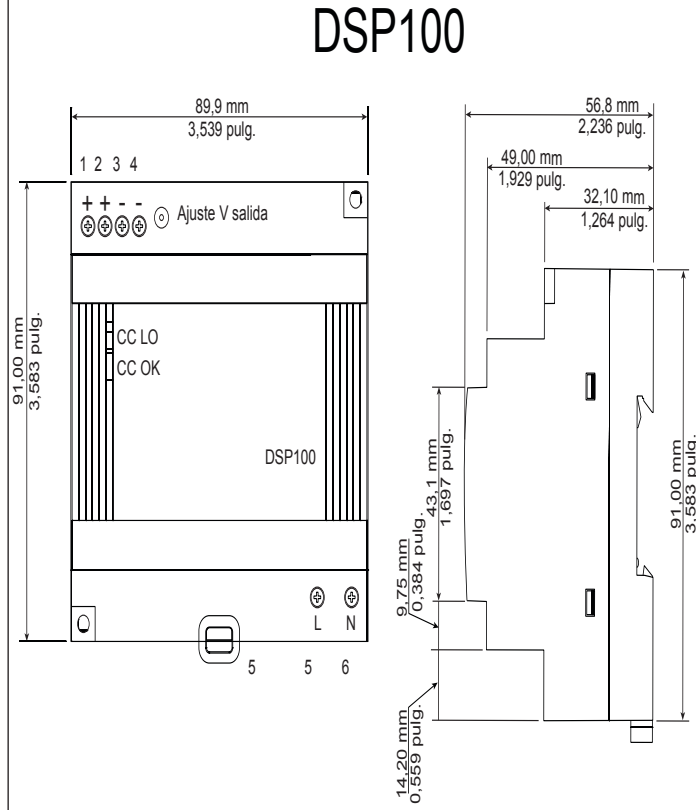

 $\sqrt{2}$ 

## **Instalación y desmontaje del RMC en un riel DIN**

#### <span id="page-17-0"></span>**Conector de panel posterior modular**

La fotografía a la derecha muestra el conector del panel posterior modular, tanto la vista delantera como trasera. En la vista posterior se enfoca una presilla metálica. Si el riel DIN está conectado a tierra, el conector del panel posterior modular y el módulo conectado a él también lo estarán (se recomienda).

#### **Instalar el conector del panel posterior modular** Paso 1

Enganche el ensamblaje del panel posterior al borde superior del riel DIN, (consulte la vista posterior anterior, el detalle del gancho del panel posterior que calza con el borde superior del riel está encerrado en un círculo)

Paso 2

 Luego, gire el ensamblaje del panel posterior hacia abajo para enganchar el borde inferior del riel. (Nota: La distancia de enganche del riel DIN varía de 1,366 -1,389 pulgadas. El ensamblaje del panel posterior no se engancha bien si el riel no está dentro de las dimensiones).

Paso 3

 Para el posicionamiento y bloqueo final, la lengüeta roja debe empujarse hacia arriba para conectar totalmente el borde inferior del riel con una traba central a presión (la lengüeta de bloqueo roja sobresale del lado inferior del ensamblaje del panel posterior).

#### **Instalar múltiples conectores de panel posterior modular**

Se pueden alinear y enganchar fácilmente múltiples módulos. Cada módulo tiene una disposición geométrica de acople que permite realizar fácilmente interconexiones precisas y uniformes. Para conectar múltiples módulos, se recomienda conectar primero los módulos al riel por separado y luego deslizarlos lateralmente hasta que entren en contacto entre sí (consulte los pasos 1 y 2 anteriores). Cuando el sistema de múltiples módulos se conecta y posiciona lateralmente en el lugar deseado, la lengüeta de bloqueo debe engancharse para asegurar el sistema de control al riel (consulte el paso 3 anterior).

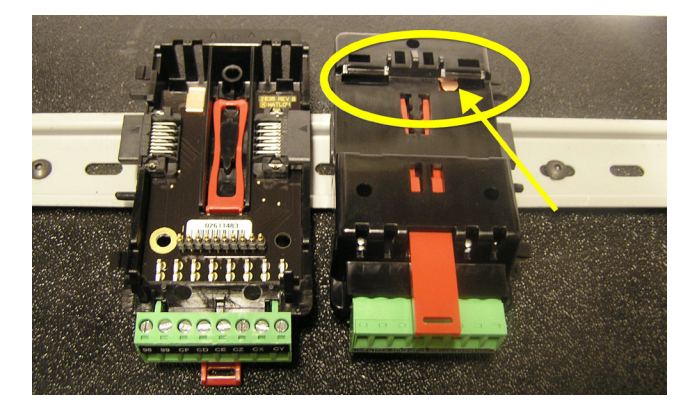

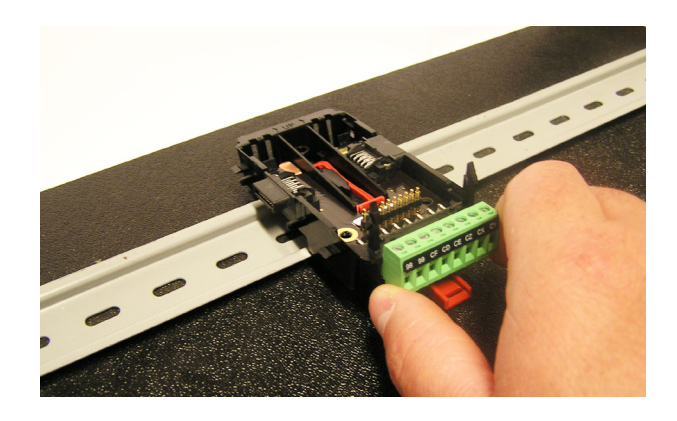

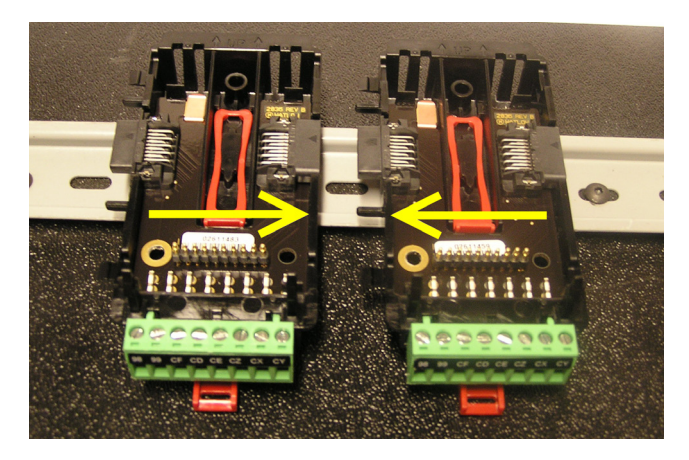

#### **Instalación de un módulo**

En la fotografía de la derecha, observe que la flecha apunta hacia el borde superior del módulo (en el costado). Al instalar el módulo, simplemente deslice este borde sobre la parte superior del conector del panel posterior modular y luego oprima la parte posterior del módulo donde se asentará en los dos postes justo sobre el conector verde.

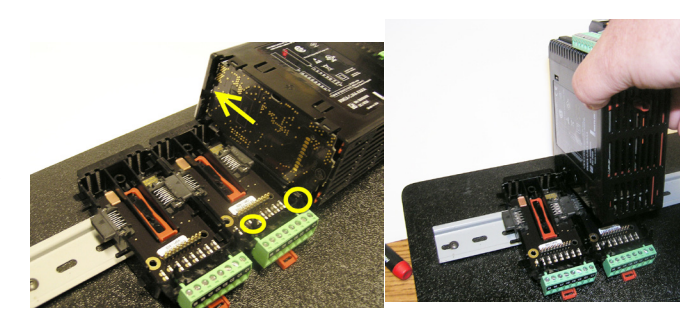

#### **Desmontaje de un módulo**

Para desmontar un módulo del conector del panel posterior modular, encuentre la lengüeta roja que sobresale de la parte inferior del módulo y tírela hacia atrás como se muestra a la derecha. Mientra tira la lengüeta roja hacia atrás, los dos postes de montaje liberarán el módulo, y éste podrá levantarse y sacarse del conector del panel posterior modular.

### **Desmontaje del conector del panel posterior modular**

Para desmontar un módulo del conector del panel posterior modular, inserte un destornillador en la lengüeta de bloqueo roja justo detrás del conector verde y presione la lengüeta hacia abajo levantando el destornillador. Al desengancharse, la lengüeta bajará y el conector podrá sacarse del riel DIN.

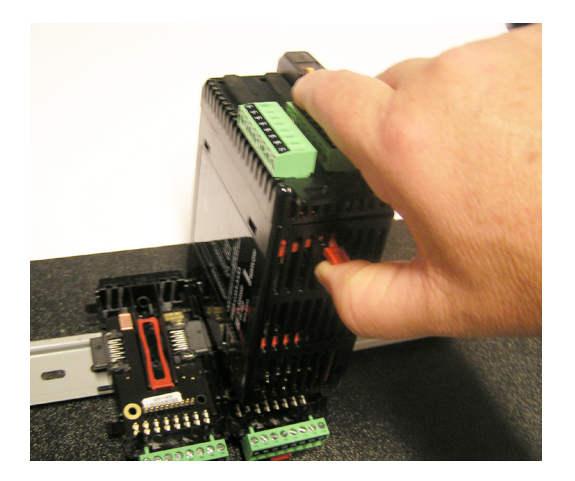

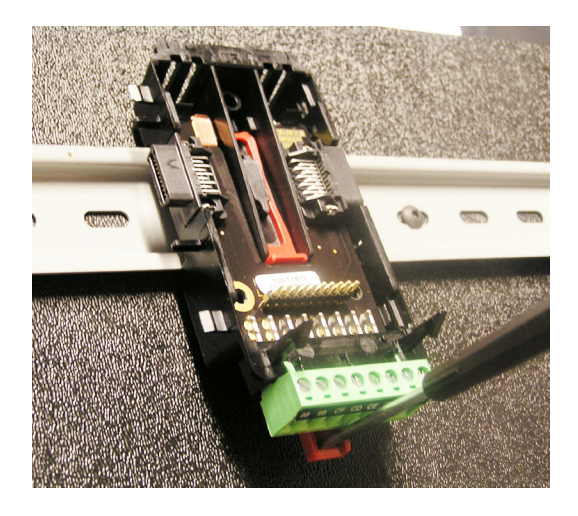

## <span id="page-19-0"></span>**Cableado**

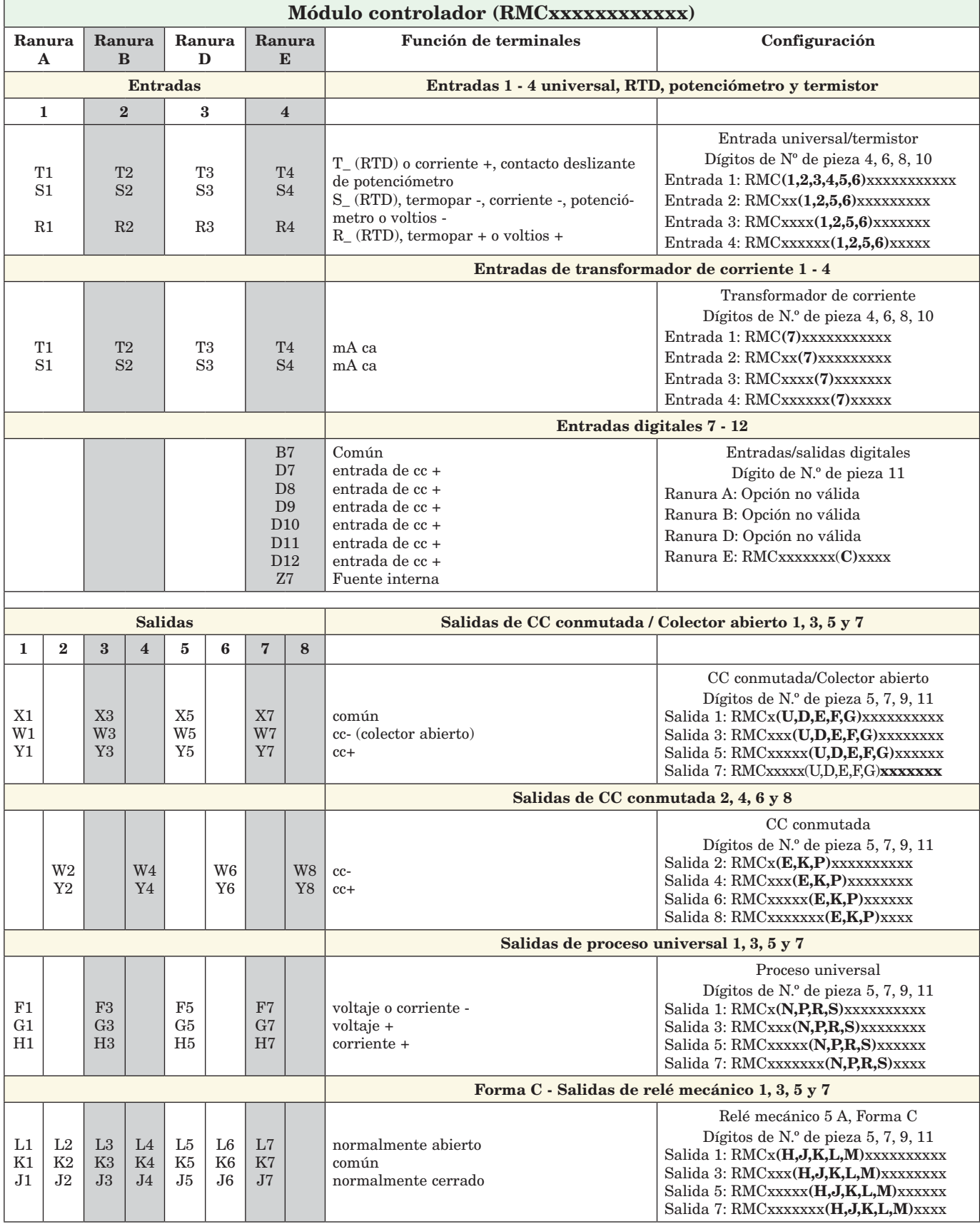

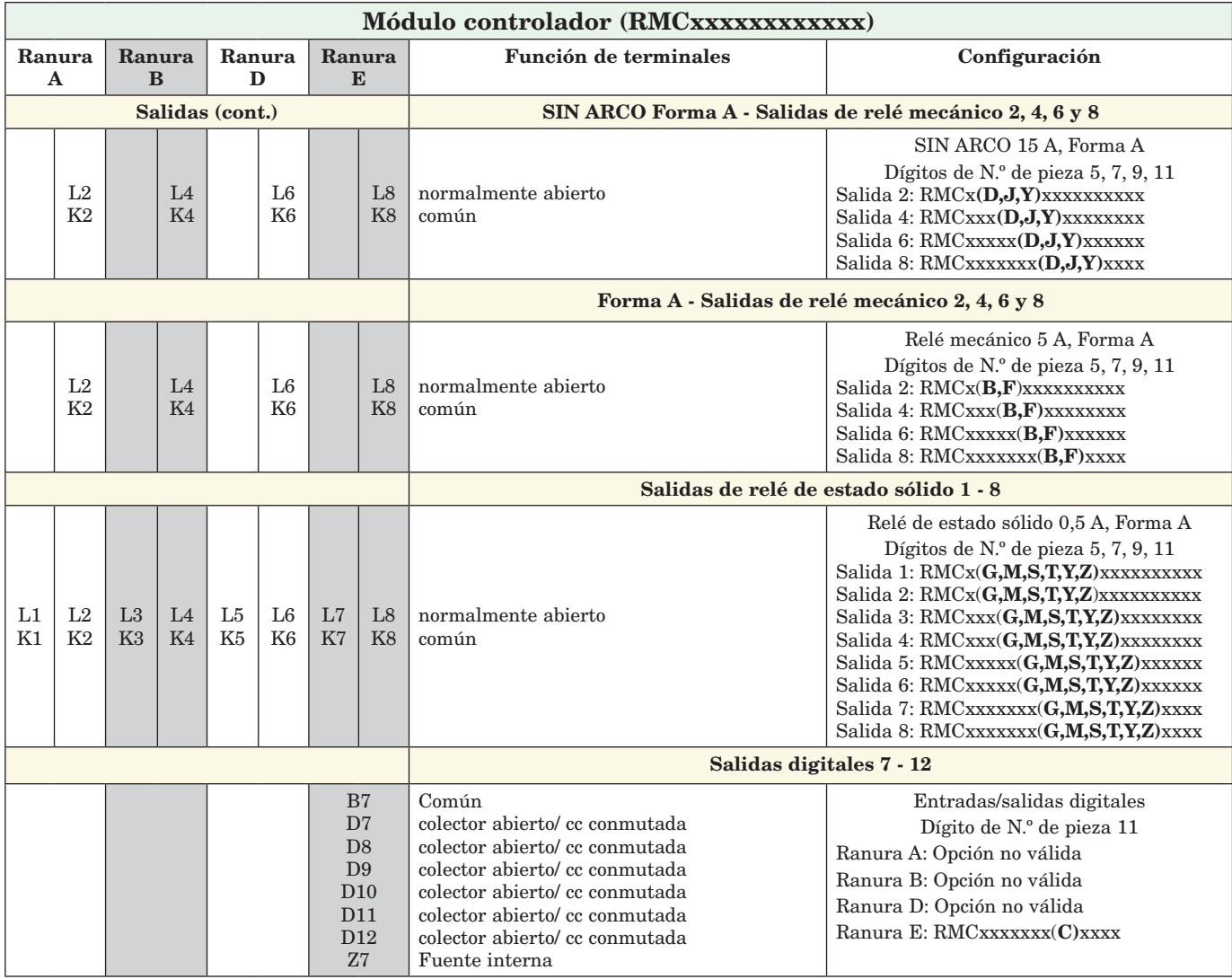

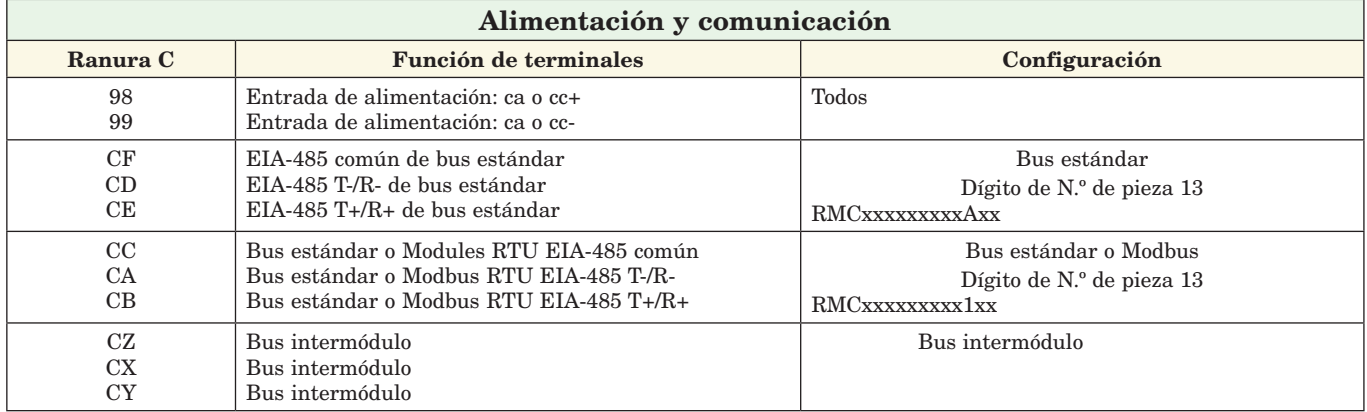

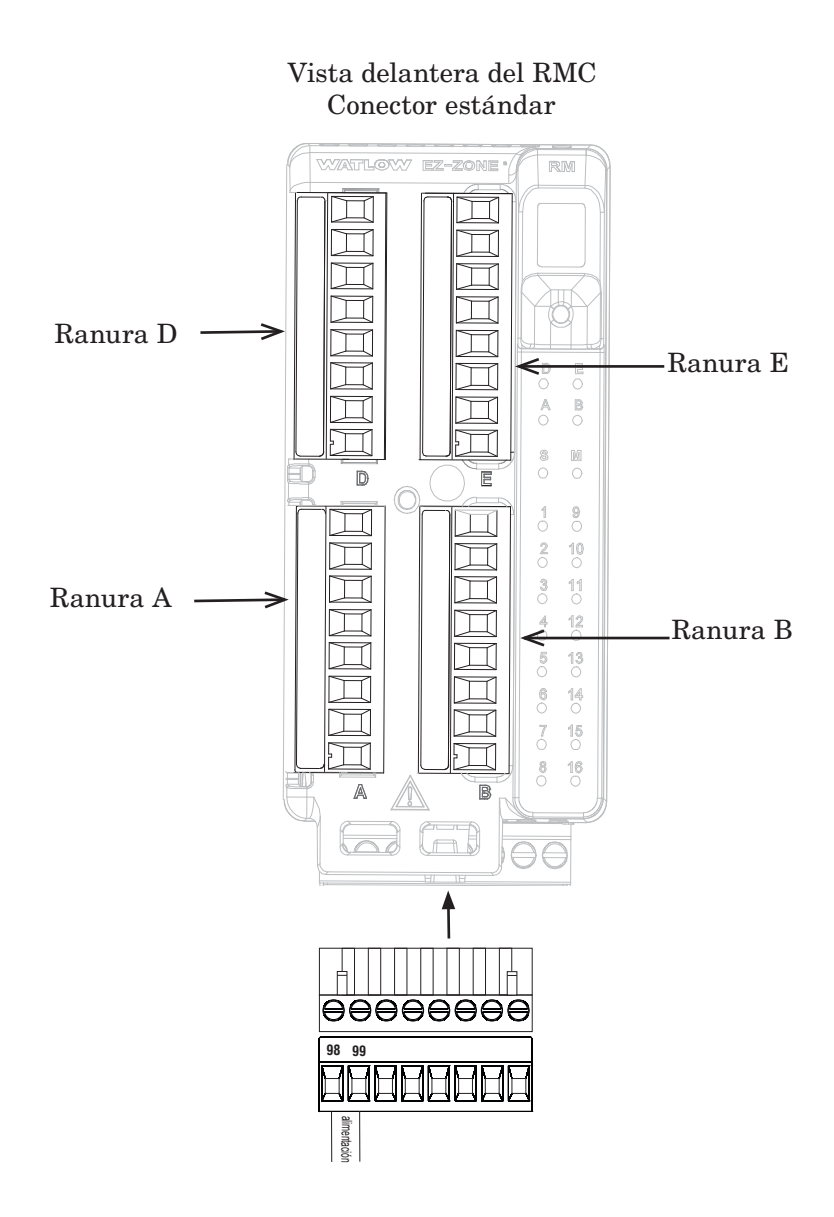

#### **Diagrama de aislamiento del módulo RMC**

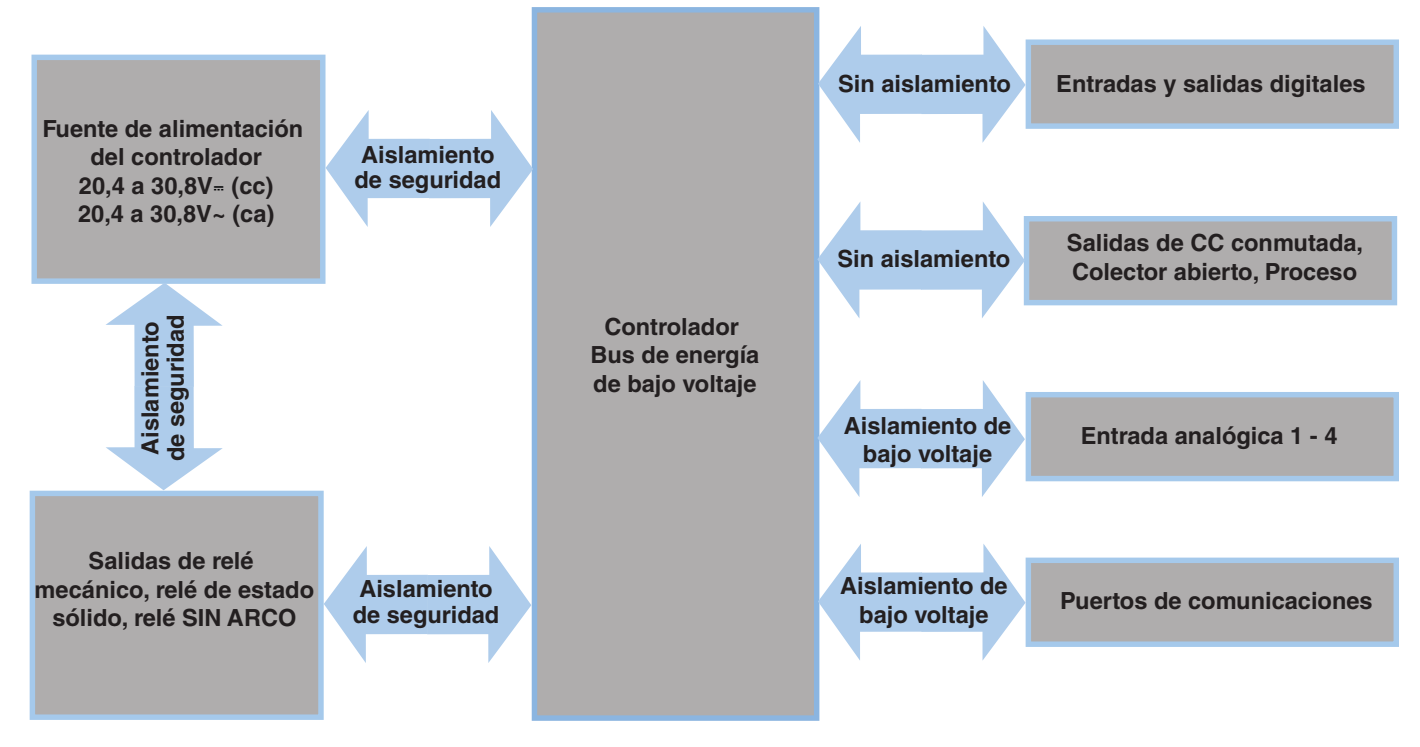

**Aislamiento de bajo voltaje: Pico de 42V Aislamiento de seguridad: 1.528V~ (ca)**

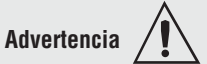

**Utilice el Código eléctrico nacional (NEC) o las normas de cableado y prácticas de seguridad específicas del país en cuestión cuando cablee y conecte este controlador a una fuente de alimentación y a sensores eléctricos o dispositivos periféricos. El incumplimiento de esta advertencia puede ocasionar daños al equipo y propiedades, y/o lesiones o pérdida de la vida.**

#### **Nota:**

**Terminación de tamaño de cable máximo y especificación de torsión:**

- **0,0507 a 3,30 mm2 (30 a 12 AWG) terminación de cable único o dos 1,31 mm2 (16 AWG)**
- **• 0,8 Nm (7,0 pulg.-lb) torsión**

#### **Nota:**

**Los terminales adyacentes pueden estar etiquetados de modo diferente, según el número de modelo.**

#### **Nota:**

**Para evitar daños al controlador, no conecte cables a los terminales sin uso.**

#### **Nota:**

**Para prevenir lazos a tierra, conserve el aislamiento eléctrico entre las entradas y salidas digitales, las salidas de colector abierto/CC conmutadas y las salidas de proceso.**

#### **Nota:**

**Si los dos últimos dígitos del número de pieza son "12", este equipo es apto para uso en ubicaciones CLASE I, DIVISIÓN 2, grupos A, B, C y D, o ubicaciones no peligrosas únicamente. Código de temperatura T4**

**Advertencia**   $\mathbb{A}$ 

**Riesgo de explosión – El reemplazo de componentes puede afectar la idoneidad para la CLASE I, DIVISIÓN 2.**

#### **Advertencia**   $\mathbb{A}$

**Riesgo de explosión – No desconectar mientras el circuito esté con corriente a menos que no haya concentraciones de sustancias inflamables en la zona que puedan dar lugar a combustiones.**

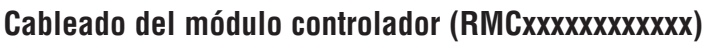

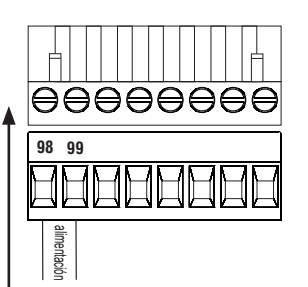

#### **Alimentación baja** RMC - Todos los números de modelo

- 20,4 a 30,8 V  $\sim$  (ca)  $/$  = (cc)
- 47 a 63 Hz
- Consumo de energía del módulo controlador, máximo de 7 watts
- Alimentación disponible máxima de 31 watts para la fuente de alimentación N.º de pieza: 0847-0299-0000
- Alimentación disponible máxima de 60 watts para la fuente de alimentación N.º de pieza: 0847-0300-0000
- Alimentación disponible máxima de 91 watts para la fuente de alimentación N.º de pieza: 0847-0301-0000
- Se requiere una fuente de alimentación Clase 2 o de Voltaje extra bajo de seguridad (Saftey Extra Low Voltage, SELV) para satisfacer las normas de cumplimiento de UL

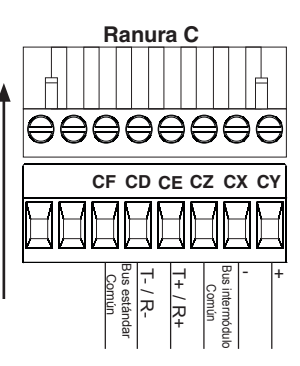

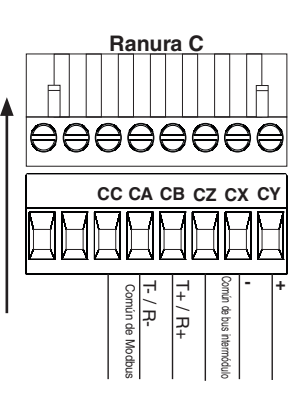

**Comunicaciones** El dígito de N.º de pieza del RMC 13 es 1

- **Ranura C** CC, CA, CB Comunicaciones EIA485 de Modbus y bus estándar (seleccionable mediante pulsador debajo de la dirección de zona)
	- CZ, CX, CY Comunicaciones EIA485 de bus intermódulo
	- No instale los cables de red junto con cables de alimentación. Conecte los cables de red en cadena tipo margarita al conectar varios dispositivos en una red

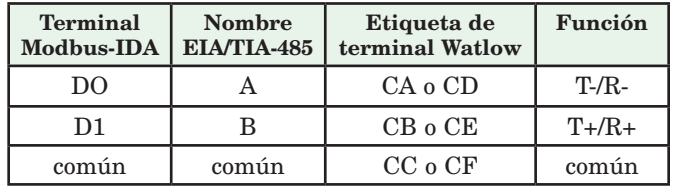

**Entrada de termopar 1, 2, 3, 4** Dígitos de Nº de pieza 4, 6, 8, 10 del RMC

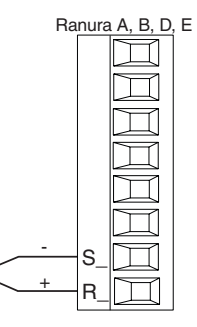

- Ranura A, B, D, E Impedancia de entrada > 20 M $\Omega$ 
	- Detección de sensor abierto de 3 microamperios
	- Los termopares son sensibles a la polaridad. El conductor negativo (comúnmente rojo) se debe conectar al terminal S.
	- Para reducir errores, el cable de extensión para los termopares debe ser de la misma aleación que el termopar. Entrada 1: RMC(1,3,5)xxxxxxxxxxx Entrada 2: RMCxx(1,5)xxxxxxxxx Entrada 3: RMCxxxx(1,5)xxxxxxx Entrada 4: RMCxxxxxx(1,5)xxxxx

#### **Comunicaciones** El dígito de N.º de pieza del RMC 13 es A

- **Ranura C** CF, CD, CE Comunicaciones EIA485 de bus estándar
	- CZ, CX, CY Comunicaciones EIA485 de bus intermódulo
	- No instale los cables de red junto con cables de alimentación. Conecte los cables de red en cadena tipo margarita al conectar varios dispositivos en una red

**Utilice el Código eléctrico nacional (NEC) o las normas de cableado y prácticas de seguridad específicas del país en cuestión cuando cablee y conecte este controlador a una fuente de alimentación y a sensores eléctricos o dispositivos periféricos. El incumplimiento de esta advertencia puede ocasionar daños al equipo y propiedades, y/o lesiones o pérdida de la vida.**

#### **Nota:**

**Terminación de tamaño de cable máximo y especificación de torsión:**

- **0,0507 a 3,30 mm2 (30 a 12 AWG) terminación de cable único o dos 1,31 mm2 (16 AWG)**
- **• 0,8 Nm (7,0 pulg.-lb) torsión**

#### **Nota:**

**Los terminales adyacentes pueden estar etiquetados de modo diferente, según el número de modelo.**

#### **Nota:**

**Para evitar daños al controlador, no conecte cables a los terminales sin uso.**

#### **Nota:**

**Para prevenir lazos a tierra, conserve el aislamiento eléctrico entre las entradas y salidas digitales, las salidas de colector abierto/CC conmutadas y las salidas de proceso.**

#### **Nota:**

**Si los dos últimos dígitos del número de pieza son "12", este equipo es apto para uso en ubicaciones CLASE I, DIVISIÓN 2, grupos A, B, C y D, o ubicaciones no peligrosas únicamente. Código de temperatura T4**

#### **Advertencia**   $\mathbb{A}$

**Riesgo de explosión – El reemplazo de componentes puede afectar la idoneidad para la CLASE I, DIVISIÓN 2.**

#### **Advertencia**   $\mathbb{A}$

**Riesgo de explosión – No desconectar mientras el circuito esté con corriente a menos que no haya concentraciones de sustancias inflamables en la zona que puedan dar lugar a combustiones.** **Entrada de termistor 1, 2, 3, 4** Dígitos de Nº de pieza 4, 6, 8, 10 del RMC

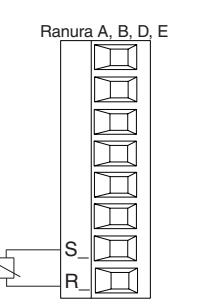

- Ranura A, B, D, <sup>E</sup> Impedancia de entrada >20 MΩ Entrada 1: RMC(2,4,6)xxxxxxxxxxx Entrada 2: RMCxx(2,6)xxxxxxxxx Entrada 3: RMCxxxx(2,6)xxxxxxx
	- Entrada 4: RMCxxxxxx(2,6)xxxxx

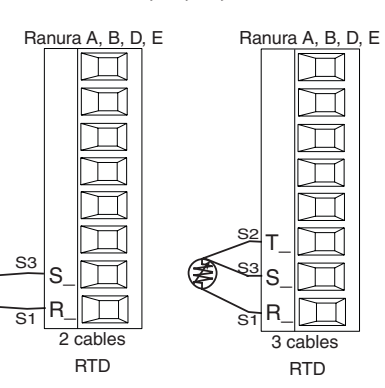

#### **Entrada RTD 1, 2, 3, 4** Dígitos de N<sup>o</sup> de pieza 4, 6, 8, 10 del RMC

- Ranura A, B, D, E  $\bullet$  platino, 100 y 1.000  $\Omega$  a 0 °C
	- calibración a curva DIN (0,00385  $\Omega/\Omega$ / °C)
	- Resistencia total del conductor de 20 Ω
	- Corriente de excitación de los RTD de 0,09 mA normalmente. Cada ohmio de resistencia del conductor puede afectar la lectura en 0,03 °C para 100 Ω.
	- Para dispositivos RTD de tres conductores, el conductor S1 (generalmente blanco) se debe conectar al terminal R
	- Para obtener una mejor precisión, utilice un RTD de 3 cables para compensar la resistencia de la longitud del conductor. Los tres cables del conductor deben tener la misma resistencia.

Entrada 1: RMC(1,3,5)xxxxxxxxxx (S1,R1),(T1-S1-R1) Entrada 2: RMCxx(1,5)xxxxxxxxx (S2,R2),(T2-S2-R2) Entrada 3: RMCxxxx(1.5)xxxxxxx (S3,R3),(T3-S3-R3)

Entrada 4: RMCxxxxxx(1,5)xxxxx (S4,R4),(T4-S4-R4)

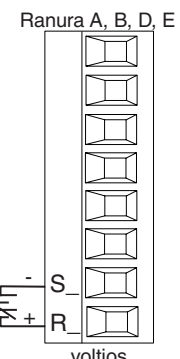

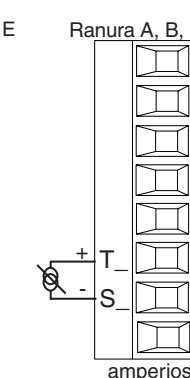

#### **Entrada de proceso 1, 2, 3, 4** Dígitos de N° de pieza 4, 6, 8, 10 del RMC

- Ranura A, B, D, E 0 a 20 mA a 100  $\Omega$  de impedancia de entrada
	- 0 a 10  $V = (cc)$  a 20 kΩ de impedancia de entrada
	- 0 a 50 mV= $(cc)$  a 20 M $\Omega$  de impedancia de entrada
	- Escalable Entrada 1: RMC(1,3,5)xxxxxxxxxxx  $(S1-R1+)(T1+/S1-)$

Entrada 2: RMCxx(1,5)xxxxxxxxx (S2-/R2+),(T2+/S2-)

Entrada 3: RMCxxxx(1,5)xxxxxxx (S3-/R3+),(T3-S3-R3)

Entrada 4: RMCxxxxxx(1,5)xxxxx (S4-/R4+),(T4+/S4-)

**Utilice el Código eléctrico nacional (NEC) o las normas de cableado y prácticas de seguridad específicas del país en cuestión cuando cablee y conecte este controlador a una fuente de alimentación y a sensores eléctricos o dispositivos periféricos. El incumplimiento de esta advertencia puede ocasionar daños al equipo y propiedades, y/o lesiones o pérdida de la vida.**

#### **Nota:**

**Terminación de tamaño de cable máximo y especificación de torsión:**

- **0,0507 a 3,30 mm2 (30 a 12 AWG) terminación de cable único o dos 1,31 mm2 (16 AWG)**
- **• 0,8 Nm (7,0 pulg.-lb) torsión**

#### **Nota:**

**Los terminales adyacentes pueden estar etiquetados de modo diferente, según el número de modelo.**

#### **Nota:**

**Para evitar daños al controlador, no conecte cables a los terminales sin uso.**

#### **Nota:**

**Para prevenir lazos a tierra, conserve el aislamiento eléctrico entre las entradas y salidas digitales, las salidas de colector abierto/CC conmutadas y las salidas de proceso.**

#### **Nota:**

**Si los dos últimos dígitos del número de pieza son "12", este equipo es apto para uso en ubicaciones CLASE I, DIVISIÓN 2, grupos A, B, C y D, o ubicaciones no peligrosas únicamente. Código de temperatura T4**

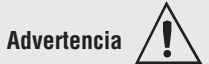

**Riesgo de explosión – El reemplazo de componentes puede afectar la idoneidad para la CLASE I, DIVISIÓN 2.**

#### **Advertencia**   $\mathbb{A}$

**Riesgo de explosión – No desconectar mientras el circuito esté con corriente a menos que no haya concentraciones de sustancias inflamables en la zona que puedan dar lugar a combustiones.**

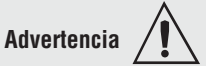

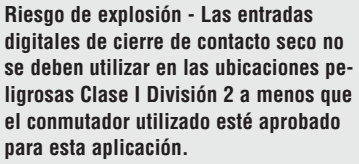

Ranura A, B, D, E

#### **Entrada de potenciómetro 1, 2, 3, 4** Dígitos de Nº de pieza 4, 6, 8, 10 del RMC

• Utilice un potenciómetro de 1 kΩ. Entrada 1: RMC(1,3,5)xxxxxxxxxxx (S1/R1) Entrada 2: RMCxx(1,5)xxxxxxxxx (S2/R2) Entrada 3: RMCxxxx(1,5)xxxxxxx (S3/R3) Entrada 4: RMCxxxxxx(1,5)xxxxx (S4/R4)

#### **Entrada de transformador de corriente 1, 2, 3, 4** Dígitos de Nº de pieza 4, 6, 8, 10 del RMC

- Ranura A, B, D,  $E \cdot E$  Irango de entrada es 0 a 50 mA (ca).
	- Número de pieza del transformador de corriente: 16-0246
	- 100 Ω de impedancia de entrada
	- Tiempo de respuesta: máximo 1 segundo
	- Exactitud +/-1 mA normal
		- Entrada 1: RMCx(7)xxxxxxxxxx (T1/S1)
		- Entrada 2: RMCxxx(7)xxxxxxxx (T2/S2)
		- Entrada 3: RMCxxxxx(7)xxxxxx (T3/S3)
		- Entrada 4: RMCxxxxxx(7)xxxxx (T4/S4)

#### **Entradas/salidas digitales 7 a 12** El dígito de N.º de pieza del RMC 11 es C

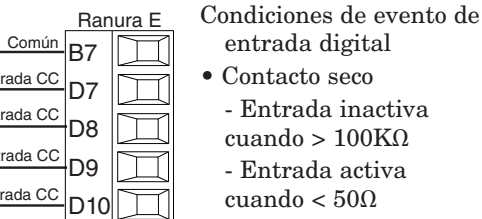

D11 D12 Z7 • Voltaje - Entrada inactiva cuando < 2 V

- Entrada activa cuando > 3 V
- Seis entradas/salidas digitales configurables por el usuario por ranura - Ranura E DIO 7-12

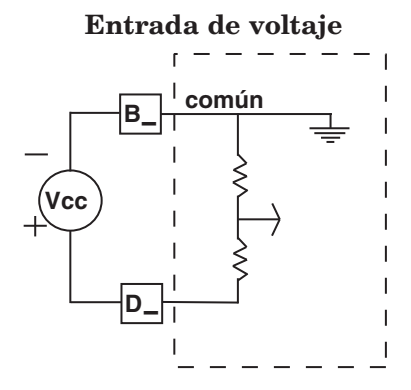

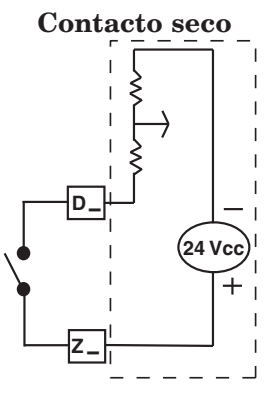

 $\mathsf{T}_\perp$ S\_

Entrada

Entrada Entrada Entrada Entrada CO Entrada CO

Fuente interna

 $\mathsf{S}_ \mathsf{R}_-$ 

CW

CCW

**Utilice el Código eléctrico nacional (NEC) o las normas de cableado y prácticas de seguridad específicas del país en cuestión cuando cablee y conecte este controlador a una fuente de alimentación y a sensores eléctricos o dispositivos periféricos. El incumplimiento de esta advertencia puede ocasionar daños al equipo y propiedades, y/o lesiones o pérdida de la vida.**

#### **Nota:**

**Terminación de tamaño de cable máximo y especificación de torsión:**

- **0,0507 a 3,30 mm2 (30 a 12 AWG) terminación de cable único o dos 1,31 mm2 (16 AWG)**
- **• 0,8 Nm (7,0 pulg.-lb) torsión**

#### **Nota:**

**Los terminales adyacentes pueden estar etiquetados de modo diferente, según el número de modelo.**

#### **Nota:**

**Para evitar daños al controlador, no conecte cables a los terminales sin uso.**

#### **Nota:**

**Para prevenir lazos a tierra, conserve el aislamiento eléctrico entre las entradas y salidas digitales, las salidas de colector abierto/CC conmutadas y las salidas de proceso.**

#### **Nota:**

**Si los dos últimos dígitos del número de pieza son "12", este equipo es apto para uso en ubicaciones CLASE I, DIVISIÓN 2, grupos A, B, C y D, o ubicaciones no peligrosas únicamente. Código de temperatura T4**

#### **Advertencia**   $\mathbb{A}$

**Riesgo de explosión – El reemplazo de componentes puede afectar la idoneidad para la CLASE I, DIVISIÓN 2.**

#### **Advertencia**   $\mathbb{A}$

**Riesgo de explosión – No desconectar mientras el circuito esté con corriente a menos que no haya concentraciones de sustancias inflamables en la zona que puedan dar lugar a combustiones.**

#### **Nota acerca del supresor:**

**Para conmutar las cargas inductivas de servicio piloto (bobinas de relé, solenoides, etc.) con el relé mecánico, relé de estado sólido o las opciones de salida del colector abierto, se debe utilizar un supresor R.C..**

#### **Entradas/salida digitales 7 a 12** El dígito de N.º de pieza del RMC 11 es C

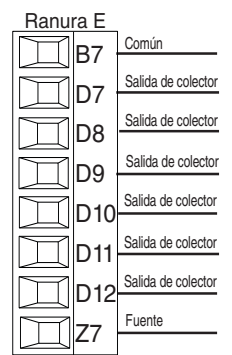

- El voltaje conmutado máximo es  $32 \text{ V}$  $\text{m}$  (cc)
- La fuente interna proporciona una salida de alimentación constante de 750 mW • La corriente de dre-
- naje máxima por salida es 1,5 A (se requiere una fuente externa clase 2 o \*SELV)
- La corriente de drenaje total para todas las salidas no debe exceder 8A
- No conecte las salidas en paralelo
- seguridad

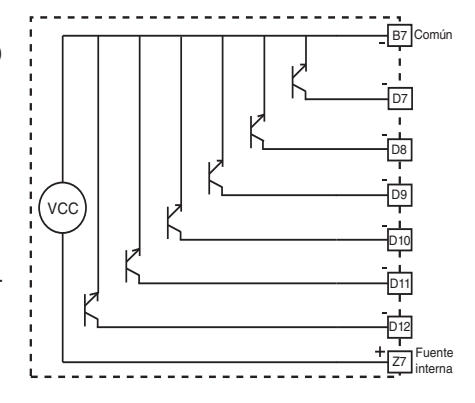

\*Voltaje extra bajo de

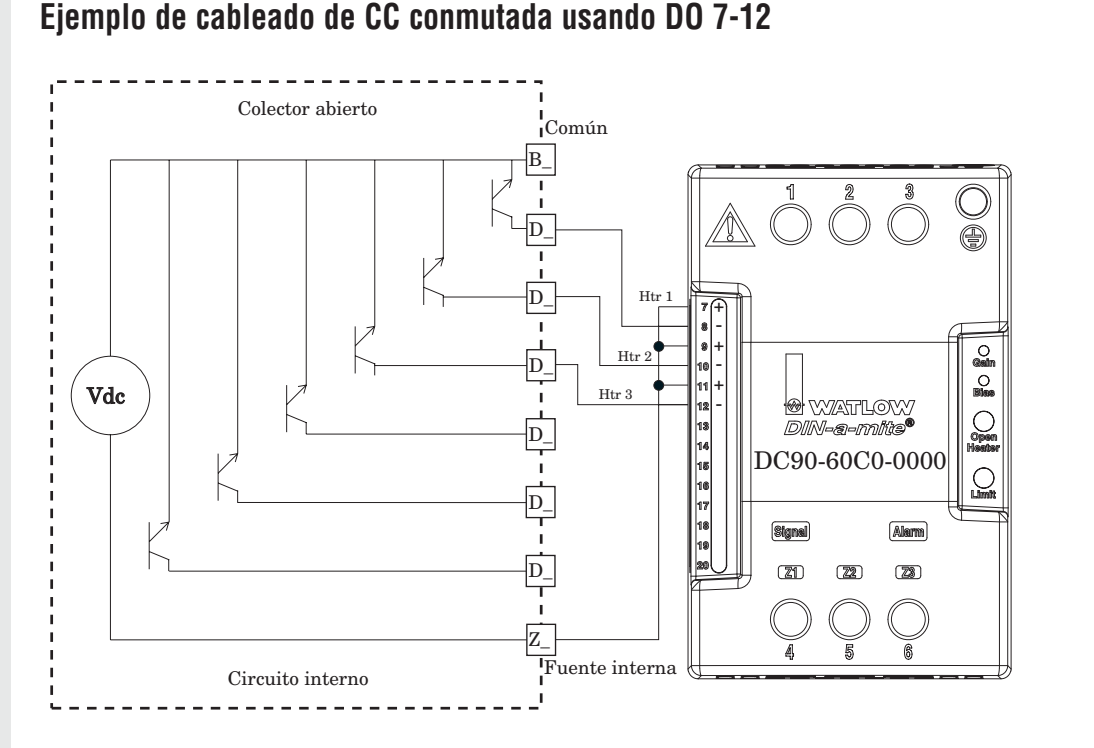

#### **Nota:**

Como una salida de CC conmutada, es una salida de corriente constante que proporciona 750 mW, corriente limitada a 400 mA. La fuente interna tiene un voltaje de circuito abierto máximo de 22 VCC y uno mínimo de 19 VCC. El pin Z7 se comparte con todas las salidas digitales. Este tipo de salida está diseñada para controlar relés de estado sólido, no relés mecánicos.

Como una salida de controlador abierto, utilice una fuente de alimentación externa con el negativo cableado a B7, el positivo a la bobina de un relé mecánico piloto y el otro lado de la bobina cableada a D\_. Cada salida de controlador abierto puede drenar 1,5 A sin que el total de todas las salidas de colector abierto supere los 8 amperios. Asegúrese de que un diodo de contratensión (kickback) se cablee en forma invertida en la bobina del relé para evitar que se dañe el transistor interno.

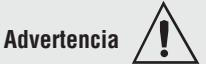

**Utilice el Código eléctrico nacional (NEC) o las normas de cableado y prácticas de seguridad específicas del país en cuestión cuando cablee y conecte este controlador a una fuente de alimentación y a sensores eléctricos o dispositivos periféricos. El incumplimiento de esta advertencia puede ocasionar daños al equipo y propiedades, y/o lesiones o pérdida de la vida.**

#### **Nota:**

**Terminación de tamaño de cable máximo y especificación de torsión:**

- **0,0507 a 3,30 mm2 (30 a 12 AWG) terminación de cable único o dos 1,31 mm2 (16 AWG)**
- **• 0,8 Nm (7,0 pulg.-lb) torsión**

#### **Nota:**

**Los terminales adyacentes pueden estar etiquetados de modo diferente, según el número de modelo.**

#### **Nota:**

**Para evitar daños al controlador, no conecte cables a los terminales sin uso.**

#### **Nota:**

**Para prevenir lazos a tierra, conserve el aislamiento eléctrico entre las entradas y salidas digitales, las salidas de colector abierto/CC conmutadas y las salidas de proceso.**

#### **Nota:**

**Si los dos últimos dígitos del número de pieza son "12", este equipo es apto para uso en ubicaciones CLASE I, DIVISIÓN 2, grupos A, B, C y D, o ubicaciones no peligrosas únicamente. Código de temperatura T4**

#### **Advertencia**   $\mathbb{A}$

**Riesgo de explosión – El reemplazo de componentes puede afectar la idoneidad para la CLASE I, DIVISIÓN 2.**

### **Advertencia**

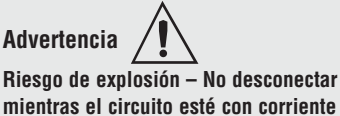

**mientras el circuito esté con corriente a menos que no haya concentraciones de sustancias inflamables en la zona que puedan dar lugar a combustiones.**

#### **Nota acerca del Quencharc:**

**Para conmutar las cargas inductivas de servicio piloto (bobinas de relé, solenoides, etc.) con el relé mecánico, relé de estado sólido o las opciones de salida del colector abierto, se debe utilizar un supresor R.C.**

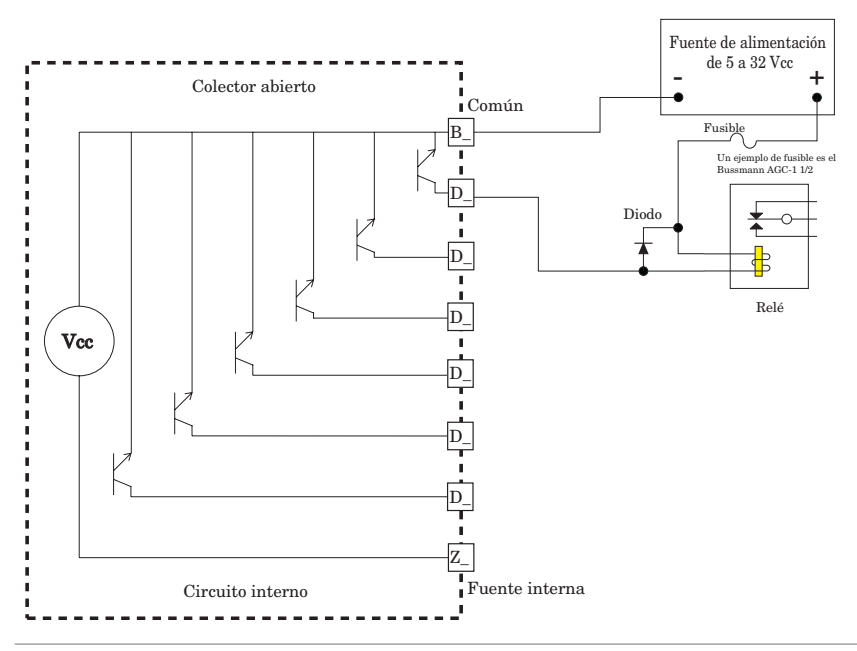

#### **Salida de CC conmutada/Colector abierto 1, 3, 5, 7**

cc - (colector abierto)

cc +

 $x \frac{\text{común}}{}$ 

W\_ Y\_

T

El dígito de N.º de pieza del RMC 5, 7, 9, 11 es U, D, E, F o G

### Ranura A, B, D, E CC conmutada

- Corriente de alimentación máxima de 30 mA
- cortocircuito limitado  $a < 50$  mA
- Voltaje de circuito abierto de 22 a 32  $V = (cc)$
- Utilice cc- y cc+ para controlar el relé de estado sólido externo.
- Compatible con DIN-A-MITE

#### Colector abierto

- Drenaje de corriente de salida máximo de 100 mA
- Voltaje de alimentación máximo de 30  $V = (cc)$
- Cualquier salida de cc conmutada puede usar el terminal común.
- Utilice una fuente de alimentación externa clase 2 o \*SELV para controlar una carga de cc, con la carga positiva al positivo de la fuente de alimentación, la carga negativa al colector abierto y común al negativo de la fuente de alimentación.
- \*Voltaje extra bajo de seguridad

#### CC conmutada

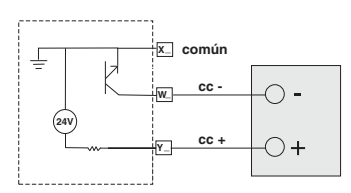

#### Colector abierto

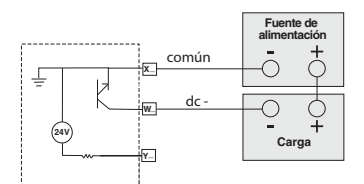

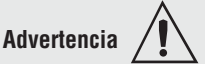

**Utilice el Código eléctrico nacional (NEC) o las normas de cableado y prácticas de seguridad específicas del país en cuestión cuando cablee y conecte este controlador a una fuente de alimentación y a sensores eléctricos o dispositivos periféricos. El incumplimiento de esta advertencia puede ocasionar daños al equipo y propiedades, y/o lesiones o pérdida de la vida.**

#### **Nota:**

**Terminación de tamaño de cable máximo y especificación de torsión:**

- **0,0507 a 3,30 mm2 (30 a 12 AWG) terminación de cable único o dos 1,31 mm2 (16 AWG)**
- **• 0,8 Nm (7,0 pulg.-lb) torsión**

#### **Nota:**

**Los terminales adyacentes pueden estar etiquetados de modo diferente, según el número de modelo.**

#### **Nota:**

**Para evitar daños al controlador, no conecte cables a los terminales sin uso.**

#### **Nota:**

**Para prevenir lazos a tierra, conserve el aislamiento eléctrico entre las entradas y salidas digitales, las salidas de colector abierto/CC conmutadas y las salidas de proceso.**

#### **Nota:**

**Si los dos últimos dígitos del número de pieza son "12", este equipo es apto para uso en ubicaciones CLASE I, DIVISIÓN 2, grupos A, B, C y D, o ubicaciones no peligrosas únicamente. Código de temperatura T4**

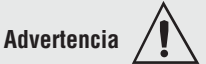

**Riesgo de explosión – El reemplazo de componentes puede afectar la idoneidad para la CLASE I, DIVISIÓN 2.**

#### **Advertencia**   $\mathbb{A}$

**Riesgo de explosión – No desconectar mientras el circuito esté con corriente a menos que no haya concentraciones de sustancias inflamables en la zona que puedan dar lugar a combustiones.**

**Nota acerca del Quencharc: Para conmutar las cargas inductivas de servicio piloto (bobinas de relé, solenoides, etc.) con el relé mecánico, relé de estado sólido o las opciones de salida del colector abierto, se debe utilizar un supresor R.C.**

### **Salida de CC conmutada 2, 4, 6, 8**

El dígito de N.º de pieza del RMC 5, 7, 9, 11 es U, D, E, F o G

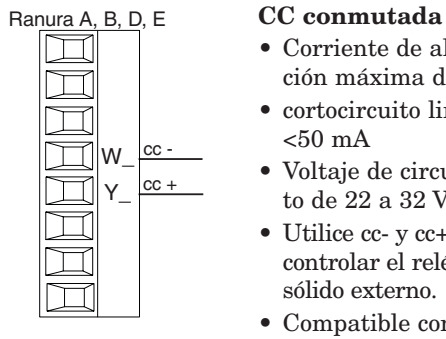

- Corriente de alimentación máxima de 30 mA
- cortocircuito limitado a  $< 50$  mA
- Voltaje de circuito abierto de 22 a 32  $V = (cc)$
- Utilice cc- y cc+ para controlar el relé de estado sólido externo.

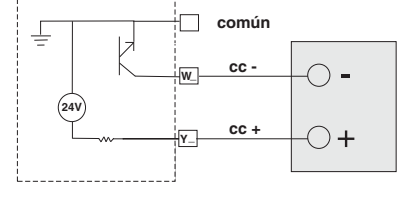

• Compatible con DIN-A-MITE

#### **Salida de relé mecánico 1-8, Forma C**

El dígito de N.º de pieza del RMC 5, 7, 9, 11 es H, J, K, L o M

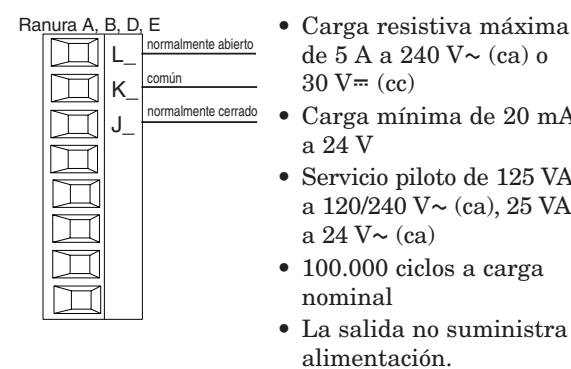

N.A. común

L\_ K\_

- de  $5$  A a  $240$  V $\sim$  (ca) o  $30 V = (cc)$
- Carga mínima de 20 mA a 24 V
- Servicio piloto de 125 VA a  $120/240$  V $\sim$  (ca), 25 VA a  $24$  V $\sim$  (ca)
- 100.000 ciclos a carga nominal
- La salida no suministra alimentación.
- Para usarse con ca o cc Ver la nota sobre Quencharc.

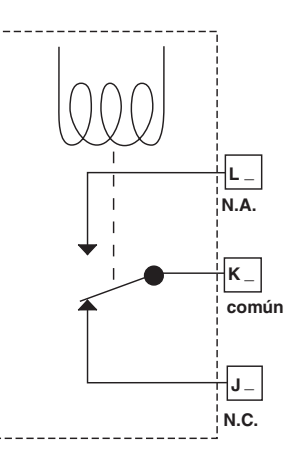

#### **Salida de relé mecánico 2, 4, 6, 8, Forma A**

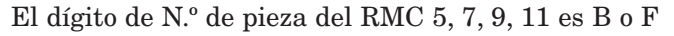

- Ranura A, B, D, E Carga resistiva máxima de 5 A a 240  $V \sim$  (ca) o  $30 \text{ V} = (cc)$ 
	- Carga inductiva mínima de 20 mA a 24 V
	- Servicio piloto de 125 VA a 120/240 V  $\sim$  (ca), 25 VA a 24 V  $\sim$ (ca)
	- 100.000 ciclos a carga nominal
	- La salida no suministra alimentación.
	- Para usarse con ca o cc
	- Vea la nota sobre Quencharc.

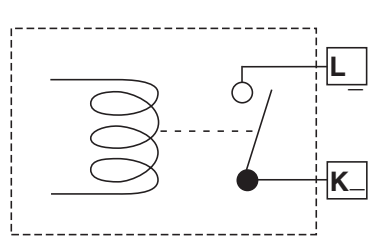

**Utilice el Código eléctrico nacional (NEC) o las normas de cableado y prácticas de seguridad específicas del país en cuestión cuando cablee y conecte este controlador a una fuente de alimentación y a sensores eléctricos o dispositivos periféricos. El incumplimiento de esta advertencia puede ocasionar daños al equipo y propiedades, y/o lesiones o pérdida de la vida.**

#### **Nota:**

**Terminación de tamaño de cable máximo y especificación de torsión:**

- **0,0507 a 3,30 mm2 (30 a 12 AWG) terminación de cable único o dos 1,31 mm2 (16 AWG)**
- **• 0,8 Nm (7,0 pulg.-lb) torsión**

#### **Nota:**

**Los terminales adyacentes pueden estar etiquetados de modo diferente, según el número de modelo.**

#### **Nota:**

**Para evitar daños al controlador, no conecte cables a los terminales sin uso.**

#### **Nota:**

**Para prevenir lazos a tierra, conserve el aislamiento eléctrico entre las entradas y salidas digitales, las salidas de colector abierto/CC conmutadas y las salidas de proceso.**

#### **Nota:**

**Si los dos últimos dígitos del número de pieza son "12", este equipo es apto para uso en ubicaciones CLASE I, DIVISIÓN 2, grupos A, B, C y D, o ubicaciones no peligrosas únicamente. Código de temperatura T4**

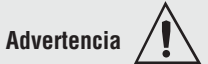

**Riesgo de explosión – El reemplazo de componentes puede afectar la idoneidad para la CLASE I, DIVISIÓN 2.**

### **Advertencia**

**Riesgo de explosión – No desconectar mientras el circuito esté con corriente a menos que no haya concentraciones de sustancias inflamables en la zona que puedan dar lugar a combustiones.**

#### **Salida de relé SIN ARCO 2, 4, 6, 8, Forma A**

N.A. común

L\_ K\_

 $\Box$ 

El dígito de N.º de pieza del RMC 5, 7, 9, 11 es D, J o Y

- Ranura A, B, D, E Carga resistiva únicamente de 15 A a 85 a  $264$  V $\sim$  (ca)
	- Valor nominal de 2.000.000 ciclos para circuito SIN ARCO (preliminar)
	- Carga mínima de 100 mA
	- Fuga máxima en estado apagado de 2 mA
	- No usar en cargas de CC.
	- La salida no suministra alimentación.
	- No controle otro relé ni solenoide con este tipo de salida.

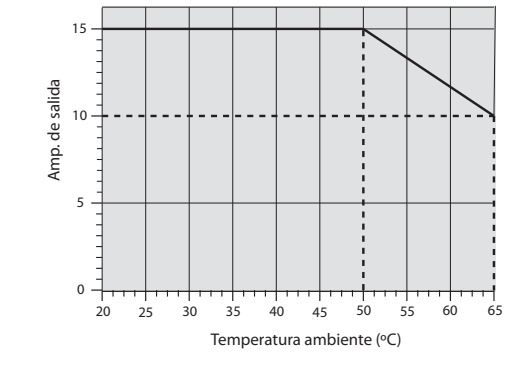

**L\_**

**K\_**

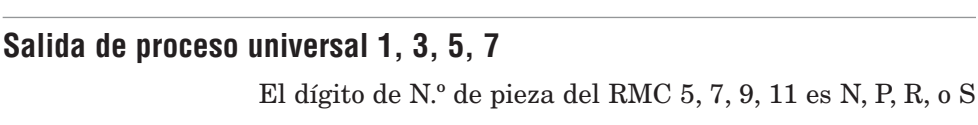

- Ranura A, B, D, E <sup>•</sup> 0 a 20 mA en una carga máxima de 800 Ω
	- $0$  a  $10$  V $\equiv$  (cc) en una carga mínima de 1 kΩ
	- Ampliable

voltios o corriente -

corriente + voltios+

 $\mathsf{F}$  $|G|$ H\_

 $\Box$ □  $\overline{\Box}$ 

- La salida suministra la alimentación
- No se pueden utilizar salidas de voltaje y corriente simultáneamente
- La salida se puede utilizar como retransmisión o control.

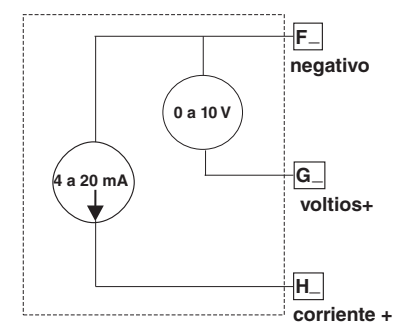

 $\mathbb{A}$ 

**Utilice el Código eléctrico nacional (NEC) o las normas de cableado y prácticas de seguridad específicas del país en cuestión cuando cablee y conecte este controlador a una fuente de alimentación y a sensores eléctricos o dispositivos periféricos. El incumplimiento de esta advertencia puede ocasionar daños al equipo y propiedades, y/o lesiones o pérdida de la vida.**

#### **Nota:**

**Terminación de tamaño de cable máximo y especificación de torsión:**

- **0,0507 a 3,30 mm2 (30 a 12 AWG) terminación de cable único o dos 1,31 mm2 (16 AWG)**
- **• 0,8 Nm (7,0 pulg.-lb) torsión**

#### **Nota:**

**Los terminales adyacentes pueden estar etiquetados de modo diferente, según el número de modelo.**

#### **Nota:**

**Para evitar daños al controlador, no conecte cables a los terminales sin uso.**

#### **Nota:**

**Para prevenir lazos a tierra, conserve el aislamiento eléctrico entre las entradas y salidas digitales, las salidas de colector abierto/CC conmutadas y las salidas de proceso.**

#### **Nota:**

**Si los dos últimos dígitos del número de pieza son "12", este equipo es apto para uso en ubicaciones CLASE I, DIVISIÓN 2, grupos A, B, C y D, o ubicaciones no peligrosas únicamente. Código de temperatura T4**

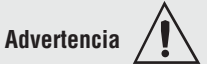

**Riesgo de explosión – El reemplazo de componentes puede afectar la idoneidad para la CLASE I, DIVISIÓN 2.**

#### **Advertencia**   $\mathbb{A}$

**Riesgo de explosión – No desconectar mientras el circuito esté con corriente a menos que no haya concentraciones de sustancias inflamables en la zona que puedan dar lugar a combustiones.**

#### **Salidas de relé de estado sólido 1, 3, 5, 7, Forma A**

El dígito de N.º de pieza del RMC 5, 7, 9, 11 es G, M, S, T, Y o Z

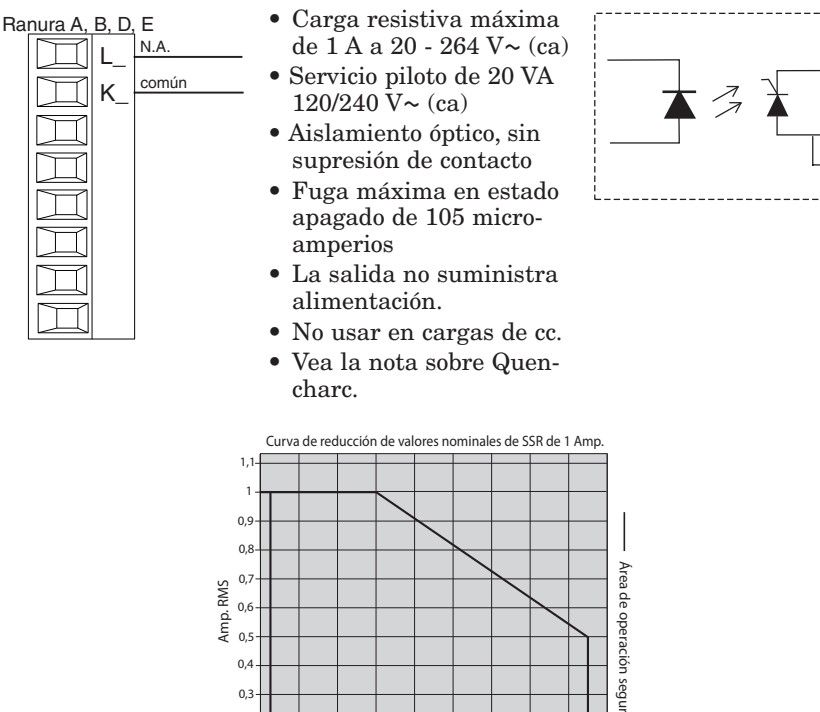

## **L\_ K\_**

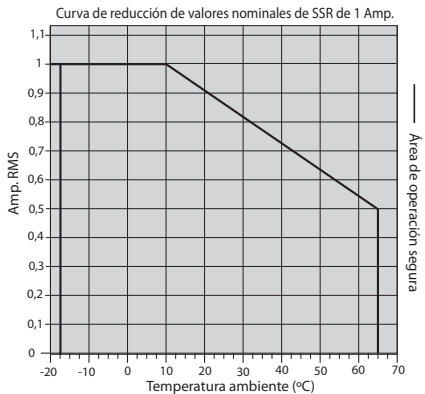

#### **Salidas de relé de estado sólido 2, 4, 6, 8, Forma A**

El dígito de N.º de pieza del RMC 5, 7, 9, 11 es G, M, S, T, Y o Z

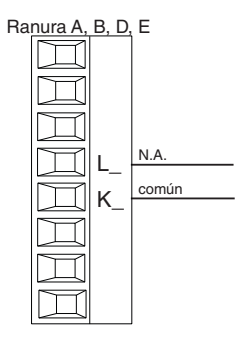

- Ranura A, B, D, E Carga resistiva máxima de  $1 A a 20 - 264 V \sim (ca)$ 
	- Servicio piloto de 20 VA  $120/240 \text{ V} \sim \text{(ca)}$ • Aislamiento óptico, sin
	- supresión de contacto
	- Fuga máxima en estado apagado de 105 microamperios
	- La salida no suministra alimentación.
	- No usar en cargas de cc.
	- Vea la nota sobre Quencharc.

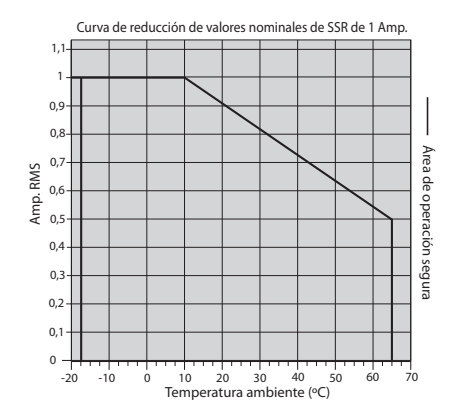

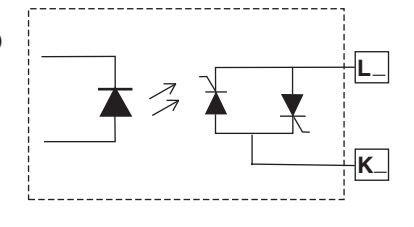

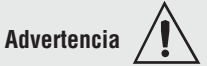

**Utilice el Código eléctrico nacional (NEC) o las normas de cableado y prácticas de seguridad específicas del país en cuestión cuando cablee y conecte este controlador a una fuente de alimentación y a sensores eléctricos o dispositivos periféricos. El incumplimiento de esta advertencia puede ocasionar daños al equipo y propiedades, y/o lesiones o pérdida de la vida.**

#### **Nota:**

**Terminación de tamaño de cable máximo y especificación de torsión:**

- **0,0507 a 3,30 mm2 (30 a 12 AWG) terminación de cable único o dos 1,31 mm2 (16 AWG)**
- **• 0,8 Nm (7,0 pulg.-lb) torsión**

#### **Nota:**

**Los terminales adyacentes pueden estar etiquetados de modo diferente, según el número de modelo.**

#### **Nota:**

**Para evitar daños al controlador, no conecte cables a los terminales sin uso.**

#### **Nota:**

**Para prevenir lazos a tierra, conserve el aislamiento eléctrico entre las entradas y salidas digitales, las salidas de colector abierto/CC conmutadas y las salidas de proceso.**

#### **Nota:**

**Si los dos últimos dígitos del número de pieza son "12", este equipo es apto para uso en ubicaciones CLASE I, DIVISIÓN 2, grupos A, B, C y D, o ubicaciones no peligrosas únicamente. Código de temperatura T4**

## **Advertencia**

**Riesgo de explosión – El reemplazo de componentes puede afectar la idoneidad para la CLASE I, DIVISIÓN 2.**

#### **Advertencia**   $\mathbb{A}$

**Riesgo de explosión – No desconectar mientras el circuito esté con corriente a menos que no haya concentraciones de sustancias inflamables en la zona que puedan dar lugar a combustiones.**

#### **Ejemplo de cableado de Quencharc**

En este ejemplo, el circuito de Quencharc (N.º de pieza de Watlow 0804-0147-0000) se utiliza para proteger los circuitos internos del RMC contra la fuerza electromagnética de la carga inductiva del operador cuando se desenergiza. Se recomienda utilizar un Quencharc similar o equivalente cuando se conectan cargas inductivas a las salidas del RMC.

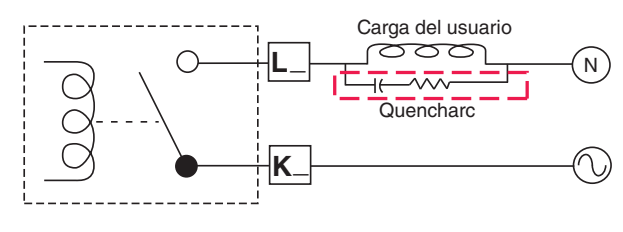

#### **Comunicaciones EIA-485 de bus estándar**

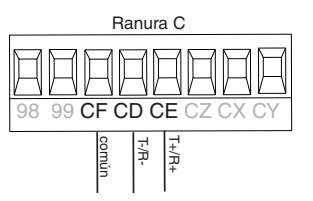

- Conecte T-/R- al terminal A del puerto EIA-485.
- Conecte T+/R+ al terminal B del puerto EIA-485.
- Conecte el común al terminal común del puerto EIA-485.
- No instale los cables de red junto con cables de alimentación. Conecte los cables de red en cadena tipo margarita al conectar varios dispositivos en una red.
- Es posible que se necesite una resistencia de terminación de 120Ωen T+/R+ y T-/R-, ubicada en el último controlador de la red.
- No conecte más de 16 controladores EZ-ZONE RM en una red.
- Longitud máxima de la red: 1.200 metros (4.000 pies)
- 1/8 de carga por unidad en el bus EIA-485

#### RMCxxxxxxxx(A)xx

\* Todos los modelos incluyen comunicaciones de bus estándar.

#### **Comunicaciones EIA-485 Modbus RTU o Bus estándar**

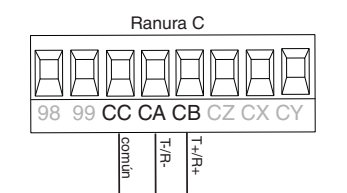

- •Conecte T-/R- al terminal A del puerto EIA-485.
- •Conecte T+/R+ al terminal B del puerto EIA-485.
- •Conecte el común al terminal común del puerto EIA-485.
- •No instale los cables de red junto con cables de alimentación. Conecte los cables de red en cadena tipo margarita al conectar varios dispositivos en una red.
- •Puede que se requiere una resistencia de terminación. Coloque una resistencia de 120 Ω entre T+/R+ y T-/R- del último controlador en la red.
- •Hay un solo protocolo disponible por puerto a la vez: Modbus RTU o bus estándar.
- •No conecte más de 16 controladores EZ-ZONE en una red de bus estándar.
- •El número máximo de controladores EZ-ZONE en una red Modbus es 247.
- •Longitud máxima de la red: 1.200 metros (4.000 pies)
- •1/8 de carga por unidad en el bus EIA-485

RMCxxxxxxxx(1)xx

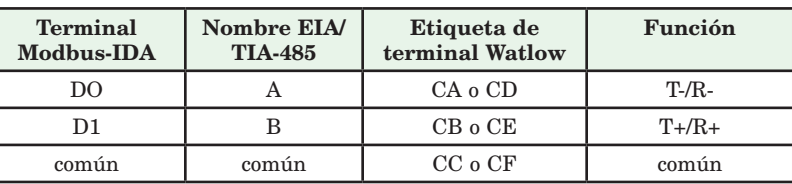

 $\mathbb{A}$ 

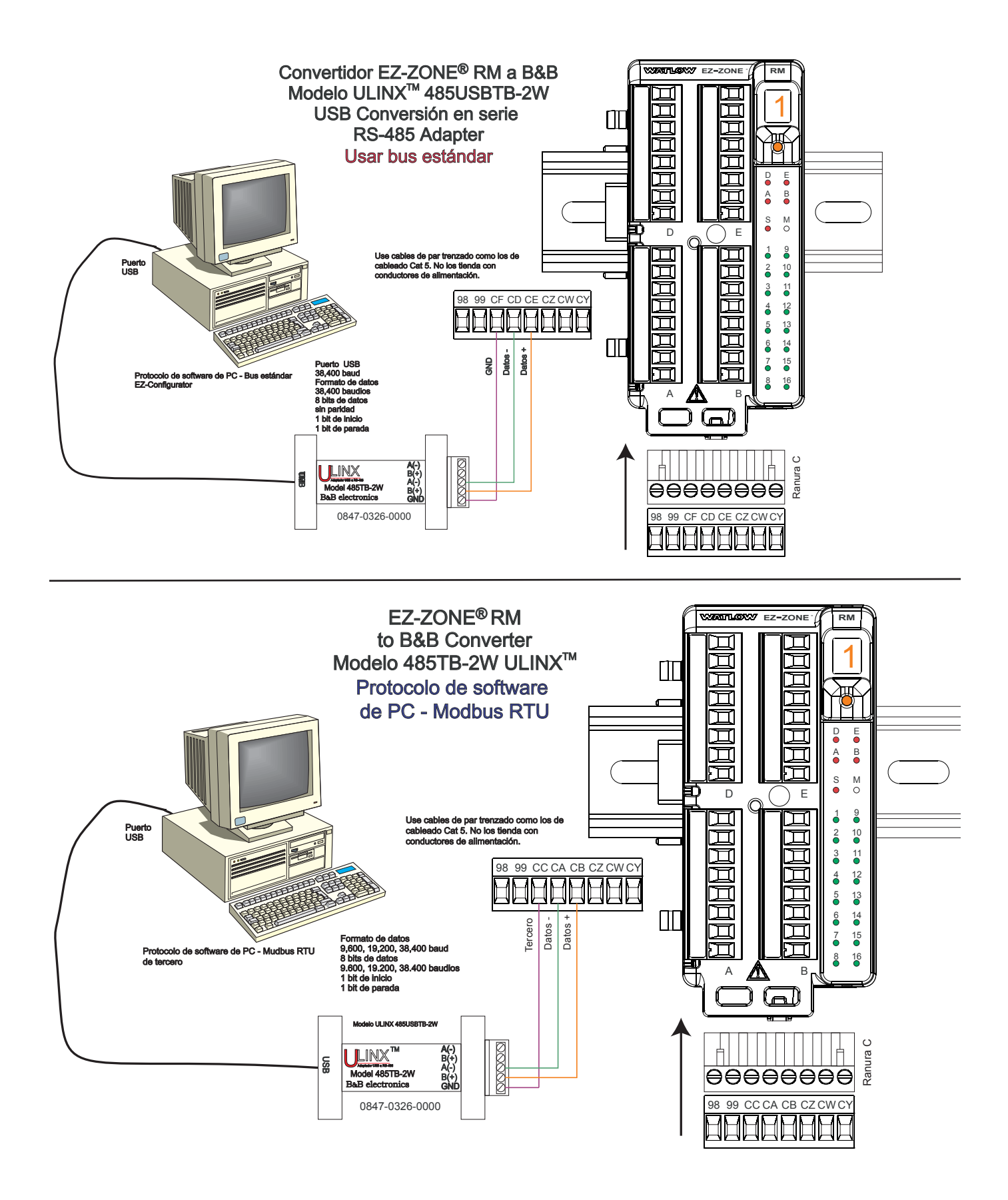

#### **Cablear una red EIA-485 en serie**

No instale los cables de red junto con cables de alimentación. Conecte los cables de red en cadena tipo margarita al conectar varios dispositivos en una red. Puede que se requiere una resistencia de terminación. Coloque una resistencia de 120  $\Omega$  entre T+/R+ y T-/R- del último controlador en una red. Hay un solo

protocolo disponible por puerto a la vez: Modbus RTU o bus estándar.

#### **Nota:**

Cuando se utilizan resistencias de terminación, se deben colocar en ambos extremos de la red.

#### **Red que utiliza bus estándar de Watlow y una interfaz de usuario remota/gateway**

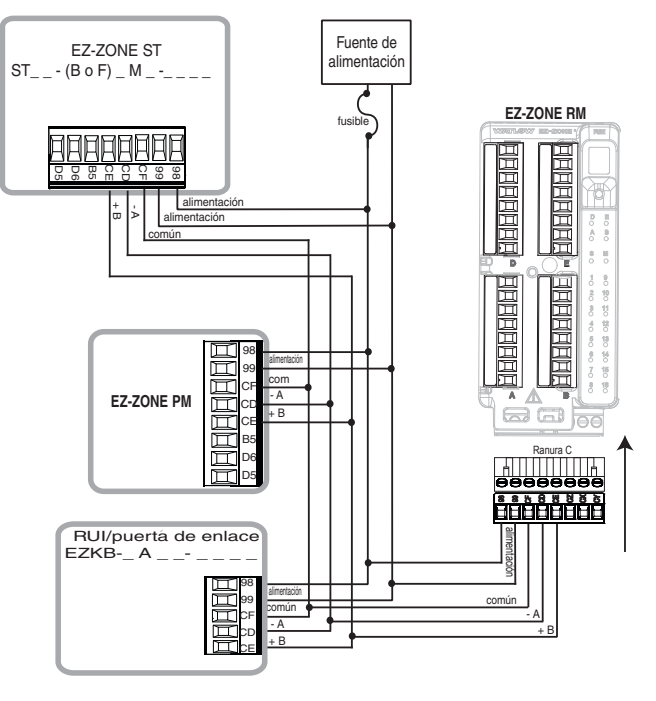

**Red que utiliza Modbus RTU**

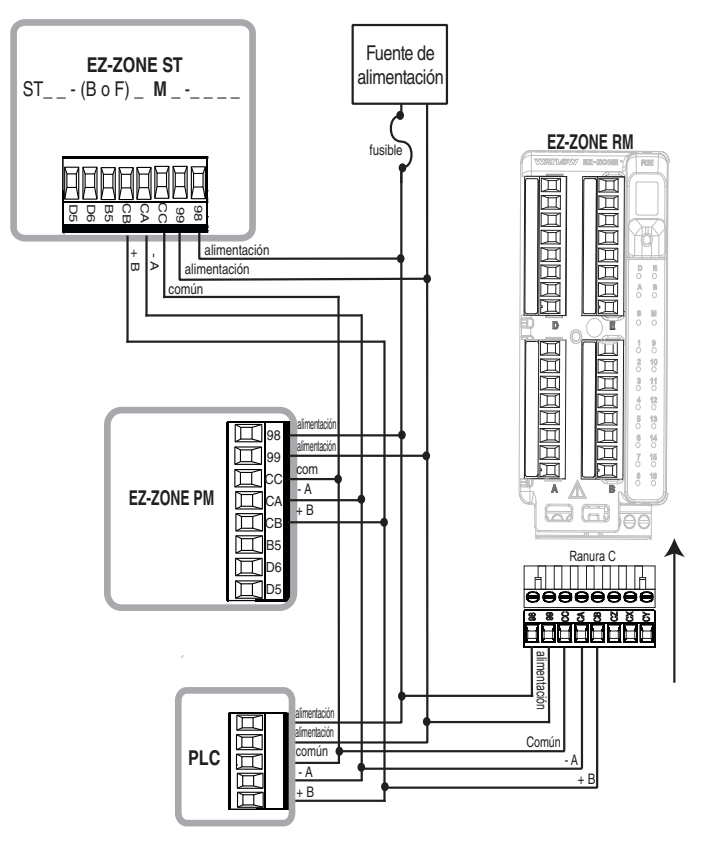

### **Conectar los módulos**

#### **Conexiones del sistema RM**

Los componentes del módulo RMC pueden instalarse como módulos autónomos o pueden interconectarse en el riel DIN como se muestra a continuación. Cuando los módulos se conectan entre sí, como se muestra, comparten la alimentación y la comunicación a través de la interconexión del panel posterior modular. Por lo tanto, basta con llevar el cableado necesario de alimentación y comunicación a uno de los conectores en la ranura C. La interconexión del panel posterior modular viene en forma estándar con cada módulo que se solicite y es de carácter genérica, lo que significa que la puede utilizar cualquiera de los módulos RM.

#### **Interconexión del panel posterior modular**

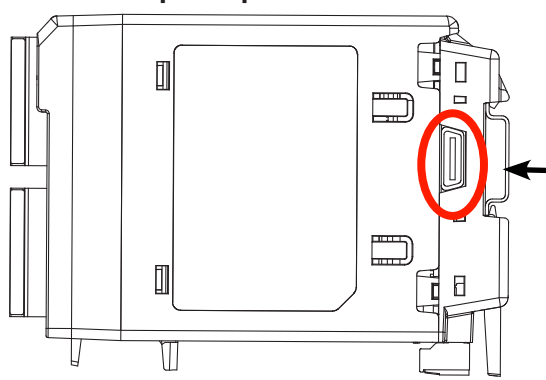

Observe que en el diagrama del sistema de riel dividido se está utilizando una sola fuente de alimentación para ambos rieles DIN. Una consideración a tener en cuenta al diseñar la disposición del hardware sería la alimentación disponible suministrada y el efecto de carga de todos los módulos utilizados. Watlow ofrece las siguientes tres opciones de fuente de alimentación:

- 1. 90-264 Vca a 24 Vcc a 31 watts (N.º de pieza: 0847-0299-0000)
- 2. 90-264 Vca a 24 Vcc a 60 watts (N.º de pieza: 0847-0300-0000)
- 3. 90-264 Vca a 24 Vcc a 91 watts (N.º de pieza: 0847-0301-0000)

Con respecto al efecto de carga de los módulos, a continuación se enumera la alimentación máxima para cada uno:

#### 1. RMCxxxxxxxxxxxx a 7 watts / 14VA

- 2. RMEx-xxxx-xxxx a 7 watts / 14 VA
- 3. RMAx-xxxx-xxxx a 4 watts / 9 VA
- 4. RMLx-xxxx-xxxx a 7 watts / 14 VA
- 5. RMHx-xxxx-xxxx a 7 watts / 14 VA
- 6. RMSx-xxxx-xxxx a 7 watts / 14 VA

Por lo tanto, en el diagrama del sistema de riel dividido, el consumo de corriente máximo desde la fuente de la alimentación sería de 38 Watts.

- 1 módulo RMC consume 7 W
- 1 módulo RME consume 7 W
- 1 módulo RMA consume 4 W
- 1 módulo RMS consume 7 W
- 1 módulo RMHD consume 7 W
- 1 interfaz de usuario remota consume 6 W

Con este requisito de alimentación, se podría utilizar la segunda o tercera fuente de alimentación.

Otra situación de configuración de hardware que podría presentarse (no se incluye su representación gráfica) sería una que requiera más de una fuente. Hagamos algunas suposiciones en relación con el diagrama del sistema de riel dividido que aparece a continuación. Se utiliza la fuente de alimentación de 91 W. El riel DIN superior ahora tiene los siguientes módulos:

- 2 módulos RMC consumen 14W
- 1 RMA consume 4W
- 11 módulos RME consumen 77W

Como se puede ver, el requisito de alimentación total excede los 91 W. En este caso, se requeriría otra fuente de alimentación. Para incorporar otra fuente a este sistema, simplemente desconecte los pines 99 y 98 en el riel DIN remoto y conecte otra fuente de alimentación de la capacidad adecuada en esos mismos pines.

Al utilizar una configuración de riel dividido, se debe asegurar que las interconexiones para el bus intermodular y el bus estándar no excedan 200 pies.

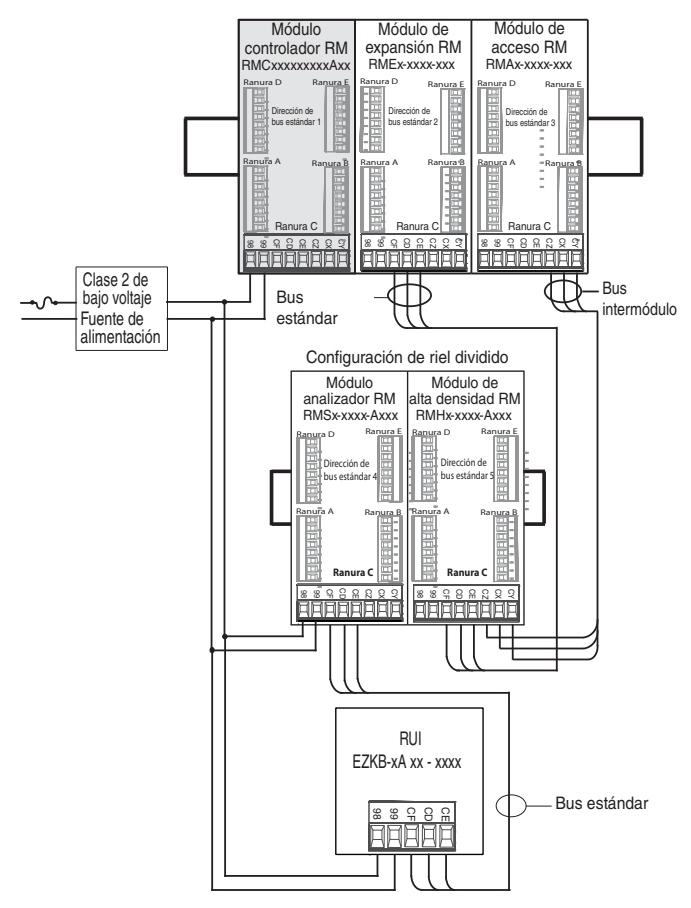

#### **Nota:**

La unidad no viene con un interruptor, se debe utilizar un interruptor externo. Debe estar situado cerca de la unidad y etiquetarse como el interruptor de la misma. **Nota:**

No se permite la conexión en paralelo de fuentes de alimentación. Cuando el consumo de alimentación es superior a 91 watts utilice una configuración de riel dividido.

#### <span id="page-35-0"></span>**Convenciones que se utilizan en las páginas de menú**

Para comprender mejor las páginas de menú siguientes, revise las convenciones de asignación de nombres utilizadas. Cuando se la encuentre en este documento, la palabra "predeterminado" implica tal como viene de fábrica. Cada página (Operaciones, Configuración, Perfiles y Fábrica) y sus menús asociados poseen encabezados idénticos definidos a continuación:

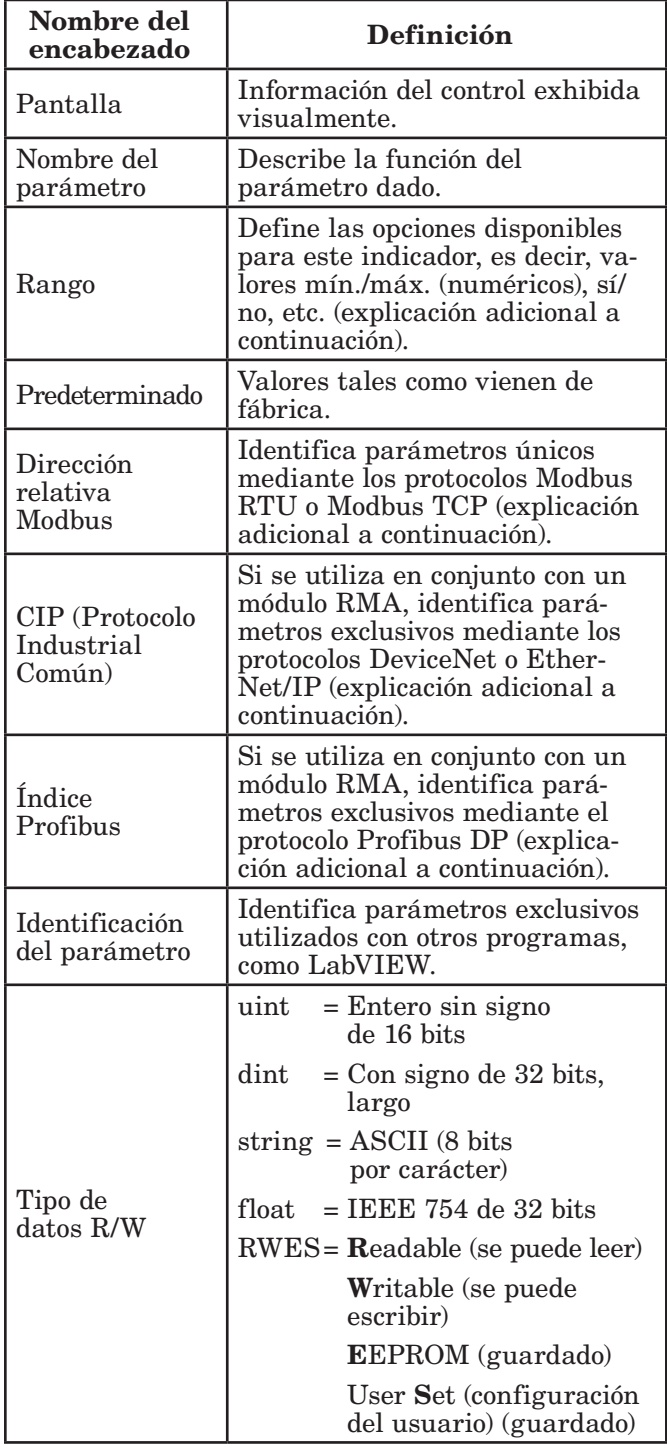

#### Pantalla

Cuando el módulo RMC se utiliza en conjunto con la interfaz de usuario remota (equipo opcional), la información visual del controlador se mostrará al observador mediante una pantalla de 7 segmentos bastante

estándar. Debido al uso de esta tecnología, es necesario un grado de interpretación para varios de los caracteres que se muestran; consulte la lista siguiente

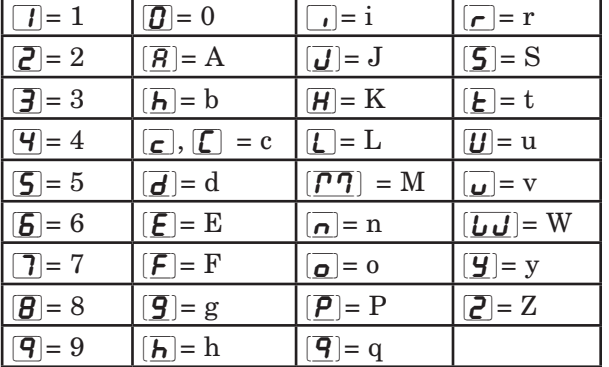

#### Rango

Dentro de esta columna pueden aparecer ocasionalmente números entre paréntesis. Estos números representan el valor enumerado para esa selección en particular. Las selecciones de rango pueden realizarse simplemente escribiendo el valor enumerado elegido por medio de cualquiera de los protocolos de comunicación disponibles. Por ejemplo, vaya a la página Configuración del módulo de control y observe el menú Entrada analógica y a continuación el indicador Tipo de sensor. Para apagar el sensor, simplemente escriba mediante el protocolo Modbus el valor 62 (apagado) en el registro 400369 y envíe ése valor al control.

#### Protocolo de comunicación

Todos los módulos vienen con el protocolo de bus estándar de Watlow que se utiliza principalmente para la comunicación entre módulos así como también para la configuración mediante el software EZ-ZONE Configurator (el que se puede descargar en forma gratuita del sitio web de Watlow (http://www.watlow.com). Junto con el bus estándar, el módulo RMC puede pedirse con Modbus RTU (sólo un protocolo puede estar activo a la vez). El módulo RMA tiene opciones para los siguientes protocolos distintos:

- Modbus RTU 232/485
- EtherNet/IP, Modbus TCP
- DeviceNet
- Profibus DP

Para obtener más información acerca del módulo de acceso RM haga clic en el siguiente vínculo. Una vez allí, simplemente escriba RM en el campo de contraseña.

#### <http://www.watlow.com/literature/manuals.cfm>

#### Protocolo Modbus RTU

Todos los registros Modbus son de 16 bits y, como se muestra en este manual, son direcciones relativas (reales). Algunos paquetes de software heredados limitan los registros de Modbus disponibles, entre 40001 y 49999 (5 dígitos). Muchas aplicaciones modernas requieren acceso a todos los registros Modbus en un rango entre 400001 y 465535 (6 dígitos). Los controles Watlow son compatibles con los registros Modbus de 6 dígitos.
#### **Nota:**

En esta guía del usuario, todos los valores que representan direcciones Modbus se suman a 400,001 o 40,001 para obtener la dirección absoluta. Como ejemplo, observe (debajo del encabezado Rango) la dirección Modbus indicada para tipo de sensor. Compare esto con el valor enumerado para este mismo parámetro en la página Configuración debajo del menú Entrada analógica.

Para los parámetros de tipo flotante (float), observe que se enumera sólo uno (orden inferior) de los dos registros; ello ocurre en todo este documento. En forma predeterminada, la palabra de orden inferior contiene los dos bytes inferiores del parámetro de 32 bits. Por ejemplo, busque el valor de entrada analógica en la página Operaciones del controlador. Busque la columna identificada como Modbus en el encabezado y observe que muestra el registro 360. Debido a que este parámetro es de tipo flotante (float), en realidad está representado por los registros 360 (bytes de orden inferior) y 361 (bytes de orden superior). Como la especificación Modbus no determina qué registro debe ser de orden inferior o superior, Watlow le brinda al usuario la capacidad de intercambiar este orden (página Configuración, menú Comunicaciones) para pasar de inferior/ superior predeterminado a superior/inferior.

También debe señalarse que algunas de las celdas ubicadas en la columna de Modbus contienen vocabulario concerniente a una compensación (offset). Varios parámetros del control contienen más de una instancia; tales como perfiles (4), alarmas (8), entradas analógicas (4), etc. El registro de Modbus que se muestra siempre representa la instancia uno. Por ejemplo, considere el parámetro Silenciar alarma que se encuentra en el menú Alarma en las páginas Configuración del controlador. La instancia uno se muestra como la dirección 1750 y la compensación (offset) para la instancia siguiente se identifica como +60. Si se deseara leer o escribir en la instancia 3, simplemente sume 120 a 1750 para encontrar su dirección; en este caso, la dirección de la instancia 3 para Silenciar alarma es 1870.

 $RMC$  \_ \_ \_ \_ \_ \_ \_ \_ \_  $[1]$  \_ \_

o:

RMA  $_$  - A  $[2, 3]$   $_$   $_$  - A A  $_$  o EZKB - x  $[2,3]$   $_$   $_$  -  $_$   $_$  $\overline{a}$ 

Para conocer más sobre el protocolo Modbus, ingrese a http://www.modbus.org.

## **Capítulo 3: Página Operaciones**

### **Parámetros de la página Operaciones del módulo de acceso**

Para navegar a la utilizando la interfaz de usuario remota, realice los siguientes pasos:

- 1. En la página inicial, presione simultáneamente las teclas Arriba  $\bullet$  y Abajo  $\bullet$  por tres segundos.  $\overline{R}$ , aparecerá en la pantalla superior y  $\overline{\mathsf{oPE}}$ r aparecerá en la pantalla inferior.
- 2. Presione la tecla Arriba  $\bullet$  o Abajo  $\bullet$  para ver los menús disponibles.
- 3. Presione la tecla Avanzar ‰ para entrar al menú que desea.
- 4. Si existe un submenú (más de una instancia), presione la tecla Arriba  $\bullet$  o Abajo  $\bullet$  para seleccionar y

luego presione la tecla Avanzar ‰ para entrar.

- 5. Presione la tecla Arriba  $\bullet$  o Abajo  $\bullet$  para desplazarse a través de los indicadores de menú disponibles.
- 6. Presione la tecla Infinito  $\circledcirc$  para retroceder a través de los niveles: del parámetro al submenú; del submenú al menú; del menú a la página de inicio.
- 7. Mantenga presionada la tecla Infinito ☉ durante dos segundos para regresar a la página de inicio

En las páginas siguientes, los menús de nivel superior se identifican con un color de fondo amarillo.

#### **Nota:**

Algunos de estos menús y parámetros pudieran no aparecer, dependiendo de las opciones del controlador. Consulte la información del número de modelo en el Apéndice para más información. Si hay una sola instancia de un menú, no aparecerá ningún submenú.

#### **Nota:**

Es posible que algunos de los parámetros enumerados no sean visibles. La visibilidad de los parámetros depende del número de pieza del controlador.

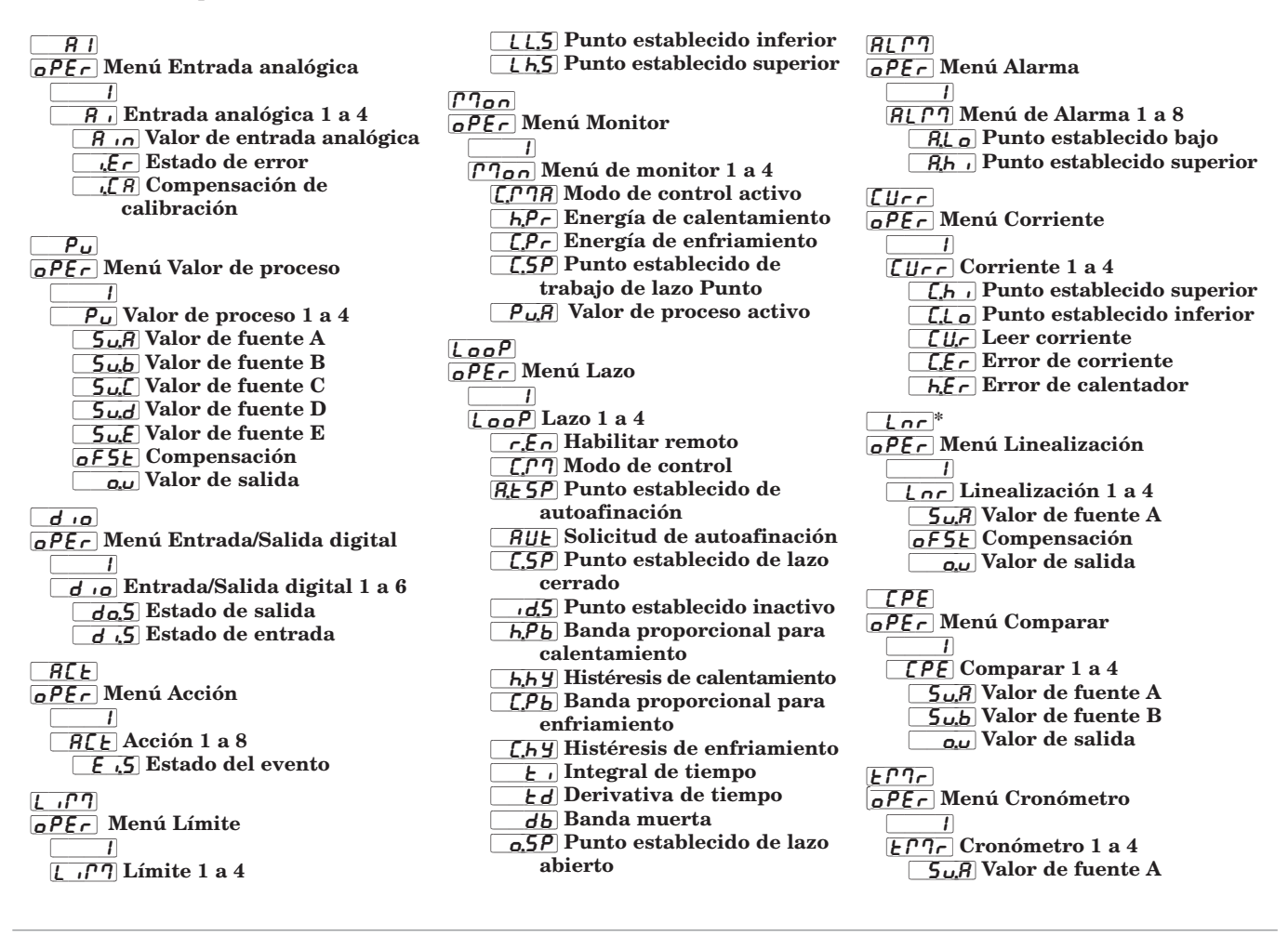

 $\overline{\mathcal{L}_{u,b}}$  Valor de fuente B **EE** Tiempo transcurrido  $\overline{o_{0}}$ Valor de salida  $[CEr]$ [oPEr] Menú Contador  $\overline{\phantom{a}}$ [Lectric Contador 1 a 4]  $[n]$  Recuento  $\overline{5 \mu}$ [Valor de fuente A  $5u,b$  Valor de fuente B  $\overline{o_{0}}$ Valor de salida  $L$  9C *oPEr* Menú Lógica  $\overline{\phantom{a}}$  $\overline{LgC}$  Lógica 1 a 4  $\overline{5\mu}R$  Valor de fuente A  $5L$ b Valor de fuente B  $5u$ . Valor de fuente C  $\overline{5ud}$  Valor de fuente D  $5uE$  Valor de fuente E [`Su;F] Valor de fuente F  $\overline{5u.9}$  Valor de fuente G  $[5,4]$  Valor de fuente H  $\overline{a_{\mu}}$  Valor de salida

 $[19R]$ [oPEr] Menú Aritmética  $\overline{1}$ [MAt] Aritmética 1 a 8  $5u$ , R Valor de fuente A  $\overline{5ub}$  Valor de fuente B  $5u$ . Valor de fuente C  $5u$ , J Valor de fuente D  $5 \mu E$  Valor de fuente E of 5E Compensación [``o;u] Valor de salida  $[5]$ [oPEr] Función de salida especial Menú  $\Box$ [`SoF] Función de salida especial 1 a 4  $5\mu$ R Valor de fuente A  $5u,b$  Valor de fuente B [`ou;1] Valor de salida 1 [`ou;2] Valor de salida 2  $\overline{0u}$ .  $\overline{3}$  Valor de salida 3  $\overline{Q\mu$ ;  $\overline{q}$  Valor de salida 4

 $P, 5E$  $R$ [oPEr] Menú Estado de perfil  $\overline{1}$ **P.SEA** Estado de perfil 1 P<sub>.5</sub> Er Inicio de perfil PAL<sub>C</sub> Solicitud de acción  $\overline{5E}$  Paso activo [Sub;S] Paso de subrutina activa  $5.579$  Tipo de paso activo [t;SP1] Punto establecido objetivo, lazo 1 [t;SP2] Punto establecido objetivo, lazo 2 **E.5P3** Punto establecido objetivo, lazo 3 [t;SP4] Punto establecido objetivo, lazo 4 [P;SP1] Punto establecido producido 1 [P;SP2] Punto establecido producido 2 [P;SP3] Punto establecido producido 3  $\overrightarrow{P_5P_4}$  Punto establecido producido 4 5<sub>k</sub>. Tipo de paso restante Ent I Salida de evento activo 1 [Ent2] Salida de evento activo 2 [Ent3] Salida de evento activo 3

- $\sqrt{\frac{E_{nE}}{4}}$  Salida de evento activo 4 [Ent5] Salida de evento activo 5
- [Ent6] Salida de evento activo 6
- $\sqrt{E_0E_7}$  Salida de evento activo 7
- [Ent8] Salida de evento activo 8
- [``JC] Recuento de saltos restante

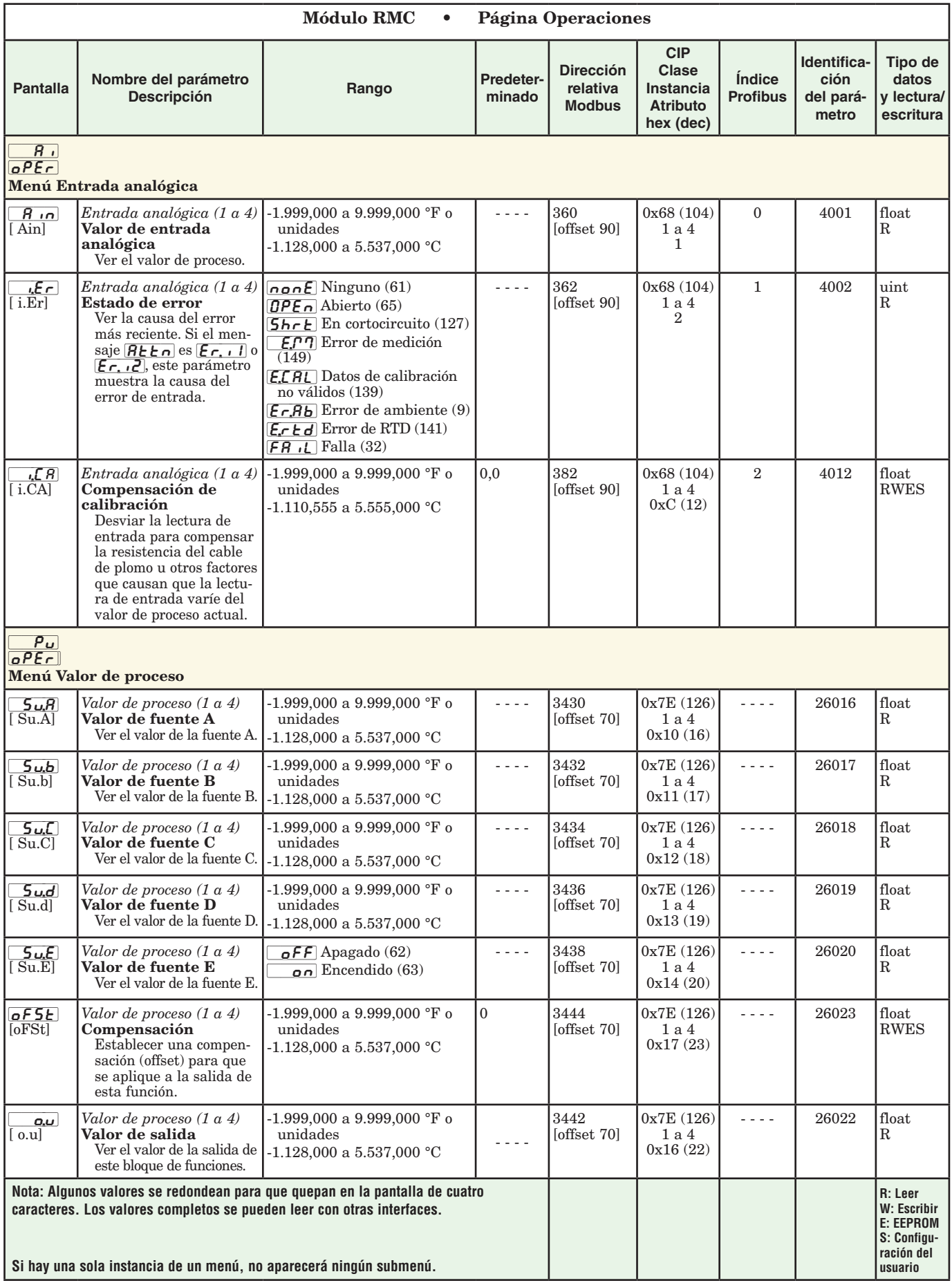

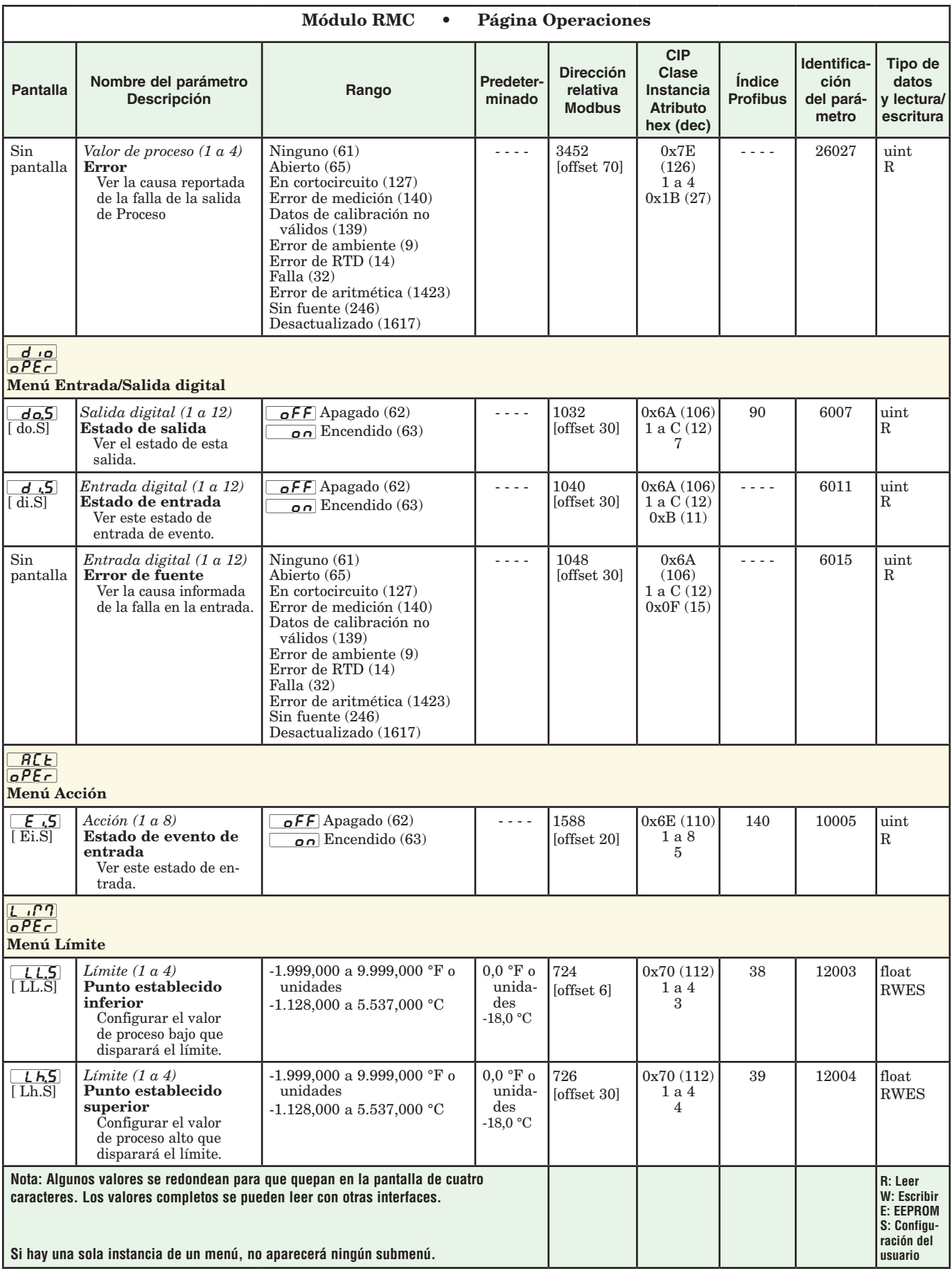

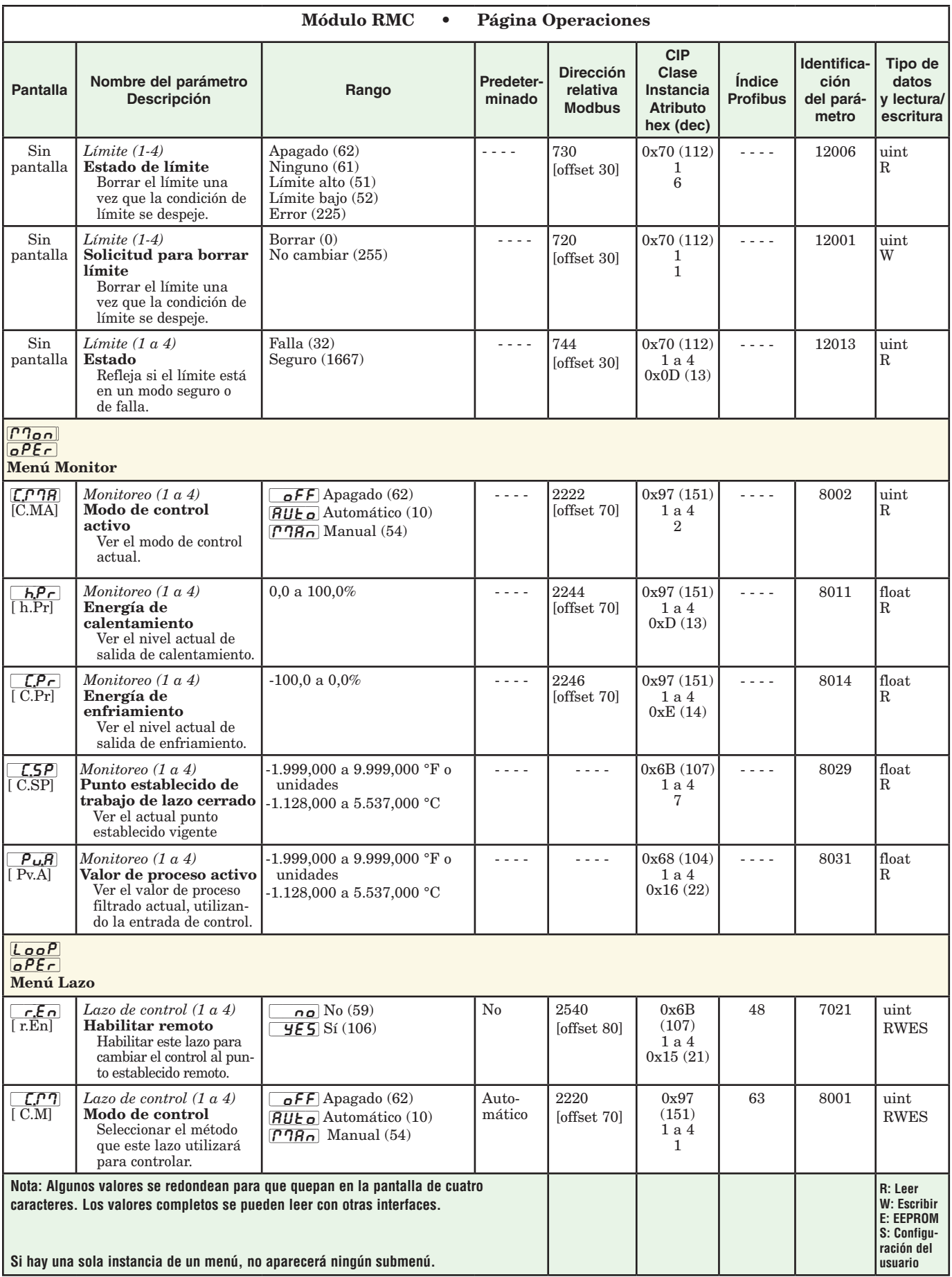

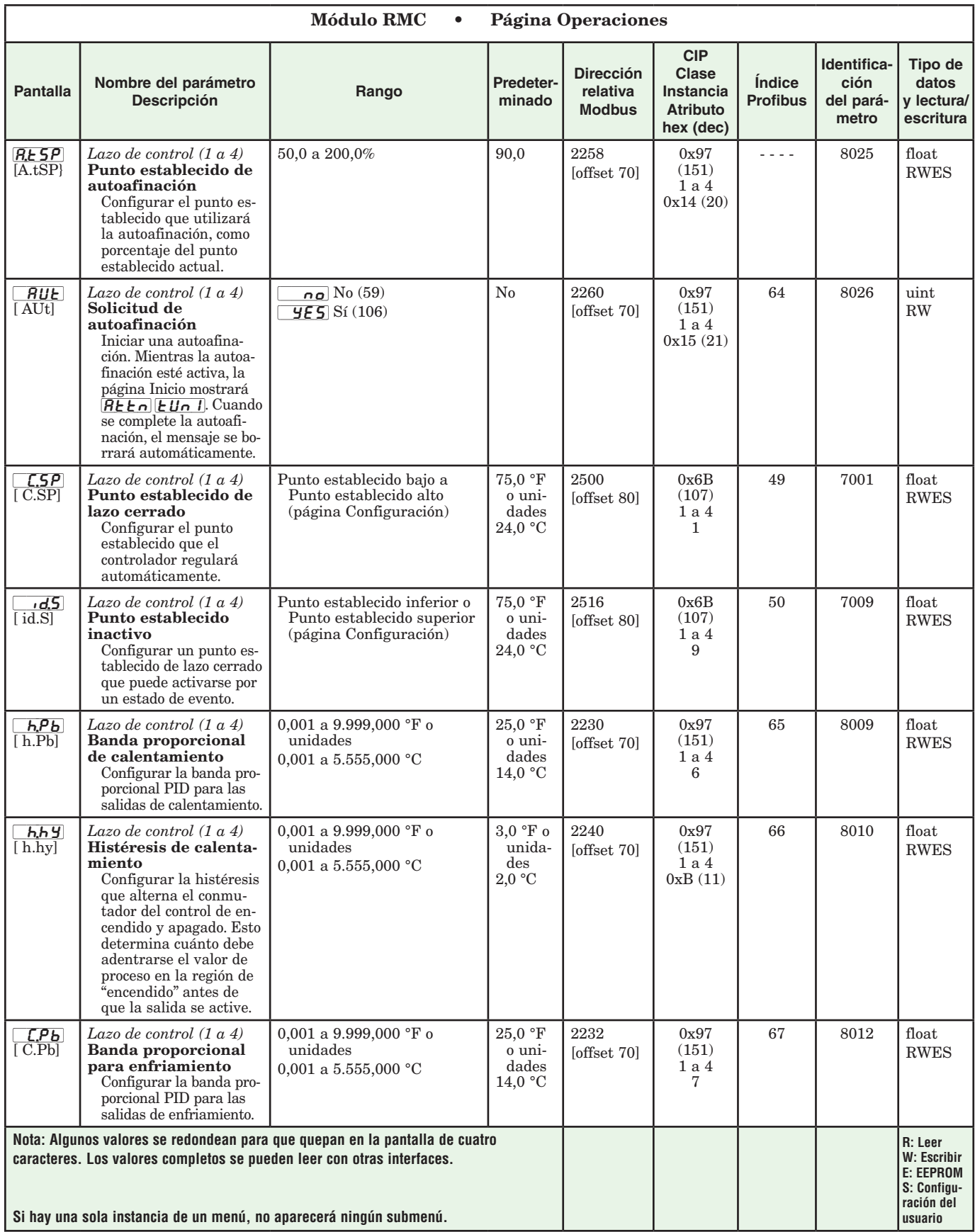

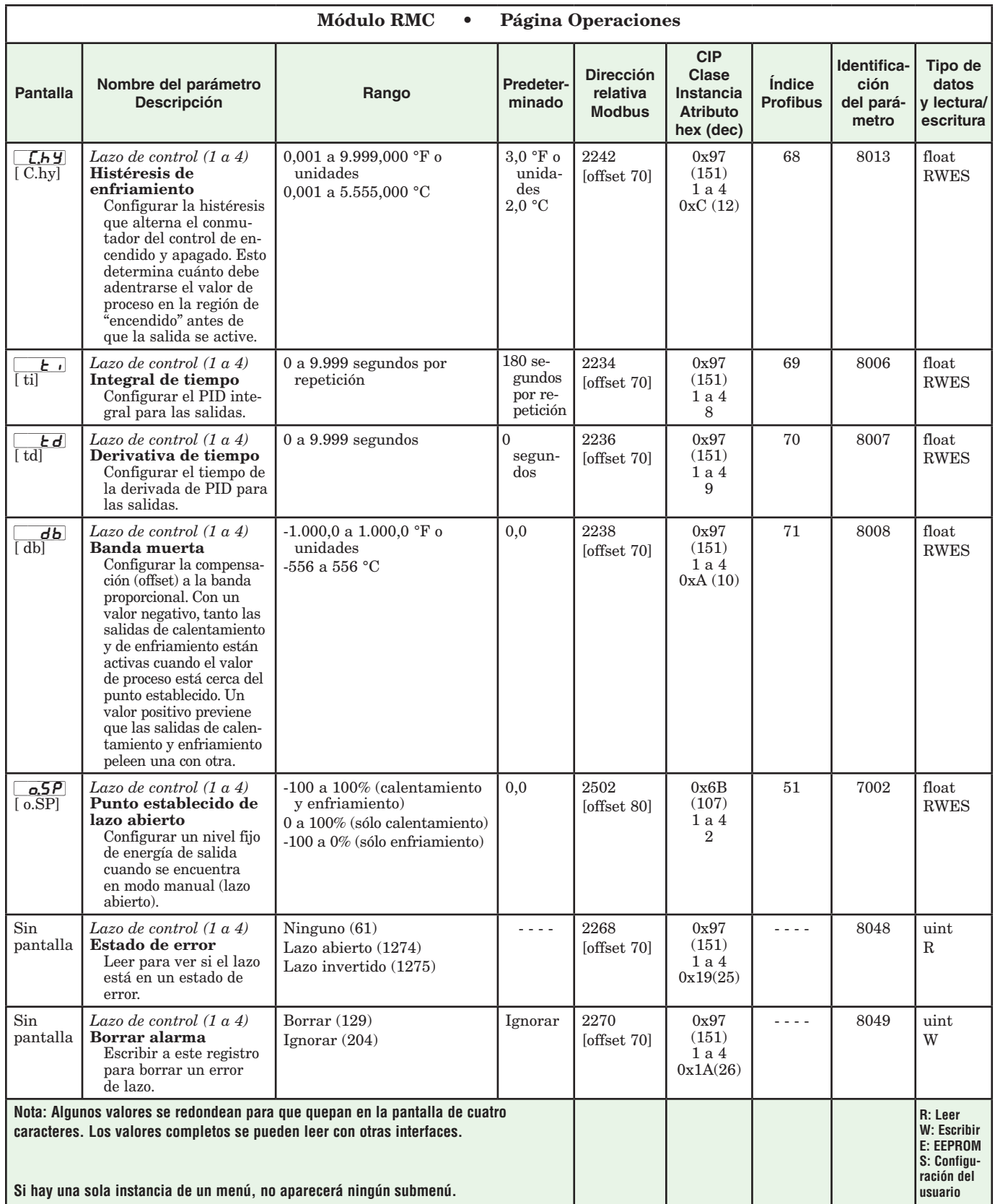

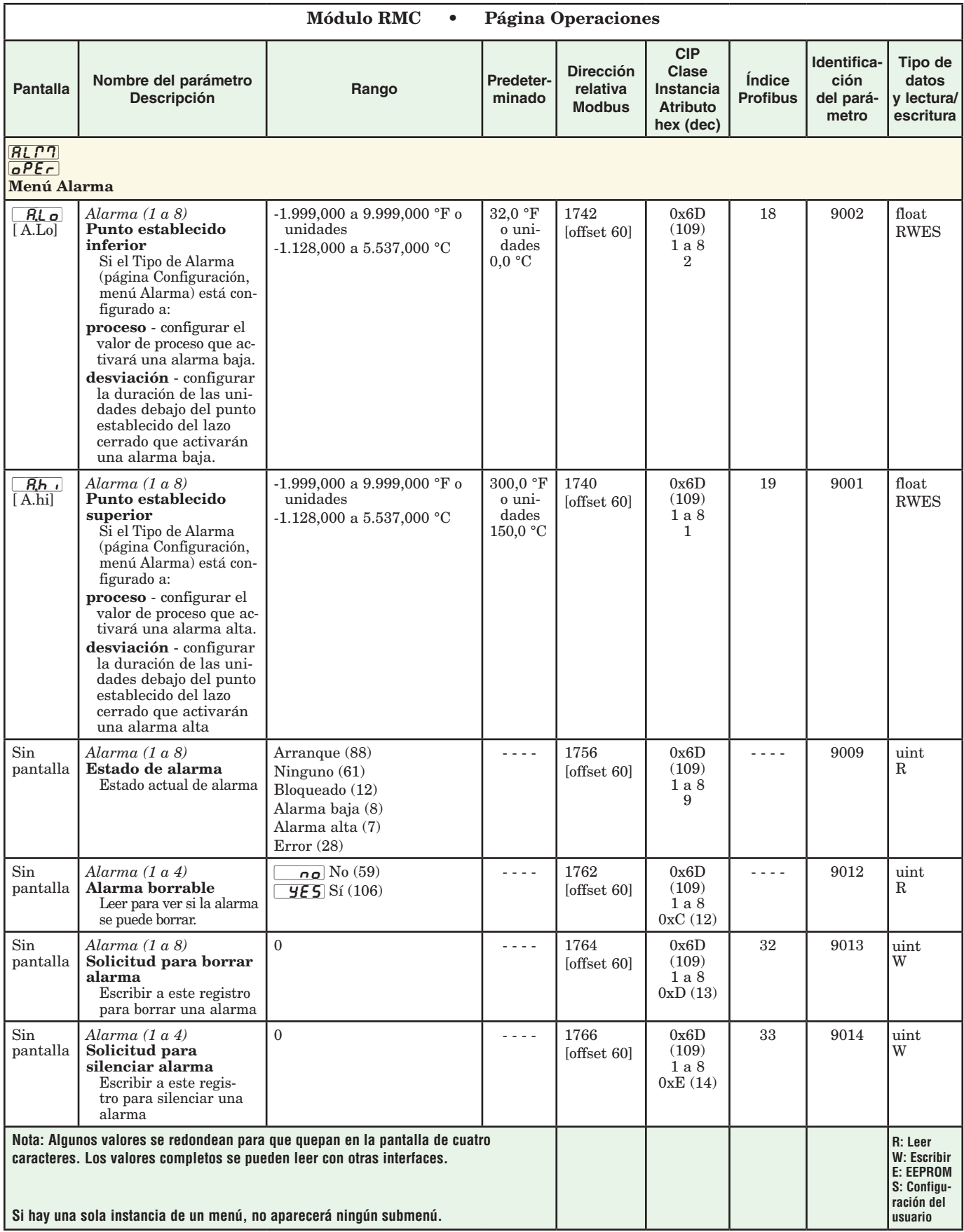

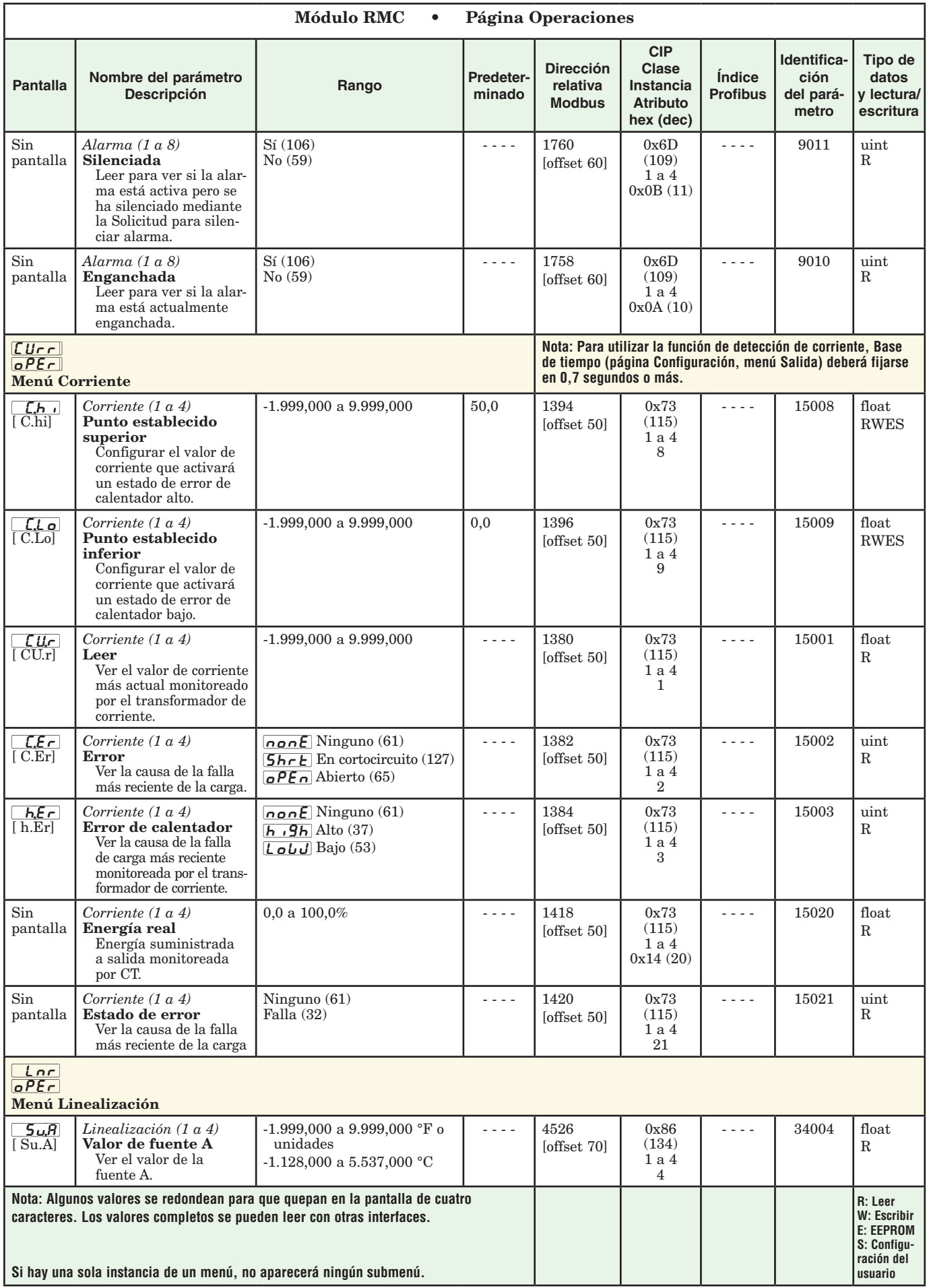

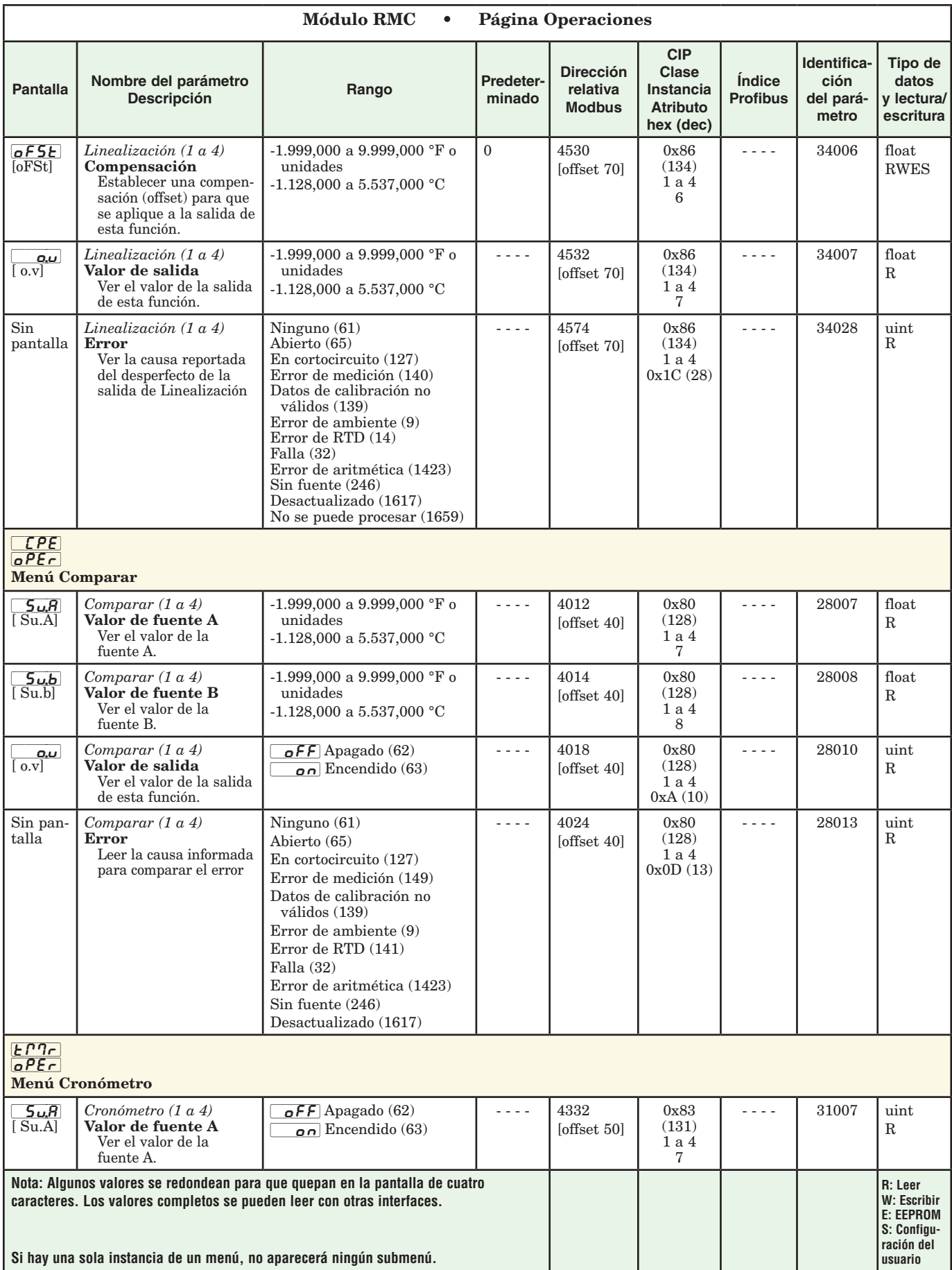

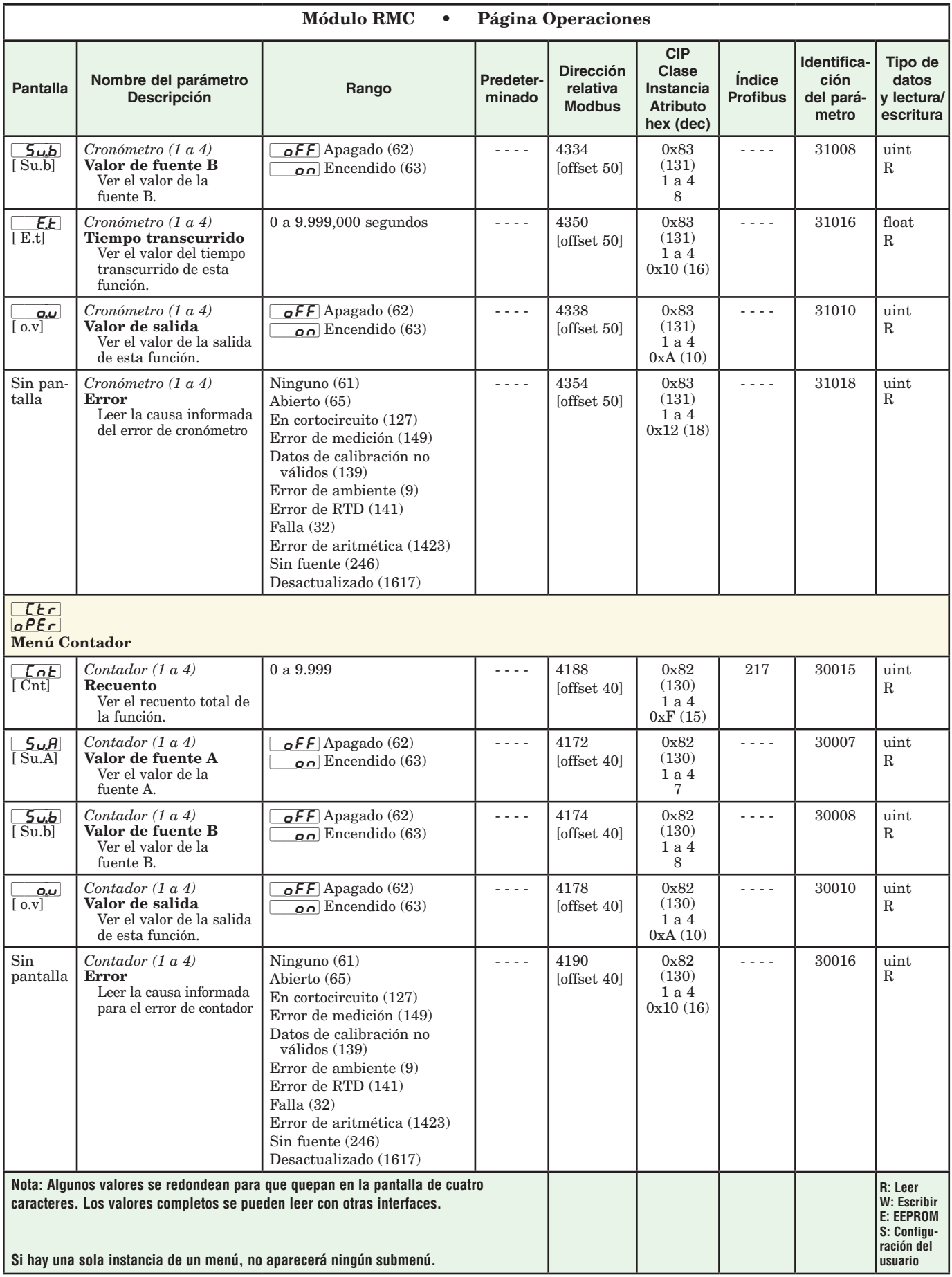

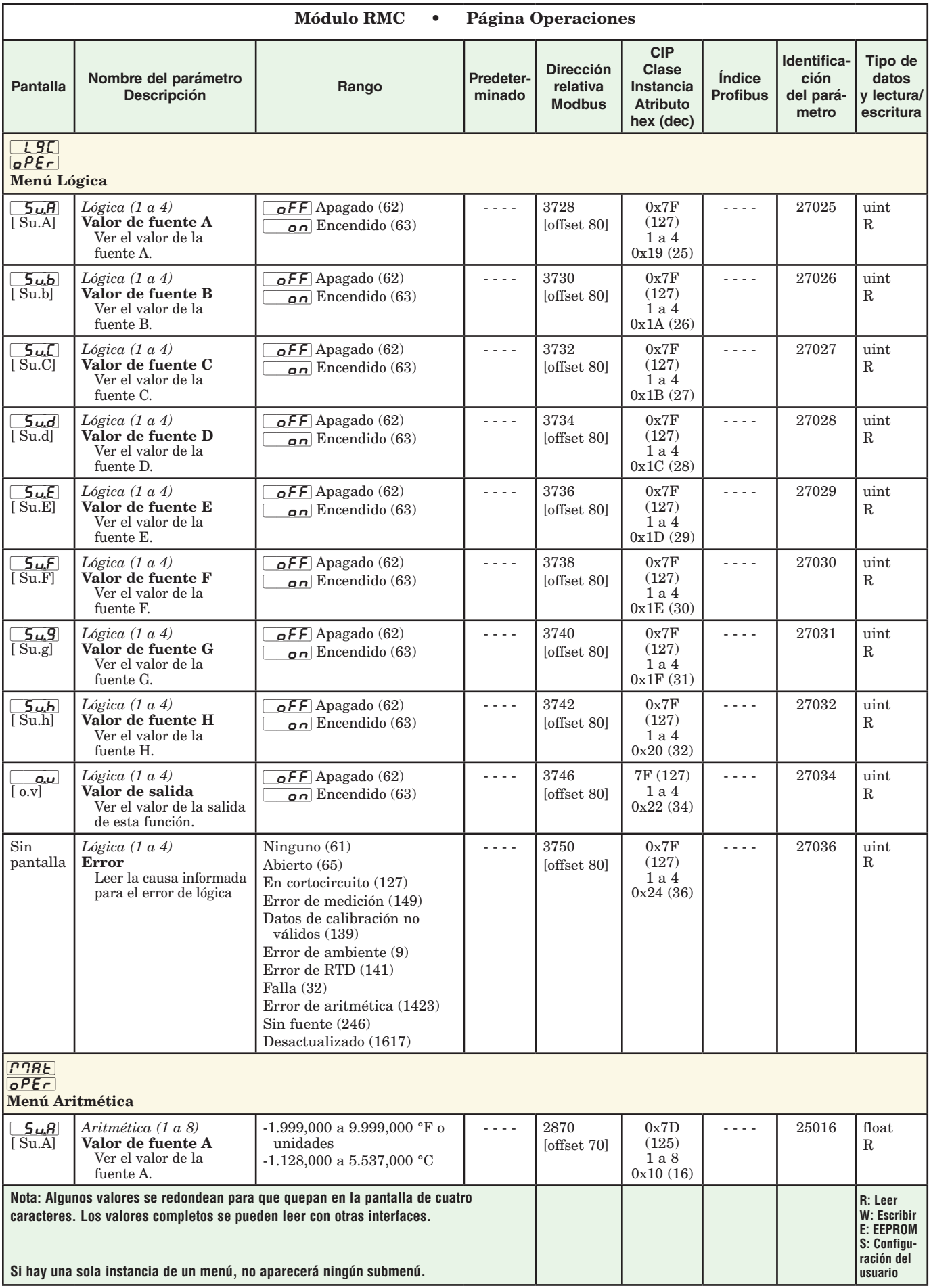

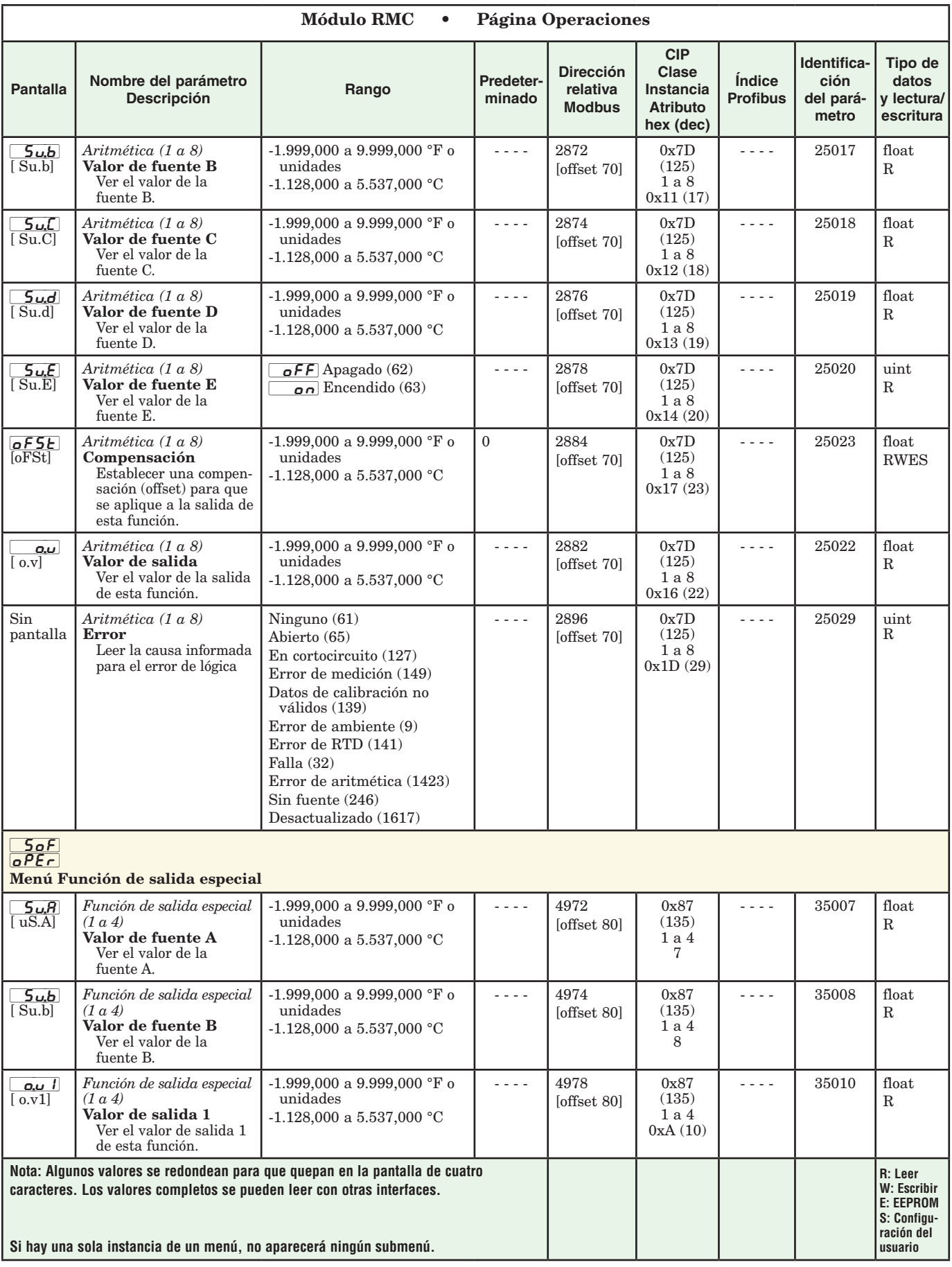

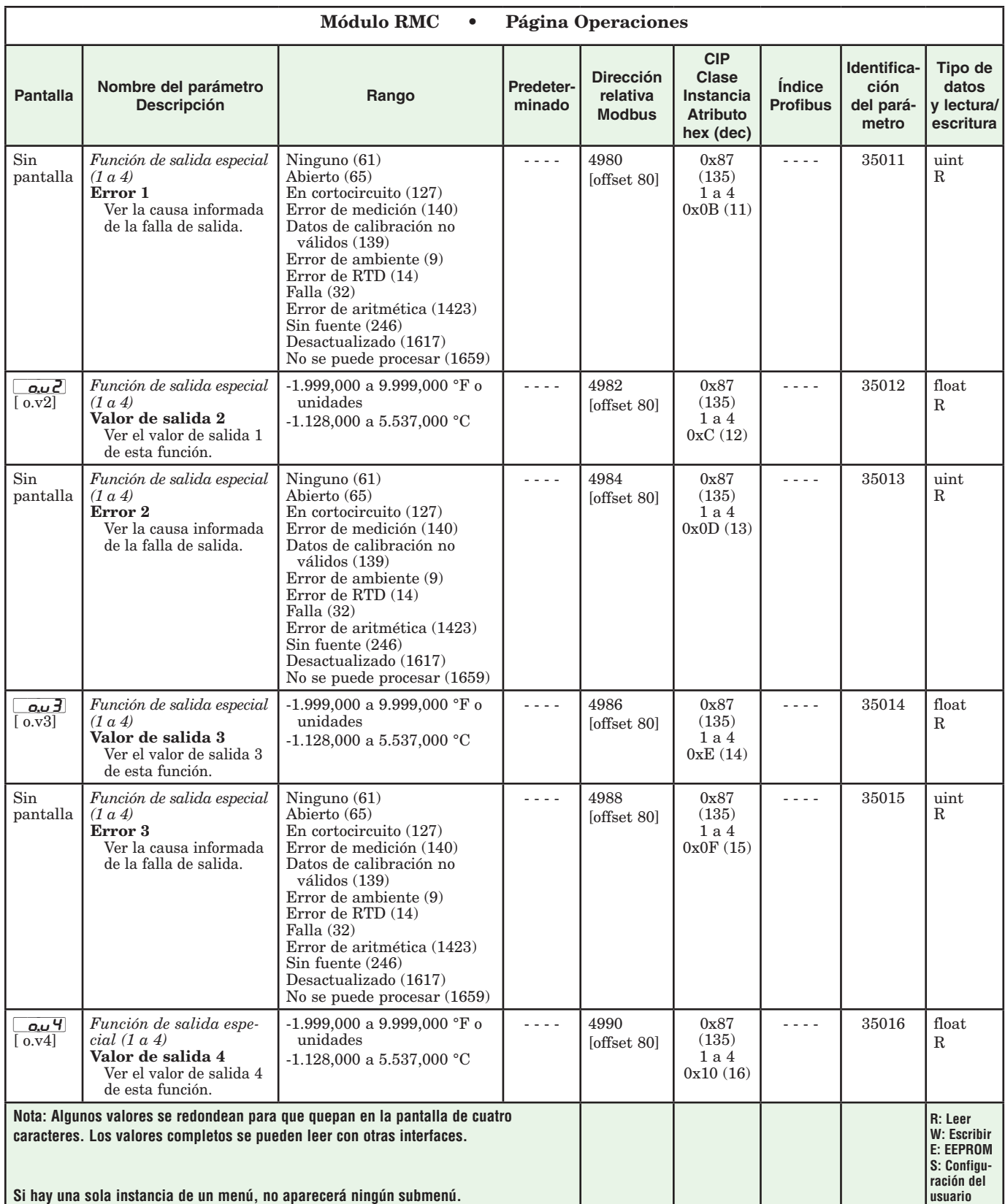

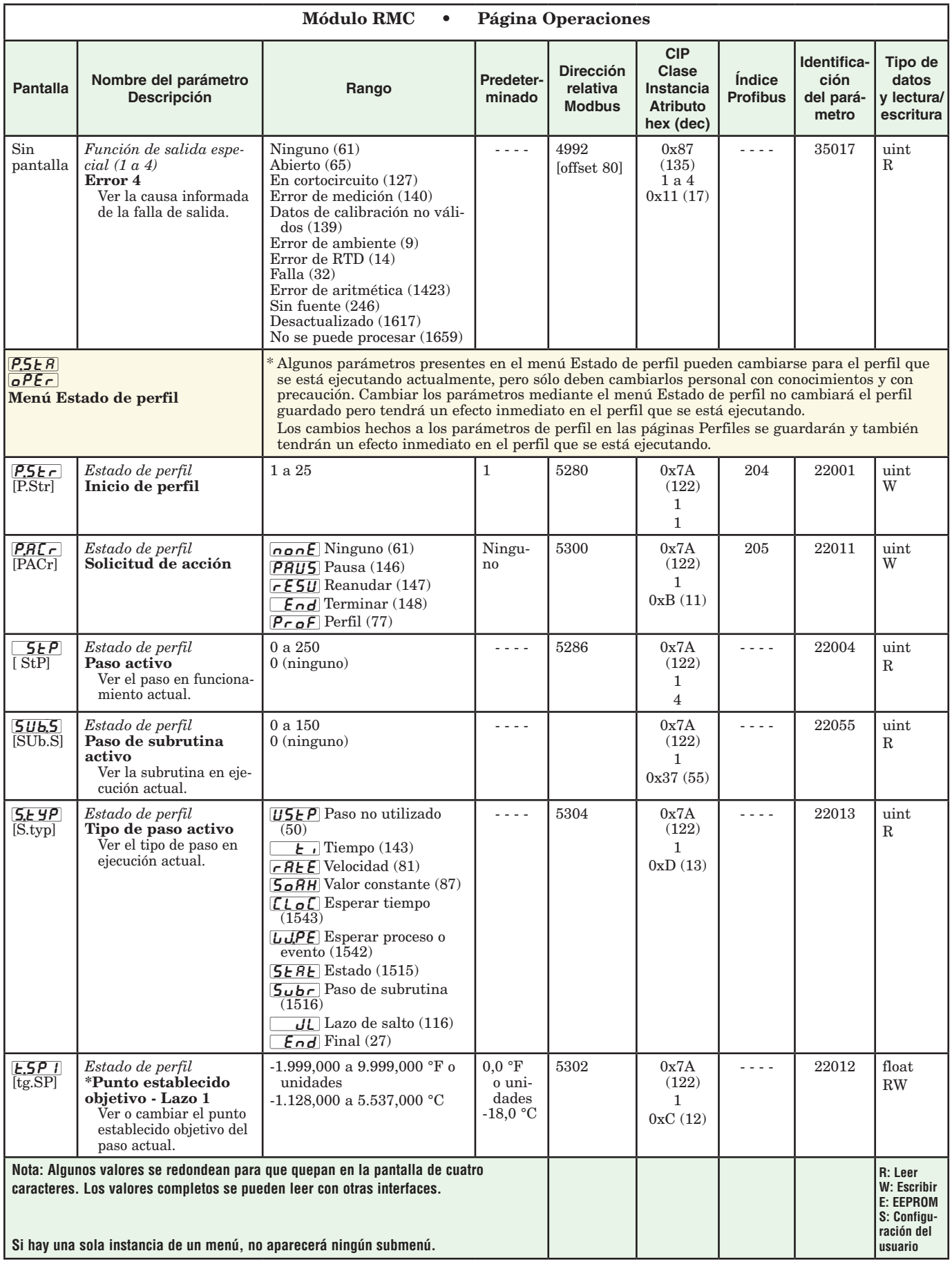

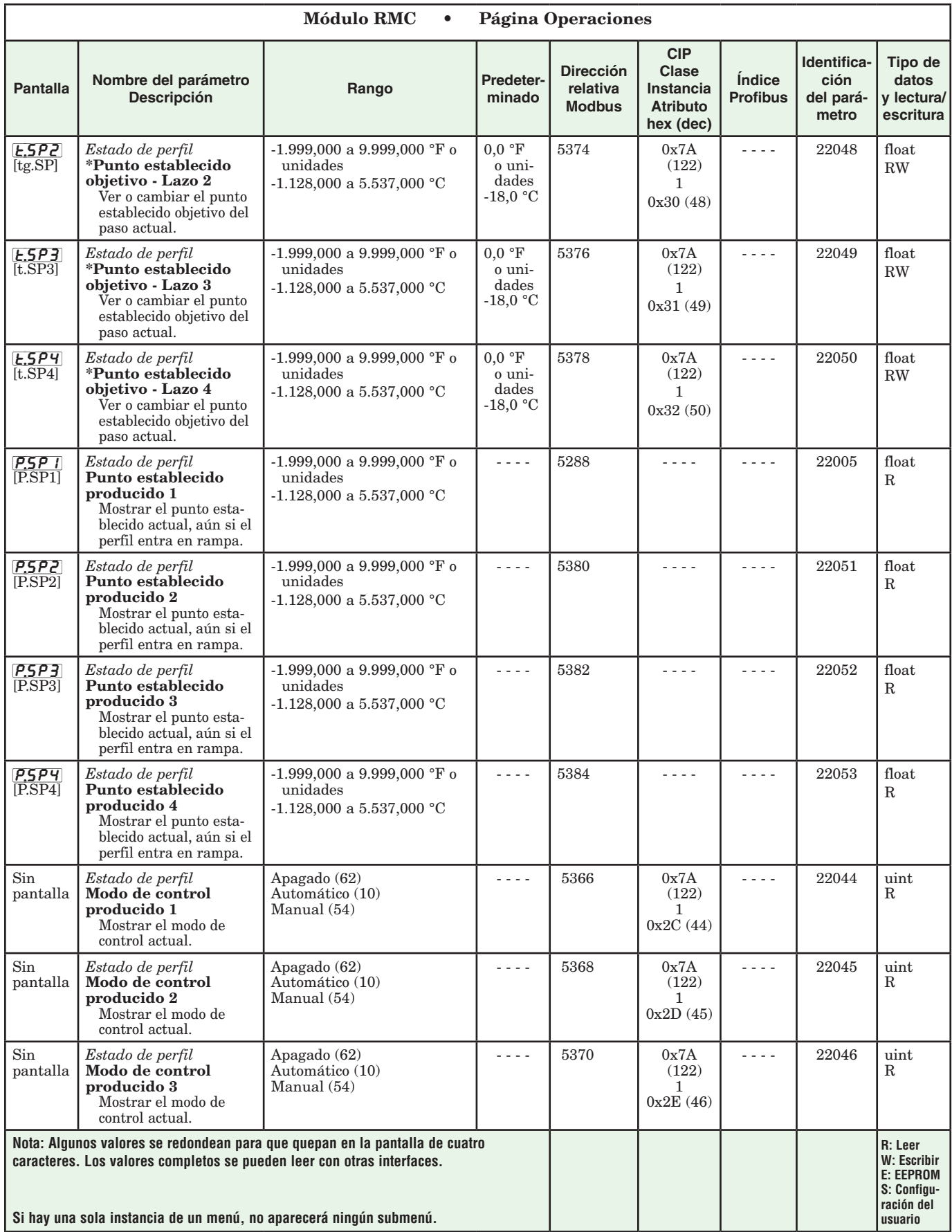

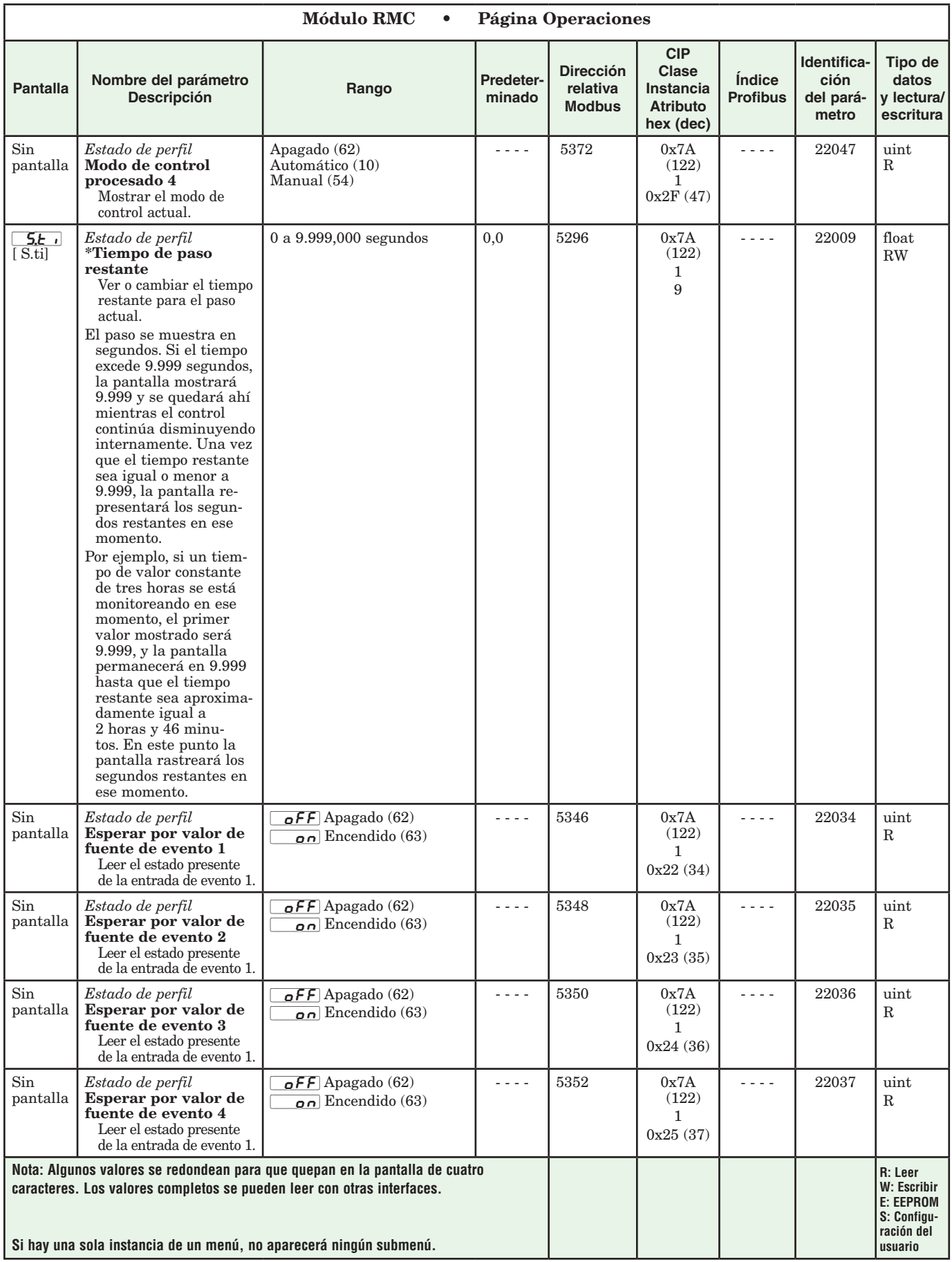

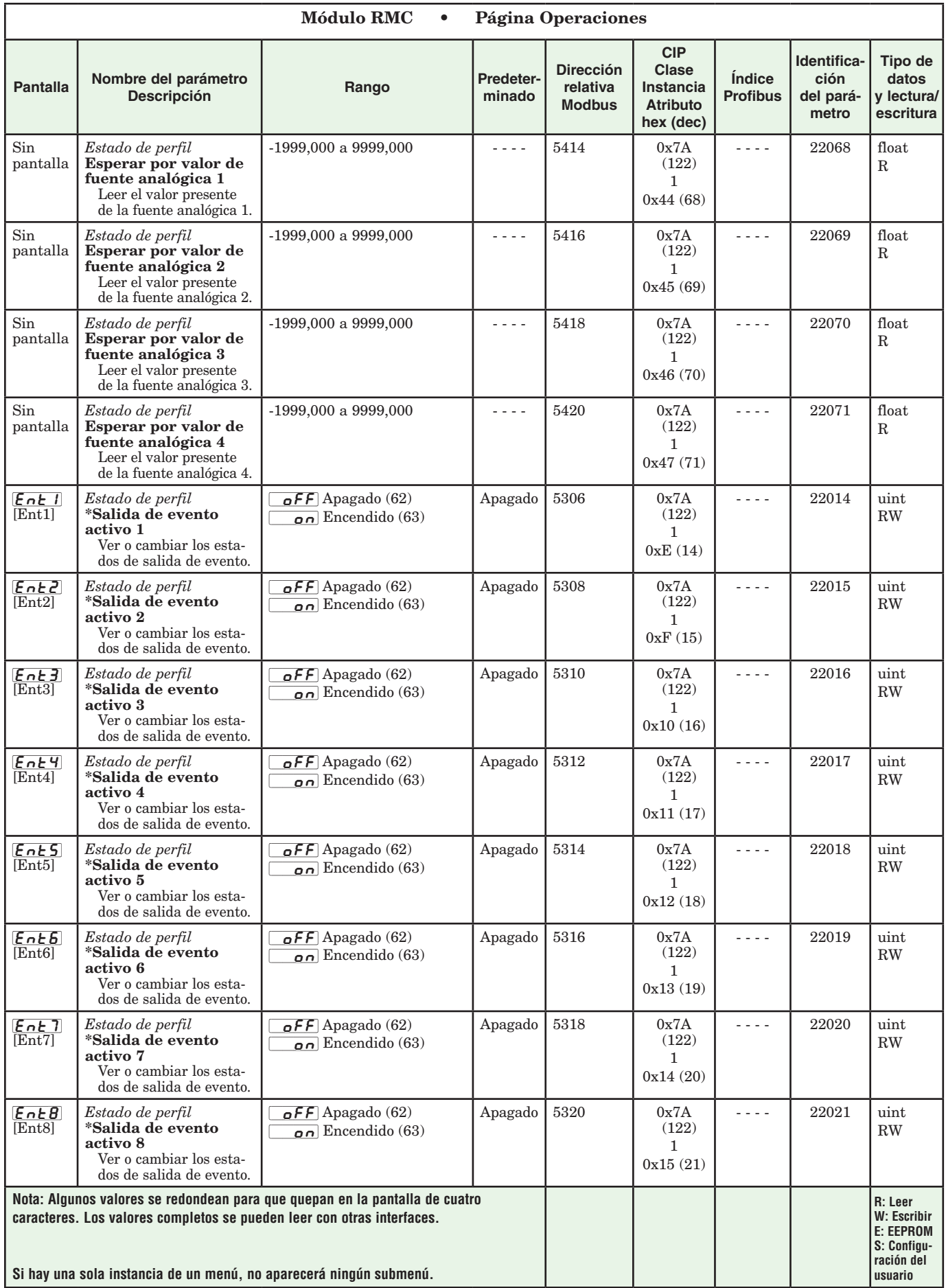

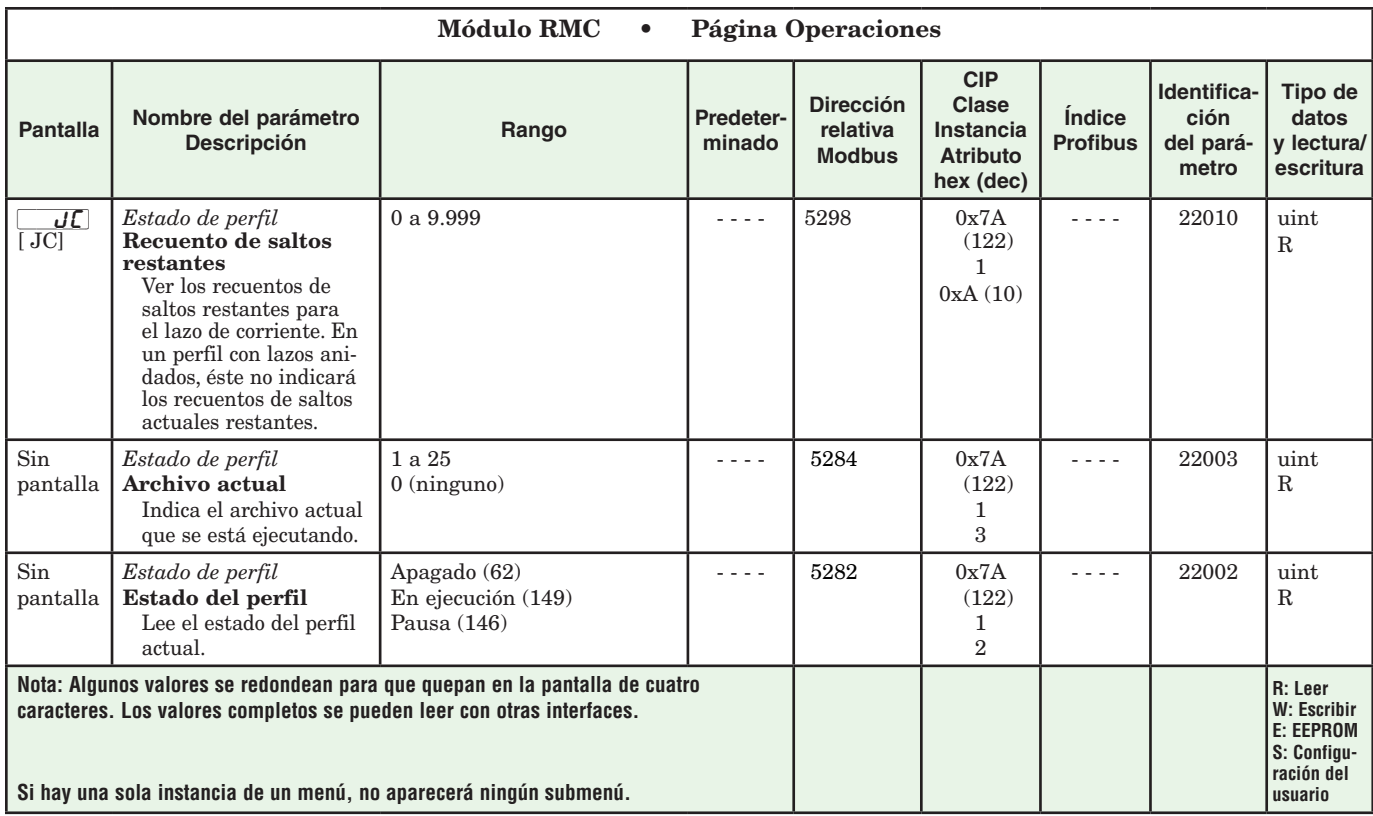

# **Capítulo 4: Páginas de configuración 4**

## **Parámetros de la página Configuración del módulo de control**

Para navegar a la página Configuración utilizando la interfaz de usuario remota, realice los siguientes pasos:

- 1. En la página inicial, presione simultáneamente las teclas Arriba  $\bullet$  y Abajo  $\bullet$  por seis segundos.  $\overline{R}$  aparecerá en la pantalla superior y  $\overline{\phantom{C}5EE}$ aparecerá en la pantalla inferior.
- 2. Presione la tecla Arriba  $\bullet$  o Abajo  $\bullet$  para ver los menús disponibles.
- 3. Presione la tecla Avanzar ‰ para entrar al menú que desea.
- 4. Si existe un submenú (más de una instancia), presione la tecla Arriba  $\bullet$  o Abajo  $\bullet$  para seleccionar y

luego presione la tecla Avanzar ‰ para entrar.

- 5. Presione la tecla Arriba  $\bullet$  o Abajo  $\bullet$  para desplazarse a través de los indicadores de menú disponibles.
- 6. Presione la tecla Infinito  $\odot$  para retroceder a través de los niveles: del parámetro al submenú; del submenú al menú; del menú a la página de inicio.
- 7. Mantenga presionada la tecla Infinito ☉ durante dos segundos para regresar a la página de inicio

En las páginas siguientes, los menús de nivel superior se identifican con un color de fondo amarillo.

#### **Nota:**

Algunos de estos menús y parámetros pudieran no aparecer, dependiendo de las opciones del controlador. Véase información del número de modelo en el Apéndice para más información. Si hay una sola instancia de un menú, no aparecerá ningún submenú.

#### **Nota:**

Es posible que algunos de los parámetros enumerados no sean visibles. La visibilidad de los parámetros depende del número de pieza del controlador.

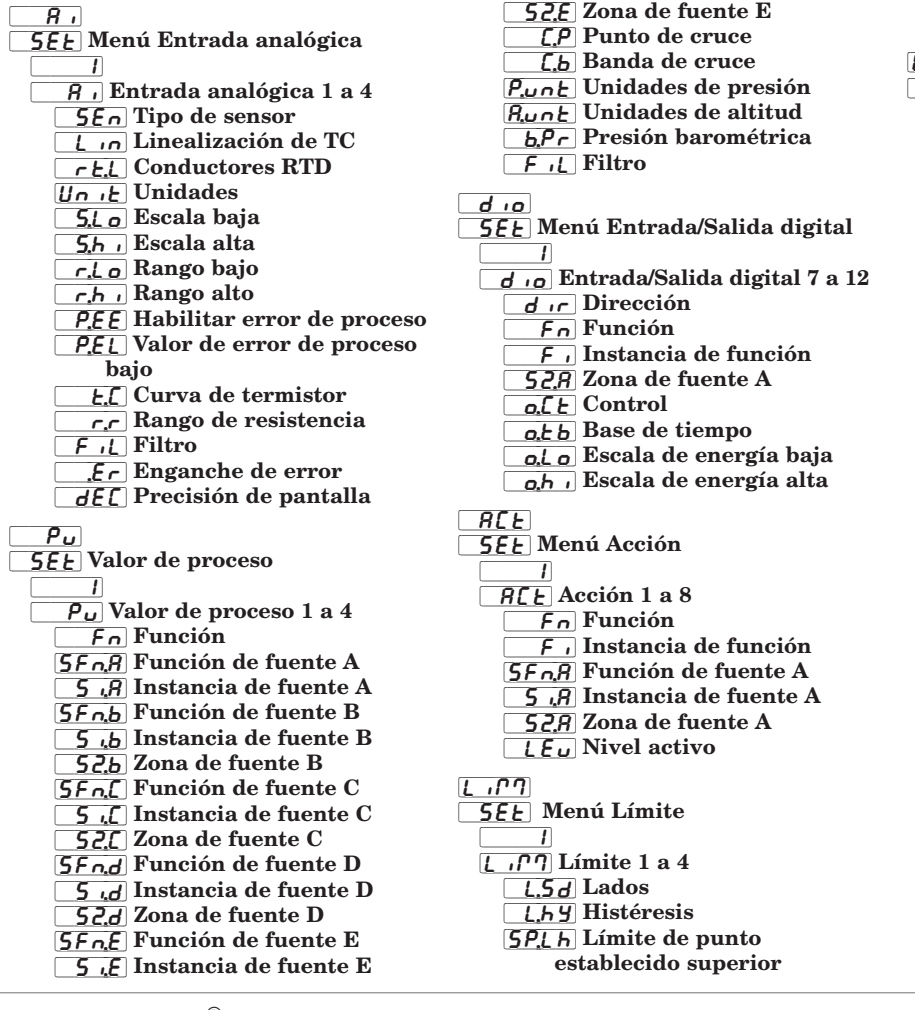

[SP;LL] Límite de punto establecido inferior  $\mathsf{LocP}$ **5EE** Menú Lazo de control  $\Box$ [Loop] Lazo de control 1 a 4  $[5F<sub>0</sub>,R]$  Función de fuente A  $\overline{.58}$  Instancia de fuente A [`h;Ag] Algoritmo de calentamiento [`C;Ag] Algoritmo de enfriamiento [`C;Cr] Curva de salida de enfriamiento  $E_t U_0$  Habilitar TRU-TUNE+<sup>®</sup> [t;bnd] Banda TRU-TUNE+® **[** $t.\overline{90}$  Ganancia TRU-TUNE+<sup>®</sup> *ERS-* Agresividad de autoafinación P.dl Retraso Peltier  $\overline{r}$ . En Habilitar punto establecido remoto [SFn;b] Función de fuente B  $\overline{5, b}$  Instancia de fuente B [`S2;b] Zona de fuente B  $\sqrt{r}$ : $\sqrt{r}$  Tipo de punto establecido remoto UFA Acción de falla de usuario [FAiL] Falla de error de entrada [MAn] Energía fija L.dE Habilitar detección de lazo abierto L.db Tiempo de detección de lazo abierto Ldd Desviación de detección de lazo abierto  $\overline{r}$  Acción de rampa  $r, 5C$  Escala de rampa  $\overline{r}$ . $\overline{r}$  Velocidad de rampa Pro,E Habilitar perfilamiento  $\sqrt{LSP}$  Punto establecido inferior

[`h;SP] Punto establecido superior  $[5P]$ .  $\sigma$  Límite inferior de punto establecido de lazo abierto  $[5P<sub>h</sub>]$  Límite superior de punto establecido de lazo abierto  $oEPE$ **5EE** Menú Salida  $\Box$  $\overline{oEPE}$  Salida 1 a 8  $F_n$  Función  $\overline{F}$  Instancia de función **52**, *R* Zona de fuente  $GLE$  Control o, t b Base de tiempo o,Lo Escala de energía baja oh i Escala de energía alta  $oEPE$  Proceso de salida 1, 3, 5 o 7 o, E Y Tipo  $\boxed{\frac{F_n}{F_n}}$  Función  $\overline{F}$  Instancia de función 52, A Zona de fuente A  $5L_0$  Escala baja  $[5,h]$  Escala alta [`r;Lo] Rango bajo  $\overline{r}$ ,  $\overline{h}$  Rango alto  $\sqrt{c}$ , Compensación de calibración  $RLT$ **[biddle 5 EVE**] Menú Alarma [```1] RL PT Alarma 1 a 8  $R_t$   $y$  Tipo  $5F<sub>0</sub>$ , Fuente  $\overline{S}$ ,  $\overline{A}$  Instancia de fuente **52,8** Zona de fuente LooP Lazo de control Rhy Histéresis R.L<sub>g</sub> Lógica  $\overline{R5d}$  Lados  $RLR$  Enganche RbL Bloqueo  $\overline{RS}$ , Silenciar R.d 5P Pantalla **AdL** Tiempo de retraso  $[Urr]$ **5EE** Menú Corriente  $\overline{\phantom{a}}$ [CUrr] Corriente 1 a 4 [.5d] Lados [`C;Ur] Habilitar Leer  $\overline{\mathcal{L}.dE}$  Umbral de detección [`C;SC] Escalamiento de entrada de corriente Lof5 Compensación de corriente de calentador [[1] Instancia de fuente de salida  $[$   $Lnr]$ **5EE** Menú Linealización  $\overline{\phantom{a}1}$ Loc Linealización 1 a 4  $F_n$  Función [SFn;A] Función de fuente A  $\overline{S}$ ,  $\overline{A}$  Instancia de fuente A 52, A Zona de fuente A  $\overline{U}$ <sub>n</sub>  $\overline{E}$  Unidades  $\sqrt{1}$  Punto de entrada 1 o<sup>p</sup>.<sup>1</sup> Punto de salida 1 [`ip;2] Punto de entrada 2 [`op;2] Punto de salida 2 <sup>1</sup>P.3 Punto de entrada 3  $\overline{\rho}$ .3 Punto de salida 3  $\sqrt{16}$  Punto de entrada 4  $EPTr$  $L$  9 $\Gamma$ [`S2;C] Zona de fuente C

 $\sigma$ P;4] Punto de salida 4  $\sqrt{16}$  Punto de entrada 5  $\rho$ P $\bar{S}$  Punto de salida 5  $\sqrt{1-\rho_0}$  Punto de entrada 6  $\sqrt{p_0P_2}$  Punto de salida 6  $\sqrt{10}$  Punto de entrada 7  $\overline{\mathcal{O}P}$ .7]Punto de salida 7 <sup>1</sup>P.B. Punto de entrada 8 o P.8 Punto de salida 8  $\overline{[i, P, P]}$  Punto de entrada 9 o<sup>p</sup>. *I* Punto de salida 9  $\sqrt{16}$  Punto de entrada 10  $\overline{o}$ P. *II*] Punto de salida 10  $[P]E$ **5EE** Menú Comparar  $\overline{1}$  $\overline{LPE}$  Comparar 1 a 4  $\overline{F_n}$  Función  $\overline{\text{Eol}}$  Tolerancia [SFn;A] Función de fuente A  $\overline{S}$ ,  $\overline{A}$  Instancia de fuente A 52, R Zona de fuente A [SFn;B] Función de fuente B  $\overline{5,}$   $\overline{5}$  Instancia de fuente B [`S2;b] Zona de fuente B **[Erik]** Manejo de errores **5EE** Menú Cronómetro  $\overline{\phantom{a}1}$  $\boxed{f \cdot \boxed{f} \cdot \boxed{f}}$  Cronómetro 1 a 4  $\overline{F_n}$  Función  $[5F<sub>0</sub>,R]$  Función de fuente A  $\overline{S}$   $\overline{R}$  Instancia de fuente A [`S2;A] Zona de fuente A [SAS;A] Estado activo de fuente A [SFn;B] Función de fuente B 5.b Instancia de fuente B  $\overline{525}$  Zona de fuente B **585.b** Estado activo de fuente B  $\boxed{\phantom{a}}$   $\boxed{\phantom{a}}$  Tiempo  $\boxed{L}$   $\boxed{L}$  Nivel activo  $[E]$ **5EE** Menú Contador  $\overline{\phantom{a}1}$ [kr] Contador 1 a 4  $\overline{F_n}$  Función  $[5F<sub>n</sub>,R]$  Función de fuente A  $\overline{5, R}$  Instancia de fuente A  $[52,7]$  Zona de fuente A **5858** Estado activo de fuente A [SFn;B] Función de fuente B  $\overline{5, b}$  Instancia de fuente B [S<sub>2;b</sub>] Zona de fuente B [SAS;b] Estado activo de fuente B Lo<sub>H</sub>d Valor de carga  $\overline{\mathcal{E} \cdot \mathcal{G} \mathcal{E}}$  Valor objetivo  $L$ *R* $E$  Enganche **5EE** Menú Lógica  $\Box$ L<sub>9</sub>C Lógica 1 a 4  $\overline{F_n}$  Función [SFn;A] Función de fuente A  $\overline{S}$   $\overline{R}$  Instancia de fuente A 52, R Zona de fuente A **5Fnb** Función de fuente B  $\overline{5}$ , ib Instancia de fuente B [`S2;B] Zona de fuente B 5Fn[] Función de fuente C  $\overline{5}$ ; Instancia de fuente C

[SFn;D] Función de fuente D  $\overline{5}$ , J Instancia de fuente D 52d Zona de fuente D 5FnE Función de fuente E  $\overline{S}$ ; E] Instancia de fuente E 52E Zona de fuente E  $5F<sub>n</sub>F$  Función de fuente F  $\overline{5}$ ;F] Instancia de fuente F 52F Zona de fuente F [SFn;G] Función de fuente G  $[5, 9]$  Instancia de fuente G 529 Zona de fuente G [SFn;H] Función de fuente H  $\overline{5,H}$  Instancia de fuente H 52H Zona de fuente H Erh Manejo de errores  $[P<sub>1</sub>1R<sub>E</sub>]$ **5EE** Menú Aritmética  $\overline{1}$ [MAt] Aritmética 1 a 8  $\overline{F_n}$  Función [SFn;A] Función de fuente A  $\overline{5}$ , A Instancia de fuente A [`S2;A] Zona de fuente A [SFn;B] Función de fuente B 5, b Instancia de fuente B [`S2;B] Zona de fuente B [SFn;C] Función de fuente C [`Si;C] Instancia de fuente C [`S2;C] Zona de fuente C  $5F$ n, d $F$ unción de fuente D  $\overline{\mathcal{G}}$ ,  $\overline{\mathcal{G}}$  Instancia de fuente D [Sect] Zona de fuente D [SFn;E] Función de fuente E  $\overline{5}$ ; $\overline{E}$ ] Instancia de fuente E [`S2;E] Zona de fuente E 5.Lo Escala baja  $\overline{\mathsf{5,h}}$  , Escala alta [`r;Lo] Rango bajo  $\boxed{r,h}$  Rango alto Punt] Unidades de presión  $\overline{R_{\mu}nE}$  Unidades de altitud  $\boxed{\mathsf{F} \cdot \mathsf{L}}$  Filtro  $5oF$ **5EE** Menú Función de salida especial  $\sim1$  $\overline{5}$ of Función de salida especial 1 a 4  $F_n$  Función [SFn;A] Función de fuente A  $\overline{S}$ , A Instancia de fuente A [`S2;A] Zona de fuente A [SFn;B] Función de fuente B  $\overline{5,b}$  Instancia de fuente B 52b Zona de fuente B Pon, A Nivel de encendido 1  $\overline{P_0F_0}$  Nivel de apagado 1  $\sqrt{P_{Qn}}$  Nivel de encendido 2 P<sub>o</sub>F<sub>b</sub> Nivel de apagado 2  $o_n$ : Tiempo de encendido  $\sigma$ F<sub>ic</sub> Tiempo de apagado **EE** Tiempo de carrera de válvula  $\overline{db}$  Banda muerta o 5. l Tamaño de salida 1 o 5.2 Tamaño de salida 2 [`os;3] Tamaño de salida 3 o 5.4 Tamaño de salida 4 **EdL** Retraso de tiempo ot.o Orden de salida

 $\overline{\mathsf{u}R\mathsf{r}}$ **5EE** Menú Variable  $\overline{\phantom{a}1}$  $\sqrt{a}$  Variable 1 a 8 [type] Tipo de datos  $\overline{U_0 \cdot E}$  Unidades  $\overline{d}$ ,  $\overline{g}$  Digital [AnLg] Analógico  $9LbL$ **[[**SEE] Menú Global [gLbl] Global [`C\_F] Unidades de pantalla **RCLF** Frecuencia de línea de CA  $\overline{d.P.5}$  Pares de pantalla  $[**U**5<sub>r</sub>,**5**]$  Guardar configuraciones de usuario  $U$ 5 $r$ ; $r$ ] Restaurar configuraciones de usuario  $P_{CO}$ **5EE** Menú Perfil  $\frac{P_{r,o}}{P_{r,o}}$  Perfil  $\sqrt{r}$   $\sqrt{f}$  Tipo de rampa PE YP Tipo de perfil [95E] Habilitar valor constante garantizado

- $[95d]$  Desviación de valor constante garantizado 1
- [gsd2] Desviación de valor constante garantizado 2 [gsd3] Desviación de valor constante garantizado 3 [gsd4] Desviación de valor constante garantizado 4  $[$ [ $\cap$  $\tilde{E}$ ] Habilitar modo de control  $L \cup \cap \overline{\cap}$  Esperar modo  $[5F<sub>0</sub>,R]$  Función de fuente A  $\overline{S}$ ,  $\overline{A}$  Instancia de fuente A  $\overline{S2}$ , Zona de fuente A [SFn;B] Función de fuente B  $\overline{5,b}$  Instancia de fuente B [`S2;B] Zona de fuente B [SFn;C] Función de fuente C  $\overline{S}$ , [ Instancia de fuente C 52.L Zona de fuente C  $[5F<sub>n,d</sub>]$  Función de fuente D  $\overline{5}$ , J Instancia de fuente D  $\overline{52d}$  Zona de fuente D  $[5F<sub>0</sub>,F]$  Función de fuente E  $\overline{5}$ ; $\overline{E}$  Instancia de fuente E **[biddle 52;E]** Zona de fuente E [SFn;F] Función de fuente F  $\overline{5f}$  Instancia de fuente F 52F Zona de fuente F [SFn;G] Función de fuente G  $\overline{5, 9}$  Instancia de fuente G
- [`S2;G] Zona de fuente G
- [SFn;H] Función de fuente H
- $\overline{5;H}$  Instancia de fuente H
- $\overline{S}$  $\overline{CH}$  Zona de fuente H
- $[CDP]$
- **[SEE] Menú Comunicaciones** 
	- [COM] Comunicaciones
	- [bAUd] Velocidad en baudios  $\boxed{\overline{PR_{\Gamma}}}$  Paridad
	- [M;hL] Orden de palabras en Modbus
	- [[[C\_f] Unidades de pantalla
	- $\sqrt{2\pi}$  Guardar no volátil

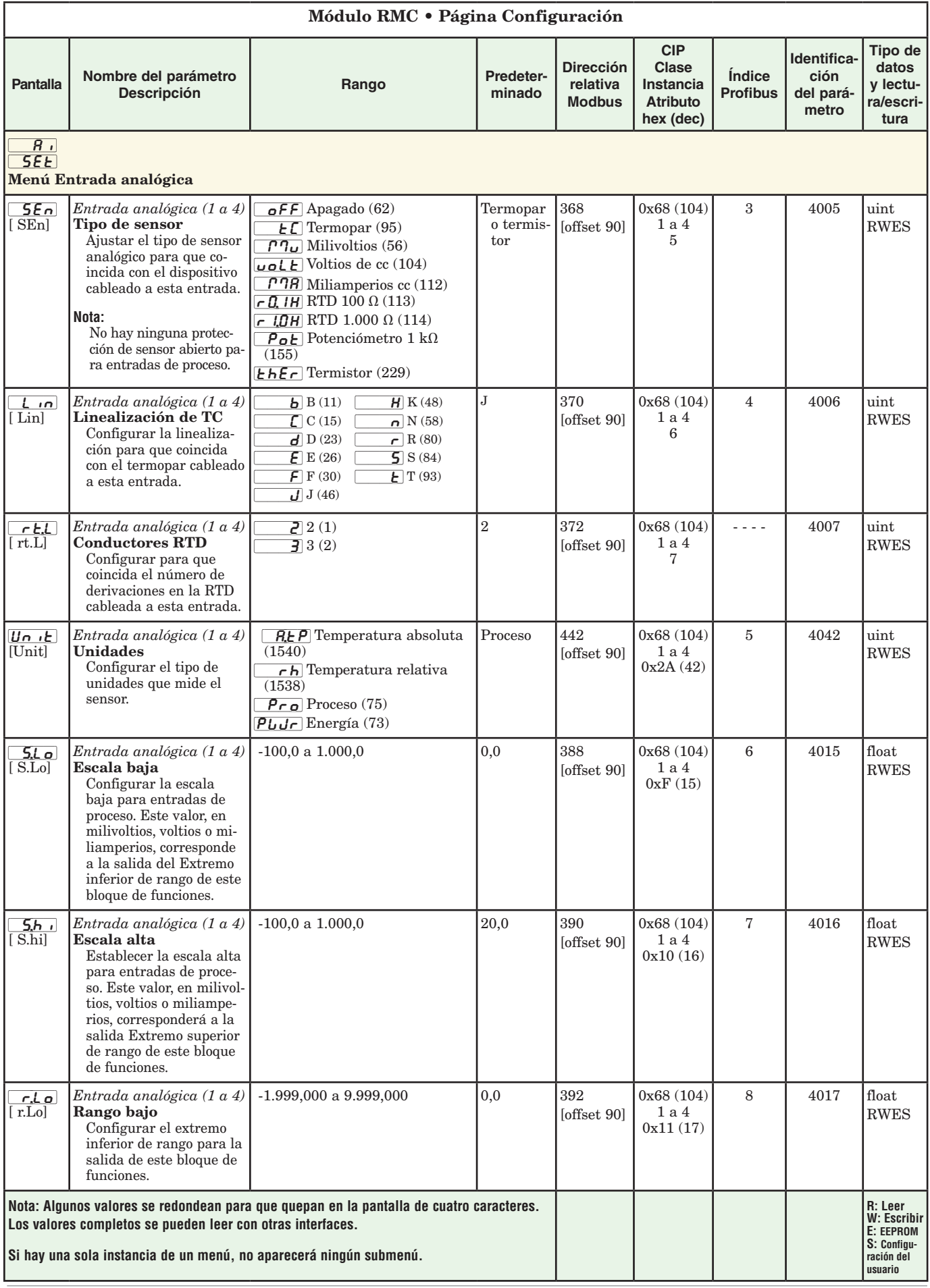

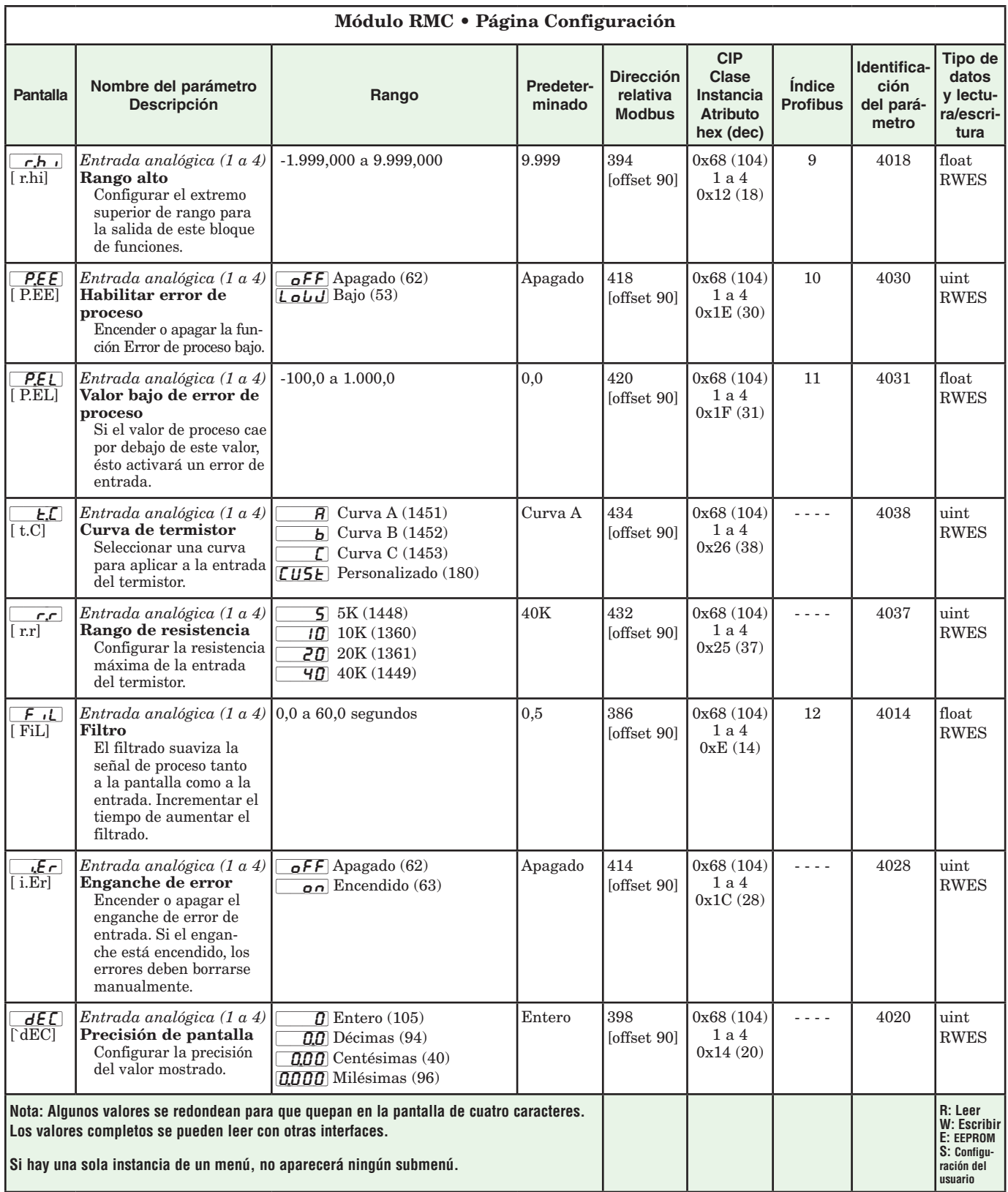

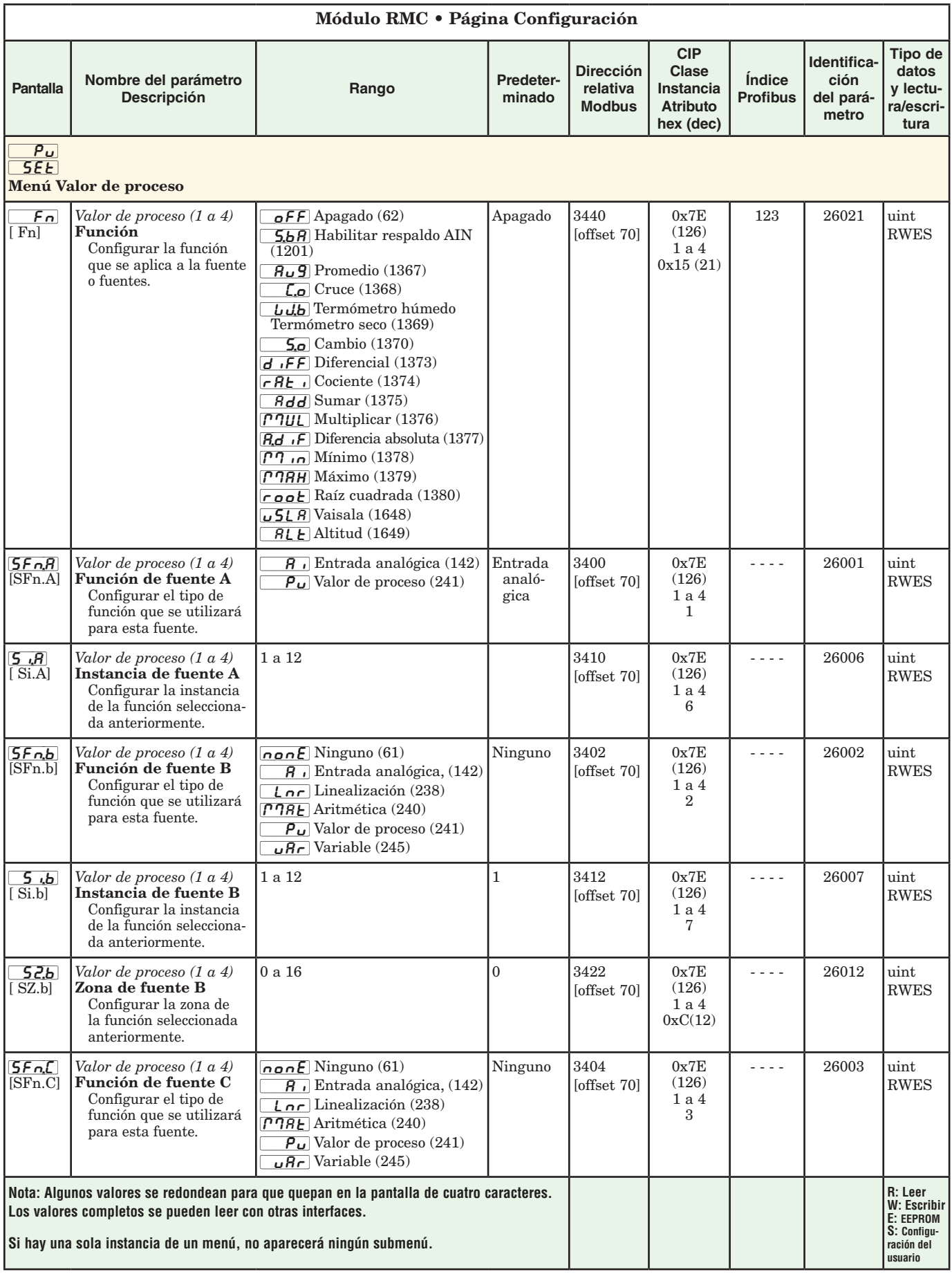

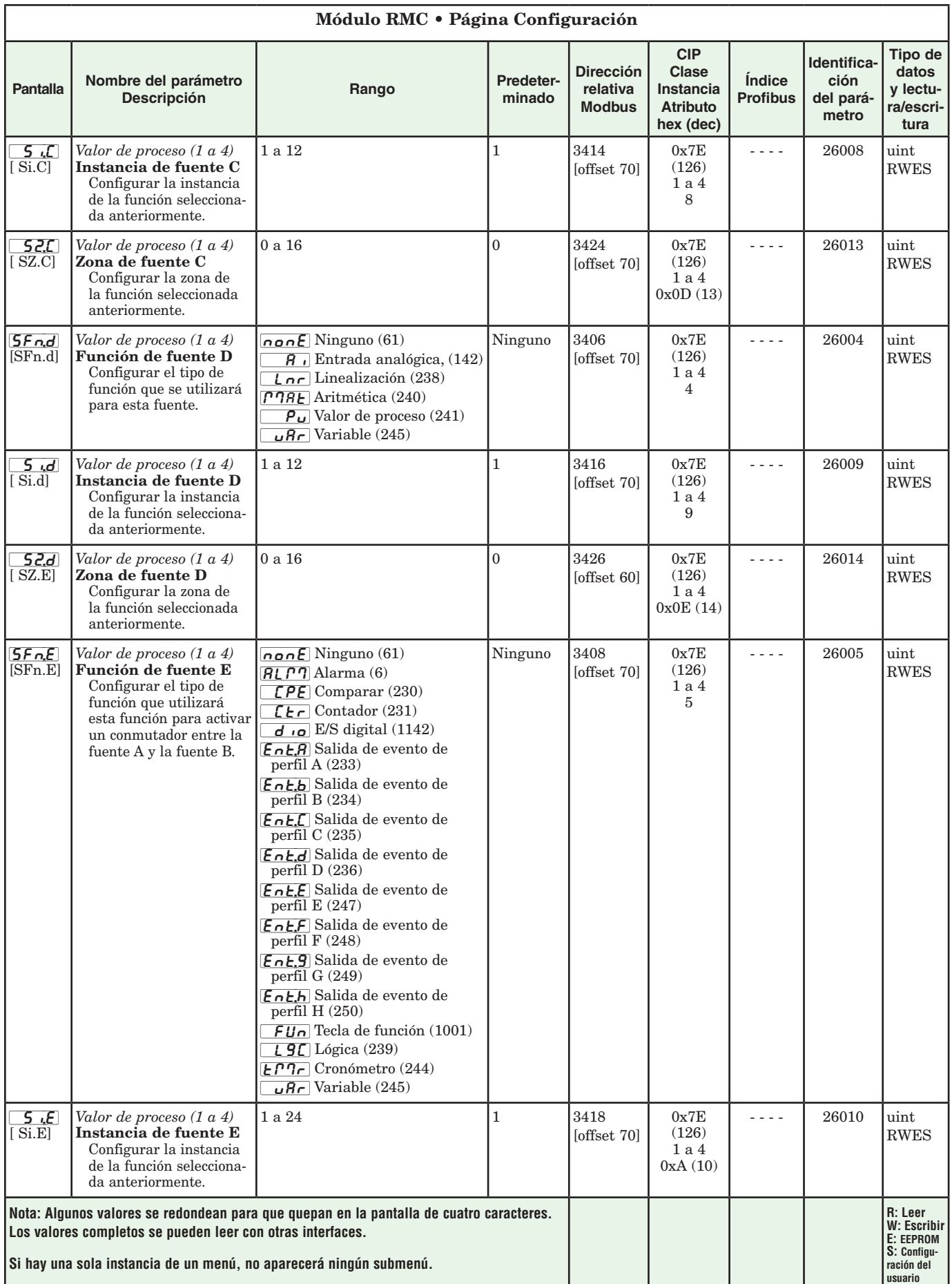

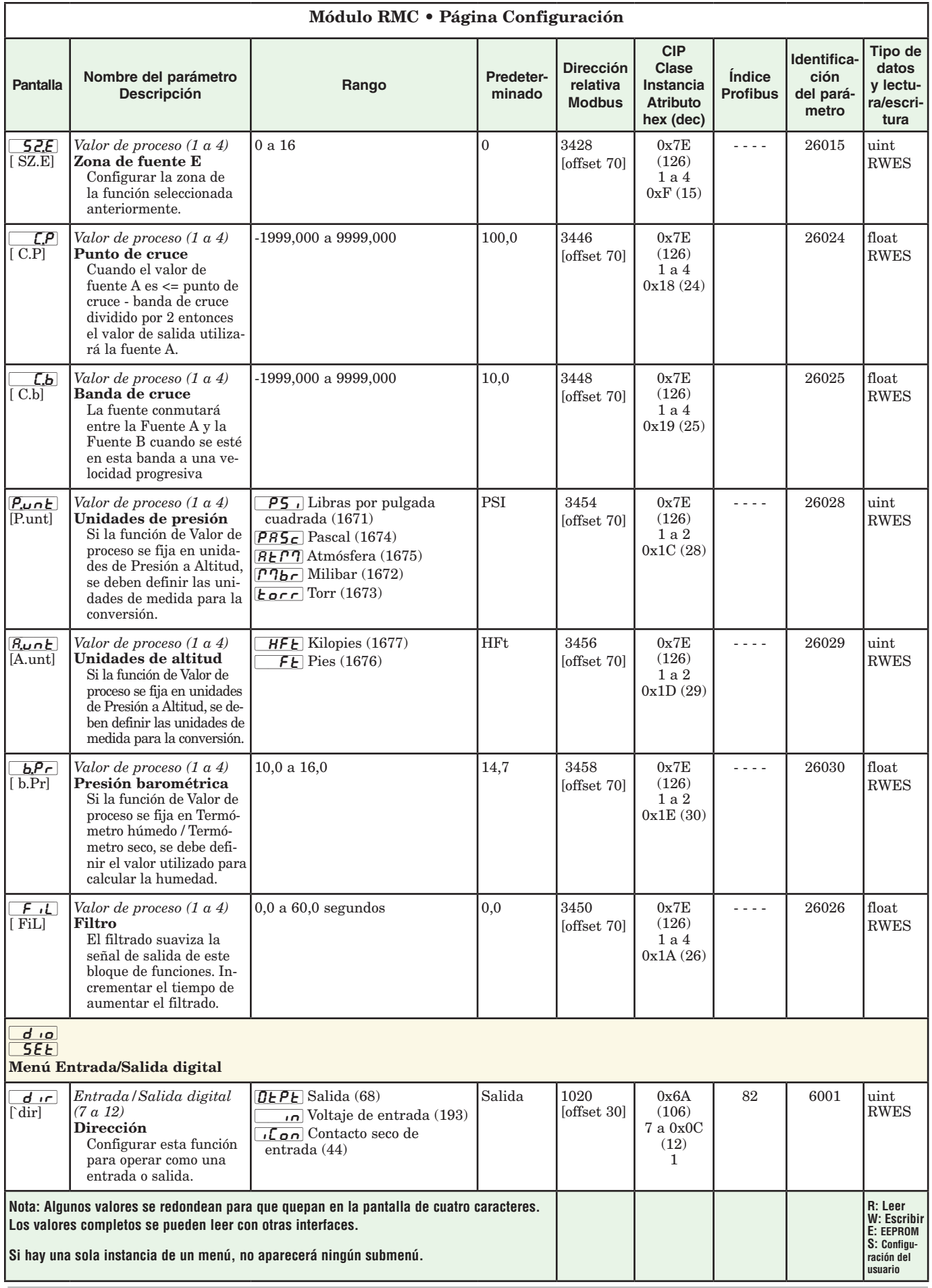

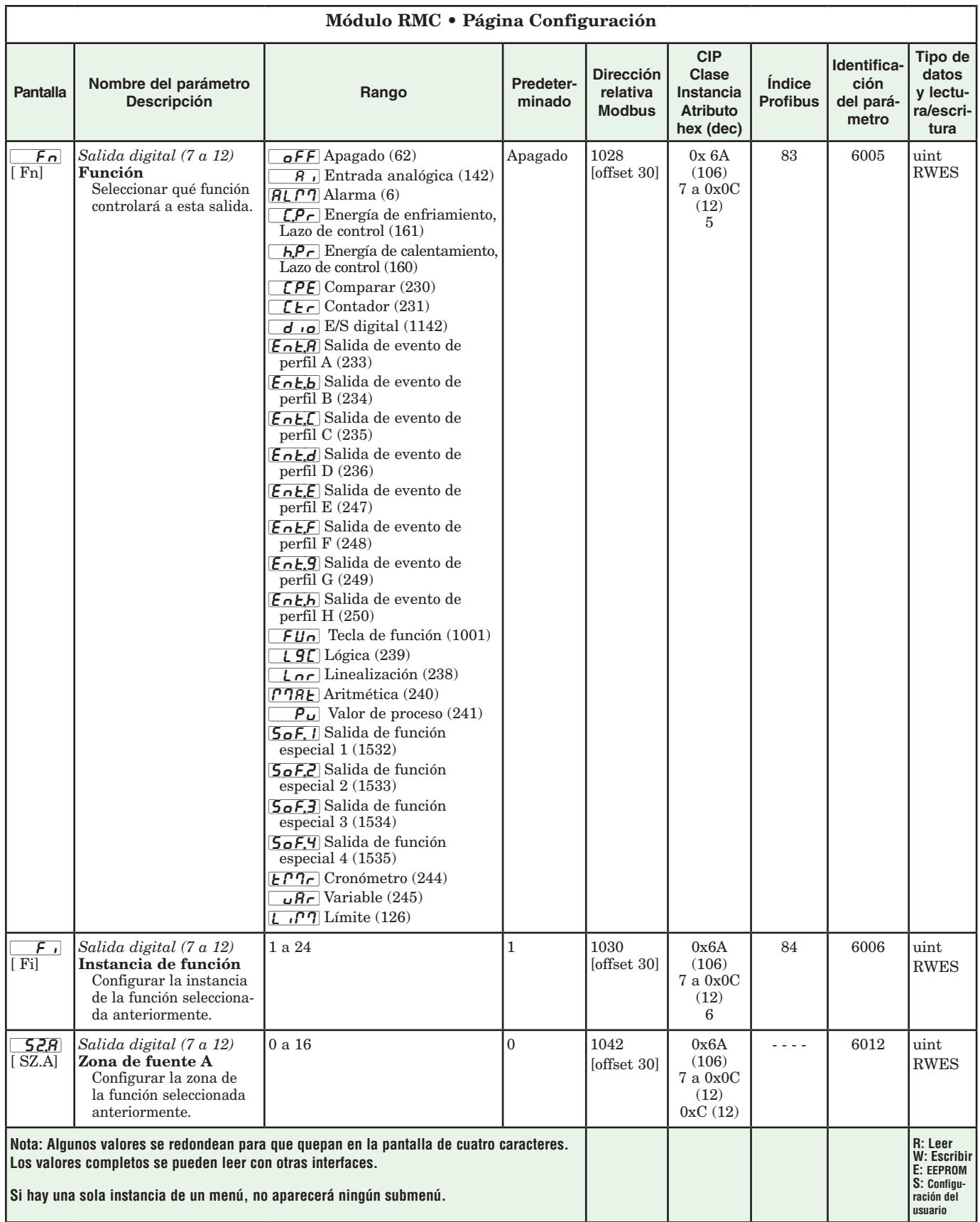

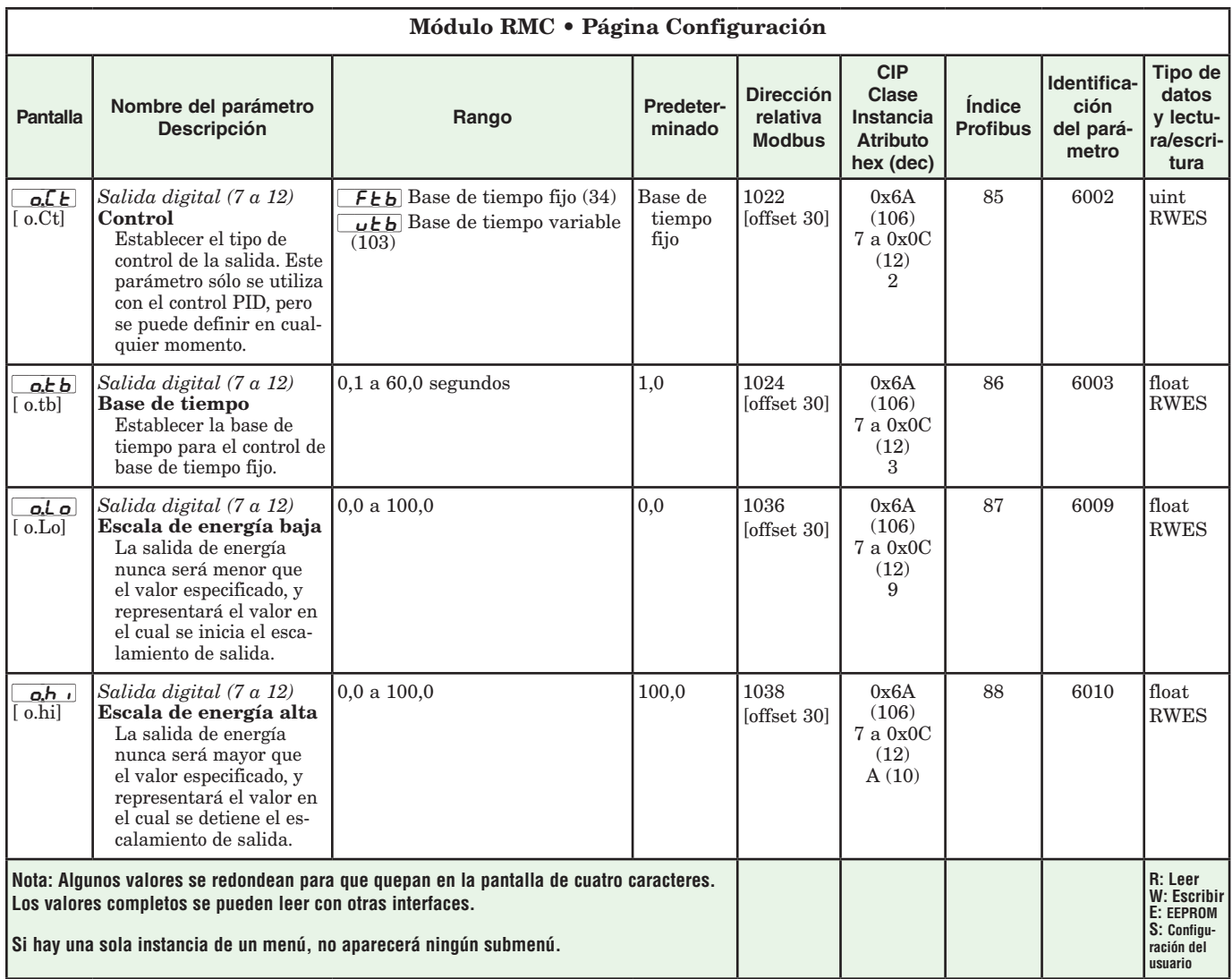

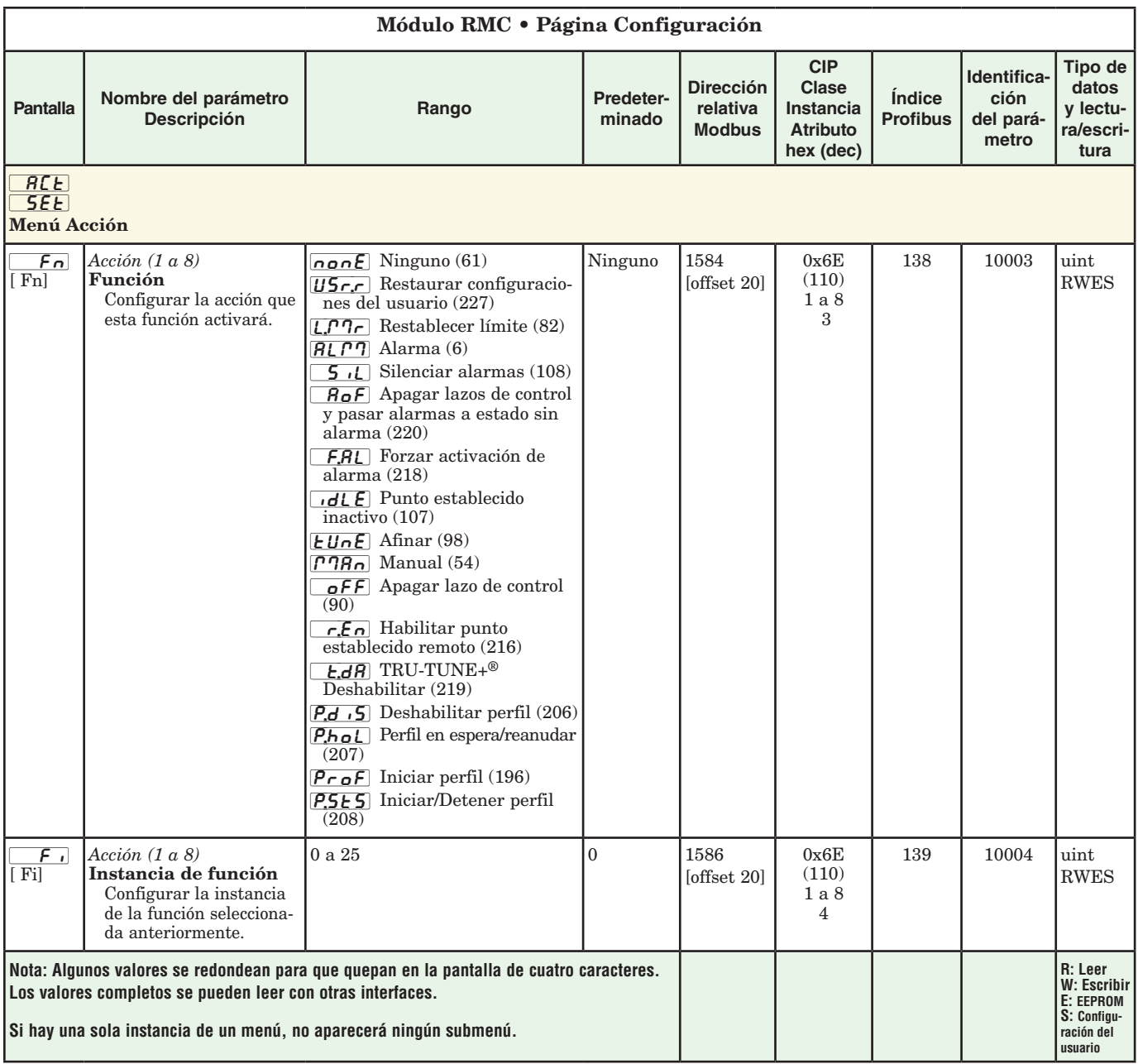

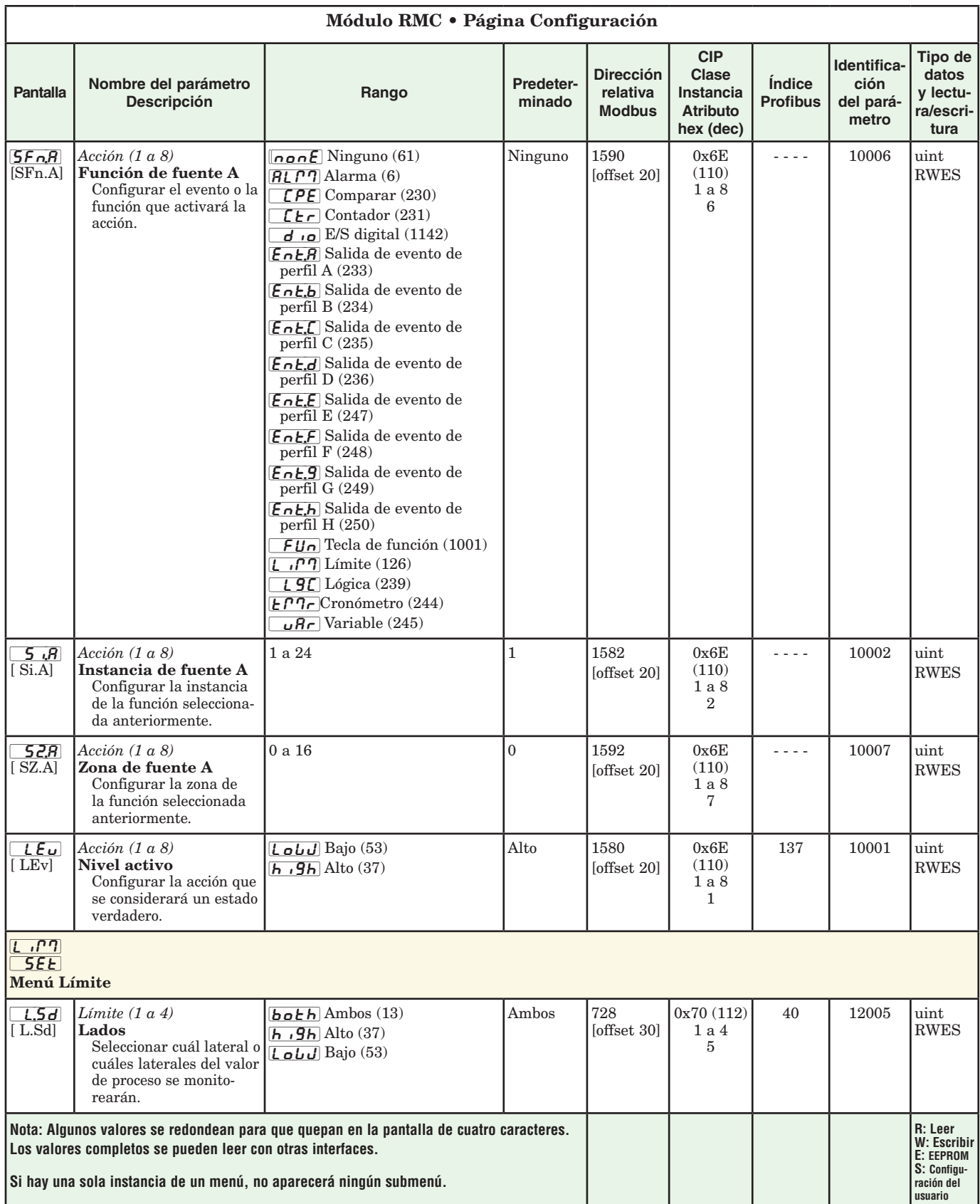

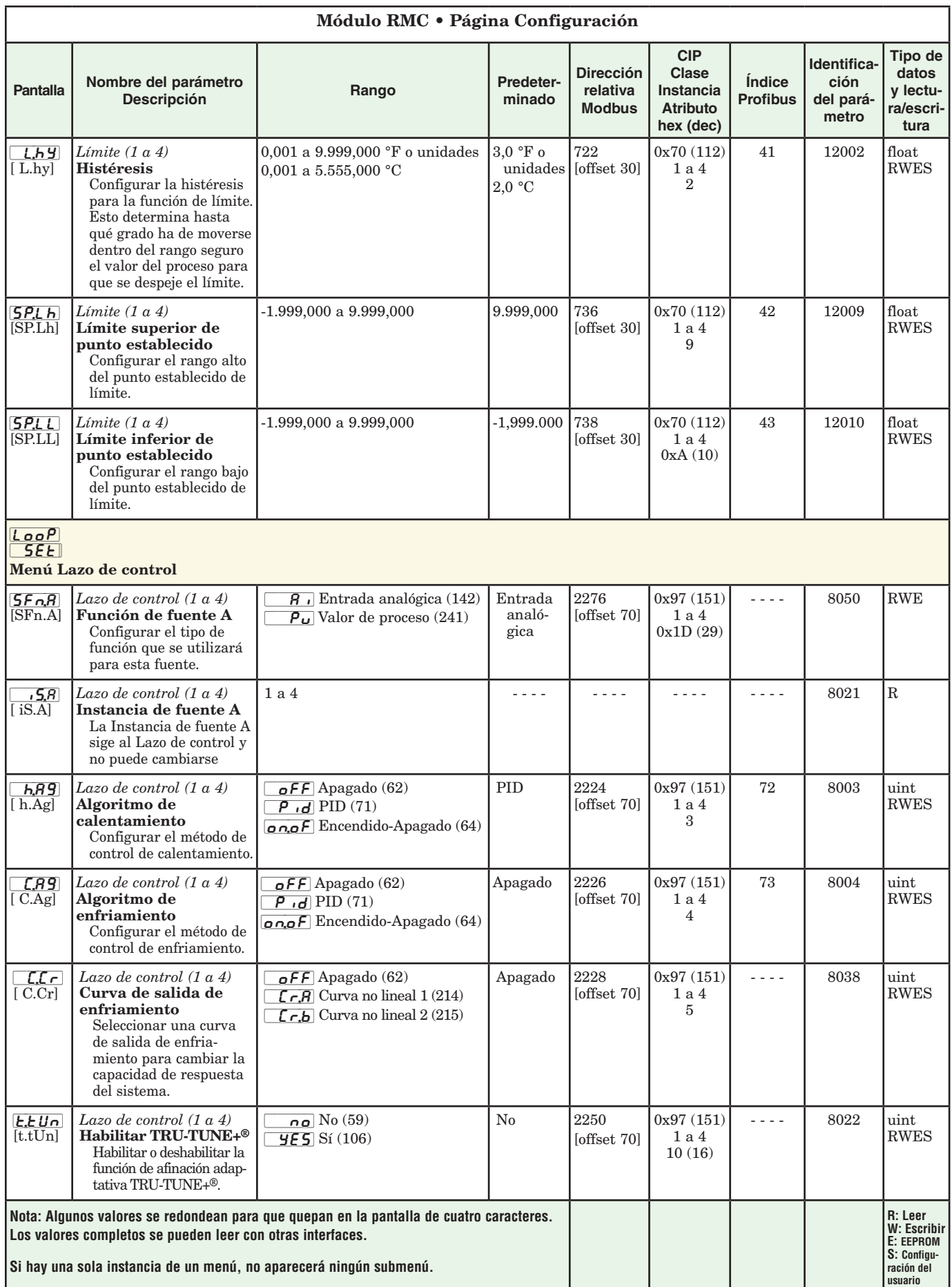

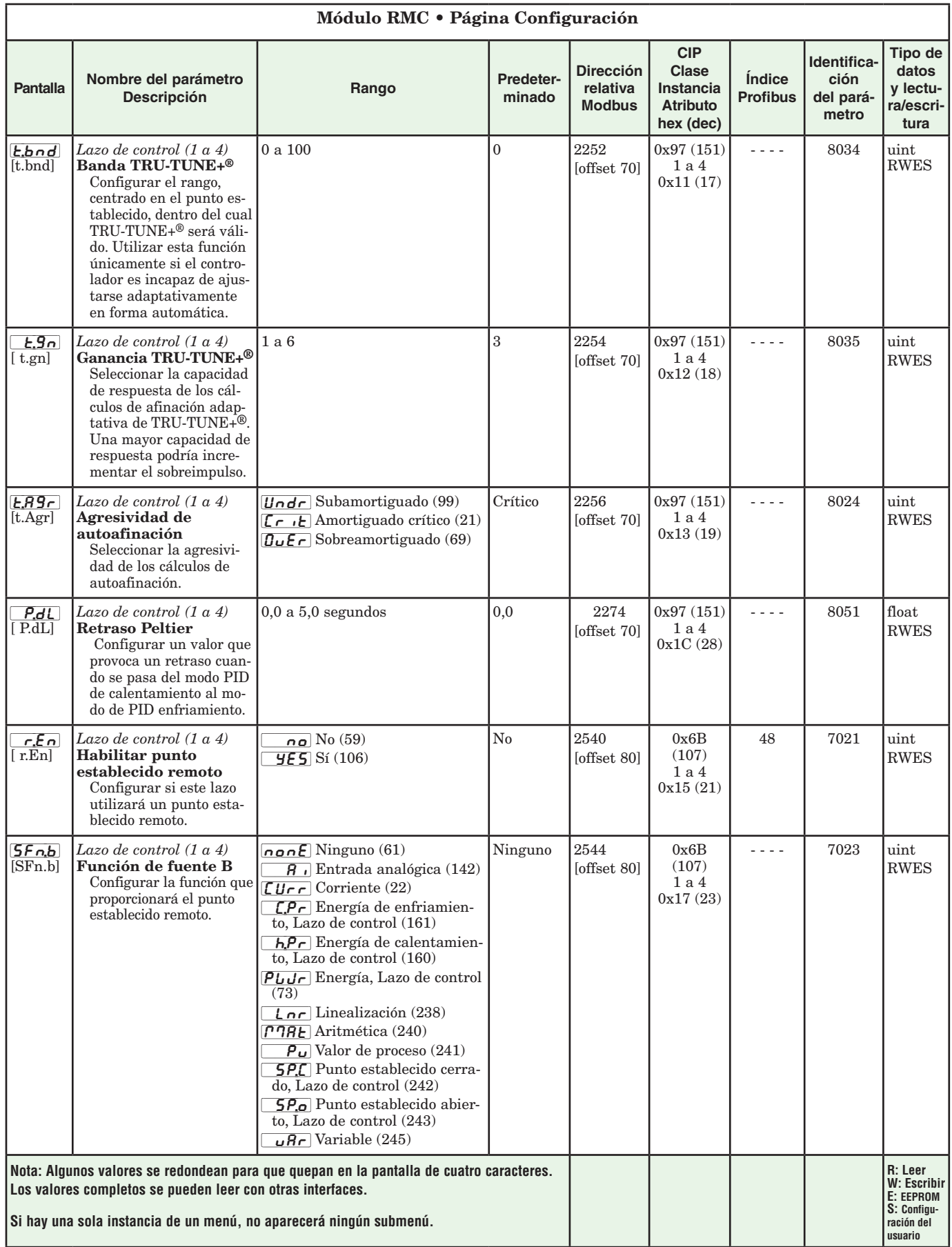

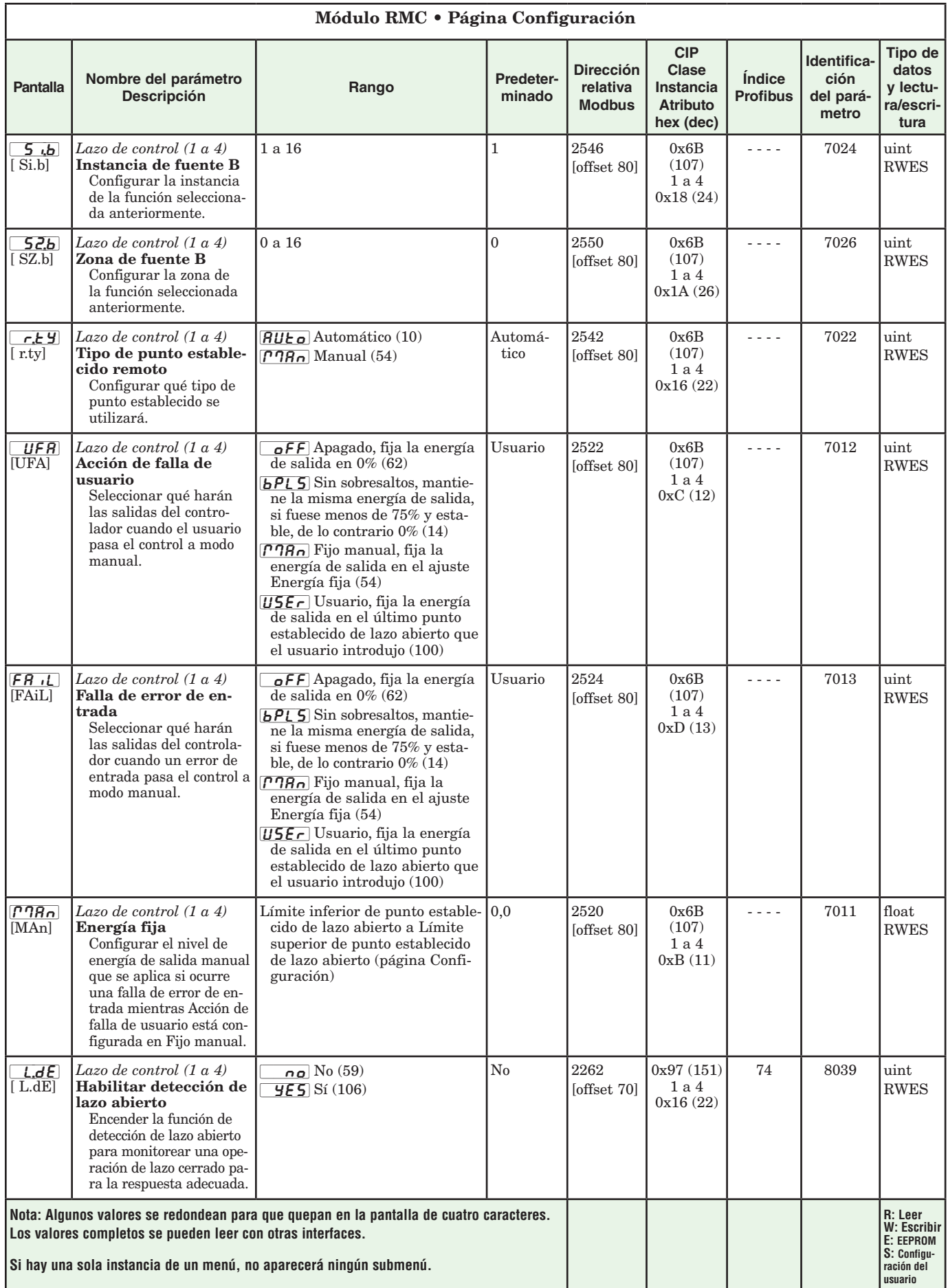

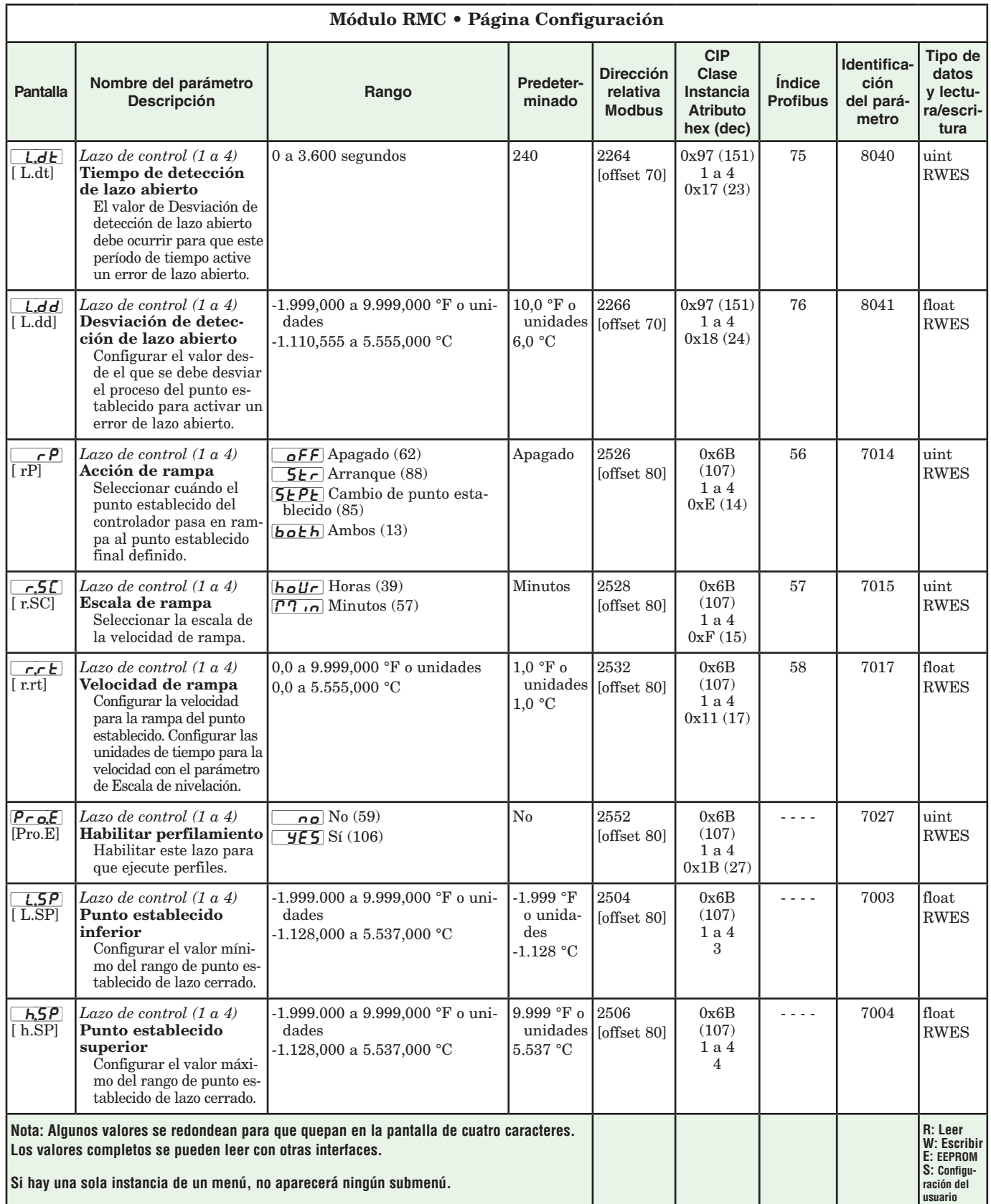
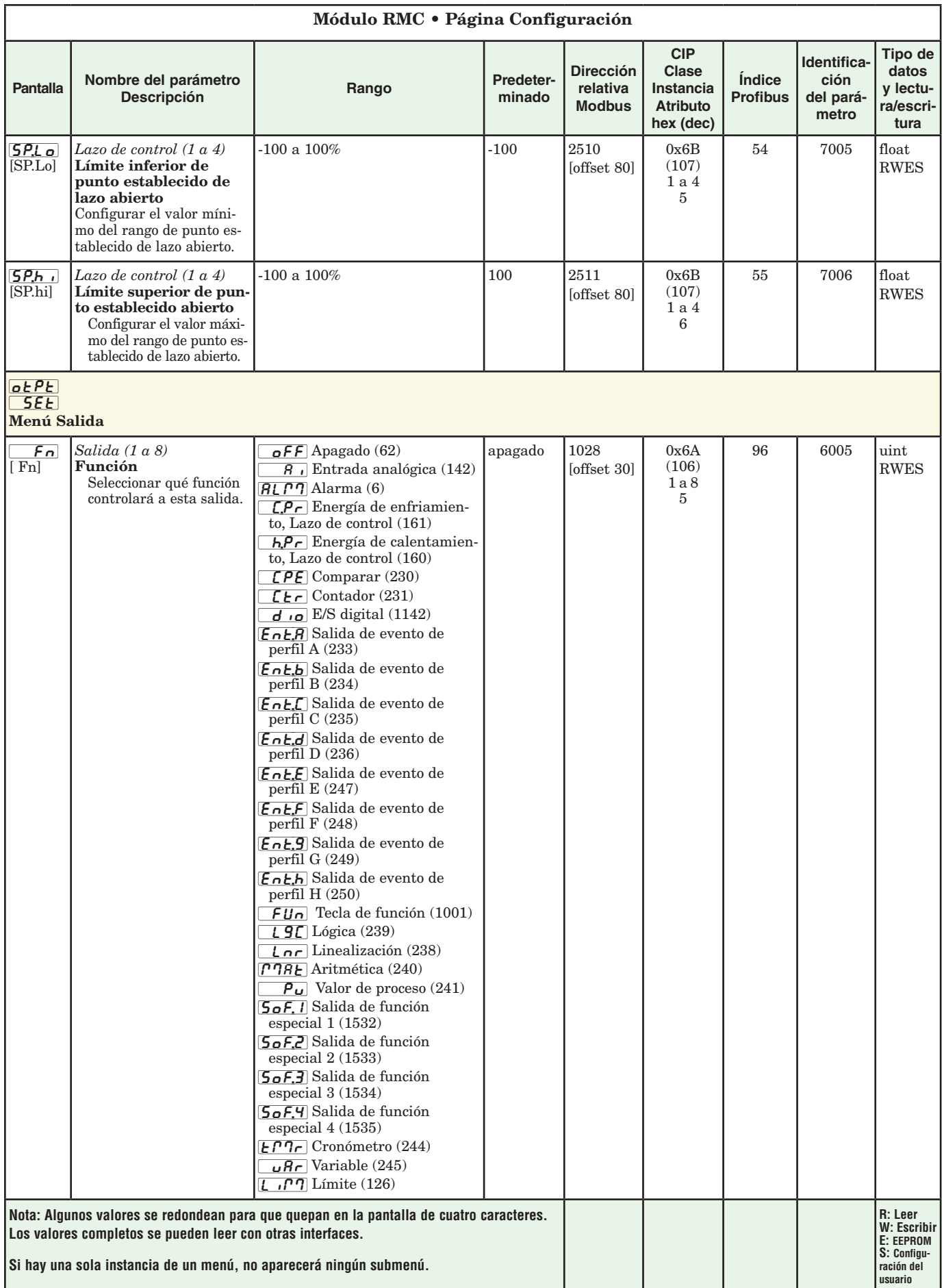

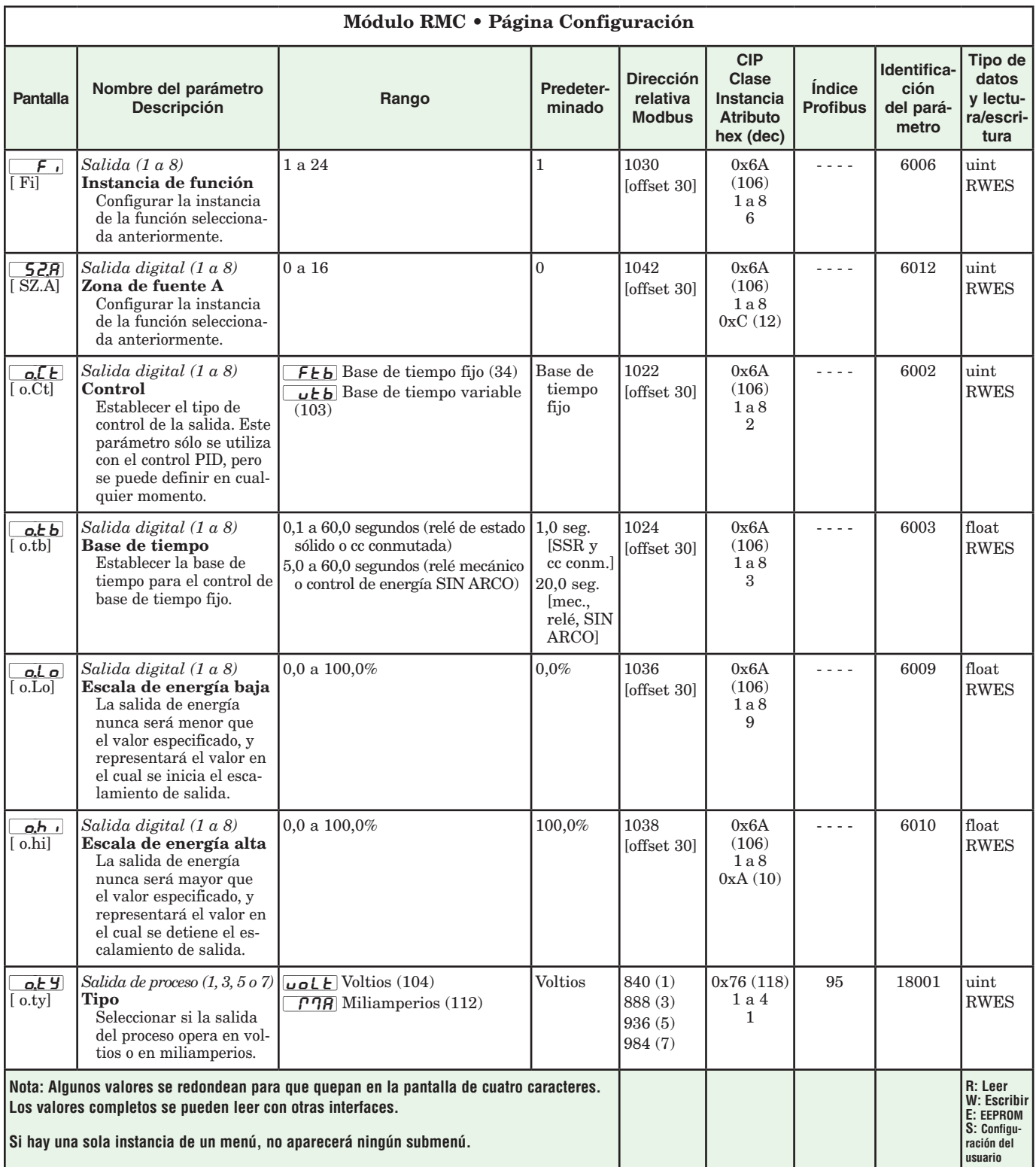

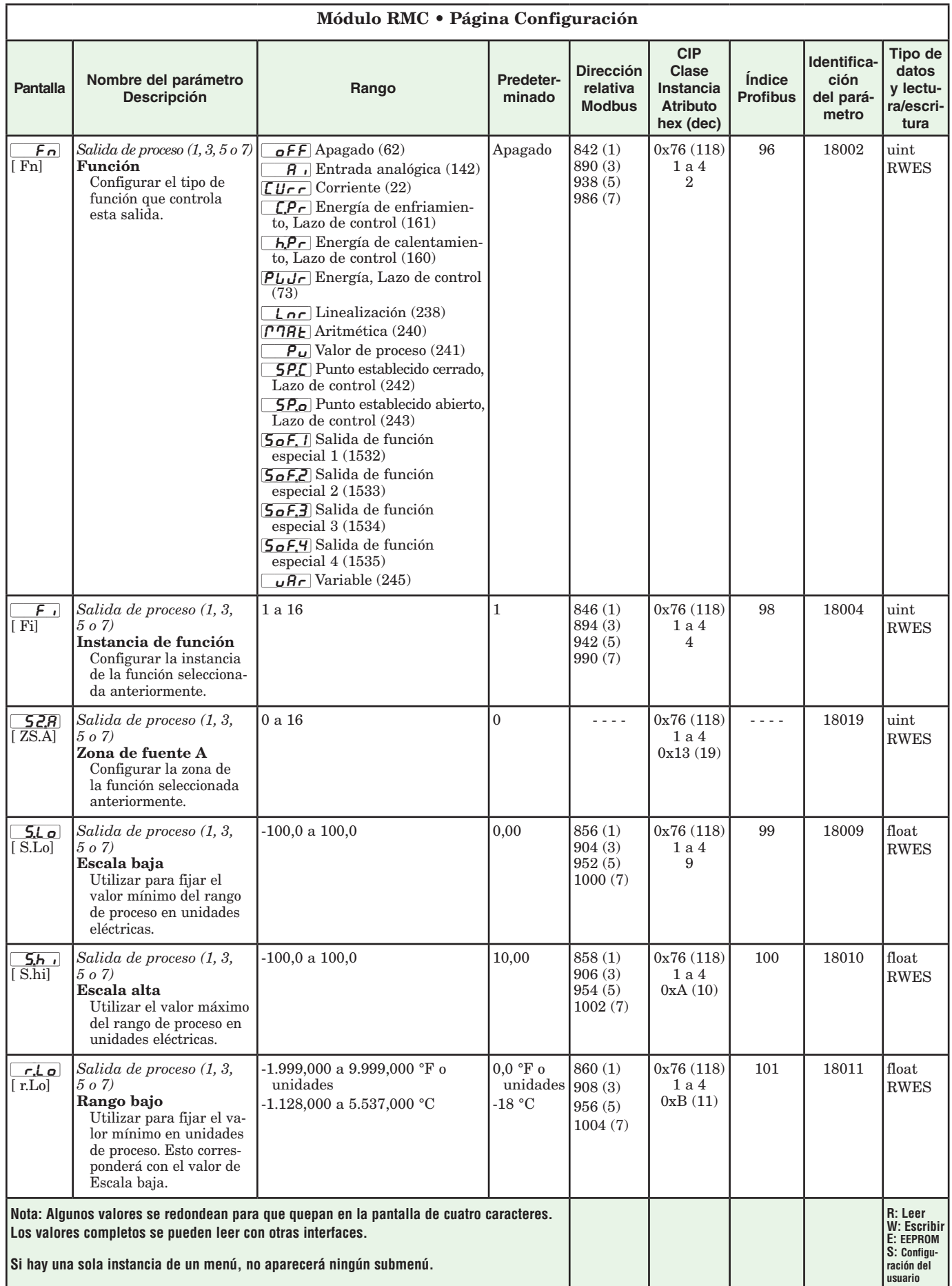

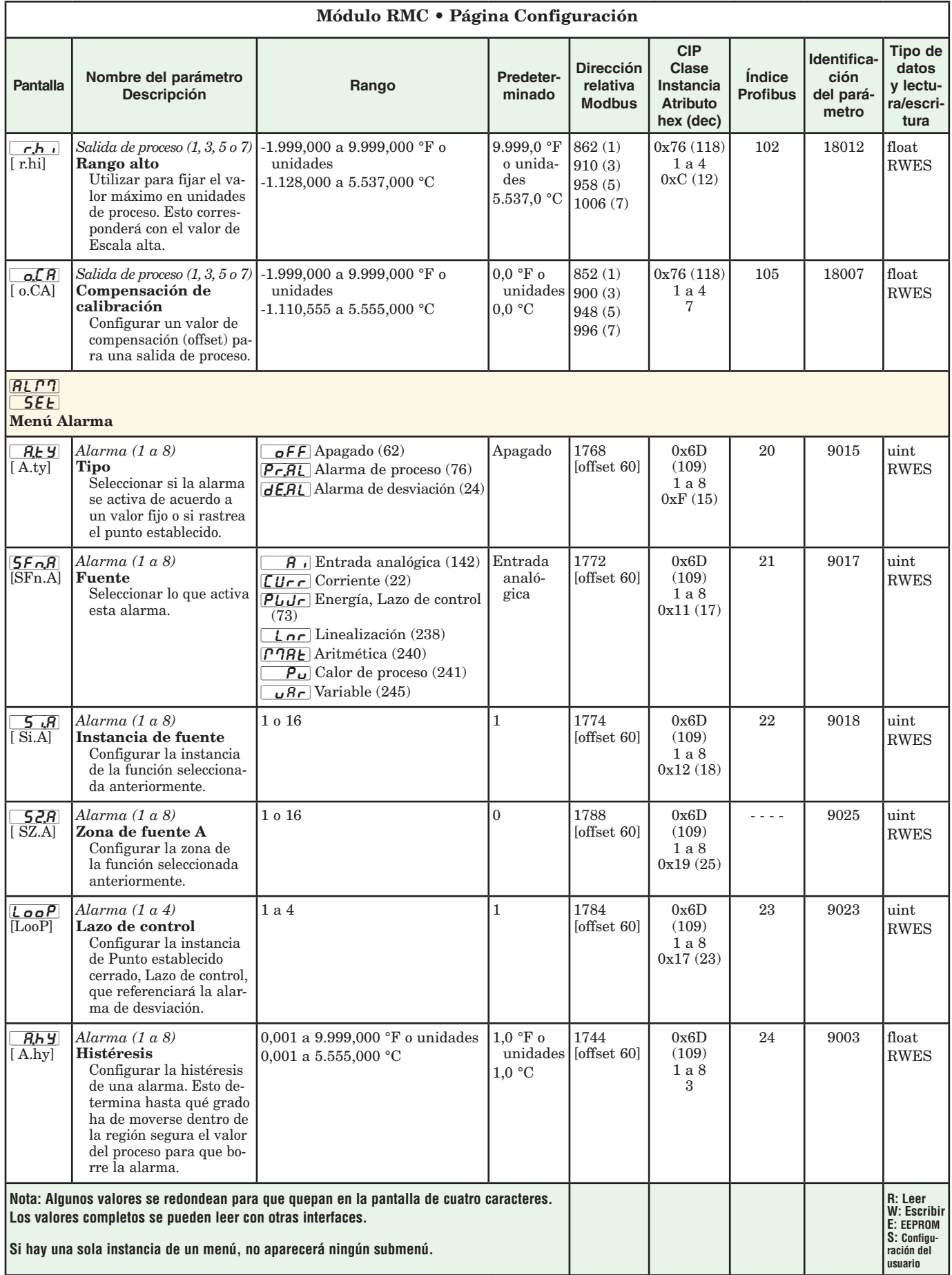

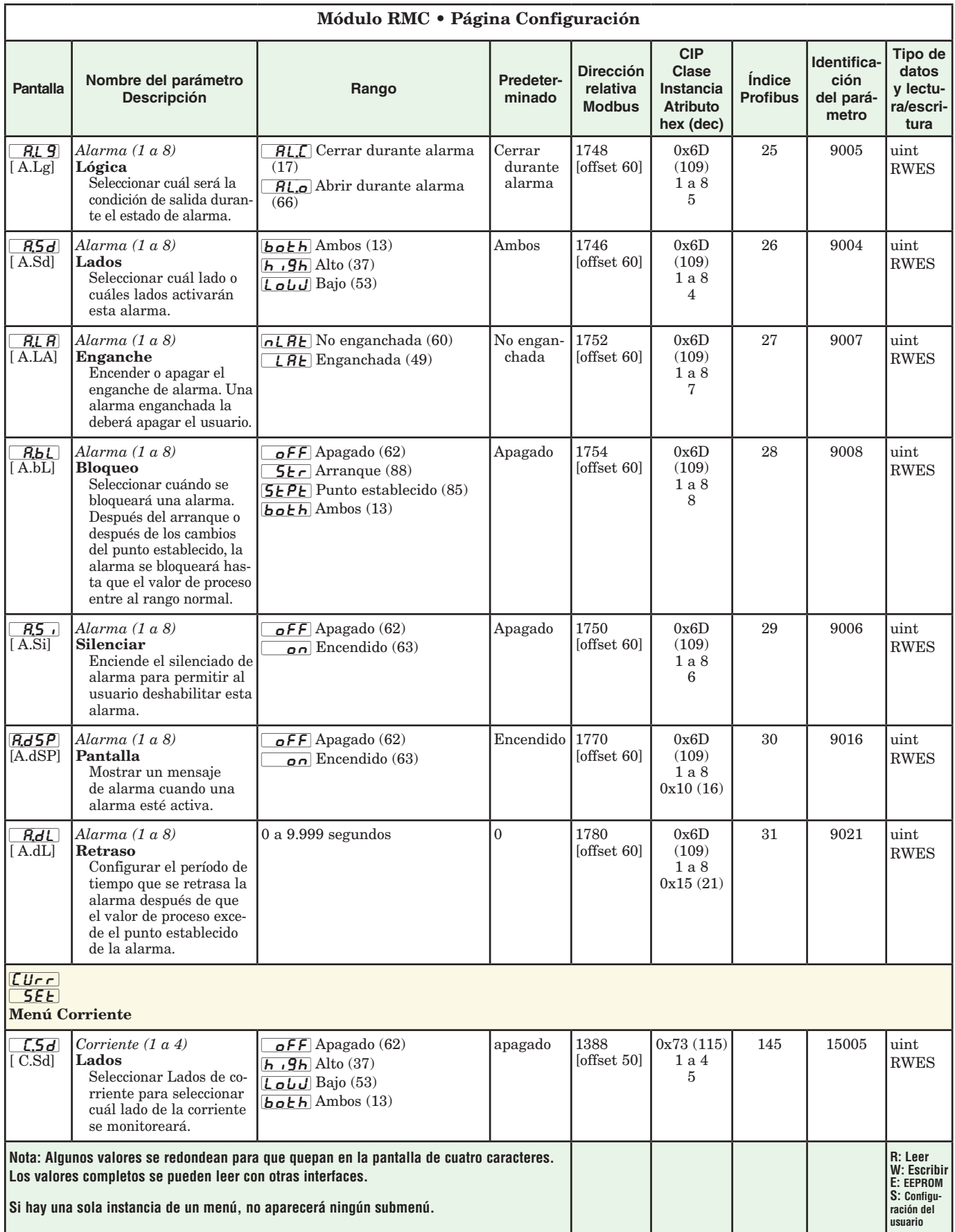

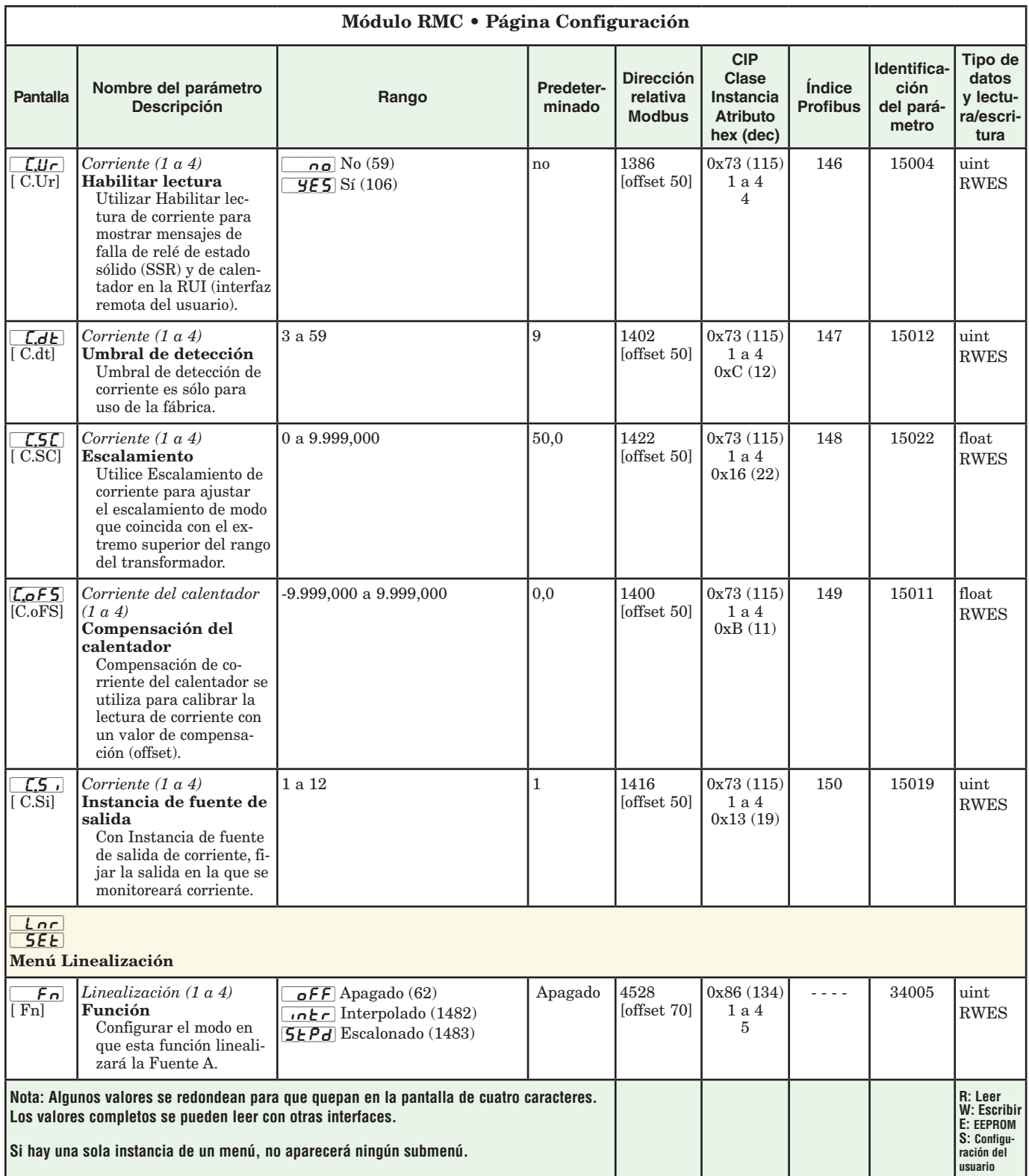

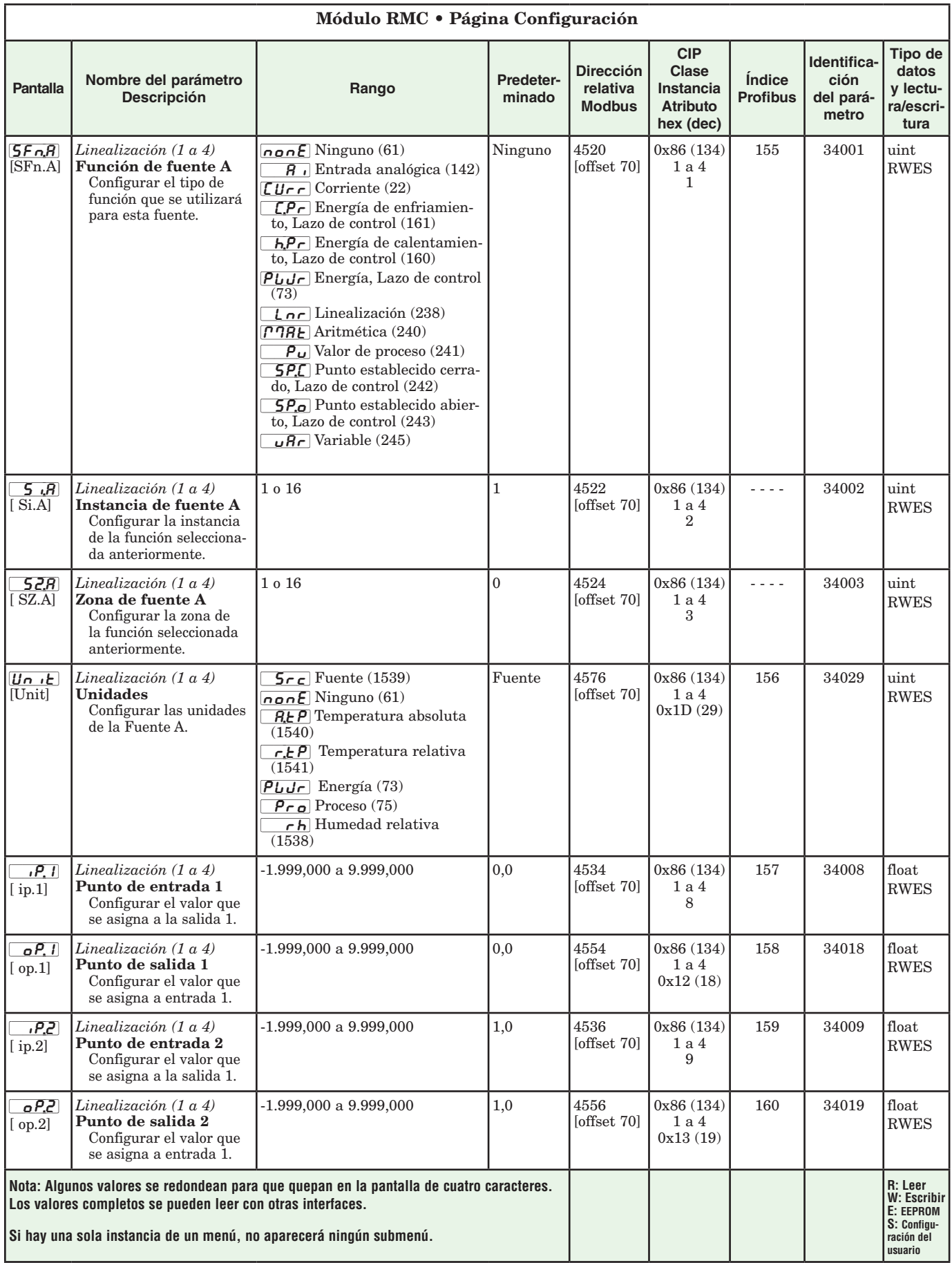

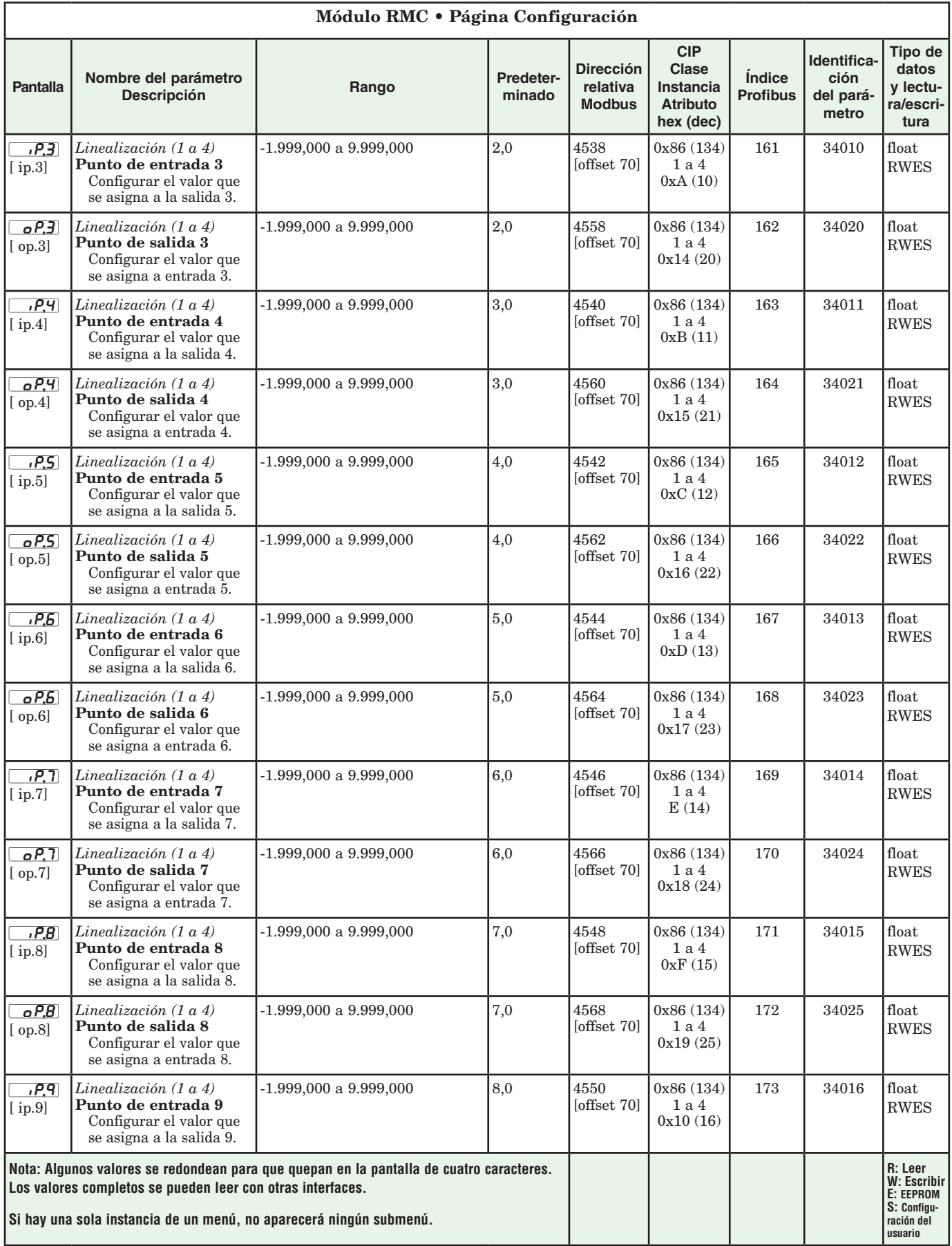

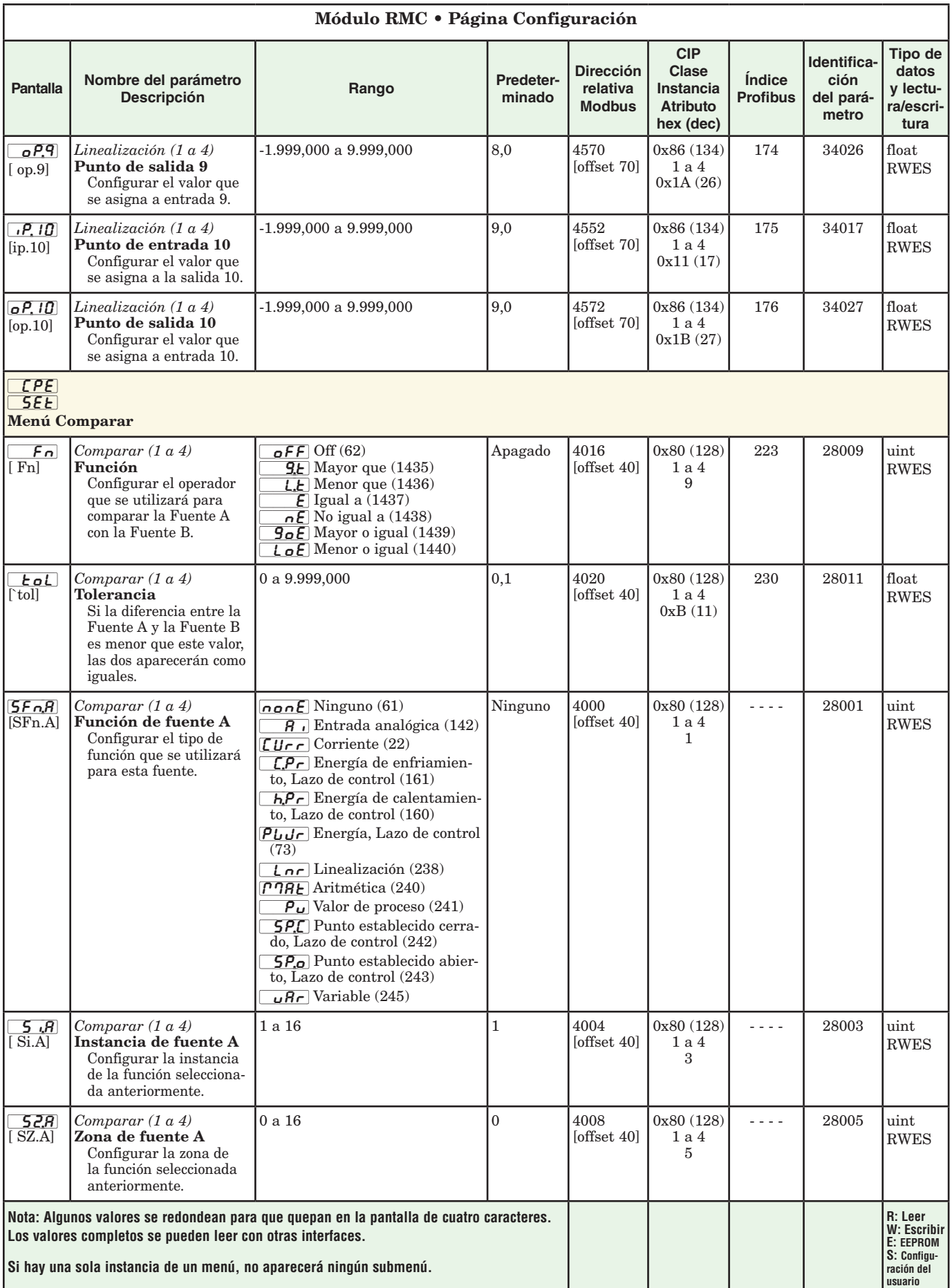

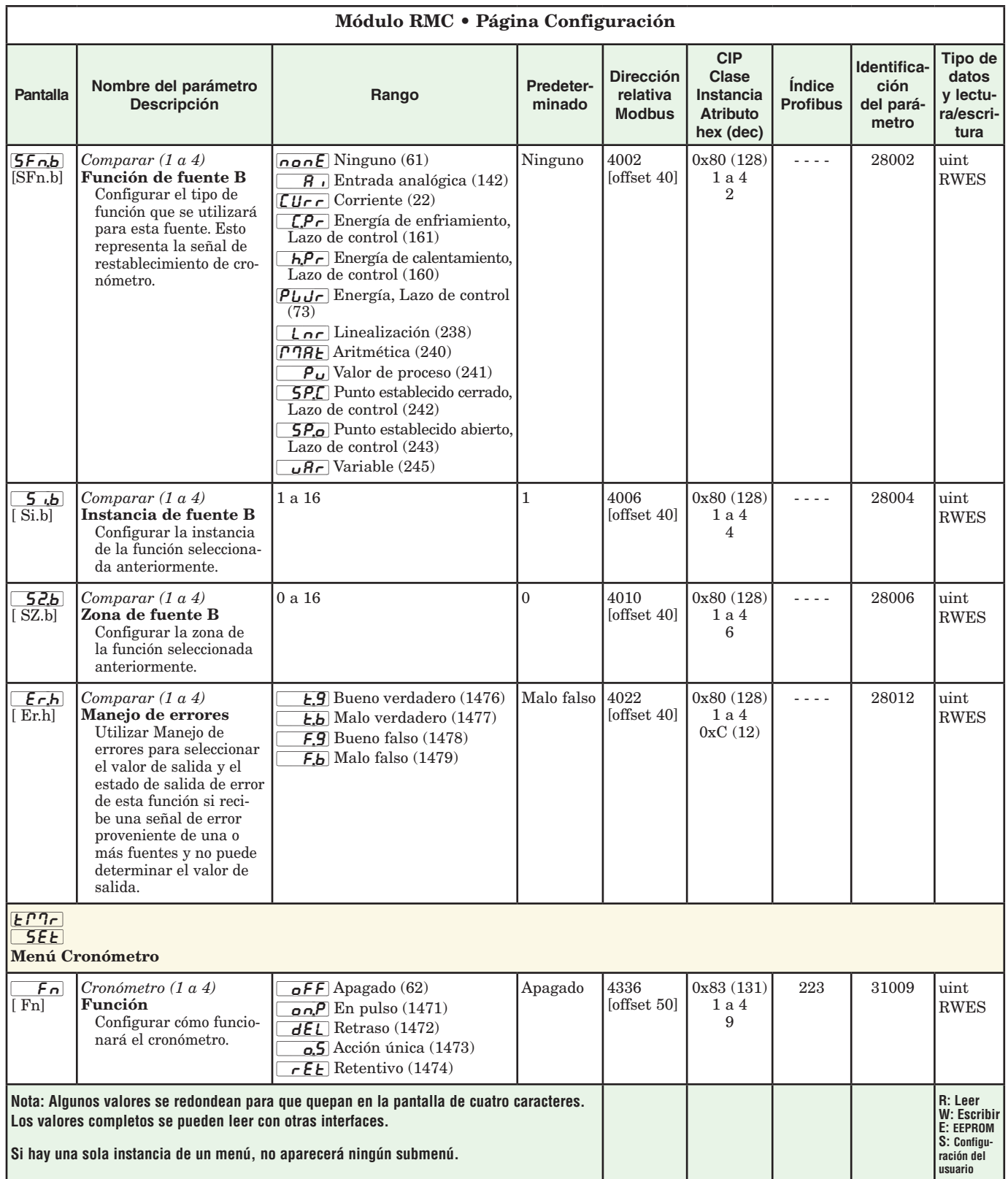

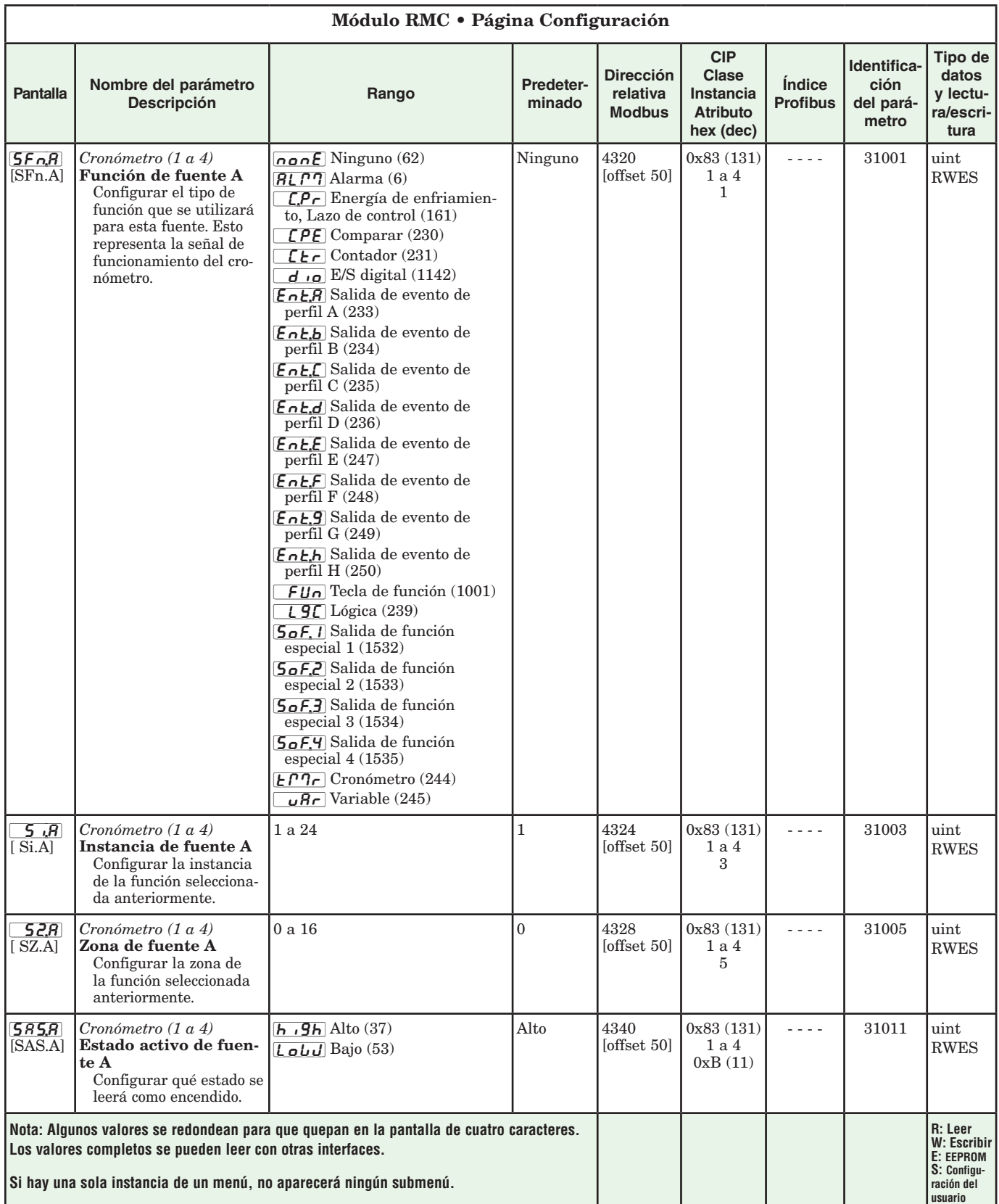

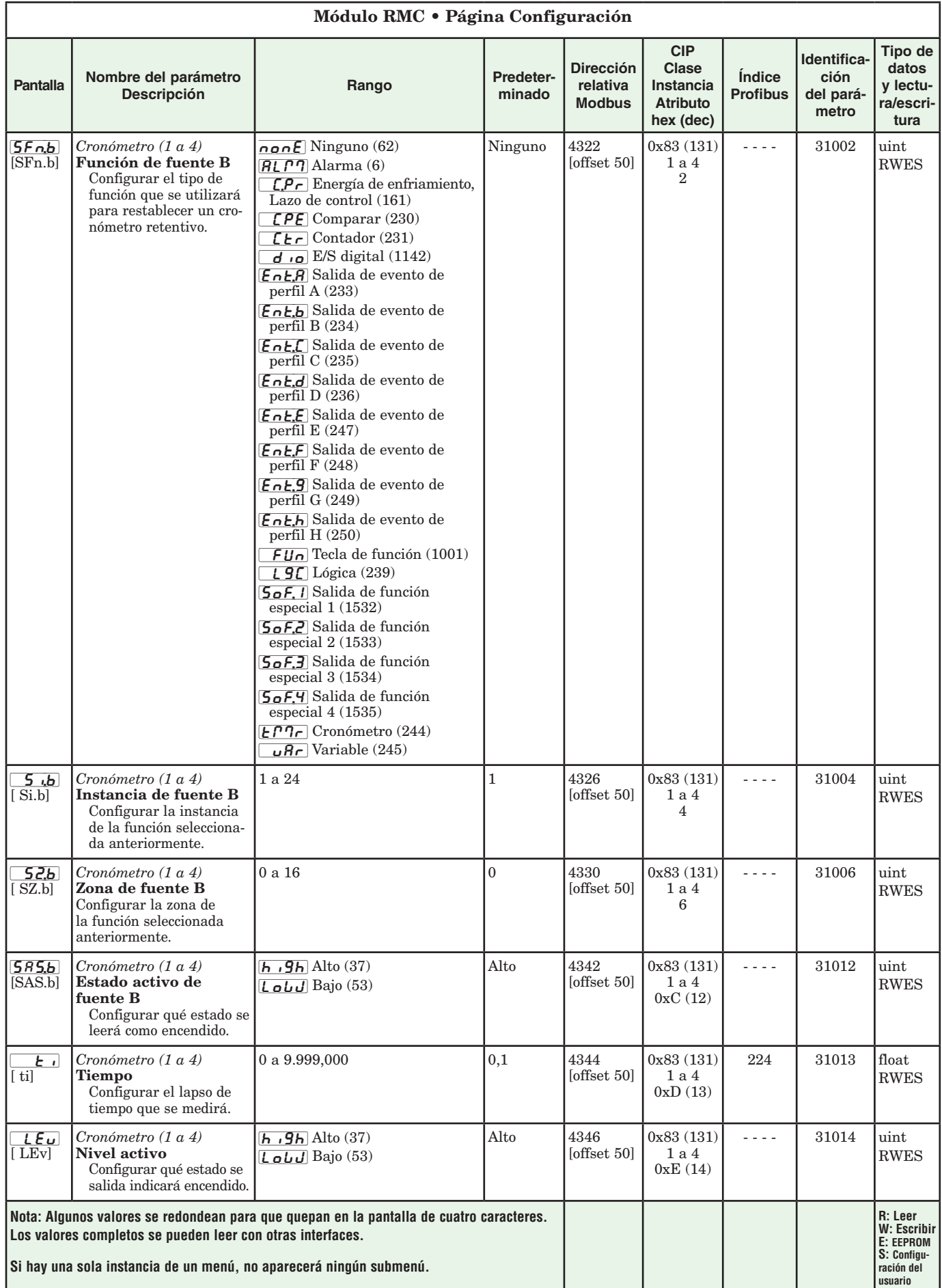

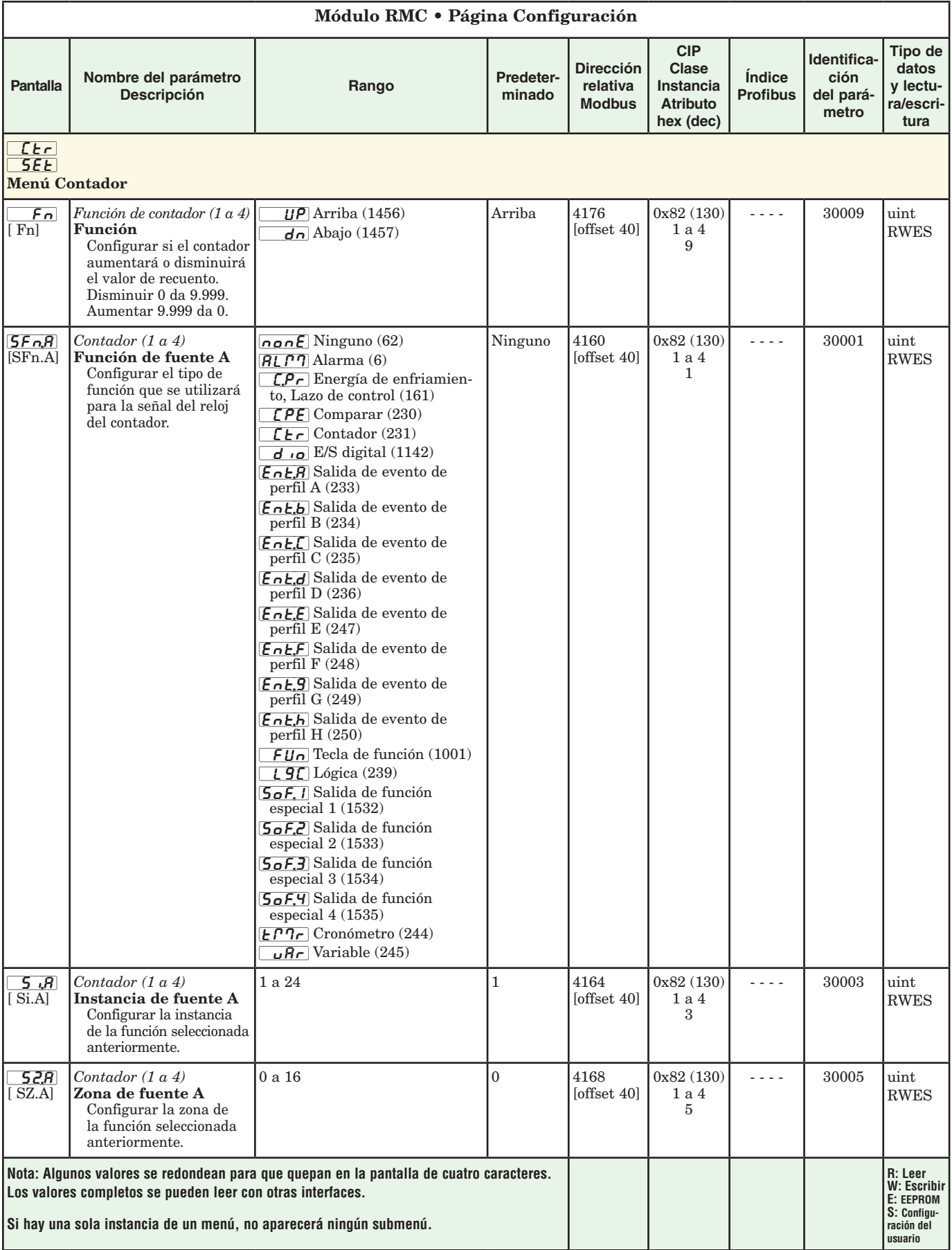

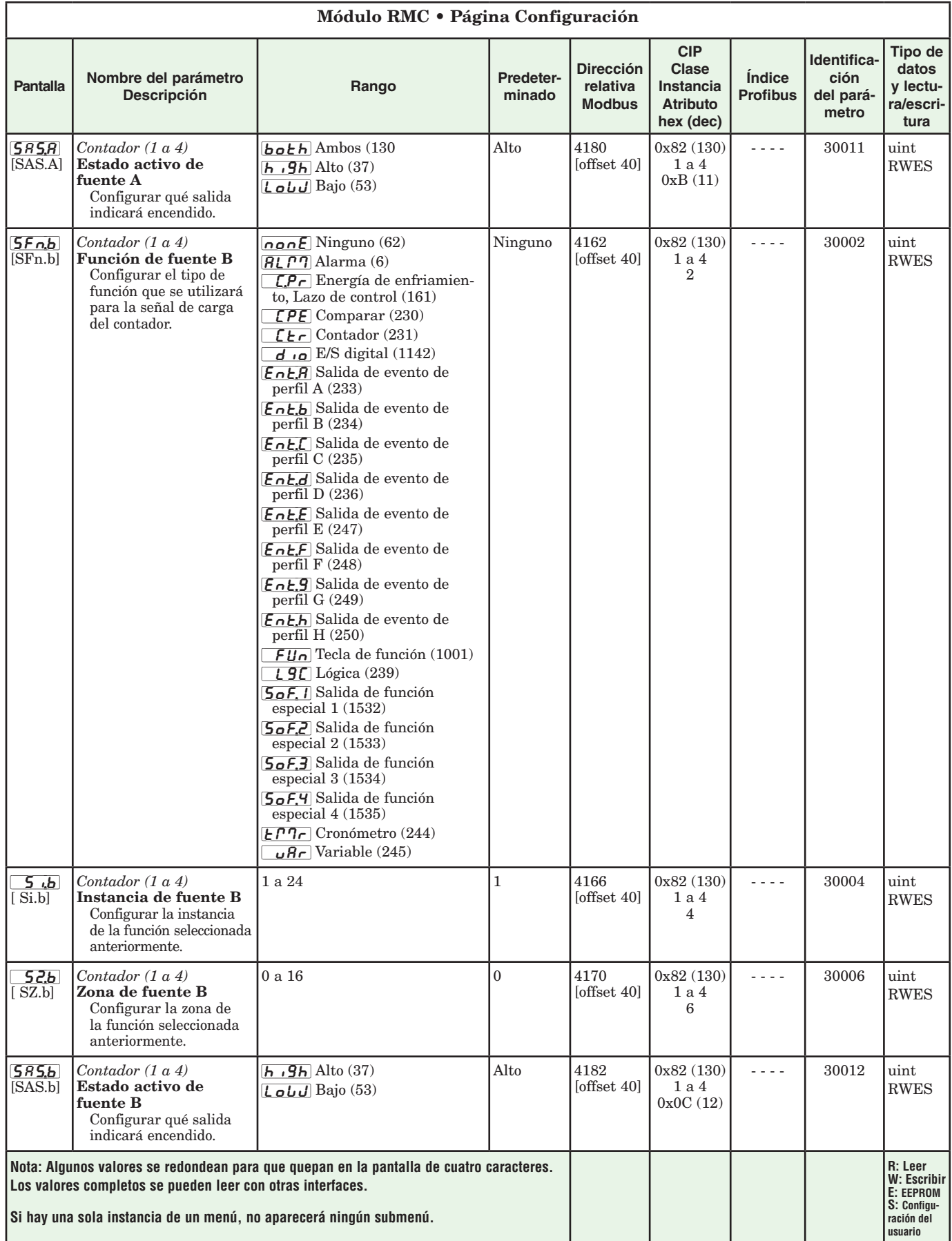

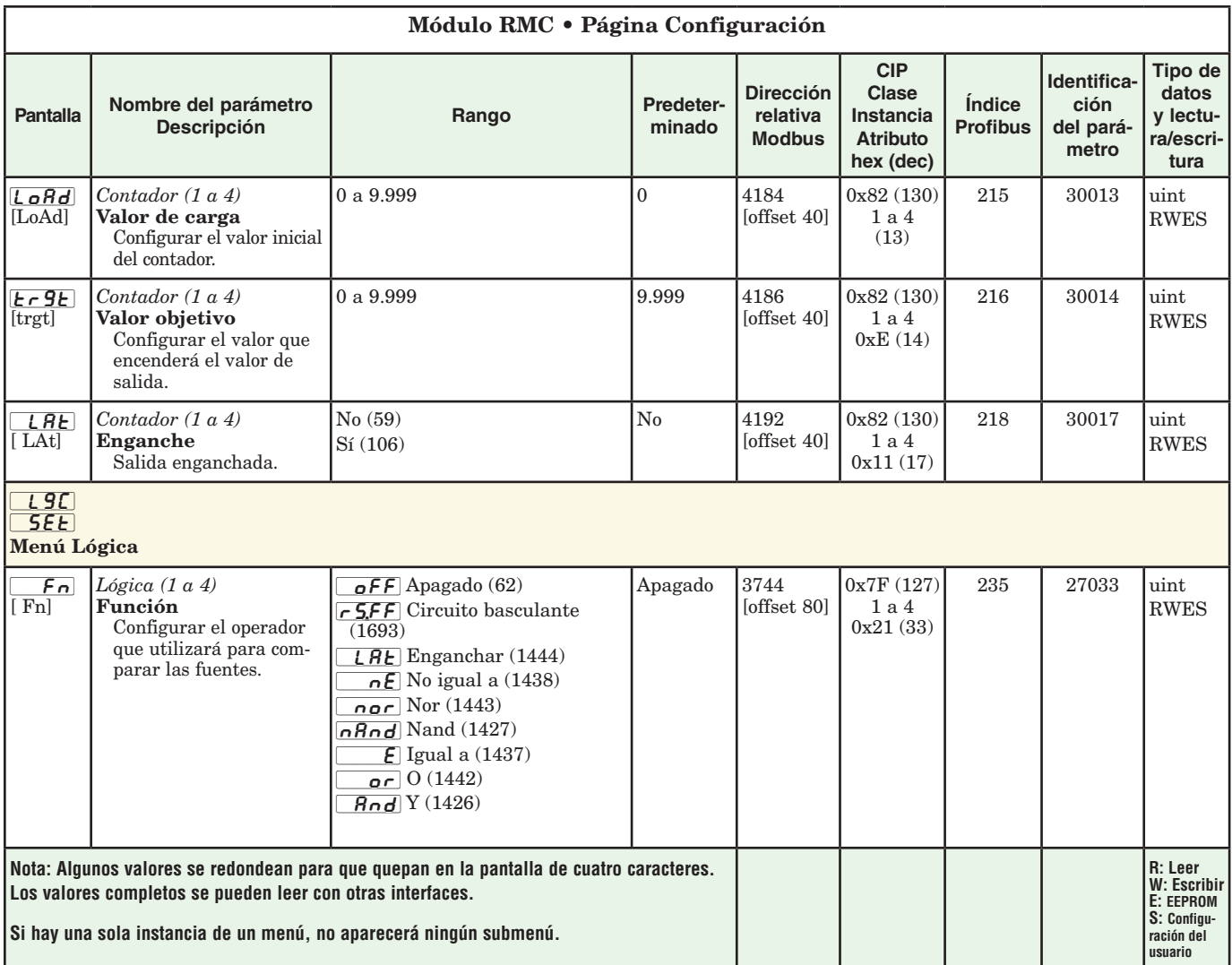

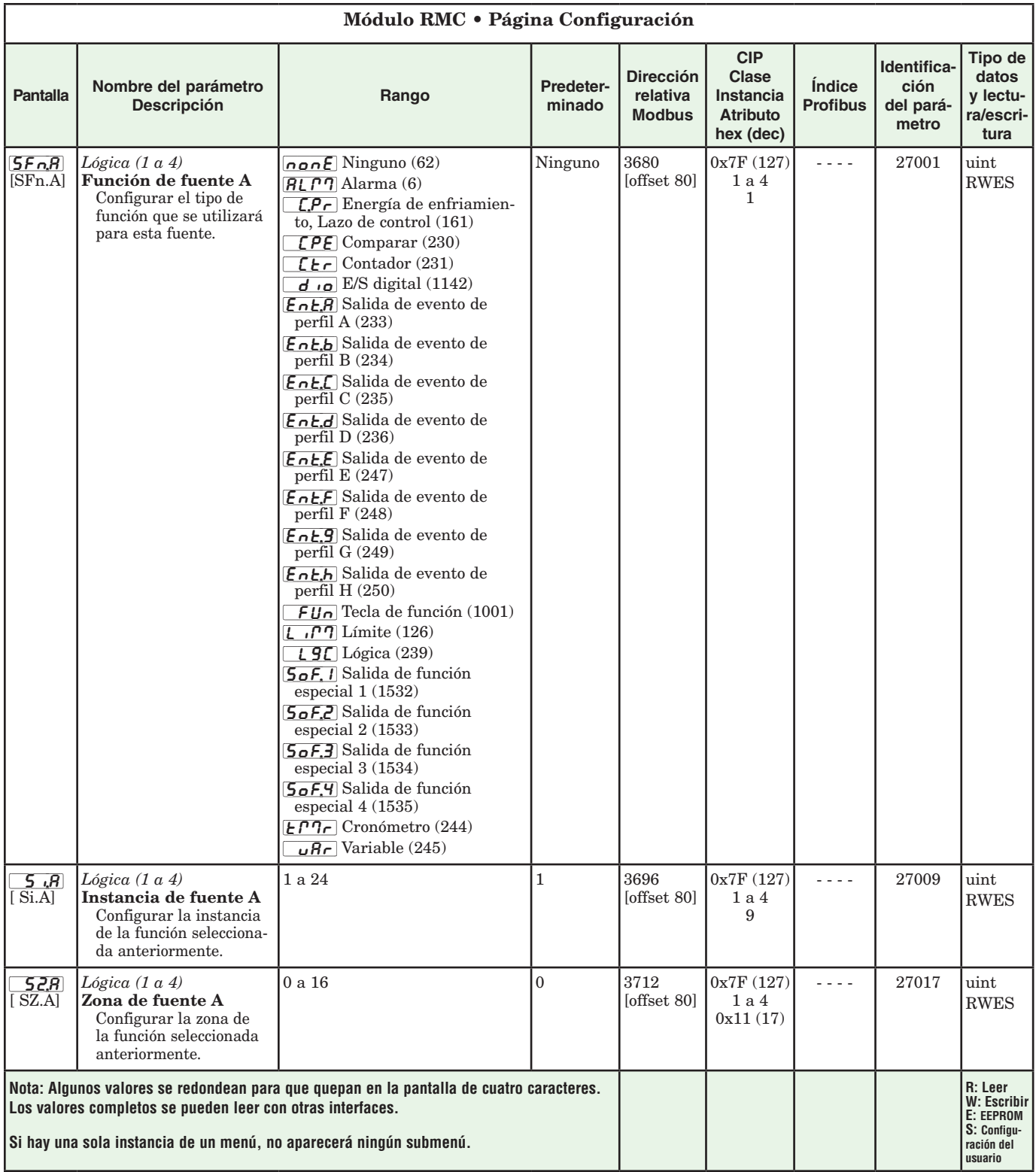

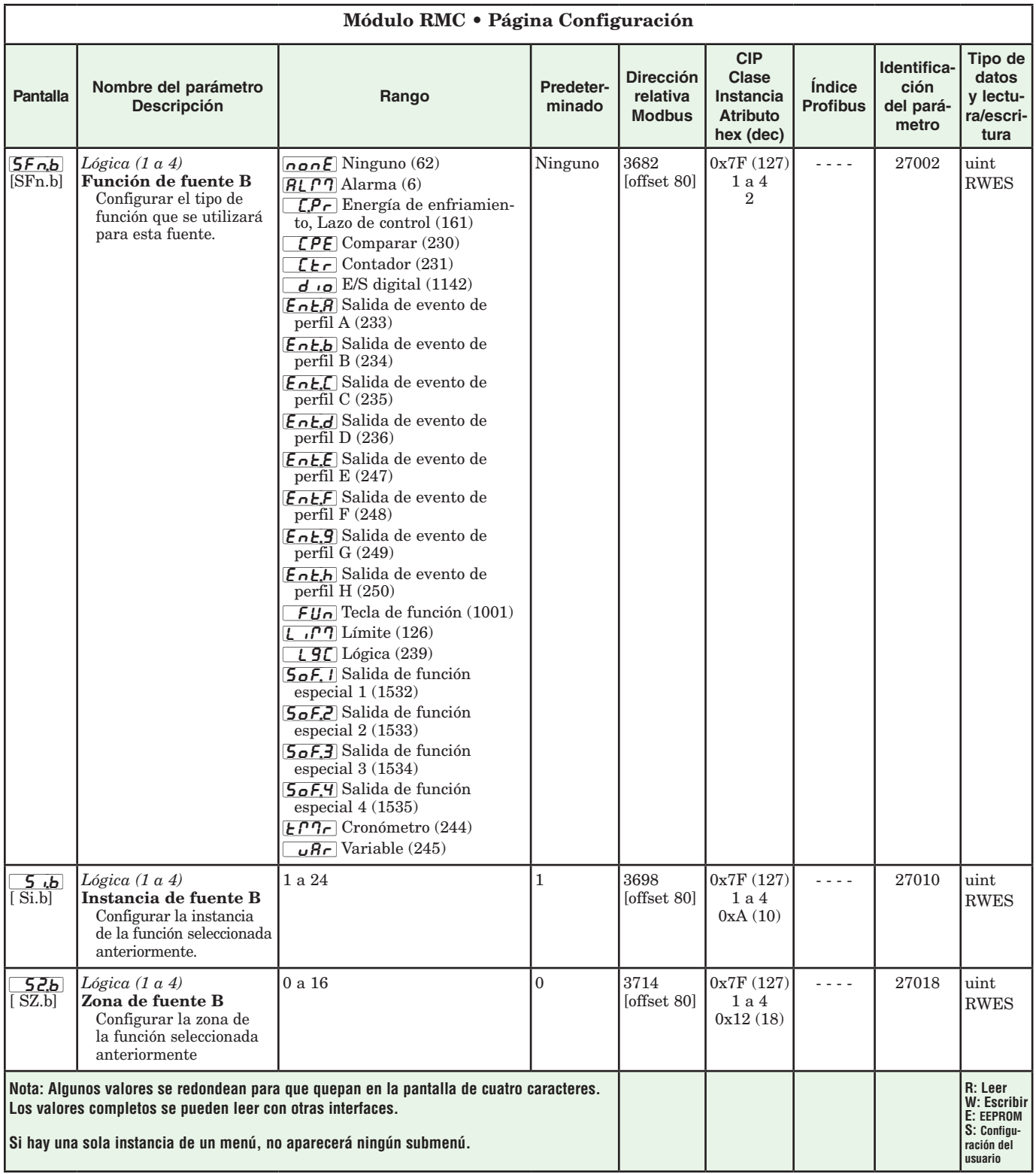

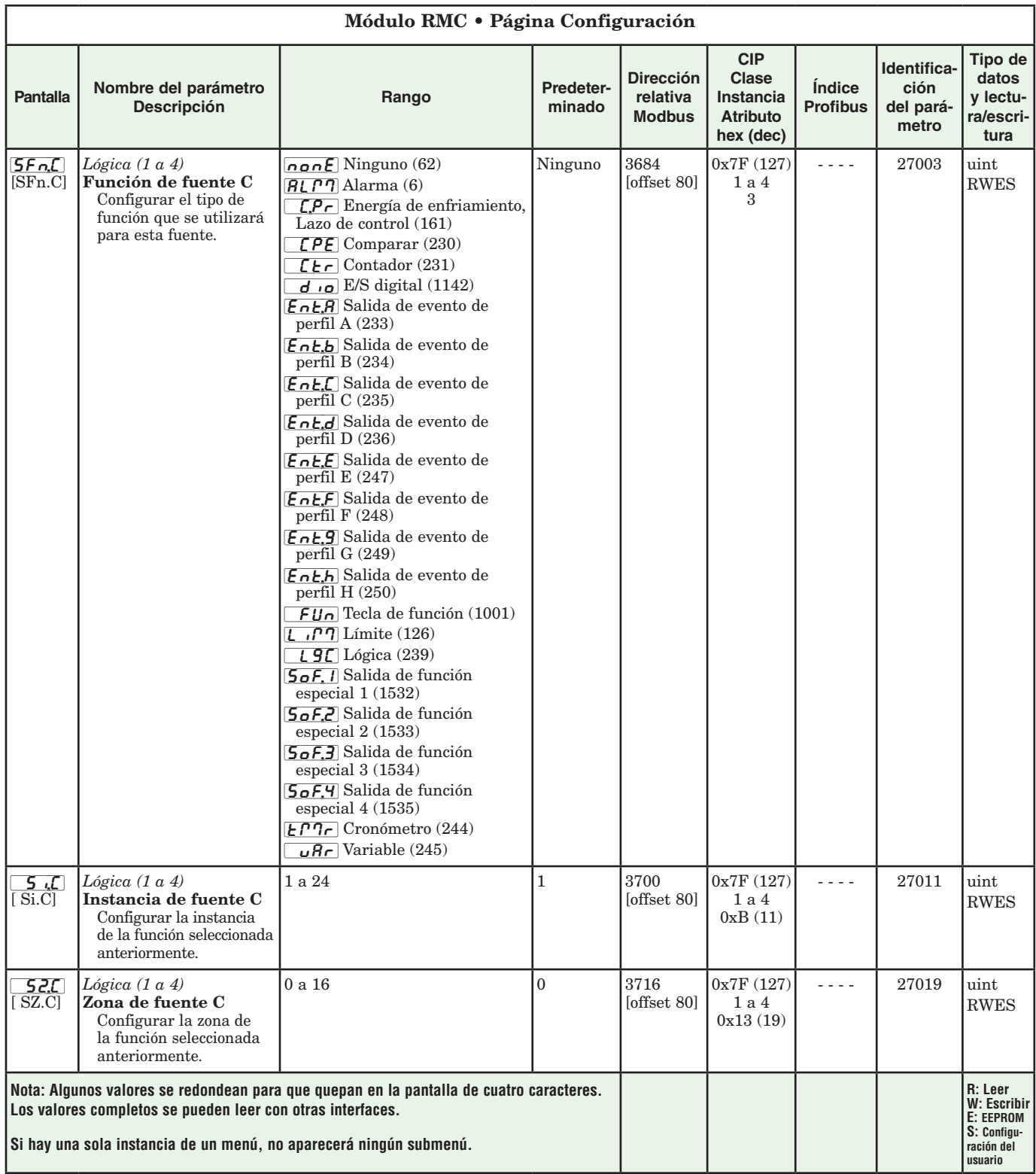

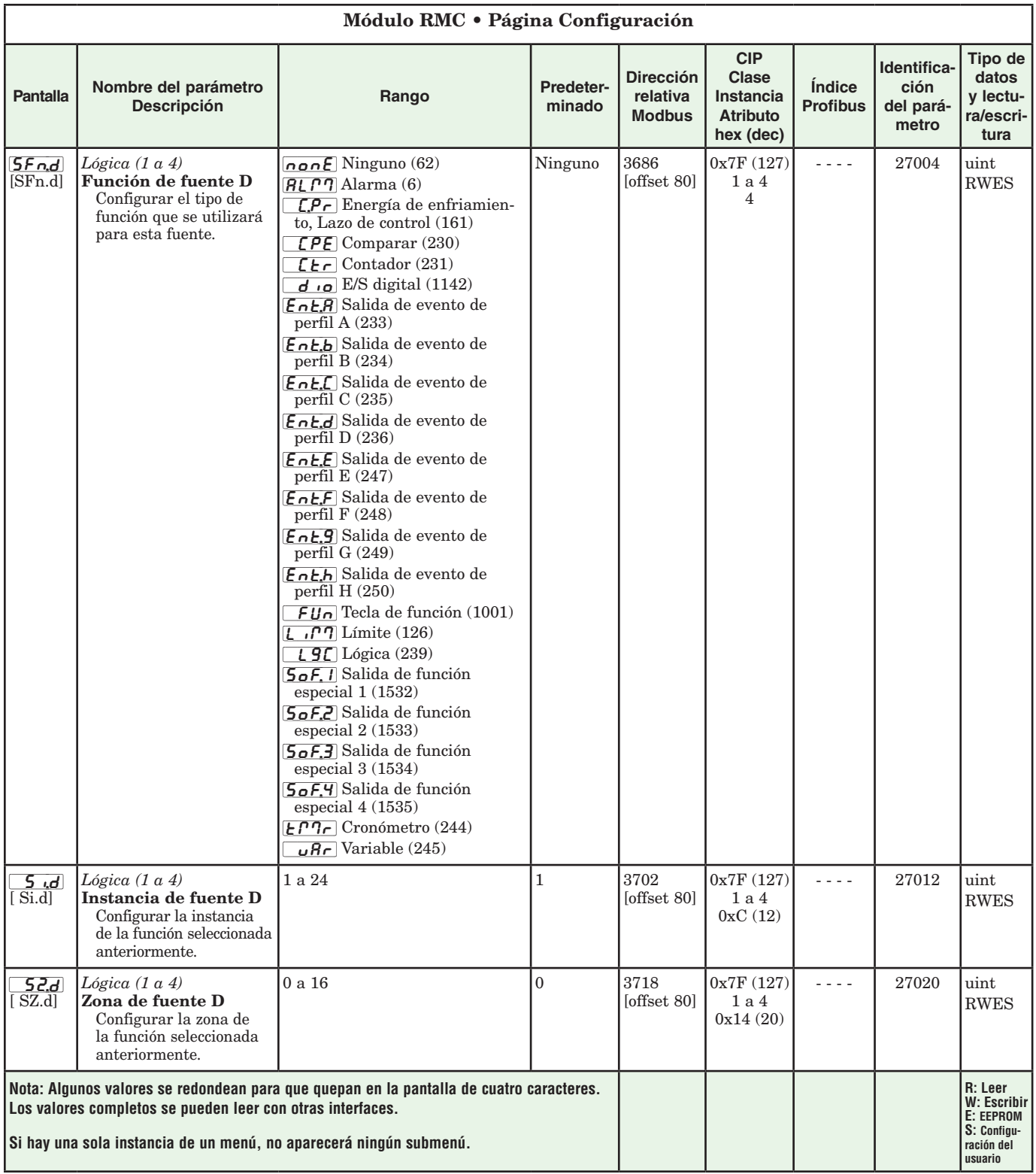

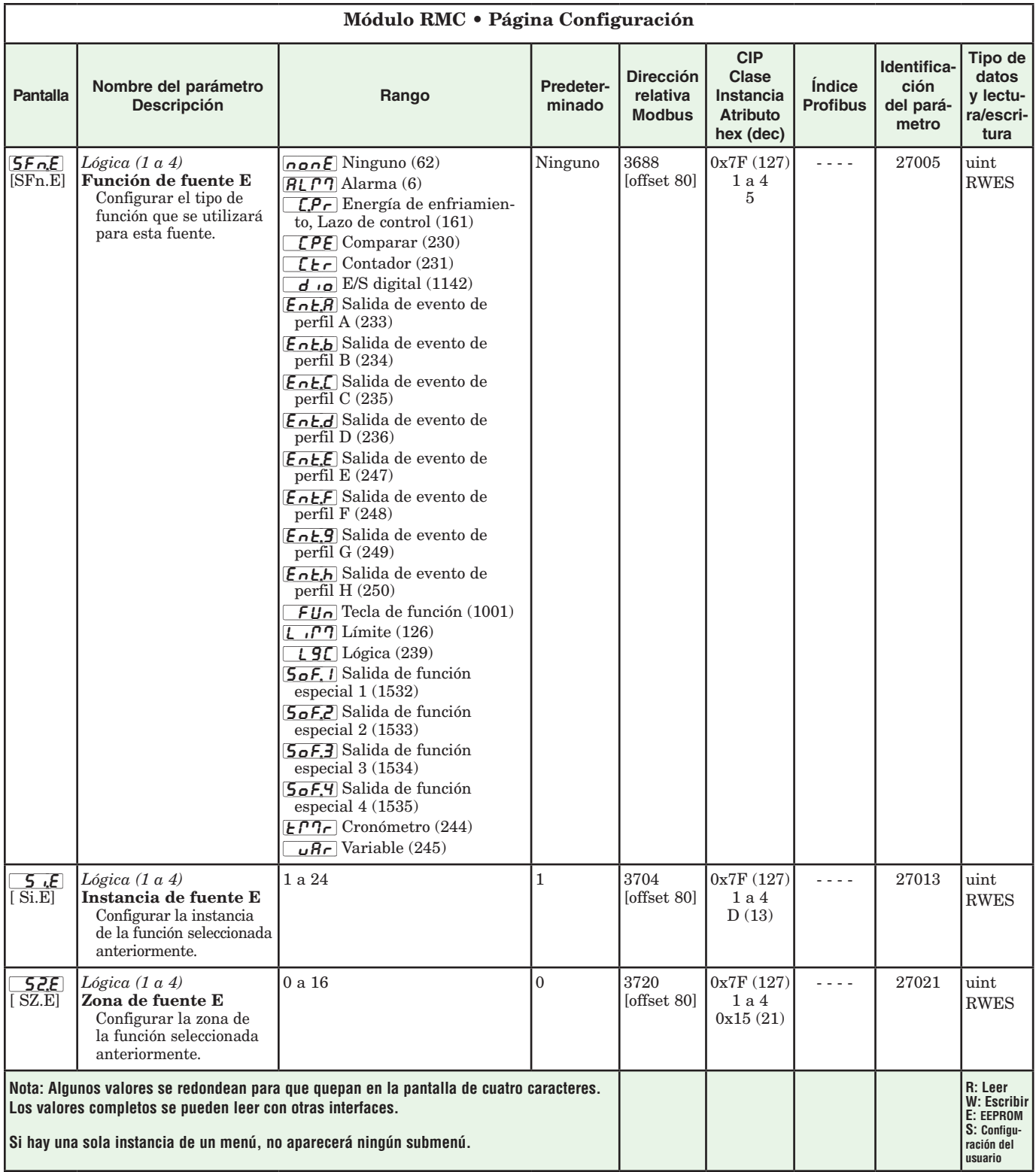

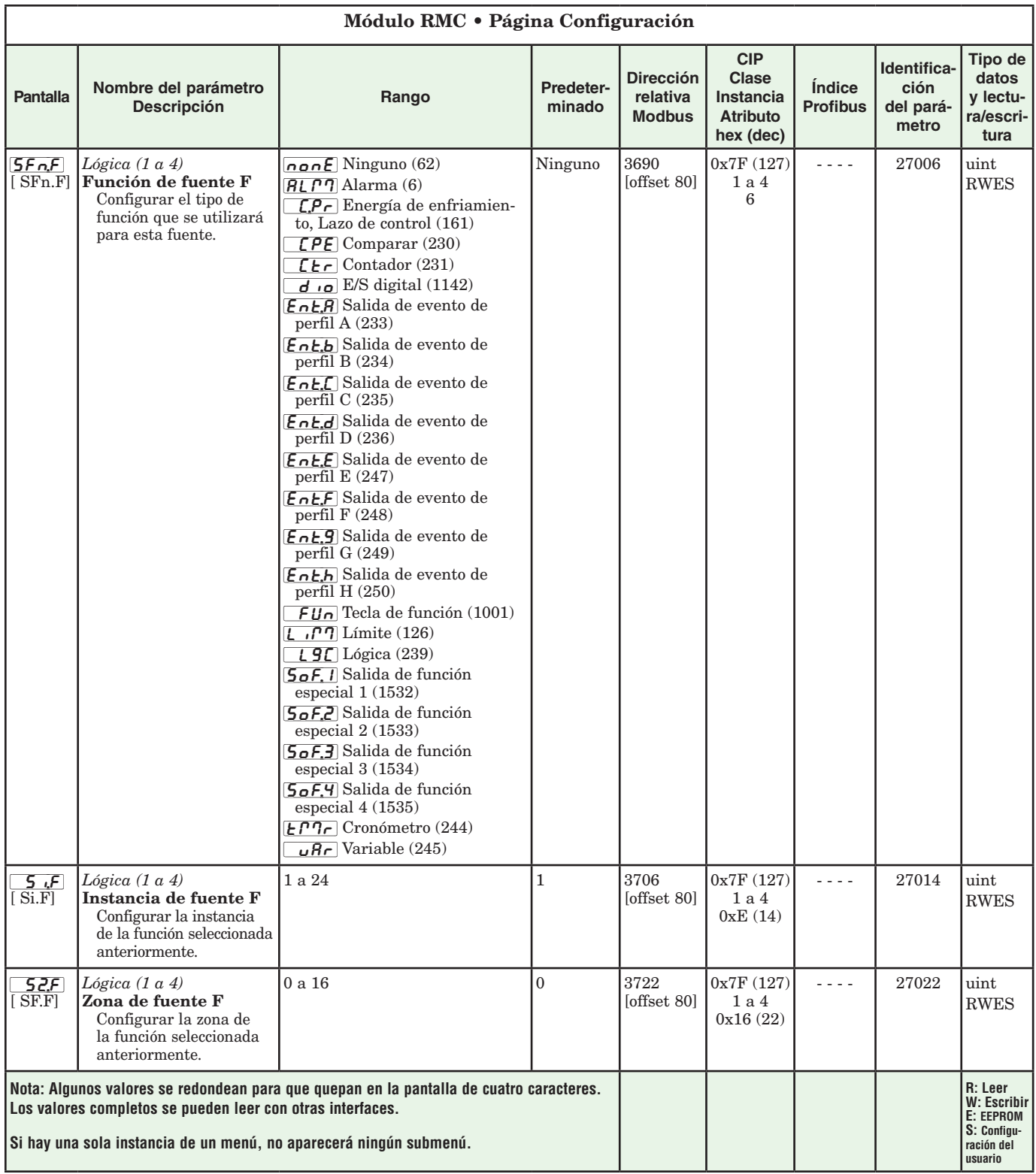

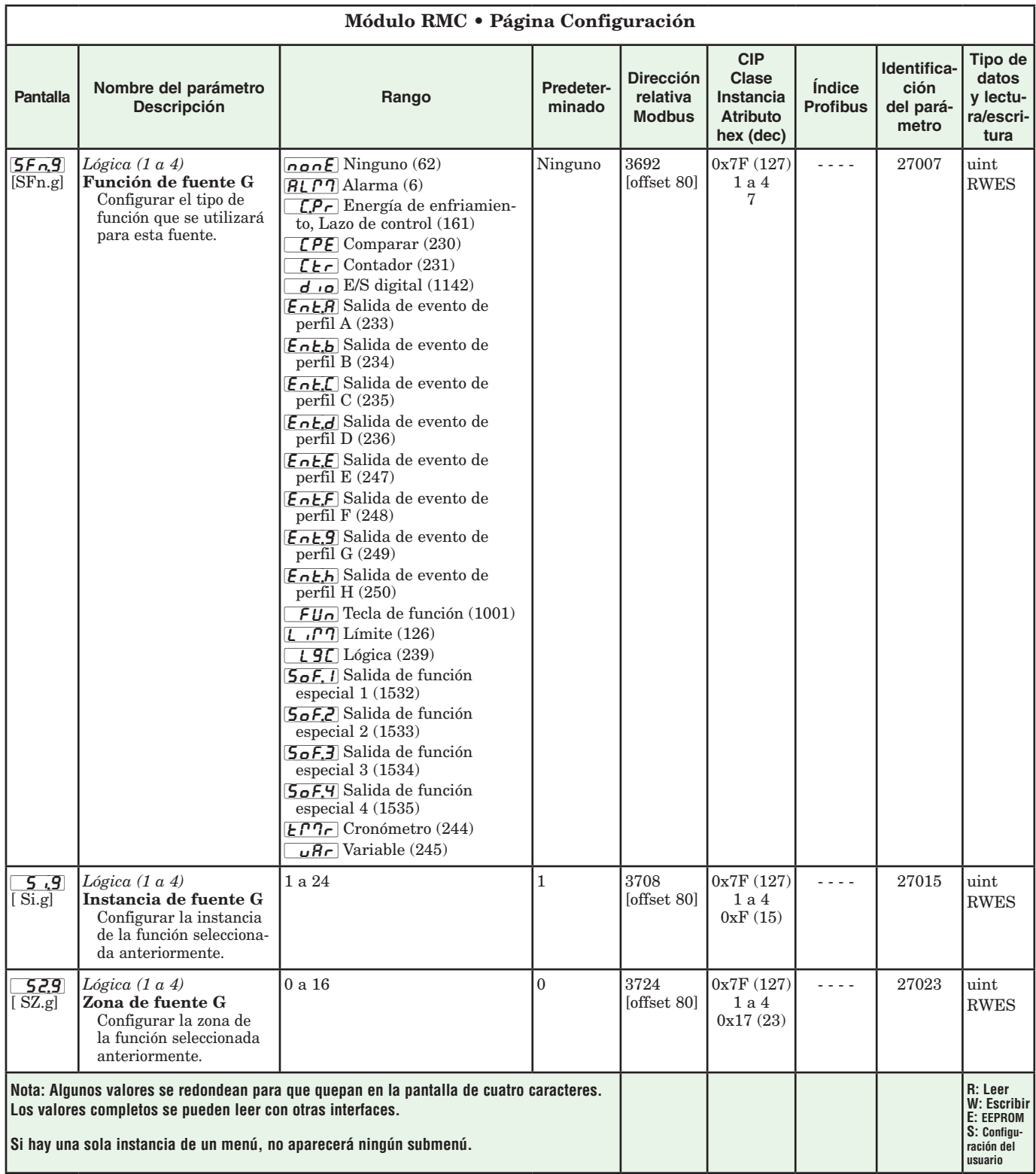

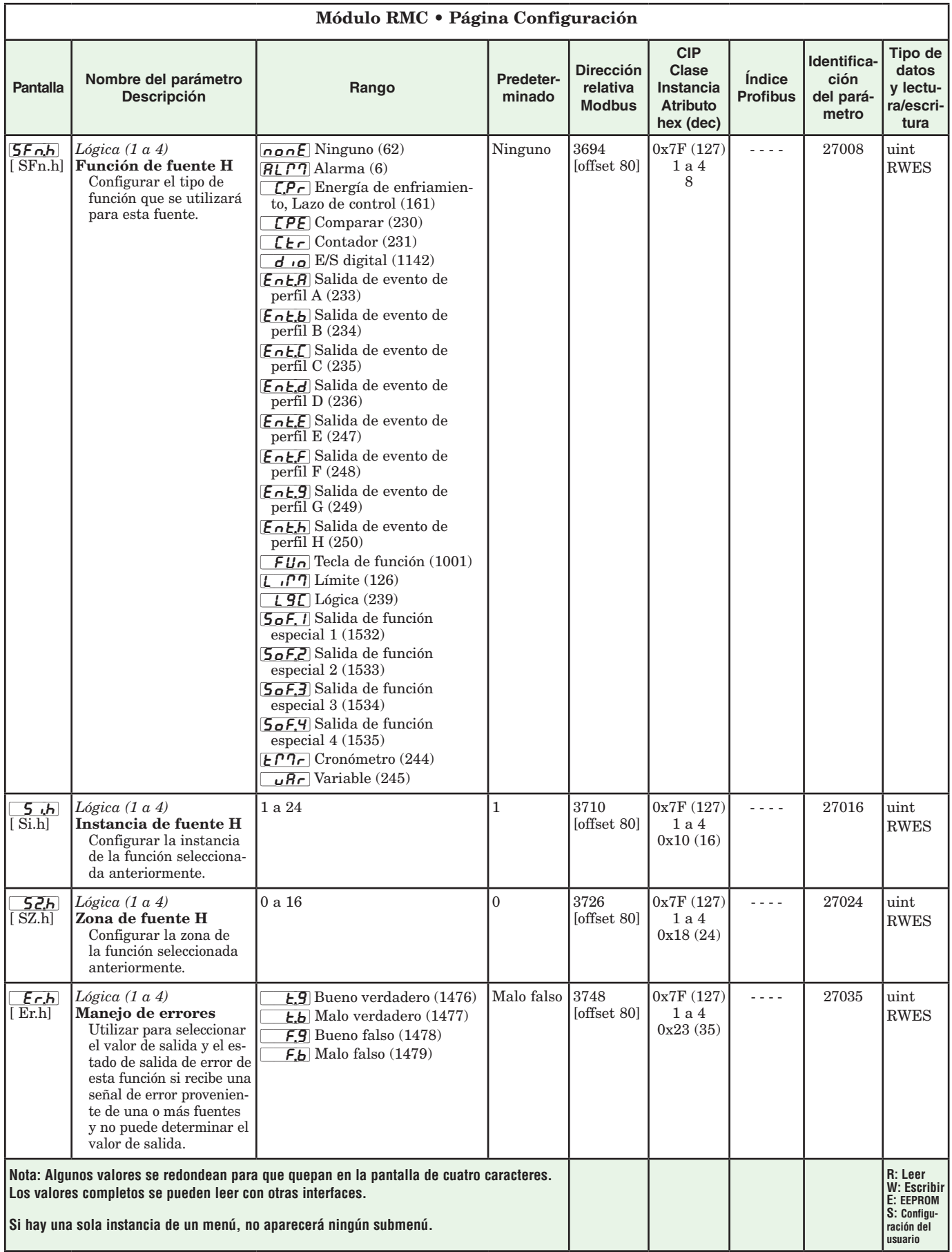

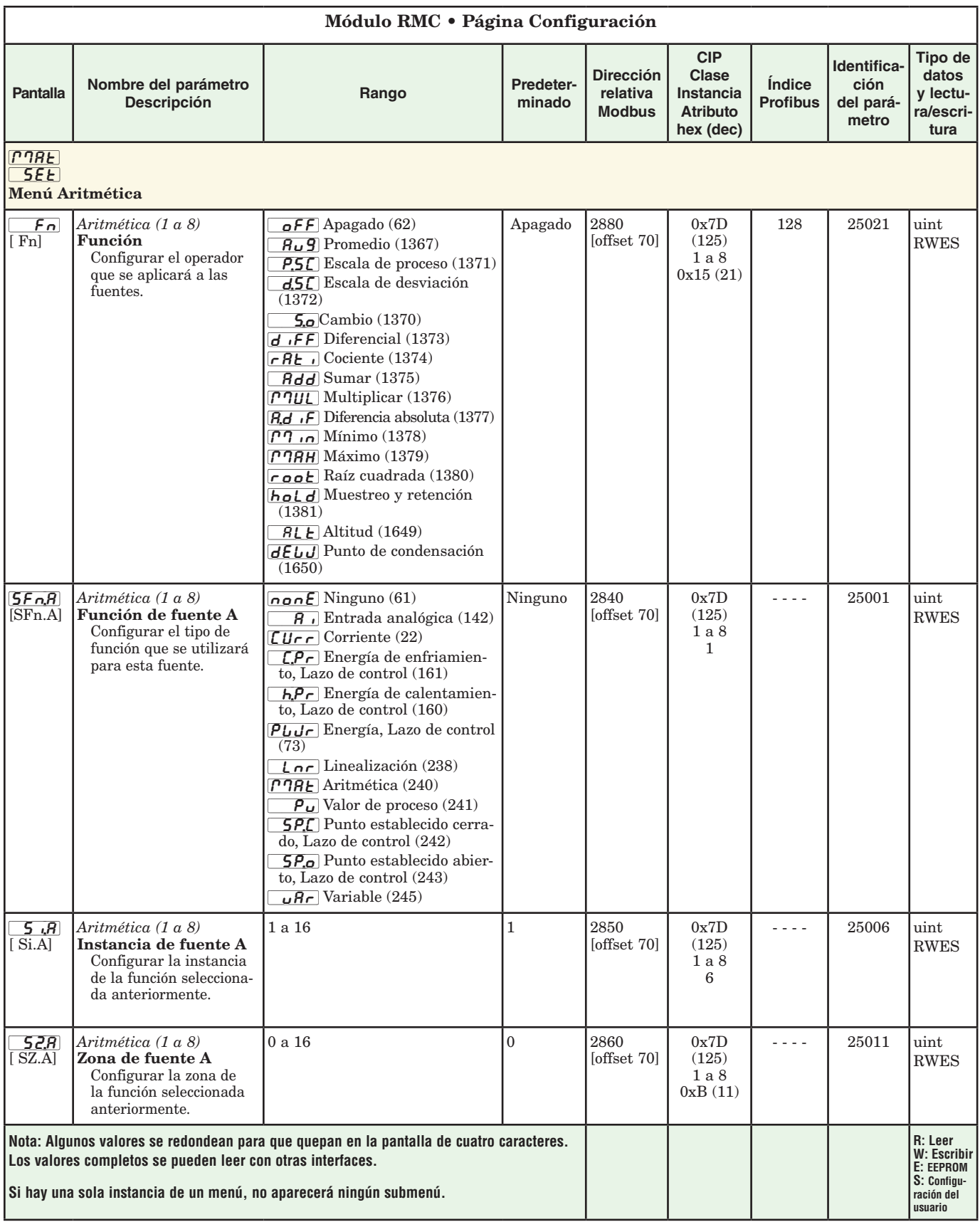

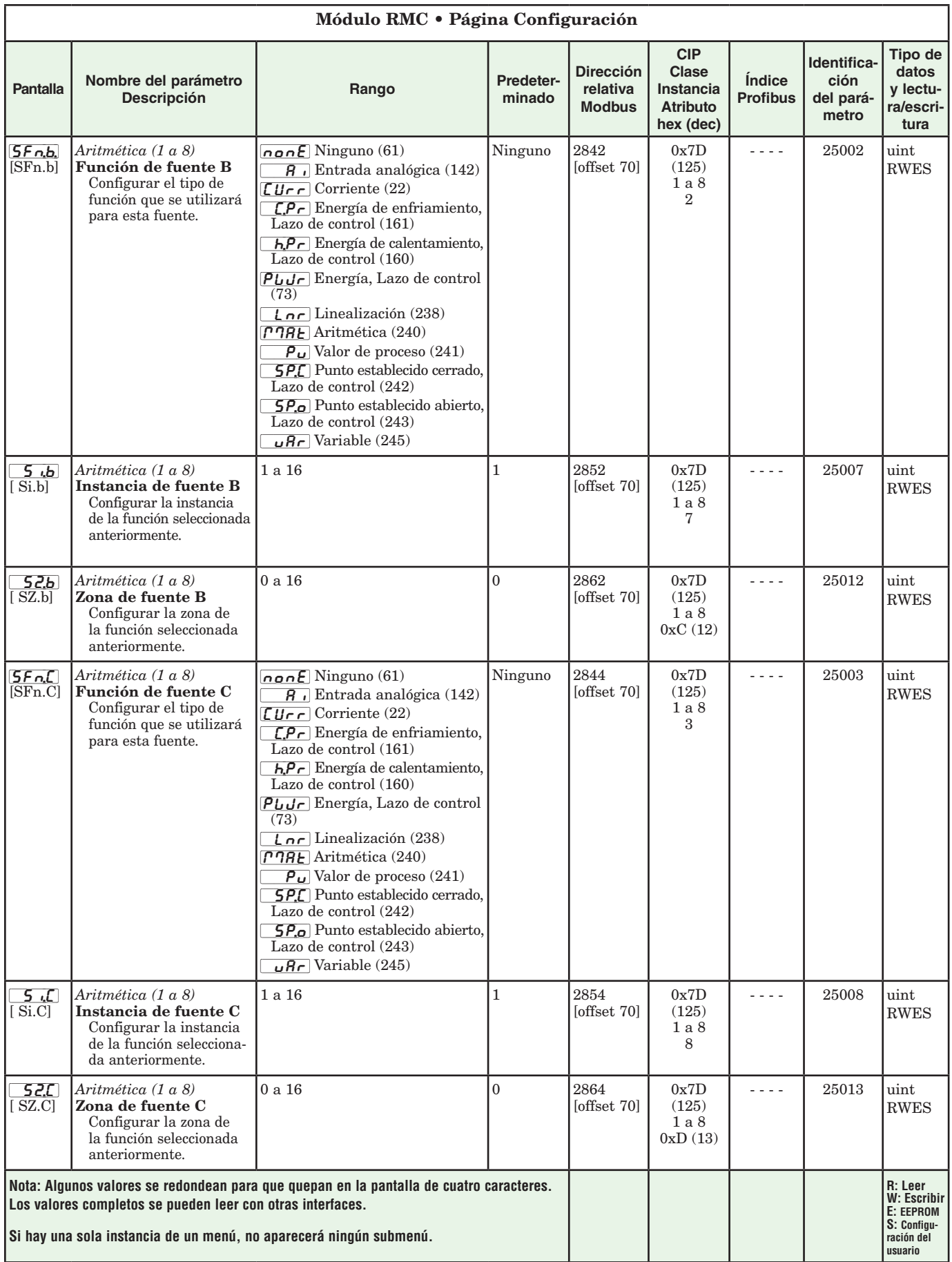

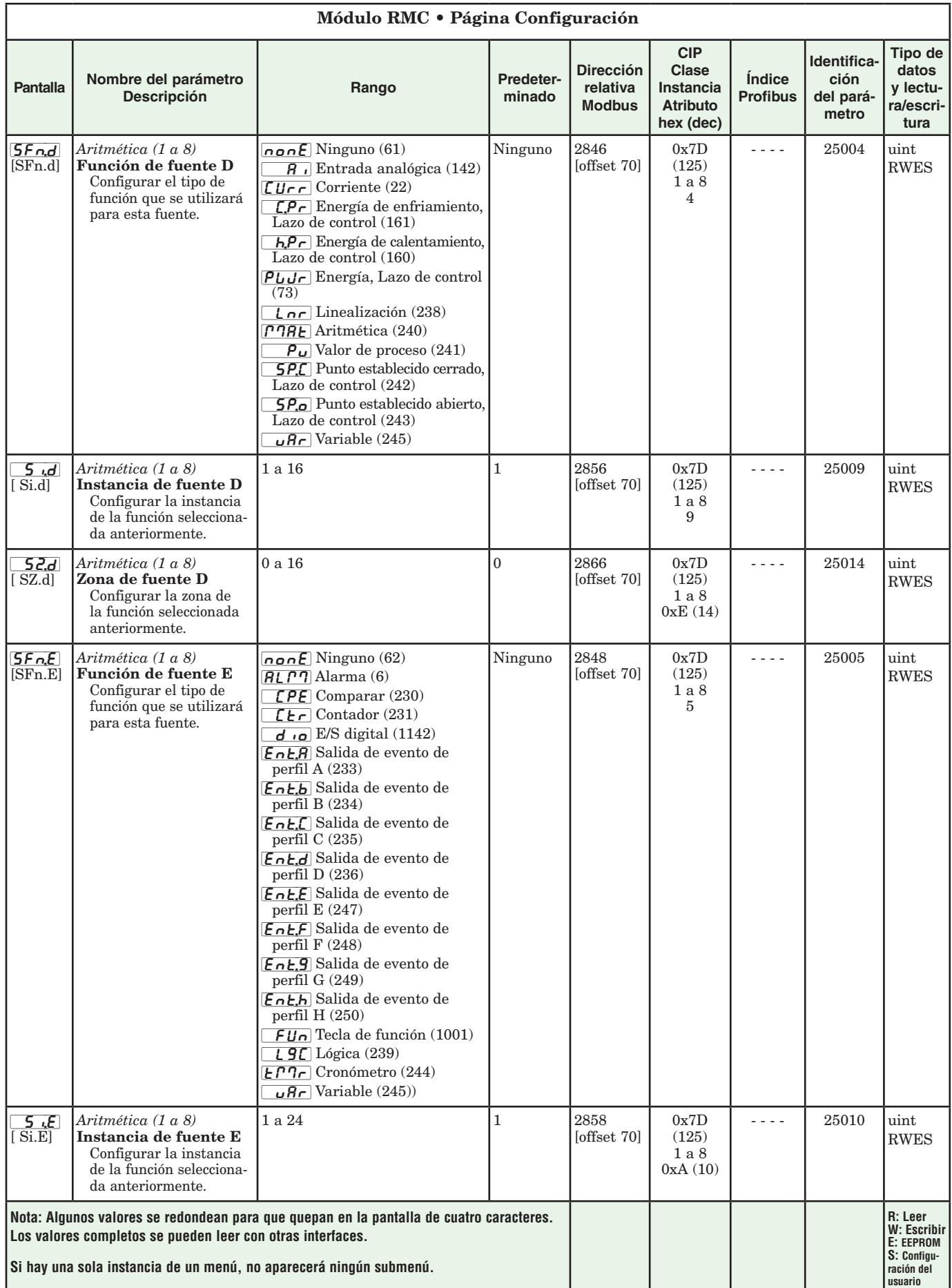

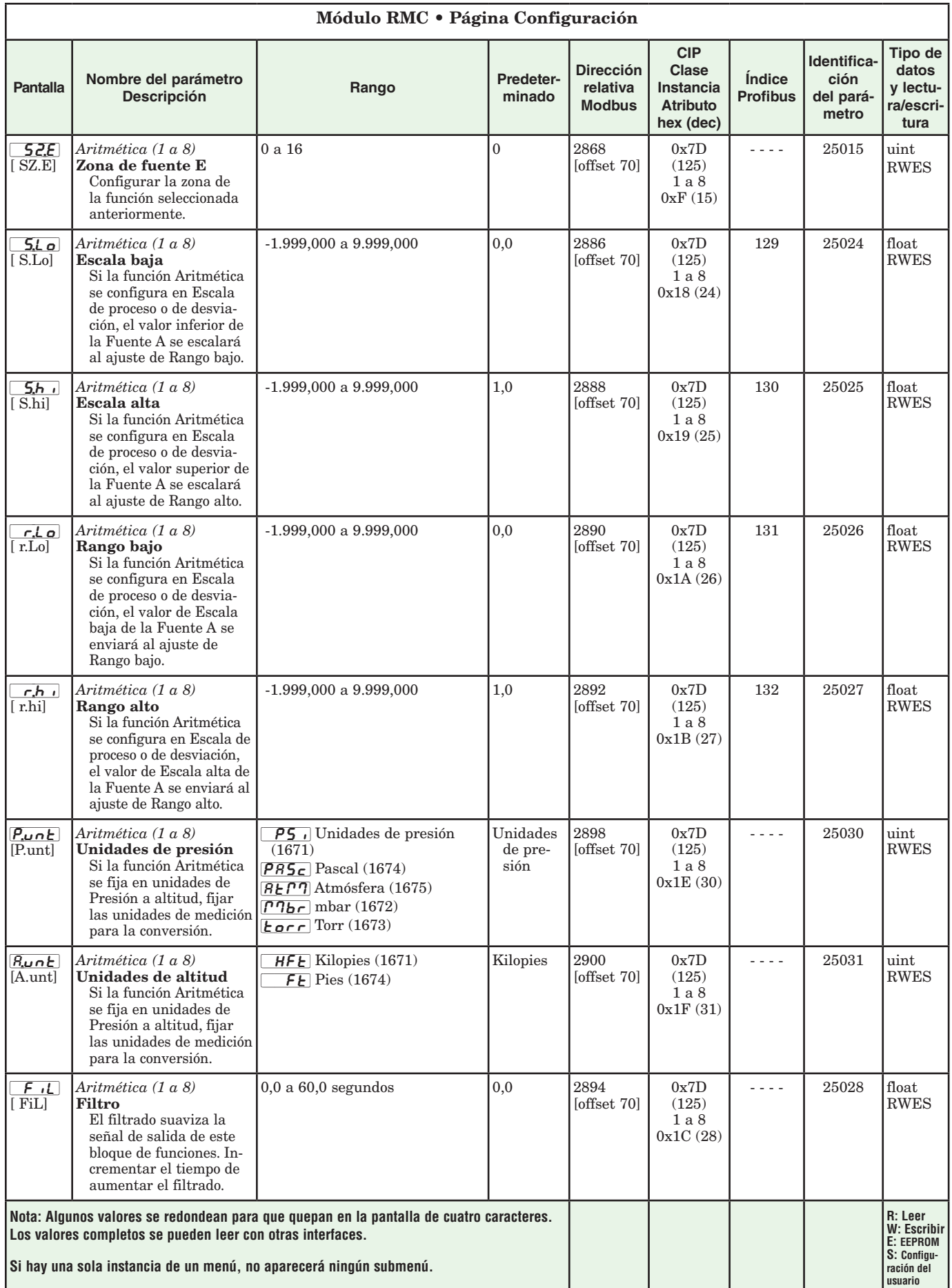

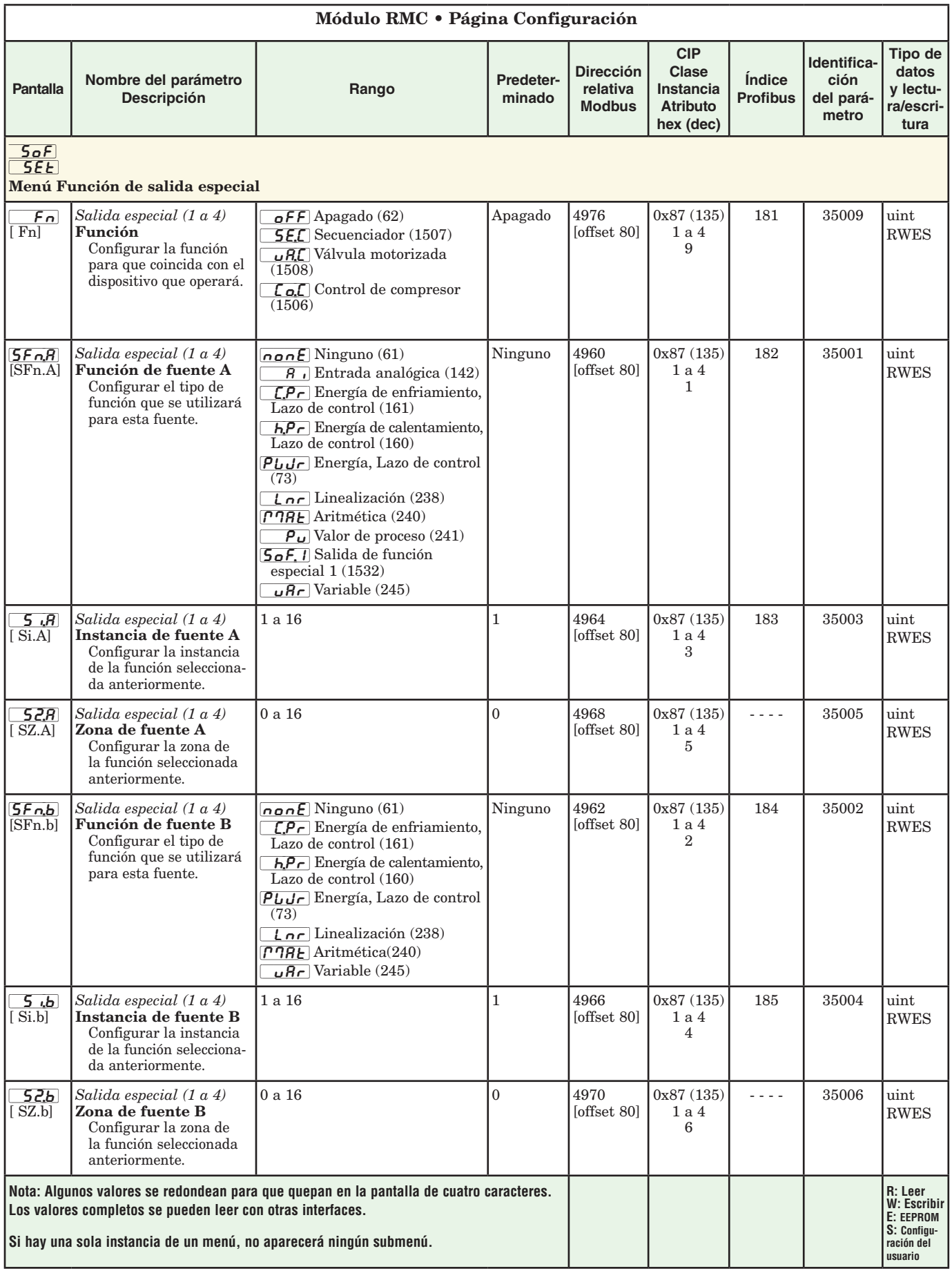

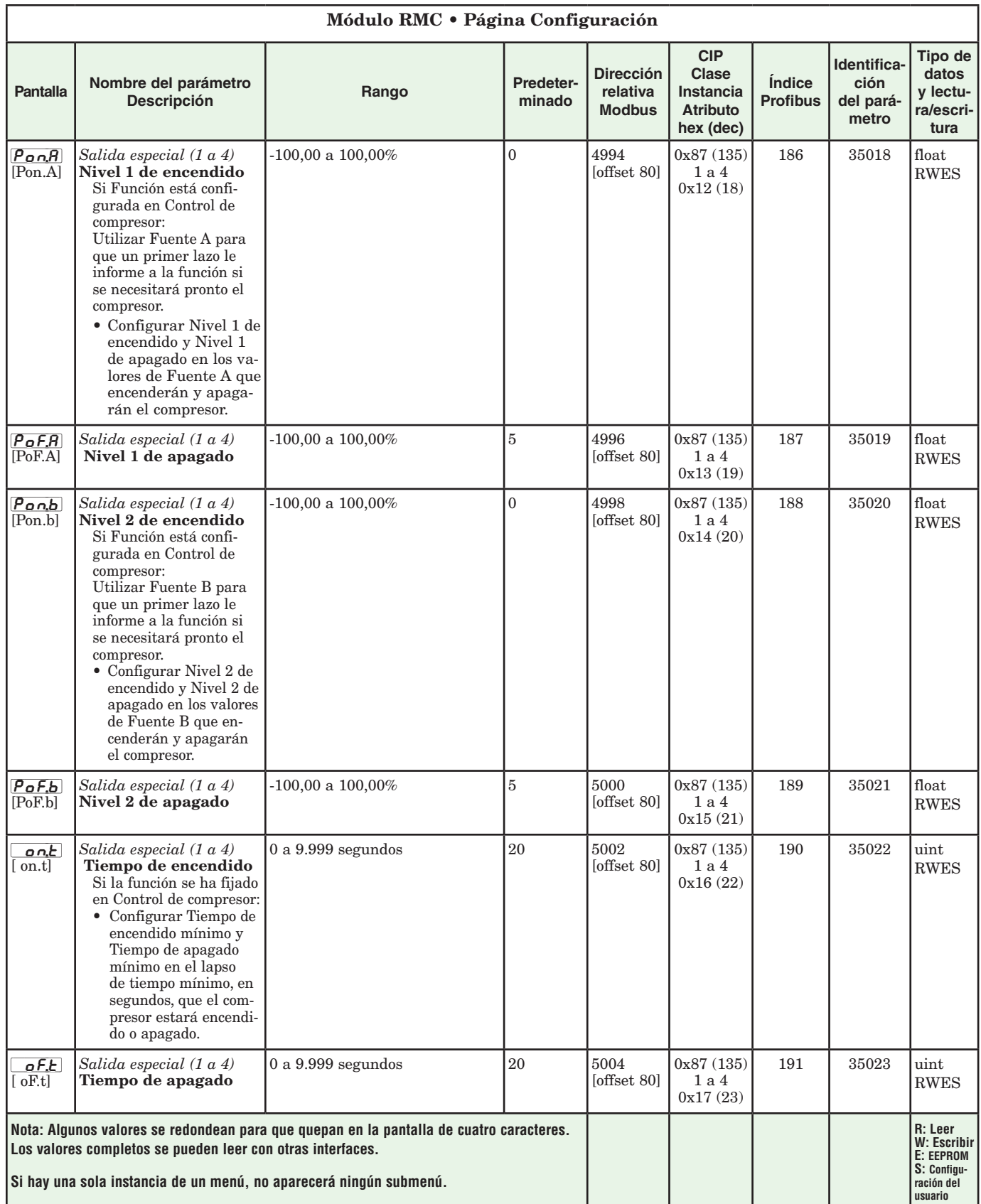

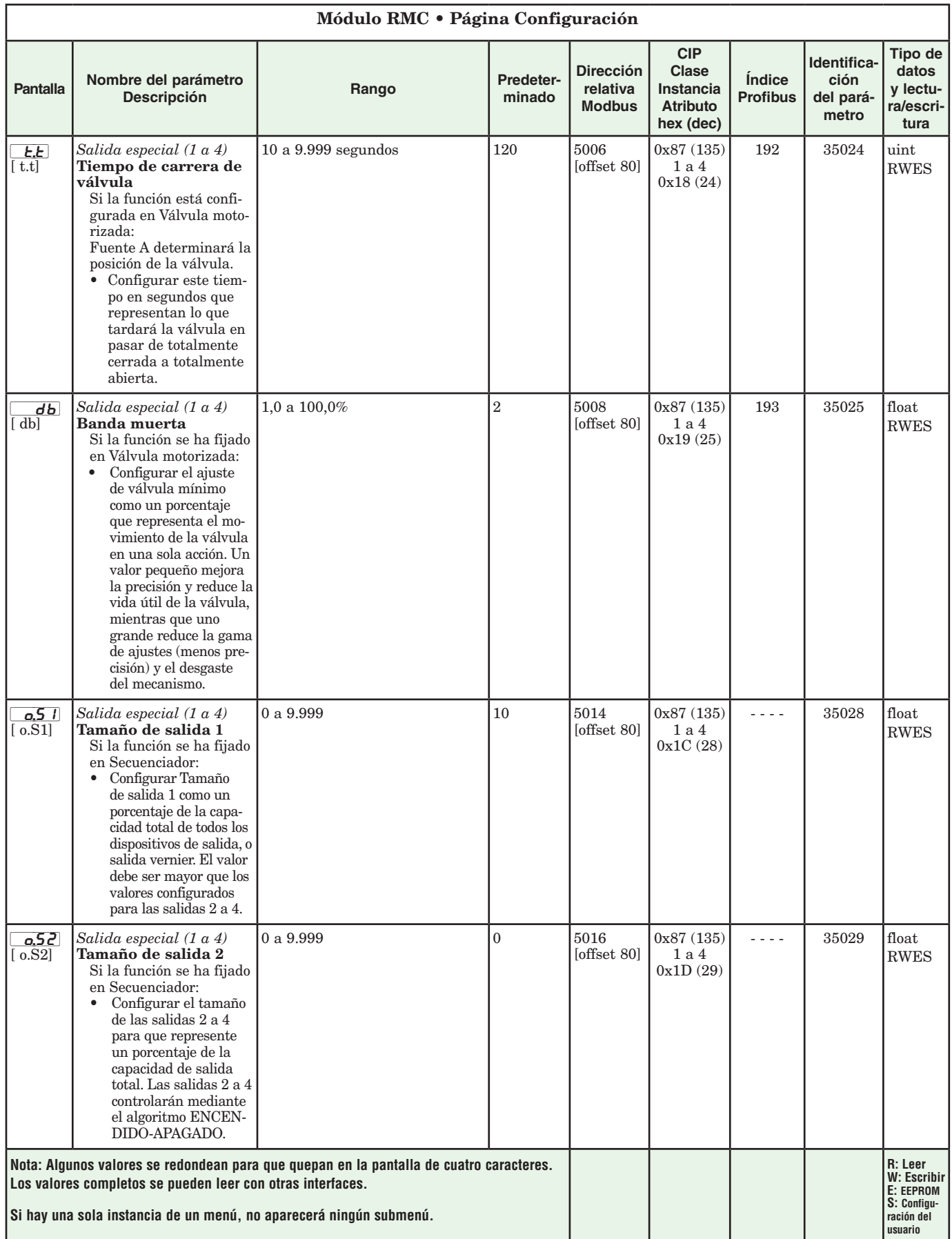

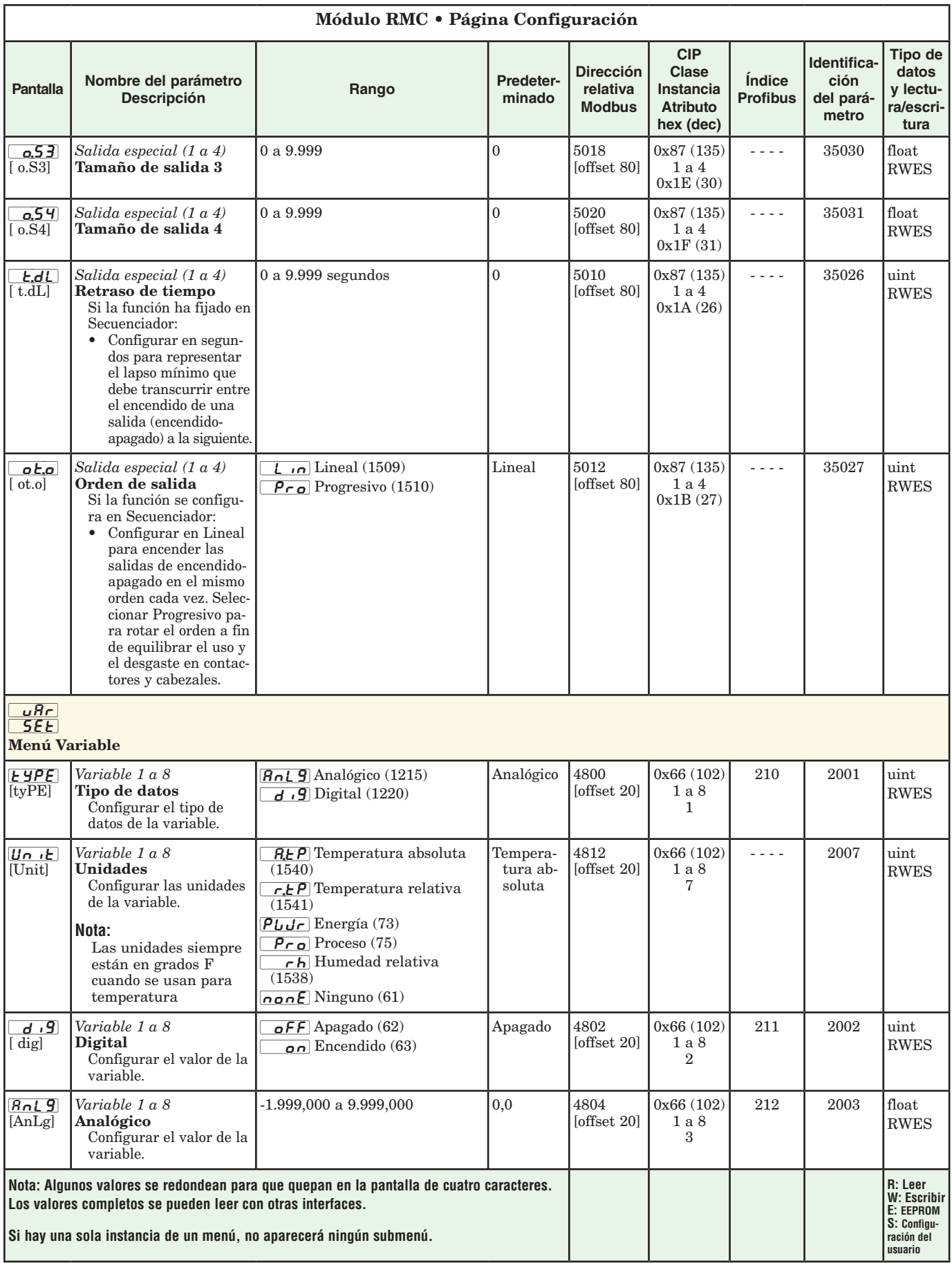

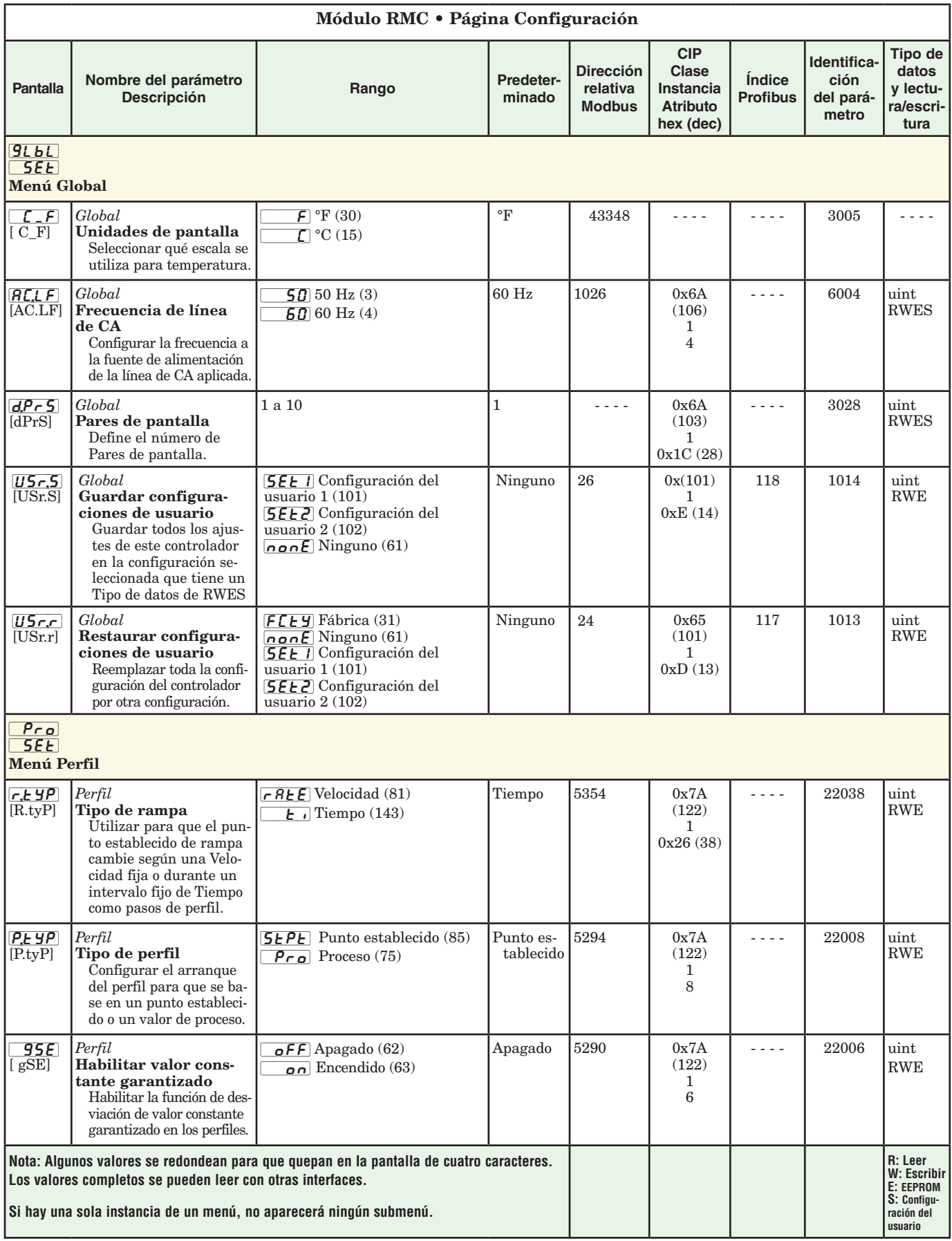

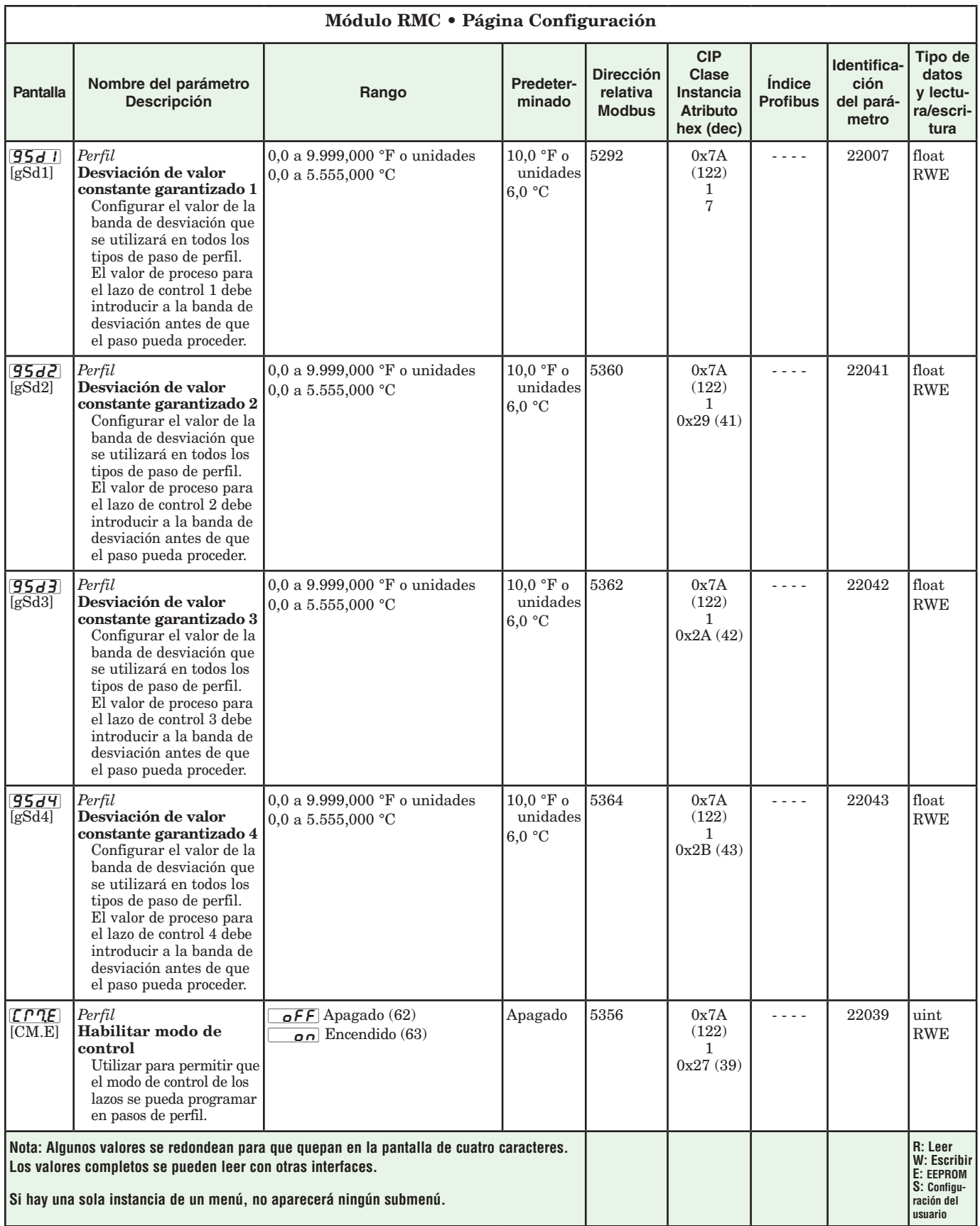

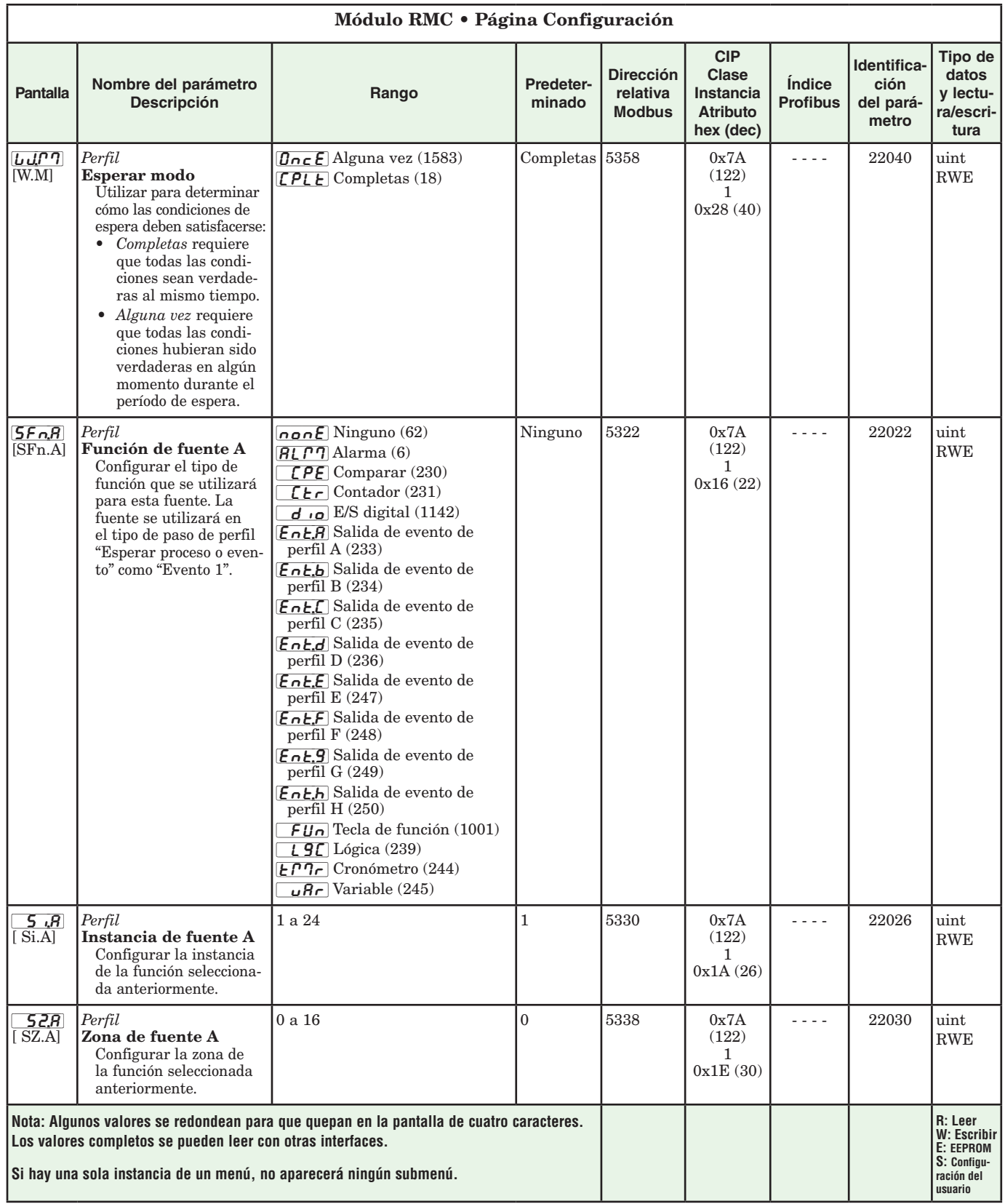

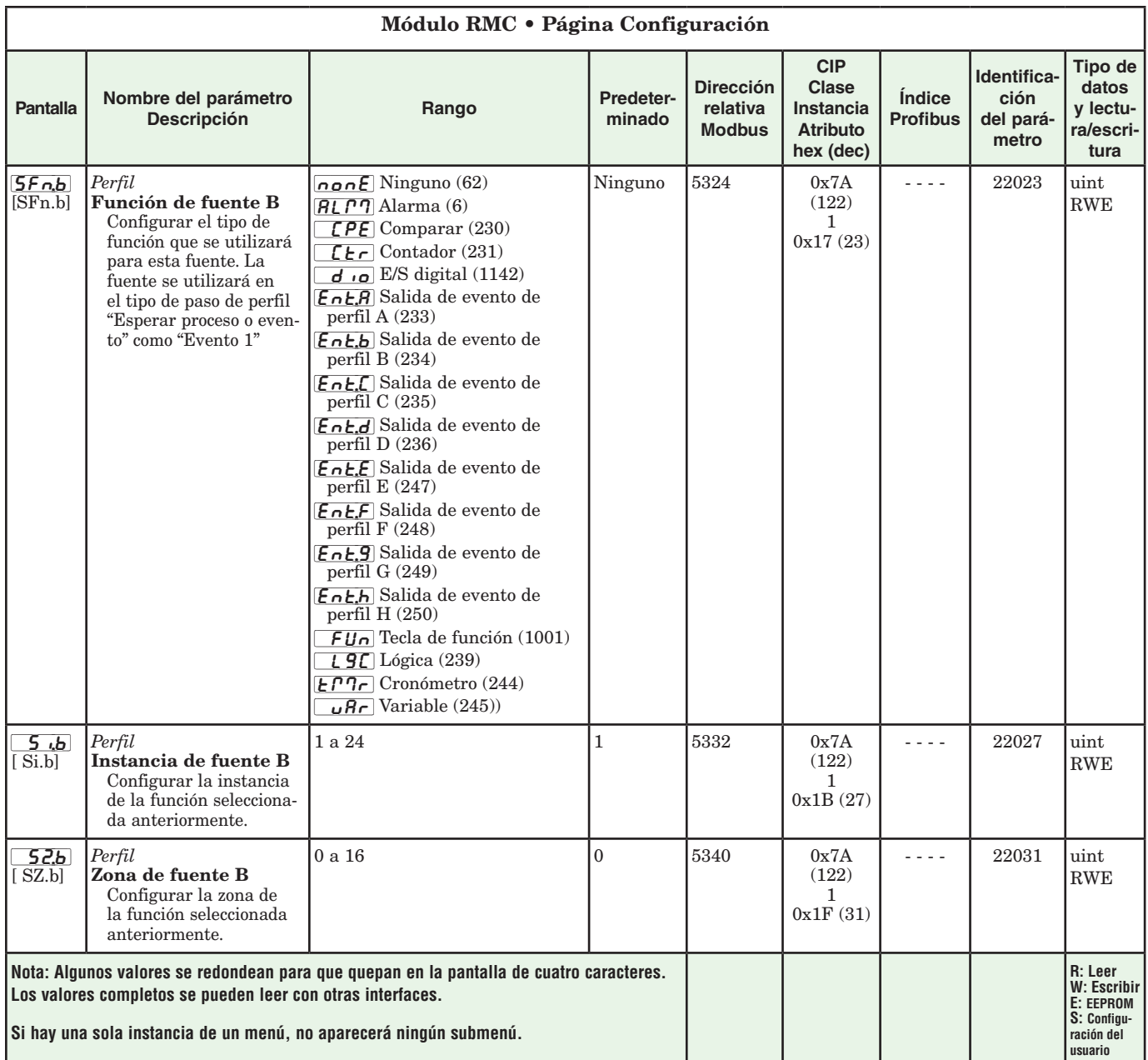

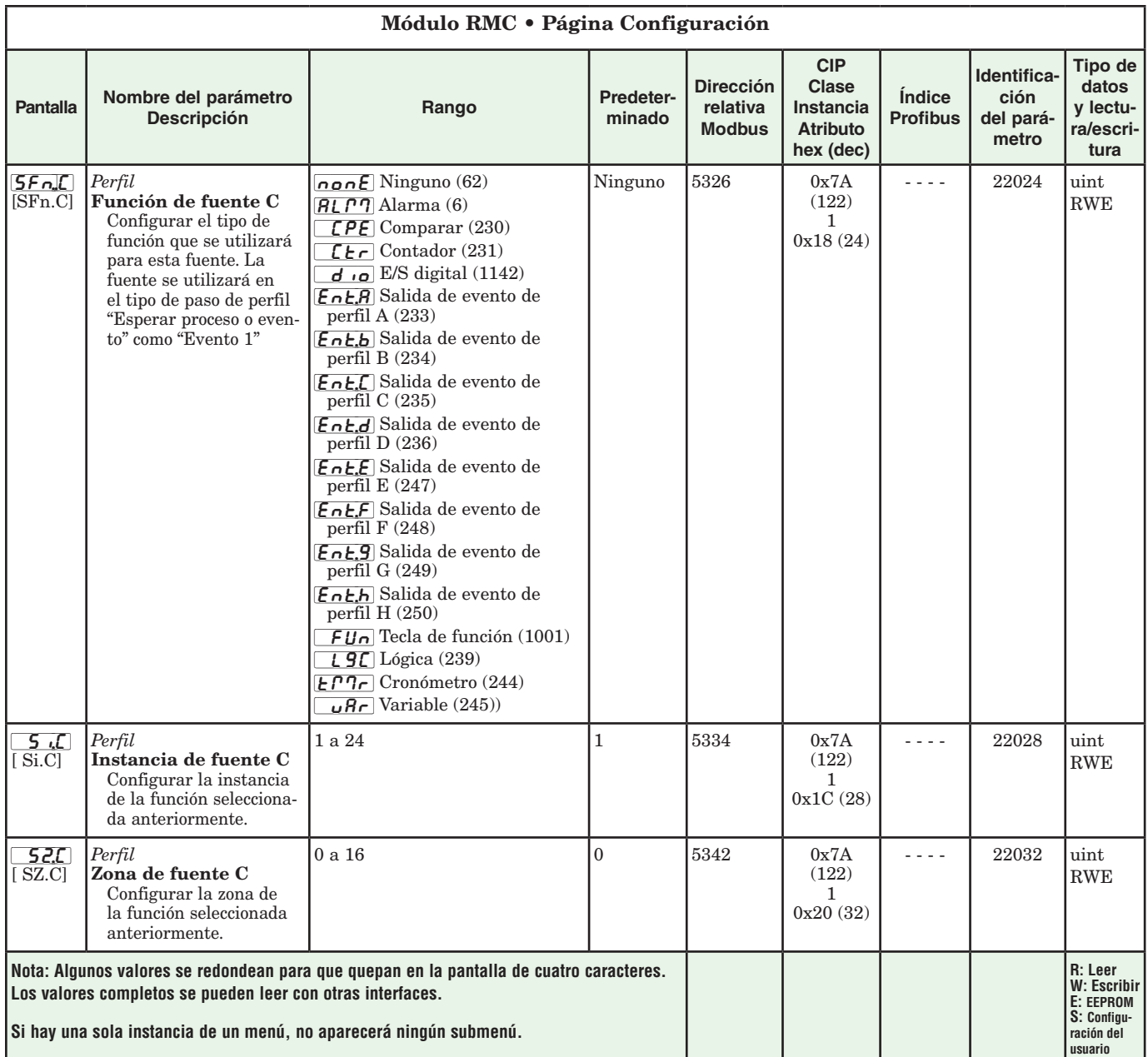
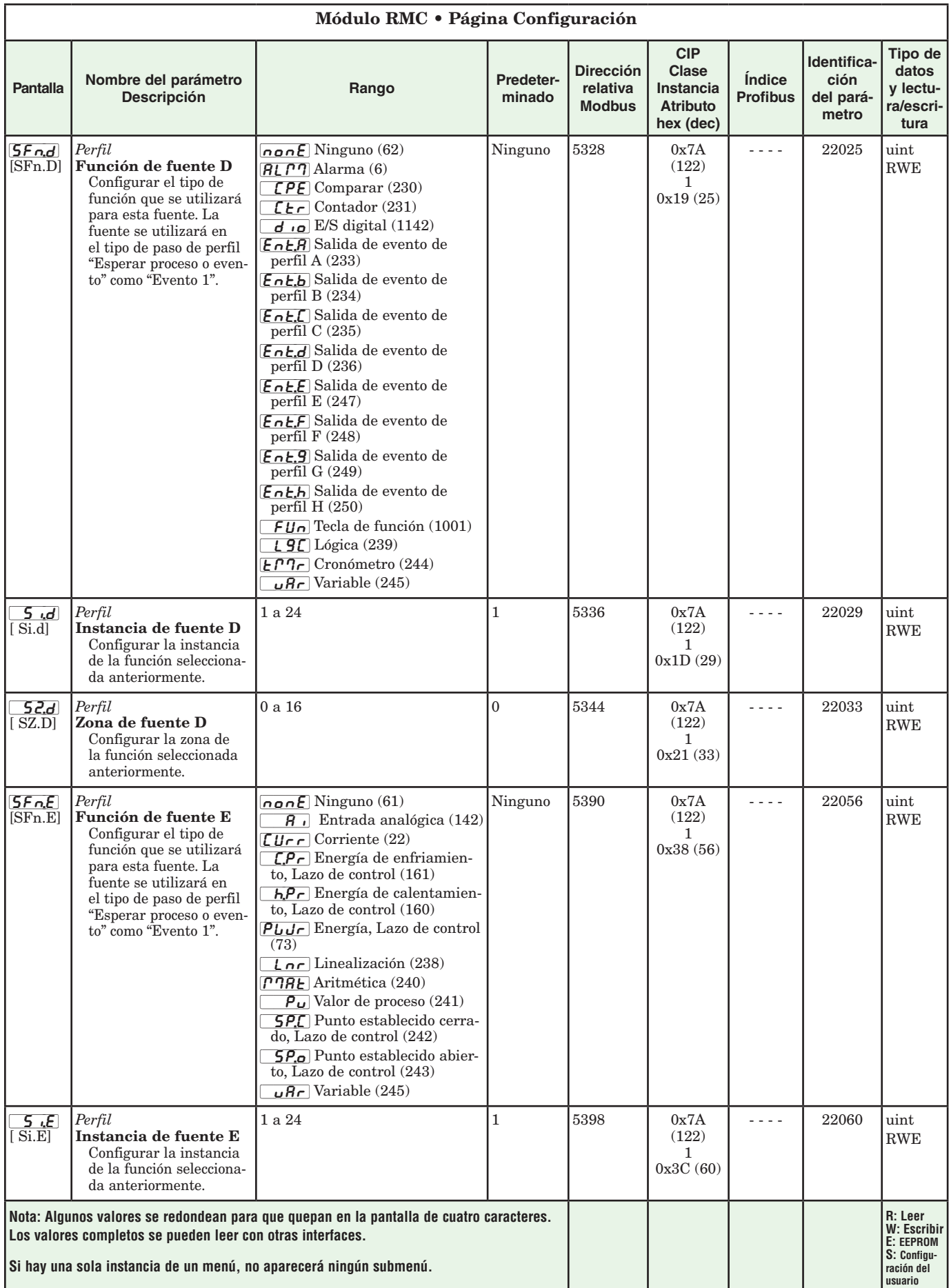

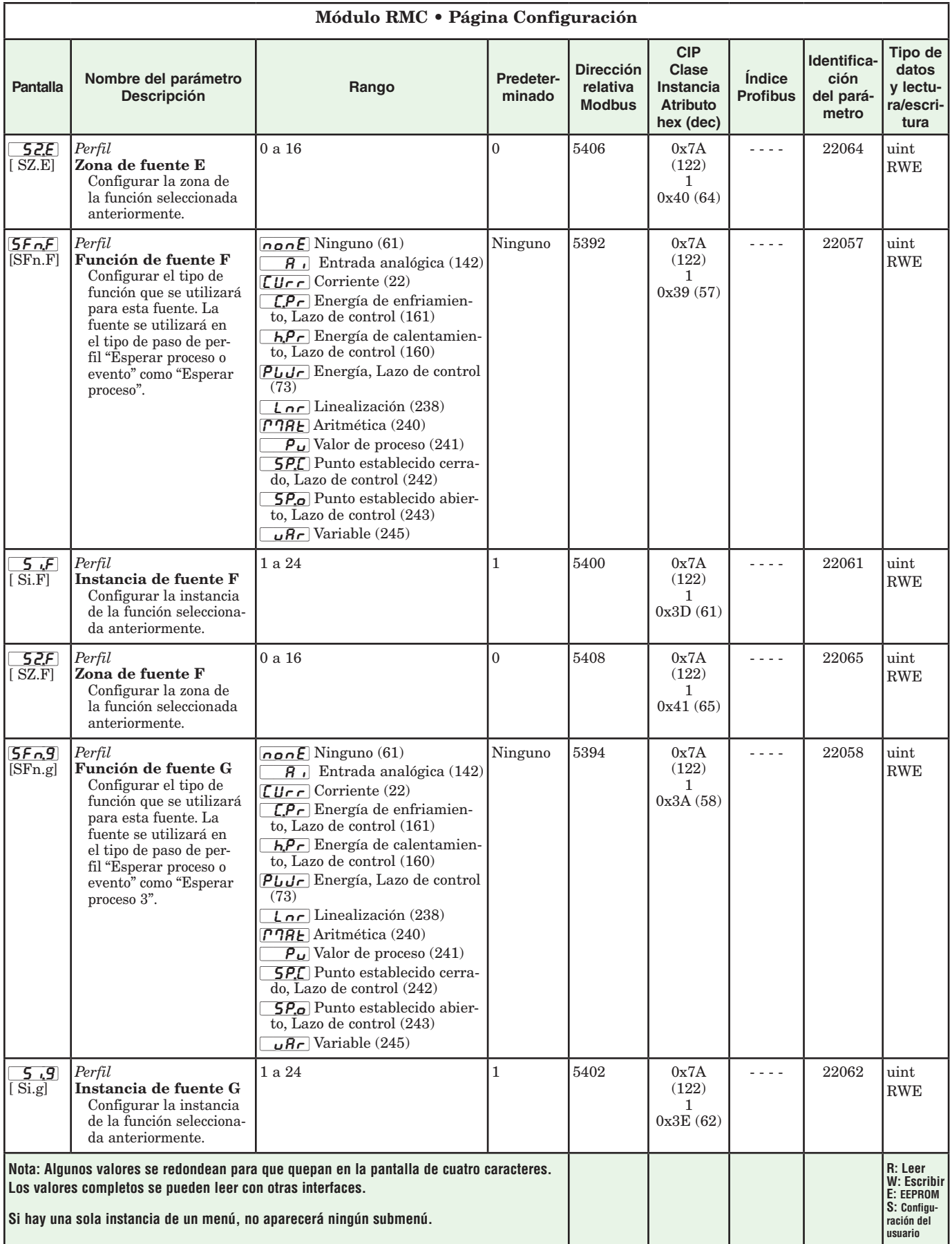

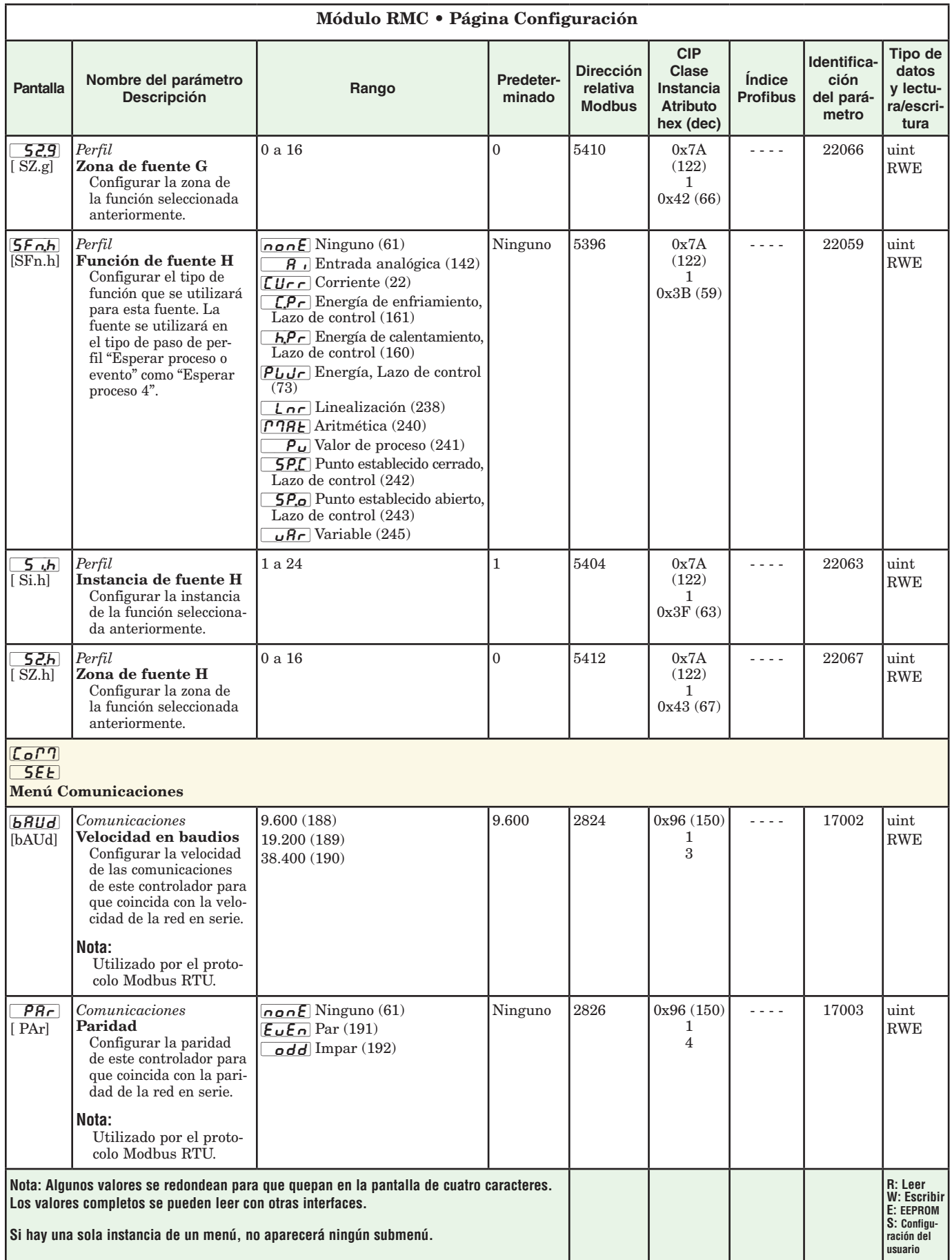

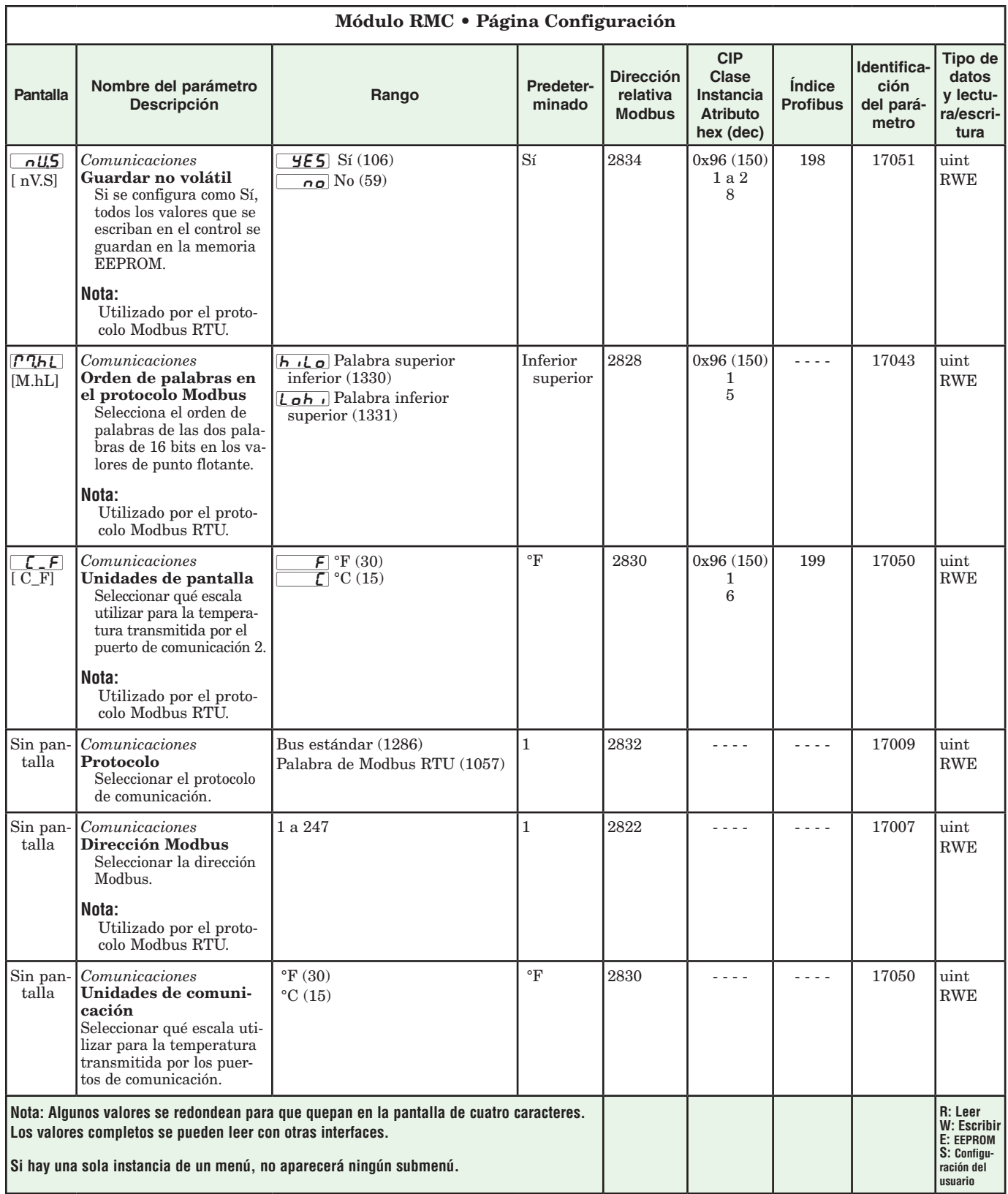

# **Capítulo 5: Página Perfilamiento 5**

#### **Cómo configurar e iniciar un perfil**

Primero, considere algunas características fundamentales de configuración de perfiles que una vez establecidas estarán disponibles para todos los perfiles.

#### **Nota:**

Si se desea ejecutar un perfil para cualquier lazo de control dado, primero se deben habilitar los perfiles para cada lazo; esto se encuentra en el menú Lazo de la página Configuración.

La siguiente captura de pantalla (software EZ-ZONE Configurator) muestra gráficamente los ajustes que se aplicarán a todos los perfiles; por ejemplo, si Valor constante garantizado no se watlow EZ-ZONE® CONFIGURATOR

mediato en el perfil que se está ejecutando.

Una vez que estén configuradas estas características globales de perfil, el siguiente paso requerirá navegar a la página Perfilamiento. Aquí se configurará cada perfil de rampa y valor constante.

Para navegar a la página Perfil utilizando la interfaz de usuario remota, realice los siguientes pasos:

1. Desde la página de inicio, presione la tecla Avanzar ‰ durante cuatro segundos. El indicador de perfil  $\overline{P \cdot \overline{\mathsf{p} F}}$  aparecerá en la pantalla inferior y el número de perfil (por ejemplo,  $\boxed{\rho}$ 1) aparecerá en la pantalla superior.

**2. President** Abajo **O** para cambiar

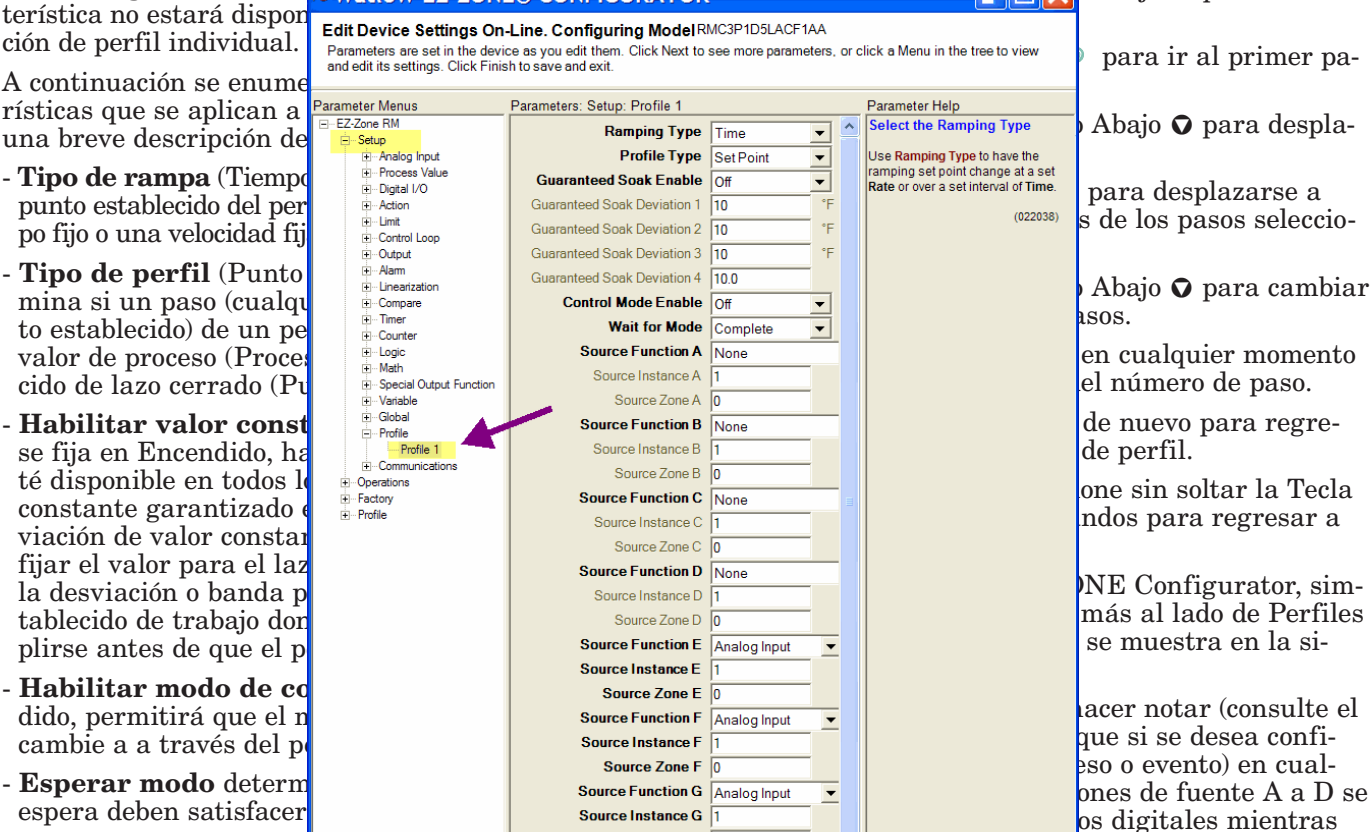

• *Completas* requiere q<br>
vordadoras al mismo verdaderas al mismo.

**• Alguna vez requiere que todas de las condiciones de la service instance H** bieran sido verdaderas en algún momento durante el período de espera.

#### **Nota:**

Los cambios hechos a los parámetros de perfil en las páginas Perfiles se guardarán y también tendrán un efecto inmediato en el perfil que se está ejecutando. Algunos parámetros presentes en el menú Estado de perfil pueden cambiarse para el perfil que se está ejecutando actualmente, pero sólo deben cambiarlos personal con conocimientos y con precaución. Cambiar los parámetros mediante el menú Estado de perfil no cambiará el perfil guardado pero tendrá un efecto inpara que estén disponibles al configurar cada perfil individual en la página Perfilamiento. Fíjese en la captura de pantalla que a la derecha hay algunos campos o parámetros que no pueden seleccionarse (están ensombrecidos) debido a elecciones realizadas con respecto a las características de perfil en la página Perfil del menú Configuración.

 $\left\lfloor \frac{1}{\epsilon} \right\rfloor$  a H se utilizarían para

nie militar e como universidade de la página Configuración

de fuente deben defi-

- po fijo o una velocidad fij
- 
- plirse antes de que el p
- cambie a a través del pe
- espera deben satisfacer
	-

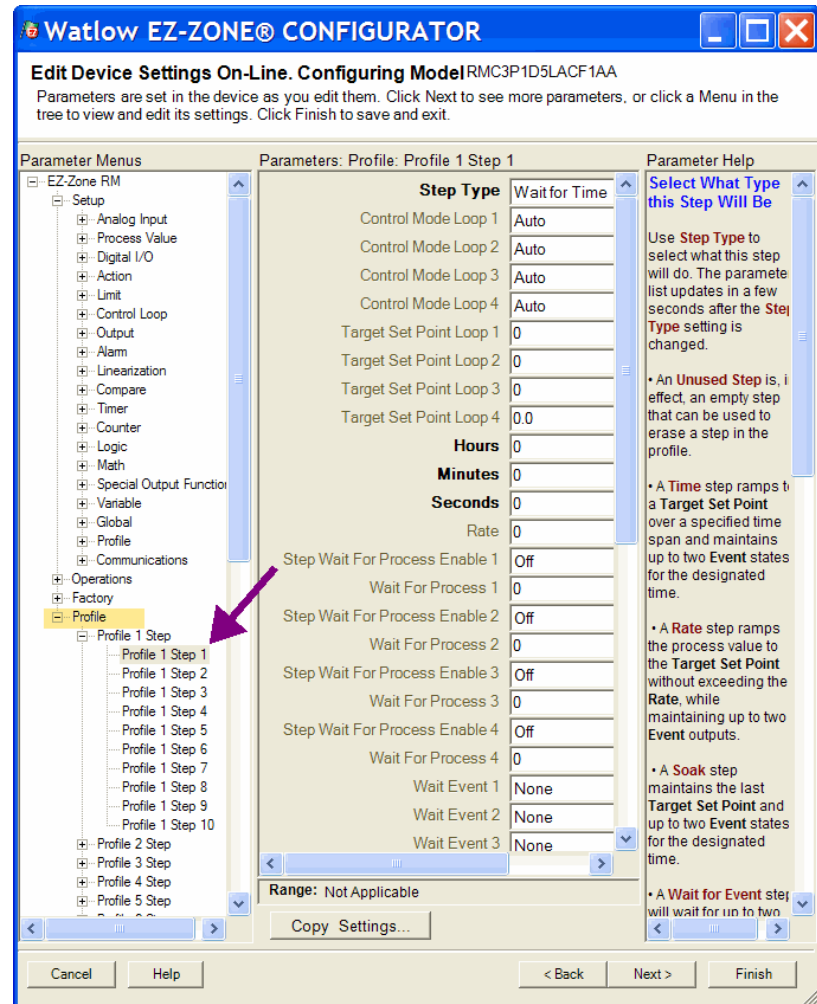

### **Parámetros de perfilamiento**

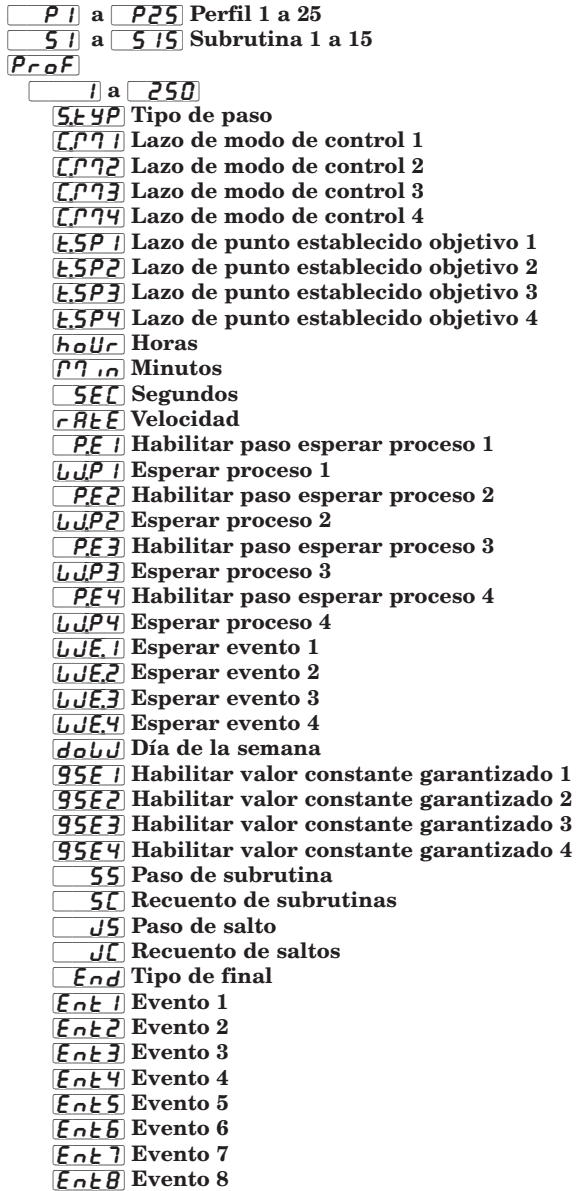

Paso de subrutina 1 (a 150) [5.5 4P] Tipo de paso [C;M1] Lazo de modo de control 1 [C;M2] Lazo de modo de control 2 [C;M3] Lazo de modo de control 3  $\overline{C}$  $\overline{C}$  $\overline{C}$  $\overline{q}$  Lazo de modo de control 4 [t;SP1] Lazo de punto establecido objetivo 1 [t;SP2] Lazo de punto establecido objetivo 2 [t;SP3] Lazo de punto establecido objetivo 3 [t;SP4] Lazo de punto establecido objetivo 4  $b$ <sub>o</sub>U<sub>r</sub> Horas  $[1]$   $\sigma$  Minutos  $\overline{\mathsf{SEC}}$  Segundos  $r$  $R$ E $F$  Velocidad  $\boxed{P,E]}$  Habilitar paso esperar proceso 1  $LLP$  | Esperar proceso 1 [`P;E2] Habilitar paso esperar proceso 2 [W;P2] Esperar proceso 2  $\sqrt{P_{\mathcal{E}}$  3 Habilitar paso esperar proceso 3  $\overline{UU}$ P3 Esperar proceso 3  $\overline{P_{\cdot}E\Psi}$  Habilitar paso esperar proceso 4 LLPY Esperar proceso 4  $\overline{LJE}$ . Esperar evento 1  $LJE,$  Esperar evento 2  $\overline{LJE,3}$  Esperar evento 3 LUEY Esperar evento 4 [doW] Día de la semana [gSE1] Habilitar valor constante garantizado 1 [gSE2] Habilitar valor constante garantizado 2 [gSE3] Habilitar valor constante garantizado 3 [gSE4] Habilitar valor constante garantizado 4  $[EnE]$  Evento 1  $\mathsf{End}\, \mathsf{E}$  Evento 2  $\boxed{\mathsf{EnE3}}$  Evento 3  $\sqrt{E}$ nt 4 Evento 4  $\mathsf{EnE5}$  Evento 5  $E_0E_0$  Evento 6

 $\sqrt{[Fn]E}$  Evento 7  $[EnEB]$  Evento 8

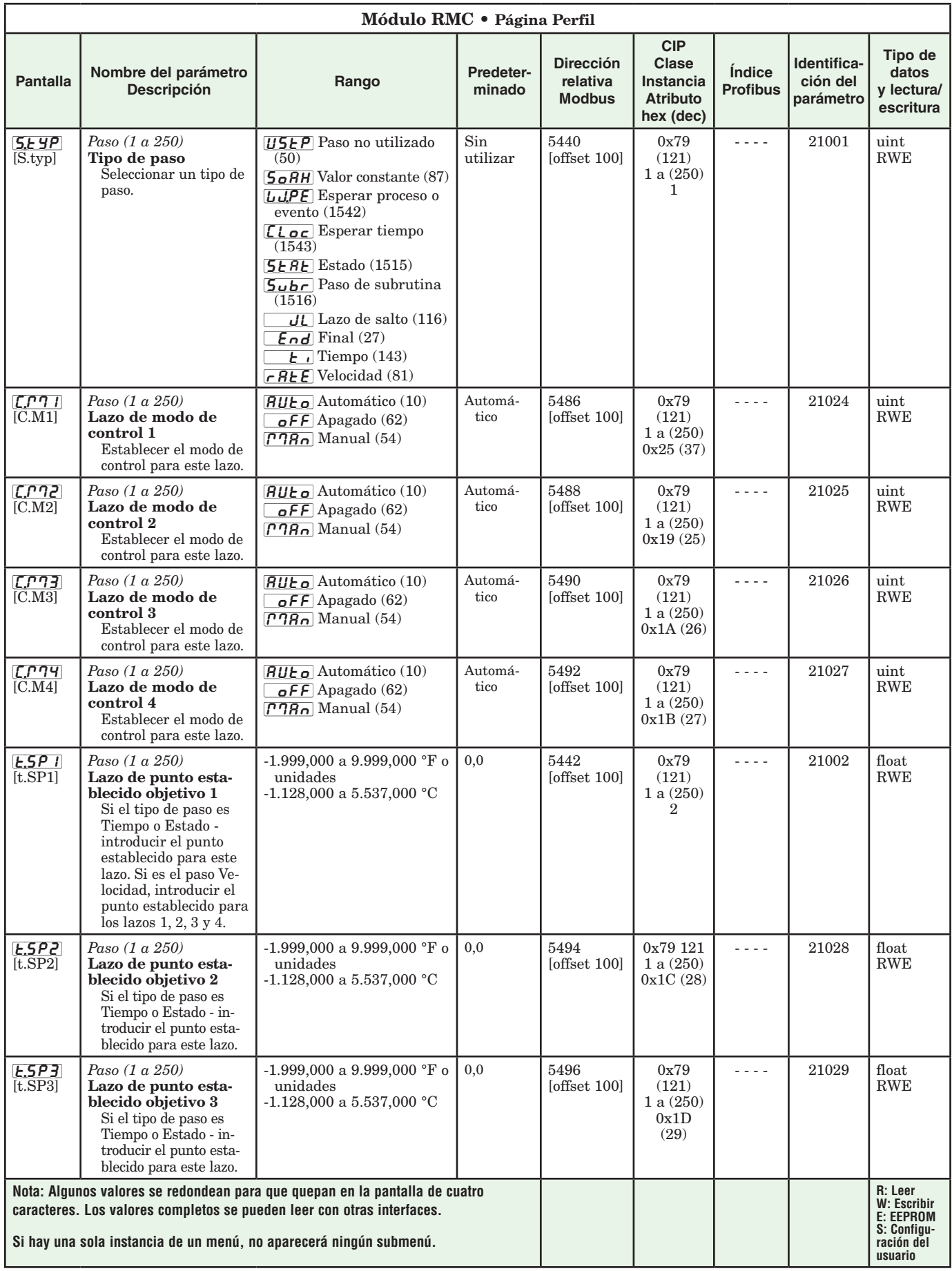

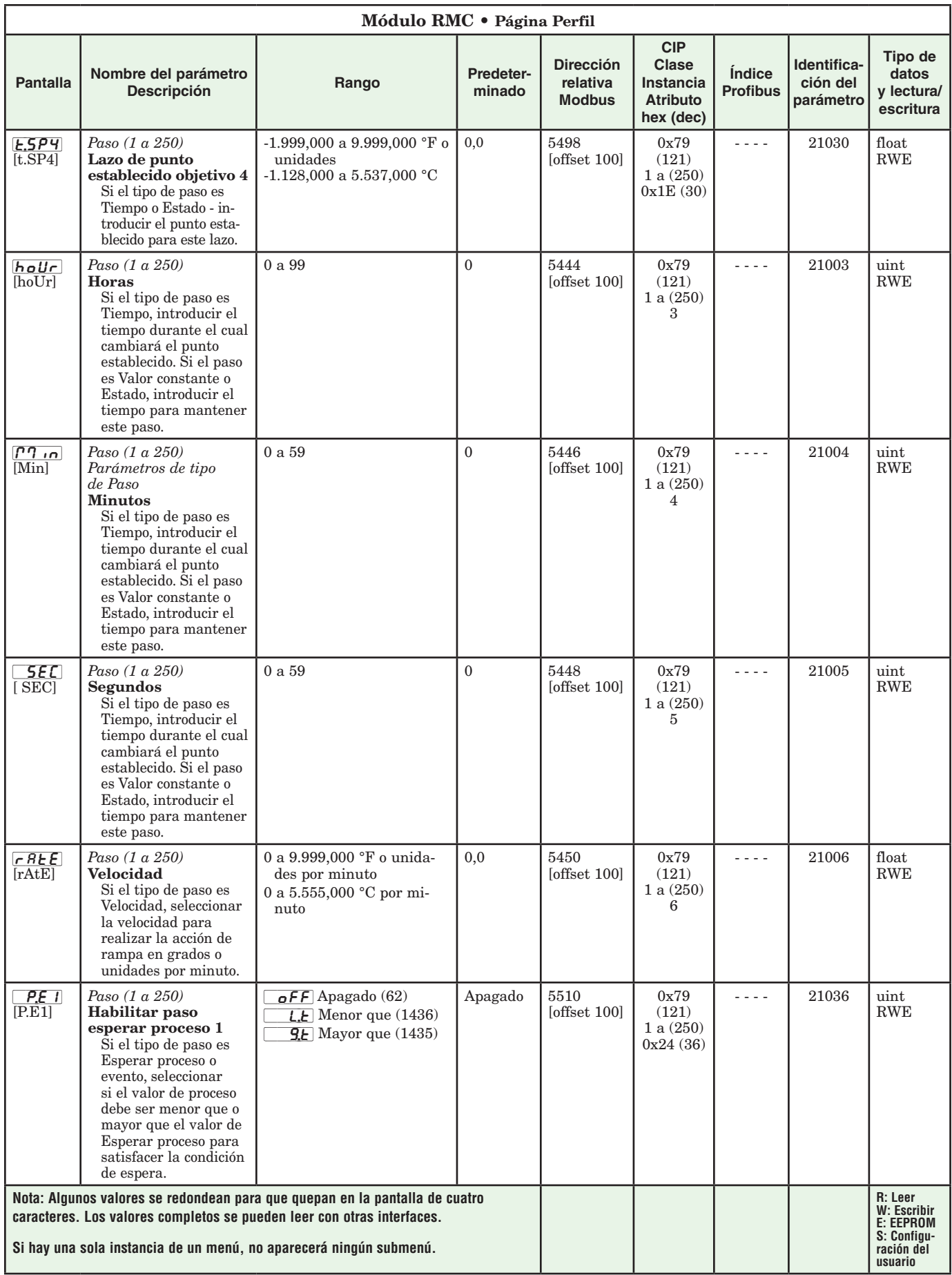

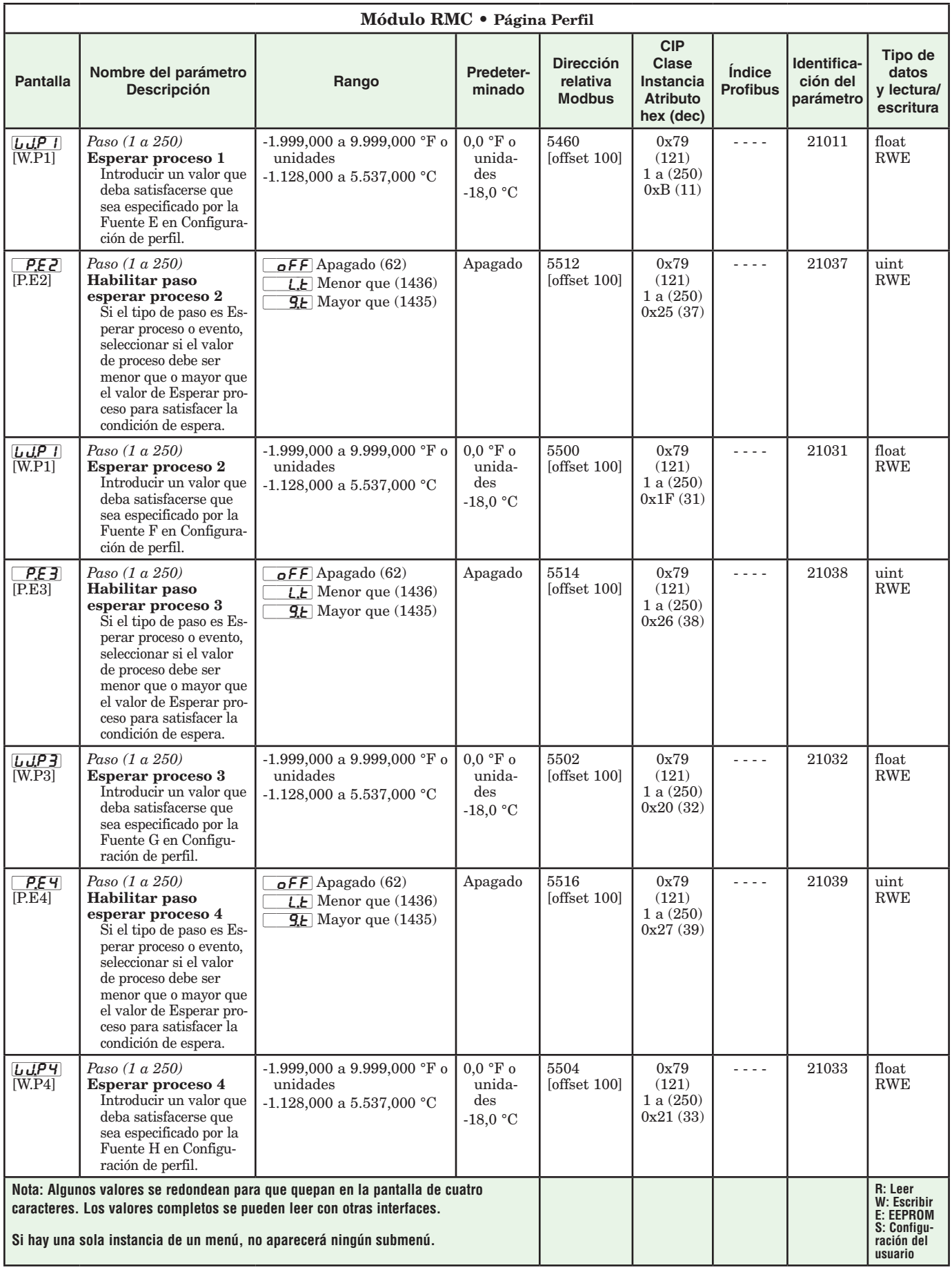

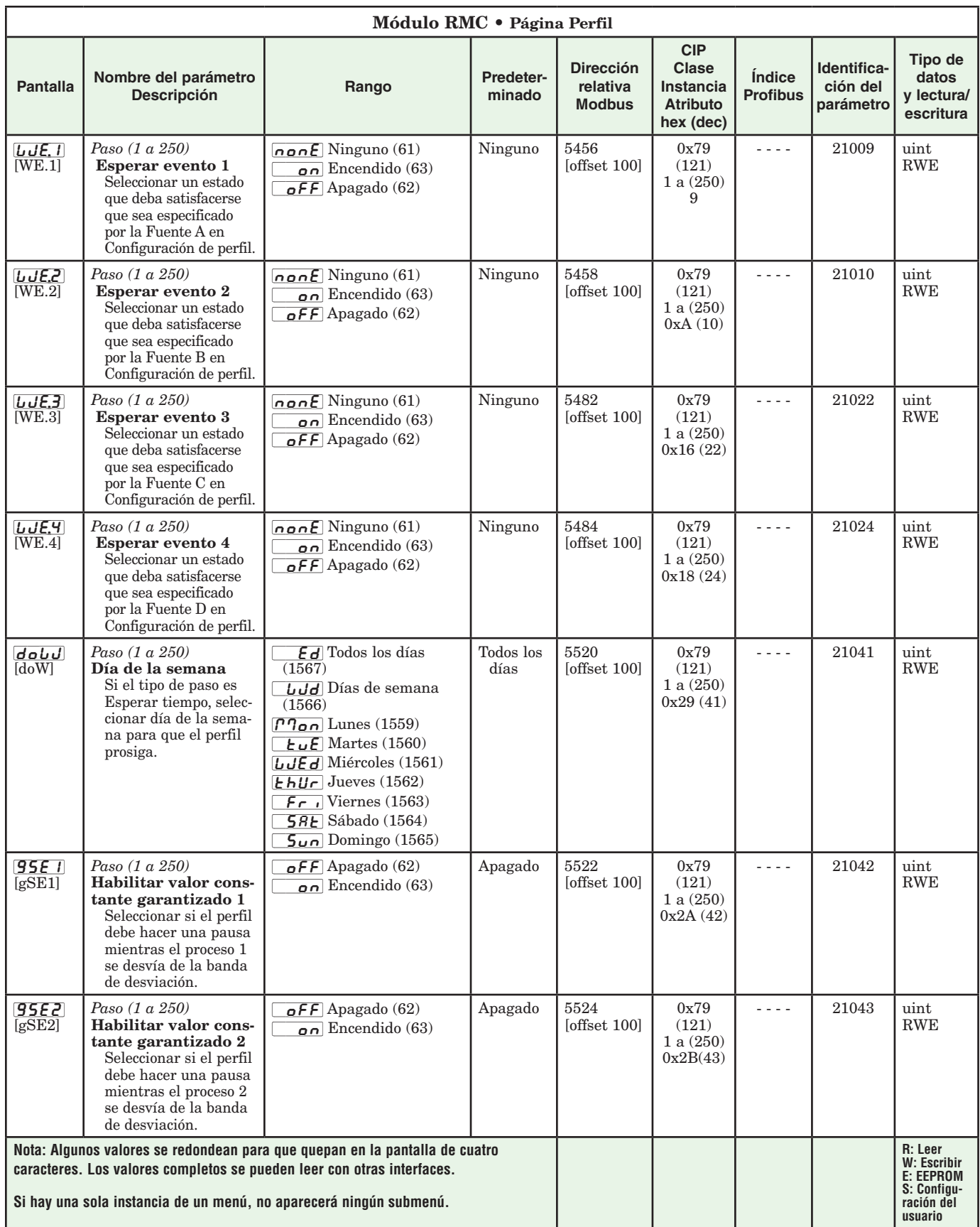

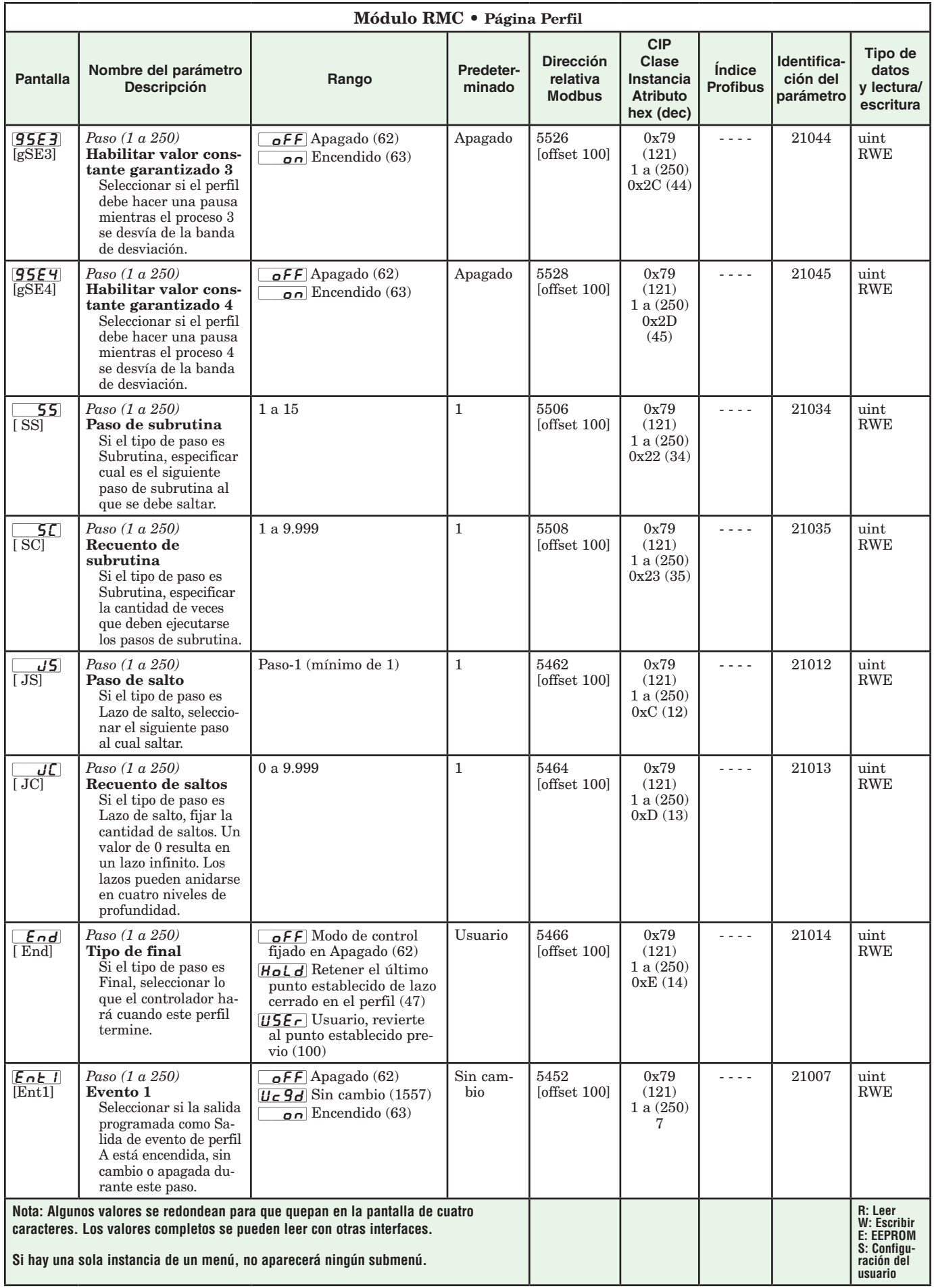

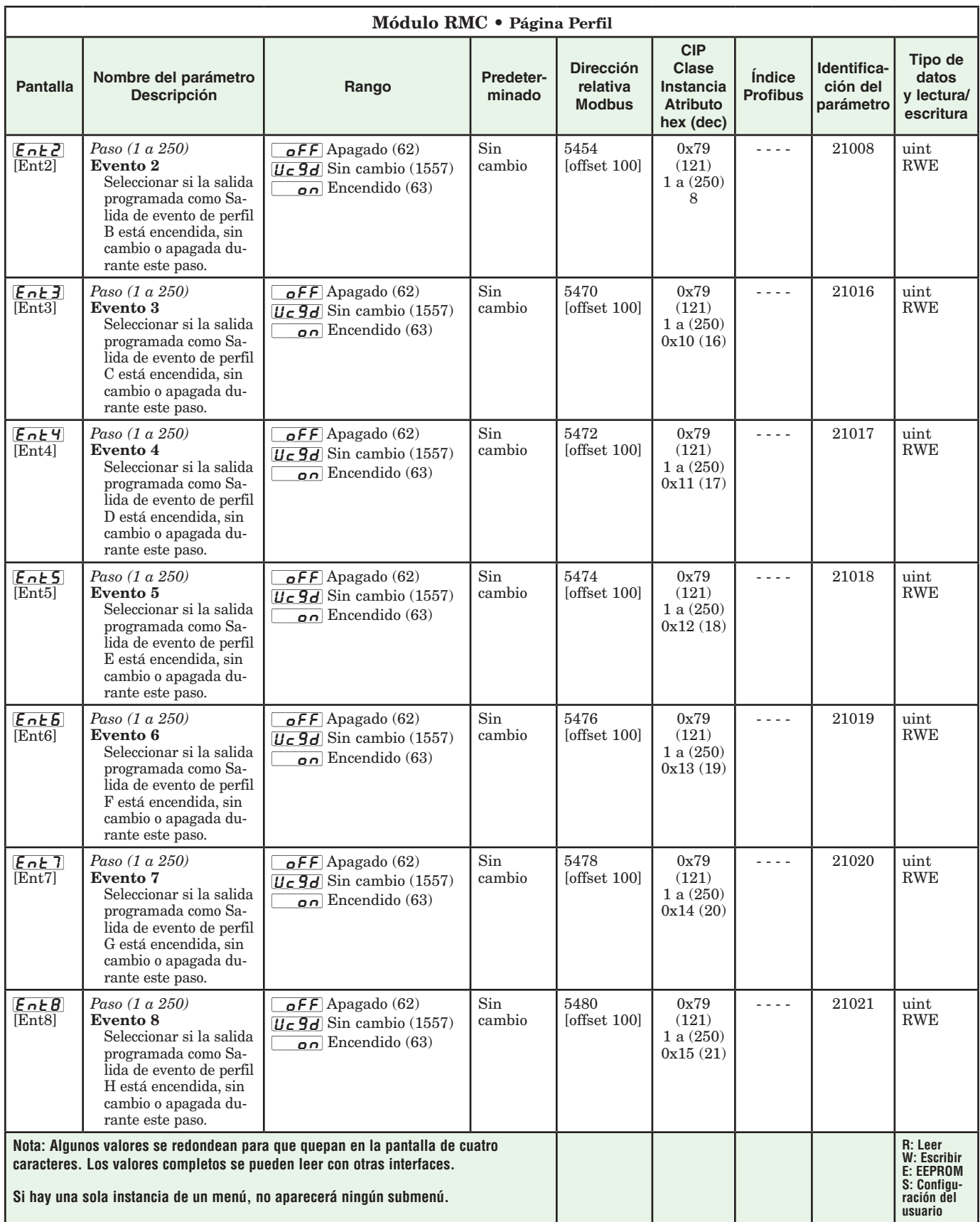

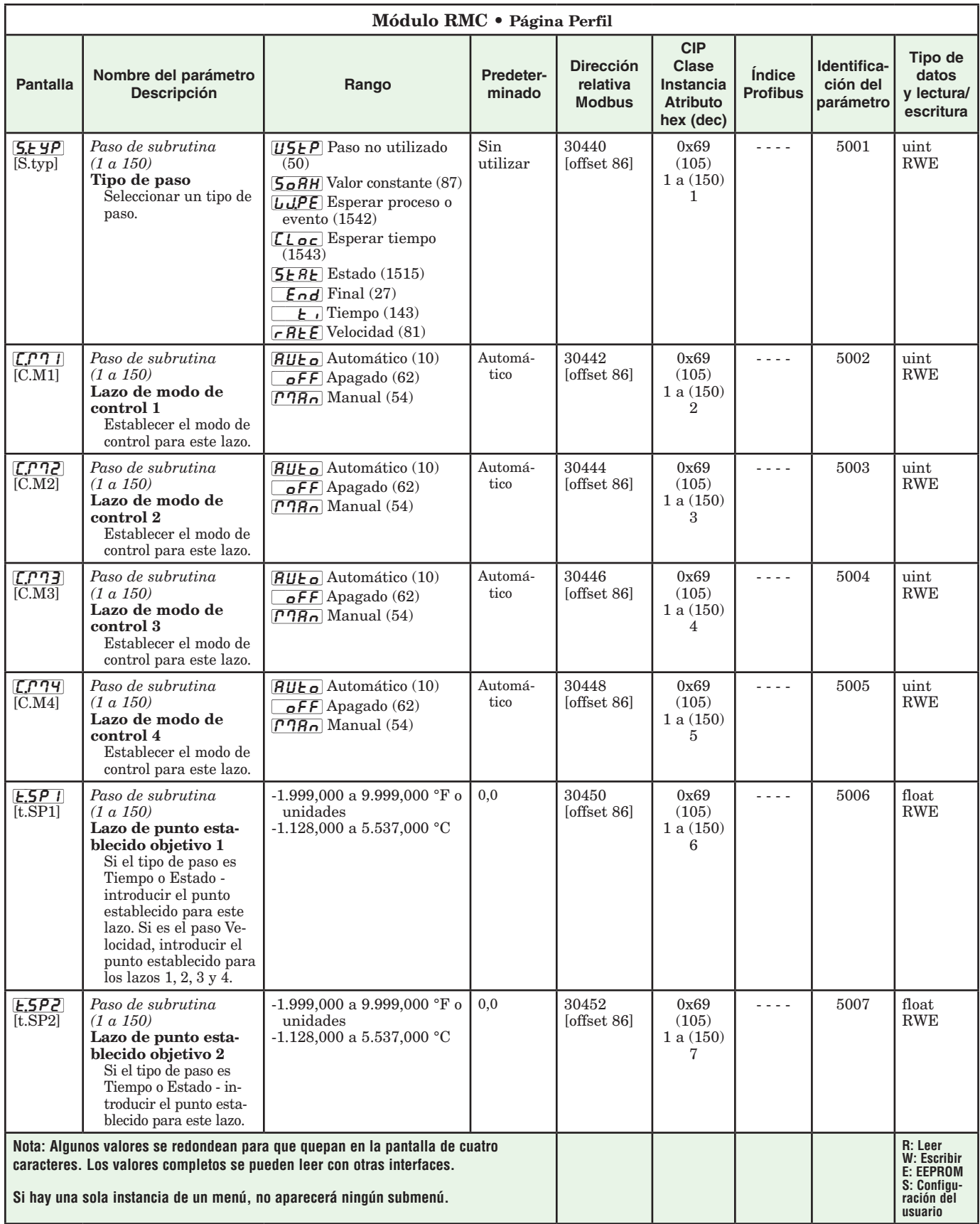

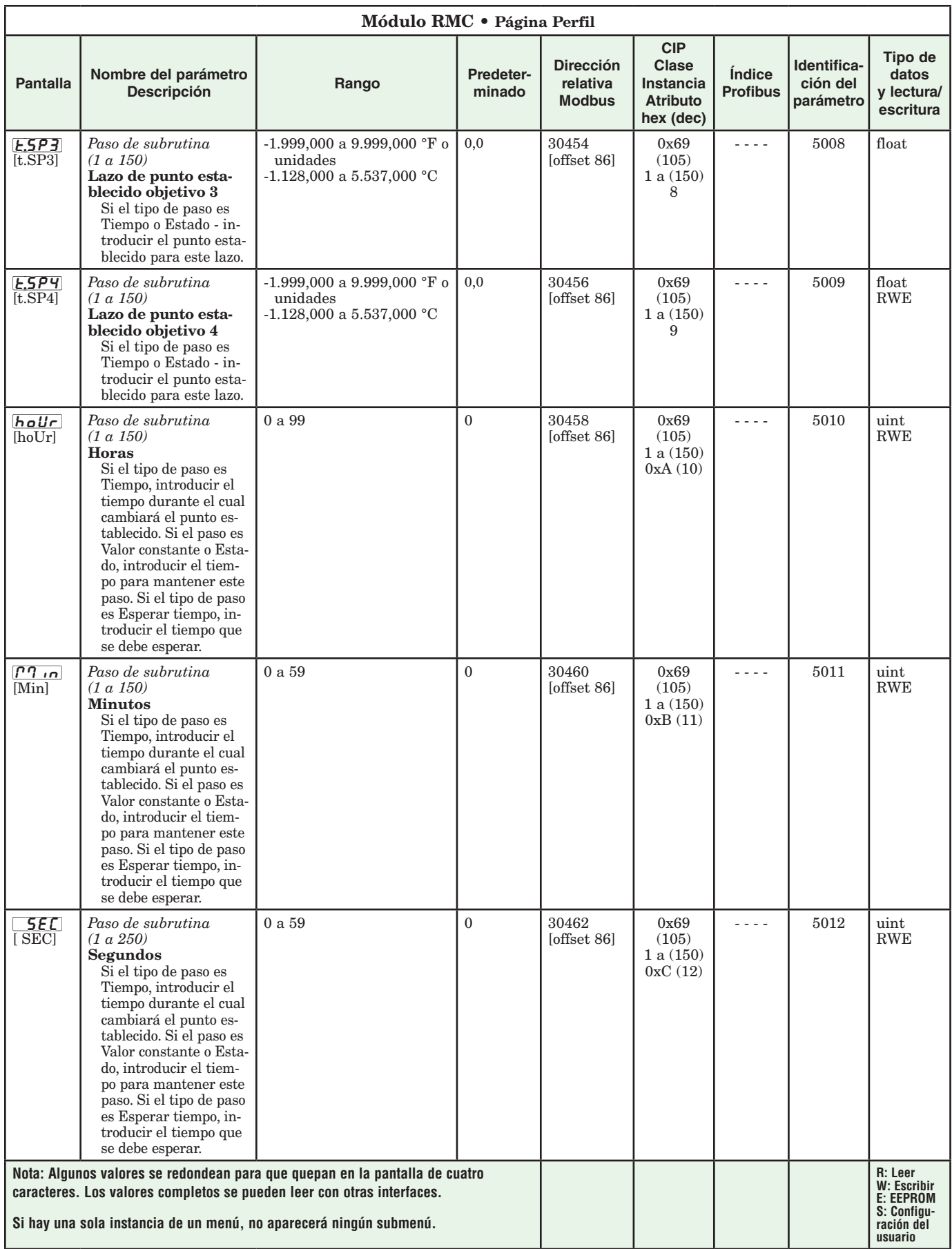

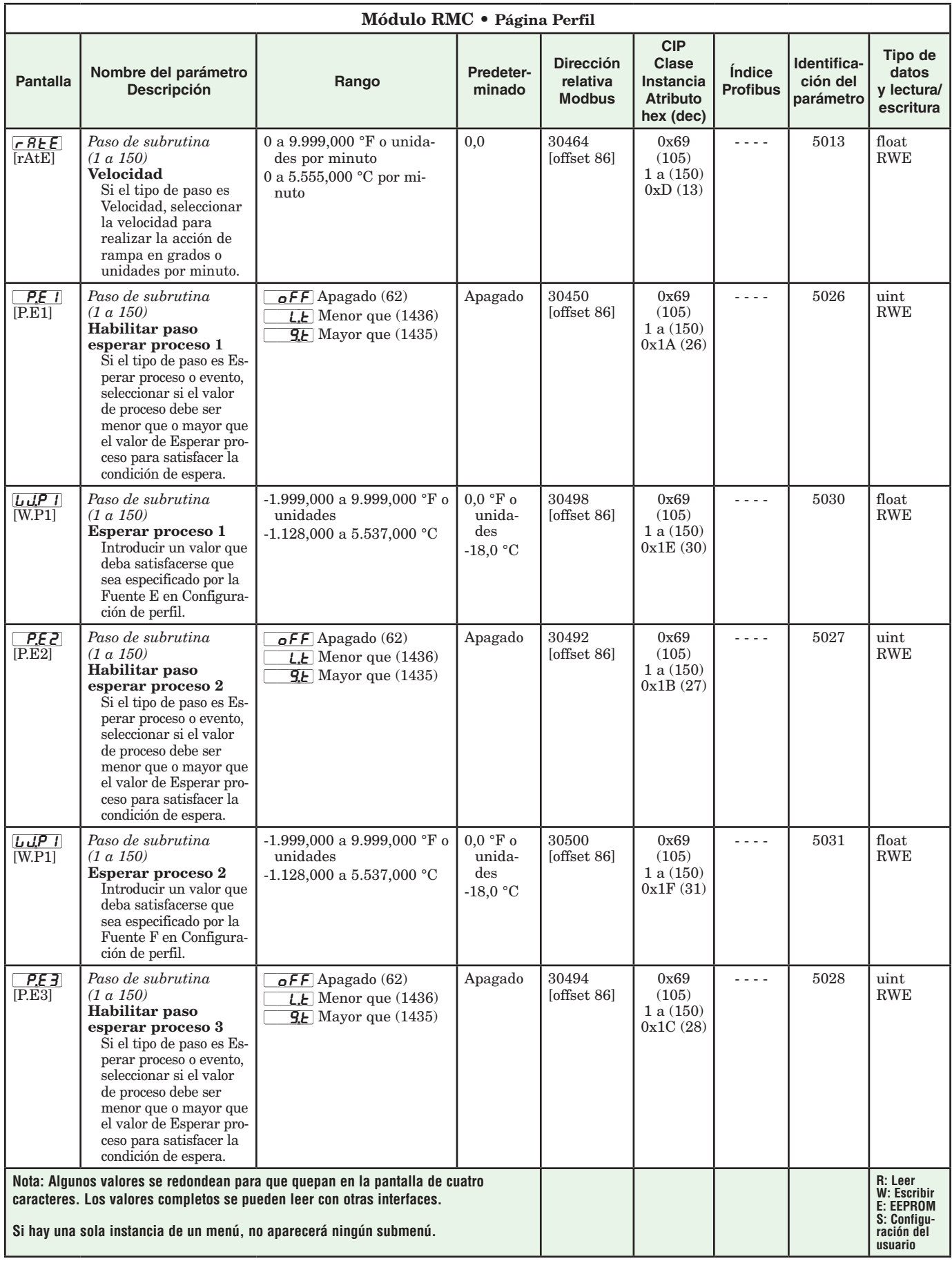

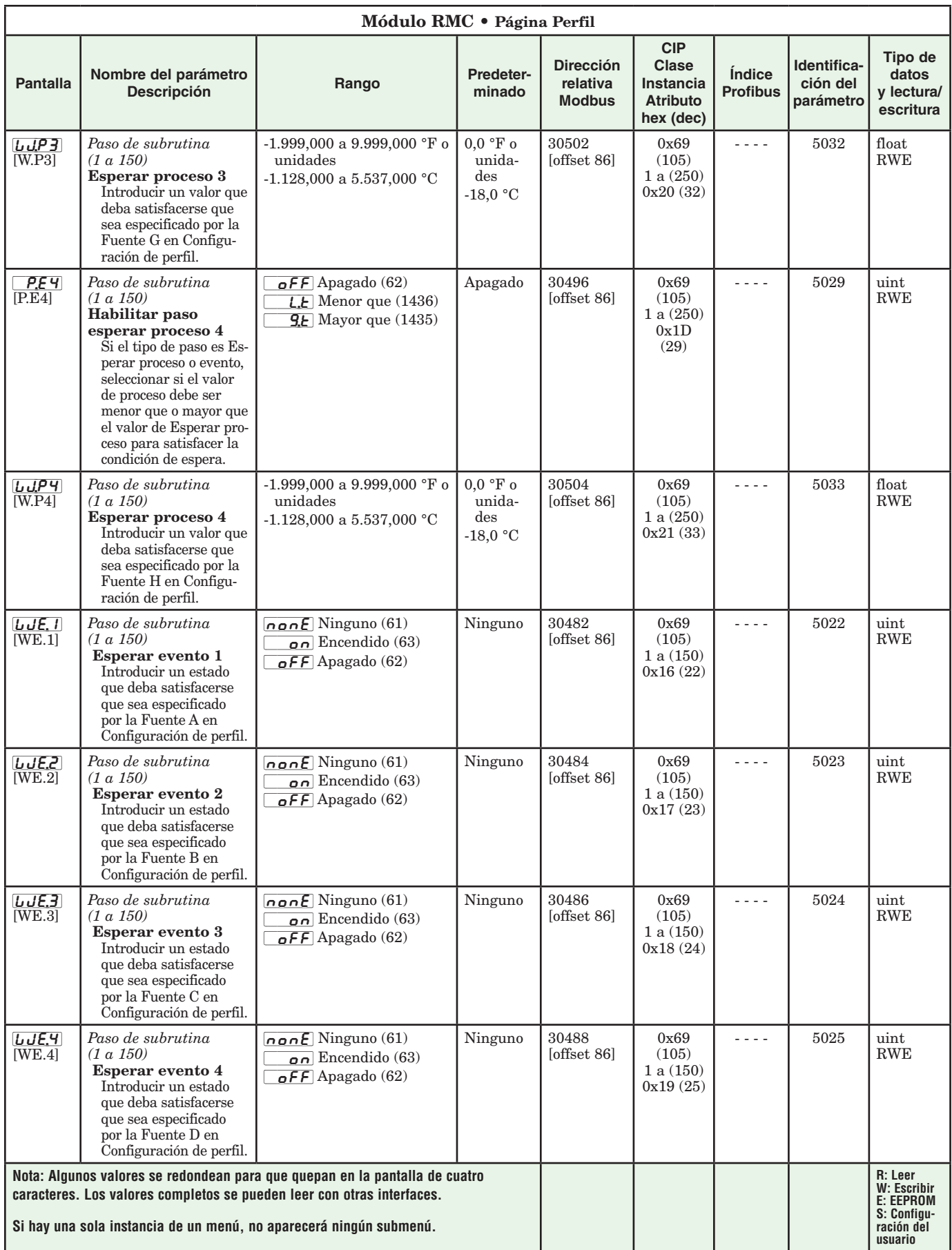

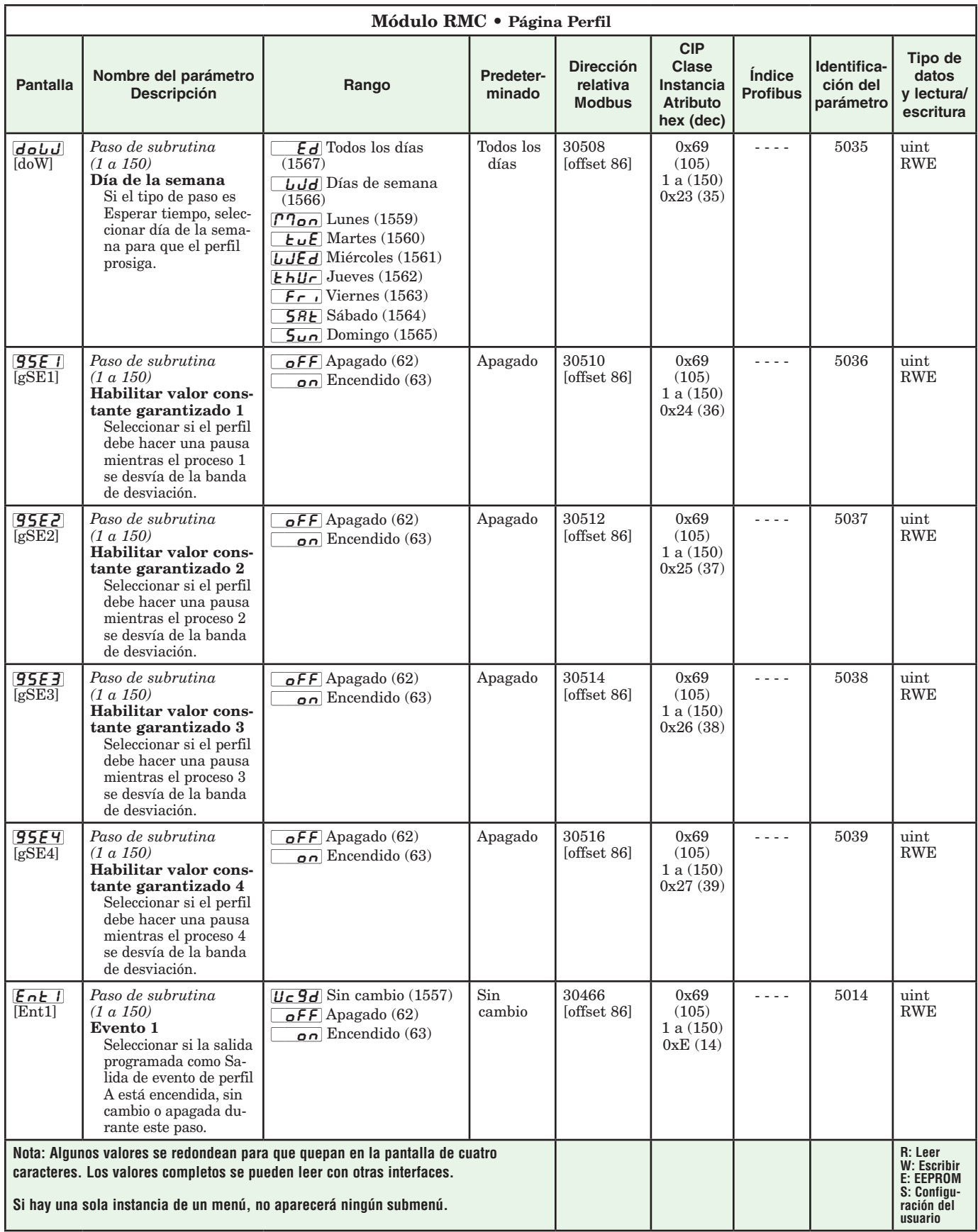

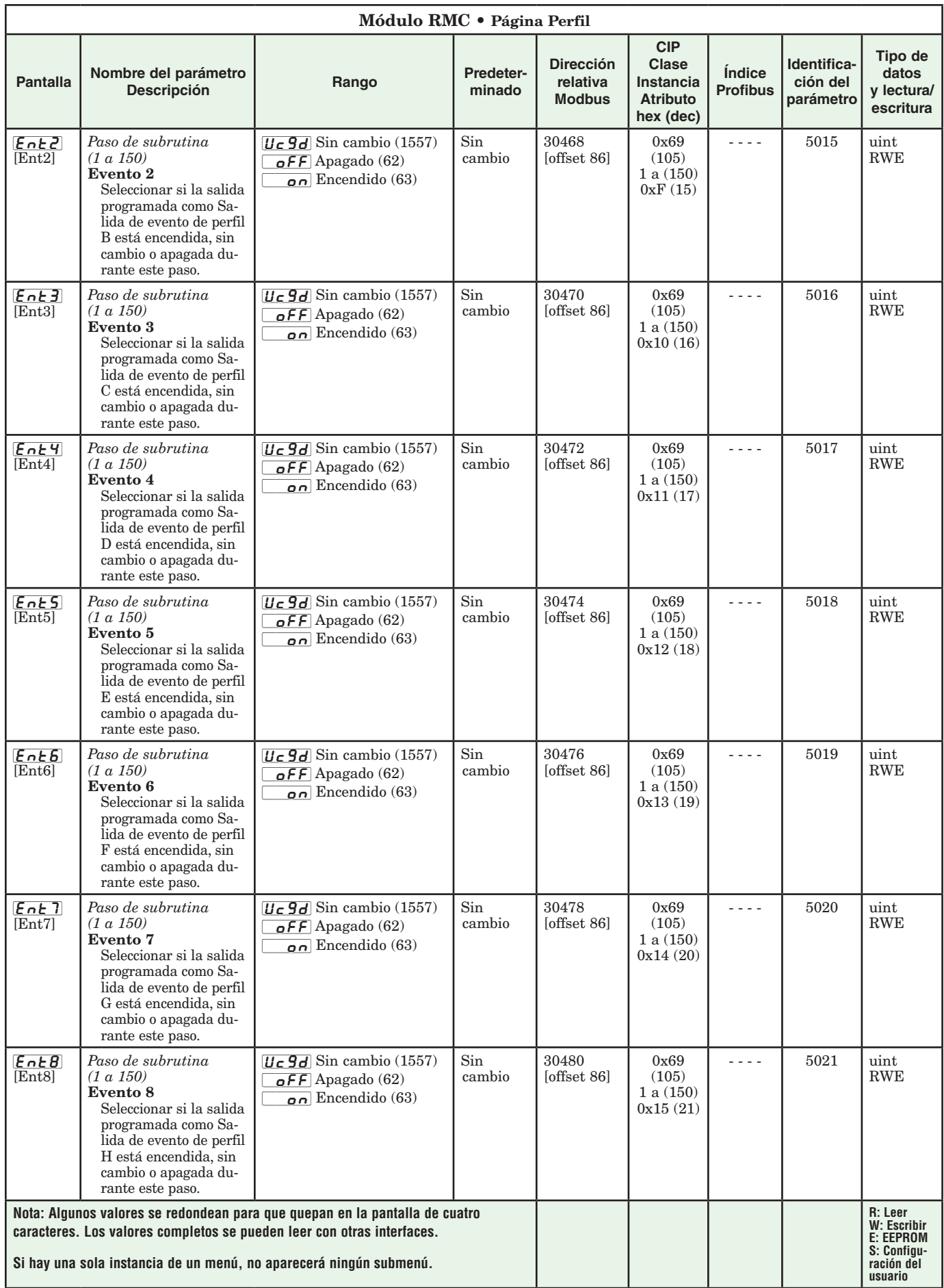

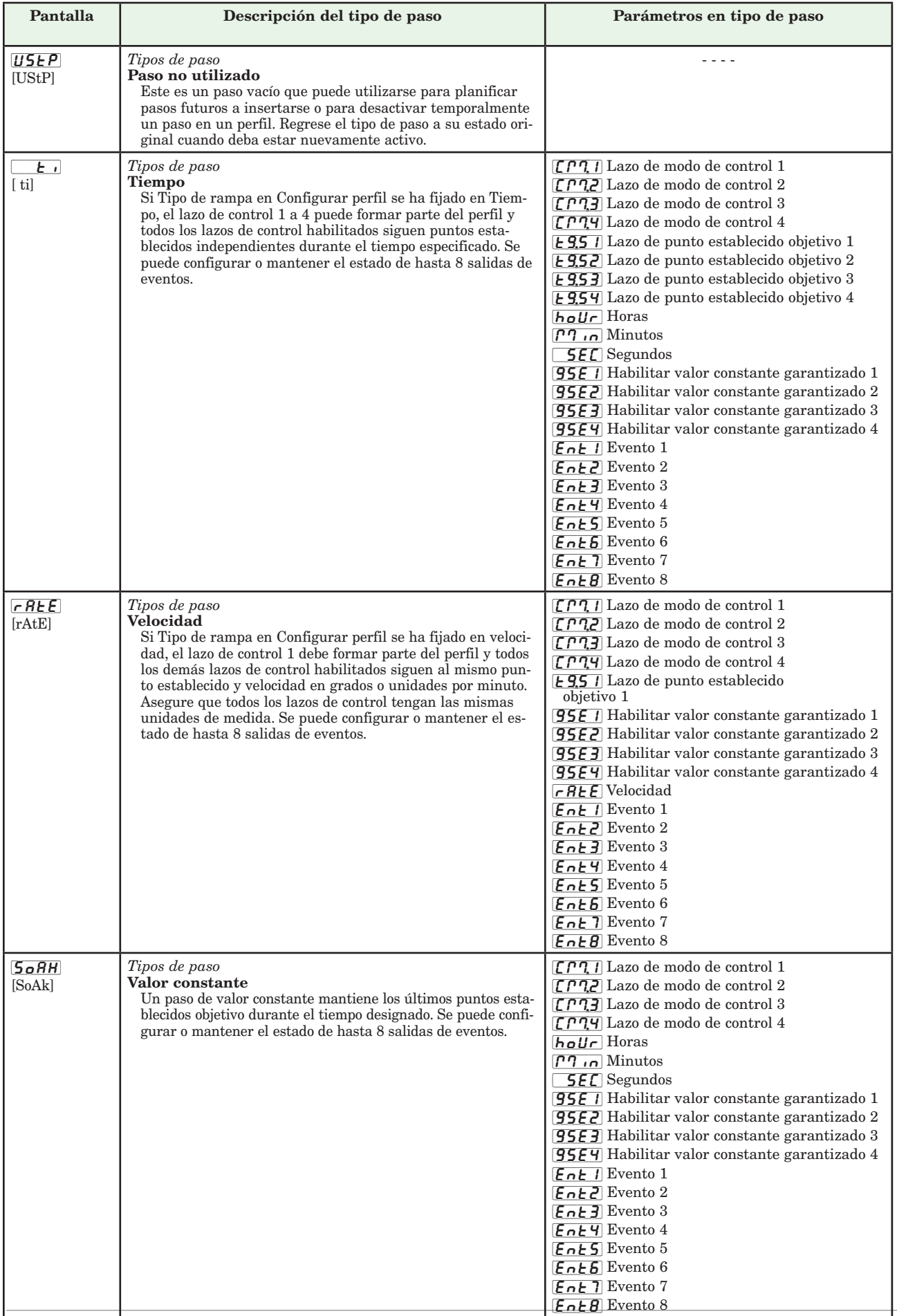

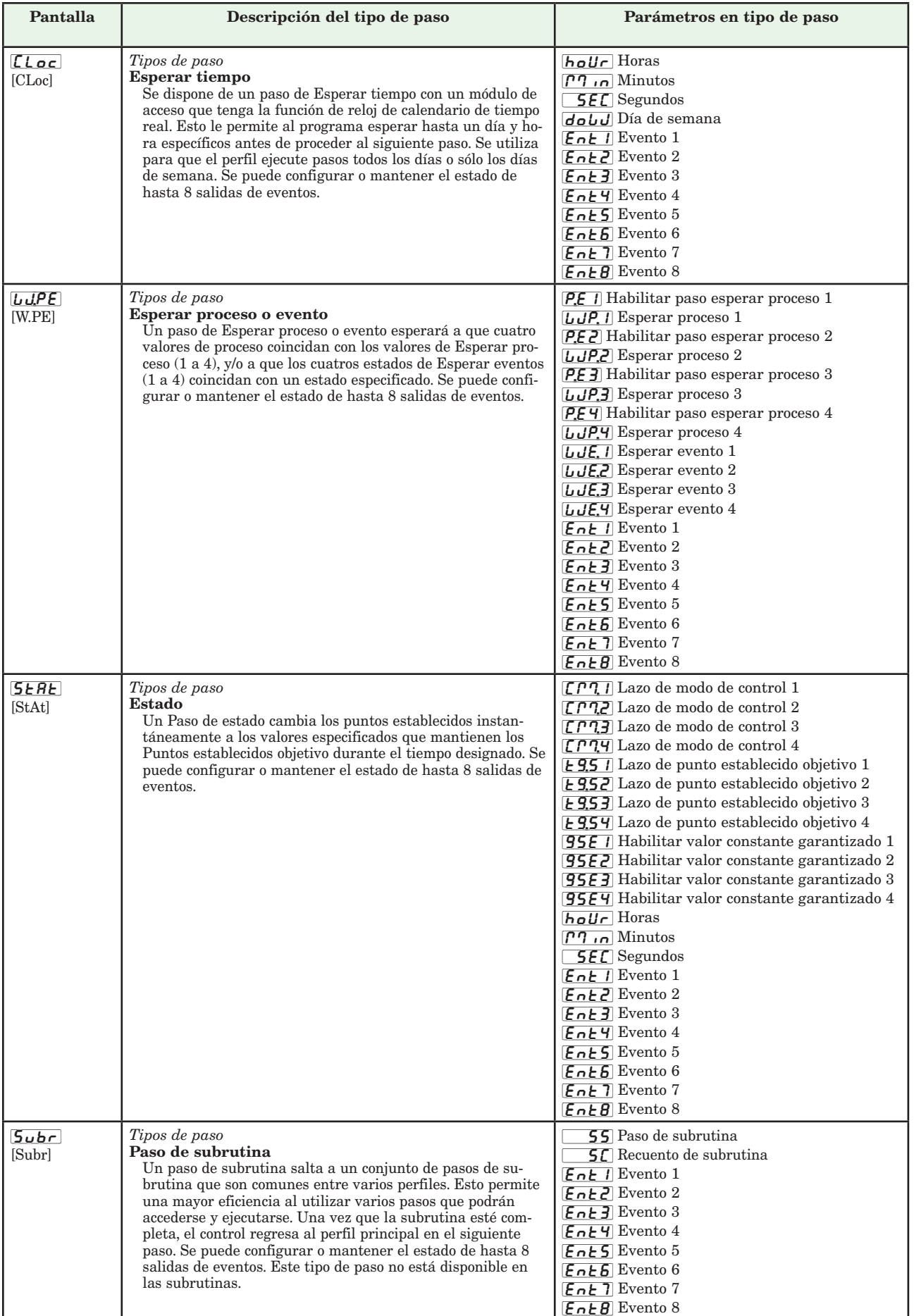

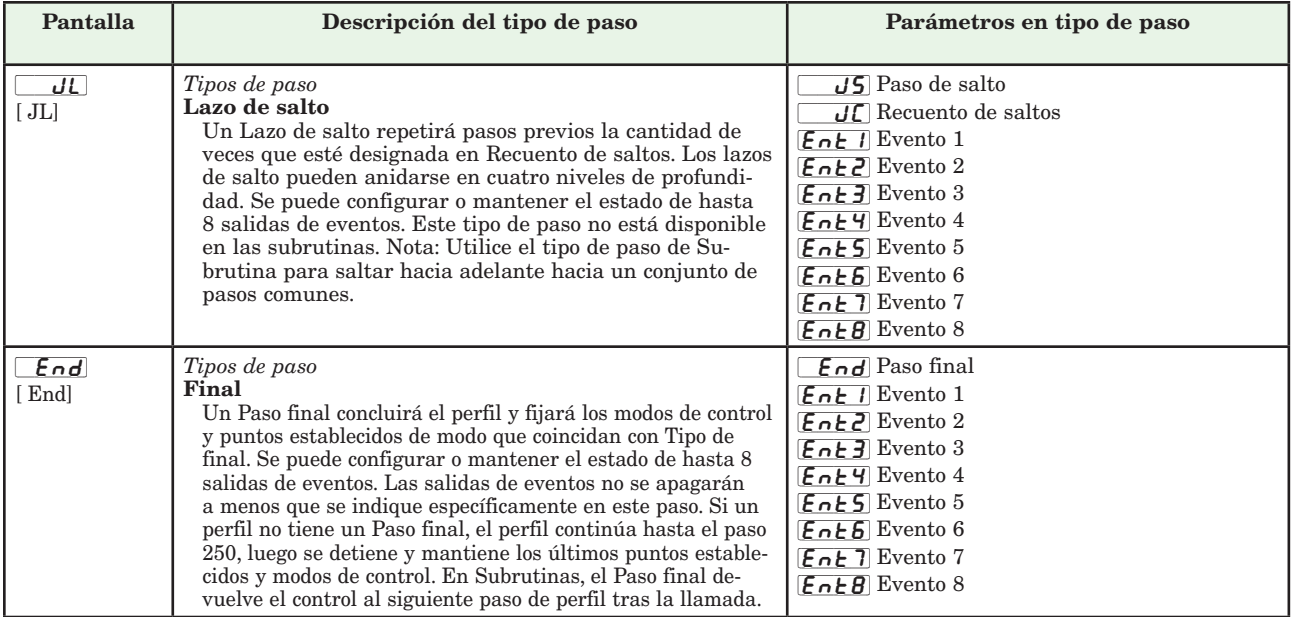

## **Capítulo 6: Páginas de fabrica 6**

#### **Parámetros de la página Fábrica del módulo de control**

Para navegar a la página Fábrica utilizando la interfaz de usuario remota, realice los siguientes pasos:

- 1. En la página inicial, mantenga presionadas las teclas Avanzar  $\bullet$  e Infinito  $\bullet$  durante seis segundos.
- 2. Presione la tecla Arriba  $\bullet$  o Abajo  $\bullet$  para ver los menús disponibles.
- 3. Presione la tecla Avanzar ‰ para entrar al menú que desea.
- 4. Si existe un submenú (más de una instancia), presione la tecla Arriba  $\bullet$  o Abajo  $\bullet$  para seleccionar y luego presione la tecla Avanzar ‰ para entrar.
- 5. Presione la tecla Arriba  $\bullet$  o Abajo  $\bullet$  para desplazarse a través de los indicadores de menú disponibles.
- 6. Presione la tecla Infinito  $\odot$  para retroceder a través de los niveles: del parámetro al submenú; del submenú al menú; del menú a la página de inicio.
- 7. Mantenga presionada la tecla Infinito · durante dos segundos para regresar a la página de inicio

En las páginas siguientes, los menús de nivel superior se identifican con un color de fondo amarillo.

#### **Nota:**

Algunos de estos menús y parámetros pudieran no aparecer, dependiendo de las opciones del controlador. Véase información del número de modelo en el Apéndice para más información. Si hay una sola instancia de un menú, no aparecerá ningún submenú.

#### **Nota:**

Es posible que algunos de los parámetros enumerados no sean visibles. La visibilidad de los parámetros depende del número de pieza del controlador.

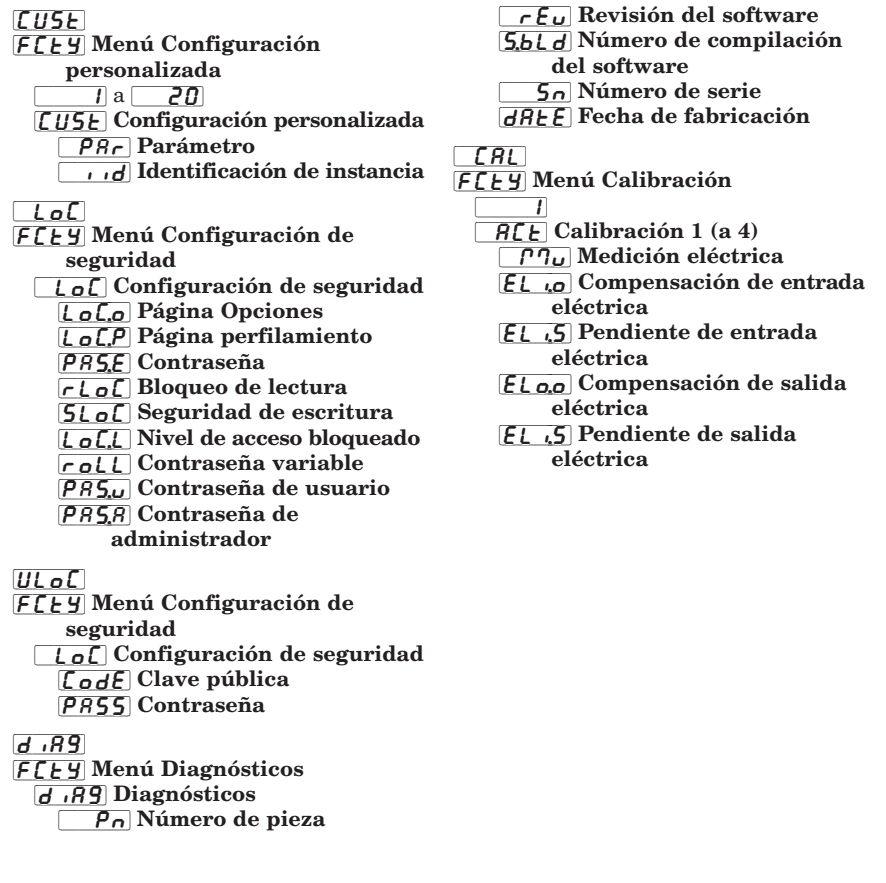

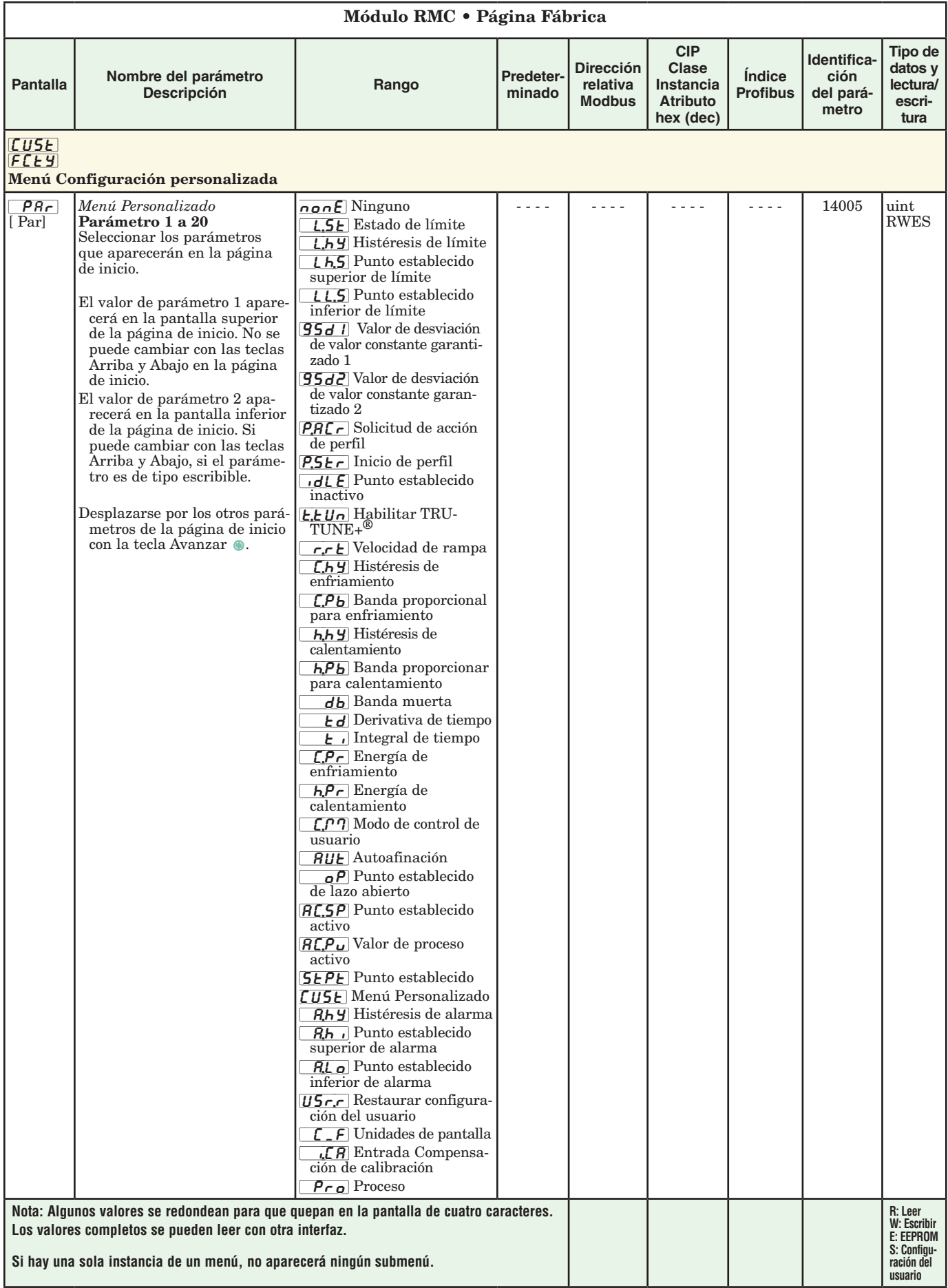

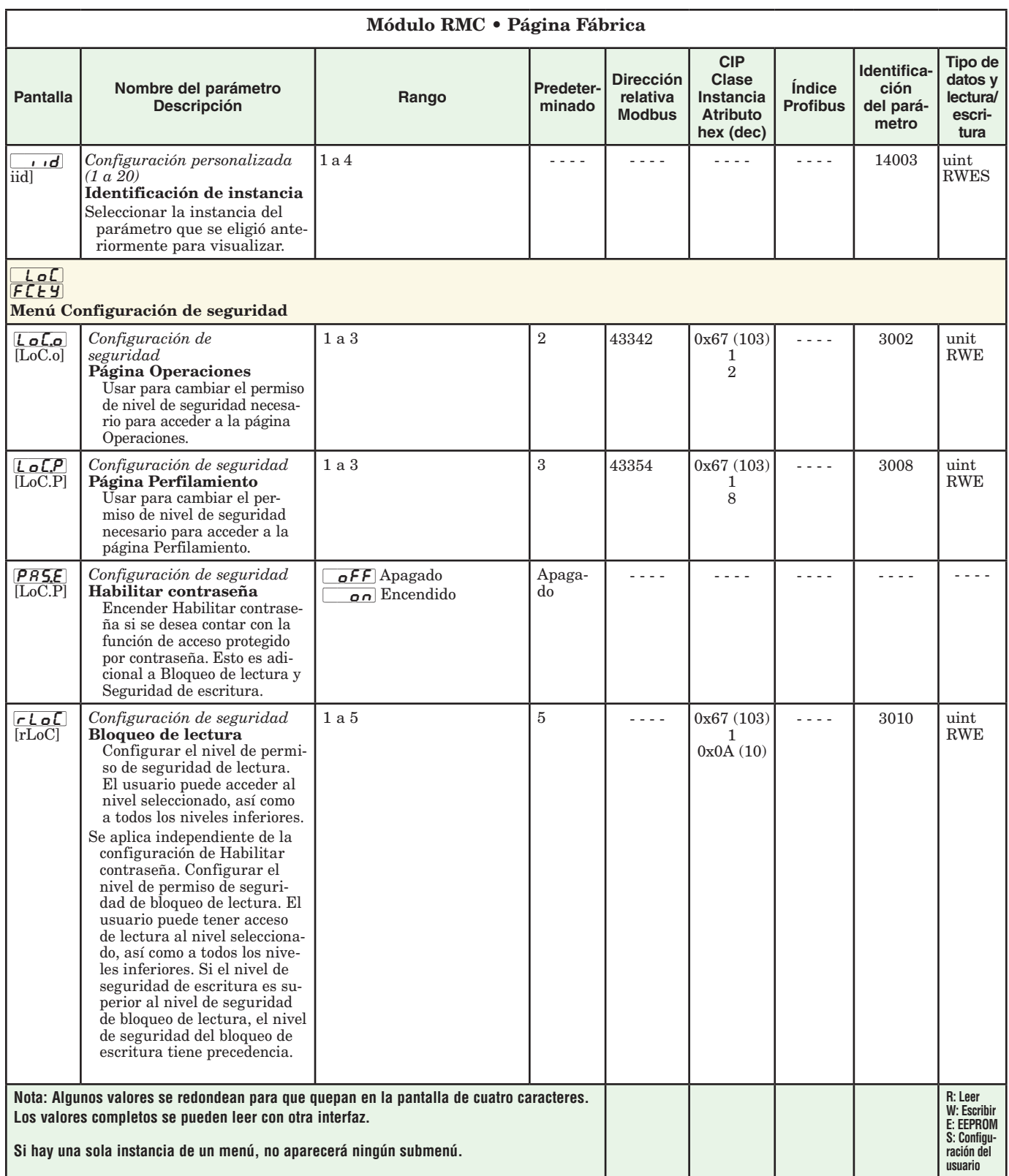

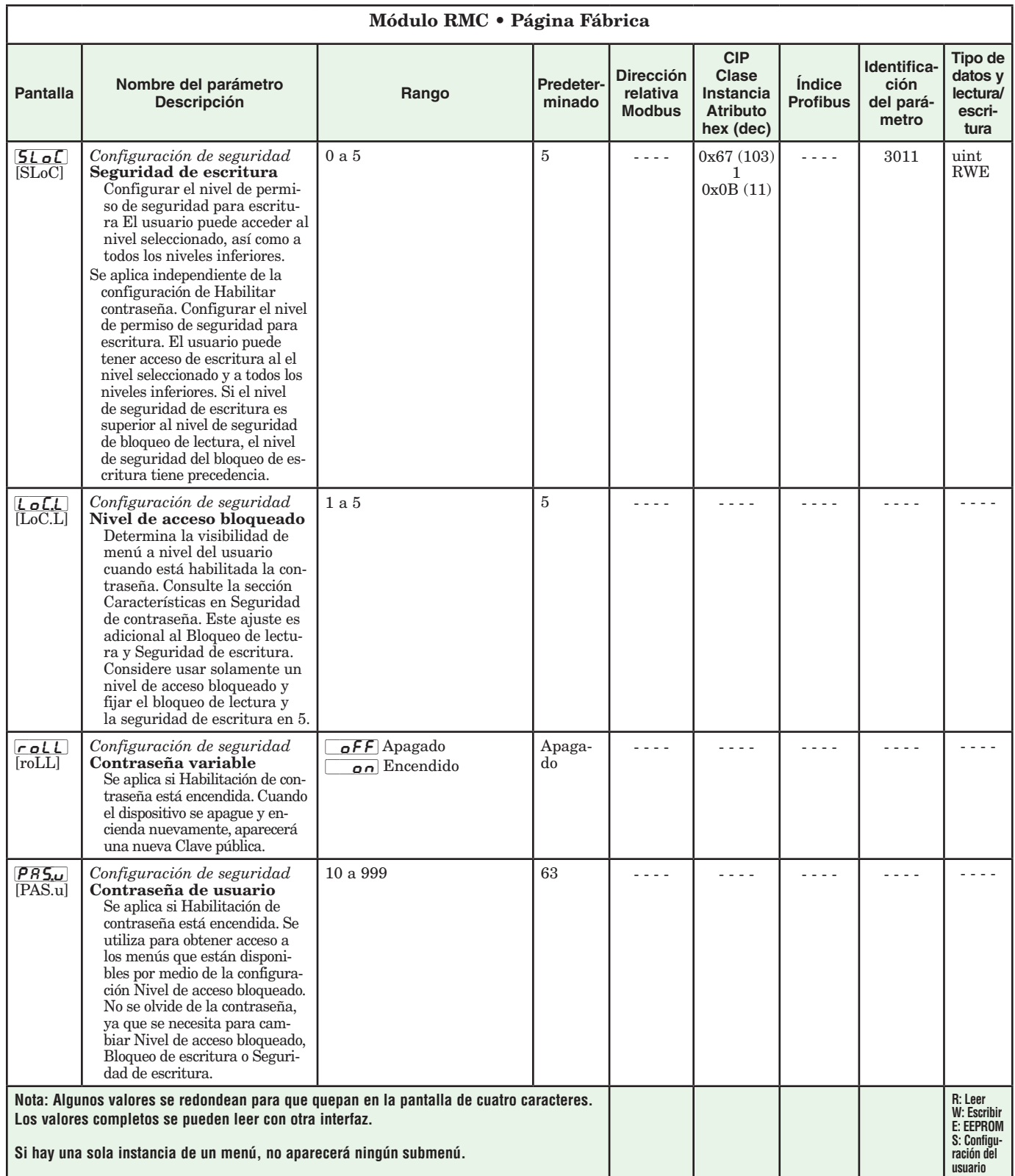

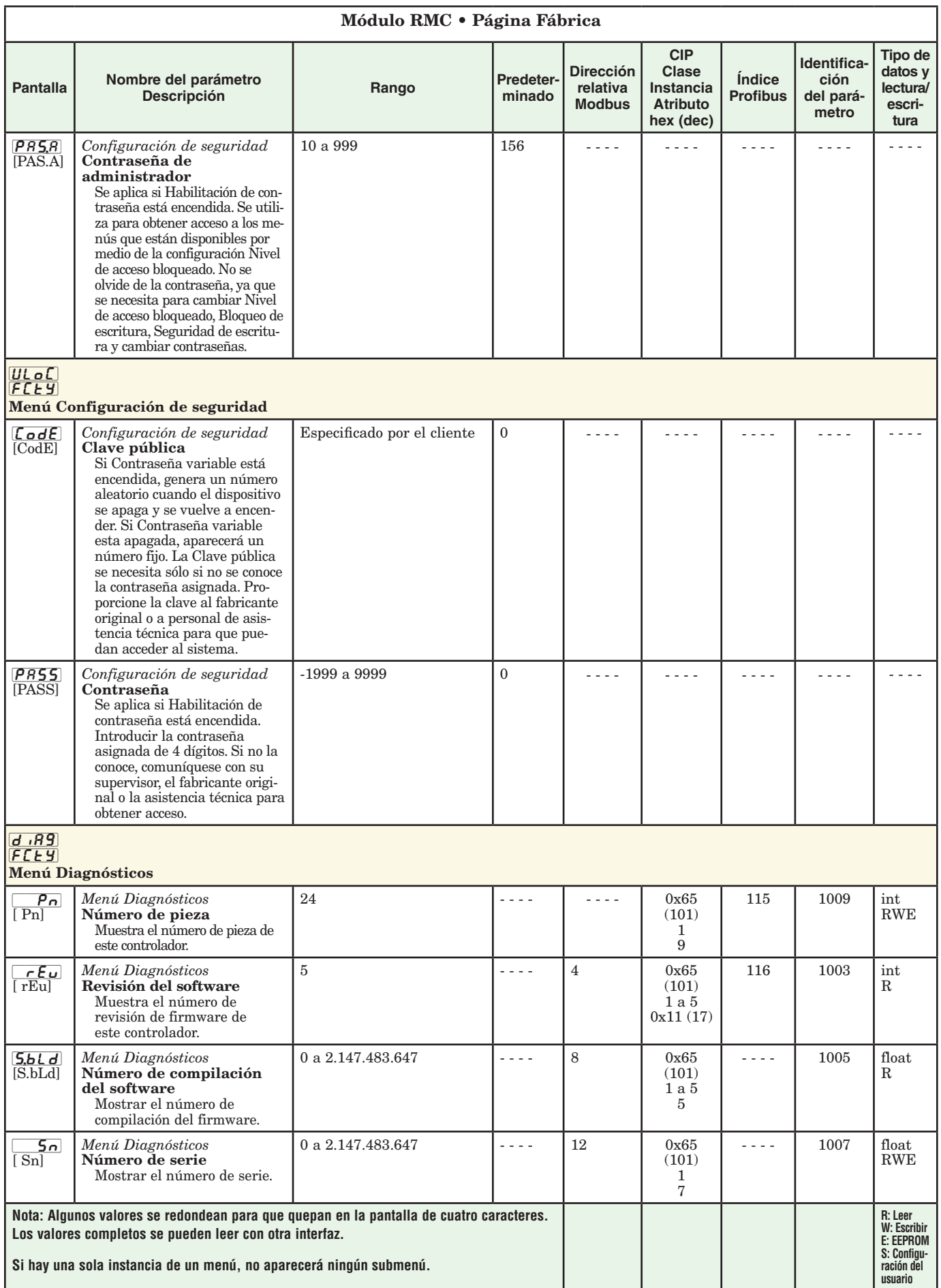

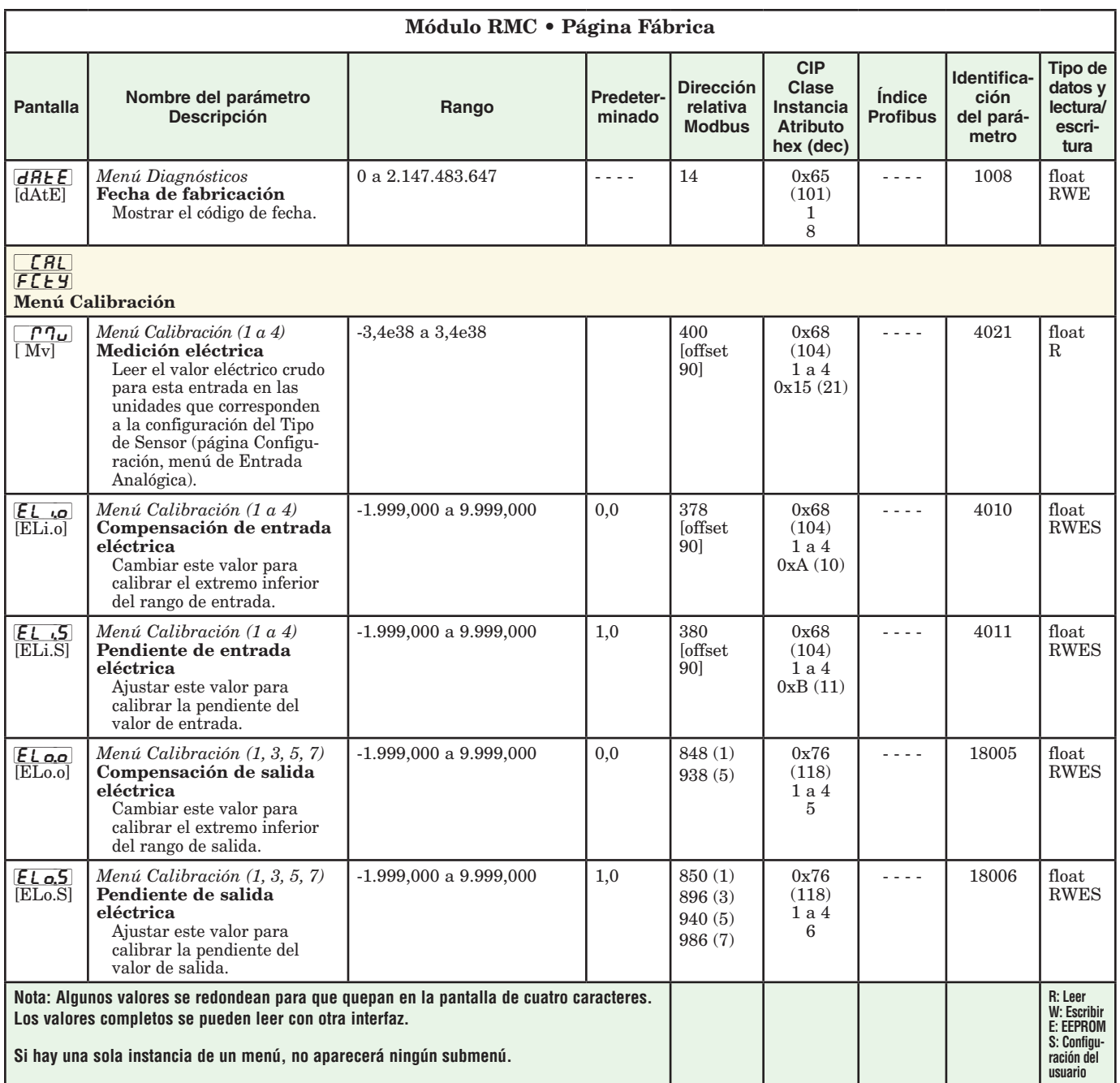

## **7 Capítulo 7: Características**

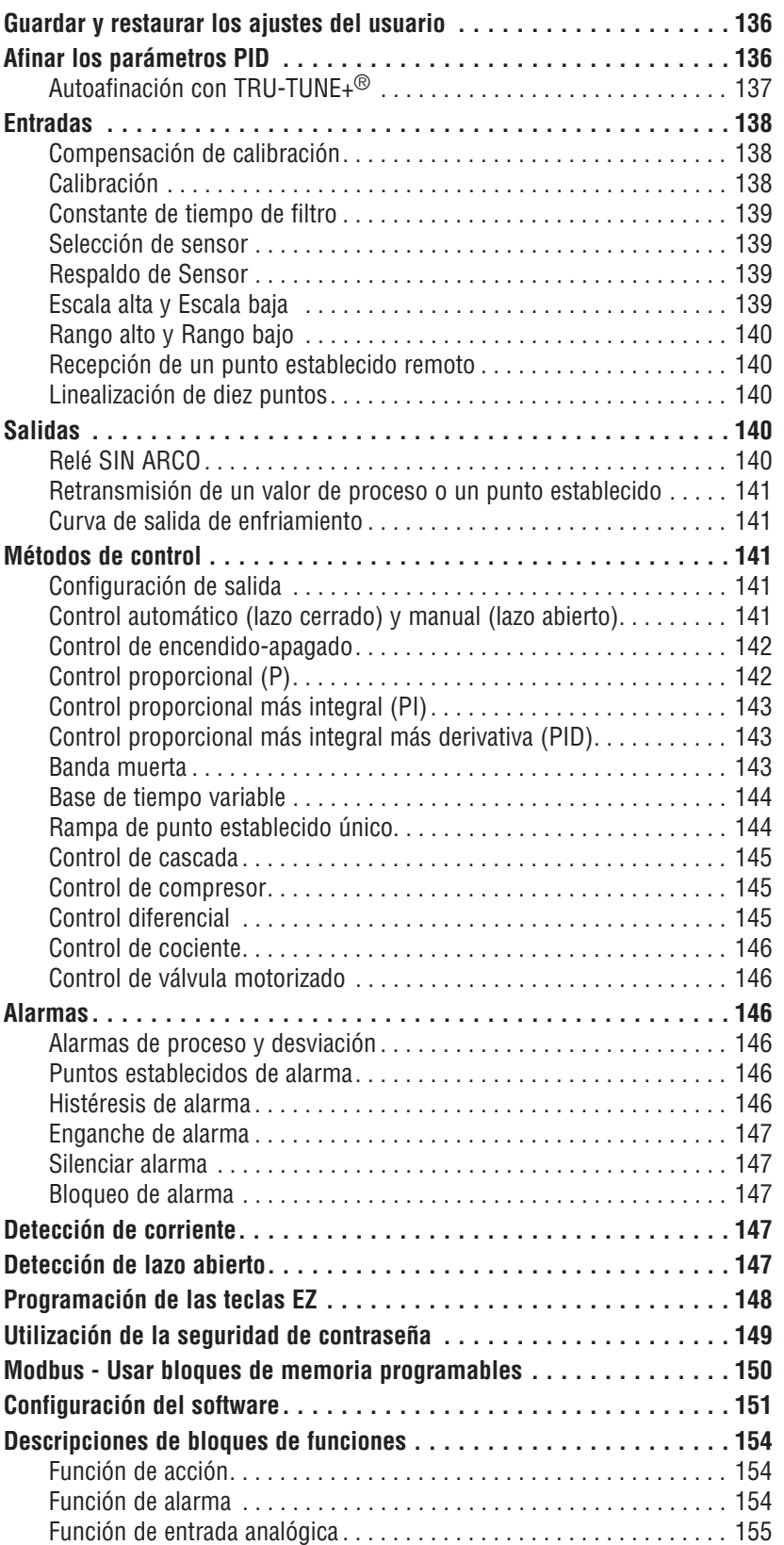

### **Capítulo 7: Características (cont.)**

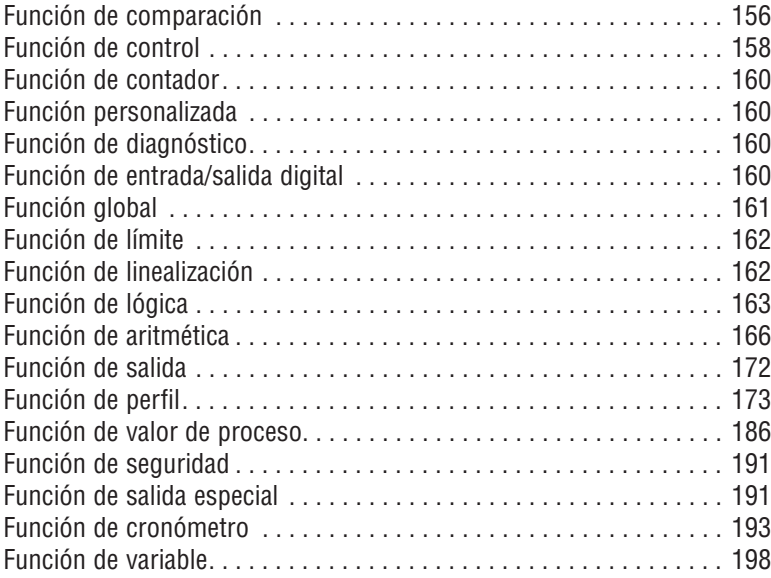

#### <span id="page-138-0"></span>**Guardar y restaurar los ajustes del usuario**

Registrar los ajustes de parámetros de instalación y operaciones para referencia futura es muy importante. Si accidentalmente los cambia, necesitará programar nuevamente los ajustes correctos en el controlador para regresar el equipo a la condición operativa

 Después de programar el controlador y verificar que la operación sea adecuada, utilice Guardar configuración de usuario  $[J5, 5]$  (página Configuración, menú Global) para almacenar la configuración en cualquiera de dos archivos en una sección especial de la memoria. Si los ajustes en el controlador se alteran y desea regresar el controlador a los valores guardados, use Restaurar configuración de usuario  $\mu$ 5 $\epsilon$ r $\epsilon$ (página Configuración, menú Global) para recuperar uno de los ajustes guardados

Para restaurar parámetros, también se puede configurar una entrada digital o la tecla Función.

#### PRECAUCIÓN: 4

Si se programa una Entrada digital o una Tecla de función para Restaurar configuración del usuario, el operador puede seleccionar Restauración de fábrica y la Entrada digital o Tecla de función puede que ya no esté programada para Restaurar configuración del usuario.

#### **Nota:**

Ejecute el procedimiento anterior solamente cuando esté seguro que todas las configuraciones correctas estén programadas en el controlador. Al guardar las configuraciones se sobreescribe todo grupo de configuraciones guardado con anterioridad. Asegúrese de documentar todos las configuraciones del controlador.

#### **Afinar los parámetros PID Autoafinación**

Cuando se realiza una autoafinación en el módulo RMC el Punto establecido de lazo cerrado se utiliza para calcular el punto establecido de afinación.

Por ejemplo, si el punto establecido activo es 200 ° y Punto establecido de autoafinación  $R$  $E$ 5 $P$  (página Operaciones, menú Lazo) se ha fijado en 90%, la función de autoafinación utiliza 180 ° para la afinación. Cambiar el punto establecido después del inicio de una autoafinación no tiene efecto alguno sobre el proceso de afinación en curso. Se pueden realizar cambios al punto establecido mientras el controlador está autoafinándose. Cuando se inicia el ajuste automático, utiliza el punto establecido actual y desestima todos los cambios de punto establecido hasta que se completa el proceso. Una vez finalizado, el controlador utilizará el nuevo punto establecido. Es por esto que es una buena idea introducir el punto establecido antes de iniciar una autoafinación.

La autoafinación calcula las configuraciones óptimas de los parámetros de calentamiento y/o enfriamiento PID con base en la respuesta del sistema. Autoafinación puede habilitarse, ya sea que TUNE-TUNE+® esté habilitado o no. La configuración PID generada por la autoafinación se utilizará hasta que la función de autoafinación se vuelva a ejecutar, los valores PID se ajusten manualmente o se habilite TRU-TUNE+®.

#### **Nota:**

No realice una autoafinación mientras un perfil se esté ejecutando.

Para iniciar una autoafinación realice los siguientes pasos:

- 1. Mediante la interfaz de usuario remota, desde la página inicial, presione las teclas de arriba o abajo para introducir el punto establecido cerrado deseado o alguno que esté en la mitad del rango esperado de puntos establecidos que usted desee afinar.
- 2. Vaya a la página Operaciones, menú Lazo (presione sin soltar las teclas de flecha hacia arriba y abajo durante aproximadamente 3 segundos) y seleccione el Punto establecido de autoafinación  $[\overline{R}, \overline{t}]\overline{S}P$ . El Punto establecido de autoafinación se expresa como un porcentaje del Punto establecido de lazo cerrado.
- 3. Fije Solicitud de autoafinación  $\boxed{AUE}$  en  $\boxed{yES}$ . Si la autoafinación no se puede completar en 60 minutos, se agotará el tiempo de espera de la autoafinación y se aplicará la configuración original.

La pantalla inferior de la interfaz gráfica de usuario (RUI) destellará entre  $[t \cup nF]$  y el punto establecido mientras la autoafinación se esté realizando. La temperatura debe cruzar el punto establecido de autoafinación cinco veces para completar el proceso de autoafinación. Una vez finalizado, el controlador ejerce el control en el punto establecido normal, utilizando los nuevos parámetros.

Si necesita ajustar la agresividad del procedimiento de afinación, utilice Agresividad de autoafinación  $E, \overline{B}$  (página Configuración, menú Lazo). Seleccione subamortiguado  $\overline{U \cdot A}$  para poner al valor de proceso en sobreamortiguado **[***ou***e**] para llevar el valor de pro-<br>ceso al punto establecido con u<u>n sobre</u>impulso mínimo. Seleccione amortiguado crítico  $\lceil c \rceil$ , E para equilibrar una respuesta rápida con un sobreimpulso mínimo

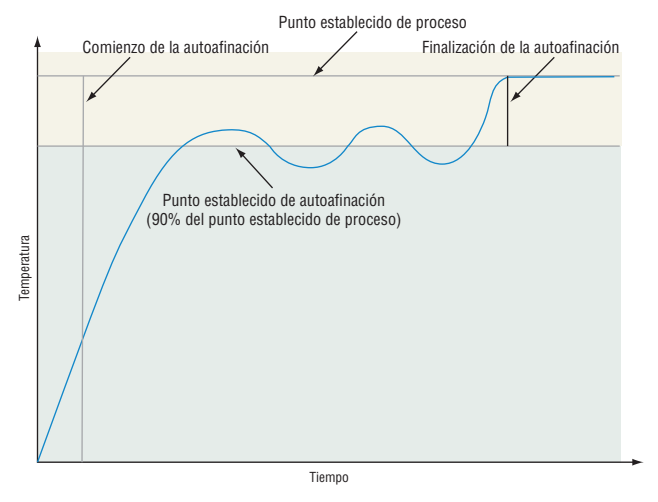

#### **Ajuste Manual**

En algunas aplicaciones, el proceso de autoafinación puede no dar los parámetros PID que proporcionan las características de proceso que usted desea. Si este fuera el caso, usted podrá afinar el controlador manualmente.

- 1. Energice el controlador y establezca un punto establecido típicamente utilizado en el proceso que usted utilice.
- 2. Vaya a la página Operaciones, menú Lazo, y fije Banda proporcional para calentamiento  $[hPb]$ y/o Banda proporcional para enfriamiento  $\sqrt{CPb}$ en 5. Fije Integral de tiempo  $\boxed{t}$  en 0. Fije Derivativa de tiempo  $\boxed{t_d}$  en 0.
- 3. Cuando el sistema se estabilice, observe el valor de

<span id="page-139-0"></span>proceso. Si fluctúa, incremente el valor de Banda proporcional para calentamiento o Banda proporcional para enfriamiento en incrementos de 3° a 5° hasta que se estabilice, dejando un tiempo para que el sistema se asiente entre los ajustes.

- 4. Una vez que el proceso se estabiliza, controle Energía de calentamiento  $[hP_r]$  o Energía de enfriamiento [P<sub>r</sub>] (página Operaciones, menú Monitor). Debe estar estable en ±2%. En este punto, la temperatura de proceso también debe estar estable, pero se habrá estabilizado antes de alcanzar el punto establecido. La diferencia entre el punto establecido y el proceso actual puede eliminarse con Integral.
- 5. Comience con un valor Integral de 6.000 minutos y espere 10 minutos para que la temperatura del proceso llegue al punto establecido. Si no lo ha hecho, disminuya la configuración a la mitad y espere otros 10 minutos. Continúe reduciendo la configuración a la mitad cada 10 minutos hasta que el valor de proceso iguale al punto establecido. Si el proceso se desestabiliza, quiere decir que el valor Integral es demasiado pequeño. Auméntelo hasta que el proceso se estabilice.
- 6. Incrementa la Derivativa a 0,1. Después aumente el punto establecido en 11 ° a 17 °C. Monitoree el acercamiento del sistema al punto establecido. Si el valor del proceso sobreimpulsa el punto establecido, aumente la Derivativa a 0,2. Aumente el punto establecido en 11 ° a 17 °C y observe el acercamiento al nuevo punto establecido. Si aumenta la Derivativa demasiado, el acercamiento al punto establecido será muy lento. Repita cuanto sea necesario hasta que el sistema se eleve al punto establecido sin sobreimpulso o lentitud.

Para información adicional acerca de autoafinación y control PID, consulte las funciones respectivas en este capítulo.

#### **Autoafinación con TRU-TUNE+®**

El algoritmo adaptativo TRU-TUNE+ optimizará los valores PID del controlador para mejorar el control de los procesos dinámicos. TRU-TUNE+ monitorea el Valor de proceso y ajusta los parámetros de control automáticamente para mantener el proceso en el punto establecido durante los cambios de punto establecido y de carga. Cuando el controlador está en modo de control adaptativo, determina la señal de salida apropiada y, a través del tiempo, ajusta los parámetros de control para optimizar el grado de adecuación y la estabilidad. TRU-TUNE+ no funciona para el control de encendido/apagado.

El método preferido y más rápido para afinar un lazo, es establecer las configuraciones de control iniciales y continuar con el modo adaptativo para afinar las configuraciones.

Si el modo de control de un controlador se fija en afinar, se dará inicio a este proceso de afinación de dos pasos. (Vea Autoafinación en este capítulo.) Esta afinación predictiva determina las configuraciones iniciales y aproximadas para los parámetros PID. Entonces el lazo cambia automáticamente al modo adaptativo el cual afina los parámetros PID.

Una vez que la Variable de proceso se puso en punto establecido durante un periodo razonable (cerca de 30 minutos para un proceso rápido, a aproximadamente dos horas para un proceso más lento) y

si ya no se desean o necesitan más afinaciones de los parámetros PID, se puede apagar TRU-TUNE+ . Sin embargo, manteniendo al controlador en el modo adaptativo permite ajustar automáticamente los cambios de carga y compensar las características diferentes de control en varios puntos establecidos para los procesos que no son totalmente lineales.

Una vez que los parámetros hayan sido configurados por el algoritmo adaptativo TRU-TUNE+ , el proceso, si se apaga por cualquier razón, puede reiniciarse en el modo de control adaptativo.

Encienda o apague TRU-TUNE+ con Habilitar TRU-TUNE+  $E_t U_n$  (página Configuración, menú Lazo).

Utilice Banda TRU-TUNE+ [the dipágina Configuración, menú Lazo) para configurar el rango por encima y por debajo del punto establecido en el que la afinación adaptativa estará activa. Ajuste este parámetro únicamente en el poco probable caso de que el controlador no sea capaz de estabilizarse en el punto establecido con la Banda TRU-TUNE+ configurada en automático (0). Esto puede ocurrir con procesos muy rápidos. En ese caso, configure Banda TRU-TUNE+ a un valor elevado, como 100.

Utilice Ganancia TRU-TUNE+  $[t, 9n]$  (página Configuración, menú Lazo) para ajustar la capacidad de respuesta de los cálculos de afinación adaptativa. Seis configuraciones van desde 1, con la respuesta más agresiva y el sobreimpulso más potente (aumento mayor), a 6, con la respuesta menos agresiva y menos potente de sobreimpulso (aumento menor). La configuración predeterminada 3, se recomienda para lazos con retroalimentación de termopar y respuesta moderada y potencial de sobreimpulso.

#### **Antes de afinar**

Antes de autoafinar, deberá instalar correctamente el hardware del controlador y deberá configurar los siguientes parámetros básicos:

- Tipo de sensor  $\sqrt{5E_n}$  (página Configuración, menú Entrada analógica) y escalamiento, si se requiere;
- Función  $\boxed{\phantom{a}}$   $\boxed{\phantom{a}}$  (página Configuración, menú Salida) y escalamiento, si se requiere.

#### **Cómo autoafinar un lazo**

- 1. Entre el punto establecido deseado o alguno que esté en la mitad del rango esperado de puntos establecidos que usted desee afinar.
- 2. Habilitar TRU-TUNE+.
- 3. Inicie una autoafinación. (Vea Autoafinación en este capítulo.)

Cuando la autoafinación esté completa, los parámetros PID deberán suministrar un buen control. Mientras el lazo esté en el modo de control adaptativo, TRU-TUNE+ se afina continuamente para ofrecer el mejor control posible de PID para el proceso.

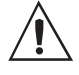

**¡ADVERTENCIA! Durante la autoafinación, el controlador configura la salida a 100 por ciento e intenta impulsar a la Variable de proceso hacia el punto establecido. Introduzca un punto establecido y límites de energía de calentamiento y enfriamiento que estén dentro de los límites de operación segura de su sistema.**

#### <span id="page-140-0"></span>**Entradas**

#### **Compensación de calibración**

La compensación de calibración permite a un usuario compensar los efectos de sensores imprecisos, resistencias de los conductores u otros factores que alteran el valor de entrada. Una compensación positiva aumenta el valor de entrada, mientras que una negativa lo disminuye.

El valor de compensación de entrada se puede visualizar o cambiar con Compensación de calibración  $\sqrt{I}R$  (página Operaciones, menú Entrada analógica).

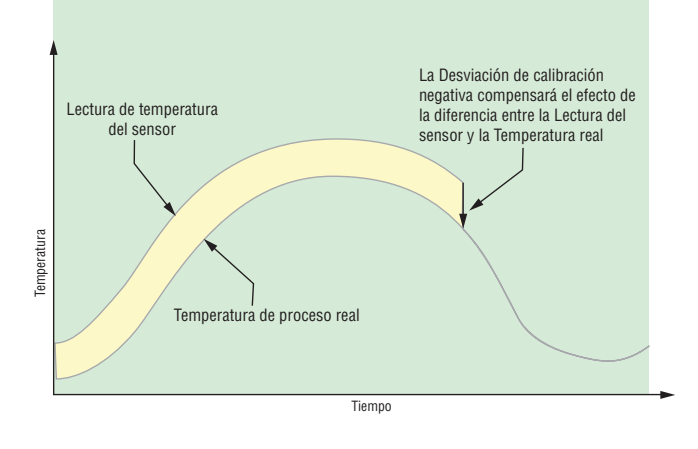

#### **Calibración**

Antes de realizar cualquier procedimiento de calibración, compruebe que las lecturas en pantalla no están dentro de las especificaciones publicadas. Para ello introduzca en la entrada analógica un valor conocido proveniente de una fuente de precisión. Luego, réstele al valor en pantalla el valor conocido y compare esta diferencia con la especificación de rango de exactitud publicada para dicho tipo de entrada.

El uso del parámetro Compensación de calibración **I.CA** que se encuentra en la página Operaciones  $[oPEr]$ , menú Entrada analógica  $[A]$ i cambia las lecturas en todo el rango visualizado por el valor de compensación. Utilice este parámetro para compensar errores de sensor o errores en la colocación de sensores. Generalmente este valor se fija en cero.

Equipo necesario mientras se realiza la calibración: Obtenga una fuente de precisión de milivoltios, voltios, miliamperios o resistencia según el tipo de sensor que se calibrará. Utilice sólo alambre de cobre para conectar la fuente de precisión a la entrada del controlador. Mantenga los conductores entre la fuente de precisión y el controlador lo más cortos posibles para minimizar errores. Además se recomienda un medidor de voltios/ohmios capaz de leer valores con cuatro decimales o más. Antes de la calibración, conecte este medidor a la fuente de precisión para verificar su exactitud.

Los valores de entrada reales NO tienen que ser exactamente iguales a los valores recomendados, pero SÍ es fundamental que el valor real de la señal conectada al controlador se conozca con precisión de hasta al menos cuatro dígitos.

#### Calibración de entradas analógicas:

Para calibrar una entrada analógica, necesitará suministrar una fuente de dos señales eléctricas o valores de resistencia cerca de los extremos del rango que la aplicación es probable que utilice. Vea los valores recomendados más abajo:

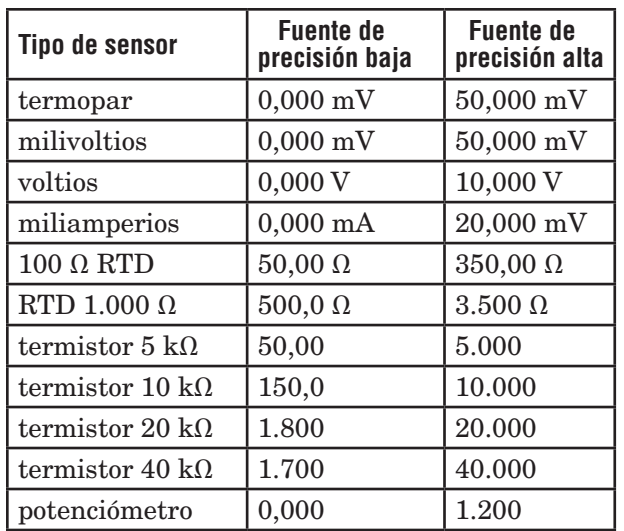

**Nota:** 

El usuario puede calibrar sólo un tipo de sensor. Si el calibrador se interconecta con detección de termopar abierto, fije Tipo de sensor  $\sqrt{5E_n}$  en la página Configuración  $\overline{\mathsf{SEE}}$ , menú Entrada Analógica  $\overline{\mathsf{A}}$ i en milivoltios  $\boxed{\rho\eta_\nu}$  en vez de Termopar  $\boxed{\phantom{\text{p}}\in\mathcal{L}}$  para evitar que se produzca una interconexión entre el calibrador y el circuito de detección de termopar abierto mientras dure el proceso de calibración. Asegúrese de regresar el tipo de sensor al tipo de termopar utilizado.

- 1. Desconecte el sensor del controlador.
- 2. Anote el valor del parámetro de Compensación de calibración  $[i, [F]$  que aparece en la página Operaciones  $\boxed{\mathsf{pP} \mathsf{E} \mathsf{r}}$ , menú Entradaanalógica  $\boxed{\mathsf{R}$ i y luego fije dicho valor en cero.
- 3. Conecte la fuente de precisión a los terminales de entrada correspondientes del controlador a calibrar. No debe haber ningún otro cable conectado a los terminales de entrada. En la sección de instalación y cableado de este manual encontrará las conexiones apropiadas.
- 4. Asegúrese de que el tipo de sensor del controlador esté programado en el Tipo de sensor  $\sqrt{5E_n}$  correcto que se utilizará en la página Configuración  $\overline{\mathsf{SEE}}$ , menú Entrada analógica  $\overline{\mathsf{BA}}$ .
- 5. Ingrese a la página Fábrica  $\mathsf{FE}\mathsf{E}\mathsf{H}$ , menú Calibración  $\boxed{CR}$  mediante la RUI o el software EZ-ZONE Configurator.
- 6. Seleccione la instancia de entrada de Calibración [CAL] a calibrar. Esto corresponde a la entrada analógica a calibrar.
- 7. Fije la Pendiente de entrada eléctrica [EL] en 1,000 y Compensación de entrada eléctrica EL<sub>1.0</sub> en 0,000 (esto cancelará cualquier valor de calibración anterior del usuario).
- 8. Introduzca un valor bajo de fuente de precisión. Lea el valor de medición eléctrica  $[\ulcorner \mathsf{P} \mathsf{T}_{\mathsf{U}}]$  del controlador mediante EZ-Configurator o la RUI. Esto se conocerá como como Medición eléctrica baja. Anote el valor bajo \_\_\_\_\_\_\_\_\_\_\_\_\_\_

9. Introduzca un valor alto de fuente de precisión.

10. Lea el valor de medición eléctrica  $\boxed{\rho \gamma_{\nu}}$  del controlador mediante EZ-Configurator o la RUI. Esto se conocerá como Medición eléctrica alta.

Anote el valor alto \_\_\_\_\_\_\_\_\_\_\_\_\_\_

- <span id="page-141-0"></span>11. Pendiente de entrada eléctrica calculada = (Valor alto de precisión – Valor bajo de precisión) / (Medición eléctrica alta – Medición eléctrica baja )
- Valor de pendiente calculado \_\_\_\_\_\_\_\_\_\_\_
- 12. Compensación de entrada eléctrica calculada = Valor bajo de precisión – (Pendiente de entrada eléctrica\* Medición baja)

Valor de compensación calculado \_\_\_\_\_\_\_\_\_\_\_

- 13. Introduzca la Pendiente de entrada eléctrica calculada  $\boxed{\mathsf{EL}}$  : 5 y la Compensación de entrada eléctrica  $\boxed{\mathbf{E}$ ,  $\boxed{\mathbf{E}$ ,  $\boxed{\mathbf{E}$  en el controlador.
- 14.Salga del menú Calibración.
- 15. Valide el proceso de calibración utilizando un calibrador con la entrada analógica.
- 16. Introduzca la compensación de calibración como se anotó en el paso 2 si se fuese necesario para compensar un error de sensor.

Fijar la Pendiente de entrada eléctrica  $E_L$ , 5 en 1,000 y la Compensación de entrada eléctrica  $\epsilon_1$ , o en 0,000, restaura la calibración original de fábrica.

#### **Constante de tiempo de filtro**

La filtración suaviza una señal de entrada aplicando a la señal una constante de tiempo de filtro de primer orden. Filtrar el valor mostrado facilita supervisar. Filtrar la señal podría mejorar el funcionamiento del control PID en un sistema que tenga mucho ruido o que sea muy dinámico.

Ajuste el intervalo de tiempo de filtro con Tiempo de filtro  $\boxed{F \cdot L}$  (página Configuración, menú Entrada analógica). Ejemplo: Con un valor de filtro de 0,5 segundos, si el proceso de valor de entrada cambia instantáneamente de 0 a100 y permaneció en 100, la pantalla indicará 100 después de cinco constantes de tiempo del valor de filtro o 2,5 segundos.

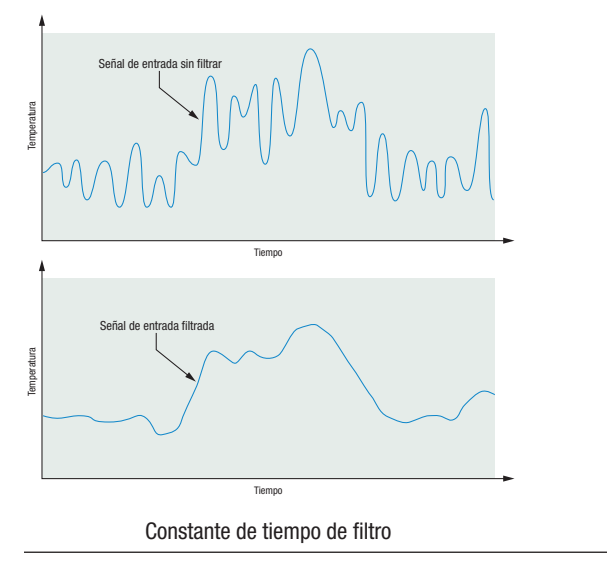

#### **Selección de sensor**

Es necesario configurar el controlador para que sea compatible con el dispositivo de entrada, el cual normalmente es un termopar, un RTD o un transmisor de proceso.

Seleccione el tipo de sensor con Tipo de sensor  $\sqrt{S}\epsilon_{\Omega}$ (página Configuración, menú Entrada analógica).

#### **Respaldo de Sensor**

La función Valor de proceso puede fijarse para respaldo de sensor que mantendría un control de lazo cerrado tras una falla de entrada cambiando la entrada de control a otro sensor de entrada de su elección. Encender o apagar el respaldo del sensor mediante la página Configuración, menú Valor de proceso. Función de fuente A debe seleccionar un sensor de respaldo del mismo módulo (zona) donde la Función de fuente B a D puedan seleccionar un sensor como respaldo desde otra zona (módulo).

#### **Límite inferior de punto establecido y límite superior**

El controlador limita el punto establecido a un valor entre el límite inferior de punto establecido y el límite superior de punto establecido.

Configure los límites de punto establecido con Punto establecido inferior [ $L$ ;SP] y Punto establecido superior  $\overline{h}$ ,  $\overline{SP}$  (página Configuración, menú Lazo).

Hay dos conjuntos de límites inferiores y superiores de punto establecido: uno para un punto establecido de lazo cerrado y otro para un punto establecido de lazo abierto.

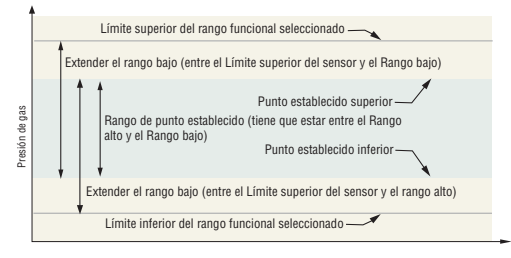

Rango bajo y rango alto

#### **Escala alta y Escala baja**

Cuando se selecciona una entrada como voltaje de proceso o entrada de corriente de proceso, se debe seleccionar el valor de voltaje o corriente que sea los extremos bajo y alto. Por ejemplo,cuando use una entrada de 4 a 20 mA, el valor bajo de la escala debe ser 4,00 mA y el valor alto de la escala sería 20,00 mA. Los rangos de escala comúnmente usados son: 0 a 20 mA, 4 a 20 mA, 0 a 5 V, 1 a 5 V y 0 a 10 V.

Usted puede crear un rango de escala que represente otras unidades para aplicaciones especiales. Usted puede invertir las escalas de valores altos a valores bajos para señales de entrada analógicas que tengan una acción inversa. Por ejemplo, si 50 psi provoca una señal 4 mA y 10 psi provoca una señal 20 mA.

No es necesario que los extremos inferior y superior de escala coincidan con los extremos del rango de medición. Estos valores, junto con los extremos inferiores y superiores de rango, permiten realizar escalamiento de procesos y pueden incluir valores que el controlador no puede medir. Independientemente de los valores escalados, el valor medido se restringe por las medidas eléctricas del hardware.

Seleccione los valores inferiores y superiores con Escala baja  $\boxed{5L_0}$  y Escala alta  $\boxed{5h}$ . Seleccione el rango que se muestra con Escala baja  $\lceil$ r;Lo] y Rango alto  $\boxed{\phantom{a}r,h}$  (página Configuración, menú Entrada analógica).

#### <span id="page-142-0"></span>**Rango alto y Rango bajo**

Con una entrada de proceso, debe seleccionar un valor que represente los extremos bajo y alto del rango de la corriente o el voltaje. Seleccionar estos valores permite que la pantalla del controlador se iguale a las unidades de medición reales de trabajo. Por ejemplo, la entrada analógica de un transmisor de humedad podría representar 0 a 100 por ciento de humedad relativa como una señal de proceso de 4 a 20 mA. La escala baja se ajustaría a 0 para representar 4 mA y la escala alta se ajustaría a 100 para representar 20 mA. La indicación en la pantalla entonces representaría el rango de humedad de 0 al 100 por ciento con una entrada de 4 a 20 mA.

Seleccione los valores inferiores y superiores con Rango bajo  $\boxed{r \cdot L \bullet}$  y Rango alto  $\boxed{r \cdot h \cdot}$  (página Configuración, menú Entrada analógica).

#### **Recepción de un punto establecido remoto**

La función punto establecido remoto permite que el controlador utilice un termopar, un RTD, un potenciómetro de 1 k o una señal de proceso (proveniente de cualquier módulo RM) como la segunda entrada para fijar el punto establecido, que permite que su punto establecido sea manipulado por una fuente externa. Una aplicación común utilizaría un controlador de rampa con una salida de retransmisión de punto establecido para múltiples controladores de rampa utilizando el punto establecido remoto. Como otra opción, se podría utilizar una salida analógica de un PLC para enviar los valores del punto establecido a un EZ-ZONE RMC. El controlador debe tener al menos dos entradas de proceso para utilizar la función de punto establecido remoto.

Puede seleccionar entre puntos establecidos local y remoto en el panel frontal, con una entrada de evento, desde una computadora remota utilizando la función comunicaciones, o desde un conmutador externo utilizando una entrada de evento. Asegúrese de que todas las impedancias de entrada y salida sean compatibles.

Cambie la función al punto establecido remoto con Habilitar remoto  $\boxed{r,\epsilon}$ n (página Operaciones, menú Lazo). Seleccione si el punto establecido remoto controla un punto establecido de lazo cerrado o abierto con el Tipo de punto establecido remoto  $\boxed{\phantom{a}r.t.}$  y.

Asigne la función de cambio a un punto establecido remoto a una Función de acción  $\boxed{F_{\Omega}}$  (página Configuración, menú Acción).

Asigne la función de cambio a un punto establecido remoto a la tecla EZ con la Función de entrada digital  $\mathbf{F}_{\mathbf{n}}$  (página Configuración, menú Tecla función).

#### **Linealización de diez puntos**

La función de linealización permite al usuario relinealizar una lectura de valor desde una fuente analógica. Las selecciones de la función son Apagado, Interpolado y Escalonado. Cuando se fija en Apagado, la salida coincidirá con el valor de la Fuente A más la compensación. Se utilizan 10 puntos para compensar las diferencias entre la lectura del valor de fuente (punto de entrada) y el valor deseado (valor de salida). Múltiples puntos de datos permiten la compensación de diferencias no lineales entre las lecturas del sensor y los valores de proceso objetivos a lo largo del rango de funcionamiento del sistema térmico o de proceso. Las

diferencias en las lecturas del sensor pueden deberse a factores tales como la colocación del sensor, tolerancias, o resistencias imprecisas del sensor o del cable.

 El usuario especifica la unidad de medida y luego cada punto de dato introduciendo un valor de punto de entrada y un valor de punto de salida correspondiente. Cada punto de dato debe ser incrementalmente superior al punto precedente. La función de linealización interpolará puntos de datos entre puntos de datos específicos.

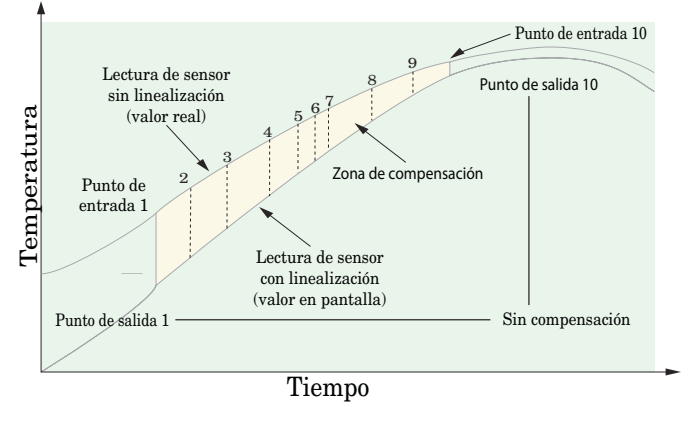

### **Salidas**

#### **Relé SIN ARCO**

Un relé SIN ARCO proporciona una mejora significativa en la vida útil del relé de salida en comparación con los relés convencionales.

Los relés mecánicos convencionales tienen una vida nominal de 100,000 ciclos a la corriente de carga nominal total. La menor vida útil de los relés convencionales se debe a que cuando los contactos se abren mientras circula corriente el metal se degrada. Esta acción provoca la formación inevitable de arcos eléctricos, lo que a su vez transfiere metal de un contacto al otro. Las condiciones de formación de arcos eléctricos continúan existiendo en cada apertura de contacto subsiguiente hasta que, con el transcurso del tiempo, la resistencia de los contactos aumenta, lo que provoca que se incremente la temperatura de los contactos. Llega un momento en el que los contactos se sueldan y el relé permanece en estado encendido.

El relé SIN ARCO Watlow es un relé híbrido. Utiliza un relé mecánico para la carga de corriente y un triac (conmutador de estado sólido) para conducir las corrientes de encendido y apagado. Los relés SIN ARCO prolongan la vida útil de un relé a más de dos millones de ciclos en corriente de carga nominal total.

Aunque un relé SIN ARCO tiene importantes ventajas de duración, se deben tomar algunas precauciones para un uso aceptable:

#### No utilice:

- relés híbridos para contactores de límite. Un dispositivo de límite o de seguridad debe proporcionar un corte mecánico positivo en todos los circuitos derivados calientes;
- cargas de CC con relés híbridos. Los triacs que se utilizan para la supresión de arco eléctrico sólo se apagan con el voltaje de línea de ca;
- conmutadores híbridos para conducir cualquier carga inductiva, tales como bobinas de relé, transformadores o solenoides;
- tiempos de ciclos menores a cinco segundos en

conmutadores híbridos;

- <span id="page-143-0"></span>• en cargas que exceden 264 V ca a través del relé;
- en cargas que exceden una carga de 15 amperios;
- en cargas menores a 100 mA;
- relés SIN ARCO en serie con otros relés SIN ARCO.

#### **Retransmisión de un valor de proceso o un punto establecido**

La función de retransmisión permite que una salida de proceso proporcione una señal analógica que representa el punto establecido o el valor real del proceso. La señal puede servir como un punto establecido remoto para otro controlador o como una entrada para un registrador gráfico para documentar el funcionamiento del sistema en el tiempo.

Al seleccionar el tipo de señal de retransmisión, el operador debe tener en cuenta la cantidad de impedancia de entrada del dispositivo al que se va a retransmitir y el tipo de señal requerido, en voltios o miliamperios.

Normalmente las, aplicaciones pueden utilizar la opción de retransmisión para grabar una de las variables con un registrador gráfico o para generar un punto establecido para otros controles en una aplicación multizona.

Las salidas 1 y 3, 5 y 7 pueden ordenarse como salidas de proceso. Asigne una fuente analógica a la Función de salida para lograr la retransmisión de un proceso o valor de punto establecido.

#### **Nota:**

El punto establecido activo no se retransmite, sólo el punto establecido de lazo cerrado solicitado por el usuario el cuál no puede ser el punto establecido de lazo cerrado en control. No se permite retransmitir un punto establecido de lazo cerrado de perfilamiento.

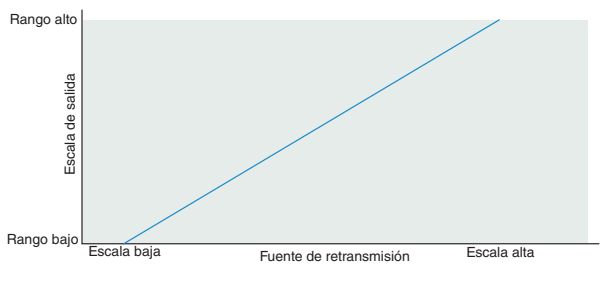

**Retransmitir** 

Seleccione el rango de la salida de proceso con Escala baja  $\boxed{5.1\text{-}0}$  y Escala alta  $\boxed{5.1\text{-}}$ . Escale la fuente de retransmisión para procesar la salida con Rango bajo  $\boxed{\mathsf{r}.\mathsf{L}\mathsf{p}}$  y Rango alto  $\boxed{\mathsf{r}.\mathsf{h}}$ .

Cuando la fuente de retransmisión está en el valor de Rango bajo, la salida de retransmisión estará en su valor de Escala baja. Cuando la fuente de retransmisión se encuentre en el valor de Rango alto, la salida de retransmisión se encontrará en su valor de Escala alta.

#### **Curva de salida de enfriamiento**

Una curva de salida no lineal puede mejorar el funcionamiento cuando la respuesta del dispositivo de salida es no lineal. Si una salida de enfriamiento utiliza una de las curvas no lineales, un cálculo PID produce un nivel de salida más bajo que el que proporcionaría una salida lineal.

Estas curvas de salida se utilizan en aplicaciones de extrusión de plástico: curva 1 para sistemas de extrusión enfriados por aceite y curva 2 para sistemas de extrusión enfriados por agua.

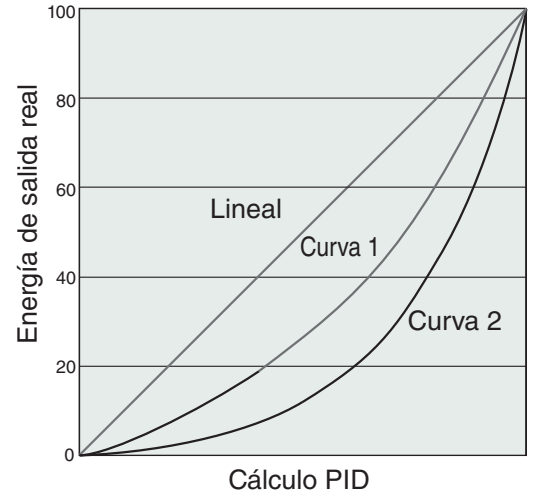

Seleccione una curva de salida de enfriamiento no lineal con Curva de salida de enfriamiento  $\boxed{\mathcal{C},\mathcal{C}}$ (menú Configuración, menú Lazo).

#### **Métodos de control Configuración de salida**

Cada salida del controlador se puede configurar como una salida de calentamiento, una salida de enfriamiento, una salida de alarma o desactivada y accionada por cualquier lazo de control disponible. No se ha colocado ninguna limitación de dependencia en las combinaciones disponibles. Las salidas se pueden configurar en cualquier combinación. Por ejemplo, las tres se podrían fijar en enfriamiento.

Las salidas de calentamiento y enfriamiento usan los parámetros de punto establecido y de Operaciones para determinar el valor de la salida. Todas las salidas de calentamiento y enfriamiento usan el mismo valor de punto establecido. Calentamiento y enfriamiento tienen su propio grupo de parámetros de control. Todas las salidas de calentamiento usan el mismo grupo de parámetros de control de calentamiento y todas las salidas de enfriamiento usan el mismo grupo de parámetros de salida de enfriamiento. Cada salida de alarma tiene su propio grupo de parámetros de configuración y puntos establecidos, permitiendo operación independiente.

#### **Control automático (lazo cerrado) y manual (lazo abierto)**

El controlador tiene dos modos de operación básicos, modo automático y modo manual. El modo automático permite que el controlador decida si se ejecuta un control de lazo cerrado o se siguen los ajustes de Falla de error de entrada  $\boxed{F}{H}$ ,  $\boxed{l}$  (página Configuración, menú Lazo). El modo manual sólo permite control de lazo abierto. El módulo RMC normalmente se usa en el modo automático. El modo manual sólo se usa generalmente para aplicaciones especializadas o para solución de problemas. El modo manual es un control de lazo abierto que permite al usuario fijar directamente el nivel de energía a la carga de salida del controlador. En este modo, ningún ajuste del nivel de energía de la salida ocurre con base en la temperatura o punto establecido.
En el modo automático, el controlador monitorea la entrada para determinar si es posible realizar el control de lazo cerrado. El controlador verifica para asegurar que un sensor en funcionamiento está proporcionando una señal de entrada válida. Si hay una señal de entrada válida, el controlador realizará un control de lazo cerrado. El control de lazo cerrado usa un sensor de proceso para determinar la diferencia entre el valor de proceso y el punto establecido de lazo cerrado. Después el controlador aplica energía a una carga de salida de control para reducir esa diferencia. Si no hay una señal válida de entrada, el controlador emitirá un mensaje de error de entrada en la pantalla superior y $[{\cal R}{\cal E} \cdot {\bf n}]$  en la pantalla inferior y responderá a la falla de acuerdo con la configuración de Falla de Error de Entrada [FR<sub>iL</sub>]. Puede configurar el controlador para que realice una transferencia sin "sobresaltos" $bP \cup S$ , cambie para ello a un nivel fijo predeterminado de potencia de salida  $[\Gamma \eta_{\rm H}$ , o desactive la energía de salida.

La transferencia sin sobresaltos permitirá al controlador cambiar al modo manual usando el último valor de energía calculado en el modo automático si el proceso se ha estabilizado a  $\pm$  5 por ciento del nivel de energía de salida durante el intervalo de la Integral de tiempo o 10 segundos, lo que sea mayor, (página Operaciones, Lazo) anterior a la falla del sensor, y ese nivel de energía es menos del 75 por ciento.

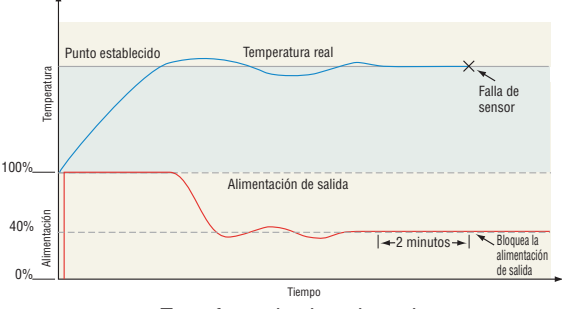

Transferencia sin sobresaltos

Error en enganche de entrada  $\epsilon$ <sub>i</sub> $\varepsilon$ <sub>r</sub>) (página Configuración, menú Entrada analógica) determina la respuesta del controlador una vez que vuelve a recibir una señal de entrada válida. Si el enganche está encendido, entonces el controlador continuará indicando un error de entrada hasta que se borre el error. Para borrar una alarma enganchada, presione la tecla Avanzar ® y luego la tecla Arriba  $\overline{O}$ .

Si el enganche está apagado, el controlador automáticamente cancelará el error de entrada y regresará a leer la temperatura. Si el controlador se encontraba en el modo automático cuando ocurrió el error de entrada, reanudará el control de lazo cerrado. Si el controlador se encontraba en modo manual cuando ocurrió el error, permanecerá en control de lazo abierto.

El El Indicador luminoso de control manual % se enciende cuando el controlador opera en el modo manual.

Si se utiliza una interfaz gráfica de usuario (RUI), se puede cambiar fácilmente entre los modos si el parámetro Modo de control $\boxed{\mathcal{CP}^{\eta}}$  se seleccionó para que aparezca en la página de inicio.

Para pasar al modo manual desde el modo automático, presione la tecla Avanzar ‰ hasta que aparezca  $[$  $[$  $\Gamma$  $\Gamma$  $]$  en la pantalla inferior. La pantalla superior mostrará  $\overline{HUE_{\odot}}$  para el modo automático. Utilice las teclas Arriba  $\overline{O}$  o Abajo  $\overline{O}$  para seleccionar  $\overline{OPB}$ .

El valor del punto establecido manual se obtendrá de la última operación manual.

Para pasar al modo manual desde el modo automático, presione la tecla Avanzar ‰ hasta que aparezca  $\boxed{CPT}$  en la pantalla inferior. La pantalla superior mostrará  $\sqrt{\overline{MR_{\Omega}}}$  para el modo manual. Utilice las teclas Arriba  $\overline{O}$  o Abajo  $\overline{O}$  para seleccionar  $HUE$ <sub>o</sub>. El valor del punto establecido automático se obtendrá de la última operación automática.

Los cambios tienen efecto después de tres segundos o inmediatamente al presionar ya sea la tecla Avanzar ● o la tecla Infinito **◎**.

### **Control de encendido-apagado**

El control de encendido-apagado enciende y apaga la salida, según la entrada, el punto establecido y los valores de histéresis. El valor de histéresis indica cuánto se debe desviar el valor del proceso del punto establecido para encender la salida. Si se aumenta el valor de la histéresis, disminuirá la cantidad de veces que la salida se enciende y se apague. La capacidad de control mejora al disminuir la histéresis. Si se fijara ésta en 0, el valor del proceso estaría más cerca del punto establecido, pero la salida se encendería y se apagaría con más frecuencia, lo cual podría causar "vibración" de salida. Se puede seleccionar control de encendido-apagado mediante el Algoritmo de calentamiento  $\overline{h}$ , $\overline{A}$ g o el Algoritmo de enfriamiento  $\boxed{C}$ , $\boxed{P}$ g $($ página Configuración, menú Lazo). La histéresis de encendido-apagado puede configurarse con Histéresis de calentamiento  $\boxed{h}$ y o Histéresis de enfriamiento  $\boxed{\mathcal{L} \rightarrow \mathcal{L}}$  (página Operaciones, menú Lazo).

#### **Nota:**

Error de entrada Modo de falla F<sub>RIL</sub> no funciona en el modo de control de encendido-apagado. La salida se apaga.

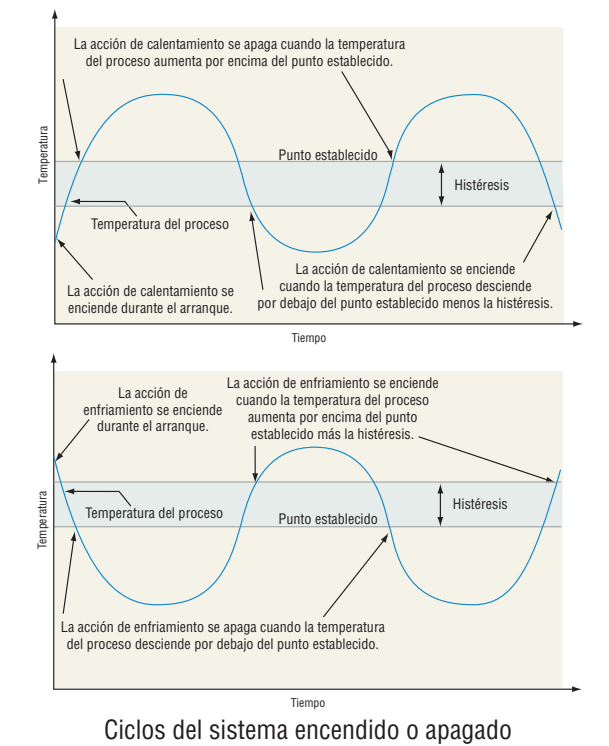

## **Control proporcional (P)**

Algunos procesos requieren mantener una temperatura

o un valor de proceso más cercano al punto establecido que lo que puede proporcionar un control de todo o nada. Un control proporcional brinda ese control más estricto, porque ajusta la salida cuando la temperatura o el valor del proceso están dentro de una banda proporcional. Cuando el valor está en la banda, el controlador ajusta la salida dependiendo de cuán cerca está el valor de proceso al punto establecido.

Entre más cercano es el valor de proceso al punto establecido, más baja será la energía de la salida. Esto es similar a ir soltando el pedal de gasolina de un coche conforme se acerca a la señal de alto. Mantiene la temperatura o el valor de proceso sin oscilar tan ampliamente como lo haría con un simple control de todo o nada. Sin embargo, cuando el sistema se estabiliza, la temperatura o el valor de proceso tienden a "caer" a un valor ligeramente inferior al punto establecido.

Con un control proporcional, el nivel de potencia de salida equivale al (punto establecido menos valor de proceso) dividido entre el valor de la banda proporcional.

En una aplicación con una salida asignada al calentamiento y otra al enfriamiento, cada uno tendrá un parámetro proporcional separado. Los parámetros de calentamiento se hacen efectivos cuando la temperatura del proceso es menor que el punto establecido; los de enfriamiento se hacen efectivos cuando dicha temperatura es mayor que el punto establecido.

Ajuste la banda proporcional con Banda proporcional para calentamiento  $\overline{h}Pb$  o Banda proporcional para enfriamiento  $\boxed{\mathcal{CP}_b}$  (página Operaciones, menú Lazo).

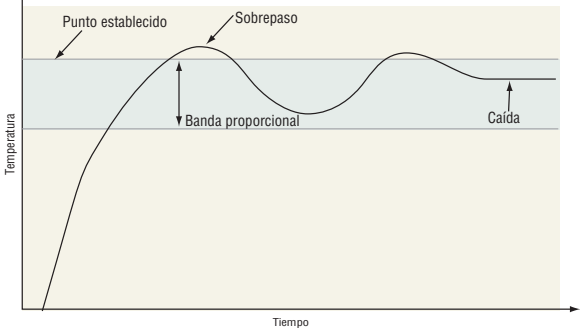

Control proporcional

## **Control proporcional más integral (PI)**

Para corregir la caída causada por el control proporcional, se incorpora al sistema un control integral (restablecer). Cuando el sistema se ha estabilizado, se ajusta el valor integral a fin de acercar la temperatura o el valor del proceso al punto establecido. La acción integral determina la velocidad de la corrección; sin embargo, esta acción podría aumentar el sobrepaso que se produce en el arranque del equipo o cuando se cambia el punto establecido. Un exceso de acción integral producirá inestabilidad en el sistema. Ajuste la integral con Integral de tiempo  $\boxed{t}$  (página Operaciones, menú Lazo).

## **Control proporcional más integral más derivativa (PID)**

El control derivativo (rapidez de variación) se utiliza para minimizar el sobrepaso en un sistema controlado por acción PI. La acción derivativa (rapidez de variación) ajusta la salida de acuerdo con la rapidez

del cambio de la temperatura o valor del proceso. Un exceso de acción derivativa (rapidez de variación) producirá lentitud en el sistema.

Ajuste la derivativa con Derivativa de tiempo **Ed** (página Operaciones, menú Lazo).

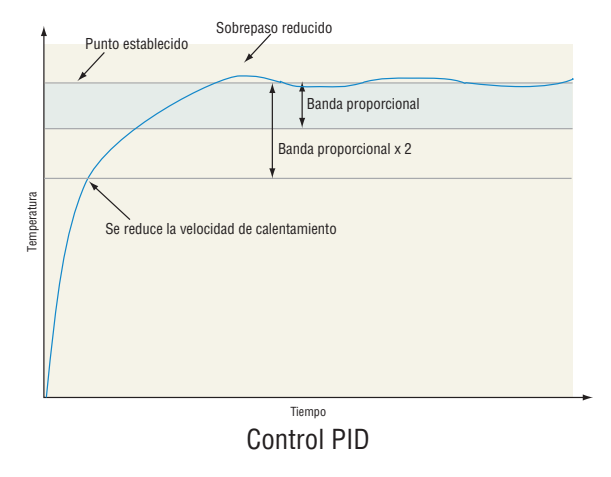

#### **Banda muerta**

En una aplicación de PID, las bandas muertas por encima y por debajo del punto establecido pueden ahorrar energía y minimizar el desgaste en una aplicación, manteniendo la temperatura del proceso dentro de márgenes aceptables. Utilice Banda muerta para fijar una compensación para la banda proporcional. Con un valor negativo, tanto las salidas de calentamiento como de enfriamiento están activas cuando el valor de proceso está cerca del punto establecido. Un valor positivo previene que las salidas de calentamiento y enfriamiento estén encendidas al mismo tiempo.

La acción proporcional cesa cuando del valor del proceso se encuentra dentro de la banda muerta. La acción integral continúa acercando la temperatura del proceso al punto establecido.

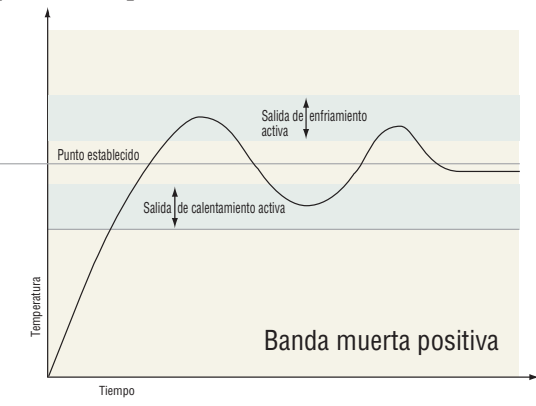

Cuando el valor de la banda muerta es cero, la salida de calentamiento se activa al caer la temperatura por debajo del punto establecido y la salida de enfriamiento se activa cuando la temperatura excede el punto establecido.

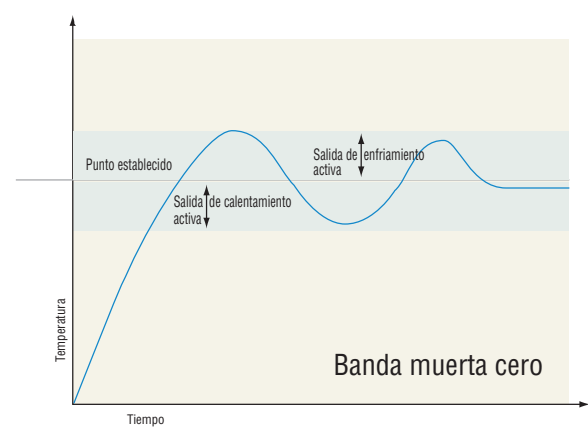

Cuando el valor de banda muerta es negativo, tanto las salidas de calentamiento y de enfriamiento están activas cuando la temperatura está cerca del punto establecido.

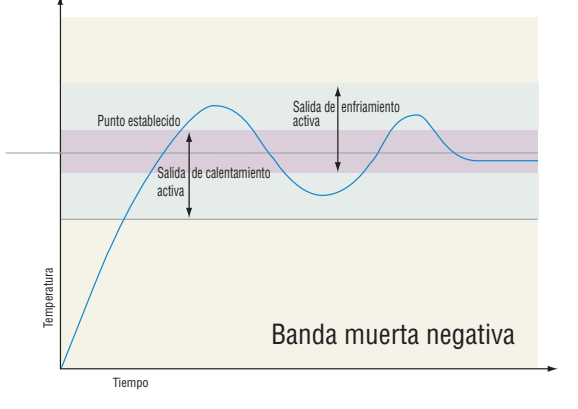

Ajuste la banda muerta con Banda muerta  $\boxed{\phantom{a}d\mathbf{b}}$ (página Operaciones, menú Lazo).

#### **Base de tiempo variable**

Base de tiempo variable es el método preferido para controlar una carga resistiva, proporcionando una base de tiempo muy corta para alargar la vida útil del calentador. A diferencia de disparo por ángulo de fase, la conmutación de base de tiempo variable no limita la corriente ni el voltaje aplicados al calentador.

Con salidas de base de tiempo variable, el algoritmo PID calcula una salida entre 0 y 100%, pero la salida se distribuye en grupos de tres ciclos de la línea de ca. Para cada grupo de tres ciclos de la línea de ca, el controlador decide si la energía debe estar encendida o apagada. No hay tiempo de ciclo fijo ya que la decisión se toma por cada grupo de ciclos. Cuando se usa en conjunto con un dispositivo de cruce por cero (disparo rápido), como un controlador de energía de estado sólido, la conmutación se hace solamente en el cruce de cero de la línea de ca, lo que ayuda a reducir el ruido eléctrico. (RFI).

La base de tiempo variable se debe usar con controladores de energía de estado sólido, como un relé de estado sólido (SSR) o rectificador controlador de silicio (SCR) de energía. No use una salida de base tiempo variable para controlar relés electro mecánicos, relés de desplazamiento de mercurio, cargas inductivas y calentadores con características de resistencia poco comunes.

La combinación de salida de base de tiempo variable y relé de estado sólido pueden, a bajo costo, aproximarse al efecto de control analógico, disparado por ángulo de fase.

Seleccione Frecuencia de línea CA **FELF** (página Configuración, menú Global), 50 o 60 Hz.

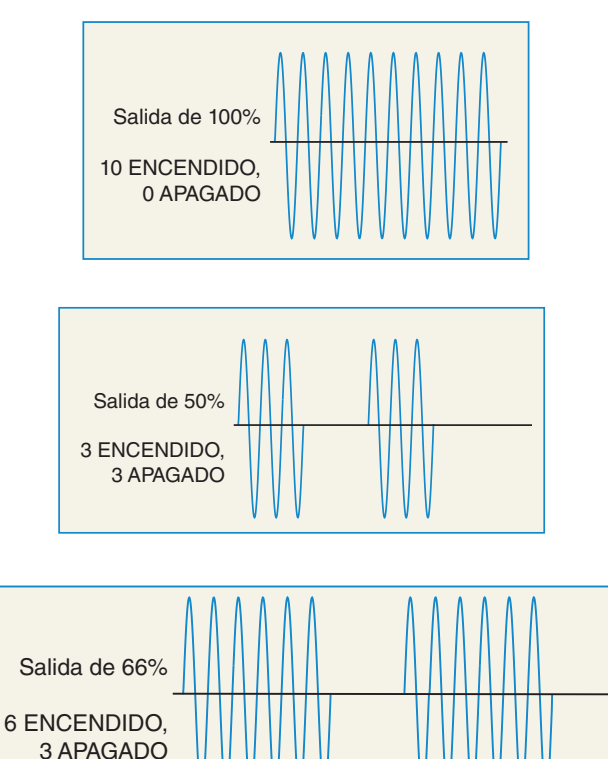

### **Rampa de punto establecido único**

El modo de rampa protege materiales y sistemas que no pueden tolerar cambios rápidos de temperatura. El valor de la velocidad de rampa es equivalente a la cantidad máxima de grados por minuto o por hora que puede cambiar la temperatura del sistema. La rampa al punto establecido comienza desde el valor de proceso y aumenta o disminuye al punto establecido de lazo cerrado según la velocidad definida.

Seleccione Acción de rampa  $\boxed{\phantom{0} \epsilon P}$  (página Configuración, menú Lazo):

- $\sqrt{\mathsf{GFF}}$  rampa desactivada.
- $\sqrt{5\varepsilon r}$  rampa al iniciar.
- **SEPE** rampa al cambiar punto establecido.
- both rampa al arranque o cuando cambie el punto establecido.

Seleccione si la velocidad es en grados por minuto o grados por hora con Escala de rampa  $\boxed{\phantom{1}r[}$ . Ajuste la velocidad de rampa con Velocidad de rampa  $\overline{r_r}$  (página Configuración, menú Lazo).

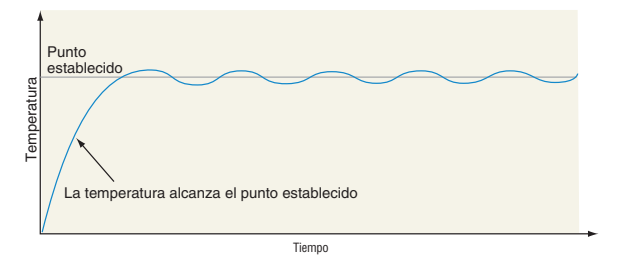

Sistema de calentamiento sin rampa

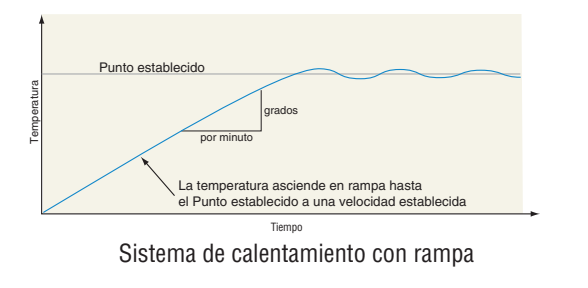

## **Control de cascada**

El control de cascada es una estrategia de control en la que un lazo de control proporciona el punto establecido para otro lazo. Ésto permite alcanzar el proceso o la temperatura de la pieza rápidamente mientras minimiza el sobrepaso. La cascada se utiliza para optimizar el rendimiento de los sistemas térmicos con largos períodos de retraso. El gráfico de la derecha muestra un sistema térmico con un período de retraso largo.

La curva A representa un sistema de control de lazo único con parámetros PID que permiten una velocidad de calentamiento máxima. A través de ella se muestra que se introduce demasiada energía y el punto establecido se sobrepasa. En la mayoría de los sistemas con períodos de retraso largo, es posible que el valor de proceso nunca se estabilice en un error aceptable. La curva C representa un sistema de control único ajustado para minimizar el sobrepaso. Esto resulta en velocidades inaceptables de calentamiento, lo cual puede tomar horas para alcanzar el valor final. La curva B representa un sistema de cascada que limita la energía introducida en el sistema, permitiendo una velocidad de calentamiento óptima con un sobrepaso mínimo. El control de cascada utiliza dos lazos de control (externo e interno) para controlar el proceso. El lazo externo (entrada analógica 2) monitorea el proceso o la temperatura de la pieza, que después se compara con el punto establecido de lazo cerrado. El resultado de la comparación, la señal de error, se ejecuta por la configuración PID en el lazo externo de la cascada, que después genera un nivel de energía para el lazo exterior. El punto establecido para el lazo interno se determina por el nivel de energía del lazo externo. El lazo interno (cualquier entrada) monitorea la fuente de energía (calentamiento y enfriamiento), que se compara con el punto establecido de lazo interno generado por el lazo externo. El resultado de la comparación, la señal de error, se ejecuta por la configuración PID en el lazo interno de la cascada, que genera un nivel de energía de salida entre -100% y hasta +100%. Si el nivel de energía es positivo, el calentamiento estará encendido; si el nivel de energía es negativo, el enfriamiento se encenderá. La energía de las fuentes de energía se suministran a través de salidas elegidas.

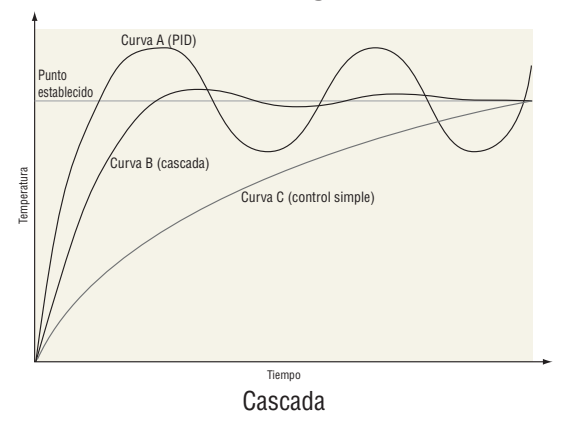

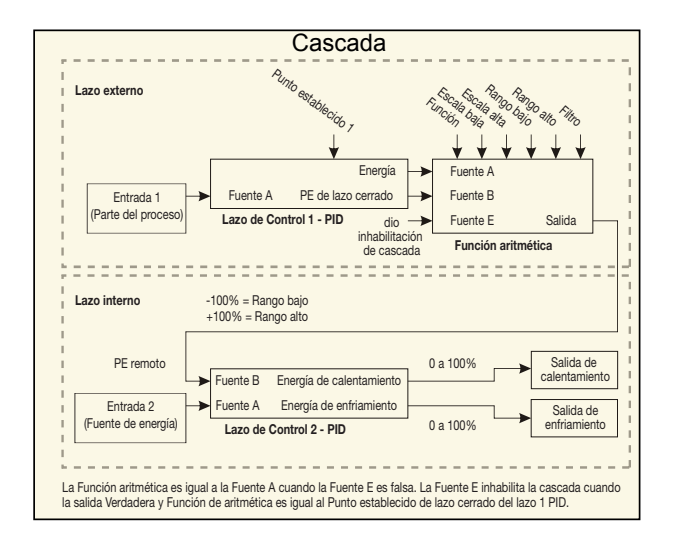

## **Control de compresor**

El control del compresor puede disminuir el desgaste de un compresor y evitar que se bloquee debido al ciclo corto. Una válvula de derivación que se opera a partir de una salida de control regula el modo de enfriamiento del proceso, mientras que otra salida enciende y apaga el compresor. El compresor no se encenderá hasta que la energía de salida exceda el % de energía de encendido del compresor durante un período mayor que el Retraso de encendido del compresor. El compresor no se apagará hasta que la energía de salida exceda el % de energía de apagado del compresor durante un período mayor que el Retraso de apagado del compresor.

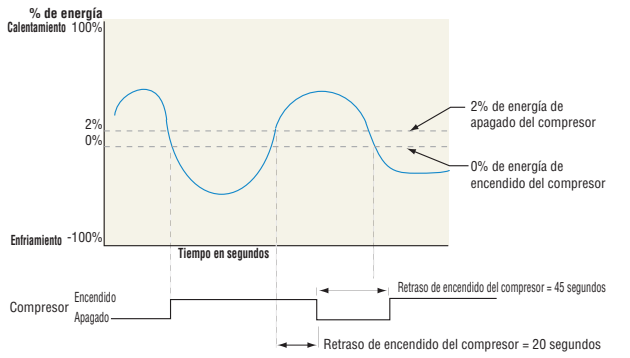

# **Control diferencial**

Después de configurar las entradas apropiadas y sus funciones internas asociadas, el Control diferencial permite que el RMC accione una salida en base a la diferencia entre esas entradas analógicas.

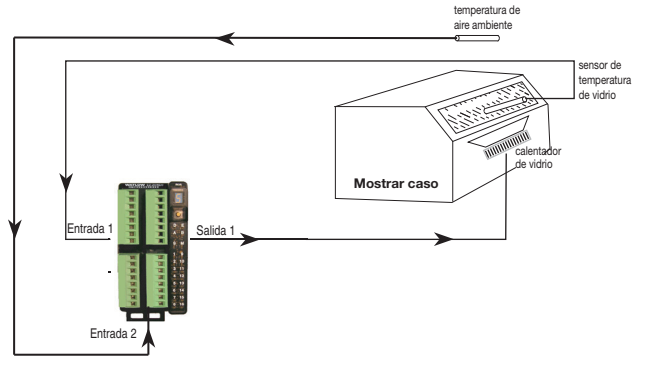

## **Control de cociente**

El Control de cociente se utiliza comúnmente para asegurar que se mantengan dos flujos o más en el mismo valor de cociente, incluso si los flujos son cambiantes; es especialmente útil en aplicaciones que mezclan materiales.

Aplicaciones del control de cociente:

- Mezcla de dos o más flujos para producir una mezcla con una composición específica.
- Mezcla de dos o más flujos para producir una mezcla con propiedades físicas específicas.
- Correcto mantenimiento de la mezcla de aire y combustible para la combustión.

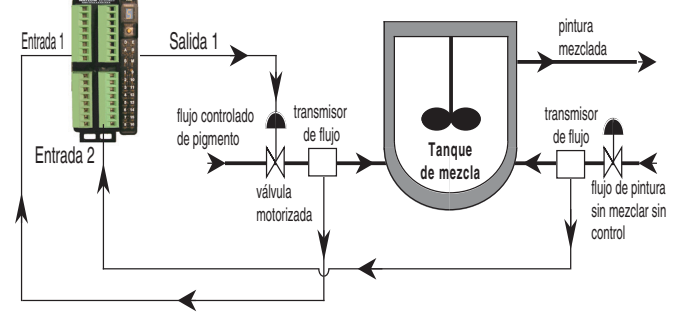

## **Control de válvula motorizado**

Se utiliza una válvula motorizada para regular el flujo de fluido que a su vez tiene un impacto en el valor de proceso de lazo. Una válvula se abre o cierra cerrando contactos para accionar la válvula en la dirección deseada. Esta función se configura seleccionado Válvula motorizada como la función en la página Configuración, menú Función de salida especial. La Función de fuente A se selecciona ya sea para Energía de calentamiento o enfriamiento y luego se ingresa el Tiempo de carrera de válvula y la Banda muerta.

Finalmente, programe las salidas que abrirán y cerrarán la válvula. El algoritmo calculará el tiempo muerto que es el tiempo de activación mínimo que la válvula recorrerá una vez que se encienda ya sea en la dirección abierta o cerrada. Tiempo muerto = Banda muerta de válvula / 100 \* Tiempo de carrera de válvula.

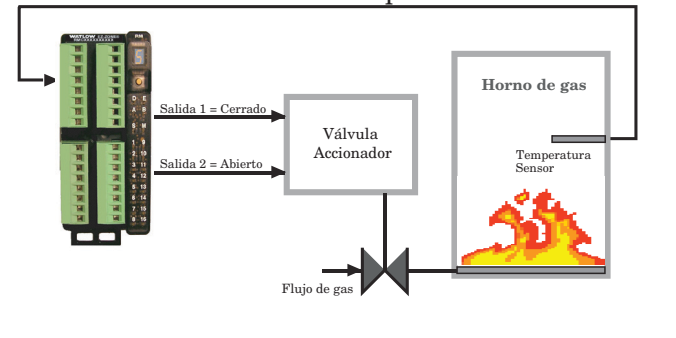

# **Alarmas**

Las alarmas se activan cuando el nivel de salida, el valor de proceso o la temperatura exceden un rango definido. El usuario puede configurar cómo y cuándo activar una alarma, que acción toma y si se desactiva automáticamente cuando desaparezca la condición que la originó.

Configure las salidas de las alarmas en la página Configuración antes de ajustar los puntos establecidos de alarma.

No es necesario asignar las alarmas a una salida. Las alarmas se pueden monitorear y controlar mediante el panel frontal o utilizando el software.

### **Alarmas de proceso y desviación**

Una alarma de proceso utiliza uno o dos puntos establecidos absolutos para definir una condición de alarma.

Una alarma de desviación utiliza uno o dos puntos establecidos que se definen como relativos con respecto al punto establecido. Para calcular los puntos establecidos alto y bajo de alarma, se suman o se restan valores de compensación del punto establecido. Si cambia el punto establecido, también se mueve automáticamente la ventana definida por los puntos establecidos de alarma.

Seleccione el tipo de alarma con  $\sqrt{A_t}$ y mediante la página Configuración, menú Alarma.

## **Puntos establecidos de alarma**

El Punto establecido superior de alarma define la temperatura o el valor del proceso que activará una alarma del lado alto. El Punto establecido inferior de alarma define la temperatura que activará una alarma del lado bajo. Para las alarmas de desviación, un punto establecido negativo representa un valor por debajo del punto establecido de lazo cerrado. Un punto establecido positivo representa un valor por encima del punto establecido de lazo cerrado. Visualice o cambie los puntos establecidos de alarma con los puntos establecidos inferiores de alarma  $R$ ,  $\Box$  y superiores de alarma **[Ab**, desalidado Operaciones, menú Alarma).

## **Histéresis de alarma**

Cuando el valor del proceso llega al punto establecido alto o bajo de alarma, se provoca un estado de alarma. La histéresis de alarma define el punto al que debe regresar el proceso, dentro del rango de operación normal, antes de que la alarma se pueda eliminar.

La histéresis de alarma es una zona que está dentro de cada punto establecido de alarma. Esta zona se define agregando el valor de histéresis al punto establecido inferior de alarma o restando el valor de histéresis del punto establecido superior de alarma. Visualice o cambie la histéresis de alarma con  $\sqrt{R_h y}$ mediante la página Configuración, menú Alarma.

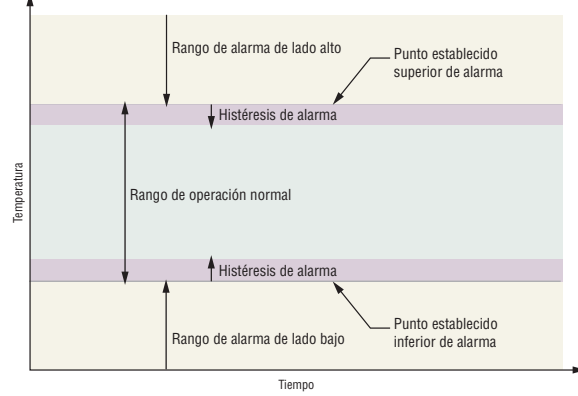

Puntos establecidos de alarma e histéresis

## **Enganche de alarma**

Una alarma enganchada permanecerá activa después de cesar la condición de alarma. Sólo el usuario desactivada por el usuario y sólo cuando la condición de alarma ya no exista.

Si utiliza la RUI, un mensaje activo, tal como un mensaje de alarma, ocasionará que la pantalla alterne entre la configuración normal y el mensaje activo en la pantalla superior y  $\overline{B \epsilon \epsilon}$  en la pantalla inferior. Para borrar un alarma enganchada:

- 1. Presione la tecla Avanzar  $\bullet$  para visualizar  $\sqrt{9}$ or en la pantalla superior y la fuente del mensaje en la pantalla inferior.
- 2. Utilice las teclas Arriba  $\bullet$  o Abajo  $\bullet$  para desplazarse por las respuestas posibles, como Borrar  $[L_{\Gamma}]$  o Silenciar  $\lceil 5 \cdot L \rceil$ .
- 3. Presione las teclas Avanzar  $\bullet$  o infinito  $\bullet$  para ejecutar la acción.

Sin una RUI, se puede restablecer una alarma enganchada apagando y encendiendo la energía al módulo o configurando una Función de acción dentro del controlador para realizar un restablecimiento. Para ello, configure la Función de acción para que de la alarma y cause que la Acción de produzca a través de la Función de fuente A.

Una alarma que no esté enganchada (autoborrable) se desactivará automáticamente después de que se elimine la condición de alarma. Encienda o apague el enganche de alarma con  $\boxed{R}{\cancel{R}}$  mediante la página Configuración, menú Alarma.

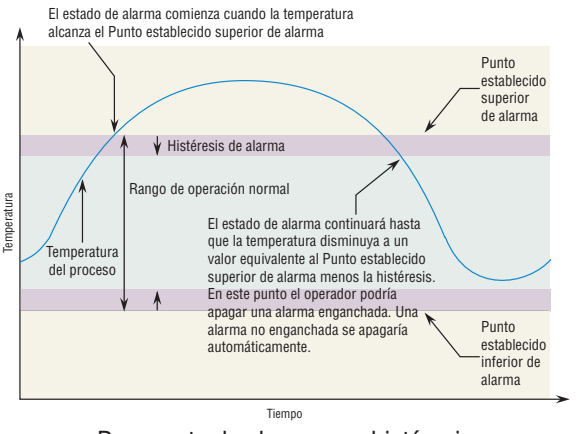

Respuesta de alarma con histéresis

## **Silenciar alarma**

Si la función silenciar alarma está activada, el operario puede deshabilitar la salida de alarma mientras el controlador está en un estado de alarma. El valor o la temperatura de proceso tienen que superar la zona de histéresis y llegar al rango de operación normal para que se active la función de salida de alarma nuevamente.

Si utiliza la RUI, un mensaje activo, tal como un mensaje de alarma, ocasionará que la pantalla alterne entre la configuración normal y el mensaje activo en la pantalla superior y  $\overline{BEE}$  en la pantalla inferior. Para silenciar una alarma:

1. Presione la tecla Avanzar  $\bullet$  para visualizar  $\sigma$ 

en la pantalla superior y la fuente del mensaje en la pantalla inferior.

- 2. Utilice las teclas Arriba  $\bullet$  y Abajo  $\bullet$  para desplazarse por las respuestas posibles, como Borrar  $[L_r]$  o Silenciar  $\boxed{5 L}$ .
- 3. Presione las teclas Avanzar o infinito · para ejecutar la acción.

Sin una RUI, se puede silenciar una alarma configurando una Función de acción dentro del control para silenciar la alarma. Para ello, configure la Función de acción en Silencio y cause que la Acción de produzca a través de la Función de fuente A.

Encienda o apague el silenciador de alarma  $\boxed{R5}$ mediante la página Instalación, menú Alarma.

## **Bloqueo de alarma**

El bloqueo de alarma permite el calentamiento inicial de un sistema, después de que se inició. Cuando se enciende la función bloquear alarma, no se activará ninguna alarma cuando la temperatura del proceso esté inicialmente por debajo del punto establecido inferior de alarma o por encima del punto establecido superior de alarma. El valor del proceso tendrá que llegar al rango operativo normal, pasando la zona de histéresis, para que se active la función de alarma.

Si el módulo RMC tiene una salida que está funcionando como una alarma de desviación, la alarma se bloquea cuando cambie el punto establecido, hasta que el valor del proceso vuelva al rango de funcionamiento normal.

Encienda o apague el bloqueo de alarma  $R$ mediante la página Configuración, menú Alarma.

# **Detección de corriente**

#### Detección de circuito abierto de calentador

Error de corriente  $\boxed{\mathcal{LE}_{\mathcal{F}}}$  (página Operaciones, menú Corriente) detecta un circuito de carga abierto si no hay flujo de corriente a través del transformador de corriente cuando la salida está activa y se supone que la carga está encendida.

#### Detección de cortocircuito en calentador

Un Error de corriente detecta un circuito con carga en cortocircuito si hay flujo de corriente a través del transformador de corriente cuando la salida está inactiva y se supone que la carga está apagada.

Configure los puntos establecidos de detección de corriente con Punto establecido superior  $[\overline{C,h}]\$  y Punto establecido inferior  $\boxed{\mathcal{C}.\mathcal{L}.\mathcal{O}}$  (página Operaciones, menú Corriente).

Observe el nivel de corriente y las fallas más recientes con Leer, Error de corriente  $\boxed{\mathcal{C}, \mathcal{E} \cdot \mathcal{C}}$  (página Operaciones, menú Corriente) y Error de calentador  $[h]$  $F_r$  (página Operaciones, menú Corriente).

# **Detección de lazo abierto**

Cuando se activa la Detección de lazo abierto  $[L,dE]$ , el controlador detectará cuando la salida de energía esté en 100%. Una vez allí, el control comenzará a supervisar la Desviación de detección de lazo abierto  $\overline{l.dd}$  en relación con el valor que se introdujo para Tiempo de detección de lazo abierto  $\boxed{\cdot,d\,\varepsilon}$ . Si el

periodo especificado expira y la desviación no ocurre, se activará un Error de lazo abierto. Una vez que existe la Condición de error de lazo abierto, el modo de control se apagará.

#### **Nota:**

Todos los indicadores identificados en estas sección se encuentran en el menú Lazo de la página Configuración.

# **Programación de las teclas EZ**

Si se usa la RUI, se puede programar la tecla EZ en el menú Configuración o mediante el software EZ-ZONE configurator, utilizando una computadora personal.

Los ejemplos a continuación muestran cómo programar la tecla EZ para iniciar y detener un perfil.

- 1. Para ir a la página Configuración desde la página de inicio, presione las teclas Arriba  $\bullet$  y Abajo  $\circ$  durante seis segundos.  $\boxed{A}$ i aparecerá en la pantalla superior y  $\sqrt{55}$  aparecerá en la pantalla inferior.
- 2. Presione la tecla Arriba  $\bullet$  hasta que  $\boxed{\phantom{.}F_{\nu}$ aparezca en la pantalla superior y  $\sqrt{SEE}$  en la pantalla inferior.
- 3. Presione la tecla Avanzar ‰ hasta que aparezca el Nivel de entrada digital  $\boxed{L \varepsilon_{\omega}}$  en la pantalla inferior. Utilice una tecla de flecha para especificar el estado de la tecla (alto o bajo) cuando el controlador se encienda. Se alternarán las funciones cada vez que se presione la tecla EZ, como Iniciar/Detener perfil.
- 4. Oprima la tecla de avanzar ‰. En la pantalla inferior aparecerá la Función digital  $\boxed{\phantom{1}F_n}$ . Presione las teclas Arriba  $\bullet$  o Abajo  $\bullet$ para desplazarse a través de las funciones que pueden asignarse a la tecla EZ.

Cuando Inicio/Detención de perfil **P5E5** aparece en la pantalla superior y  $\boxed{\phantom{1}5n}$  en en la pantalla inferior, presione la tecla Avanzar ‰ una vez para seleccionar esa función y desplazarse al parámetro Instancia de función  $\boxed{F}$ .

- 5. Presione las teclas Arriba  $\bullet$  o Abajo  $\bullet$  para desplazarse al perfil que desea que la tecla EZ controle.
- 6. La instancia le comunica al controlador sobre cuál de las funciones numeradas debe actuar. Para los perfiles, se cuenta con 25 instancias. Presione la tecla Infinito  $\odot$  una vez para regresar al submenú, dos veces para regresar al menú principal o tres veces para regresar a la página de inicio.

# **Utilización del bloqueo para ocultar páginas y menús**

En caso de que cambios no intencionales en la configuración de parámetros puedan causar problemas de seguridad o provocar tiempo de inactividad, puede utilizar la función de bloqueo para mayor seguridad. Estos ajustes afectarán cualquier acceso que utilice Bus estándar, incluido la RUI. Esto no afecta el acceso del protocolo de campo.

Cada uno de los menús de la página Fábrica y cada una de las páginas, excepto dicha página Fábrica, cuentan con un nivel de seguridad asignado. Puede cambiar el acceso de lectura y escritura a estos menús y páginas mediante los parámetros que se encuentran en el menú Bloqueo (página Fábrica).

## **Menú Bloqueo**

Hay cinco parámetros en el menú Bloqueo (página Fábrica):

• Bloquear página Operaciones LoCo configura el nivel de seguridad de la página Operaciones. (predeterminado: 2)

#### **Nota:**

Los niveles de bloqueo de las páginas Inicio y Configuración son fijos y no se pueden cambiar.

- Bloquear página Operaciones *L*oCP configura el nivel de seguridad de la pagina Perfilamiento. (predeterminado: 3)
- Habilitar Seguridad de contraseña [PRSE] activa o desactiva la función de seguridad de Contraseña. (predeterminado: apagado)
- Seguridad de bloqueo de lectura  $r \cdot c$  determina a qué páginas se puede acceder. El usuario puede acceder al nivel seleccionado, así como a todos los niveles inferiores. (predeterminado: 5)
- Seguridad de bloqueo de configuración  $5L_0C$  determina en qué parámetros dentro de páginas accesibles se pueden escribir. El usuario puede escribir en el nivel seleccionado, así como en todos los niveles inferiores. (predeterminado: 5)

La tabla a continuación representa los diferentes niveles de bloqueo para el indicador Seguridad de bloqueo de configuración y el indicador Seguridad de bloqueo de lectura. El Bloqueo de configuración cuenta con 6 niveles (0-5) de seguridad mientras que el Bloqueo de lectura tiene 5 (1-5). Por lo tanto, el nivel "0" se aplica sólo al Bloqueo de configuración. "Y" significa sí (se puede escribir/leer) mientras que "N" significa no (no se puede escribir/leer). Las celdas de color simplemente diferencian un nivel del siguiente

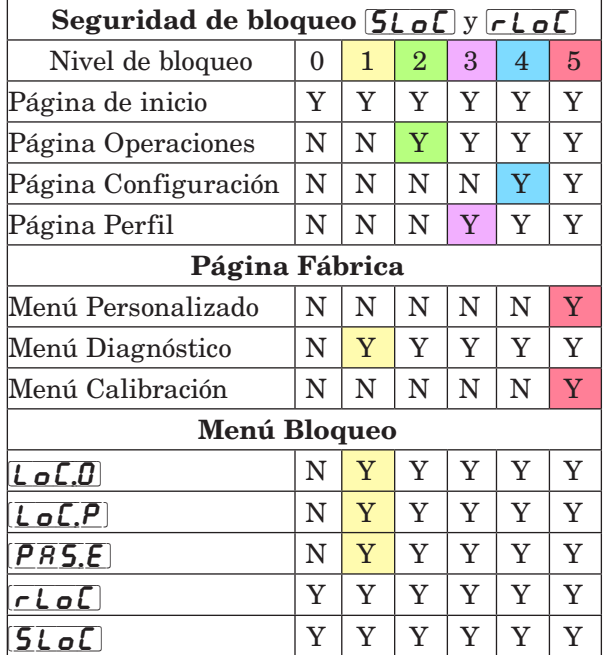

Los siguientes ejemplos muestran cómo se pueden usar los parámetros del menú Bloqueo en las aplicaciones:

1. Puede bloquear el acceso a la página Operaciones pero permitir que un operador acceda al menú Perfil, cambiando los niveles de seguridad

predeterminados de la página Perfil y la página Operaciones. Cambie Bloquear página Operaciones  $\overline{\mathsf{L}_{\mathcal{O}}\mathsf{L}_{\mathcal{O}}}$  a 2 y Bloquear página Perfilamiento  $\overline{L_{\mathbf{C}}[\mathbf{P}]}$  a 2. Si Seguridad de bloqueo de configuración [SLoC] se configura en 2 o más alto y Seguridad de bloqueo de lectura  $\lceil\cdot\rceil$  se configura en 2, se puede acceder a la página Perfilamiento y a la página Inicio, y escribir en todos los parámetros permitidos. Las páginas con niveles de seguridad mayores que 2 estarán bloqueadas (inaccesibles).

- Si Seguridad de bloqueo de configuración  $5L_0C$ se fija en 0 y Seguridad de bloqueo de lectura  $\lceil$ r L  $\sigma$  C se fija en 5, se podrá acceder a todas las páginas; sin embargo, no se permitirá realizar cambios en ninguna página o menú, con una excepción: Seguridad de bloqueo de configuración  $[5L<sub>o</sub>$ C se puede cambiar a un nivel más elevado.
- 3. El operador desea contar con acceso de lectura a todos los menús y no permitir que se cambie ningún parámetro.

En la página Fábrica, menú Bloqueo, fije Seguridad de bloqueo de lectura  $\lceil \cdot \rceil$  en 5 y Seguridad de bloqueo de configuración [SLoC] en 0.

- 4. El operador desea leer y escribir en la página Inicio y en la página Perfilamiento, y bloquear todas las demás páginas y menús. En la página Fábrica, menú Bloqueo, fije Seguridad de bloqueo de lectura  $\lceil\cdot\rceil$  en 2 y Seguridad de bloqueo de configuración [SLoC] en 2. En la página Fábrica, menú Bloqueo, fije Bloquear página Operaciones [  $\overline{C}$   $\overline{C}$ ] en 3 y la Bloquear página Perfiles  $\boxed{L_0L_1}$  en 2.
- 5. El operador desea leer las páginas Operaciones, Configuración, Perfiles, y los menús Diagnóstico, Bloqueo, Calibración y Personalizado. El operador también desea leer y escribir en la página de inicio. En la página Fábrica, menú Bloqueo, fije Seguridad de bloqueo de lectura  $\lceil \cdot \rceil$  en 1 y Seguridad de bloqueo de configuración **5LoC** en 5. En la página Fábrica, menú Bloqueo, fije Bloquear página Operaciones [o. 0] en 2 y la Bloquear página Perfiles  $\mathcal{L} \circ \mathcal{L} \circ \mathcal{P}$  en 3.

# **Utilización de la Seguridad de contraseña**

A veces es deseable aplicar un nivel de seguridad más alto al control, en el que están visibles una cantidad limitada de menús y no se proporciona acceso a otros sin una contraseña de seguridad. Sin la contraseña adecuada, aquellos menús permanecerán inaccesibles. Si se activa Contraseña habilitada  $\left[{\overline{P}}{\overline{R}} \cdot \overline{S} \cdot \overline{E}\right]$  en la página Fábrica en el menú  $\lfloor \frac{\ell}{\rho} \rfloor$ , estará vigente una Seguridad de contraseña de anulación. Cuando esté vigente, las únicas páginas que podrá visualizar un usuario sin contraseña se definen en el indicador Nivel de acceso bloqueado $[\underline{\mathcal{L}} \bullet \underline{\mathcal{L}}]$ . Por otra parte, un usuario con contraseña tendría visibilidad restringida por Seguridad de bloqueo de lectura  $\boxed{\mathcal{F} \mathcal{L} \mathcal{Q} \mathcal{L}}$ . Por ejemplo, con Contraseña habilitada y Nivel de acceso bloqueado  $\lceil \cdot \cdot \cdot \rceil$ fijado en 1 y  $\boxed{\mathsf{r}\ \mathsf{L}\ \mathsf{o}\ \mathsf{L}}$  fijado en 3, las páginas disponibles para un usuario sin contraseña estarían limitadas a las páginas Inicio y Fábrica (nivel de bloqueo 1). Si se ingresa la contraseña de Usuario, se podrá acceder a todas las páginas a excepción de la página Configuración según se define por el acceso del nivel 3.

### Cómo habilitar seguridad de contraseña

Diríjase a la página Fábrica manteniendo presionadas la tecla Infinito ☉ y la tecla Avanzar● durante aproximadamente seis segundos. Una vez allí, presione una vez la tecla Abajo  $\Omega$  para ir al menú  $\boxed{\downarrow o \ell}$ Presione nuevamente la tecla Avanzar ● hasta visualizar el indicador Contraseña habilitada  $\vert P \rho S \bar{E} \vert$ . Por último, presione las teclas Arriba o Abajo para activarla. Una vez activada, aparecerán 4 nuevos indicadores:

- 1.  $\lfloor \frac{\ell}{\rho L}\rfloor$  Nivel de acceso bloqueado (1 a 5) correspondiente a la tabla de bloqueo que aparece más arriba.
- 2.  $rol$  La función Contraseña variable cambiará el Código de cliente cada vez que se apague y encienda el control.
- 3. [PRS.u] Contraseña de usuario que un Usuario necesita para obtener acceso al control.
- 4.  $\left[\overline{P} \overline{R} \overline{S} \cdot \overline{R}\right]$  Contraseña de administrador que se necesita para obtener acceso administrativo al control.

El Administrador puede cambiar las contraseñas de Usuario o Administrador o dejarlas en su estado predeterminado. Una vez que Seguridad de contraseña está habilitada, éstas sólo serán visibles para el Administrador. Como puede observarse en la fórmula siguiente, el Usuario o el Administrador deberán conocer cuáles son esas contraseñas para adquirir un nivel de acceso más elevado al control. Presione la tecla Infinito ˆ para salir de este menú. Una vez fuera del menú, Seguridad de contraseña estará habilitada.

#### Cómo obtener acceso al controlador

Para obtener acceso a una página o menú al que no se pueda acceder, diríjase a la página Fábrica y entre al menú  $\overline{UL_0C}$ . Una vez allí, siga los pasos siguientes: Nota:

 Si Seguridad de contraseña (Habilitar contraseña  $[\overline{P}R\overline{S}\overline{E}]$  está activada) está habilitada, los dos indicadores que se mencionan en el primer paso no estarán visibles. Si no la conoce, llame a la persona o compañía que configuró el control.

- 1. Obtenga la Contraseña de usuario  $\overline{PR5,\mu}$  o la Contraseña de administrador  $\overline{PR}$ 5, $\overline{R}$ .
- 2. Presione la tecla Avanzar ‰ una vez para visualizar el indicador Código  $\mathcal{L}$  od  $\mathcal{E}$ .

#### Nota:

- a. Si la Contraseña variable está desactivada, presione la tecla Avanzar una vez más y el indicador Contraseña [<mark>PRSS</mark>] se mostrará. Proceda al paso 7a o bien al 8a. Presionando las teclas de flecha Arriba **O** o Abajo **O** ingrese la Contraseña de Usuario o Administrador. Después de introducir la contraseña, mantenga presionada la tecla Infinito **☉** durante dos segundos para regresar a la página de inicio.
- b. Si activó la Contraseña variable  $\boxed{\mathsf{r} \mathsf{o} \mathsf{L} \mathsf{L}}$ , continúe con los pasos 3 a 9.
- 3. En caso de que el indicador Código  $\mathcal{L}_o \mathcal{L}$  (Clave pública) todavía se vea en la parte delantera del control, simplemente presione la tecla Avanzar ‰ para continuar con el indicador Contraseña [pass]. En caso contrario, vuelva a la página Fábrica como se describe anteriormente.
- 4. Ejecute el cálculo que se define a continuación (7b o 8b) para el Usuario o el Administrador.
- 5. Ingrese el resultado del cálculo en la pantalla superior utilizando las teclas de flecha Arriba  $\bullet$  o Abajo ¯ o utilice el Software EZ-ZONE Configurator.
- 6. Salga de la página Fábrica manteniendo presionada la tecla Infinito  $\odot$  durante dos segundos.

Las fórmulas que el Usuario y el Administrador utilizan para calcular la contraseña son las siguientes:

Contraseña es igual a:

#### 7. Usuario

- a. Si la Contraseña variable  $\boxed{\mathsf{r} \mathsf{o} \mathsf{L} \mathsf{L}}$  está desactivada, la Contraseña  $\overline{[\overline{P} \overline{R} \overline{S} \overline{S}]}$  es igual a la Contraseña de usuario  $\left[\overline{PRS}_{.u}\right]$ .
- b. Si la Contraseña variable  $\boxed{\mathsf{r}_\mathsf{Q}\mathsf{L}\mathsf{L}}$  está activada, la Contraseña  $\left[\overline{P}R\overline{S}\overline{S}\right]$  es igual a:  $([\overline{P} \overline{R} \overline{S}]$ u x code) Mod 929 + 70

#### 8. Administrador

- a. Si la Contraseña variable  $\boxed{\phantom{a} \bullet \bullet \bullet \bullet}$  está desactivada, la Contraseña [*pass*] es igual a la Contraseña de Administrador  $\overline{PR}$ 5, $\overline{R}$ .
- b. Si la Contraseña variable  $\boxed{\mathsf{rolL}}$  está activada, la Contraseña  $\left[$   $\overline{P}$   $\overline{P}$   $\overline{S}$  $\overline{S}$  es igual a:  $(|\overline{P} \overline{B} \overline{S} \overline{B}| \times \text{code}) \text{ Mod } 997 + 1000$

#### Diferencias entre Usuario sin contraseña, Usuario con contraseña y Administrador

- Un Usuario sin contraseña está restringido por el Nivel de acceso bloqueado  $\overline{\mathcal{L}_{\mathcal{D}}\mathcal{L}_{\mathcal{L}}\mathcal{L}}$ .
- Un Usuario con contraseña está restringido por la Seguridad de bloqueo de lectura *rLoC* sin tener acceso al Menú Bloqueo  $\lceil \log n \rceil$ .
- Un Administrador está restringido de acuerdo con la Seguridad de bloqueo de lectura  $\sqrt{c\,C}$ sin embargo, el Administrador tiene acceso al menú Bloqueo donde se puede modificar el Bloqueo de lectura.

# **Modbus - Usar bloques de memoria programables**

Al usar el protocolo Modbus, el módulo RMC tiene un bloque de direcciones que el usuario puede configurar para proporcionar acceso directo a una lista de 40 parámetros configurados por el usuario. Esto permite al usuario acceder fácilmente a esta lista personalizada leyendo de o escribiendo en un bloque continuo de registros.

Para comprender mejor las tablas que se encuentran en la parte final de esta guía (Consulte el Apéndice: ([Bloques de memoria programable Modbus](#page-201-0)), lea el siguiente texto que define los encabezados de columna que se utilizan.

#### Direcciones de definición de ensamblaje

- Direcciones fijas utilizadas para definir el parámetro que se almacenará en las "Direcciones de trabajo", también se conoce como un puntero. El valor almacenado es estas direcciones indicará (apuntará hacia) la dirección Modbus de un parámetro en un módulo RM de control.

#### Direcciones de trabajo de ensamblaje

- Direcciones fijas directamente relacionadas con sus "Direcciones de definición de ensamblaje" asociadas (o sea, Direcciones de trabajo de ensamblaje 200 y 201 sumar el parámetro apuntado por las Direcciones de definición de ensamblaje 40 y 41).

Cuando la dirección Modbus de un parámetro objetivo se almacena en una "Dirección de definición de ensamblaje" su dirección de funcionamiento correspondiente regresará el valor real de dicho parámetro. Si es un parámetro que se puede escribir, escribir en sus registros de trabajo cambiará el valor real del parámetro.

Por ejemplo, los registros de Modbus 726 y 727 contienen el Punto establecido superior de límite 1 (vea página Operaciones, menú Límite). Si el valor 726 y 727 se carga en la Dirección de definición de ensamblaje 110 y 111 respectivamente (en forma predeterminada estos registros se configuran como Estado de alarma 8), el Punto establecido superior de límite 1 ahora se almacenará en los registros Modbus 270 y 271.

La tabla (vea el Apéndice: Bloques de memoria programables Modbus) identificada como "Direcciones de definición de ensamblajes y Direcciones de trabajo de ensamblajes" refleja los ensamblajes y sus direcciones asociadas.

# **Configuración del software**

### Uso del software EZ-ZONE® Configurator

Para permitir que un usuario configure el módulo RMC mediante una computadora personal (PC), Watlow ofrece software gratuito. Si no tiene una copia de este software, inserte el CD (Herramientas de soporte del controlador) en la unidad de CD e instálelo. Alternativamente, si está viendo este documento en forma electrónica y tiene una conexión a Internet, simplemente haga clic en el siguiente enlace y descargue el software desde el sitio Web de Watlow en forma gratuita.

[http://www.watlow.com/products/software/zone\\_config.cfm](http://www.watlow.com/products/software/zone_config.cfm )

Una vez que el software esté instalado, haga doble clic en el ícono EZ-ZONE Configurator que se colocó en su escritorio durante el proceso de instalación. Si no puede encontrar el icono, realice los siguientes pasos para ejecutar el software:

- 1. Mueva el mouse al botón "Inicio".
- 2. Coloque el mouse sobre "Todos los programas".
- 3. Vaya a la carpeta "Watlow" en la subcarpeta carpeta "EZ-ZONE Configurator".
- 4. Haga clic en EZ-ZONE Configurator para ejecutarlo.

La siguiente ventana será la primera en aparecer.

**U** Watlow EZ-ZONE™ CONFIGURA. **Welcome to the EZ-ZONE CONFIGURATOR** This program makes it easy for you to configure any of your EZ-ZONE products. Choose one of these options: © Configure a device while communicating with it. C Create or edit a configuration file to download late C Download a configuration file in to a device. and click Next to begin configuring an EZ-ZONE device **Version: 3.0.31** @ 2006 Watlow Electric and Manufacturing Company. All right **Get Updates** Cancel Help  $Next$ 

Si la PC ya está conectada físicamente al módulo RMC, haga clic en el botón Next (Siguiente) para conectarse en línea.

#### **Nota:**

Al establecer una comunicación entre la PC y el módulo RMC, se necesitará un convertidor de interfaz. La red de bus estándar utiliza la interfaz EIA-485. Actualmente, la mayoría de las PC requiere un convertidor de USB a EIA-485. Sin embargo, puede que algunas PC aún tengan puertos EIA-232, por lo que no sería necesario contar con un convertidor EIA-232 a EIA-485.

Como se ve en la captura de pantalla anterior, el software proporciona al usuario la opción de descargar una configuración previamente guardada así como la habilidad de crear una configuración en línea para descargarla después. Las capturas de pantalla siguientes muestran como el usuario puede conectarse en línea.

Después de hacer clic en el botón Next (Siguiente), se debe definir el puerto de comunicación que se utilizará en la PC.

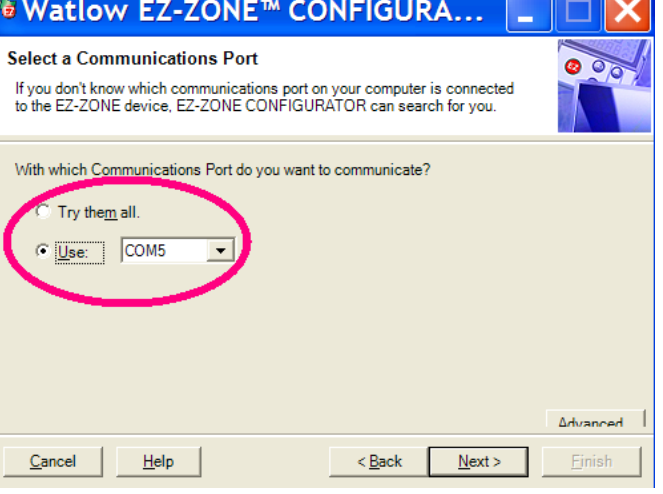

Las opciones disponibles permiten al usuario seleccionar "Try them all" (Probar todos) o utilizar un puerto de comunicación específico conocido. Tras la instalación del convertidor, si no está seguro sobre qué puerto de comunicación se asignó, seleccione "Try them all" (Probarlos todos) y luego haga clic en "Next" (Siguiente). En la siguiente pantalla, se ve al software buscando dispositivos en la red y el progreso de la búsqueda.

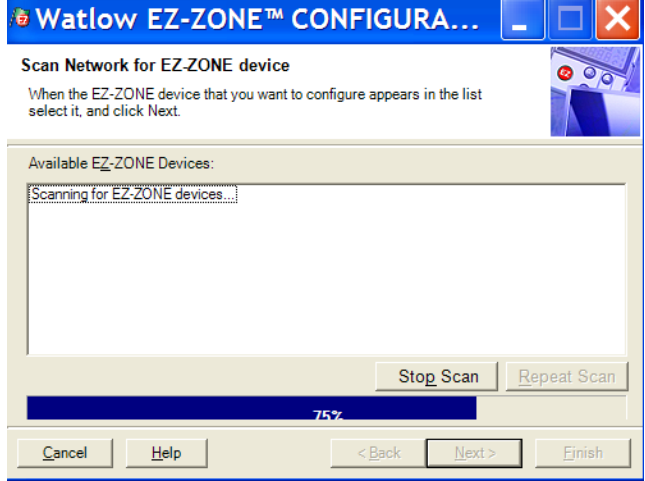

Cuando termine, el software mostrará todos los dispositivos disponibles en la red tal como se muestra a continuación.

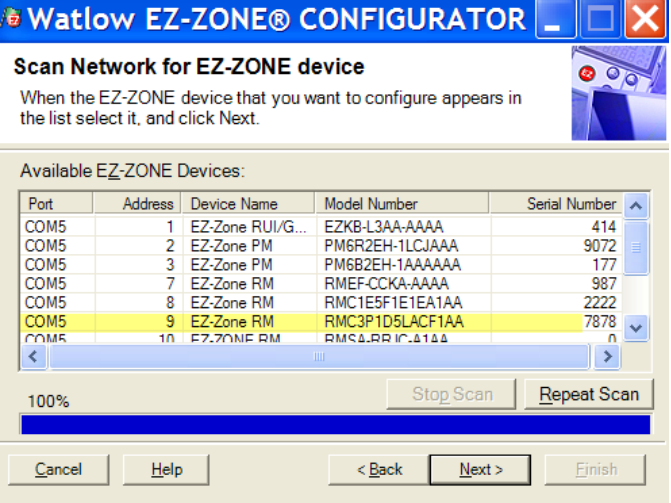

En la captura de pantalla anterior, el RMC aparece resaltado para destacar el módulo correspondiente. Todos los dispositivos EZ-ZONE de la red aparecerán en esta ventana y estarían disponibles para fines de configuración o monitoreo. Tras hacer clic en el controlador de elección, simplemente haga clic en el botón "Next" (Siguiente) otra vez. A continuación aparece la siguiente pantalla.

nú Operaciones, lo que tal vez aporte mayor claridad con respecto al área enfocada al no mostrar menús y parámetros indeseados. Al seleccionar un parámetro determinado (un solo clic del mouse), como es el caso de Entrada analógica 1 en la columna

 izquierda, todo lo que puede configurarse relacionado con dicho parámetro aparecerá en la columna central. Los campos ensombrecidos en el centro de la

 $\square$ 

## **Watlow EZ-ZONE® CONFIGURATOR**

#### Edit Device Settings On-Line. Configuring ModelRMC3P1D5LACF1AA

Parameters are set in the device as you edit them. Click Next to see more parameters, or click a Menu in the tree to view and edit its settings. Click Finish to save and exit.

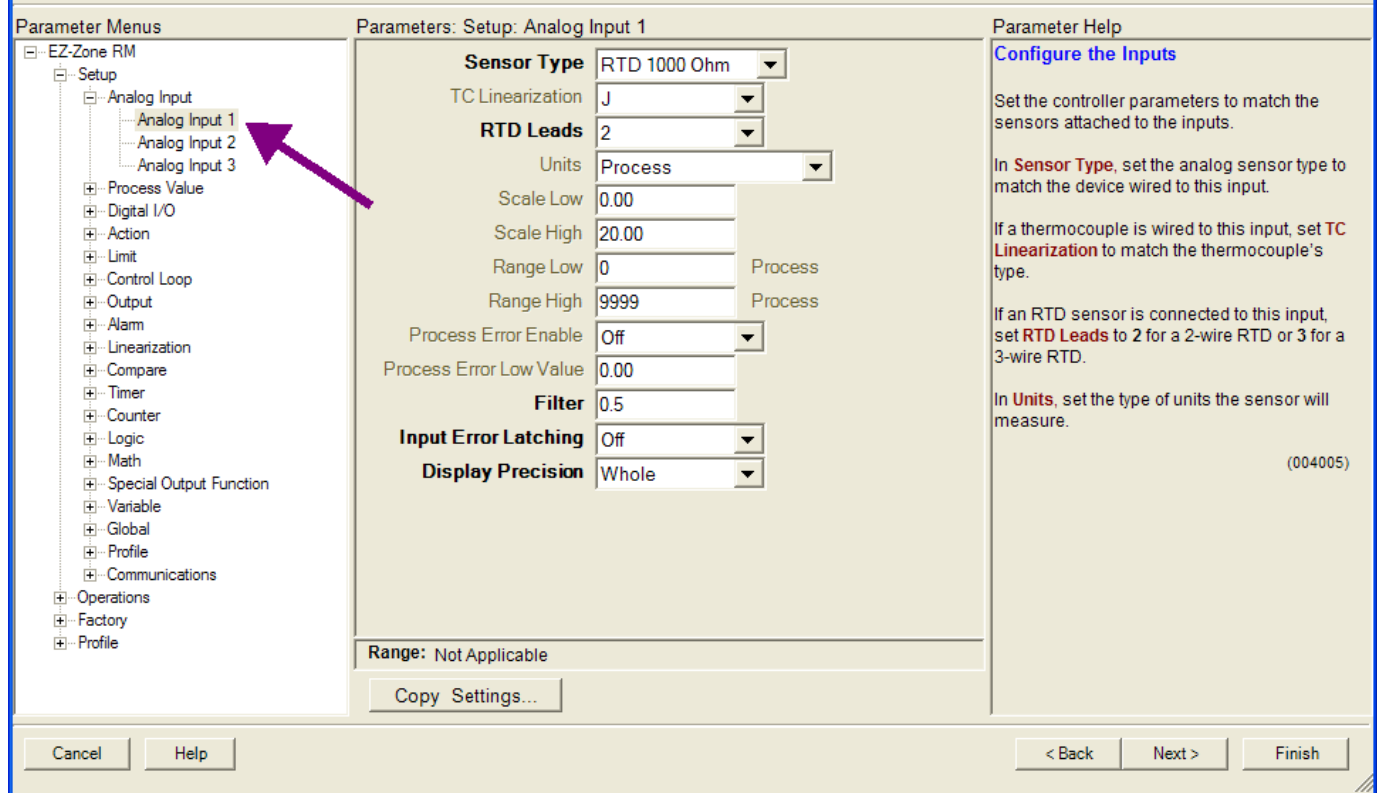

En la captura de pantalla anterior, observe que el número de pieza del dispositivo aparece claramente en la parte superior de la página (se ha resaltado en verde para mayor claridad). Cuando hay múltiples dispositivos EZ-ZONE en la red, es importante fijarse en el número de pieza antes de realizar la configuración para evitar hacer cambios de configuración no deseados en otro control.

Observe detenidamente la columna izquierda (menú Parámetros) y fíjese que muestra todos los menús disponibles y parámetros asociados con el control. A continuación se indica la estructura de menú que se establece en este software:

- Configuración
- Operaciones
- Fábrica
- Perfil

La navegación entre un menú y otro es sencilla y está claramente visible. Simplemente deslice la barra de desplazamiento hacia arriba o abajo para ver el menú y el parámetro que desea. Como alternativa, al hacer clic en el símbolo negativo al lado de Configuración, colapsará el menú Configuración y aparecerá el me-

columna simplemente significan que dichos parámetros no se aplican para el tipo de sensor seleccionado. Como ejemplo, fíjese que cuando se selecciona RTD, Linealización TC no se aplica y por lo tanto está ensombrecido. Para acelerar el proceso de configuración, observe que en la parte inferior de la columna central hay una opción para copiar ajustes. Si Entrada analógica 1, 2 y 3 se configurarán de la misma forma, haga clic en "Copy Settings" (Copiar ajustes) y aparecerá el cuadro de diálogo copiar desde / a para poder duplicar rápidamente los ajustes.

Observe también que al hacer clic en cualquiera de los elementos en la columna central aparecerá ayuda contextual para dicho elemento en la columna derecha.

Finalmente, cuando la configuración esté lista, haga clic en el botón "Finish" (Terminar) en la esquina inferior derecha de la captura de pantalla anterior. Después de esta acción, aparece la siguiente pantalla.

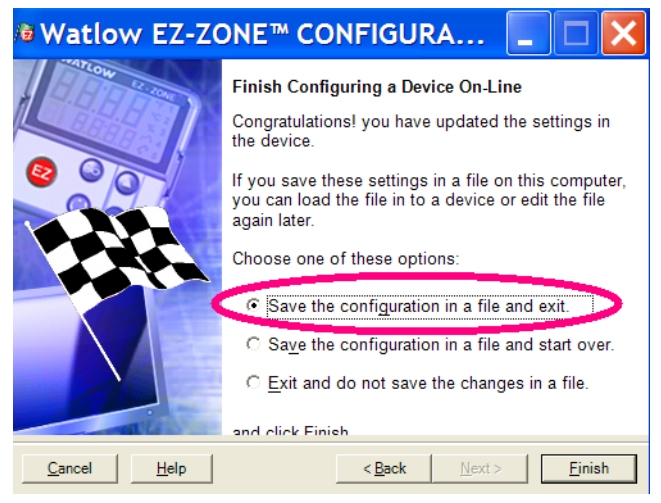

Aunque el módulo RMC ahora contiene la configuración (porque las instrucciones anteriores se centraron en realizar la configuración en línea) se sugiere que después que se haya realizado el proceso de configuración, el usuario guarde este archivo en la PC para su uso futuro. Si por alguna razón alguien accidentalmente cambia un ajuste sin comprender el impacto que tendría, sería más fácil y rápido descargar una configuración guardada en el control en vez de intentar descubrir qué se cambió.

Por supuesto hay una opción para salir sin guardar una copia en el disco duro local.

Después de seleccionar la opción "Save" (Guardar) haga clic otra vez en el botón "Finish" (Terminar). Luego aparecerá la siguiente pantalla.

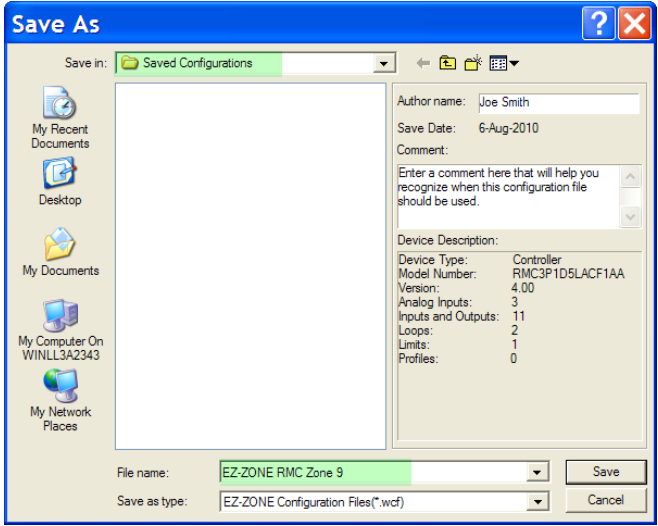

Al guardar la configuración, fíjese en la ubicación en la que el archivo se colocará (Saved in [Guardado en]) y escriba también el nombre del archivo (File name [Nombre del archivo]). La ruta predeterminada para los archivos guardados es:

\Program Files\Watlow\EZ-ZONE CONFIGURATOR\ Saved Configurations

El usuario puede guardar el archivo en la carpeta que desee.

# **Descripciones de bloques de funciones**

Cada una de las siguientes páginas muestran gráficamente cada uno de los bloques de función del RMC. En cada uno de ellos habrá texto tanto de color negro como gris. El texto gris representa entradas que no están actualmente disponibles según el uso definido de las funciones (texto rojo). Por ejemplo, cuando el uso definido de la función Entrada analógica se fija en RTD, Linealización TC aparecerá gris. Los rangos se especifican en unidades o grados F, si se expresan en grados C, el rango es menor.

## **Función de acción**

La Función acción hará que se lleve a cabo la acción seleccionada cuando la Función de fuente A = EN-CENDIDA y Nivel activo = Alto. El nivel activo especifica cuando la acción se producirá. Un valor digital alto causa la función de acción cuando Nivel de acción = Alto. Un valor digital bajo causa la función de acción cuando Nivel de acción = Bajo. Basado en una entrada determinada (E/S digital, salida de evento, función de lógica, etc.), la Función de acción puede causar que otras funciones se produzcan. Para nombrar algunas, iniciar y detener un perfil, silenciar alarmas, apagar lazos de control y colocar alarmas en el estado sin alarma.

#### **Nota:**

Nota: La sección de la Función de acción depende del tipo de módulo y el número de pieza.

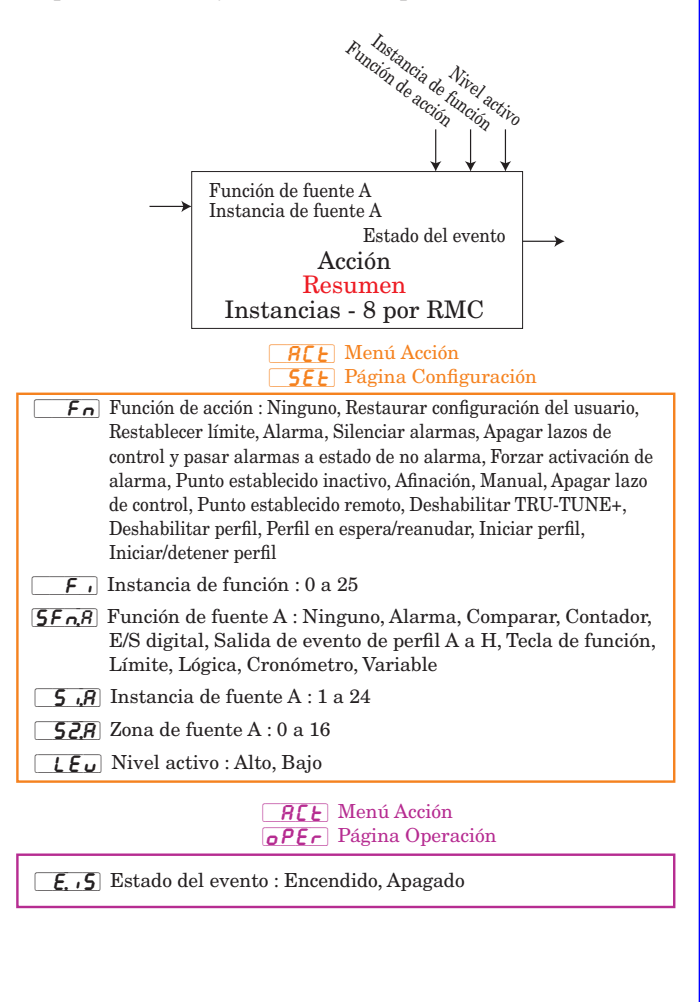

# **Función de alarma**

La Función de alarma hará que la salida cambie de estado cuando la Fuente de alarma sobrepase los Puntos establecidos de alarma.

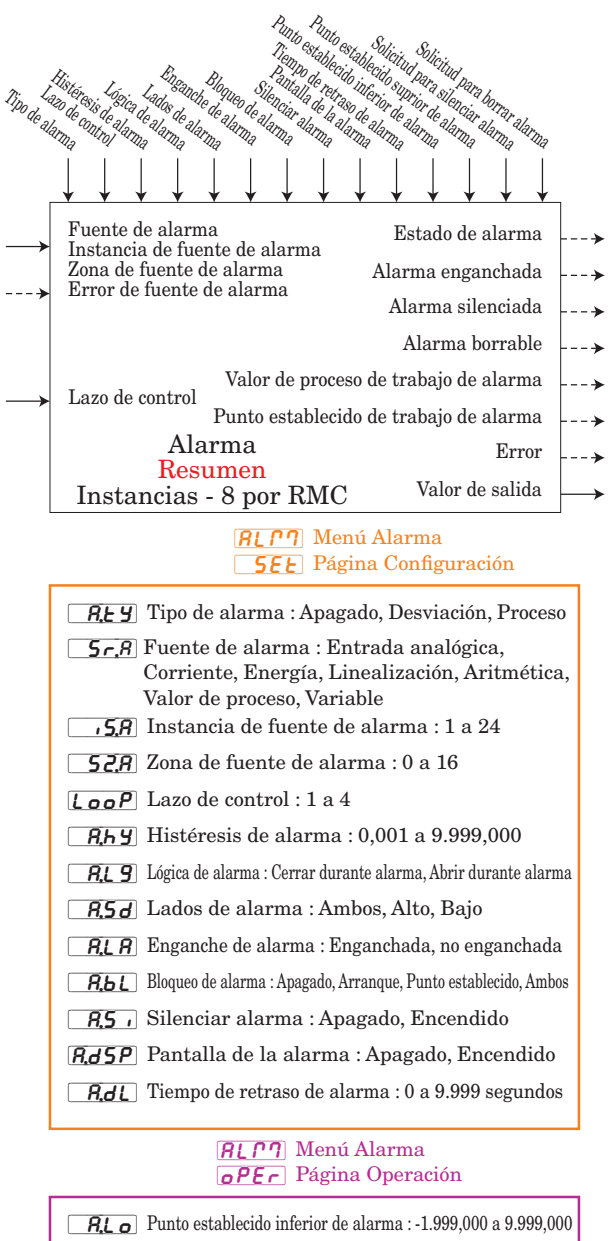

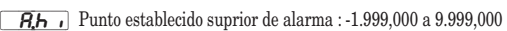

Solicitud para borrar alarma : Ignorar, Borrar

Solicitud para silenciar alarma : Ignorar, Silenciar

Estado de alarma : Arranque, Ninguno, Bloqueado, Alarma baja, Alarma alta, Error

Alarma enganchada : No, Sí

Alarma silenciada : No, Sí

Alarma borrable : No, Sí

Valor de proceso de trabajo 1 : -1.999,000 a 9.999,000

Punto establecido de trabajo de alarma : -1.999,000 a 9.999,000

Valor de salida : Encendido, Apagado Error : Ninguno, Abierto, En cortocircuito, Error de medición, Datos de calibración no válidos, Error de ambiente, Falla, Sin fuente

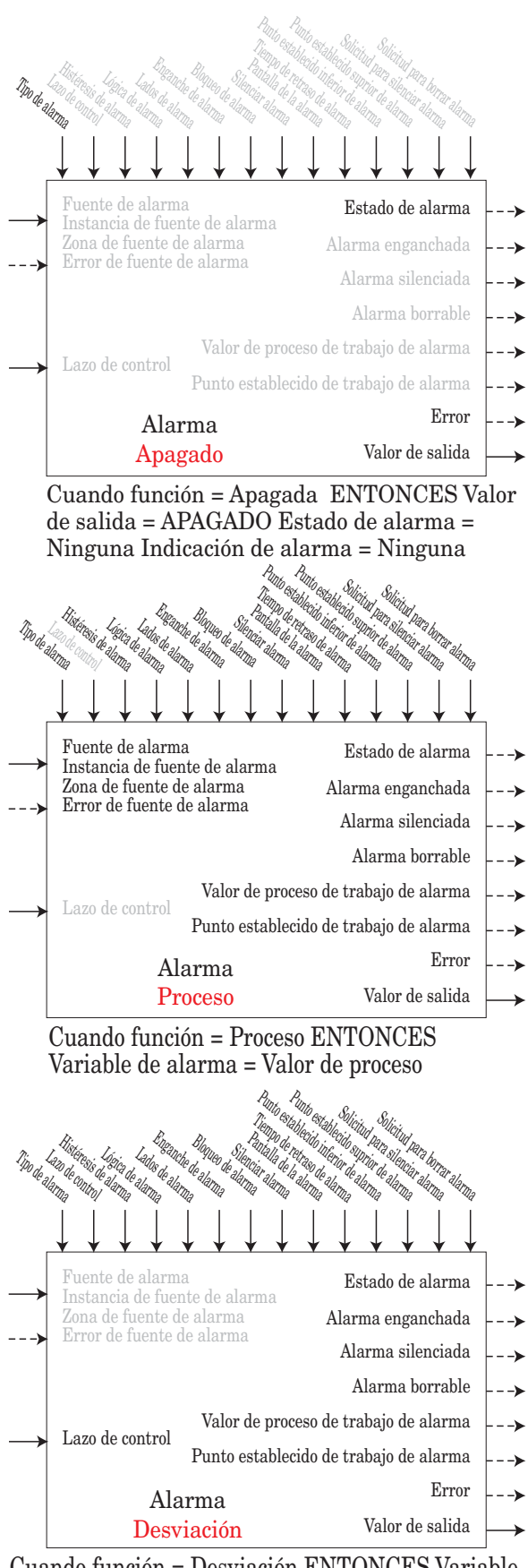

Cuando función = Desviación ENTONCES Variable de alarma = Valor de proceso - Punto establecido de lazo cerrado + Punto establecido de alarma

## **Función de entrada analógica**

#### **Nota:**

Esta función configura y conecta entradas físicas con funciones internas. La instancia principal de Lazo de control debe coincidir con el Valor de proceso o la instancia de Entrada analógica.

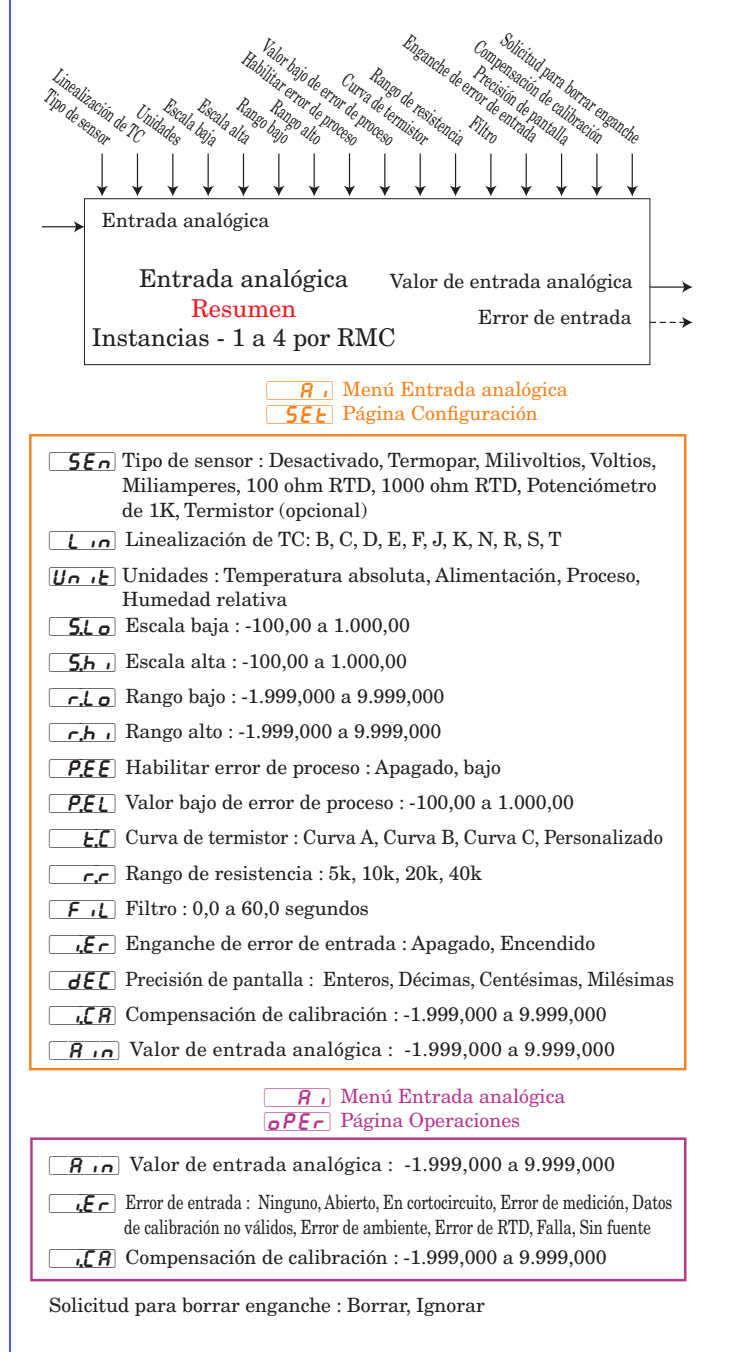

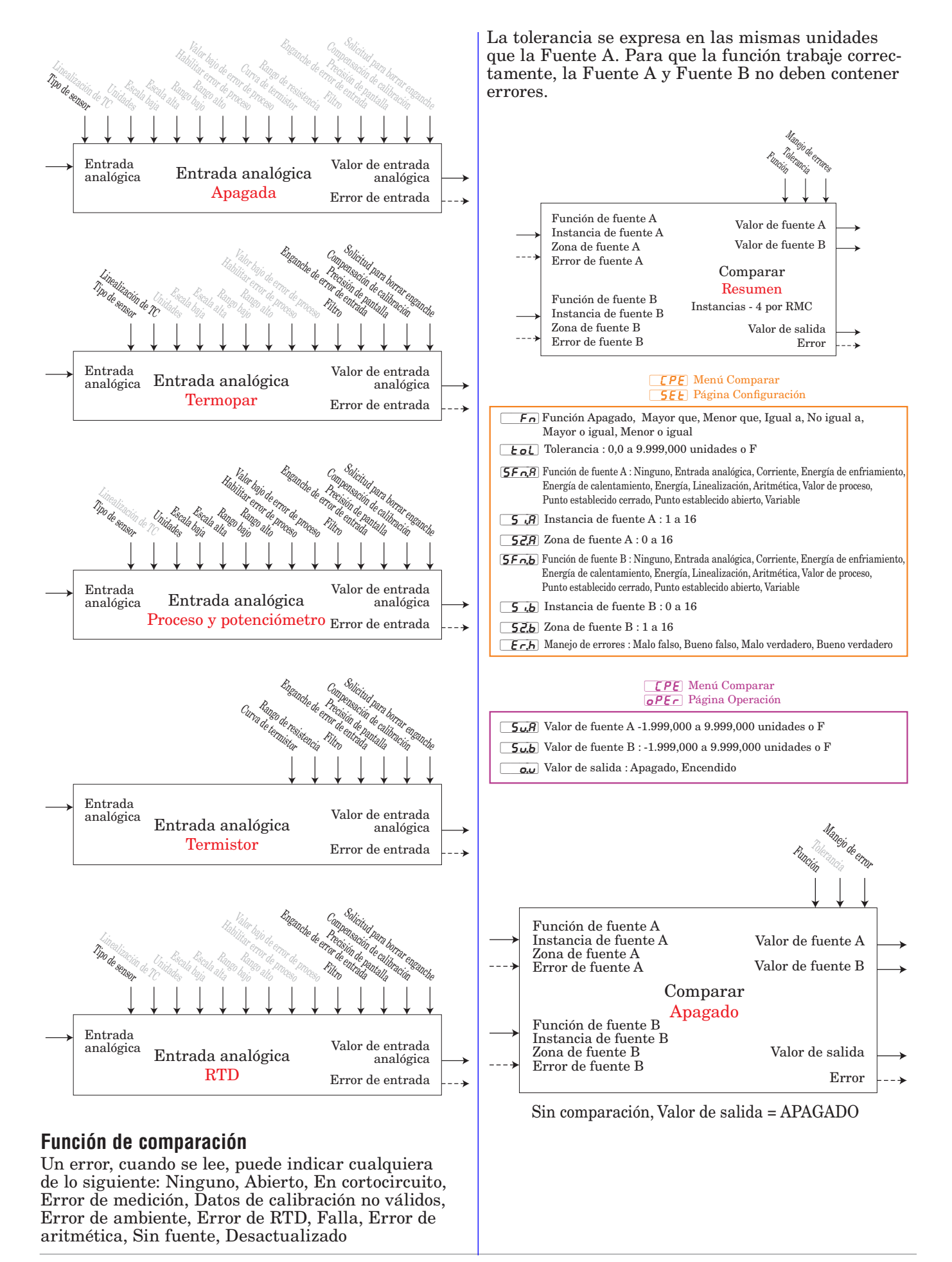

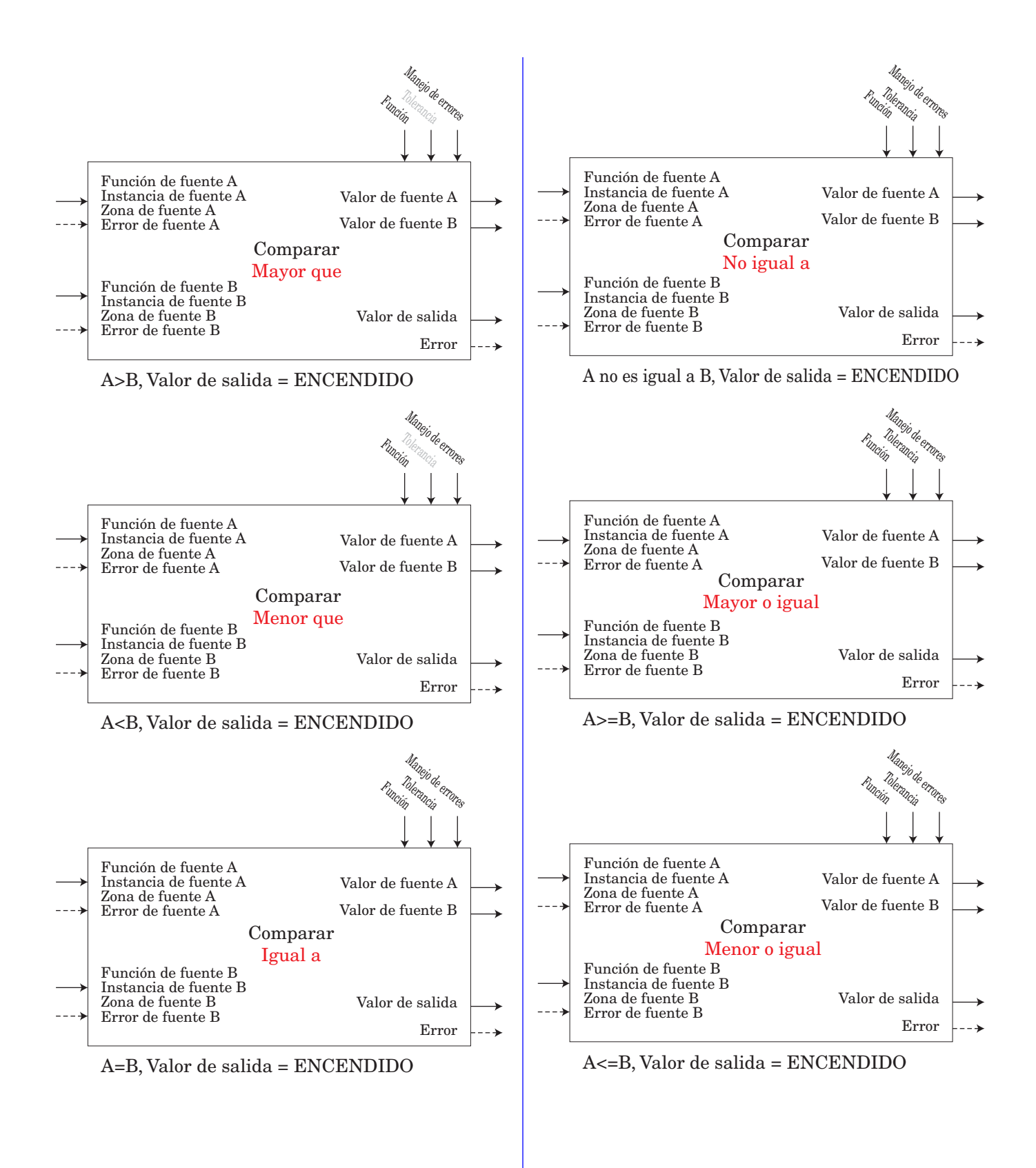

## **Función de control**

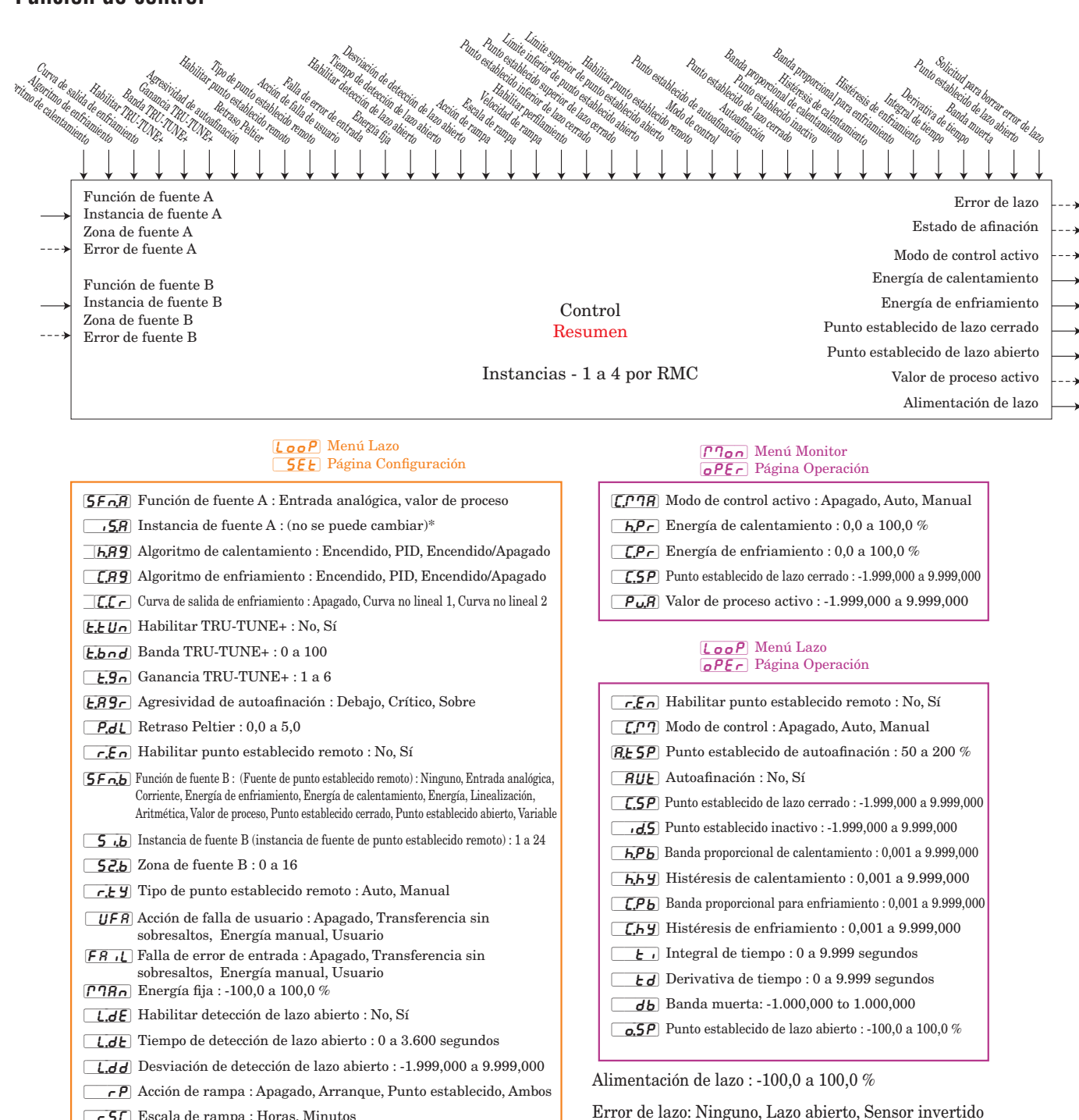

 $\boxed{\phantom{0}r.5E}$  Escala de rampa : Horas, Minutos

 $\boxed{r,r}$  Velocidad de rampa : 0,000 a 9.999,000

 $\overline{P_{\Gamma \text{o}, \epsilon}}$  Habilitar perfilamiento: No, Sí

[`L;SP] Punto establecido inferior : -1.999,000 a 9.999,000

 $[h, 5P]$  Punto establecido superior : -1.999,000 a 9.999,000

 $[5P, L_0]$  Límite inferior de punto establecido abierto : -100,0 a 100,0 %  $[5P_{h}$  I Límite superior de punto establecido abierto : -100,0 a 100,0 %

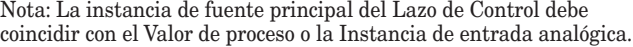

Solicitud para borrar error de lazo : Ignorar, Borrar

Estado de afinación : Apagado, Cruce 1 positivo, Cruce 1 negativo, Cruce 2 positivo, Cruce 2 negativo, Cruce 3 positivo, Cruce 3 negativo, Max. de medición, Min. de medición, Calculando, Completar, Temporizador

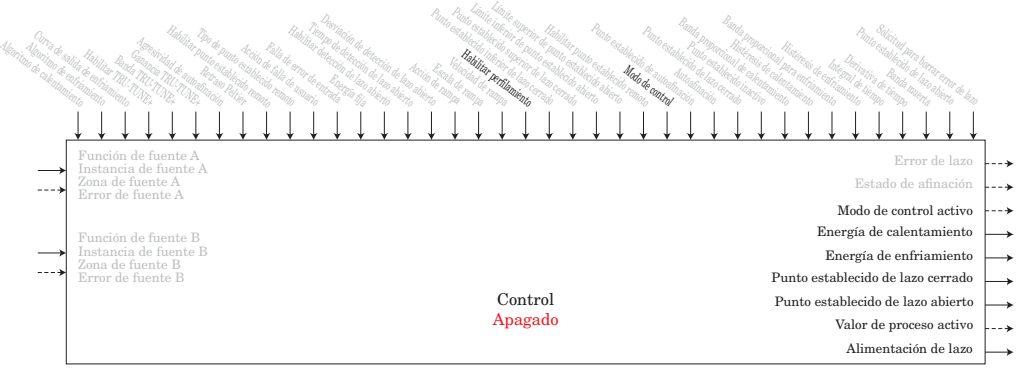

Si Modo de control = Apagado : Energía de calentamiento, Energía de enfriamiento y Energía delazo = 0%

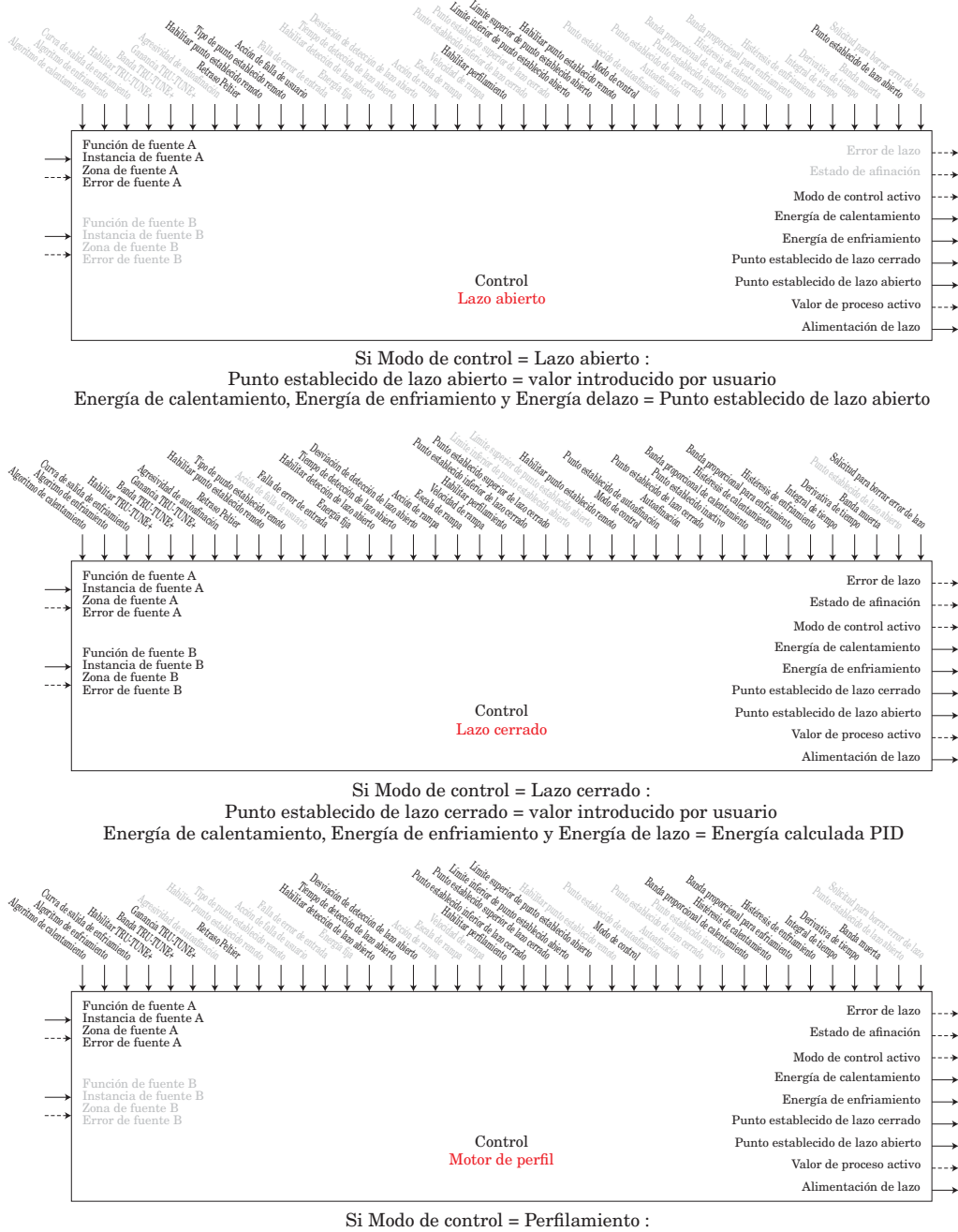

Punto establecido de lazo cerrado = Paso de perfil Energía de calentamiento, Energía de enfriamiento y Energía de lazo = Energía calculada PID

## **Función de contador**

La función cuenta hacia arriba o abajo desde el valor de carga y produce Valor de salida = Encendido cuando conteo = Valor objetivo.

#### **Nota:**

El valor de conteo se borra cuando se corta la energía.

El valor de carga se restaura en el arranque.

#### Operación de contador:

Cada vez que se produce una transición de reloj prescrita sin un error en la fuente B, el conteo será igual al Valor de carga.

#### Si la función es un contador ascendente:

Cada vez que se produce una transición de reloj prescrita sin un error en la fuente A, el conteo aumentará en +1. Si el conteo es igual a 9.999 cuando se produce la transición, el conteo será 1 después de la transición.

#### Si la función es un contador descendente:

Cada vez que se produce una transición de reloj prescrita sin un error en la fuente A, el conteo disminuirá en -1. Si el conteo es igual a 0 cuando se produce la transición, el conteo será 9.999 después de la transición.

Un error, cuando se lee, puede indicar cualquiera de lo siguiente:

Ninguno, Abierto, En cortocircuito, Error de medición, Datos de calibración no válidos, Error de ambiente, Error de RTD, Falla, Error de aritmética, Sin fuente, Desactualizado

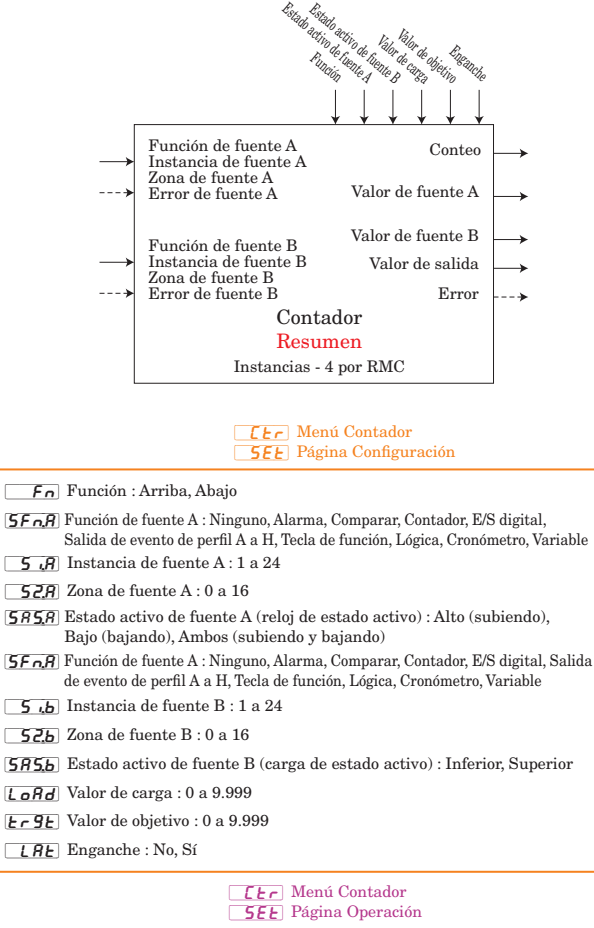

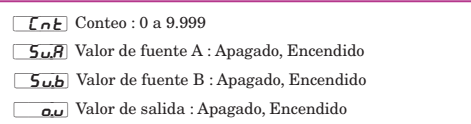

# **Función personalizada**

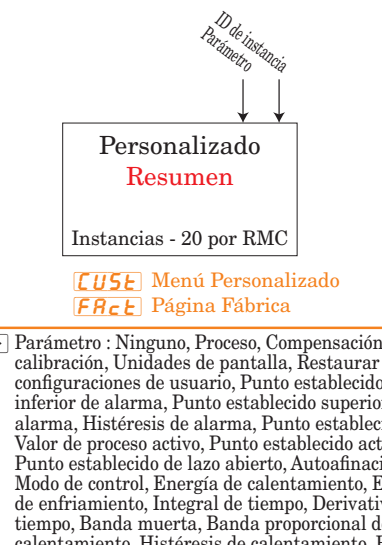

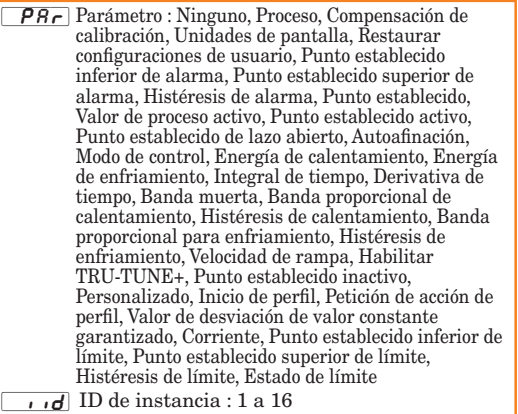

# **Función de diagnóstico**

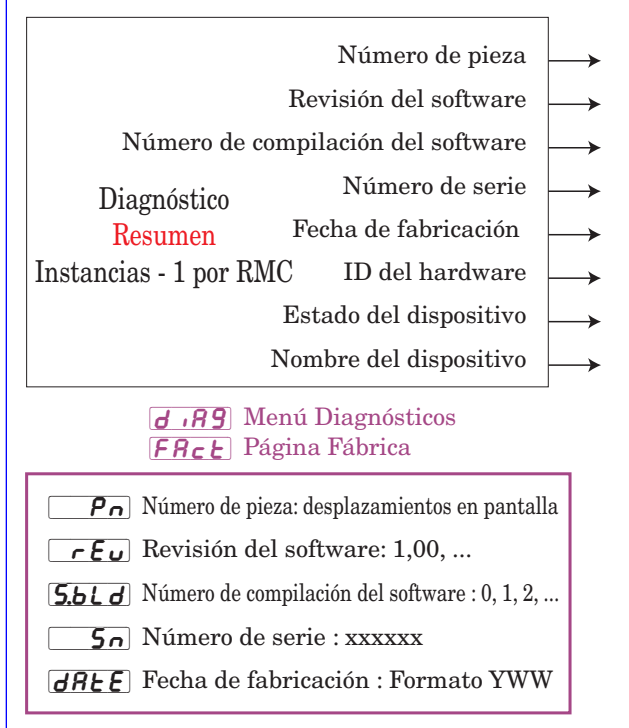

Identificación del hardware : 23 (RMC)

Estado del dispositivo : OK, Falla

Nombre del dispositivo EZ-ZONE RM

# **Función de entrada/salida digital**

**Nota:**

El Valor de *entrada* pasa a cualquier de las entradas de

evento de perfil o bloques de función de acción.

El Valor de *salida* es determinado por la Fuente A y la Función de salida digital.

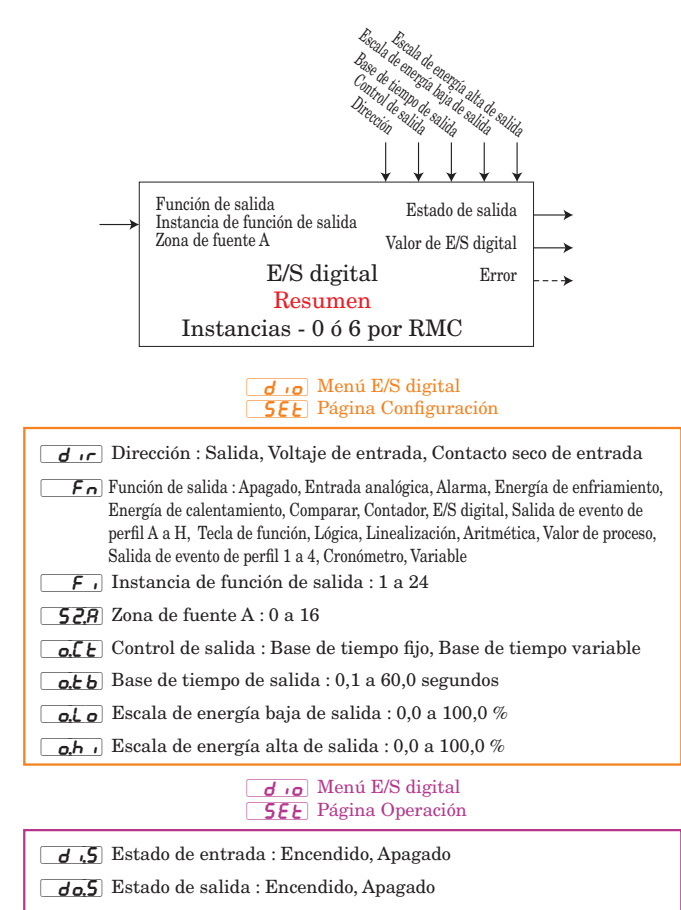

#### Valor de entrada digital : Encendido, Apagado

Un error, cuando se lee, puede indicar cualquiera de lo siguiente: Ninguno, Abierto, En cortocircuito, Error de medición, Datos de calibración no válidos, Error de ambiente, Error de RTD, Falla, Error de aritmética, Sin fuente, Desactualizado

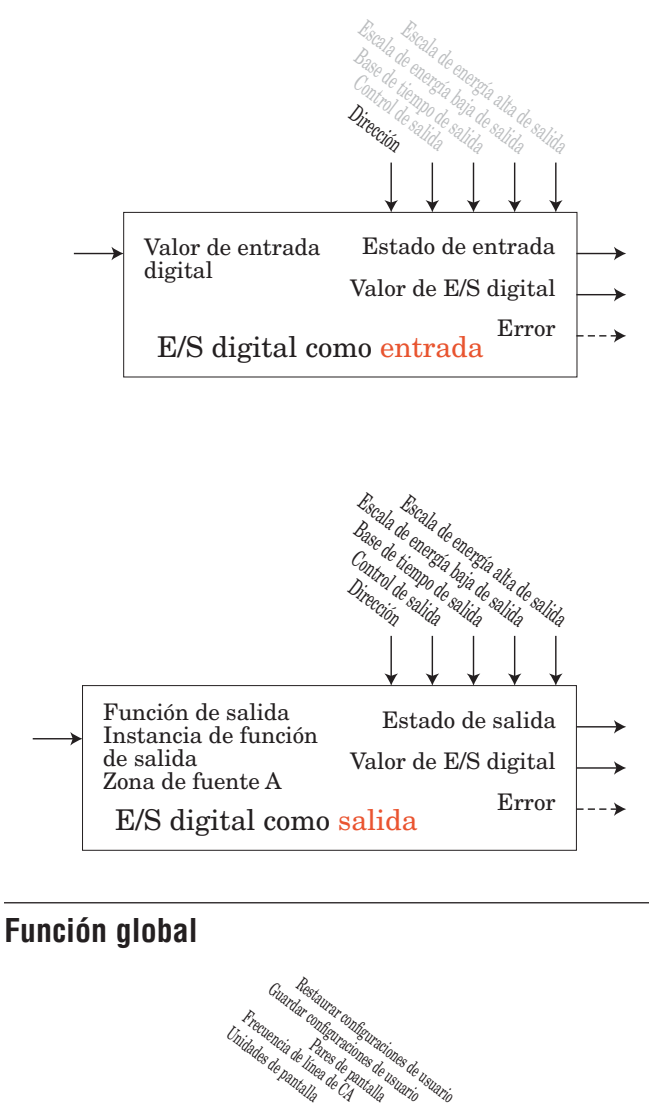

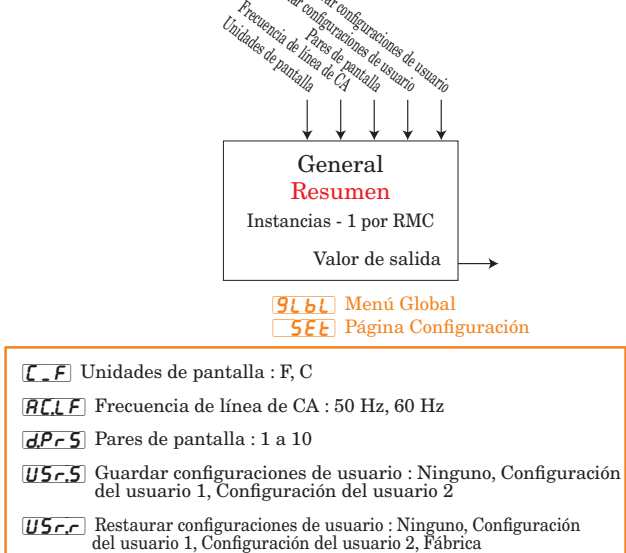

# **Función de límite**

Esta función usa una entrada dedicada y la salida cambiará de estado cuando la Fuente A sobrepase los puntos establecidos de límite. El límite, cuando se activa, debe borrar manualmente para restablecer la salida y borrar el mensaje. La Entrada analógica y la salida de relé mecánico están dedicados a cada lazo de límite y están situadas en el mismo módulo.

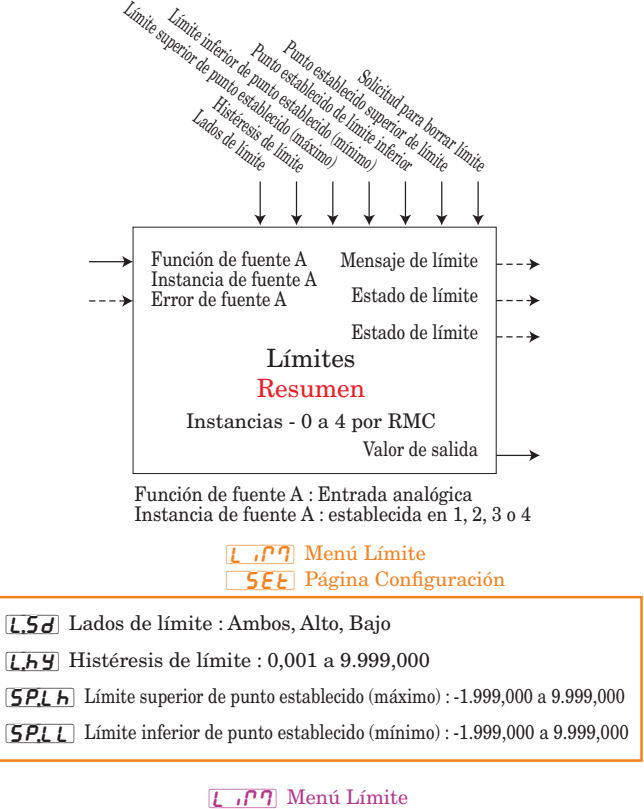

[oPEr] Página Operación

[LL;S] Punto establecido de límite inferior : -1.999,000 a 9.999,000 [Lh;S] Punto establecido superior de límite : -1.999,000 a 9.999,000

Mensaje de límite : Límite superior, Límite inferior, Error de límite

Estado de límite : Apagado, Ninguno, Límite superior, Límite inferior, Error Estado de límite : Falla, Seguro

Valor de salida : Encendido, Apagado

# **Función de linealización**

Esta función tomará una Fuente A analógica y la relinealizará utilizando una compensación de 10 puntos, luego le añadirá Compensación y producirá un Valor de salida.

Un error, cuando se lee, puede indicar cualquiera de lo siguiente: Ninguno, Abierto, En cortocircuito, Error de medición, Datos de calibración no válidos, Error de ambiente, Error de RTD, Falla, Error de aritmética, Sin fuente, Desactualizado

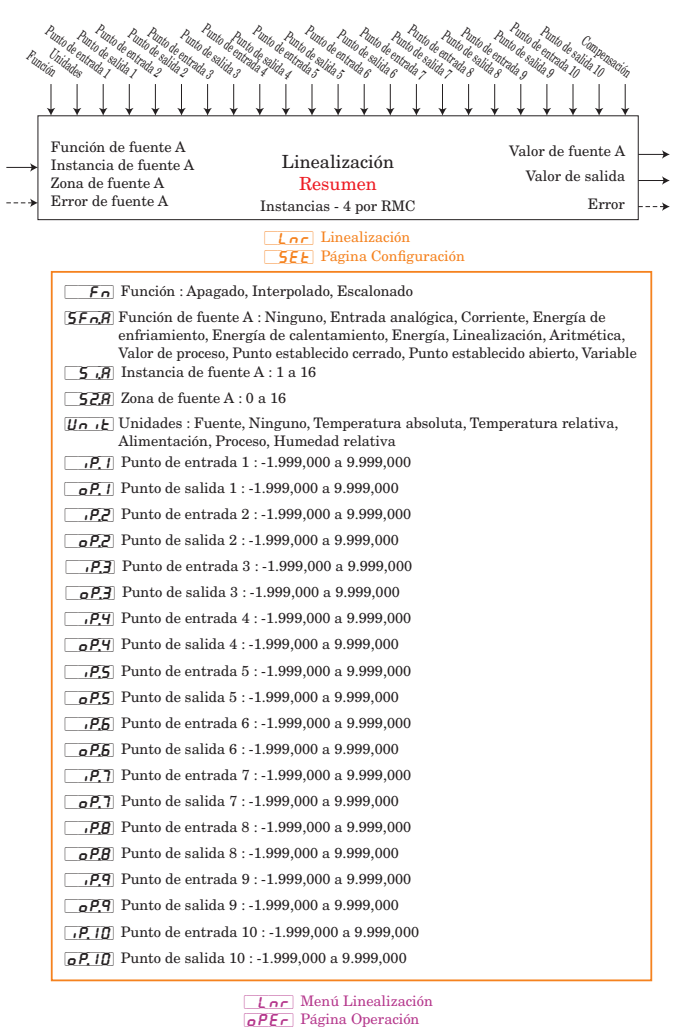

#### $\overline{5,B}$  Valor de fuente A -1.999,000 a 9.999,000  $\overline{6u}$  Valor de salida : -1.999,000 a 9.999,000 [oFSt] Compensación : -1.999,000 a 9.999,000

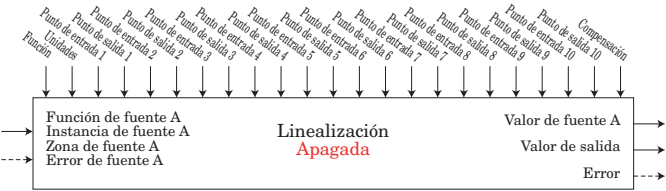

El valor de salida es igual al valor de fuente A

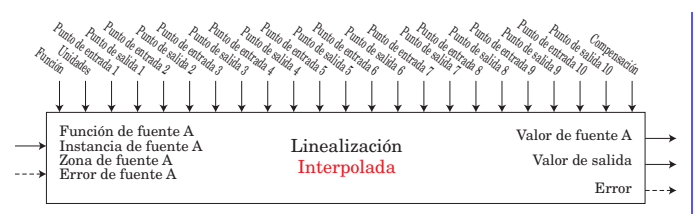

SI Fuente A < Punto de entrada 1 ENTONCES Valor de salida = Punto de salida 1 + Compensación

SI NO, MIENTRAS QUE ((Fuente A > Punto de entrada n) Y (Punto de entrada n < Punto de entrada n+1)) n = n+1 HASTA QUE n sea el valor válido más grande. SI ((Fuente A >= Punto de entrada n-1) Y (Valor de entrada < Punto de entrada n)) ENTONCES Valor de salida = (Fuente A - Punto de entrada n-1)  $*$ (Punto de salida n - Punto de salida n-1) / (Punto de entrada n - Punto de entrada n-1) + Punto de salida n-1 + Compensación SI NO Valor de salida = Punto de salida n + Compensación DONDE n = 1 a 10

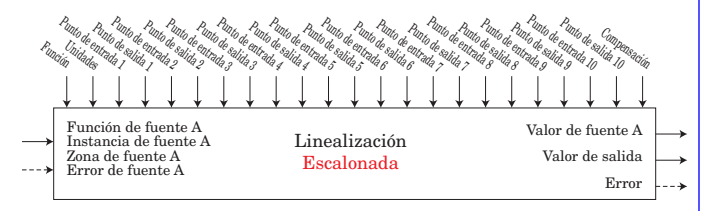

MIENTRAS (Fuente A < Punto de entrada n) n = n+1 DESDE n = 2 HASTA QUE n sea el valor válido más grande

Valor de salida = Punto de salida n-1 + Compensación

Nota: si Fuente A < Punto de entrada 2 entonces Valor de salida = Punto de salida 1; si Fuente A < Punto de entrada 3 entonces salida= Punto de salida 2; etc Si Fuente A > último Punto de entrada el Valor de salida = último Punto de salida.

Se presume que la lista de Valores de punto de entrada está en orden creciente. Si Punto de entrada n < Punto de entrada n-1 ENTONCES Valor de salida = Punto de salida n-1

**Función de lógica**

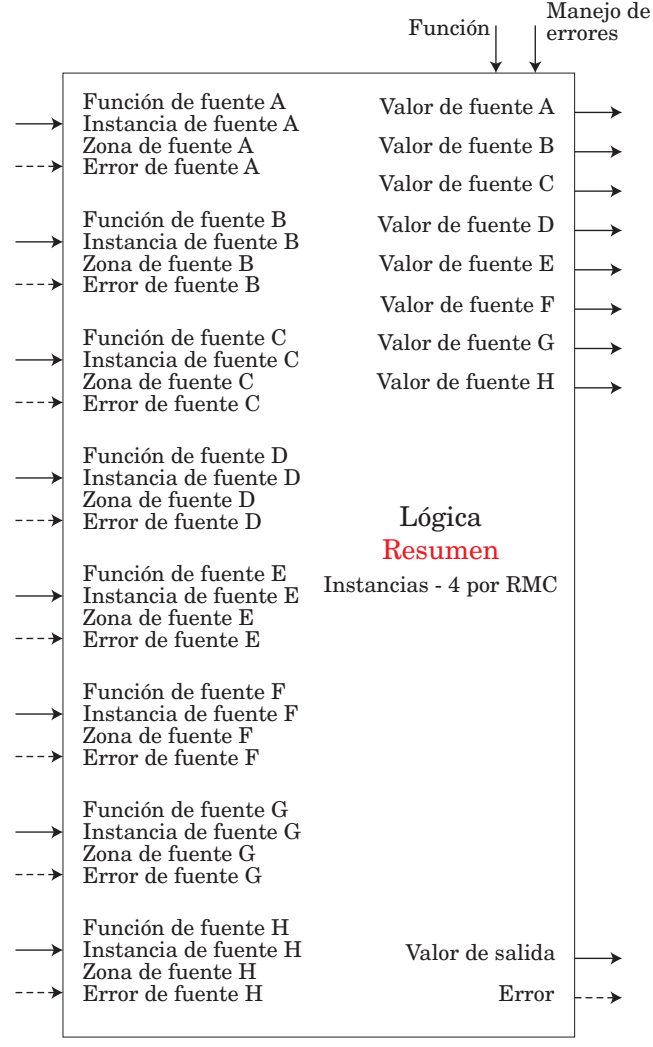

Un error, cuando se lee, puede indicar cualquiera de lo siguiente: Ninguno, Abierto, En cortocircuito, Error de medición, Datos de calibración no válidos, Error de ambiente, Error de RTD, Falla, Error de aritmética, Sin fuente, Desactualizado

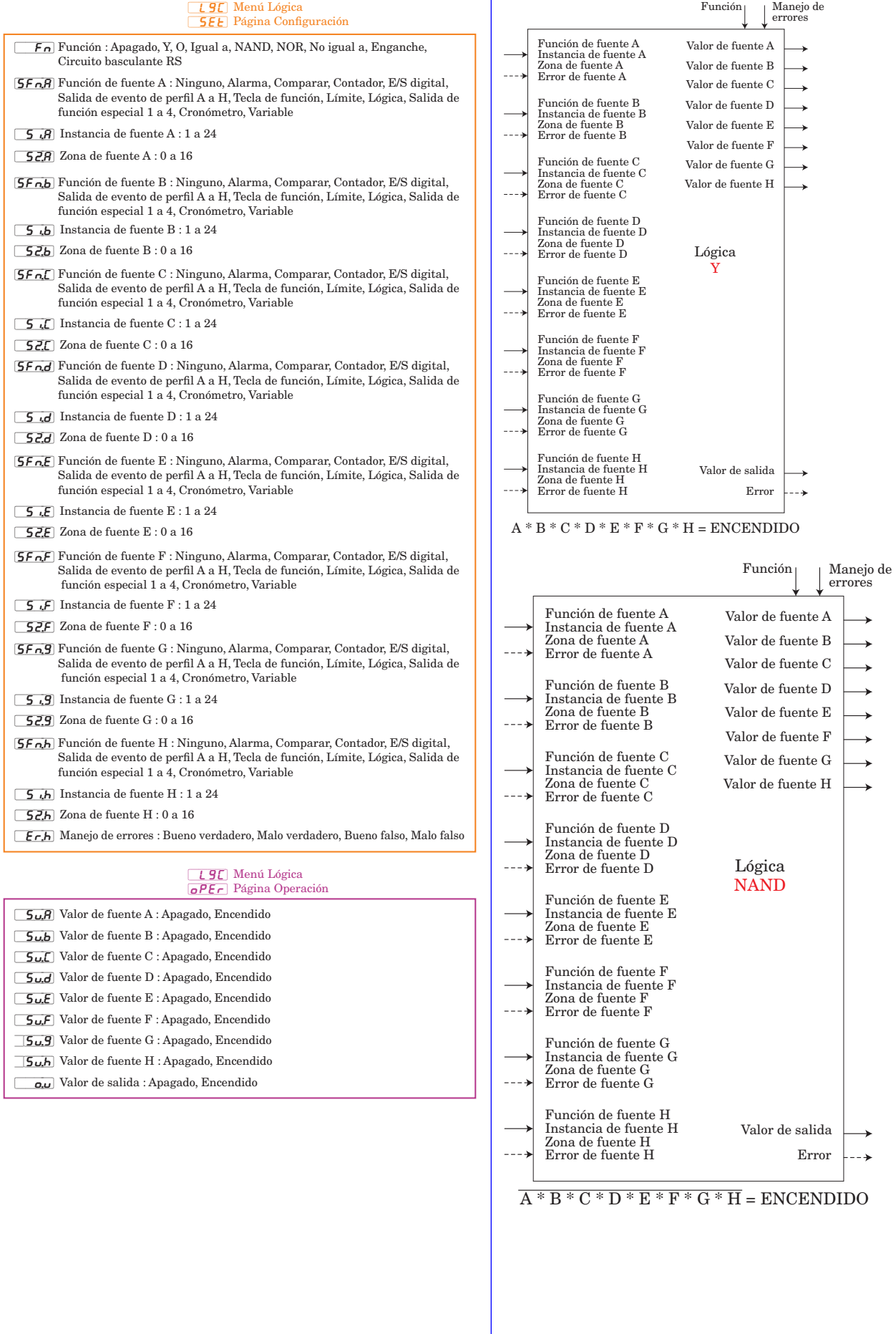

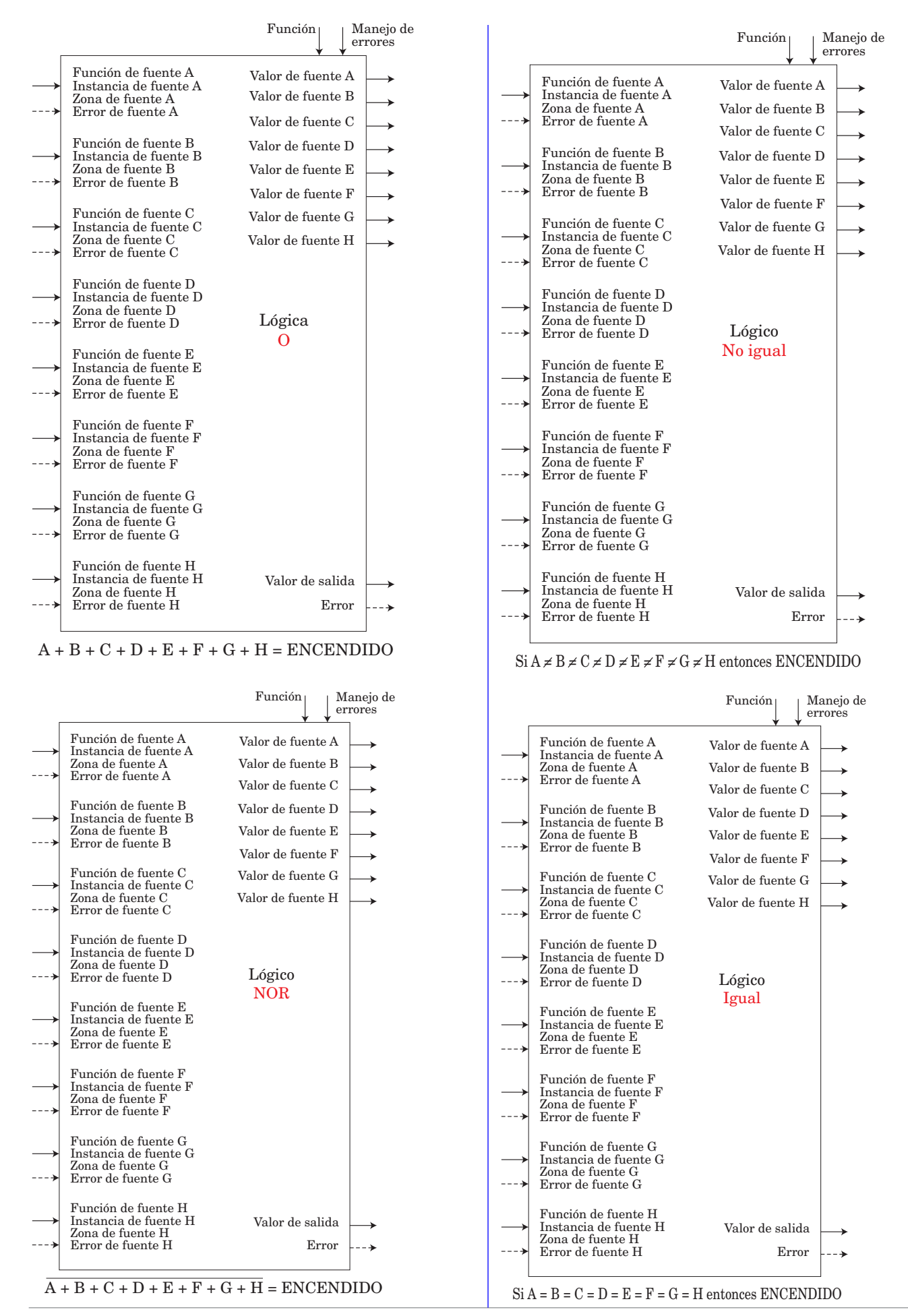

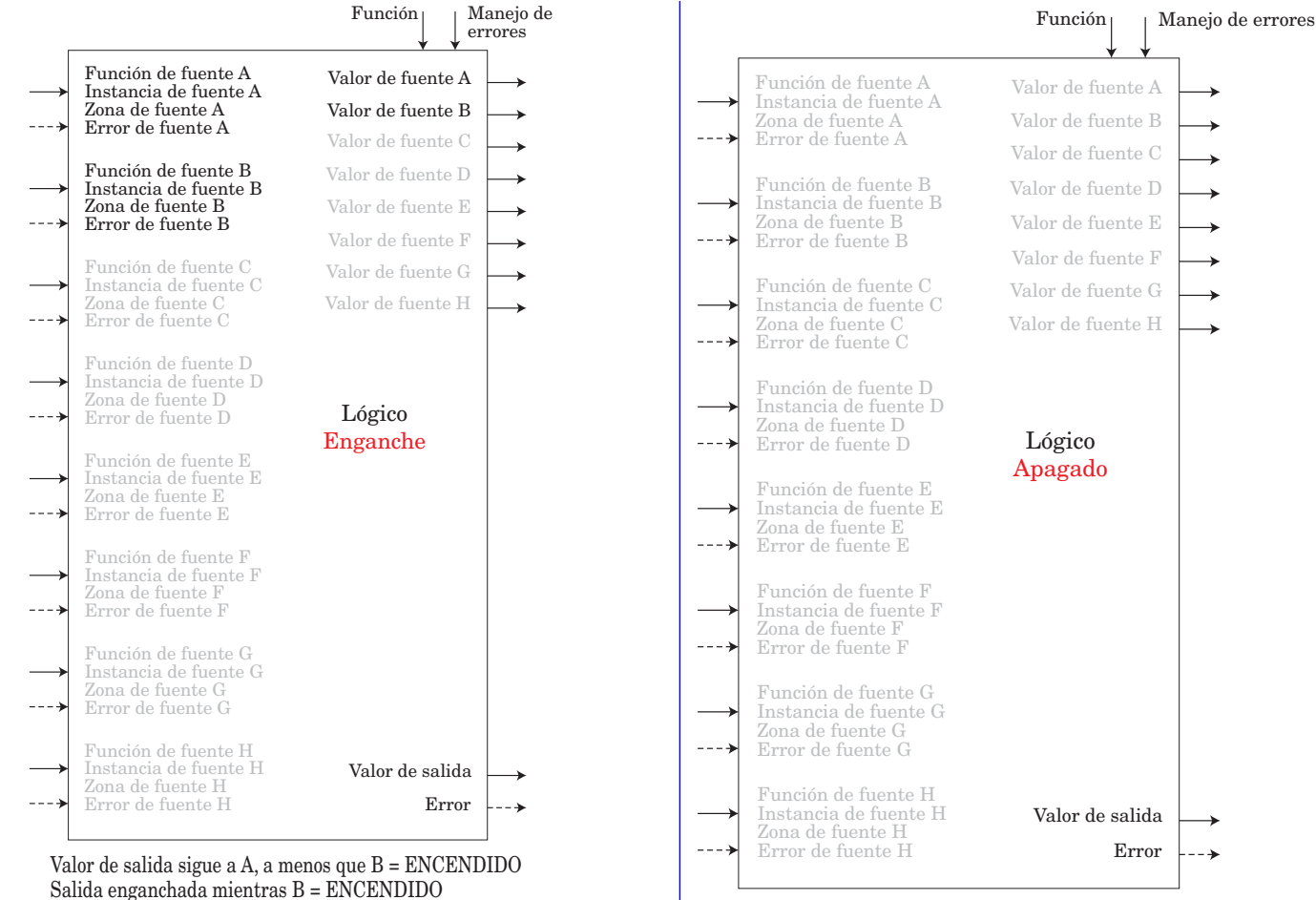

Valor de salida = Apagado

#### **Función de aritmética**

El bloque de funciones aritméticas acepta hasta 4 Entradas analógicas y realiza una función aritmética programada para derivar un valor de salida aplicando los valores de Filtro y Compensación. Un entrada digital se usa para habilitar o inhabilitar la Escala de proceso y desviación y algunas operaciones aritméticas deben realizarse en la unidades del usuario.

La funciones pueden combinar múltiples entradas. Es posible que dichas entradas tengan unidades incompatibles desde un punto de vista lógico. Por ello, a menos que se indique lo contrario, la presentación del valor de salida es igual a la Fuente A. Esto acomoda las temperaturas que se están multiplicando, dividiendo y compensando mediante constantes y entradas de proceso.

Sólo las entradas que se han apuntado hacia una fuente se utilizan en los cálculos.

Un error, cuando se lee, puede indicar cualquiera de lo siguiente:

Ninguno, Abierto, En cortocircuito, Error de medición, Datos de calibración no válidos, Error de ambiente, Error de RTD, Falla, Error de aritmética, Sin fuente, Desactualizado

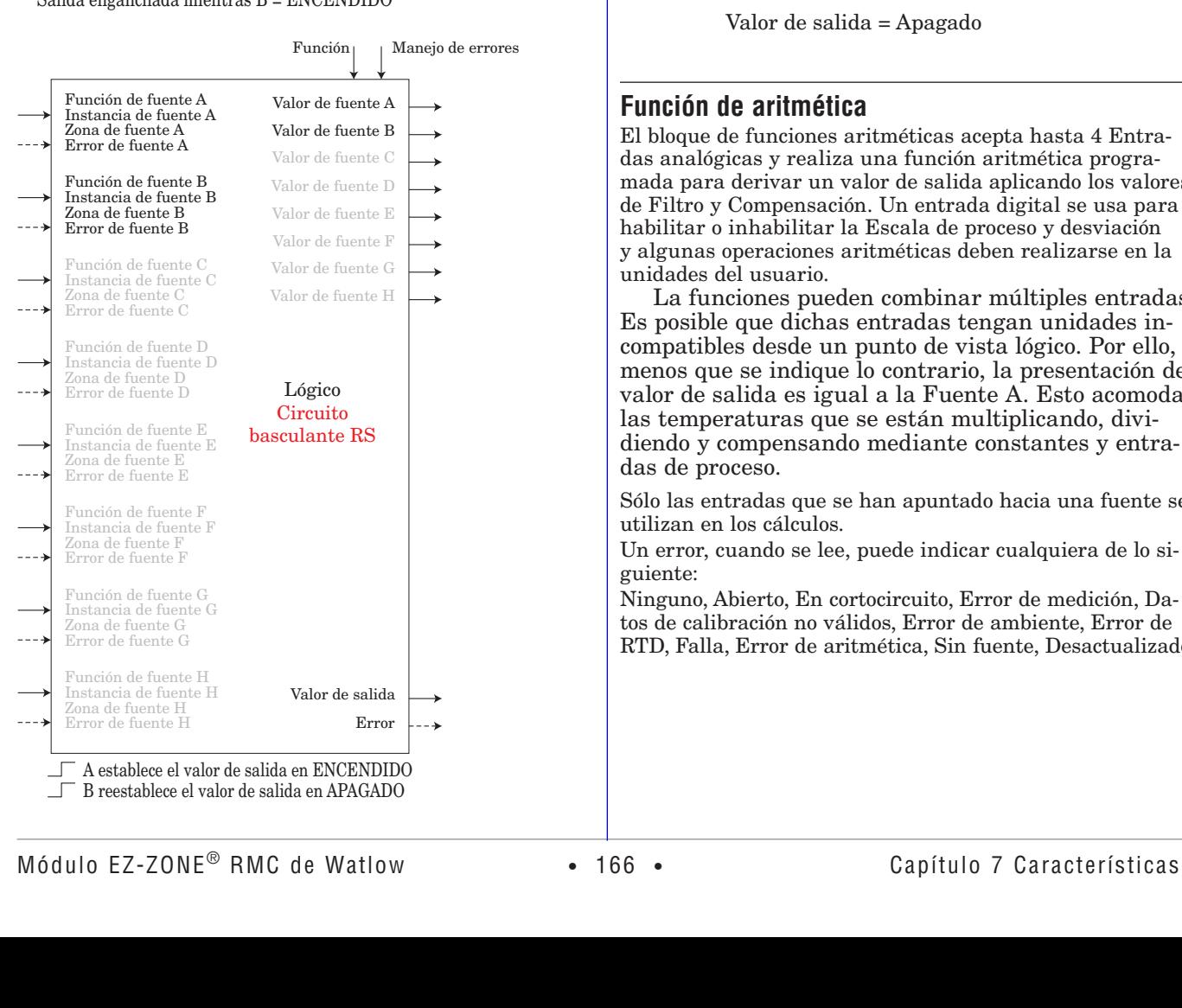

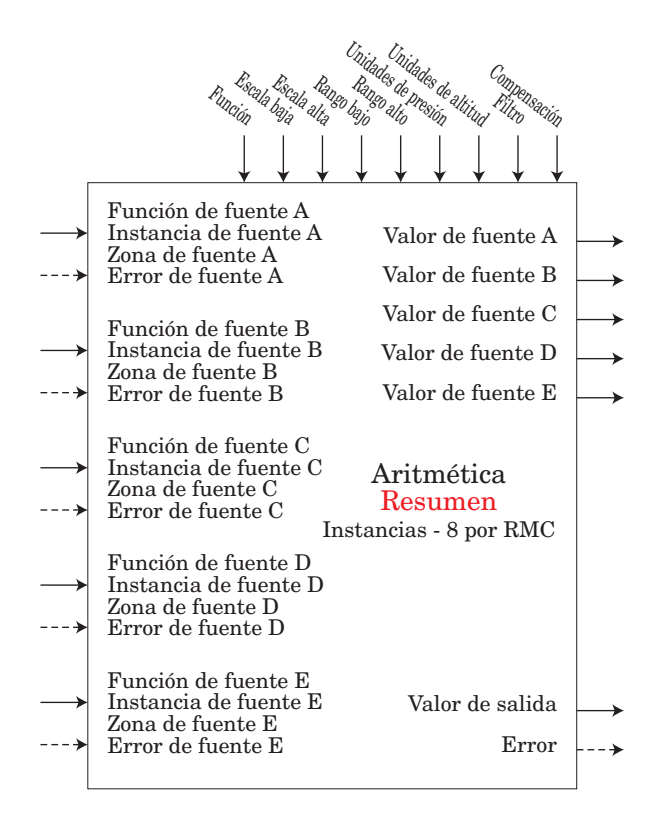

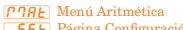

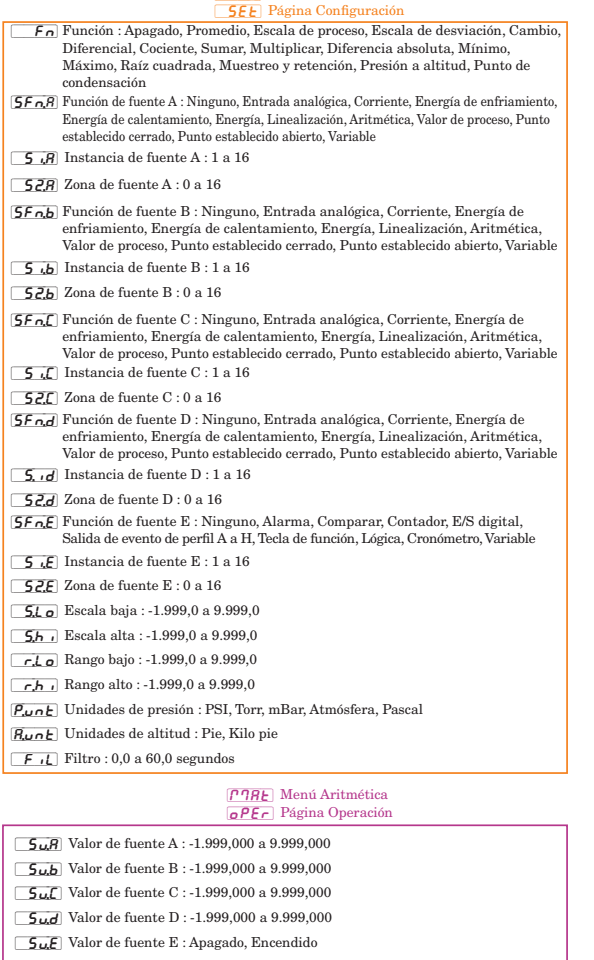

[oFSt] Compensación : -1.999,000 a 9.999,000  $\alpha_{\mu}$  Valor de salida : -1.999,000 a 9.999,000

Error : Ninguno, Abierto, En cortocircuito, Error de medición, Datos de calibración no válidos, Error de ambiente, Error de RTD, Falla, Error de aritmética, Sin fuente, Desactualizado

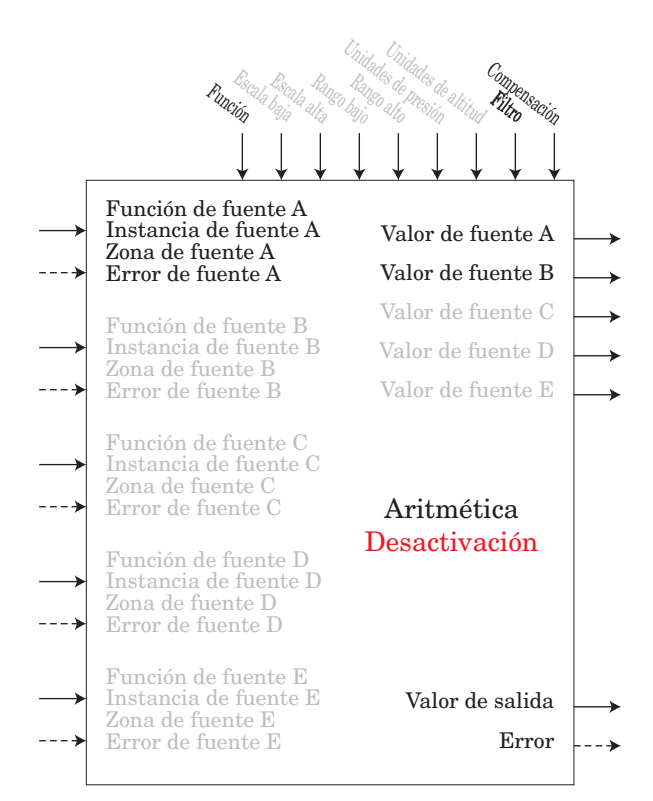

Valor de salida = Filtro [A + Compensación] Unidades de pantalla sigue a Fuente A

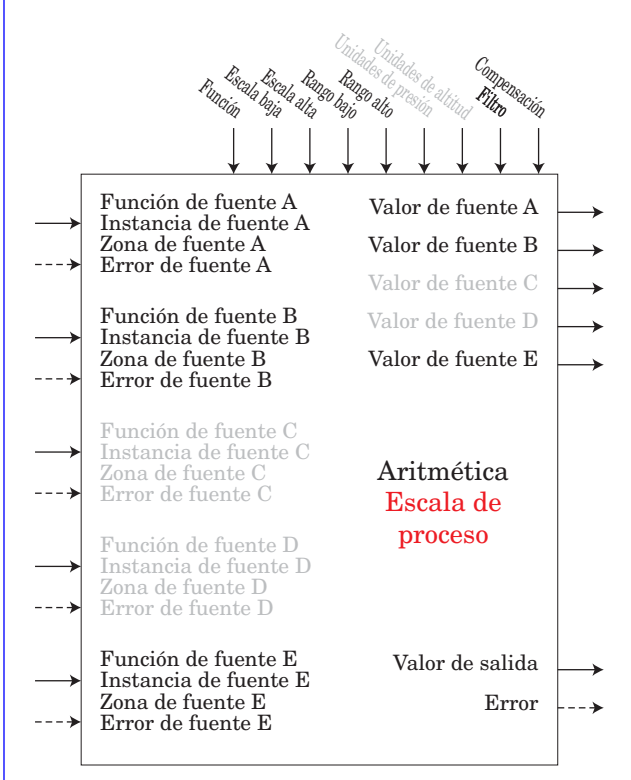

Si B = APAGADO, Valor de salida = Filtro [(Rango alto - Rango bajo) / (Escala alta - Escala baja) \* (A - Escala baja) + Rango bajo + Compensación] Si B = ENCENDIDO, Valor de salida = Filtro [B + Compensación] Escala baja/alta y Rango bajo/alto sigue a unidades de pantalla de Fuente A.

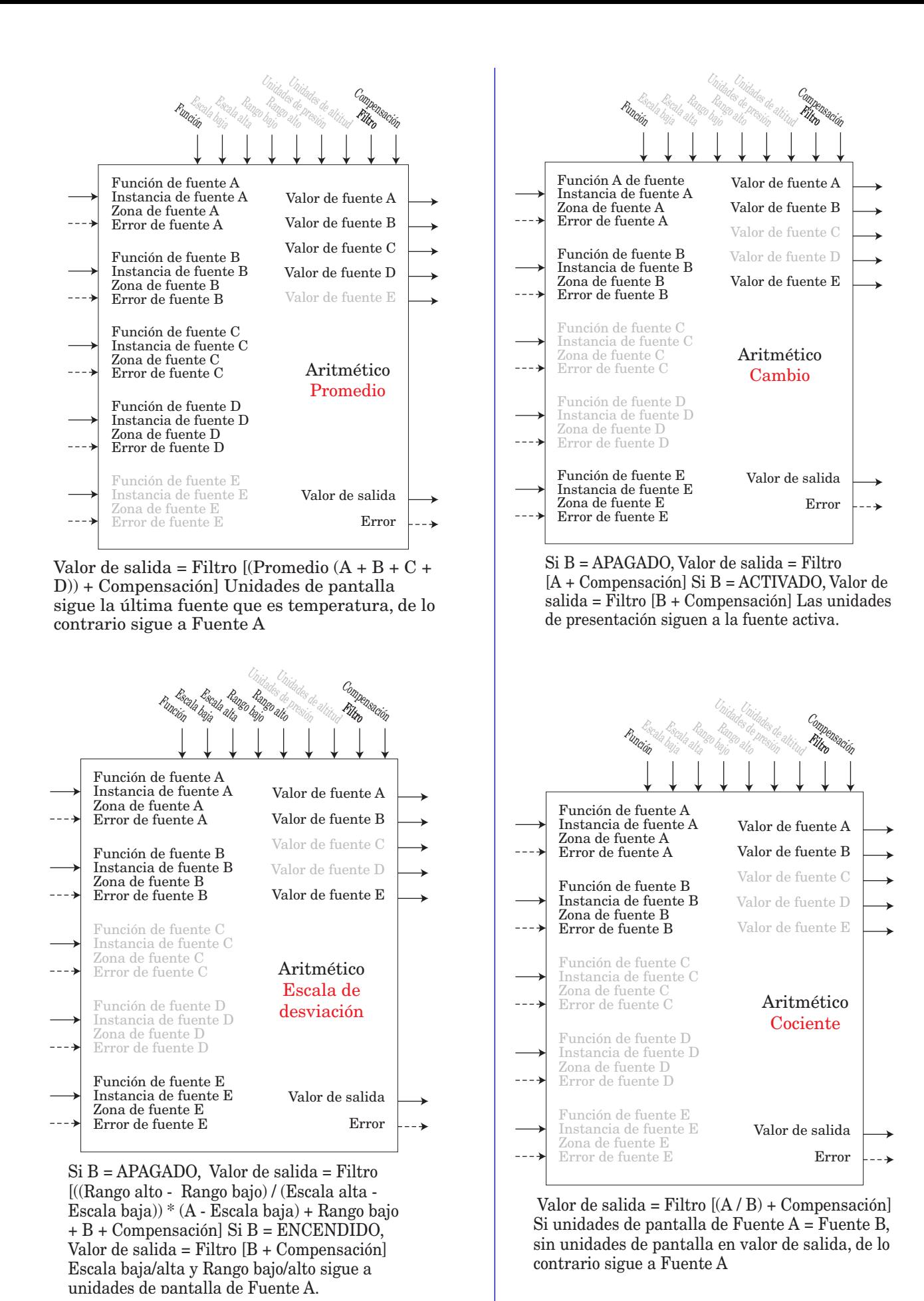

Módulo EZ-ZONE ® RMC de Watlow **•** 168 **•** Capítulo 7 Características

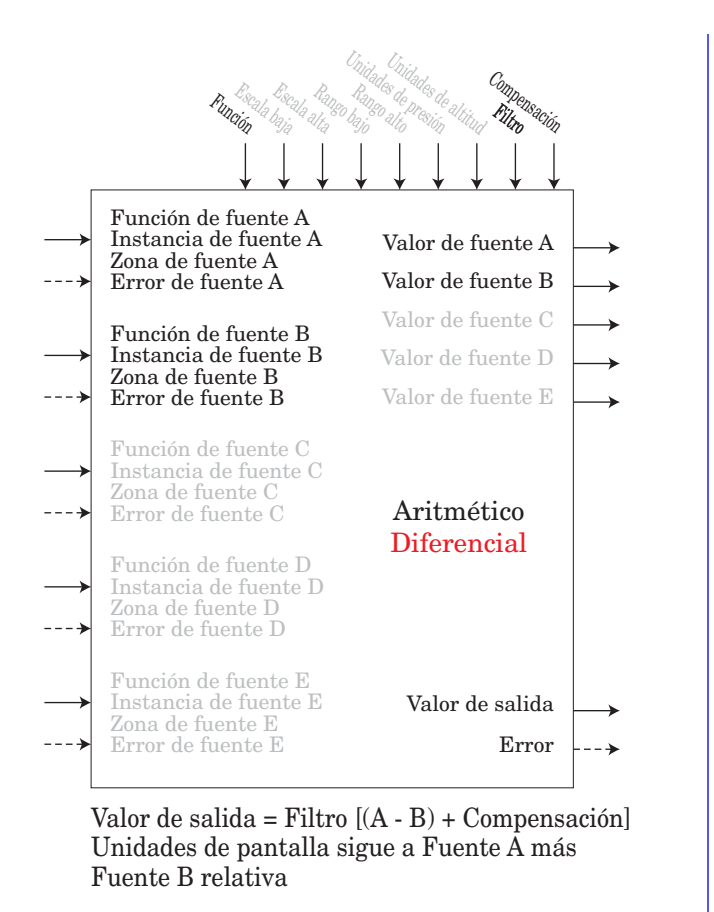

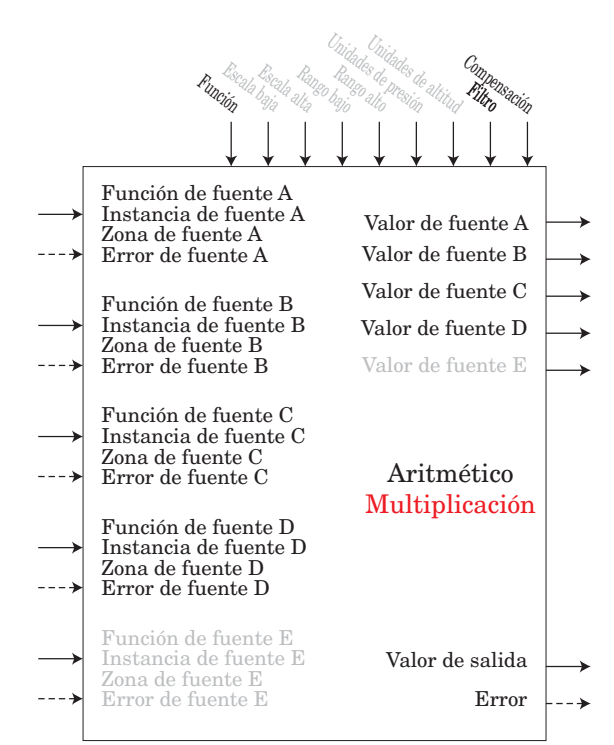

Valor de salida = Filtro  $[(\mathrm{A} \,^* \mathrm{B} \,^* \mathrm{C} \,^* \mathrm{D}) \, +$ Compensación] Unidades en pantalla sigue a la última fuente de temperatura, de lo contrario sigue a Fuente A

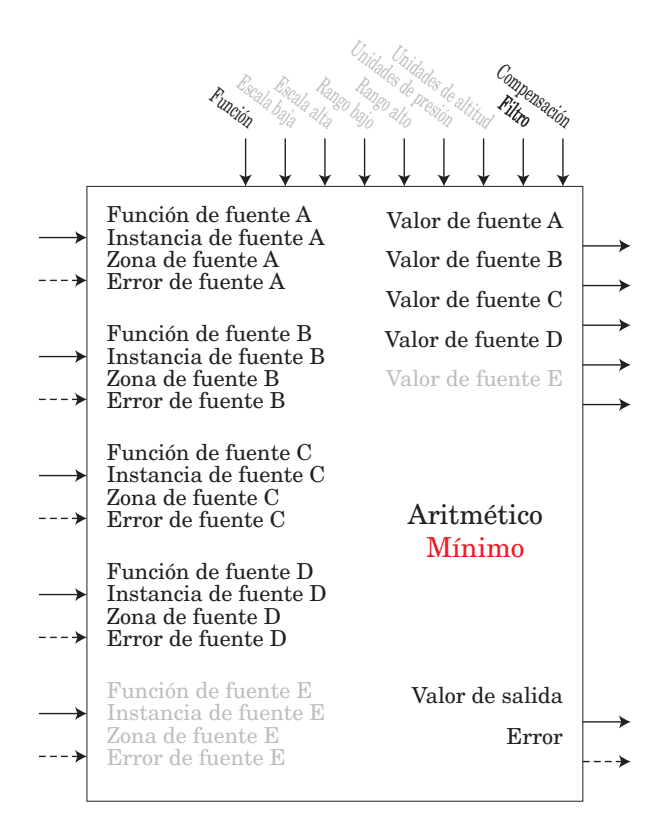

Valor de salida = Filtro [Valor mínimo (A : B : C : D) + Compensación] Unidades en pantalla sigue a la fuente con el valor mínimo.

Rango Raj<br>Uta<sup>90</sup>bajo Ran<sup>go</sup> de<br><sup>Sango</sup> alto Unidades de presión<br>Rango de presión<br>Vajo alto Unidades<br><sup>8</sup> de presión<br>Un <sup>de a</sup>ltitud E<sub>scala</sub> E<sub>sca</sub><br>top Escala<br>baj<sub>a</sub> alta<br><sup>a</sup>dta Función Filtro Compensación<br>Piltro Función de fuente A Instancia de fuente A Zona de fuente A Valor de fuente A

| Instancia de fuente A<br>Zona de fuente A                                                                                                    | Valor de fuente A        |  |
|----------------------------------------------------------------------------------------------------|--------------------------|--|
| Error de fuente A                                                                                                    | Valor de fuente B        |  |
| Función de fuente B                                                                                                    | Valor de fuente C        |  |
| Instancia de fuente B<br>Zona de fuente B                                                                                                    | Valor de fuente D        |  |
| Error de fuente B                                                                                                    | Valor de fuente E        |  |
| Función de fuente C<br>Instancia de fuente C<br>Zona de fuente C<br>Error de fuente C<br>Función de fuente D<br>Instancia de fuente D<br>Zona de fuente D<br>Error de fuente D | Aritmético<br>Suma       |  |
| Función de fuente E<br>Instancia de fuente E<br>Zona de fuente E<br>Error de fuente E                                                                                          | Valor de salida<br>Error |  |

Valor de salida = Filtro  $[(A + B + C + D) +$ Compensación] Unidades en pantalla sigue a la última fuente de temperatura, de lo contrario sigue a Fuente A

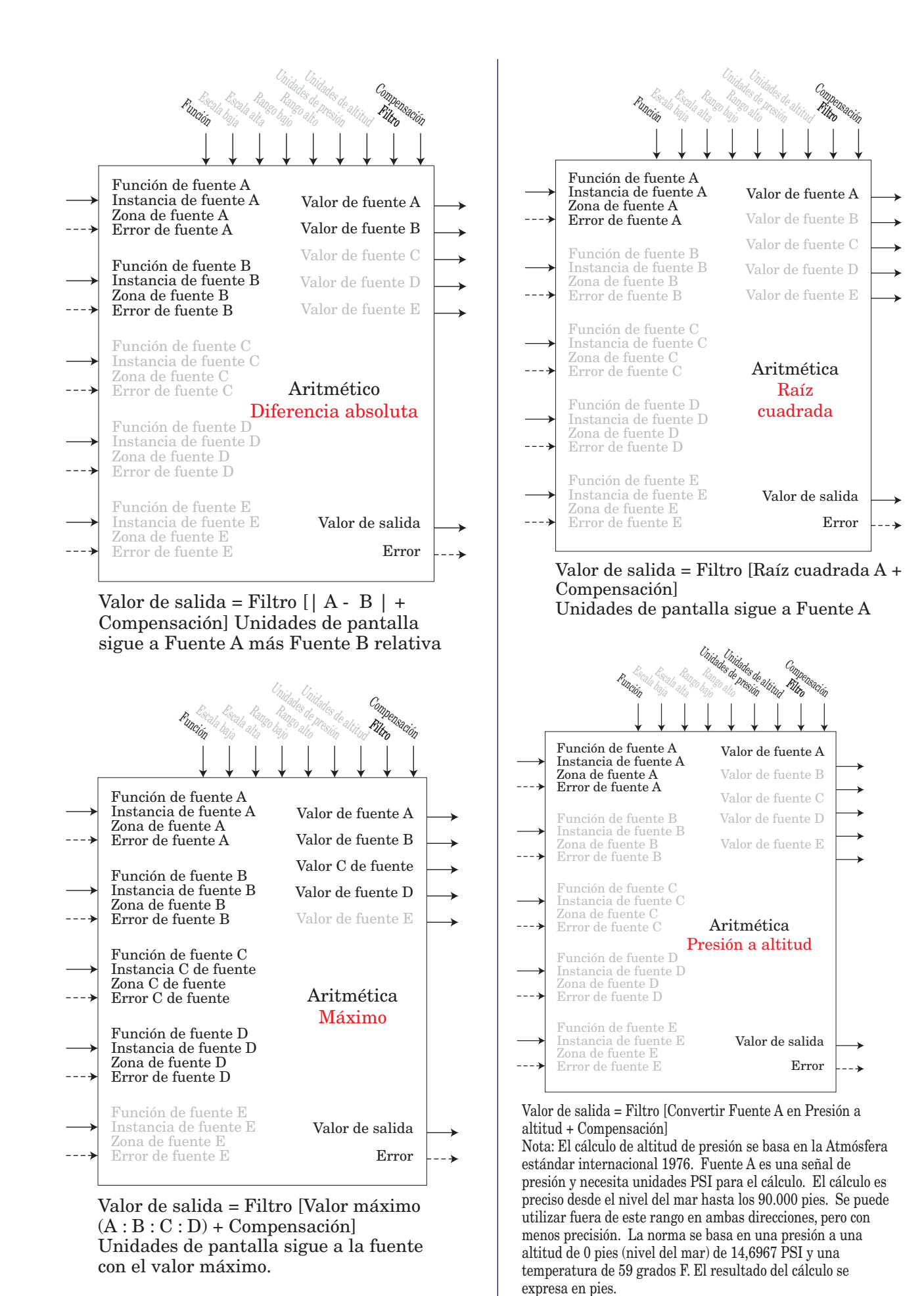

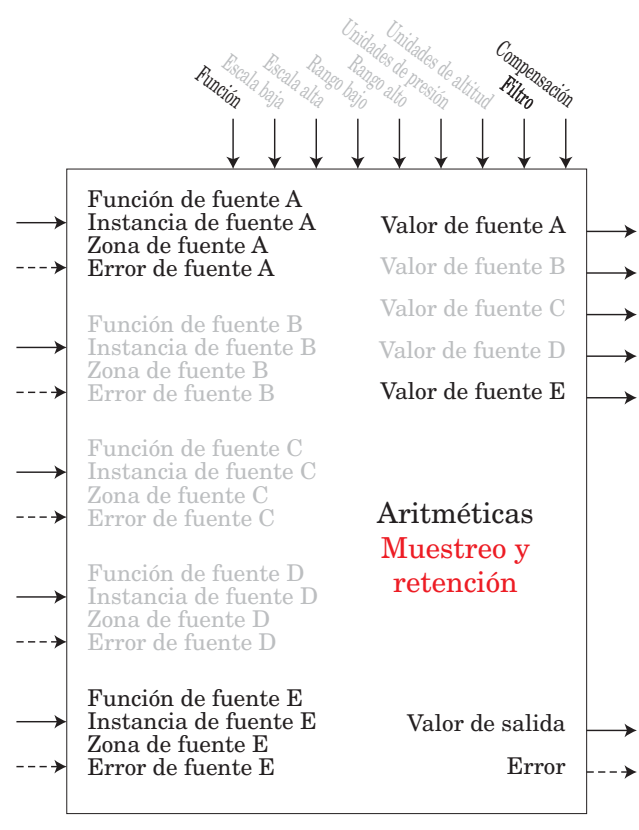

Si E = APAGADO, Valor de salida = Filtro [A + Compensación] Si E = ENCENDIDO, Valor de salida = Filtro [último valor de A + Compensación] Unidades de pantalla sigue a Fuente A

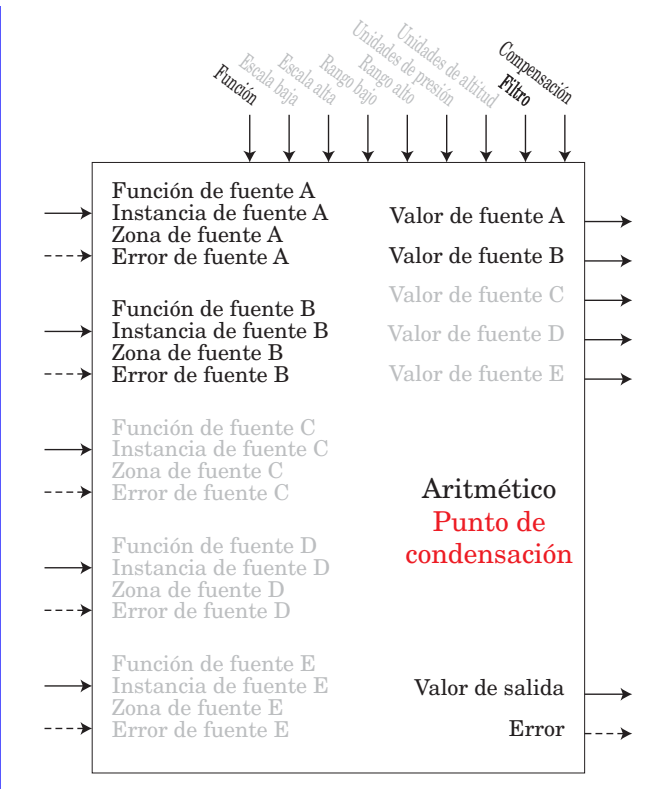

Valor de salida = Filtro  $[427,26*(CP*B/8,8618)]$  $(17,27-(CP * B / 8,8618)) + 32 + Compensación]$ Se usa Fuente A para Presión calculada o CP ; Nota: Para el punto de condensación, Fuente A es temperatura (F) y Fuente B es humedad relativa (%). El cálculo de presión de saturación es idéntico al que se utiliza para termómetro húmedo/seco. Resultados en grados F.

# **Función de salida**

Esta función configura y conecta salidas físicas con funciones internas.

#### **Nota:**

Salidas digitales no incluidas en estas hojas

Un error, cuando se lee, puede indicar cualquiera de lo siguiente:

Ninguno, Abierto, En cortocircuito, Error de medición, Datos de calibración no válidos, Error de ambiente, Error de RTD, Falla, Error de aritmética, Sin fuente, Desactualizado

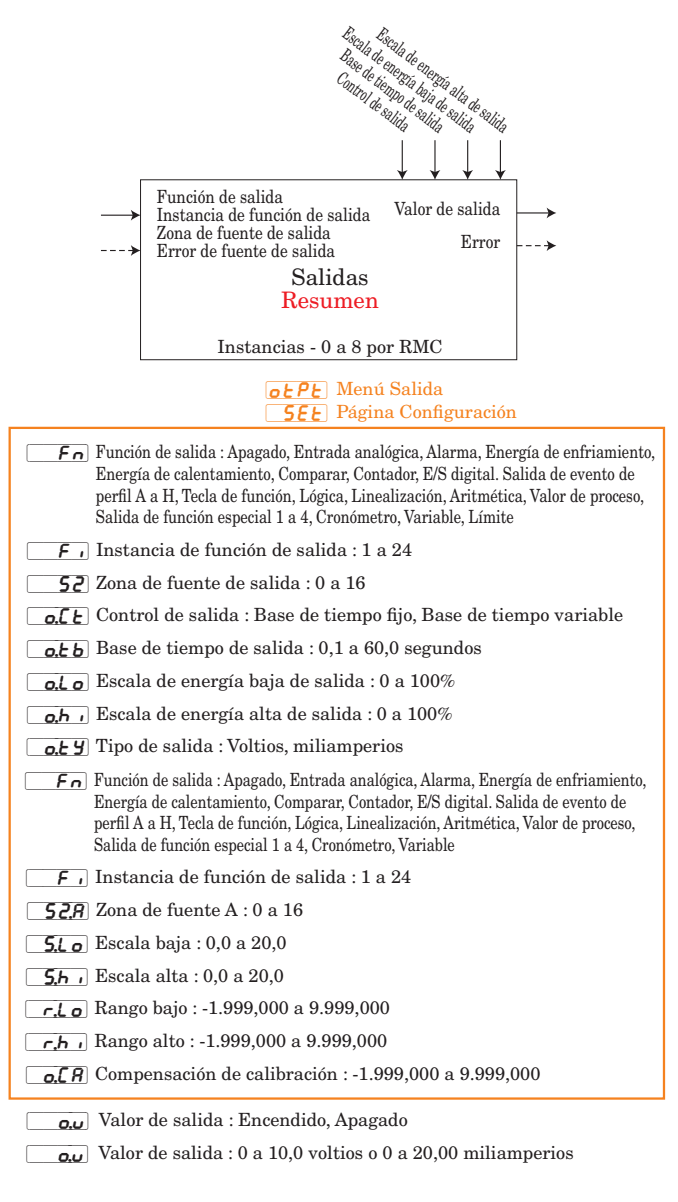

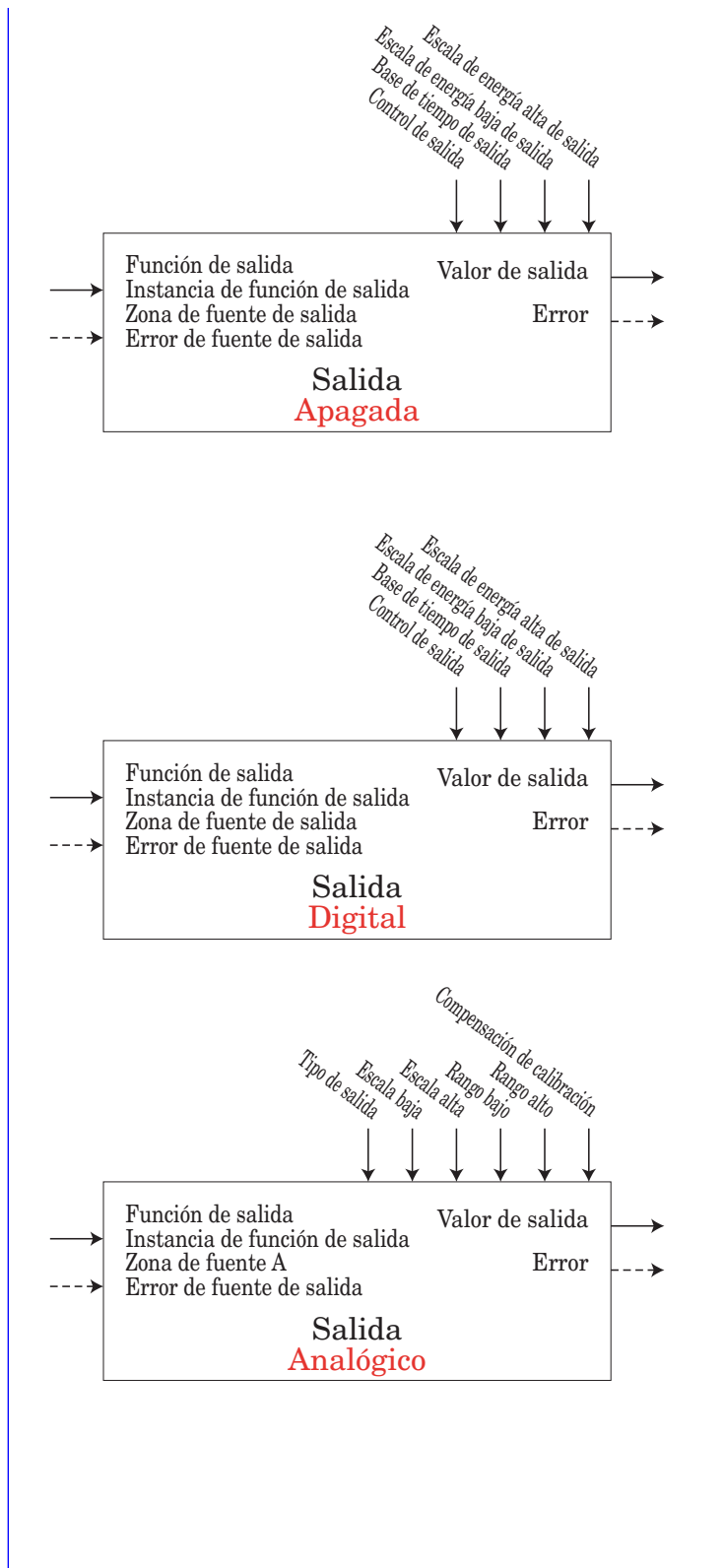

# **Función de perfil**

El módulo RMC admite un máximo de 25 perfiles y cada uno de ellos puede tener hasta 10 pasos. En algunas aplicaciones se debe ejecutar un perfil múltiples veces con una frecuencia variable dentro de múltiples Perfiles. Cuando surja esta necesidad, en vez de crear los mismos pasos una y otra vez sería más práctico utilizar una Subrutina. Puede haber un máximo de 15 subrutinas con hasta 10 pasos cada una. Las subrutinas pueden llamarse desde cualquier Perfil. La lógica es la siguiente: se crea una sola vez y se ejecuta según se necesite desde cualquier perfil dado.

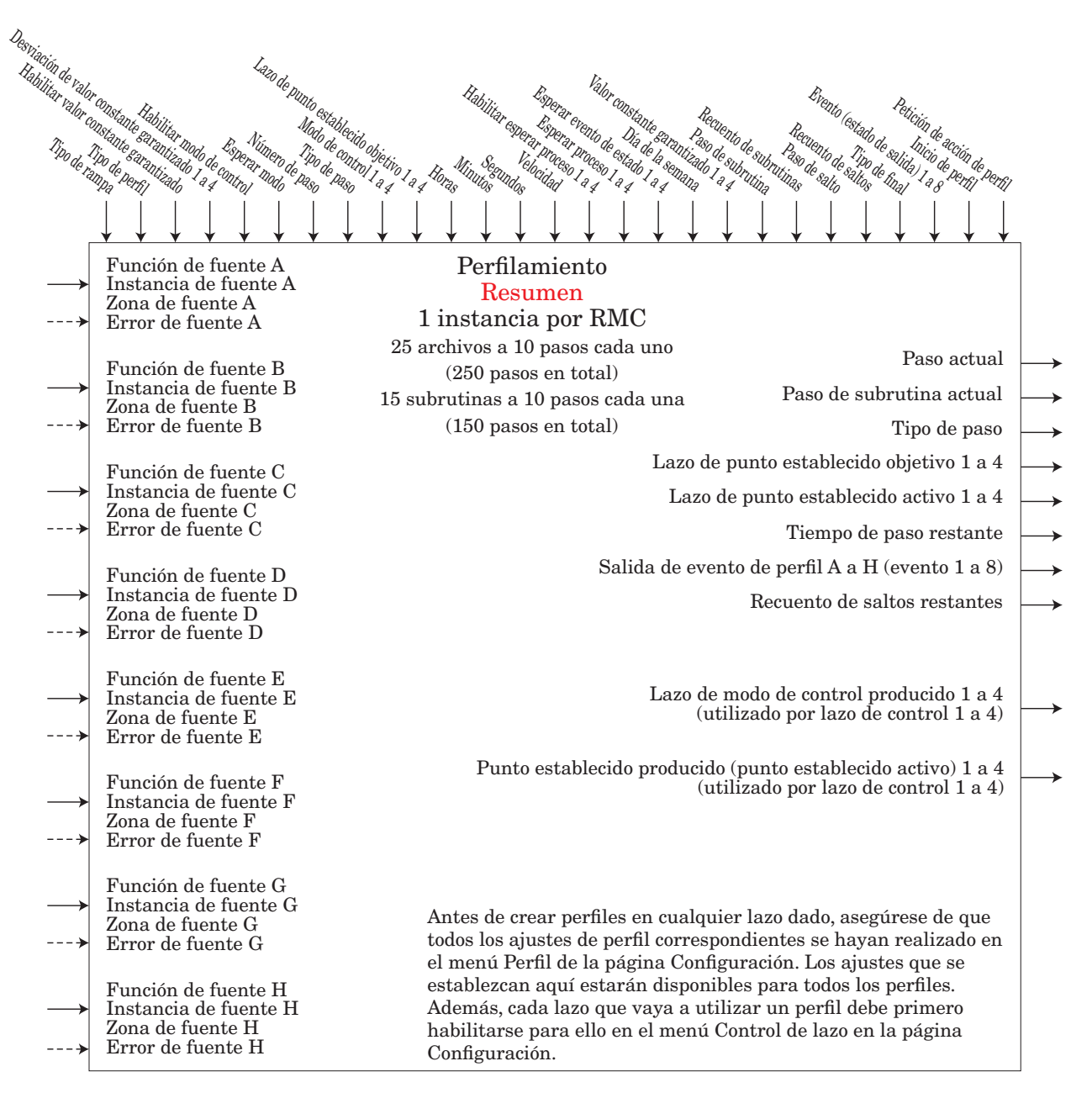

#### Pro Menú Perfil **[SEE]** Página Configuración

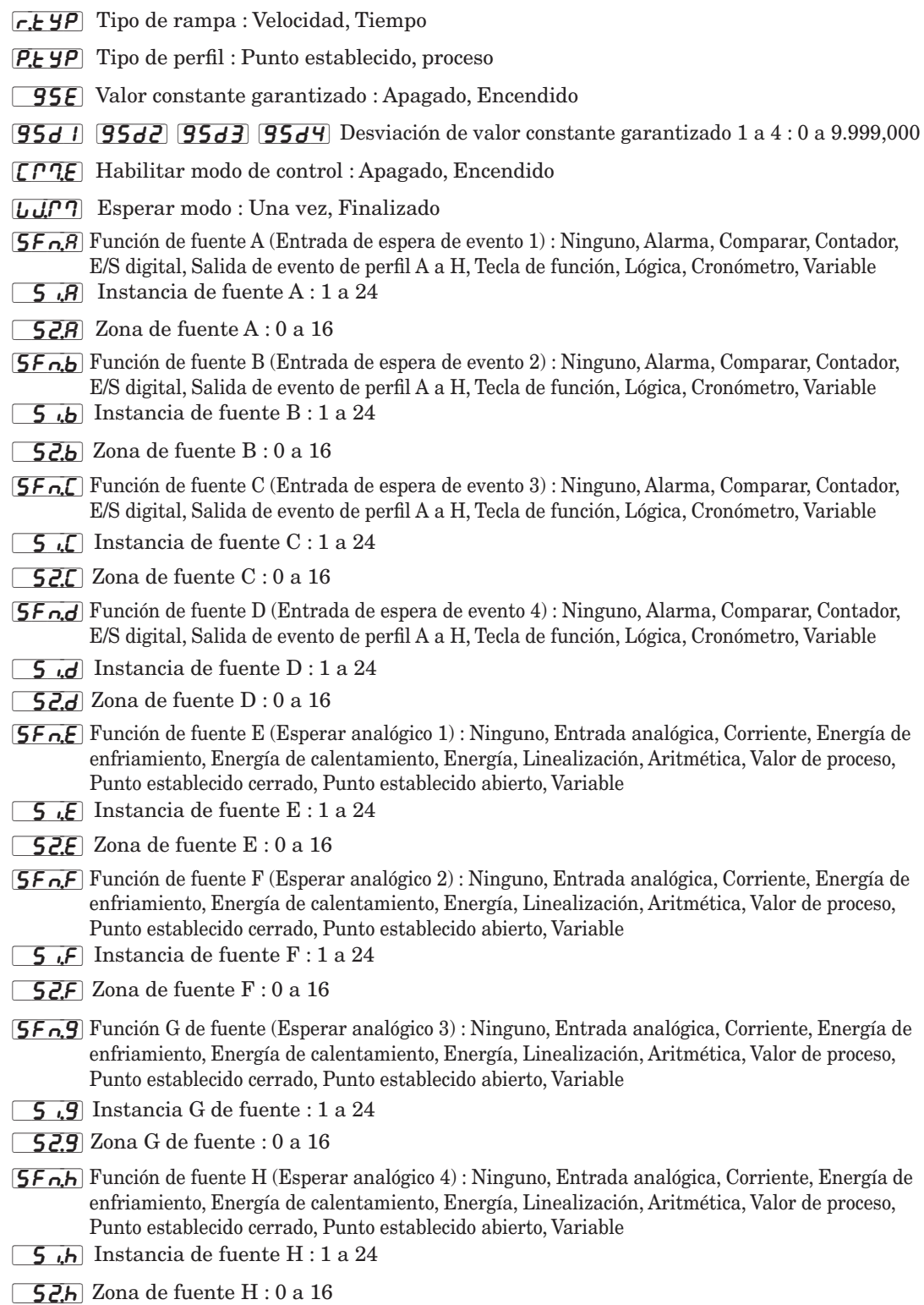

#### $P_5E_7$  Menú Estado de perfil [oPEr] Página Operación

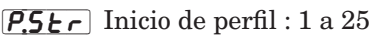

 $\overline{P, \overline{R}_{\overline{C}}\Gamma}$  Petición de acción de perfil : Ninguno, Perfil, Pausa, Reanudar, Terminar

 $\sqrt{55}$  Paso actual : 0 a 250

[SUb;S] Paso de subrutina actual : 0 a 150

[styp] Tipo de paso actual : Paso sin usar, Tiempo o velocidad, Valor constante, Esperar proceso o evento, Esperar tiempo, Estado, Paso de subrutina, Lazo de salto, Final

 $[ESP]$   $[ESPP]$   $[ESPP]$   $[ESPP]$  Lazo de punto establecido objetivo 1 a 4

**[P;SP]**  $[PSP3]$   $[PSP4]$  Punto establecido producido (punto establecido activo) 1 a 4 : -1.999,000 a 9.999,000

 $\sqrt{5}t$  Tiempo de paso restante : 0 a 9.999 segundos

[Ent1] [Ent2] [Ent3] [Ent4] [Ent5] [Ent6] [Ent7] [Ent8] Evento (estado de salida) 1 a 8 : Apagado, Encendido  $\overline{J\Gamma}$  Recuento de saltos restantes : 0 a 9.999

> P<sup>Nenú</sup> Perfil [ProF] Página Perfilamiento

[StPt] Número de paso : 1 a 250

[styp] Tipo de paso : Paso sin usar, Tiempo o velocidad, Estado, Valor constante, Esperar proceso y evento, Esperar tiempo, Paso de subrutina, Lazo de salto, Final

 $[CP1]$   $[CP1,2]$   $[CP1,3]$   $[CP1,4]$  Lazo de modo de control 1 a 4 : Apagado, Auto, Manual

**E.5P1 [E.5P2**] **[E.5P3]**  $E.5P4$  Lazo de punto establecido objetivo 1 a 4 : -1.999,000 a 9.999,000

 $\overline{h_0U_r}$  Horas : 0 a 99

 $\boxed{P}$   $\boxed{O}$   $\boxed{O}$  Minutos : 0 a 59

[SEC] Segundos : 0 a 59

 $\lceil$ r $R$ E $\lceil$  Velocidad : 0 a 9.999,000

 $[PE]$   $[PE]$   $[PE]$   $[PE]$  Habilitar paso esperar proceso 1 a 4 : Apagado, Mayor que, Menor qué

[ $U$  $I$ ]  $U$  $I$  $P$ ]  $U$  $I$  $P$ ]  $U$  $I$  $P$  $I$  Esperar proceso 1 a 4 : -1.999,000 a 9.999,000

[WE; 1] [WE;2] [WE;3] [WE;4] Esperar evento 1 a 4 : Ninguno, Apagado, Encendido

[dow] Día de la semana : Domingo, Lunes, Martes, Miércoles, Jueves, Viernes, Sábado, Días de la semana, Cada día

[gSE1] [gSd2] [gSd3] [gSd4] Valor constante garantizado 1 a 4 : Apagado, Encendido

 $\boxed{55}$  Paso de subrutina : 1 a 15

 $\overline{50}$  Recuento de subrutinas : 1 a 9.999

 $\overline{J5}$  Paso de salto : 1 a 250

 $\boxed{\phantom{+}$  JC Recuento de saltos : 0 a 9.999

 $\boxed{\epsilon_{\text{nd}}}$  Tipo de final : Apagado, Retener, Usuario

[Ent1] [Ent2] [Ent3] [Ent4] [Ent5] [Ent6] [Ent7] [Ent8] Evento 1 a 8 : Apagado, Encendido, Sin cambio

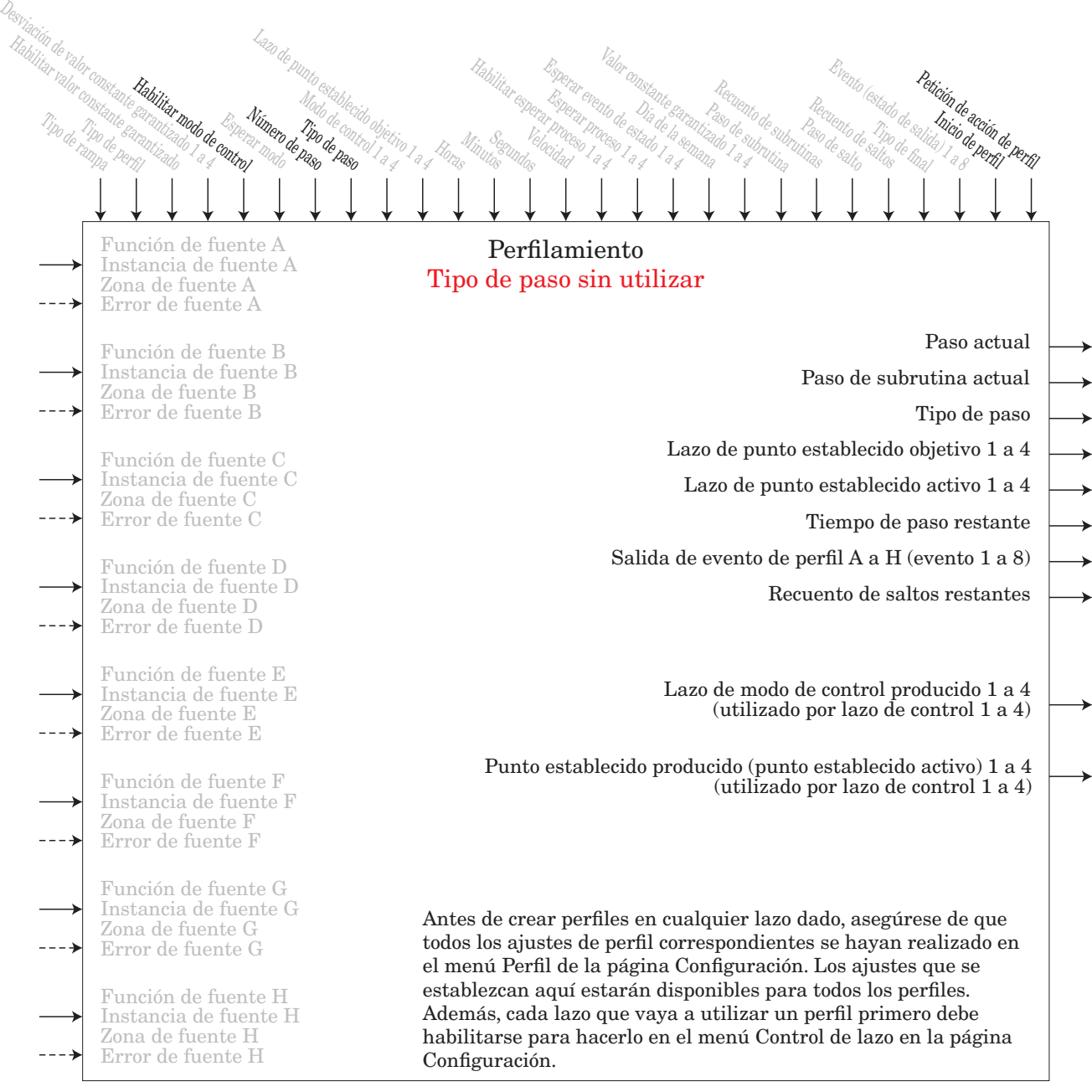

Este es un paso vacío que puede utilizarse para planificar pasos futuros a insertarse o para desactivar temporalmente un paso en un perfil. Regrese el tipo de paso a su estado original cuando deba estar nuevamente activo.

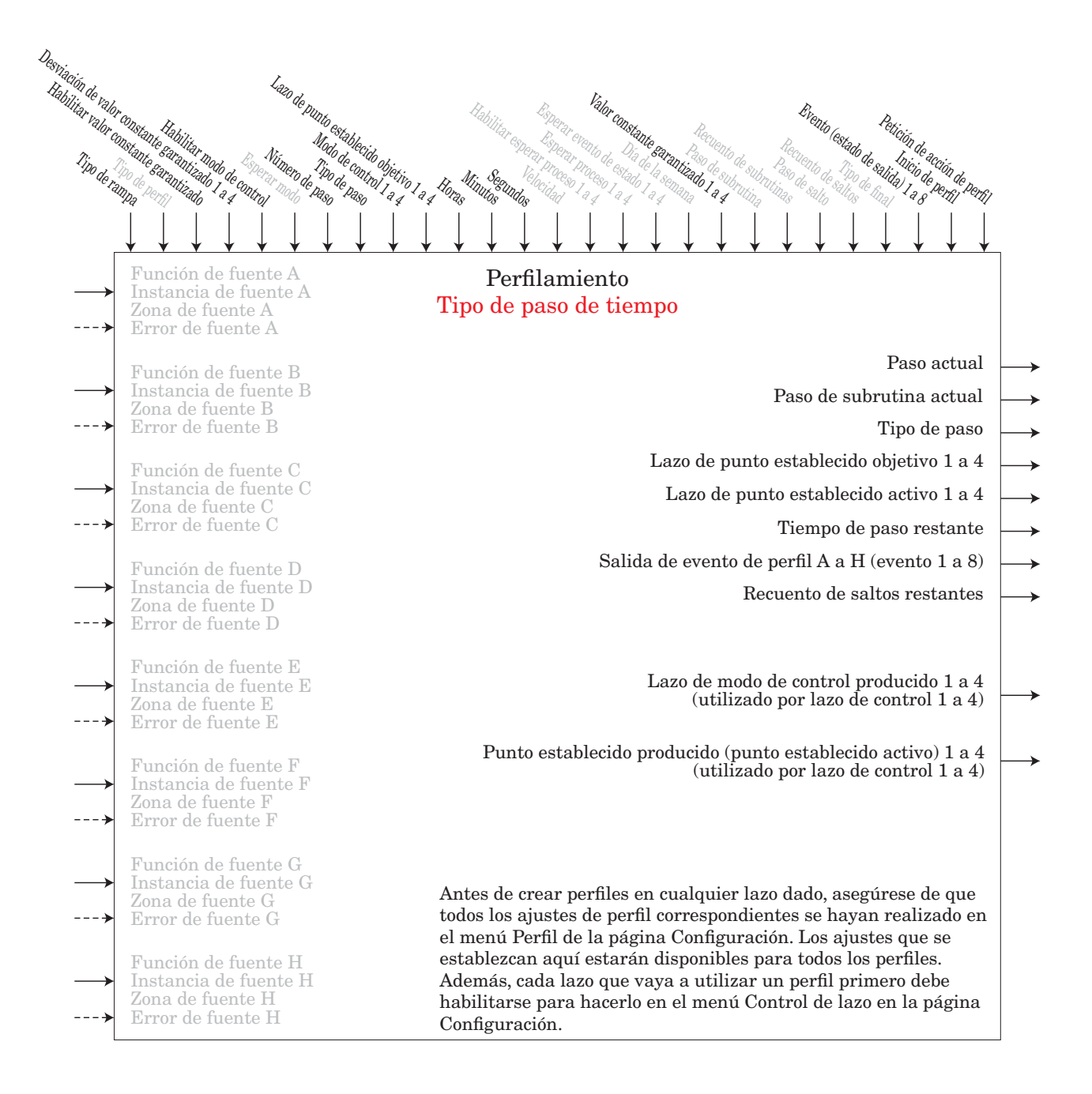

Si Tipo de rampa en Configurar perfil se ha fijado en Tiempo, el lazo de control 1 a 4 puede formar parte del perfil y todos los lazos de control habilitados siguen puntos establecidos independientes durante el tiempo especificado. Se puede configurar o mantener el estado de hasta 8 salidas de eventos.
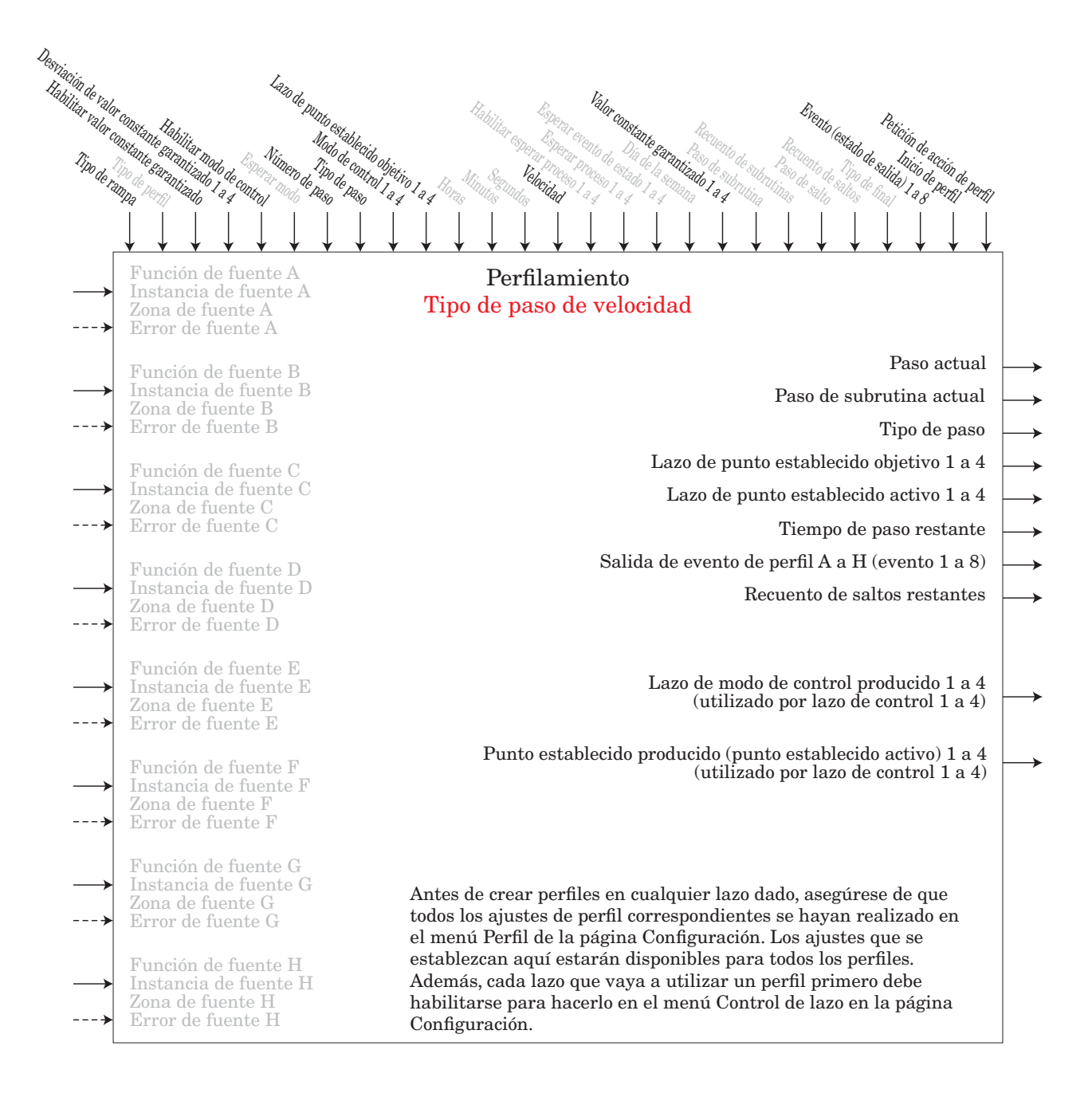

Si Tipo de rampa en Configurar perfil se ha fijado en velocidad, el lazo de control 1 debe formar parte del perfil y todos los demás lazos de control habilitados siguen al mismo punto establecido y velocidad en grados o unidades por minuto. Asegure que todos los lazos de control tengan las mismas unidades de medida. Se puede configurar o mantener el estado de hasta 8 salidas de eventos.

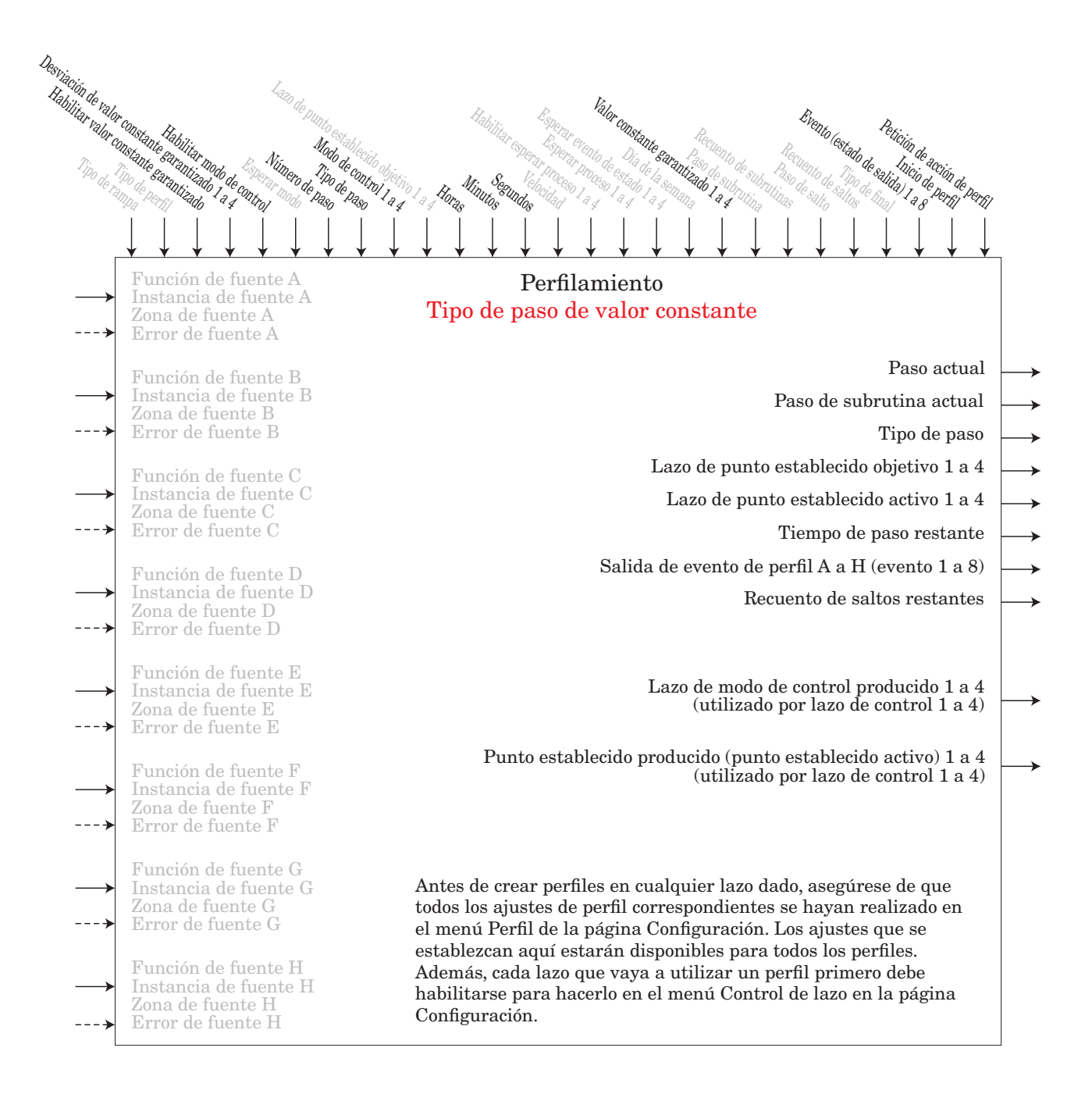

Un paso de valor constante mantiene los últimos puntos establecidos objetivo durante el tiempo designado. Se puede configurar o mantener el estado de hasta 8 salidas de eventos.

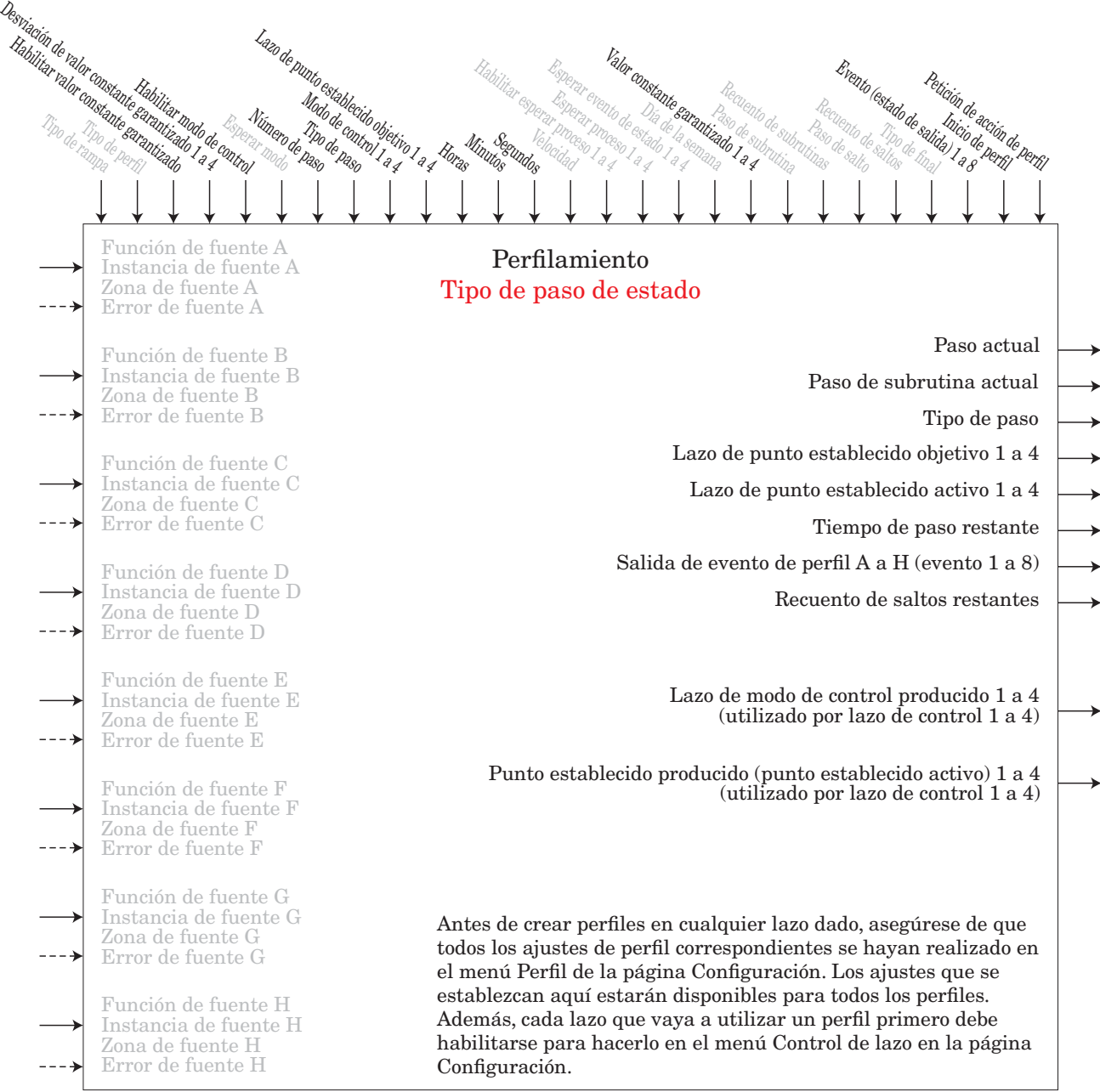

Un Paso de estado cambia los puntos establecidos instantáneamente a los valores especificados que mantienen los Puntos establecidos objetivo durante el tiempo designado. Se puede configurar o mantener el estado de hasta 8 salidas de eventos.

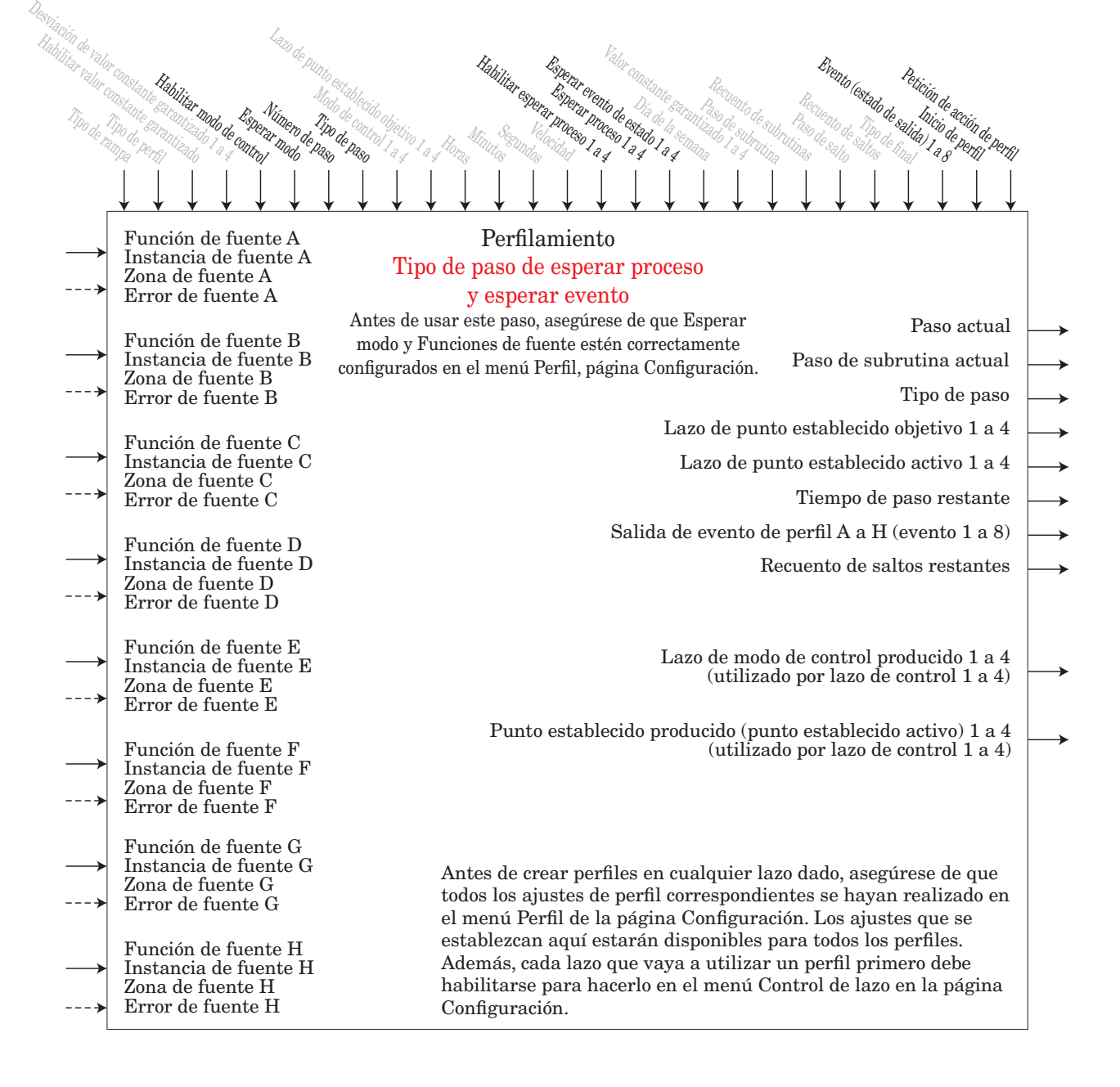

Un paso de Esperar proceso o evento esperará a que cuatro valores de proceso coincidan con los valores de Esperar proceso (1 a 4), y/o a que los cuatros estados de Esperar eventos (1 a 4) coincidan con un estado especificado. Se puede configurar o mantener el estado de hasta 8 salidas de eventos.

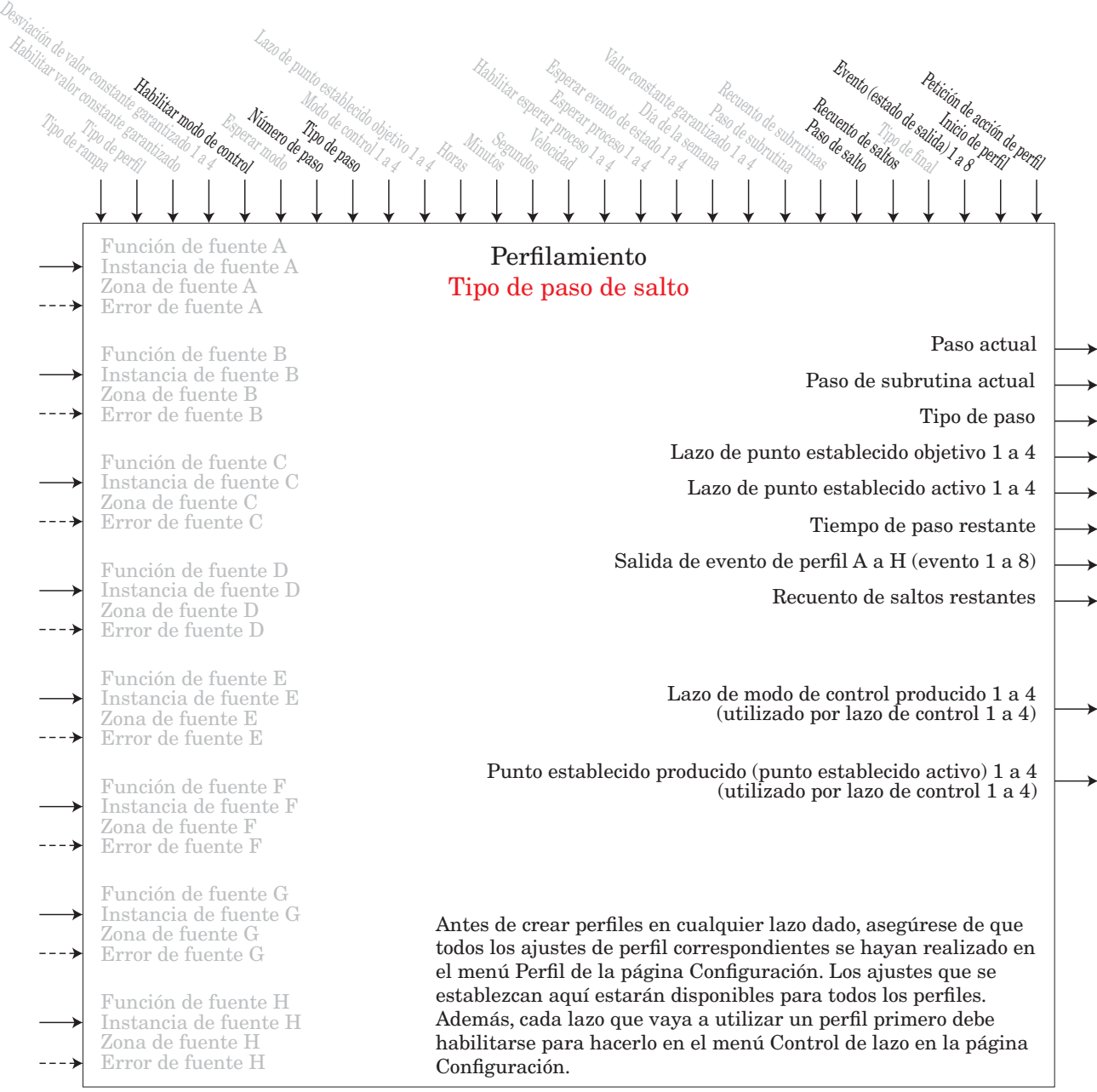

Un Lazo de salto repetirá pasos previos la cantidad de veces que esté designada en Recuento de saltos. Los lazos de salto pueden anidarse en cuatro niveles de profundidad. Se puede configurar o mantener el estado de hasta 8 salidas de eventos. Este tipo de paso no está disponible en las subrutinas. Nota: Utilice el tipo de paso de Subrutina para saltar hacia adelante hacia un conjunto de pasos comunes.

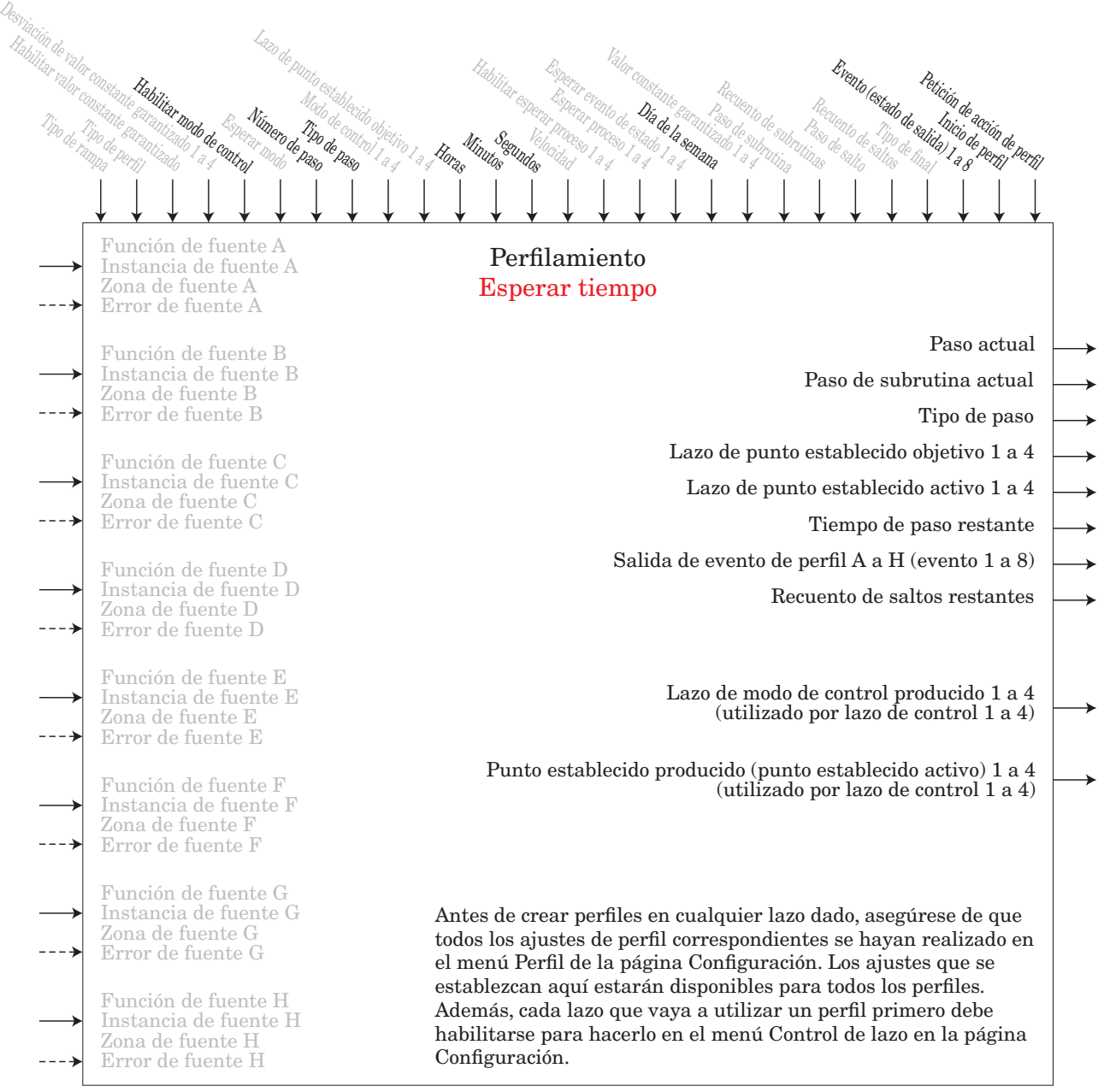

Se dispone de un paso de Esperar tiempo con un módulo de acceso que tenga la función de reloj de calendario de tiempo real. Esto le permite al programa esperar hasta un día y hora específicos antes de proceder al siguiente paso. Se utiliza para que el perfil ejecute pasos todos los días o sólo los días de semana. Se puede configurar o mantener el estado de hasta 8 salidas de eventos.

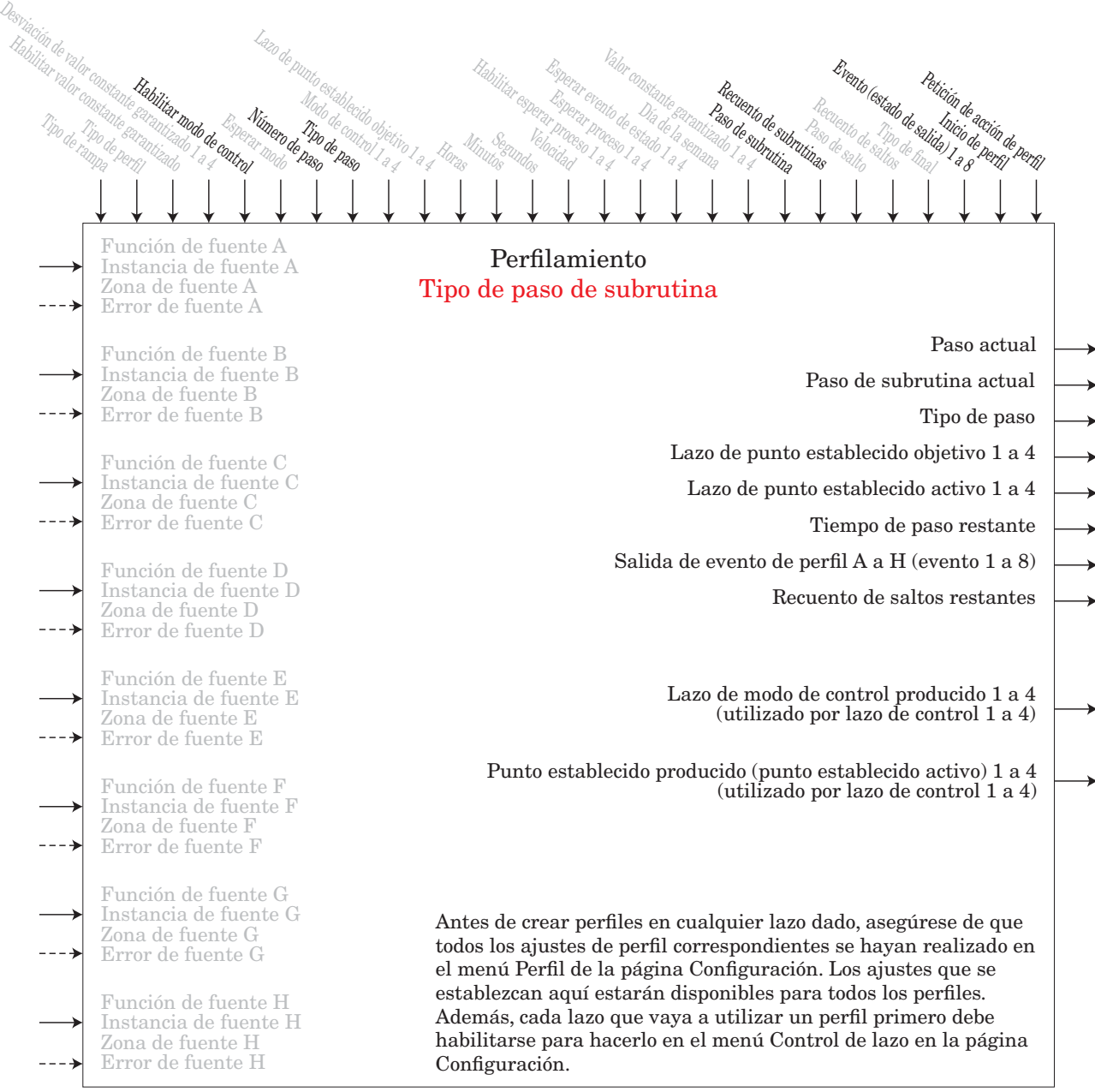

Un paso de subrutina salta a un conjunto de pasos de subrutina que son comunes entre varios perfiles. Esto permite una mayor eficiencia al utilizar varios pasos que podrán accederse y ejecutarse. Una vez que la subrutina esté completa, el control regresa al perfil principal en el siguiente paso. Se puede configurar o mantener el estado de hasta 8 salidas de eventos. Este tipo de paso no está disponible en una subrutina.

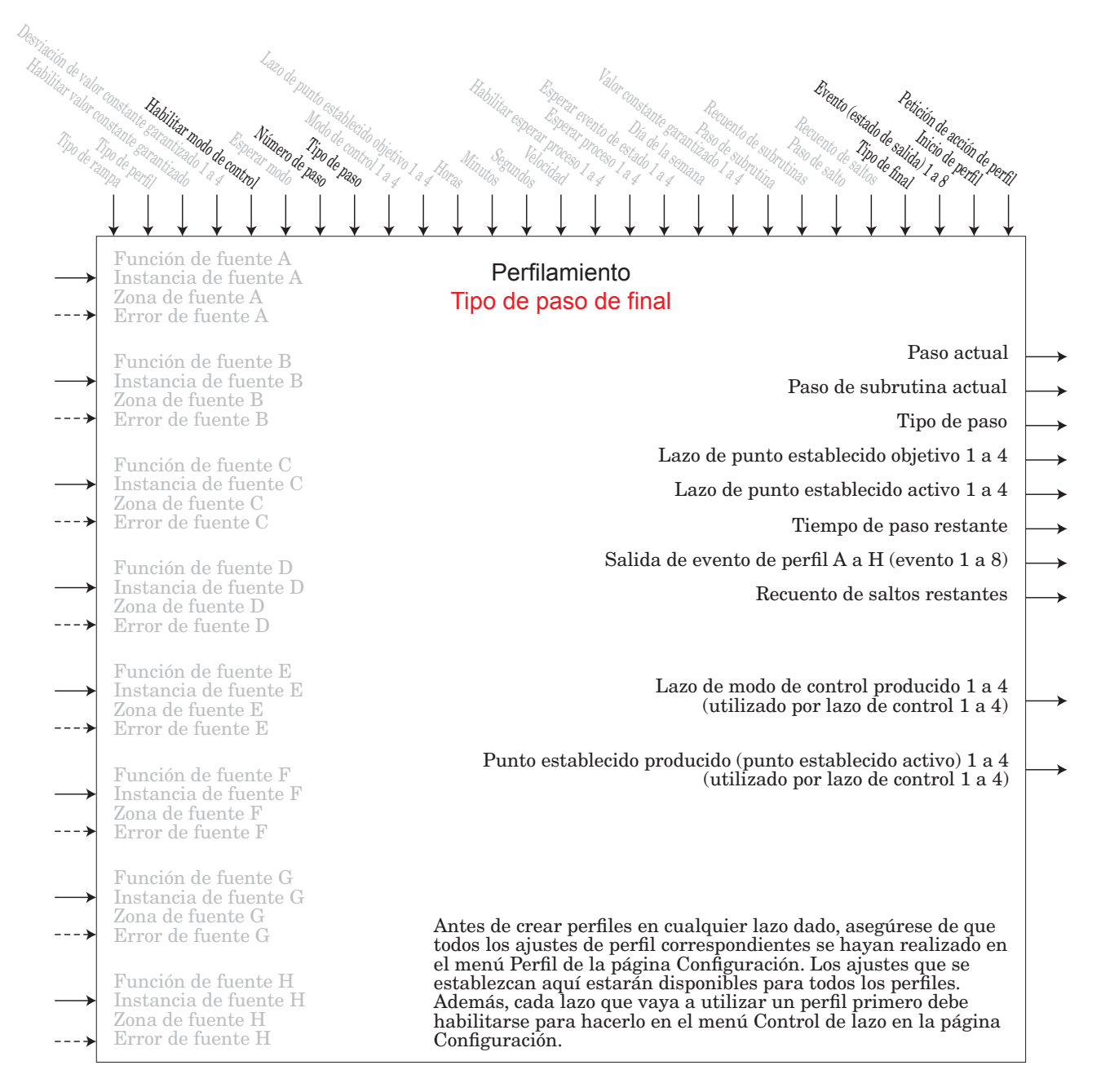

Un Paso final concluirá el perfil y fijará los modos de control y puntos establecidos de modo que coincidan con Tipo de final. Se puede configurar o mantener el estado de hasta 8 salidas de eventos. Las salidas de eventos, no se apagarán a menos que se indique específicamente en este paso. Si un perfil no tiene un Paso final, el perfil continúa hasta el paso 250, luego se detiene y mantiene los últimos puntos establecidos y modos de control. En Subrutinas, el Paso final devuelve el control al siguiente paso de perfil tras la llamada.

## **Función de valor de proceso**

El bloque de funciones de Valor de proceso (PV) acepta hasta 4 Entradas analógicas y realiza una función aritmética programada para derivar un valor de salida aplicando los valores de Filtro y Compensación. Si presume que no se aplica ninguna condición de error de entrada. Algunas operaciones de Valor de proceso deben efectuarse en las unidades del usuario. La funciones pueden combinar múltiples entradas. Es posible que dichas entradas tengan unidades incompatibles desde un punto de vista lógico. Por ello, a menos que se indique lo contrario, la presentación del valor de salida es igual a la Fuente A. Esto acomoda las temperaturas que se están multiplicando, dividiendo y compensando mediante constantes y entradas de proceso. En los cálculos, sólo se utilizan entradas que tengan asociadas una fuente.

Un error, cuando se lee, puede indicar cualquiera de lo siguiente: Ninguno, Abierto, En cortocircuito, Error de medición, Datos de calibración no válidos, Error de ambiente, Error de RTD, Falla, Error de aritmética, Sin fuente, Desactualizado

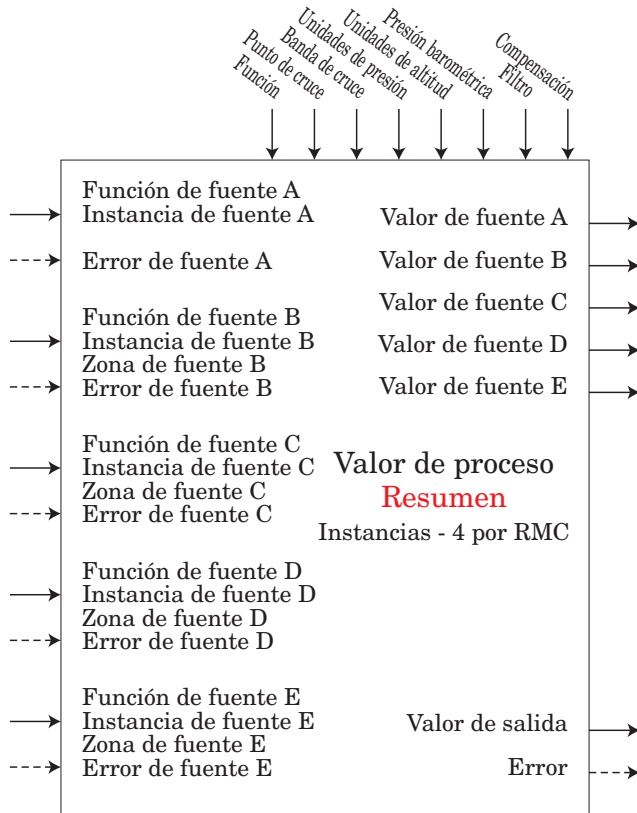

#### $\overline{P_{\boldsymbol{u}}}$  Menú Valor de proceso  $\overline{SEE}$  Página Configuración  $[F_{\Omega}]$  Función : Apagado, Respaldo de sensor, Promedio, Cruce, Termómetro húmedo/Termómetro seco, Cambio, Diferencial, Cociente, Sumar, Multiplicar, Diferencia absoluta, Mínimo, Máximo, Raíz cuadrada, Compensación de humedad relativa Vaisala, Presión a altitud

- [sfn;a] Función de fuente A : Ninguno, Entrada analógica, Linealización, Aritmética, Valor de proceso, Variable
- $\overline{S}$ ,  $\overline{A}$ ] Instancia de fuente A : 1 a 12
- [`S2;A] Zona de fuente A : 0 a 16
- [sfn;b] Función de fuente B : Ninguno, Entrada analógica, Linealización, Aritmética, Valor de proceso, Variable
- [`S2;b] Zona de fuente B : 0 a 16  $\overline{5,b}$  Instancia de fuente B : 1 a 12
- [sfn;C] Función de fuente C : Ninguno, Entrada analógica, Linealización, Aritmética, Valor de proceso, Variable
- $\overline{S}$ ; Instancia de fuente C : 1 a 12
- [`S2;C] Zona de fuente C : 0 a 16
- **5Fnd** Función de fuente D : Ninguno, Entrada analógica, Linealización, Aritmética, Valor de proceso, Variable
- $\overline{5id}$  Instancia de fuente D : 1 a 12
- $[52, d]$  Zona de fuente D : 0 a 16
- $\overline{5}$ ; $\overline{F}$ ] Instancia de fuente E : 1 a 24 [sfn;e] Función de fuente E : Ninguno, Entrada analógica, Linealización, Aritmética, Valor de proceso, Variable
- $\overline{SCE}$  Zona de fuente E : 0 a 16
- 
- $[$ *C,P* Punto de cruce : -1.999,000 a 9.999,000 [``C;b] Banda de cruce : -1.999,000 a 9.999,000
- [P;unt] Unidades de presión : PSI, Torr, mBar, Atmósfera, Pascal
- 
- [A;unt] Unidades de altitud : Pie, Kilo pie  $\mathbf{b}$ ,  $\mathbf{P}_r$ ] Presión barométrica : 10,0 a 16,0
- $\boxed{F \cdot \boxed{F}}$  Filtro : 0,0 a 60,0 segundos

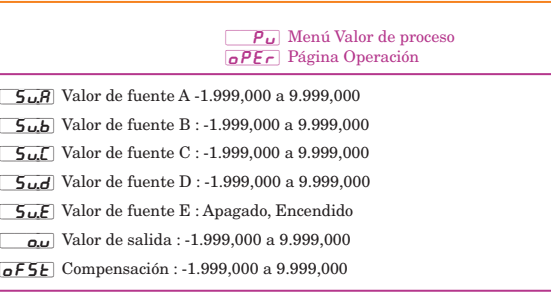

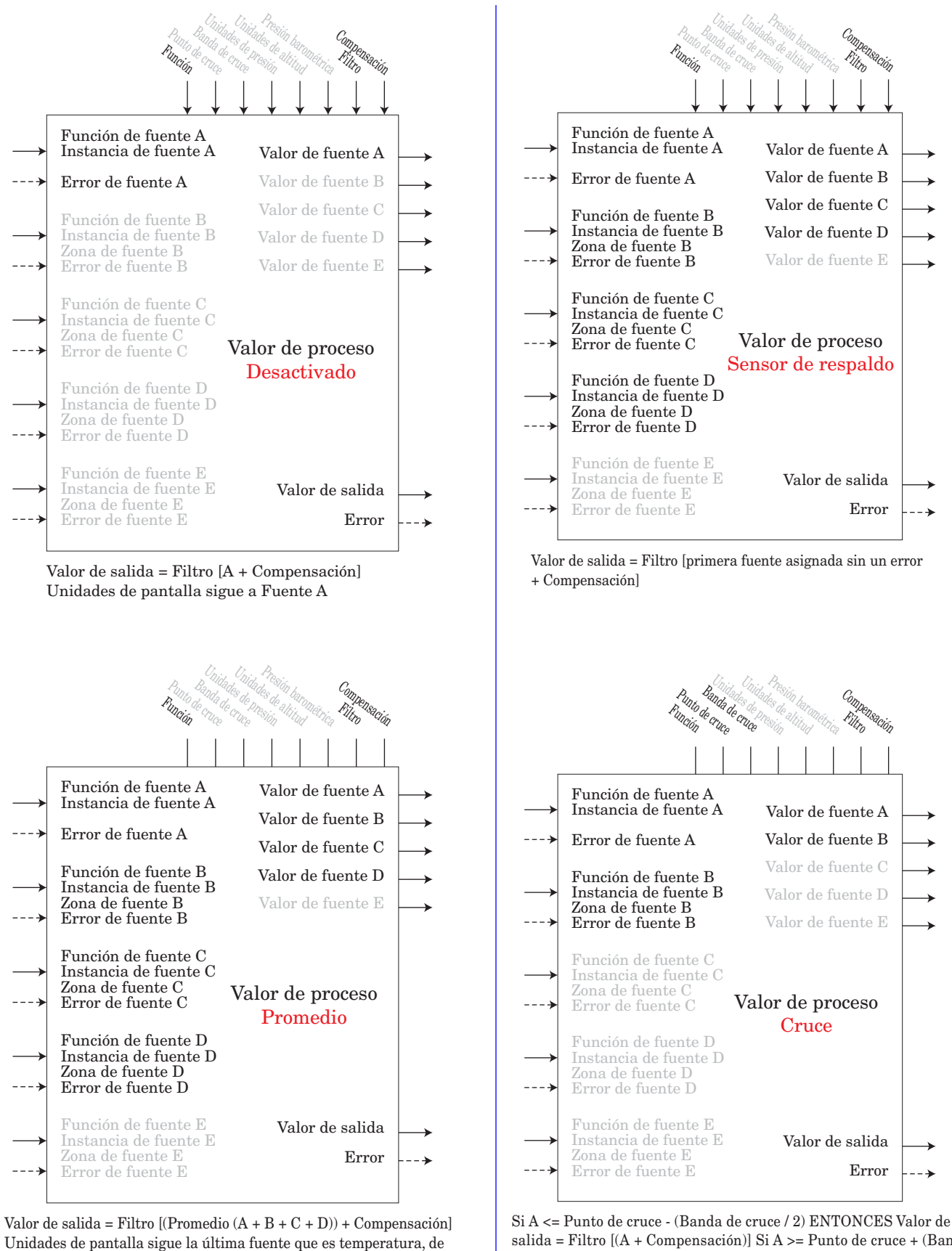

salida = Filtro  $[(A + Compensación)]$  Si  $A \ge P$ unto de cruce + (Banda de cruce / 2) ENTONCES Valor de salida = Filtro [(B + Compensación)] Valor de salida = Filtro  $[((A * X) + (B * (1-X))) +$ la variable X = (Punto de cruce + (Banda de cruce / 2) - A) / Banda de cruce

lo contrario sigue a Fuente A

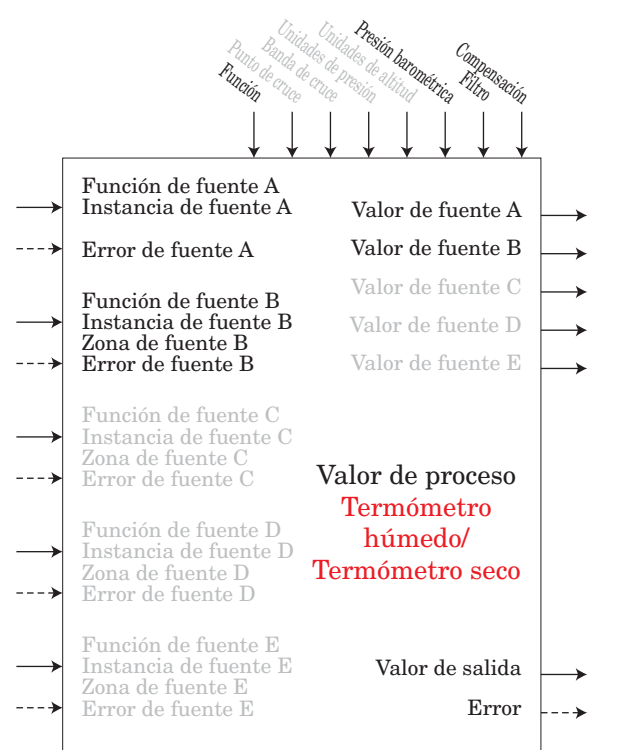

Valor de salida = Filtro [Humedad calculada + Compensación] donde Fuente A es el Termómetro seco y Fuente B es el Termómetro húmedo

Nota: Las temperaturas de termómetro húmedo/seco están en grados F y las presiones en PSI. El valor de salida es % de humedad relativa. El rango de temperatura útil es 10 a 350F

| <b>Unidades de Presidental</b><br><b>Unidades de alittud</b><br>Presión barométrica<br>Banda de cruce<br>Punto de cruce<br>Compensación<br>Función |                                                                                       |                                        |  |
|----------------------------------------------------------------------------------------------------|---------------------------------------------------------------------------------------|----------------------------------------|--|
|                                                                                                    |                                                                                       |                                        |  |
|                                                                                                    | Función de fuente A<br>Instancia de fuente A                                          | Valor de fuente A                      |  |
|                                                                                                    | Error de fuente A                                                                     | Valor de fuente B<br>Valor de fuente C |  |
|                                                                                                    | Función de fuente B<br>Instancia de fuente B<br>Zona de fuente B<br>Error de fuente B | Valor de fuente D<br>Valor de fuente E |  |
|                                                                                                    | Función de fuente C<br>Instancia de fuente C<br>Zona de fuente C<br>Error de fuente C | Valor de proceso<br><b>Diferencial</b> |  |
|                                                                                                    | Función de fuente D<br>Instancia de fuente D<br>Zona de fuente D<br>Error de fuente D |                                        |  |
|                                                                                                    | Función de fuente E<br>Instancia de fuente E<br>Zona de fuente E<br>Error de fuente E | Valor de salida<br>Error               |  |

Valor de salida = Filtro [(A - B) + Compensación]

Unidades de pantalla sigue a Fuente A más Fuente B relativa

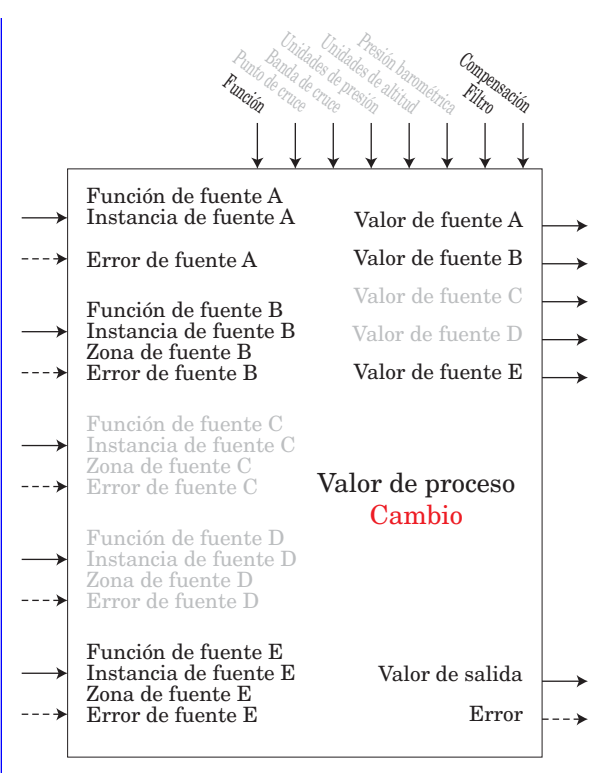

Si B = APAGADO, Valor de salida = Filtro [A + Compensación] Si B = ENCENDIDO, Valor de salida = Filtro [B + Compensación] Unidades de pantalla sigue a la fuente activa.

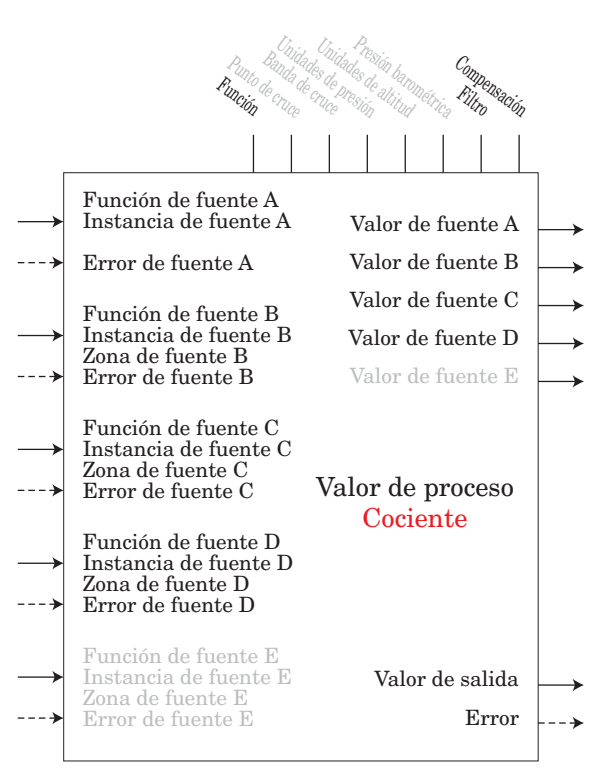

 Valor de salida = Filtro [(A / B) + Compensación] Si unidades de pantalla de Fuente A = Fuente B, sin unidades de pantalla en valor de salida, de lo contrario sigue a Fuente A

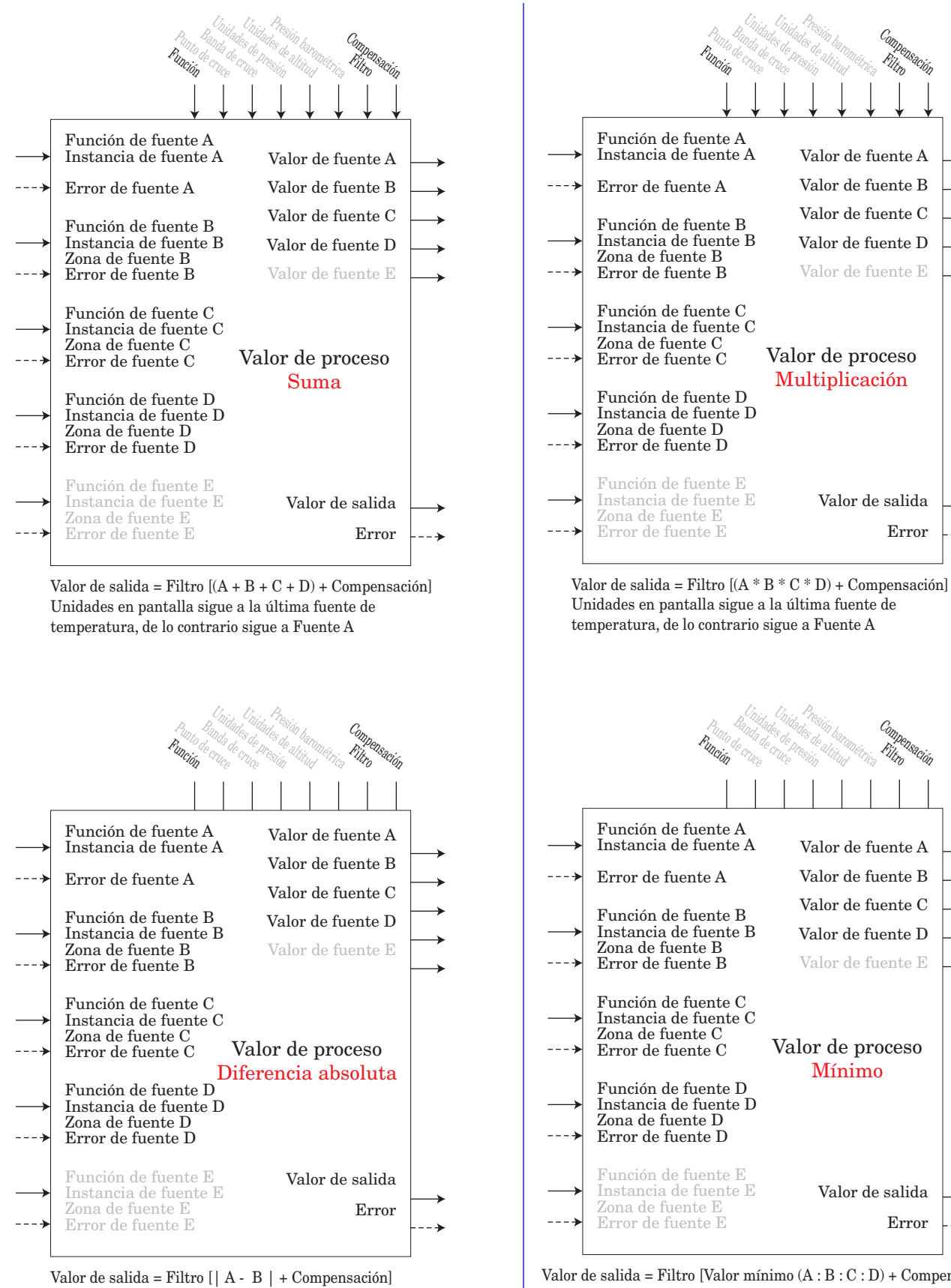

Valor de salida = Filtro [Valor mínimo (A : B : C : D) + Compensación] Unidades en pantalla sigue a la fuente con el valor mínimo.

relativa

Unidades de pantalla sigue a Fuente A más Fuente B

Mínimo

Valor de salida

Error

Valor de fuente A Valor de fuente B Valor de fuente C Valor de fuente D Valor de fuente E

Filtro

Compensación<br>Filtro

P<sub>resión</sub><br><sup>es de alármétrica<br><sup>sión</sub> altitud</sup></sup>

Valor de fuente A Valor de fuente B Valor de fuente C Valor de fuente D Valor de fuente E

Filtro

Compensación<br>Filtro

Presión baronémica<br><sup>Cs</sup> de altitud<sup>es</sup><br><sup>sión</sub> altitud</sup>

Valor de salida

Error

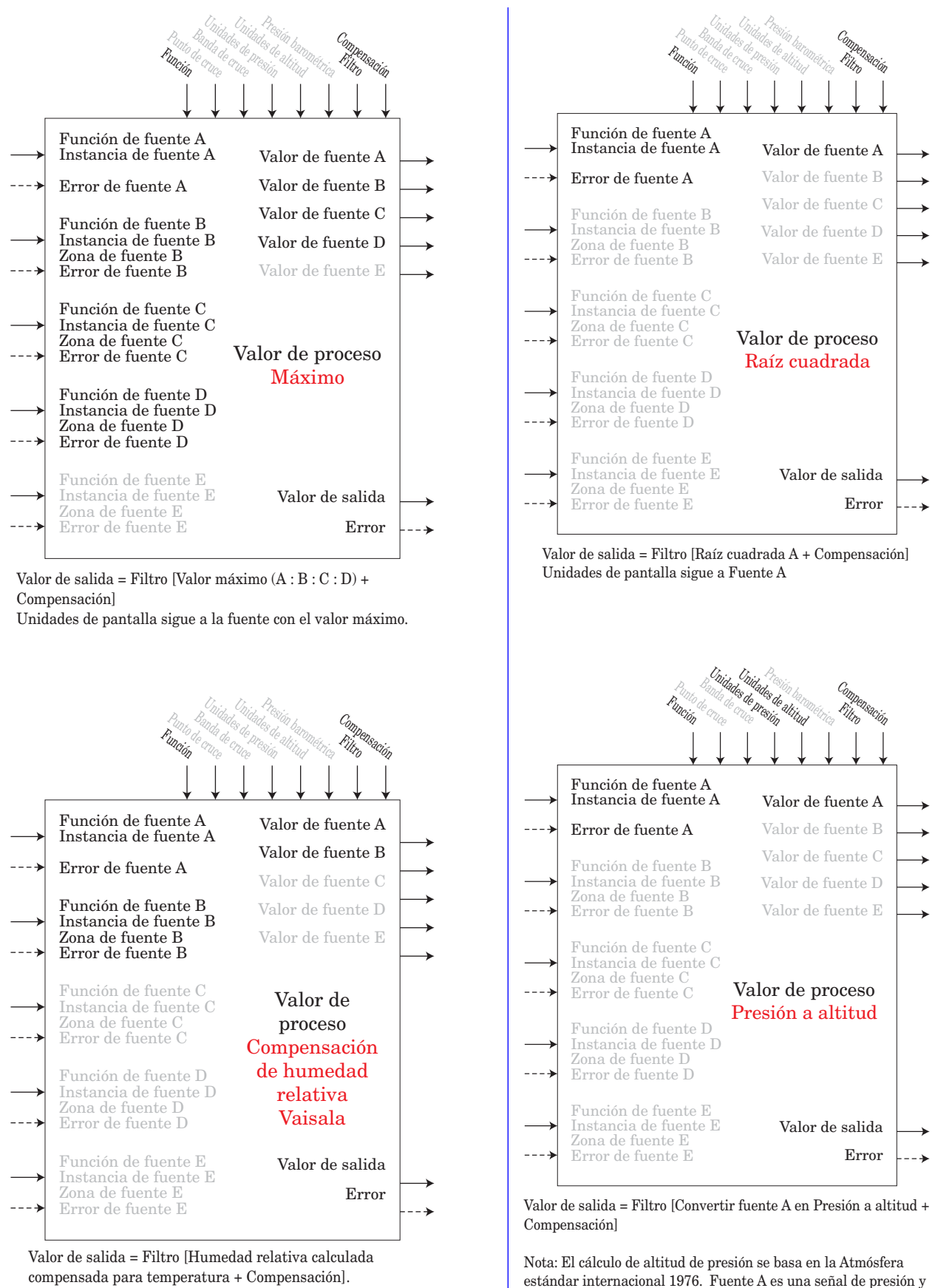

compensada para temperatura + Compensación]. Nota: Fuente A es el valor medido de humedad relativa proveniente de un sensor de humedad relativa Vaisala no compensado. Fuente B es la temperatura del sensor de humedad relativa en grados F. El resultado es un valor medido de humedad relativa "corregido". Este cálculo es eficaz en el rango de temperatura de -75F a 350F.

necesita unidades PSI para el cálculo. El cálculo es preciso desde el nivel del mar hasta los 90.000 pies. La norma se basa en una presión de altitud a 0 pies (nivel del mar) de 14,6967 PSI y una temperatura de 59 grados F. El resultado del cálculo se expresa en pies.

# **Función de seguridad**

#### **Nota:**

Configure Zona por Zona afectando cualquier acceso que utilice comunicaciones de bus estándar. No afecta los protocolos de campo. Esto es independiente de la configuración de seguridad de la interfaz de usuario remota (RUI).

Si la contraseña está habilitada, el usuario debe introducirla para entrar a los menús que están bloqueados debido a los ajustes de nivel de bloqueo. Las contraseñas variables requieren una nueva contraseña cada vez que el controlador se apague y encienda. Será diferente para cada controlador. Se necesita la contraseña de administrador para cambiar los ajustes de seguridad incluso si el usuario introduce su propia contraseña para anular los ajustes de seguridad.

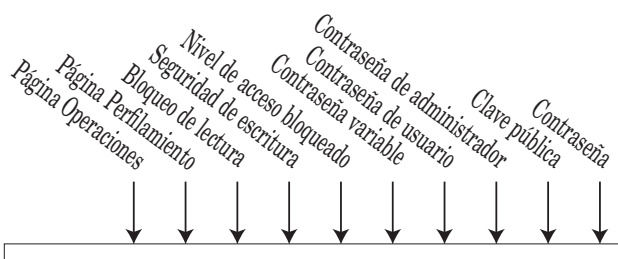

Bloque de funciones de seguridad - Resumen Instancias - 1 por RMC

## LoC Menú Bloqueo FR<sub>C</sub>E Página Fábrica

- [LoC;o] Página Operaciones : 1 a 3
- LoCP Página Perfilamiento : 1 a 3
- [PAS;E] Habilitar contraseña : Apagado, Encendido
- $\lceil$ r.  $\lceil$ ologueo de lectura : 1 a 5
- $[5.1 \text{ o}$  Seguridad de escritura: 1 a 5
- $\boxed{\mathsf{L}\,\mathsf{o}\,\mathsf{L}\,\mathsf{L}}$  Nivel de acceso bloqueado : 1 a 5
- $\boxed{\mathsf{r}\mathsf{o}\mathsf{L}\mathsf{L}}$  Contraseña variable : Apagado, Encendido
- [PAS;u] Contraseña de usuario : 10 a 999
- [PAS;A] Contraseña de administrador : 10 a 999

### UL<sub>o</sub>C Menú Desbloqueo [FAct] Página Fábrica

 $\boxed{\mathcal{L} \cdot \mathcal{A} \in \mathcal{C}}$  Clave pública : xxx

[PASS] Contraseña : xxx

# **Función de salida especial**

Esta función se utiliza para configurar salidas cuando se utilizan con compresores, válvulas motorizadas o secuenciadores

Un error (1-4), cuando se lee, puede indicar cualquiera de lo siguiente: Ninguno, Abierto, En cortocircuito, Error de medición, Datos de calibración no válidos, Error de ambiente, Error de RTD, Falla, Error de aritmética, Sin fuente, Desactualizado

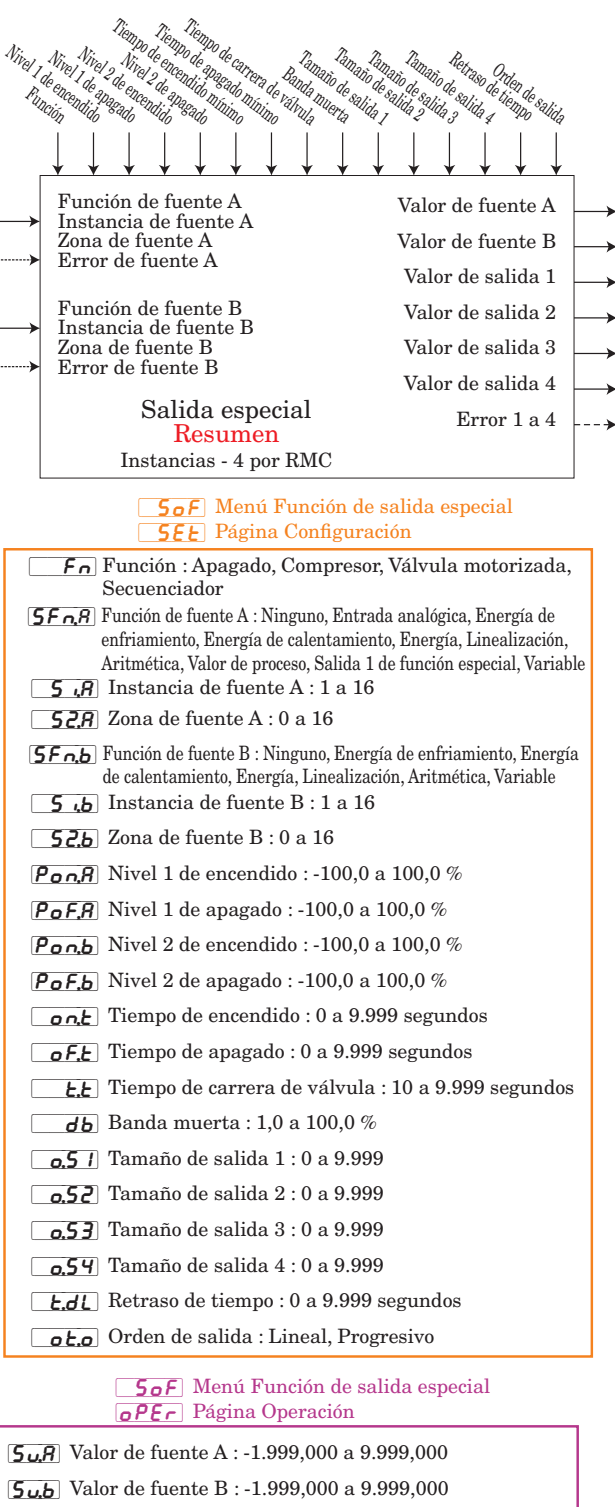

 $\boxed{0.4$  J Valor de salida 1 : -1.999,000 a 9.999,000 %  $\sqrt{a_{11}c}$  Valor de salida 2 : -1.999,000 a 9.999,000 %

- $\boxed{0.1}$  Valor de salida 3 : -1.999,000 a 9.999,000 %
- $\sqrt{9.49}$  Valor de salida 4 : -1.999,000 a 9.999,000 %

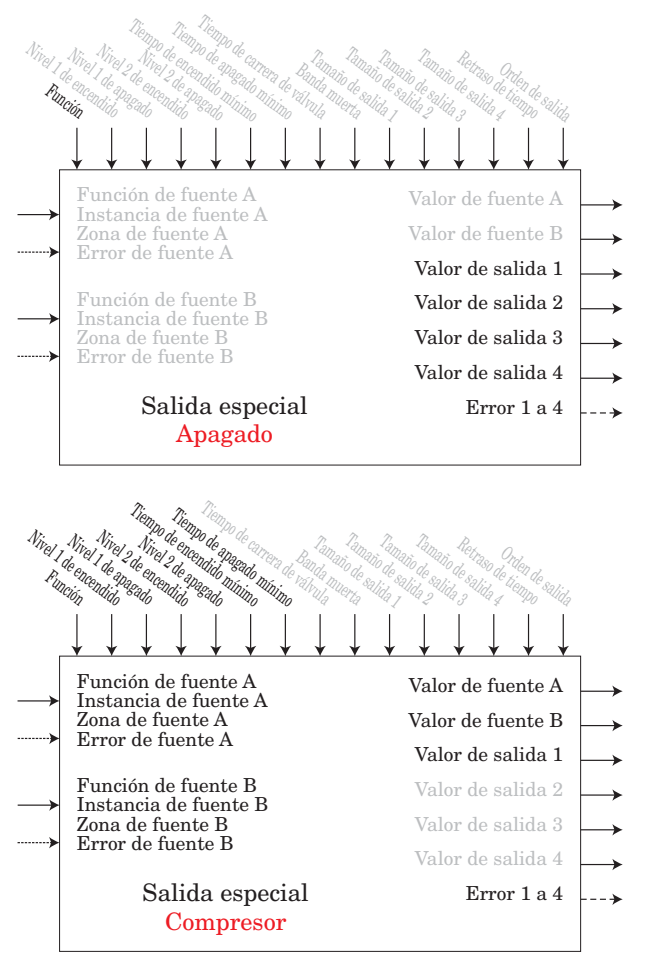

#### Nota:

Un uso típico de un controlador de compresor es para enfriamiento y/o deshumidificación. La aplicación puede tener uno o dos lazos de control que utilizan el compresor para lograr el enfriamiento y/o deshumidificación (niveles de energía negativos). Debido a que el compresor es un dispositivo mecánico, conviene reducir al mínimo los encendidos y apagados. Cualquiera de los lazos puede intentar iniciar o detener el compresor, pero este algoritmo toma la determinación de cuando debe o no funcionar. Debido a que no se puede apagar el compresor sino hasta que el lazo esté en la región de calentamiento o deshumidificación, los valores de entrada al algoritmo del compresor deben ser de energía por lazo (+/- 100%).

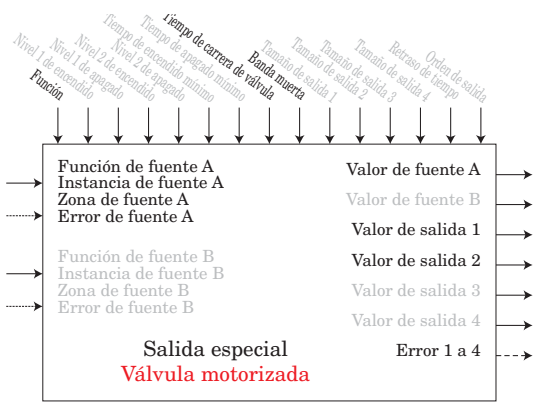

Posición actual es una aproximación de la posición de la válvula en relación con un nivel de energía (0 - 100%) donde 0% es totalmente cerrada y 100% es totalmente abierta. Tiempo muerto es el plazo de encendido mínimo que la válvula recorrerá una vez que se encienda ya sea en la dirección abierta o cerrada. Tiempo muerto = Banda muerta de válvula / 100 \* Tiempo de carrera de válvula. Tiempo de encendido es el plazo de tiempo que debe estar encendida la válvula (ya sea abierta o cerrada) para eliminar el error entre la posición estimada de la válvula y el nivel de energía deseado. Un valor de tiempo de encendido positivo indica que la válvula debe abrirse, mientras que uno negativo indica que debe cerrarse. Tiempo de encendido = (Valor de fuente A - Posición actual) / 100 \* Tiempo de carrera de válvula. Cuando se aplica energía al controlador, la válvula se cierra y el tiempo se fija en 0. Valor de salida 1 es la señal de cierre para la válvula. El Valor de salida 2 es la señal de abertura para la válvula.

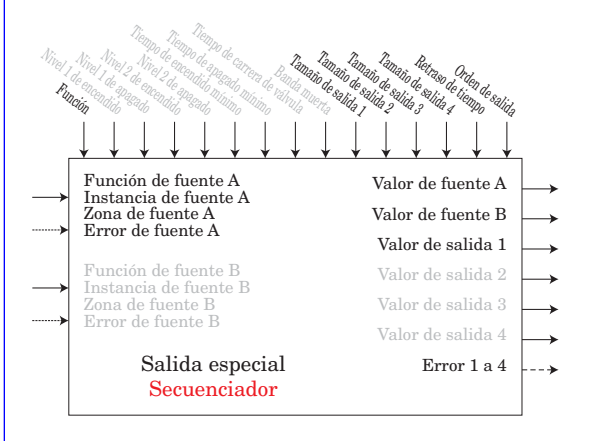

Un secuenciador toma una sola señal de energía de entrada y la divide en múltiples señales de salida. Cada salida representa una porción de la capacidad total de salida. La salida principal que a menudo se conoce como la salida vernier representa una porción mayor de la capacidad total de salida que cualquiera de las demás salidas. La salida vernier siempre es una señal proporcional mientras que las demás salidas son de ENCENDIDO/APAGADO.

## <span id="page-195-0"></span>**Función de cronómetro**

Un error, cuando se lee, puede indicar cualquiera de lo siguiente:

Ninguno, Abierto, En cortocircuito, Error de medición, Datos de calibración no válidos, Error de ambiente, Error de RTD, Falla, Error de aritmética, Sin fuente, Desactualizado

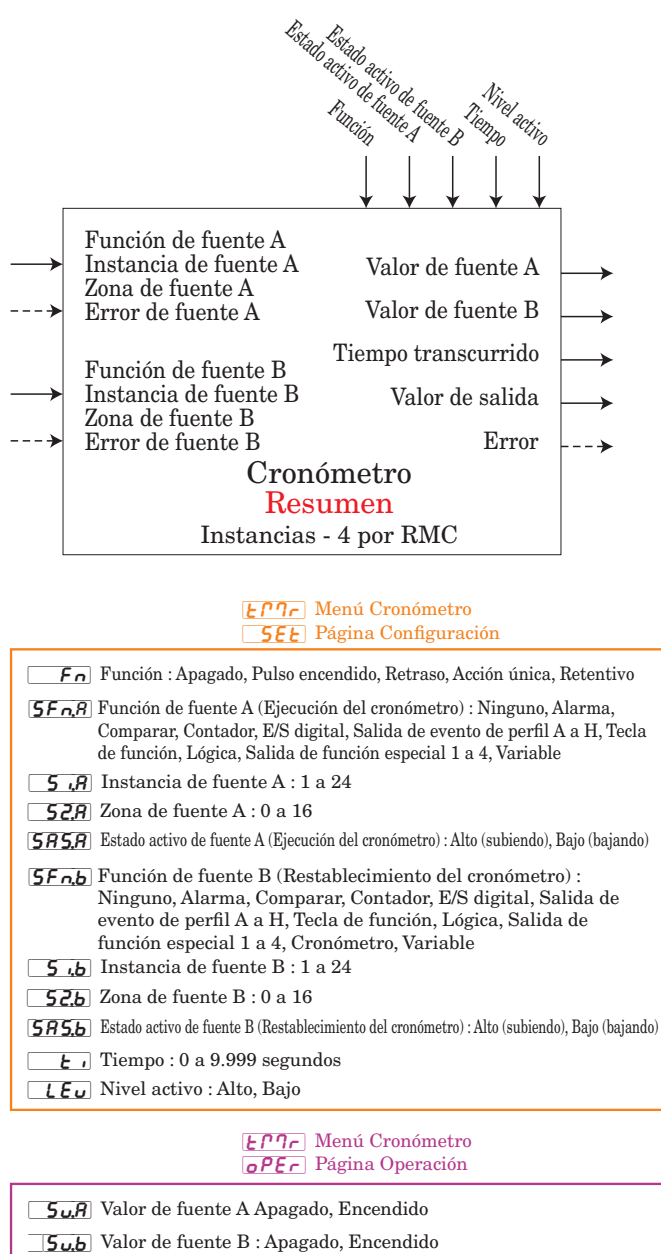

- $\boxed{\text{E}}$ . Tiempo transcurrido : 0,0 a 9.999,000 segundos
- [``o;u] Valor de salida : Apagado, Encendido

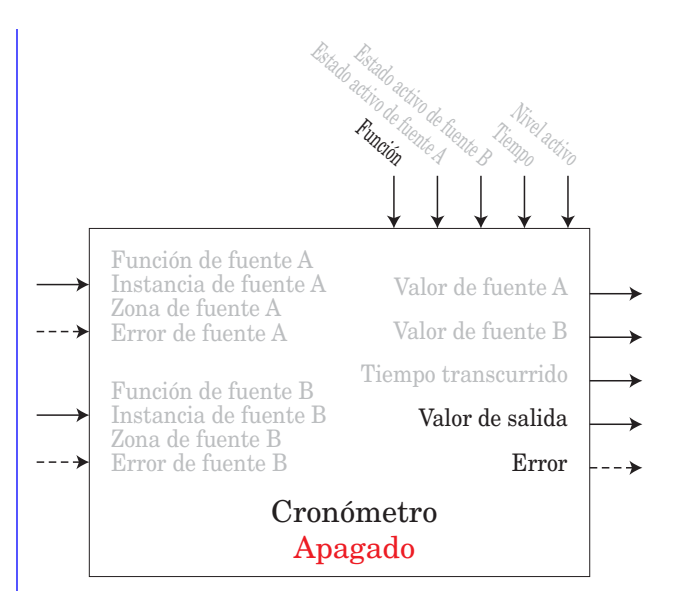

Valor de salida = APAGADO

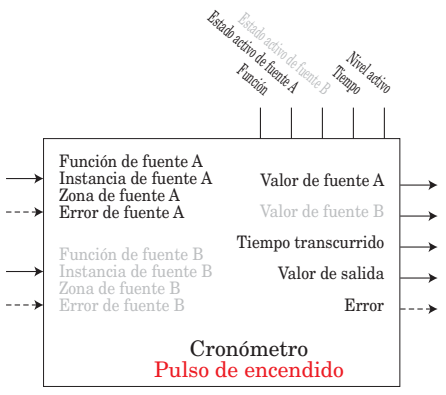

El Cronómetro de pulso de encendido se utiliza para producir un pulso de salida de duración constante. Se puede utilizar como un tiempo de encendido mínimo para un controlador de compresor u otros dispositivos en los que conviene evitar ciclos excesivos.

Diagrama de temporización del Pulso de encendido con borde de subida activo

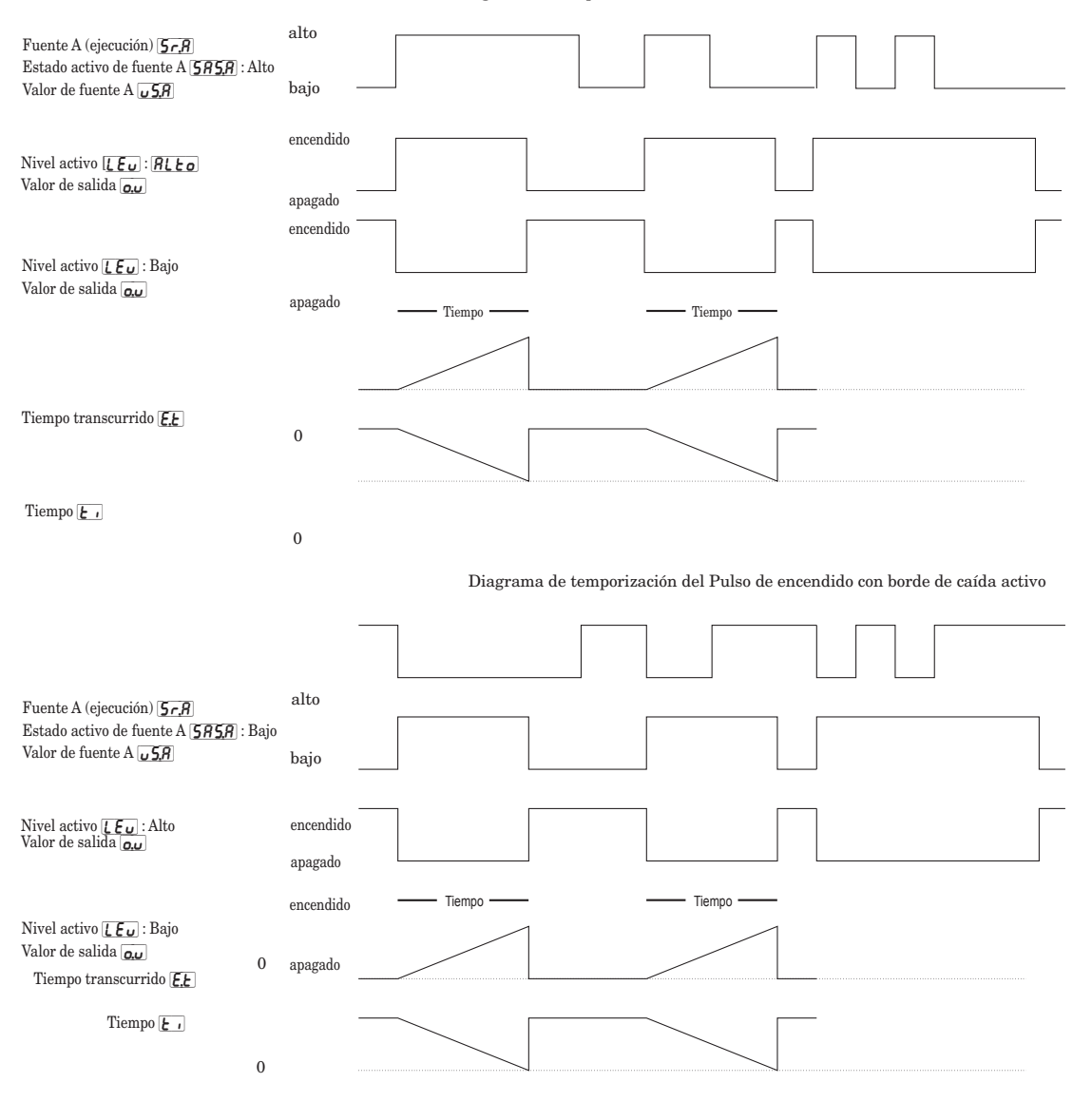

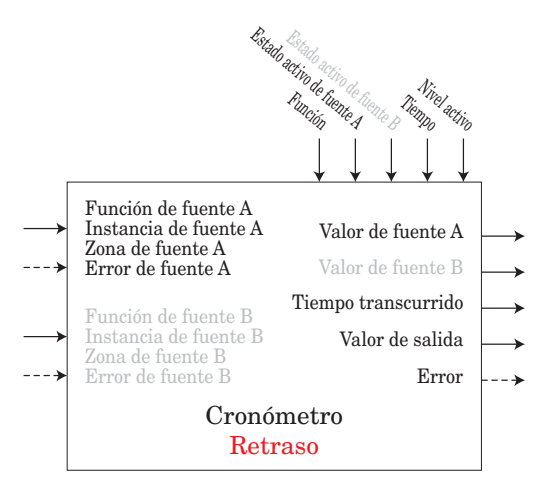

Se utiliza un cronómetro de retraso para causar una acción de demora. Puede hacerse que el retraso suceda ya sea en el borde inicial como final. Esto puede utilizarse para impedir que se propaguen pulsos de entrada cortos o para que se produzca una acción secundaria en un plazo determinado después de la acción principal; como encender dispositivos de salida sucesivos.

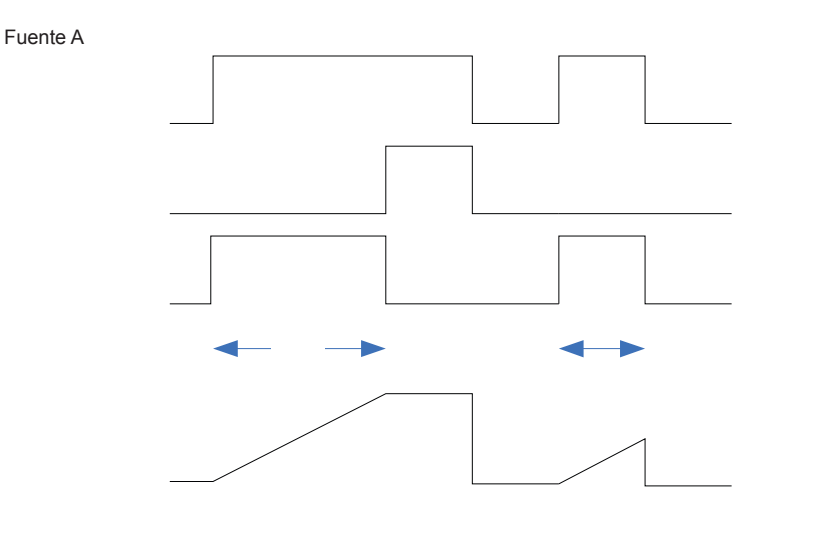

Fuente A

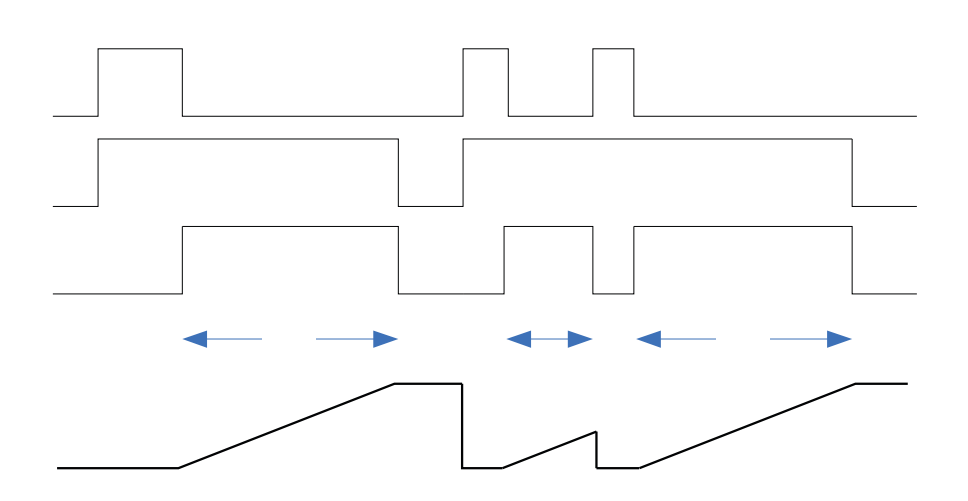

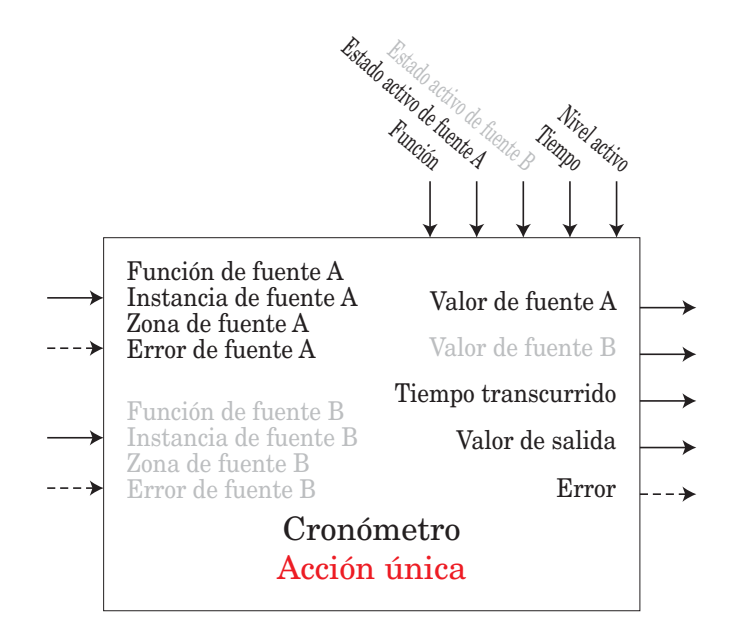

El cronómetro de Acción única funciona como un cronómetro de cocina simple. El usuario establece el tiempo y el cronómetro realiza una cuenta regresiva hasta cero sin retener el tiempo original (de allí el nombre de acción única). Esto se utiliza en aplicaciones en las que el usuario fija manualmente el tiempo para cada proceso.

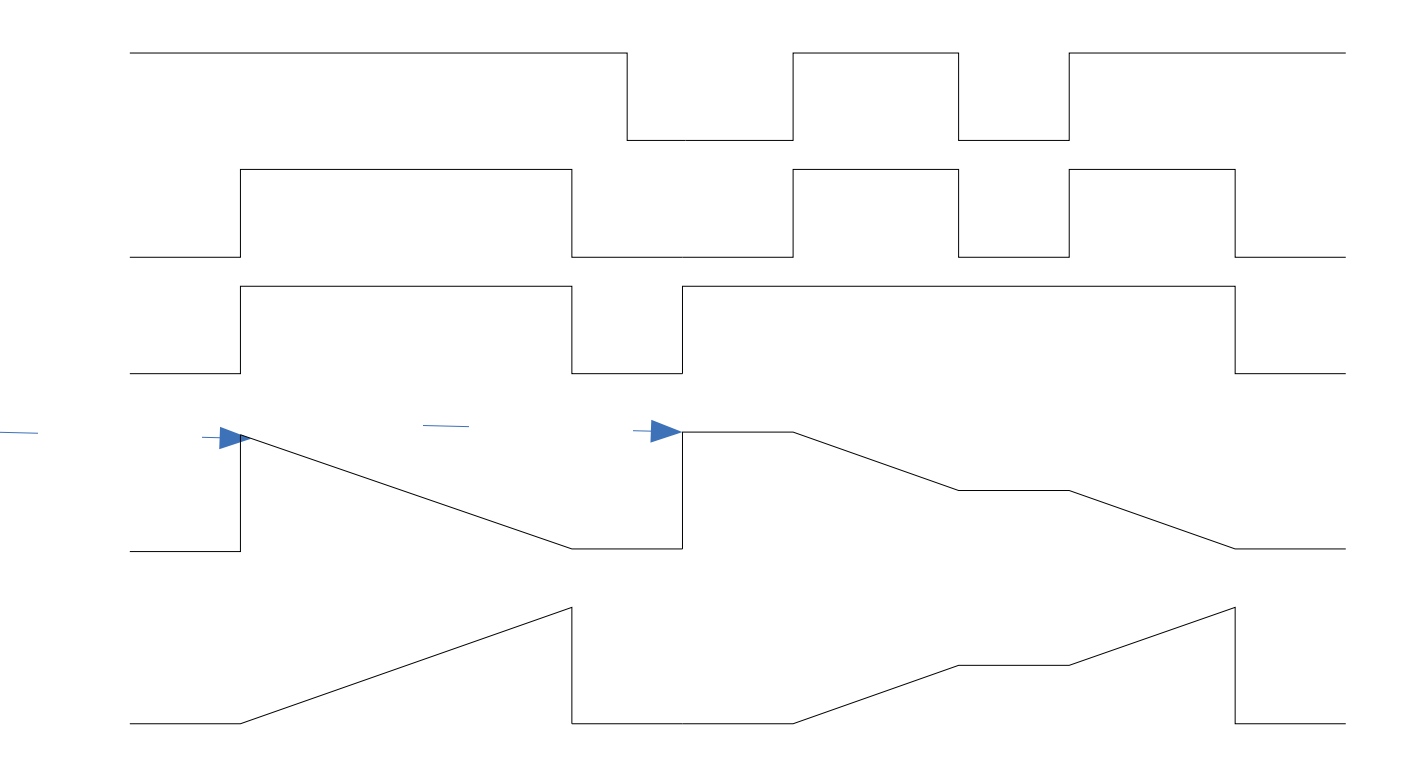

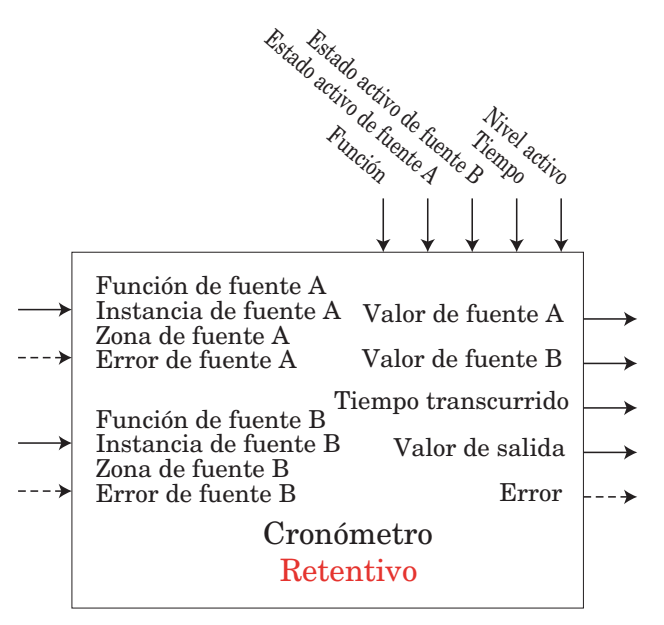

Se utiliza un cronómetro retentivo para llevar el registro de cuánto tiempo ha permanecido algo en un estado determinado. Esto se puede utilizar para cronometrar cuánto tiempo ha permanecido algo en un estado de alarma por ejemplo o cuánto tiempo ha transcurrido desde que se ejecutó un perfil o un paso. La salida puede utilizarse para activar un evento si ha transcurrido demasiado tiempo. has been since a profile or step ran.

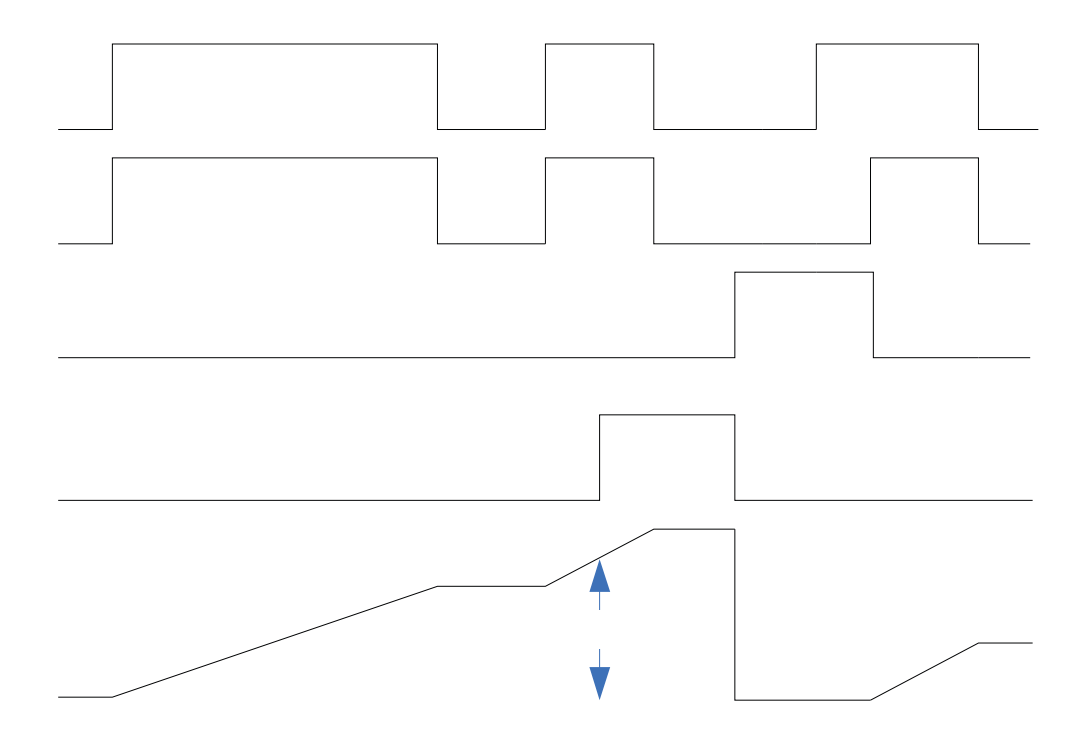

# <span id="page-200-0"></span>**Función de variable**

Esta función simplemente pasa el valor almacenado a su salida.

Un error, cuando se lee, puede indicar cualquiera de lo siguiente: Ninguno, Abierto, En cortocircuito, Error de medición, Datos de calibración no válidos, Error de ambiente, Error de RTD, Falla, Error de aritmética, Sin fuente, Desactualizado

Se utiliza un bloque de funciones variables para almacenar un valor suministrado por el usuario y proporcionar una entrada de fuente a otro bloque de funciones con dicho valor. Por ejemplo, se podría utilizar un valor de función variable como una de las entradas de una función de comparación. La otra entrada para la función de comparación determinaría el valor de salida basado en el valor suministrado por el usuario.

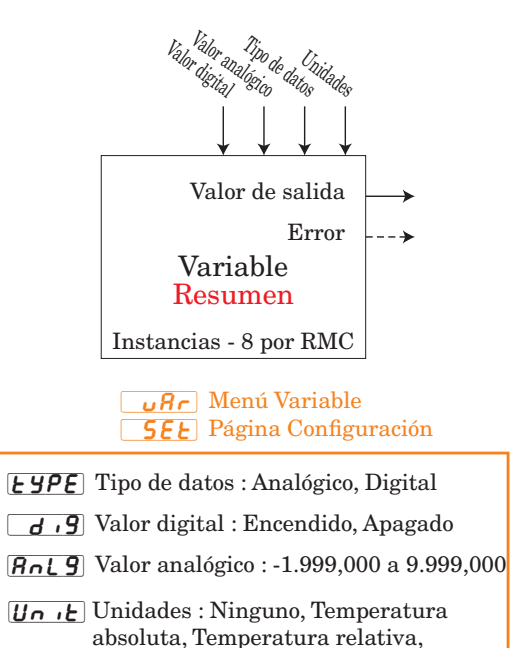

 $\boxed{\mathbf{0}}$ U Valor de salida : -1.999000 a 9.999,000 o Encendido o Apagado

Energía, Proceso, Humedad relativa

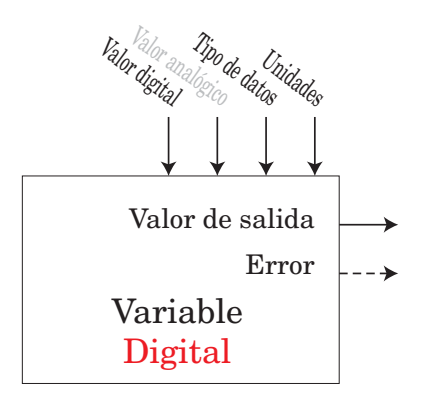

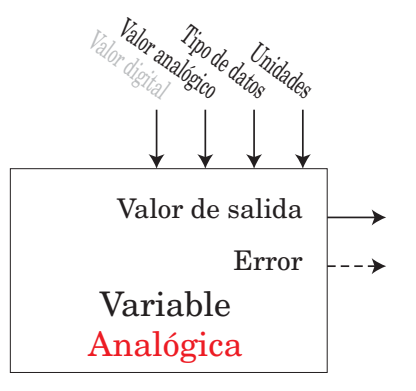

# <span id="page-201-0"></span>**Capítulo 8: Apéndice 8**

# **Modbus - Bloques de memoria programables**

**Direcciones de definición de ensamblaje y Direcciones de trabajo de ensamblaje**

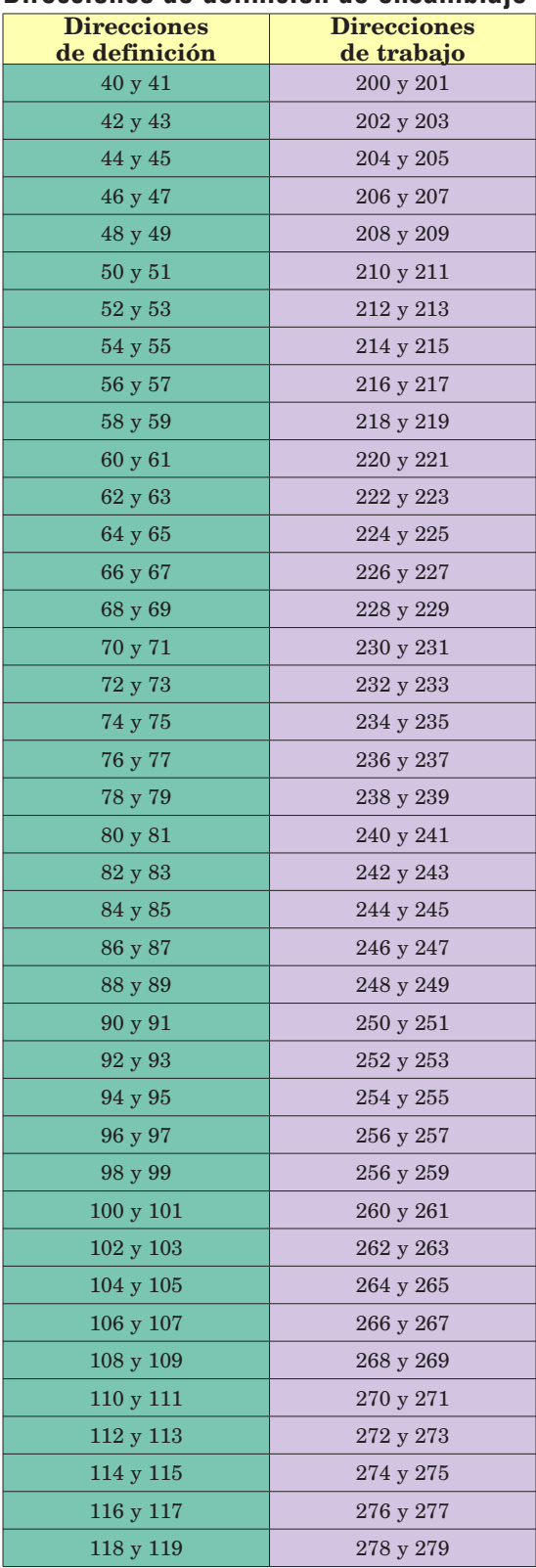

#### <span id="page-202-0"></span>**Estructura de ensamblaje predeterminada de Modbus 40-119**

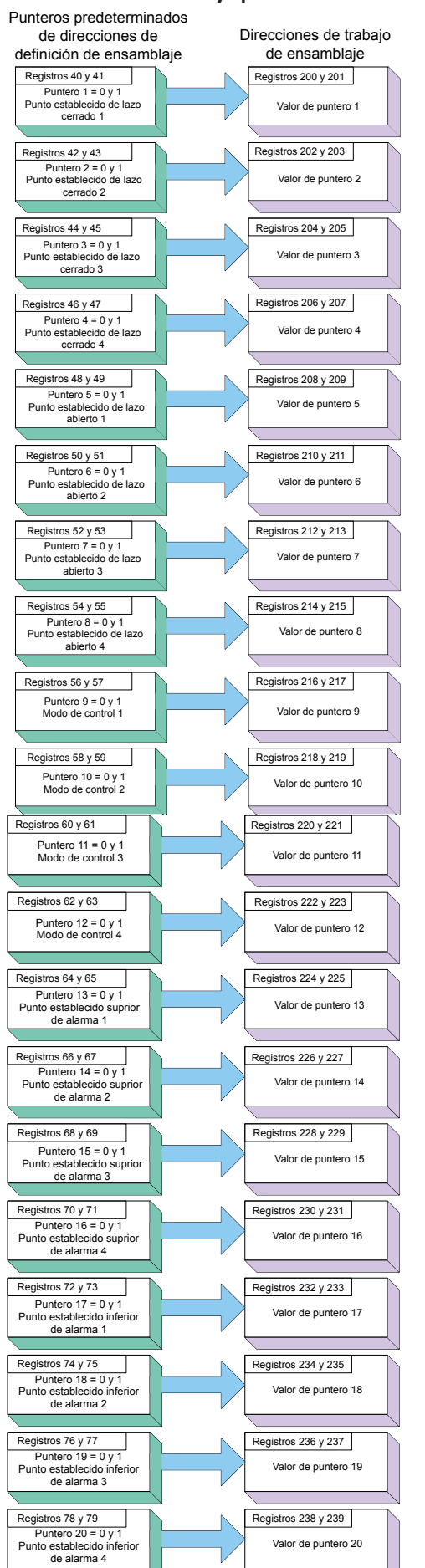

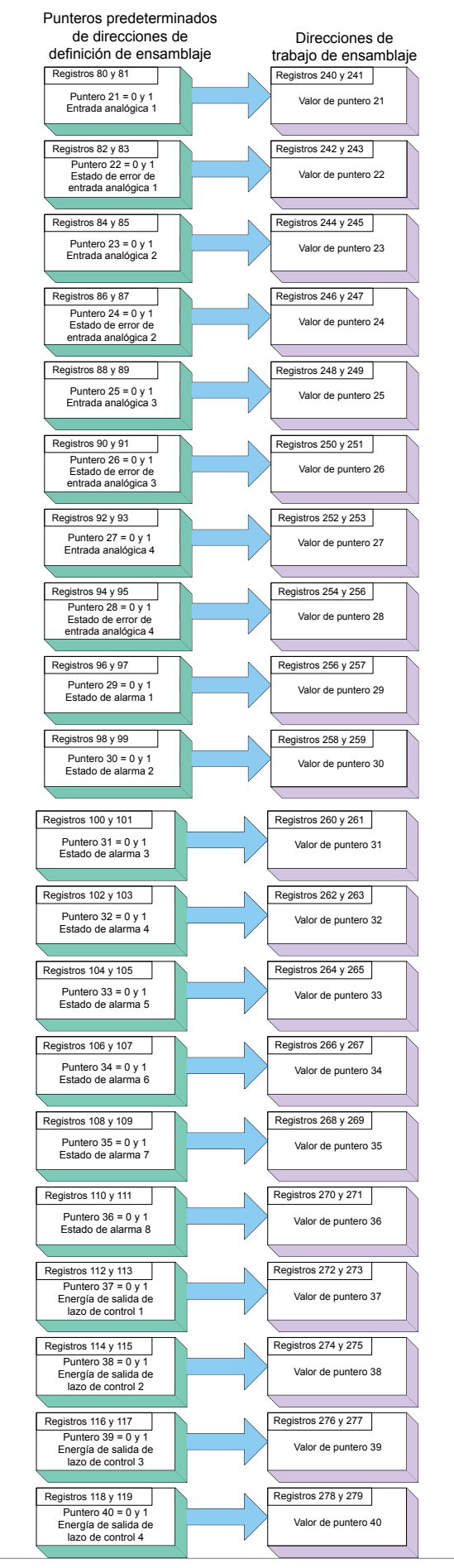

Módulo EZ-ZONE ® RMC de Watlow **•** 200 **•** Capítulo 8 Apéndice

# <span id="page-203-0"></span>**Especificaciones del módulo de control**

#### Voltaje/Potencia de línea

- 20,4 a  $30,8V \approx$  (ca/cc), 50/60 Hz,  $\pm 5\%$
- Consumo de energía: 7 W, 14 VA
- Cualquier fuente de alimentación externa que se utilice debe cumplir con la clasificación de clase 2 o SELV (Voltaje extra bajo de seguridad)
- Retención de datos mediante memoria no volátil en caso de interrupción del servicio eléctrico
- Cumple con Semi F47-0200, Figura R1-1 requisitos de caída de voltaje

#### Fuentes de alimentación disponibles

- Convertidor de fuente de alimentación de CA/CC 90-264  $V \sim$  (ca) a 24 V<sup> $=$ </sup> (cc) voltios.
- N.º de pieza 0847-0299-0000: 31 W
- N.º de pieza 0847-0300-0000: 60 W
- N.º de pieza 0847-0301-0000: 91 W

#### Ambiente

- Temperatura de funcionamiento, 0 a 149 °F (-18 a 65 °C)
- Temperatura de almacenamiento, -40 a 185 °F (-40 a 85 °C)
- Humedad relativa sin condensación, 0 a 90%
- Los módulos RMC se consideran como equipo de tipo abierto que debe instalarse en una cubierta que proteja contra el fuego y los golpes eléctricos, como una cubierta NEMA Tipo 1; a menos que todas las conexiones de circuito sean de Clase 2 o SELV (Voltaje extra bajo de seguridad)

#### Certificaciones de organismos reguladores

- Incluido en UL<sup>®</sup>/EN 61010; c-UL C22.2 #61010
- ANSI/ISA 12.12.01-2007 Clase 1, Div. 2-Grupo A, B, C, D Código de temperatura T4 (opcional)
- EN 60529 IP20; módulos RM
- UL $^{\circledR}$  50, NEMA 4X, EN 60529 IP66; RUI de 1/16 DIN
- RoHS por diseño W.E.E.E.
- Clase FM 3545 en versiones de control de límite
- CE

#### Comunicación en serie

• Los módulos RMC vienen con el protocolo de bus estándar aislado para conexión de configuración y comunicación con todos los demás productos EZ-ZONE, Modbus RTU es opcional.

#### Interfaz de usuario

- Indicador LED de direcciones de siete segmentos, que se programa mediante pulsador
- Actividad de comunicación, 2 indicadores LED
- Condición de error de cada lazo, 4 indicadores LED
- Indicación de estado de salida, 16 indicadores LED

#### Configuración máxima del sistema RM

• Dieciséis (16) módulos, 152 lazos. La capacidad máxima del sistema (todos los módulos RM) es de 16 con un módulo RM de acceso (RMA).

#### Montaje

- Especificación de riel DIN EN50022, 35 x 7,5 mm (1,38 x 0,30 pulg.)
- Puede montarse en riel DIN o chasis con sujetadores proporcionados por el usuario

#### Terminación de cables - Terminales con protección eléctrica "Touch-Safe"

- Bloques de terminales de ángulo recto y tornillo delantero (ranuras A, B, D, E)
	- Terminales de entrada, energía y salida de controlador, desmontables con protección eléctrica "touch-safe" 12 a 30 AWG
- Longitud de aislamiento pelado 7,6 mm (0,30 pulg.)
- Torsión de 0,8 Nm (7,0 pulg.-lb) ángulo recto, 0,5 Nm (4,51 lb-pulg.) bloque de terminales delantero
- Plano de dimensiones
- Sólo use conductores de cobre sólidos o trenzados

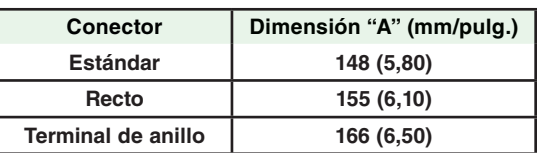

#### Accesorios opcionales

#### Interfaz de usuario remota (RUI)

Interfaz de usuario remota (RUI) básica

- $\bullet$  1/16 DIN
- Pantallas LED dobles de 7 segmentos, 4 dígitos
- Teclas: Avanzar, infinito, arriba, abajo, más una tecla de función EZ programable
- Tasa de actualización típica de pantalla 1 Hz

#### Documentación del producto EZ-ZONE RMC

- Guía del usuario, copia impresa, N.º de pieza 0600-0070-0006
- CD con herramientas de soporte de Watlow, N.º de pieza 0601- 0001-0000

#### PID de proceso u opciones de modo de límite de sobretemperatura

- El usuario puede seleccionarlo para calor/frío como on-off (encendido-apagado), P, PI, PD, PID o acción de alarma, no válidos para controladores de límite
- Autoafinación con algoritmo de control adaptativo TRU-TUNE+
- Control de velocidad de muestreo: Entrada 10Hz, salidas 10Hz

#### Rampa y valor constante de perfil

- 25 perfiles, 15 subrutinas y 400 pasos en total
- Opción para respaldo de batería y reloj de tiempo real mediante el módulo de acceso.

#### Exactitud

- Exactitud de calibración y conformidad del sensor: ±0,1% de rango, ±1 °C a temperatura ambiente calibrada y línea de voltaje nominal
- Tipos R, S, B; 0,2%
- $\bullet~$  Tipo T por debajo de -50 °C;  $0.2\%$
- Temperatura de ambiente de calibración a 25 °C ±3 °C (77 °F ±5 °F)
- Rango de exactitud: 540 °C (1000 °F) mínimo
- Estabilidad de la temperatura:  $\pm 0.1$  °C/ °C ( $\pm 0.1$  °F/ °F) de aumento en la temperatura ambiente máx.

#### Entrada universal

- Termopar, sensores con o sin conexión a tierra - Impedancia de entrada >20 MΩ
- Máx. 2 KΩ de resistencia en la fuente
- RTD bi o trifilar, platino, 100 $\Omega$ y 1000 $\Omega$ a 0 °C (32 °F) calibración a la curva DIN (0,00385 Ω/Ω/ °C)
- Proceso, 0-20 mA a 100 Ω, o 0-10 V<sup> $=$ </sup> (cc) a 20 kΩ de impedancia de entrada; escalable, 0-50 mV
- potenciómetro 0 a 1.200 Ω
- Escala inversa
- Corriente: el rango de entrada es 0 a 50 mA, 100 Ω de impedancia de entrada

Tiempo de respuesta: 1 segundo máx., exactitud ±1 mA típica

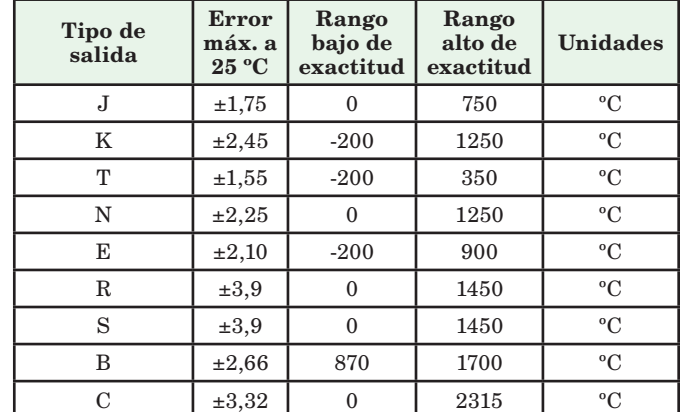

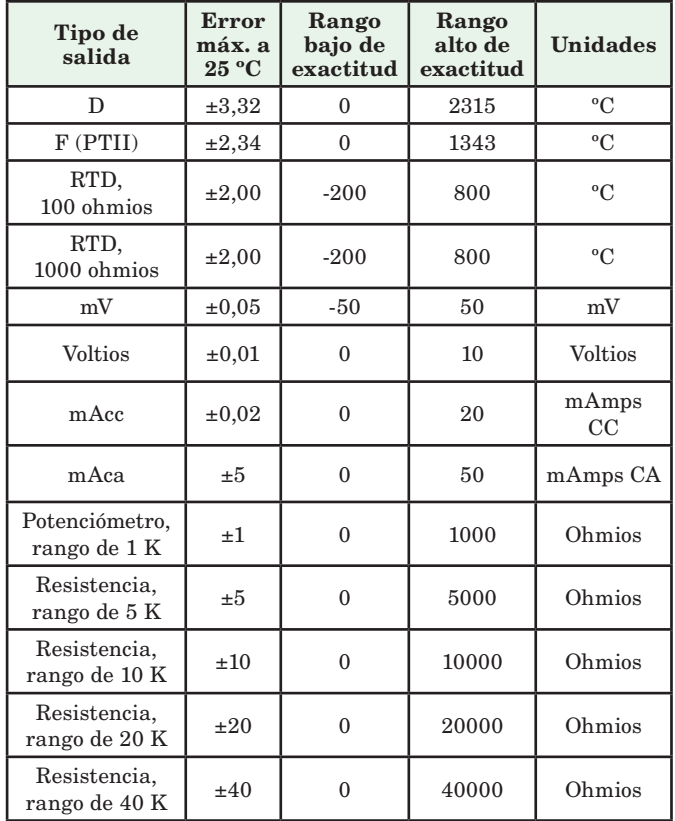

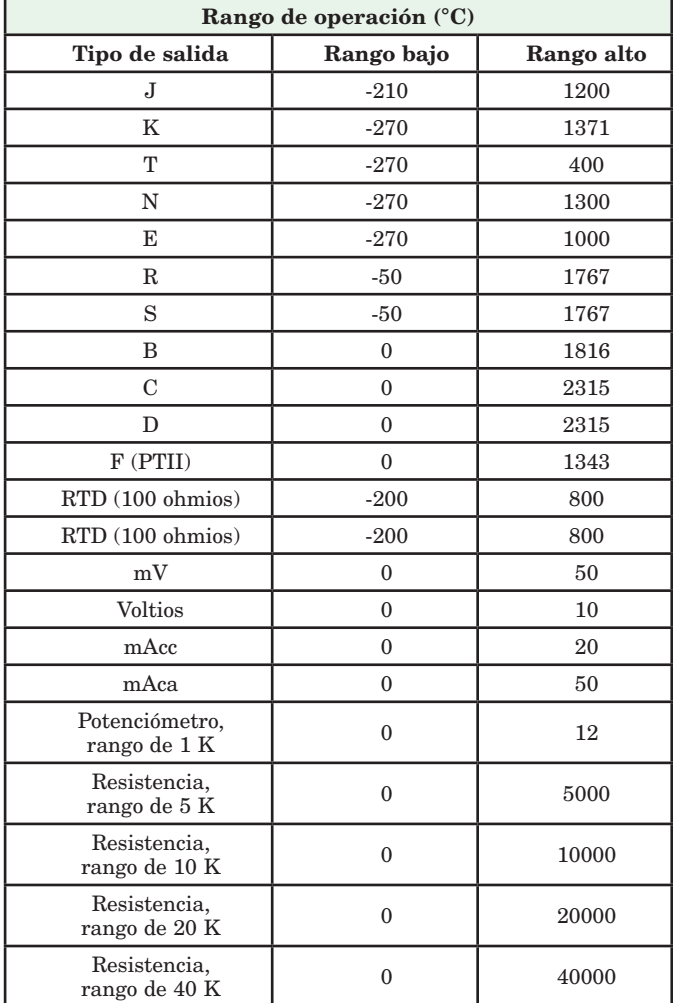

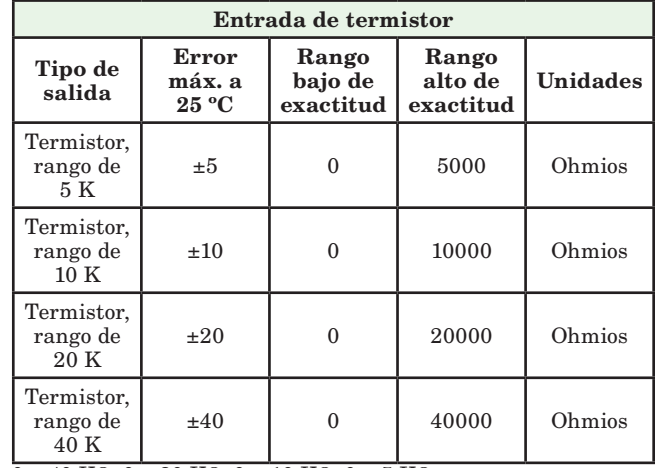

- 0 a 40 KΩ, 0 a 20 KΩ, 0 a 10 KΩ, 0 a 5 KΩ
- 2,252 KΩ y 10 KΩ de base a 25 °C
- Curvas de linealización incorporadas
- Requisitos de compatibilidad de termistor de terceros

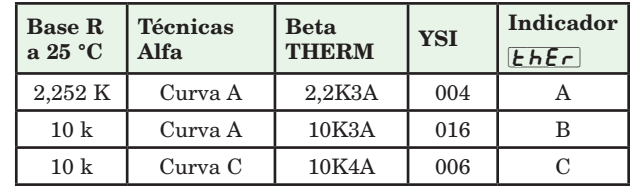

#### Entrada digital

- Velocidad de actualización de 10 Hz
- Voltaje de CC
- Entrada máx. 36 V a 3 mA
- Estado superior mínimo 3 V a 0,25 mA
- Estado inferior máximo 2 V

#### Contacto seco

- Velocidad de actualización de 10 Hz
- Resistencia abierta mínima 10 KΩ
- Resistencia cerrada máxima de 50Ω
- Cortocircuito máx. de 13 mA

#### Entrada de medida de corriente de entrada única

- Acepta señales de 0-50 mA (ca) (rango programable por el usuario)
- El rango de operación visualizado y la resolución pueden escalarse y son programables por el usuario.

#### Hardware de salida

- CC conmutada:
	- Máx. Circuito abierto de  $32 \text{ V} = (cc)$
	- Corriente máx. de 30 mA por salida única
- Corriente máx. de 40 mA por pares de salidas (1 y 2, 3 y 4, 5 y 6, 7 y 8)
- Colector abierto

- Máx. Disipación de corriente máxima 30 V<sup>II</sup> (cc) a 100 mA

- Relé de estado (SSR), Forma A, 1 A a 10 °C, reducción de capacidad nominal a 0,5 A a 65 °C a 24 V $\sim$  (ca) mín., 264 V $\sim$  (ca) máx., optoaislado, sin supresión de contacto
- $\Gamma$ orma C, 5 A, 24 a 240 V $\sim$  (ca) o 30 V $\equiv$ va, 100.000 ciclos a carga nominal Requie-0 mA a 24 V. Servicio piloto de 125 VA
- Relé electromecánico, Forma A, 5 A, 24 a 240 V $\sim$  (ca) o 30 V $\overline{ }$ (cc) máx., carga resistiva, 100.000 ciclos a carga nominal. Requiere una carga mín. de 20 mA a 24 V, servicio piloto de 125 VA
- Relé SIN ARCO, Forma A, 15 A a 50 °C, reducción de capacidad nominal a 10A a 65 °C; 85 a 264 V $\sim$  (ca), no V $\equiv$  (cc), carga resistiva, 2 millones de ciclos a carga nominal
- Proceso/retransmisión universal, rango de salida seleccionable:
- Salidas digitales
	- Velocidad de actualización de 10 Hz
	- CC conmutada

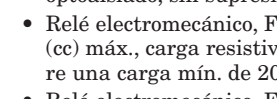

- Voltaje de salida de 20 V<sup> $=$ </sup> (cc) o 12 V $=$  (cc), seleccionable por el usuario
- Fuente de corriente de alimentación máx. de 40 mA a 20 $V^{\pm}$  $(cc)$  y 80 mA a 12 V $=$   $(cc)$

- Colector abierto

- Voltaje conmutado máx:  $32 \text{ V} = (cc)$
- Corriente conmutada máx. por salida: 1,5 A
- Corriente conmutada máx. para las 6 salidas combinadas: 8 A
- Proceso/retransmisión universal, rango de salida seleccionable:
	- $-0$  a  $10$  V  $\equiv$  (cc) en carga mínima de 1.000  $\Omega$
	- $\sim 0$ a 20 mA en carga máx. de 800 $\Omega$

*Resolución*

- Rangos de cc: 2,5 mV nominales
- Rangos de mA: 5 µA nominales

*Exactitud de calibración*

- Rangos de cc: ±15 mV
- Rangos de mA: ±30 µA
- *Estabilidad de la temperatura*

- 100 ppm/ °C

#### Bloques de aplicaciones programables

Acciones (eventos) 8 en total

Alarmas 8 en total

#### Aritmética 8 en total

Apagado, promedio, escala de proceso, escala de desviación, diferencial (restar), cociente (dividir), sumar, multiplicar, diferencia absoluta, mín., máx., raíz cuadrada, muestreo y retención

#### Comparar 4 en total

Apagado, mayor que, menor que, igual a, no igual a, mayor o igual, menor o igual

#### Contadores 4 en total

Cuenta de manera ascendente o descendente por cargas, valor predeterminado en señal de carga. La salida está activa cuando el valor de conteo es igual al valor objetivo predeterminado

#### Cronómetro 4 en total

*Acción única* cronómetro de horno

*En pulso* produce salida de tiempo fijo en el borde activo de la señal de funcionamiento del cronómetro

*Retentivo* mide la señal de funcionamiento del cronómetro, salida encendida cuando el tiempo acumulado excede el objetivo *Retraso* la salida es un inicio retrasado con respecto al funciona-

miento del cronómetro, se apagan al mismo tiempo

#### Función de salida especial 4 en total

*Compresor* enciende y apaga el compresor para uno o dos lazos (enfriar y deshumedecer con un solo compresor)

*Secuenciador* enciende y apaga hasta cuatro salidas para distribuir una sola potencia por todas las salidas con uso de carga progresivo y lineal

*Válvula motorizada* enciende y apaga las salidas abiertas/cerradas del motor para hacer que la válvula represente el nivel deseado de potencia

#### Lazo de control 4 en total

#### Lógica 4 en total

Apagado, y, nand, o, nor, igual, no es igual, Enganche

Linealización 4 en total

Relación interpolada o escalonada

#### Valor de proceso 4 en total

Apagado, respaldo de sensor, promedio, cruce, termómetro húmedo/termómetro seco, cambio, diferencial (restar), cociente (dividir), sumar, multiplicar, diferencia absoluta, mín., máx., raíz cuadrada

#### Variable 8 en total

Valor del usuario para variable digital o analógica

# Información de pedido para el Módulo de control EZ-ZONE de montaje en riel

El módulo de control requiere una fuente de alimentación Clase 2 o SELV de 20,4 a 30,8 V  $\sim$ (ca) / = (cc), un puerto de comunicación para configuración mediante el software EZ-ZONE Configurator.

Número de código 1 = Controlador con entrada universal 2 = Controlador con entrada de termistor<br>3 = Controlador de Rampa/Valor constant Controlador de Rampa/Valor constante con entrada universal (Rampa/Valor constante se aplica a todos los lazos en el módulo) 4 = Controlador de Rampa/Valor constante con entrada de termistor (Rampa/Valor constante se aplica a todos los lazos en el módulo) 5 = Límite con entrada universal (Sólo salida 1 y 2 válidas, las opciones serán B, F, L)  $6 =$  Límite con entrada universal (Sólo salida 1 y 2 válidas, las opciones serán B, F, L) 7 = Entrada de transformador de corriente (Salida 1 y 2 NO válidas, las opciones son N, P, R, S) 9 = Personalizado Salida 1 Salida 2  $\begin{array}{rcl} \text{A} & = & \text{Ninguno} \\ \text{B} & = & \text{Ninguno} \end{array}$  $B =$  Ninguno<br>  $U = CC$  commutada/colector abierto<br>  $D = CC$  commutada/colector abierto<br>  $D = CC$  commutada/colector abierto<br>  $D = CC$  commutada/colector abierto<br>  $D = C$  commutada/colector abierto U = CC conmutada/colector abierto Ninguno D = CC conmutada/colector abierto Control de energía SIN ARCO 15A  $\begin{array}{rcl} \n\mathbf{E} & = & \text{CC commutada/colectron} \\ \n\mathbf{F} & = & \text{CC commutada/colectron} \\ \n\end{array}$  $\begin{array}{rcl} \mathbf{F} & = & \mathbf{CC} \text{ commutada/colector abierto} & \mathbf{Relé mecánico 5A, Forma A} \\ \mathbf{G} & = & \mathbf{CC} \text{ commutada/colector abierto} & \mathbf{Relé estado sólido Forma A} \\ \mathbf{H} & = & \mathbf{Relé mecánico 5A, Forma} & \mathbf{Ninguno} \end{array}$ G = CC conmutada/colector abierto Relé estado sólido Forma A, 0,5A  $H = \text{Relé mecánico 5A, Forma}$ <br>  $J = \text{Relé mecánico 5A, Forma}$ <br>  $K = \text{Relé mecánico 5A, Forma}$ Energía de control SIN ARCO 15A  $\begin{array}{llllll} \textbf{J} & = & \textbf{Rel} \in \text{mecánico 5A, Forma C} \\ \textbf{K} & = & \textbf{Rel} \in \text{mecánico 5A, Forma C} \\ \textbf{L} & = & \textbf{Rel} \in \text{mecánico 5A, Forma C} \\ \textbf{L} & = & \textbf{Rel} \in \text{mecánico 5A, Forma C} \\ \textbf{M} & = & \textbf{Rel} \in \text{mecánico 5A, Forma C} \\ \textbf{N} & = & \textbf{Process ouriversal} \\ \textbf{R} & = & \textbf{Process ouriversal} \\ \textbf{R} & =$ Relé mecánico 5A, Forma C<br>Relé mecánico 5A, Forma C<br>Relé mecánico 5A, Forma C = Relé mecánico 5A, Forma C Relé estado sólido Forma A, 0,5A<br>= Proceso universal Ninguno Proceso universal = Proceso universal CC conmutada<br>= Proceso universal Relémecánico  $\begin{tabular}{ll} R & = \emph{Process} & \emph{Relé mecánico 5A, Forma A} \\ S & = \emph{Process} & \emph{Relé estado sólido Forma A} \\ T & = \emph{Ninguno} \\ Y & = \emph{Relé estado sólido Forma A, 0,5A} & \emph{Cortrol de energia SIM ARC} \\ Z & = \emph{Relé estado sólido Forma A, 0,5A} & \emph{Relé estado sólido Forma A} \end{tabular}$ S = Proceso universal Relé estado sólido Forma A, 0,5A = Ninguno<br>
= Relé estado sólido Forma A, 0,5A Control de energía SIN ARCO 15A  $\overline{P}$  Relé estado sólido Forma A, 0,5A Control de energía SIN ARCO 15A Relé estado sólido Forma A, 0,5A Relé estado sólido Forma A, 0,5A  $A =$  Ninguno<br>  $1 =$  Controla<br>  $2 =$  Controla 1 = Controlador con entrada universal 2 = Controlador con entrada de termistor 5 = Límite con entrada universal (Sólo salida 3 y 4 válidas, las opciones serán B, F, L) 6 = Límite con entrada universal (Sólo salida 3 y 4 válidas, las opciones serán B, F, L) 7 = Entrada de transformador de corriente (Salida 3 y 4 No válidas, las opciones son N, P, R, S) **Salida 3 Salida 4 Salida 4 Ninguno** A = Ninguno<br>
B = Ninguno Relé mecánico 5A, Forma A<br>
U = CC conmutada/colector abierto Ninguno B = Ninguno **Relé mecánico 5A, Forma A**<br>U = CC conmutada/colector abierto Ninguno  $D = CC \text{ commutada/colector abierto  
\nE = CC \text{ commutada/colector abierto  
\nE = CC \text{ commutada/colector abierto  
\nF = CC \text{ commutada/colector abierto  
\nRelé mecánico 5A, Forma A  
\nG = CC \text{ commutada/colector abierto  
\nRelé estado sólido Forma A, 0,5A  
\nH = Relé mecánico 5A, Forma C  
\nNinguno  
\nK = Relé mecánico 5A, Forma C  
\nEregia de control SIN ARCO 15A  
\nK = Relé mecánico 5A, Forma C  
\nEregia de control SIN ARCO 15A$ = CC conmutada/colector abierto <br>
Control de energía SIN ARC<br>
= CC conmutada/colector abierto <br>
= CC conmutada/colector abierto Relé mecánico 5A, Forma A  $=$  CC conmutada/colector abierto  $=$  CC conmutada/colector abierto = CC conmutada/colector abierto Relé estado sólido Forma A, 0,5A<br>= Relé mecánico 5A, Forma C Ninguno<br>= Relé mecánico 5A, Forma C Energía de control SIN ARCO 15A Relé mecánico 5A, Forma C<br>Relé mecánico 5A, Forma C Relé mecánico 5A, Forma C<br>
= Relé mecánico 5A, Forma C<br>
= Relé mecánico 5A, Forma C<br>
CC conmutada  $=$  Relé mecánico 5A, Forma C<br> $=$  Relé mecánico 5A, Forma C<br> $=$  Relé mecánico 5A. Forma C L = Relé mecánico 5A, Forma C<br>
M = Relé mecánico 5A, Forma C<br>
N = Proceso universal<br>
R = Proceso universal<br>
S = Proceso universal<br>
T = Ninguno<br>
T = Ninguno<br>
Z = Relé estado sólido Forma A, Y = Relé estado sólido Forma A, = Relé mecánico 5A, Forma C<br>
= Relé mecánico 5A, Forma C<br>
= Proceso universal<br>
Minguno<br>
Minguno = Proceso universal<br>= Proceso universal CC conmutada = Proceso universal<br>= Proceso universal R = Proceso universal Relé mecánico 5A, Forma A S = Proceso universal Relé estado sólido Forma A, 0,5A = Ninguno<br>
= Relé estado sólido Forma A, 0,5A Control de energía SIN ARCO 15A Y = Relé estado sólido Forma A, 0,5A <mark>Control de energía SIN ARCO 15A</mark><br>Z = Relé estado sólido Forma A, 0,5A Relé estado sólido Forma A, 0,5A  $\begin{array}{rcl} \text{A} & = & \text{Ninguno} \\ \text{1} & = & \text{Controla} \end{array}$  $1 =$  Controlador con entrada universal<br>  $2 =$  Controlador con entrada de termis<br>  $5 =$  Límite con entrada universal (Sólo  $\epsilon$  = Controlador con entrada de termistor<br> $\epsilon$  = Límite con entrada universal (Sólo sa 5 = Límite con entrada universal (Sólo salida 5 y 6 válidas, las opciones serán B, F, L) 6 = Límite con entrada universal (Sólo salida 5 y 6 válidas, las opciones serán B, F, L) 7 = Entrada de transformador de corriente (Salida 5 y 6 No válidas, las opciones son N, P, R, S) Firmware, Superposiciones, Ajustes de parámetros AA = Estándar<br>AB = Herrajes Herrajes para conectores de repuesto sólo para el número de modelo introducido 12 = Clase 1, Div. 2 (no está disponible con controlador de límite integrado u opciones de relé mecánico) XX = Personalizado, Firmware bloqueado  $\begin{array}{rcl} A & = & \text{Bus estándar} \\ 1 & = & \text{Bus estándar} \end{array}$ Bus estándar y Modbus® RTU485  $\begin{array}{rcl} \text{A} & = & \text{Conector de tornillo de ángulo recto (estándar)}\\ \text{F} & = & \text{Conector de tornillo delantero} \end{array}$ Conector de tornillo delantero Salida 7 Salida 8<br>
Ninguno Ninguno  $\begin{array}{rcl} A & = & \text{Ninguno} \\ B & = & \text{Ninguno} \end{array}$  $B = \text{Ninguno}$ <br>  $U = CC$  conmutada/colector abierto Ninguno  $U = CC$  conmutada/colector abierto  $N$ inguno<br> $D = CC$  conmutada/colector abierto  $C$ ontrol d  $\begin{array}{rcl}\n\text{D} & = & \text{CC commutada/colectron}\n\hline\n\text{B} & = & \text{CC commutada/colectron}\n\hline\n\text{C} & = & \text{CC commutada/colectron}\n\end{array}$  $\equiv$  CC conmutada/colector abierto<br> $\equiv$  CC conmutada/colector abierto  $F = CC$  commutada/colector abierto Relé mecánico 5A, Forma A,  $G = CC$  commutada/colector abierto Relé estado sólido Forma A,  $H = Relé$  mecánico 5A, Forma C Ninguno = CC conmutada/colector abierto Relé estado sólido Forma A, 0,5A<br>= Relé mecánico 5A, Forma C Ninguno  $H =$  Relé mecánico 5A, Forma C<br>  $J =$  Relé mecánico 5A, Forma C<br>  $K =$  Relé mecánico 5A, Forma C = Relé mecánico 5A, Forma C<br>
= Relé mecánico 5A, Forma C<br>
CC conmutada  $\begin{array}{rcl} \overline{J} & = & \text{Rel\'e mecánico 5A, Forma C} \\ \overline{K} & = & \text{Rel\'e mecánico 5A, Forma C} \\ \overline{L} & = & \text{Rel\'e mecánico 5A, Forma C} \end{array} \qquad \begin{array}{rcl} \overline{\text{Energyia de control SIN ARC}} \\ \overline{\text{CC conmutada}} \\ \text{Rel\'e mecánico 5A, Forma A} \end{array}$  $\begin{array}{rcl} \text{L} & = & \text{Rel\'e mecánico 5A, Forma C} \\ \text{M} & = & \text{Rel\'e mecánico 5A, Forma C} \\ \text{N} & = & \text{Process universal} \\ \text{P} & = & \text{Process universal} \end{array}$ M = Relé mecánico 5A, Forma C Relé estado sólido Forma A, 0,5A Proceso universal Ninguno<br>Proceso universal CC conmutada  $P = Proceso universal  
R = Proceso universal$ R = Proceso universal Relé mecánico 5A, Forma A<br>S = Proceso universal Relé estado sólido Forma A<br>T = Ninguno Relé estado sólido Forma A S = Proceso universal Relé estado sólido Forma A, 0,5A<br>T = Ninguno Relé estado sólido Forma A, 0,5A  $Y = \text{Relé estado sólido Forma A, 0,5A (Control de energia SIM ARCO 15A  
\nZ = Relé estado sólido Forma A, 0,5A Relé estado sólido Forma A, 0,5A  
\nC = 6 entradas/salidas digitales (Opción válida sólo si selección de Entrada 4 = A)$ Relé estado sólido Forma A, 0,5A Relé estado sólido Forma A, 0,5A  $=$  6 entradas/salidas digitales (Opción válida sólo si selección de Entrada  $4 = A$ ) A = Ninguno 1 = Controlador con entrada universal 2 = Controlador con entrada de termistor<br>5 = Límite con entrada universal (Sólo sa  ${\rm L}$ ímite con entrada universal (Sólo salida 7 y 8 válidas, las opciones serán B, F, L) 6 = Límite con entrada universal (Sólo salida 7 y 8 válidas, las opciones serán B, F, L)  $7 =$  Entrada de transformador de corriente (Salida 7 y 8 No válidas, las opciones son N, P, R, S) Salida 5 Salida 6<br>
Ninguno Ninguno A = Ninguno<br>B = Ninguno  $B =$  Ninguno Relé mecánico 5A, Forma A<br>  $U = CC$  conmutada/colector abierto Ninguno<br>  $D = CC$  conmutada/colector abierto Control de energía SIN ARCO  $= CC commutada/colectron~abierto  
\n= CC commutada/colectron~abierto  
\nControl~d$  $\begin{array}{rcl} \text{D} & = & \text{CC} \text{ commutada/colectron}\xspace & \text{Control} \text{ de energia SIN} \text{ARCO 15A} \\ \text{E} & = & \text{CC} \text{ commutada/colectron}\xspace & \text{CCC} \text{ commutada} \\ \text{F} & = & \text{CC} \text{ commutada/colectron}\xspace & \text{Relé} \text{ mecánico 5A, Forma A} \end{array}$  $\begin{array}{ll}\n\text{E} & \text{C} \\
\text{E} & \text{C} \\
\text{C} & \text{c} \\
\text{C} & \text{c} \\
\text{C} & \text{c} \\
\text{C} & \text{c} \\
\text{C} & \text{c} \\
\text{C} & \text{c} \\
\text{C} & \text{c} \\
\text{C} & \text{c} \\
\text{C} & \text{c} \\
\text{C} & \text{c} \\
\text{C} & \text{c} \\
\text{C} & \text{c} \\
\text{C} & \text{c} \\
\text{C} & \text{c} \\
\text{C} & \text{c} \\
\text{C} & \text$  $\overline{F}$  = CC commutada/colector abierto<br>  $\overline{G}$  = CC commutada/colector abierto<br>  $\overline{H}$  = Relé mecánico 5A, Forma C = CC conmutada/colector abierto Relé estado sólido Forma A, 0,5A = Relé mecánico 5A, Forma C  $\overline{N}$ H = Relé mecánico 5A, Forma C<br>J = Relé mecánico 5A, Forma C<br>K = Relé mecánico 5A, Forma C J = Relé mecánico 5A, Forma C Energía de control SIN ARCO 15A K = Relé mecánico 5A, Forma C CC conmutada<br>L = Relé mecánico 5A, Forma C Relé mecánico 5A, Forma A L = Relé mecánico 5A, Forma C<br>M = Relé mecánico 5A, Forma C<br>N = Proceso universal = Relé mecánico 5A, Forma C Relé estado sólido Forma A, 0,5A<br>= Proceso universal Ninguno N = Proceso universal Ninguno<br>
P = Proceso universal CC conmutada<br>
R = Proceso universal Relémecánico :  $=$  Proceso universal<br> $=$  Proceso universal R = Proceso universal Relé mecánico 5A, Forma A<br>S = Proceso universal Relé estado sólido Forma A, 0,5A S = Proceso universal<br>
T = Ninguno<br>
Relé estado sólido Forma A, 0,5A<br>
T = Relé estado sólido Forma A, 0,5A<br>
Z = Relé estado sólido Forma A, 0,5A<br>
Z = Relé estado sólido Forma A, 0,5A<br>
Control de energía SIN ARCO 15A<br>
Z = R Y = Relé estado sólido Forma A, 0,5A Control de energía SIN ARCO 15A Z = Relé estado sólido Forma A, 0,5A Relé estado sólido Forma A, 0,5A  $RM$   $\parallel$  C  $(1)(2)$ EZ-ZONE de montaje en riel Opciones adicionales Opciones mejoradas Estilo de Salidas 1 y 2<br>
Opciones de la Copciones de la Entrada 3 de la Entrada 4 de la Salidas 7 y 8 conector<br>
de hardware de la Salidas de la Salidas 1 de la Salidas de la Salidas de la Salidas de la Salida de la Salida<br>
conector Opciones de hardware Entrada 1 Función primaria Módulo de control Salidas 3 y 4 Opciones de hardware Salidas 7 y 8 Opciones de hardware Entrada 4 Entrada 1 Opciones de hardware de salida 1 y 2 Opciones de hardware de salida 5 y 6 Opciones de hardware de salida 7 y 8 Opciones de hardware de salida 3 y 4 Entrada 2 Entrada 3 Entrada 4 Opciones adicionales Opciones mejoradas Estilo de conector  $R = 2$ da entrada auxiliar (entrada universal)<br> $P = 2$ da entrada auxiliar (entrada de termist 2da entrada auxiliar (entrada de termistor) R = 2da entrada auxiliar (entrada universal) P = 2da entrada auxiliar (entrada de termistor) 7 2 3 6 3 9 3 9 3 9 3 9 3 9 3 9 3 9 3 4 5 4 5 4 6 4 6 4 6 4 6 4 6 9 4 6 9 4 6 9 4 6 9 4 6 9 4 6 9 4 6 7 6 9 4 6  $\circled{4}$  $\circ$ 6  $\overline{\odot}$ 8  $\boxed{0}$ 10  $\overline{\bigcirc}$  $\overline{12}$ 13  $(4)$  $(5)$ 

 $R = 2da$  entrada auxiliar (entrada universal)<br> $P = 2da$  entrada auxiliar (entrada de termist P = 2da entrada auxiliar (entrada de termistor)

# **Índice**

 $\overline{RbL}$  Bloqueo de alarma [74,](#page-76-0) [147](#page-149-0) **RCLF** Frecuencia de línea de CA [101](#page-103-0)  $\overline{R}E$  Menú Acción [38,](#page-40-0) [64](#page-66-0)  $[**R**,**d**]**5P**]$  Pantalla de la alarma [74](#page-76-0)  $\boxed{R,h}$  Punto establecido superior de alarma [42,](#page-44-0) [146](#page-148-0)  $[R, H]$  Histéresis de alarma [73](#page-75-0)  $\overline{R}$  I Menú Entrada analógica [37,](#page-39-0) [57](#page-59-0)  $\overline{R}_{i}$  is Instancia de fuente de alarma [73](#page-75-0)  $R_i$ ,  $R_i$  Enganche de alarma [74,](#page-76-0) [147](#page-149-0)  $R$ ,  $g$  Lógica de alarma [74](#page-76-0)  $[BLP7]$  Menú Alarma [41,](#page-43-0) [73](#page-75-0)  $R_i$ ,  $\Box$  Punto establecido inferior de alarma [41,](#page-43-0) [146](#page-148-0)  $\overline{R5d}$  Lados de alarma [74](#page-76-0)  $\overline{R}$ ,  $\overline{S}$ , Silenciar alarma [74,](#page-76-0) [147](#page-149-0)  $[**R**$ <sub>i</sub> **Punto establecido de** autoafinación [40](#page-42-0), [136](#page-138-0)  $[**RE**  $\overline{\phantom{a}}$  Atención [147](#page-149-0)$  $R$ :  $\frac{1}{2}$  Tipo de alarma [73](#page-75-0)  $\overline{B_{\mu}nE}$  Unidades de altitud [55,](#page-57-0) [61](#page-63-0), [96](#page-98-0)  $[\overline{R_{\cdot}\sigma E}]$  Unidades de altitud [54](#page-56-0)  $\overline{RUE}$  Autoafinación [40](#page-42-0), [136](#page-138-0) **bRUd** Velocidad en baudios [108](#page-110-0) Presión barométrica [54](#page-56-0)  $\overline{b.Pr}$  Presión barométrica [61](#page-63-0)  $\overline{b.Pr}$  Presión barométric[a54](#page-56-0)  $[\text{C},\text{R},\text{S}]$  Algoritmo de enfriamiento [66](#page-68-0), [142](#page-144-0) **[BL**] Menú Calibración [133](#page-135-0) **[Cival** Curva de salida de enfriamiento[66](#page-68-0), [141](#page-143-0)  $\overline{C.E}$  Error de corriente [43](#page-45-0), [147](#page-149-0)  $\boxed{C\_F}$  Unidades de pantalla [101](#page-103-0), [109](#page-111-0)  $[L, h]$  Punto establecido superior de corriente [42,](#page-44-0) [147](#page-149-0) **[hy]** Histéresis de enfriamiento [40](#page-42-0), [142](#page-144-0) **[.Lo**] Punto establecido de corriente bajo [42](#page-44-0), [147](#page-149-0)  $[CP7]$  Modo de control [39](#page-41-0)  $[T. P 7A]$  Modo de control activo [39](#page-41-0)  $[Code]$  Clave pública [132](#page-134-0)  $[EqP7]$  Menú Comunicación [108](#page-110-0)  $[\overline{C,P_b}]$  Banda proporcional para enfriamiento [40,](#page-42-0) [136,](#page-138-0) [143](#page-145-0) **[PE]** Menú Comparar [44](#page-46-0), [78](#page-80-0)  $\Gamma$  $\Gamma$  $\Gamma$  Energía de enfriamiento [39](#page-41-0), [137](#page-139-0)  $[C,5P]$  Punto establecido de lazo cerrado [40](#page-42-0)  $[C,5P]$  Punto establecido de trabajo de lazo cerrado [39](#page-41-0)  $\sqrt{E_F}$  Menú Contador [45](#page-47-0), [82](#page-84-0)  $\boxed{[U,r]}$  Lectura de corriente [43](#page-45-0)

EUrr Menú Corriente [42](#page-44-0), [74](#page-76-0)  $[E \cup E]$  Configuración personalizada [129](#page-131-0)  $\overline{dB}E$  Fecha de fabricación [133](#page-135-0)  $\overline{db}$  Banda muerta [41,](#page-43-0) [144](#page-146-0)  $\overline{dE}$  Decimal [58](#page-60-0) dELJ Punto de condensación [93](#page-95-0) d Rg Menú Diagnósticos [132](#page-134-0)  $\overline{d}$   $\overline{q}$  Menú Entrada/Salida digital [38](#page-40-0), [61](#page-63-0)  $\overline{d}$  ir Dirección [61](#page-63-0)  $\overline{d}$ o.5 Estado de salida digital [38](#page-40-0)  $\overline{d.P.5}$  Pares de pantalla [56,](#page-58-0) [101](#page-103-0)  $\sqrt{E}$ , 5 Estado de entrada de evento [38](#page-40-0) EL<sub>io</sub> Compensación de entrada eléctrica [133](#page-135-0) EL<sub>i</sub>S Pendiente de entrada eléctrica [133](#page-135-0) EL<sub>o.</sub> Compensación de salida eléctrica [133](#page-135-0) EL<sub>o</sub>.5 Pendiente de salida eléctrica [133](#page-135-0)  $\boxed{End}$  Final [127](#page-129-0)  $[Eq]$  Tipo de final [117](#page-119-0)  $\sqrt{E_0E_1}$  Salida de evento activo 1 [51](#page-53-0), [52](#page-54-0) Ent 1 Salida de evento 1 [117,](#page-119-0) [123](#page-125-0) Ente] Salida de evento 2 [117,](#page-119-0) [118](#page-120-0), [123](#page-125-0), [124](#page-126-0)  $[FR, L]$  Falla de error de entrada{ [141](#page-143-0), [142](#page-144-0)  $\overline{FB}$   $\cdot \overline{L}$  Falla de error de entrada{ [68](#page-70-0)  $\overline{F}$  i Instancia de función de salida digital [62](#page-64-0)  $\overline{F}$  Instancia de función de salida [70](#page-72-0), [72](#page-74-0)  $F \cdot L$  Filtro [58](#page-60-0)  $\overline{F_{n}}$  Función de salida [70](#page-72-0), [72](#page-74-0) **9LbL** Menú Global [101](#page-103-0) 95d Desviación de valor constante garantizado [102](#page-104-0)  $\overline{95E}$  Habilitar valor constante garantizado[101](#page-103-0)  $[h, B, G]$  Algoritmo de calentamiento [66](#page-68-0), [142](#page-144-0)  $\overline{h.Er}$  Error de calentador [43,](#page-45-0) [147](#page-149-0) h, H<sup>j</sup> Histéresis de calentamiento [40](#page-42-0), [142](#page-144-0)  $b$ oUr] Horas [114](#page-116-0), [119](#page-121-0)  $[h,Pb]$  Banda proporcional para calentamiento [40,](#page-42-0) [136,](#page-138-0) [143](#page-145-0)  $[hPr]$  Energía de calentamiento [39](#page-41-0), [137](#page-139-0)  $\overline{h,S}P$  Punto establecido de lazo de control [69](#page-71-0)  $\sqrt{I}$   $R$  Compensación de

 $E_{\text{r}}$  Enganche de error de entrada [58](#page-60-0)  $E_{\text{r}}$  Estado de error de entrada [37](#page-39-0)  $\sqrt{11}$ ,  $\overline{P}$ ,  $\overline{F}$   $\overline{Y}$  Dirección IP fija parte 4 [101](#page-103-0)  $J\mathcal{L}$  Recuento de saltos [117](#page-119-0)  $\overline{J\mathcal{L}}$  Recuento de saltos restantes [53](#page-55-0)  $\overline{JL}$  Lazo de salto [127](#page-129-0)  $J5$  Paso de salto [117](#page-119-0) L.dd Desviación de detección de lazo abierto [69](#page-71-0)  $[L,dE]$  Habilitar detección de lazo abierto{ [68](#page-70-0)  $\boxed{\text{L.dE}}$  Tiempo de detección de lazo abierto [68](#page-70-0)  $\sqrt{25}$  Menú Lógica [45,](#page-47-0) [84](#page-86-0)  $[L, H]$  Histéresis de límite [66](#page-68-0)  $[L \cap T]$  Menú Límite [38](#page-40-0), [65](#page-67-0)  $\boxed{L}$  in Linealizació[n57](#page-59-0) **LL:S** Punto establecido inferior de límite [38](#page-40-0) Lnr] Menú Linealización [43](#page-45-0), [75](#page-77-0) LoC Menú Configuración de seguridad [130](#page-132-0), [132](#page-134-0) L o C.L Nivel de acceso bloqueado [131](#page-133-0) LoCo Bloquear página Operaciones [130,](#page-132-0) [148](#page-150-0) L <sub>o</sub> CP Bloquear página Perfilamiento [130,](#page-132-0) [131,](#page-133-0) [132,](#page-134-0) [148](#page-150-0)  $\overline{L_{\rho\sigma}P}$  Menú Lazo de control [66](#page-68-0) LooP Menú Lazo [39](#page-41-0) L.5d Lados de límite [65](#page-67-0)  $[LSP]$  Punto establecido inferior de lazo [69](#page-71-0)  $[1]$  $[1]$  $[0]$  Energía manual [68](#page-70-0) **[P7RE**] Menú Aritmética [46](#page-48-0), [93](#page-95-0) **PRE** Orden de palabras en Modbus [109](#page-111-0)  $[$  $[$  $]$  $[$  $]$  $[$  $]$  $[$  $]$  $[$  $]$  $[$  $]$  $[$  $]$  $[$  $]$  $[$  $]$  $[$  $]$  $[$  $]$  $[$  $]$  $[$  $]$  $[$  $]$  $[$  $]$  $[$  $]$  $[$  $]$  $[$  $]$  $[$  $]$  $[$  $]$  $[$  $]$  $[$  $]$  $[$  $]$  $[$  $]$  $[$  $]$  $[$  $]$  $[$  $]$  $[$  $]$  $[$  $]$  $[$  $]$  $[$  $]$  $[$  $]$  $[$  $]$  $[$  $]$  $[$  $]$  $[$  $]$  $[$ [Mon] Menú Monitor [39](#page-41-0)  $[17]$  Medición eléctrica[133](#page-135-0)  $\overline{0.115}$  Guardar no volátil [109](#page-111-0) o.C A Compensación de calibración [73](#page-75-0)  $\overline{o}$ . $\overline{L}$  Control de salida [63](#page-65-0), [71](#page-73-0)  $\overline{p,Fn}$  Función de salida [137](#page-139-0) o,hij Escala de energía alta de salida [63](#page-65-0), [71](#page-73-0) o.Lo Escala de energía baja de salida [63](#page-65-0), [71](#page-73-0)  $\overline{oP}$  Punto establecido de lazo abierto [41](#page-43-0) o.t b Base de tiempo de salida [63](#page-65-0), [71](#page-73-0) o EPE Menú Salida [70](#page-72-0)  $\overline{a}$ . $\overline{c}$   $\overline{y}$  Tipo de salida [71](#page-73-0)

 $\overline{16.5}$  Punto establecido inactivo [40](#page-42-0)

calibración [37,](#page-39-0) [138–](#page-140-0)[139](#page-141-0)

- $\overline{PR}$  Paridad [108](#page-110-0) **PRSR** Contraseña de administrador [132](#page-134-0) **PRSE** Habilitar contraseña [130](#page-132-0) PR55 Contraseña [132](#page-134-0)  $\overline{P}$ 85 $\overline{u}$  Contraseña de usuario [131](#page-133-0)  $\overline{P. dL}$  Retraso Peltier [67](#page-69-0)  $\overline{P}$ . Retraso Peltier [67](#page-69-0)  $\overline{P.E}$  Habilitar error de proceso [58](#page-60-0)  $\overline{P$ . $E$ L $\overline{E}$  Error de proceso baj[o58](#page-60-0)  $\overline{P_{\Omega}}$  Número de pieza [132](#page-134-0)  $\overline{P_{r0}}$  Menú perfil [101](#page-103-0)  $P_5E_7$  Menú Estado de perfil [49](#page-51-0)  $[P_t \rightarrow P]$  Tipo de perfil [101](#page-103-0)  $\sqrt{P_{u}nE}$  Unidades de presión [55](#page-57-0), [61](#page-63-0)  $\overline{P_{u}nE}$  Unidades de presión [54](#page-56-0)  $\overline{P_{\boldsymbol{U}}}$  Menú Valor de proceso[59](#page-61-0)  $\overline{P_{U,i}}$  Valor de proceso activo [39](#page-41-0)  $\overline{r}$  R  $\overline{E}$  Velocidad [114](#page-116-0), [120](#page-122-0), [125](#page-127-0)  $\overline{r}$ . $\overline{E}$   $\overline{n}$  Habilitar remoto [39,](#page-41-0) [140](#page-142-0)  $\sqrt{E_U}$  Revisión del software [132](#page-134-0)  $\overline{r}$ ,  $\overline{h}$  Rango alto [58,](#page-60-0) [73](#page-75-0), [139](#page-141-0), [140](#page-142-0)  $r.L$ o Rango bajo [57,](#page-59-0) [72](#page-74-0), [139](#page-141-0), [140](#page-142-0)  $\lceil$ r  $\lfloor$  o $\lceil$  Seguridad de bloqueo de lectura [130,](#page-132-0) [148](#page-150-0)  $\sqrt{rel}$  Contraseña variable [131](#page-133-0)  $\overline{r}P$  Acción de rampa [69,](#page-71-0) [144](#page-146-0)  $\overline{r}$ ,  $\overline{r}$  Velocidad de rampa [69](#page-71-0), [144](#page-146-0)  $\overline{r}$ ,  $\overline{5E}$  Escala de rampa [69](#page-71-0), [144](#page-146-0)  $\overline{r}$  E.L. Conductores RTD [57](#page-59-0) **5.bld** Compilación del software [133](#page-135-0) **5EC** Segundos [114,](#page-116-0) [120](#page-122-0)  $\overline{5E_{\Omega}}$  Tipo de sensor [57](#page-59-0), [137](#page-139-0), [139](#page-141-0)  $[5F<sub>n</sub>,R]$  Función de fuente A [73](#page-75-0)  $[5, h]$  Escala alta [57](#page-59-0), [72,](#page-74-0) [139](#page-141-0)  $[5.1]$ o Escala baja [57](#page-59-0), [72,](#page-74-0) [139](#page-141-0) **5LoC** Seguridad de bloqueo de configuración [131](#page-133-0), [148](#page-150-0)  $\overline{5n}$  Número de serie [133](#page-135-0) **SoRh** Valor constante [126](#page-128-0)  $[5\sigma F]$  Menú Función de salida especial [47](#page-49-0) **5Ph**, Límite superior de punto establecido de lazo abierto [69](#page-71-0)  $[5P,L]$  Límite inferior de punto establecido de lazo abierto [69](#page-71-0)  $[5.6]$  Tiempo de paso restante [51](#page-53-0)  $\overline{5EP}$  Paso activo [49](#page-51-0)  $[5.6 \, \text{H} \, \text{F}]$  Tipo de paso activo [49](#page-51-0)  $[5.6 \, \text{H} \, \text{H}]$  Tipo de paso [113,](#page-115-0) [118](#page-120-0)  $E, B, G$  Agresividad de afinación de usuario [67,](#page-69-0) [136](#page-138-0)  $[t, b \nightharpoonup d]$  Banda TRU-TUNE+<sup>™</sup> [67,](#page-69-0) [137](#page-139-0)  $\boxed{6}$  Derivativa de tiempo [41](#page-43-0), [136](#page-138-0), [143](#page-145-0)  $[t, 9]$  Ganancia TRU-TUNE+™ [67](#page-69-0), [137](#page-139-0)  $\overline{t}$  , Tiempo [125](#page-127-0)  $\overline{t}$  Integral de tiempo [40,](#page-42-0) [136,](#page-138-0) [143](#page-145-0)
- $ET7$ r Menú Cronómetro [44](#page-46-0), [79](#page-81-0)  $[EEU<sub>0</sub>]$  Habilitar TRU-TUNE™ [66](#page-68-0), [137](#page-139-0)  $\sqrt{UFR}$  Acción de falla de usuario [68](#page-70-0) UL<sub>O</sub>C Desbloquear [128](#page-130-0) USr, Restaurar configuración de usuario [101](#page-103-0), [136](#page-138-0) U5r;S Guardar configuración de usuario [101](#page-103-0), [136](#page-138-0)  $\overline{USEP}$  Paso no utilizado [125](#page-127-0)  $\sqrt{a-r}$  Menú Variable [100](#page-102-0)  $\overline{L\overline{L}b\sigma}$  Esperar Ambos [126](#page-128-0)  $UU$ : Esperar evento 1 [115](#page-117-0), [116](#page-118-0), [121](#page-123-0), [122](#page-124-0) **A**

Acción de falla de usuario [68](#page-70-0) Acción de rampa [69](#page-71-0) afinación adaptativa [137](#page-139-0) afinación de los parámetros PID [136](#page-138-0) afinación manual [136](#page-138-0) Agresividad de afinación de usuario [136](#page-138-0) Agresividad de autoafinación [67](#page-69-0) alarmas [145](#page-147-0) Bloqueo [74,](#page-76-0) [147](#page-149-0) desviación [146](#page-148-0) Enganche [74,](#page-76-0) [147](#page-149-0) Fuente [73](#page-75-0) Histéresis [73](#page-75-0), [146](#page-148-0) Lados [74](#page-76-0) Lógica [74](#page-76-0) Pantalla [74](#page-76-0) proceso [146](#page-148-0) puntos establecidos [146](#page-148-0) Silenciar [74](#page-76-0), [147](#page-149-0) Tipo [73](#page-75-0) alarmas de desviación [146](#page-148-0) alarmas de proceso [146](#page-148-0) Algoritmo de calentamiento [66,](#page-68-0) [142](#page-144-0) Algoritmo de enfriamiento [66,](#page-68-0) [142](#page-144-0) ambiente [201](#page-203-0) Aprobaciones de organismos [4](#page-6-0), [201](#page-203-0) Autoafinación [136](#page-138-0) autoafinación [136](#page-138-0)–[137](#page-139-0) autoafinación con TRU-TUNE+™ [137](#page-139-0)

#### **B**

Banda muerta [41,](#page-43-0) [143,](#page-145-0) [144](#page-146-0) Banda proporcional para calentamiento [40,](#page-42-0) [136,](#page-138-0) [143](#page-145-0) Banda proporcional para enfriamiento [40,](#page-42-0) [136,](#page-138-0) [143](#page-145-0) Banda TRU-TUNE+™ [67,](#page-69-0) [137](#page-139-0) Base de tiempo [63](#page-65-0), [71](#page-73-0) base de tiempo variable [144](#page-146-0) Bloquear página Operaciones [148](#page-150-0) Bloquear página Perfilamiento [148](#page-150-0) Bloqueo [74](#page-76-0) bloqueo de alarma [147](#page-149-0)

bloques de aislamiento [20](#page-22-0)

# **C**

cableado potenciómetro de entrada [23](#page-25-0) relé mecánico de salida 1, forma C, [26,](#page-28-0) [27](#page-29-0) cableado, modulo controlador CC conmutada/Colector abierto, salida 1, 3, 5 o 7 [25](#page-27-0) entrada de transformador de corriente 1 a 4 [23](#page-25-0) entrada de potenciómetro 1 a 4 [23](#page-25-0) entrada de proceso 1 a 4 [22](#page-24-0) entrada de termistor 1 a 4 [22](#page-24-0) entrada de termopar 1 a 4 [21](#page-23-0) entradas/salida digitales 7 a 12 [23](#page-25-0), [24](#page-26-0) entrada RTD 1 a 4 [22](#page-24-0) relé de estado sólido, forma A, salidas 1, 3, 5 o 7 [28](#page-30-0) relé de estado sólido, forma A, salidas 2, 4, 6 u 8 [28](#page-30-0) relé mecánico, forma A, salida 2, 4, 6 u 8 [26](#page-28-0) relé mecánico, forma C, salida 1 a 8 [26](#page-28-0) relé sin arco, forma A, salida 2, 4, 6 u 8 [27](#page-29-0) Salida de CC conmutada 2, 4, 6 u 8 [26](#page-28-0) salida de proceso universal 1, 3, 5 o 7 [27](#page-29-0) cableado de red [31](#page-33-0) cablear una red [30](#page-32-0) Cablear una red EIA-485 en serie [30](#page-32-0) CIP- Capacidades de comunicación [151](#page-153-0) Clave pública [128](#page-130-0), [132](#page-134-0) Compensación de calibración [37,](#page-39-0) [73,](#page-75-0) [138](#page-140-0)–[139](#page-141-0) Compensación de entrada eléctrica [133](#page-135-0) Compensación de salida eléctrica [133](#page-135-0) Compilación del software [133](#page-135-0) comunicación en serie [201](#page-203-0) Conductores RTD [57](#page-59-0) conector estándar, todos los modelos [19](#page-21-0) configuración de salida [141](#page-143-0) configuración de seguridad [148](#page-150-0), [149](#page-151-0) Configuración de seguridad [130](#page-132-0), [132](#page-134-0) Configuración del software [151](#page-153-0) constante del tiempo del filtro [43](#page-141-0) Contraseña [128,](#page-130-0) [132](#page-134-0) Contraseña de administrador [132](#page-134-0) Contraseña de usuario [131](#page-133-0) Contraseña variable [131](#page-133-0)

control [63,](#page-65-0) [71](#page-73-0)

control automático (lazo cerrado) [141](#page-143-0) Control de cascada [145](#page-147-0) Control de cociente [146](#page-148-0) Control de compresor [145](#page-147-0) Control de encendido y apagado [142](#page-144-0) Control de válvula motorizada [146](#page-148-0) Control diferencial [145](#page-147-0) Control dúplex [146](#page-148-0) control manual (lazo abierto) [141](#page-143-0) control proporcional más control integral (PI) [142,](#page-144-0) [143](#page-145-0) control más integral más derivativa (PID) [143](#page-145-0) Curva de salida de enfriamiento Curva de salida de enfriamiento [40](#page-68-0), [142](#page-143-0)

# **D**

Decimal [58](#page-60-0) Derivativa de tiempo [41,](#page-43-0) [136,](#page-138-0) [143](#page-145-0) Desviación de detección de lazo abierto [69](#page-71-0) Desviación de valor constante garantizado 1 [102](#page-104-0) detección de corriente [147](#page-149-0) Detección de corriente [147](#page-149-0) Detección de lazo abierto [147](#page-149-0) dimensiones [12–](#page-14-0)[13](#page-15-0) Dirección [61](#page-63-0) Dirección de bus estándar [109](#page-111-0) Dirección IP fija parte 4 [101](#page-103-0) Direcciones de definición de ensamblaje [150](#page-152-0) Direcciones de trabajo de ensamblaje [150](#page-152-0) dúplex [140](#page-142-0)

# **E**

Energía alta [39,](#page-41-0) [137](#page-139-0) Energía de enfriamiento [39](#page-41-0), [137](#page-139-0) Enganche[74](#page-76-0) Enganche de error de entrada [58,](#page-60-0) Escala de energía baja [63,](#page-65-0) [71](#page-73-0) Entradas [7](#page-9-0) Error de calentador [43](#page-45-0), [147](#page-149-0) Error de corriente [43](#page-45-0), [147](#page-149-0) Error de proceso bajo [58](#page-60-0) escala alta [139](#page-141-0) Escala alta [57,](#page-59-0) [72](#page-74-0), [139](#page-141-0) Escala baja [57](#page-59-0), [72](#page-74-0), [139](#page-141-0) escala baja [139](#page-141-0) Escala de energía alta [63,](#page-65-0) [71](#page-73-0) escala de energía de salida [141](#page-143-0) Escala de rampa [69,](#page-71-0) [144](#page-146-0) Especificaciones [201](#page-203-0) especificaciones de entrada digital [201](#page-203-0) Esperar ambos [126](#page-128-0) Esperar evento (1 y 2) [115,](#page-117-0) [116](#page-118-0), [121](#page-123-0), [122](#page-124-0)

Estado de error de entrada [37](#page-39-0) Estado de salida [38](#page-40-0) Estructura de ensamblaje predeterminada de Modbus 80-119 [200](#page-202-0) eventos de entrada [7](#page-9-0)

# **F**

Falla de error de entrada [68](#page-70-0), [141,](#page-143-0) [142](#page-144-0) Fecha de fabricación [133](#page-135-0) Final [127](#page-129-0) Frecuencia de la línea de CA [101](#page-103-0), [144](#page-146-0) Fuente [73](#page-75-0) fuentes de alimentación [14](#page-16-0) Función [137](#page-139-0) Función de comparación [156](#page-158-0) Función de control [158](#page-160-0) Función de cronómetro [193](#page-195-0) Función de entrada analógica [154](#page-156-0) Función de lógica [163](#page-165-0) Función de salida [72](#page-74-0) función de terminal Módulo controlador [17](#page-19-0) Función de variable [198](#page-200-0) Función global [161](#page-163-0) Función personalizada [160](#page-162-0)

# **G**

Ganancia TRU-TUNE+™ [67,](#page-69-0) [137](#page-139-0) guardar ajustes del usuario [136](#page-138-0) Guardar configuración de usuario [101](#page-103-0), [136](#page-138-0) Guardar no volátil [56](#page-58-0), [109](#page-111-0)

# **H**

Habilitar detección de lazo abierto [68](#page-70-0) Habilitar error de proceso [58](#page-60-0) Habilitar remoto [39,](#page-41-0) [140](#page-142-0) Habilitar TRU-TUNE+™ [66](#page-68-0), [137](#page-139-0) Habilitar valor constante garantizado [101](#page-103-0) Histéresis [66](#page-68-0), [73](#page-75-0) Histéresis de calentamiento [40](#page-42-0), [142](#page-144-0) Histéresis de enfriamiento [40](#page-42-0), [142](#page-144-0) Horas [114](#page-116-0), [119](#page-121-0)

# **I**

instalación [15](#page-17-0) Instancia de función [62](#page-64-0) Integral de tiempo [40,](#page-42-0) [136](#page-138-0), [143](#page-145-0) interfaz de operador [201](#page-203-0)

# **J**

**K**

**L**

Lados Alarma [74](#page-76-0) Límite [65](#page-67-0) Lazo de salt[o127](#page-129-0) Leer [43,](#page-45-0) [147](#page-149-0) límite inferior de punto establecido [130](#page-141-0) Límite inferior de punto establecido de lazo abierto [69](#page-71-0) límite superior de punto establecido [139](#page-141-0) Límite superior de punto establecido de lazo abierto [69](#page-71-0) Linealización [57](#page-59-0) Linealización de diez puntos [140](#page-142-0) Lógica [74](#page-76-0) Luz indicadora de control manual [142](#page-144-0)

# **M**

medición de corriente [201](#page-203-0) Medición eléctrica [133](#page-135-0) Menú Acción [38,](#page-40-0) [64](#page-66-0) Menú Alarma [41](#page-43-0), [73](#page-75-0) Menú Aritmética [46,](#page-48-0) [93](#page-95-0) Menú Bloqueo [148](#page-150-0) Menú Calibración [133](#page-135-0) Menú Comparar [44,](#page-46-0) [78](#page-80-0) Menú Comunicaciones [108](#page-110-0) Menú Configuración personalizada [129](#page-131-0) Menú Contador [45](#page-47-0), [82](#page-84-0) Menú Corriente [42,](#page-44-0) [74](#page-76-0) Menú Cronómetro [44,](#page-46-0) [79](#page-81-0) Menú Diagnósticos [132](#page-134-0) Menú Entrada analógica [37](#page-39-0), [57](#page-59-0) Menú Entrada/Salida digital [38,](#page-40-0) [61](#page-63-0) Menú Estado de perfil [49](#page-51-0) Menú Función de salida especial [47,](#page-49-0) **[97](#page-99-0)** Menú Global [101](#page-103-0) Menú Lazo [39](#page-41-0) Menú Lazo de control [66](#page-68-0) Menú Linealización [43](#page-45-0), [75](#page-77-0) Menú Límite [38,](#page-40-0) [65](#page-67-0) Menú Lógica [45](#page-47-0), [84](#page-86-0) Menú Monitor [39](#page-41-0) Menú Perfil [101](#page-103-0) Menú Salida [70](#page-72-0) Menú Tecla de función [148](#page-150-0) Menú Valor de proceso [37](#page-39-0) Menú Variable [100](#page-102-0) Menús Módulo de control Página Configuración Menú Acción [64](#page-66-0) Menú Alarma [73](#page-75-0) Menú Aritmética [93](#page-95-0) Menú Comparar [78](#page-80-0) Menú Comunicaciones [108](#page-110-0) Menú Contador [82](#page-84-0) Menú Corriente [74](#page-76-0) Menú Cronómetro [79](#page-81-0) Menú Entrada analógica [57](#page-59-0) Menú Entrada/Salida digital [61](#page-63-0) Menú Función de salida especial [97](#page-99-0)

Menú Global [101](#page-103-0) Menú Lazo de control [66](#page-68-0) Menú Límite [65](#page-67-0) Menú Linealización [75](#page-77-0) Menú Lógica [84](#page-86-0) Menú Perfil [101](#page-103-0) Menú Salida [70](#page-72-0) Menú Variable [100](#page-102-0) Valor de proceso [59](#page-61-0) Página Fábrica Menú Calibración [133](#page-135-0) Menú Configuración personalizada [129](#page-131-0) Menú Configuración de seguridad [130](#page-132-0), [132](#page-134-0) Menú Diagnósticos [132](#page-134-0) Página Operaciones Menú Acción [38](#page-40-0) Menú Alarma [41](#page-43-0) Menú Aritmética [46](#page-48-0) Menú Comparar [44](#page-46-0) Menú Contador [45](#page-47-0) Menú Corriente [42](#page-44-0) Menú Cronómetro [44](#page-46-0) Menú Entrada analógica [37](#page-39-0) Menú Entrada/Salida digital [38](#page-40-0) Menú Estado de perfil [49](#page-51-0) Menú Función de salida especial [47](#page-49-0) Menú Lazo [39](#page-41-0) Menú Límite [38](#page-40-0) Menú Linealización [43](#page-45-0) Menú Lógica [45](#page-47-0) Menú Monitor [39](#page-41-0) Menú Valor de proceso [37](#page-39-0) métodos de control [141](#page-143-0) Minutos [114,](#page-116-0) [119](#page-121-0) Modbus - Usar bloques de memoria programables [150](#page-152-0) Modo de control activo [39](#page-41-0) Módulo de control [39](#page-41-0), [142](#page-144-0)

## **N**

Nivel de acceso bloqueado [131](#page-133-0) Número de pieza [132](#page-134-0) Número de serie [133](#page-135-0)

# **O**

Orden de palabras en Modbus [109](#page-111-0)

## **P**

Página Fábrica del módulo de control [128](#page-130-0) Página Fábrica Módulo de control [12,](#page-14-0) [54](#page-56-0), [128](#page-130-0), [199](#page-201-0) Página Perfilamiento [110](#page-112-0) Pantalla [74](#page-76-0) Parámetro 1 a 20 [129](#page-131-0) parámetros de perfilamiento [112](#page-114-0) Paridad [108](#page-110-0)

Pares de pantalla [56](#page-58-0), [101](#page-103-0) Paso activo [49](#page-51-0) Paso de salto [117](#page-119-0) Paso no utilizado [125](#page-127-0) Pendiente de entrada eléctrica [133](#page-135-0) Pendiente de salida eléctrica [133](#page-135-0) programación de la página de inicio [136](#page-138-0) Punto de condensación [93](#page-95-0) Punto establecido de autoafinación [40](#page-42-0), [136](#page-138-0) Punto establecido de lazo abierto [41](#page-43-0) Punto establecido de lazo cerrado [40](#page-42-0) Punto establecido de trabajo de lazo cerrado [39](#page-41-0) Punto establecido inactivo [40,](#page-42-0) [41](#page-43-0) Punto establecido inferior Alarma [41,](#page-43-0) [146](#page-148-0) Corriente [42,](#page-44-0) [147](#page-149-0) Lazo [69](#page-71-0), [139](#page-141-0) Límite [38](#page-40-0) Punto establecido superior Alarma [42,](#page-44-0) [146](#page-148-0) Corriente [42,](#page-44-0) [147](#page-149-0) Lazo [69](#page-71-0), [139](#page-141-0)

# **Q**

**R**

Rampa con punto establecido único [144](#page-146-0) Rango alto [58,](#page-60-0) [73,](#page-75-0) [140](#page-142-0) rango alto [140](#page-142-0) Rango bajo [57](#page-59-0), [72,](#page-74-0) [140](#page-142-0) rango bajo [140](#page-142-0) recepción de un punto establecido remoto [140](#page-142-0) Recuento de saltos [117](#page-119-0) Recuento de saltos restantes [53](#page-55-0) respaldo de sensor [139](#page-141-0) restaurar ajustes del usuario [136](#page-138-0) Relé sin arco [140](#page-142-0) Restaurar configuración de usuario [101](#page-103-0), [136](#page-138-0) retransmitir [141](#page-143-0) Retraso Peltier [54](#page-56-0), [55,](#page-57-0) [67](#page-69-0) Revisión del software [132](#page-134-0)

# **S**

Salida de evento (1 y 2) [117,](#page-119-0) [118](#page-120-0), [123](#page-125-0), [125](#page-127-0), [126,](#page-128-0) [127](#page-129-0) Salida de evento activo (1 o 2) [51](#page-53-0), [52](#page-54-0) salida de vibración [142](#page-144-0) salidas [7](#page-9-0) Segundos [114,](#page-116-0) [120](#page-122-0) Seguridad de bloqueo de configuración [148](#page-150-0) Seguridad de bloqueo de lectura [148](#page-150-0) Seguridad del sistema [149](#page-151-0) selección de sensor [139](#page-141-0)

Silenciar [74](#page-76-0) Sistema de sellado de armadura P3T [4](#page-6-0) Solicitud de autoafinación [40](#page-42-0)

# **T**

Tecla EZ [148](#page-150-0) terminación de cableado, terminales de protección eléctrica touch-safe [201](#page-203-0) Tiempo [125](#page-127-0) Tiempo de detección de lazo abierto [68](#page-70-0) Tiempo de filtro [58](#page-60-0), [139](#page-141-0) Tiempo de paso restante [51](#page-53-0) Tipo [73](#page-75-0) Tipo de paso [113,](#page-115-0) [118](#page-120-0) Tipo de paso activo [49](#page-51-0) Tipo de perfil [101](#page-103-0) Tipo de salida [71](#page-73-0) Tipo de sensor [57,](#page-59-0) [137,](#page-139-0) [139](#page-141-0) Tipo de sensor de entrada [137](#page-139-0) transferencia sin sobresaltos [142](#page-144-0)

# **U**

Unidades de altitud [54](#page-56-0), [55](#page-57-0), [96](#page-98-0) Unidades de pantalla [101,](#page-103-0) [109](#page-111-0) Unidades de presión [54](#page-56-0), [55](#page-57-0) usar el software [148](#page-150-0) Usar el software EZ-ZONE® Configurator [151](#page-153-0)

# **V**

Valor constante [126](#page-128-0) Valor de proceso [59](#page-61-0) Valor de proceso activo [39](#page-41-0) Valor de punto establecido final [117](#page-119-0) Velocidad [114](#page-116-0), [120,](#page-122-0) [125](#page-127-0) Velocidad en baudios [108](#page-110-0) Velocidad de rampa [69,](#page-71-0) [144](#page-146-0) voltaje/potencia de línea [201](#page-203-0)

# **W**

**X Y Z**

# EZ Zone Series RM

WATLOW an ISO 9001 approved facility since 1996. 1241 Bundy Blvd. Winona, MN 55987 USA

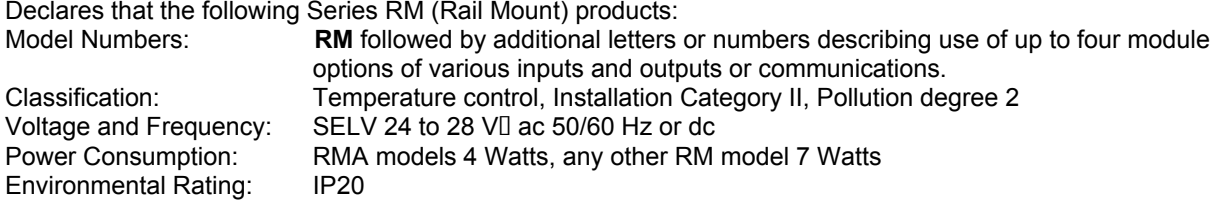

Meet the essential requirements of the following European Union Directives by using the relevant standards show below to indicate compliance.

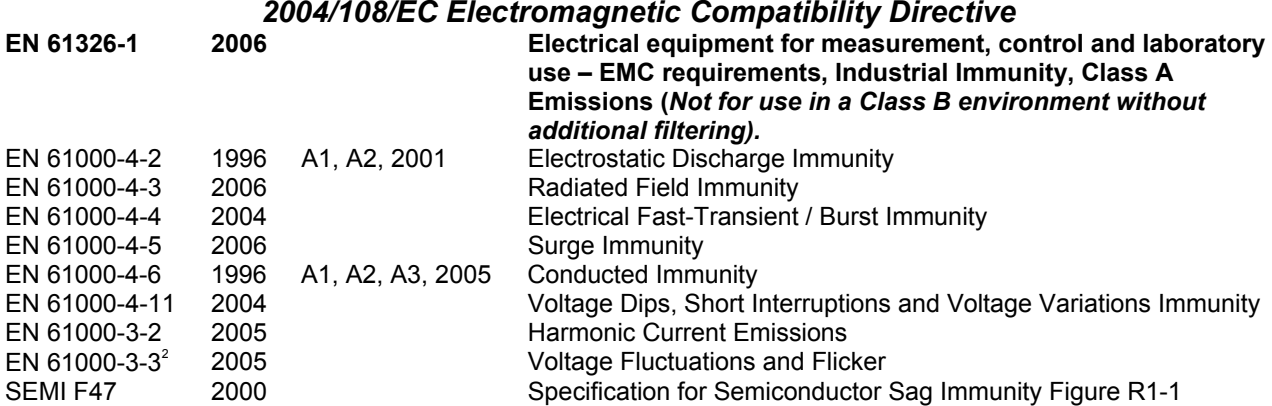

**2 NOTE 1: To comply with flicker requirements cycle time may need to be up to 160 seconds if load current is at 15A, or the maximum source impedance needs to be < 0.13. Control power input of RM models comply with 61000-3-3 requirements.** 

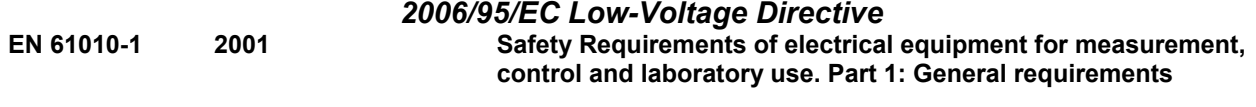

# *Compliant with 2002/95/EC RoHS Directive*  Per 2002/96/EC W.E.E.E Directive **A** Please Recycle Properly

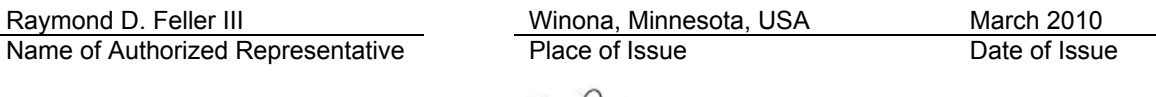

General Manager

Rayman to feller II

Title of Authorized Representative Signature of Authorized Representative

# **Cómo ponerse en contacto con nosotros**

**Oficinas centrales**

Watlow Electric Manufacturing Company 12001 Lackland Road St. Louis, MO 63146 Ventas: 1-800-WATLOW2 Soporte de fabricación: 1-800-4WATLOW Email: info@watlow.com Sitio Web: [www.watlow.com](http://www.watlow.com) Fuera de los EE. UU. y Canadá: Tel: +1 (314) 878-4600 Fax: +1 (314) 878-6814

#### **América Latina**

Watlow de México S.A. de C.V. Av. Fundición No. 5 Col. Parques Industriales Querétaro, Qro. CP-76130 México Tel: +52 442 217-6235 Fax: +52 442 217-6403

# **Asia y Pacífico**

Watlow Singapore Pte Ltd. 16 Ayer Rajah Crescent, #06-03/04, Singapore 139965 Tel: +65 6773 9488 Fax: +65 6778 0323 Correo electrónico: info@watlow.com.sg Sitio Web: [www.watlow.com.sg](http://www.watlow.com.sg)

Watlow Australia Pty., Ltd. 4/57 Sharps Road Tullamarine, VIC 3043 Australia Tel: +61 3 9335 6449 Fax: +61 3 9330 3566 Sitio Web: www.watlow.com

Watlow Electric Manufacturing Company (Shanghai) Co. Ltd. Room 501, Building 10, KIC Plaza 290 Songhu Road, Yangpu District Shanghai, China 200433 **CHINA** Tel: +86 21 3381 0188 Fax: +86 21 6106 1423 Correo electrónico: vlee@watlow.cn Sitio Web: [www.watlow.cn](http://www.watlow.cn)

ワトロー・ジャパン株式会社 〒101-0047 東京都千代田区内神田1-14-4 四国ビル別館9階 Tel: 03-3518-6630 Fax: 03-3518-6632 Correo electrónico: infoj@watlow.com Sitio Web: [www.watlow.co.jp](http://www.watlow.co.jp)

Watlow Japan Ltd. 1-14-4 Uchikanda, Chiyoda-Ku Tokyo 101-0047 Japón Tel: +81-3-3518-6630 Fax: +81-3-3518-6632 Correo electrónico: infoj@watlow.com Sitio Web: www.watlow.co.jp

## **Europa**

Watlow France Tour d'Asnières. 4 Avenue Laurent Cély 92600 Asnières sur Seine Francia Tél: + 33 (0)1 41 32 79 70 Télécopie: + 33(0)1 47 33 36 57 Correo electrónico: info@watlow.fr Sitio Web: [www.watlow.fr](http://www.watlow.fr)

Watlow GmbH Postfach 11 65, Lauchwasenstr. 1 D-76709 Kronau Teléfono Tel: +49 (0) 7253 9400-0 Fax: +49 (0) 7253 9400-900 Correo electrónico: info@watlow.de Sitio Web: [www.watlow.de](http://www.watlow.de)

Watlow Italy S.r.l. Viale Italia 52/54 20094 Corsico MI Italia Tel: +39 024588841 Fax: +39 0245869954 Correo electrónico: italyinfo@watlow.com Sitio Web: [www.watlow.it](http://www.watlow.it)

Watlow Ibérica, S.L.U. C/Marte 12, posterior, Local 9 E-28850 Torrejón de Ardoz Madrid - España T. +34 91 675 12 92 F. +34 91 648 73 80 Correo electrónico: info@watlow.es Sitio Web: [www.watlow.es](http://www.watlow.es)

Watlow UK Ltd. Linby Industrial Estate Linby, Nottingham, NG15 8AA Reino Unido Teléfono: (0) 115 964 0777 Fax: (0) 115 964 0071 Correo electrónico: info@watlow.co.uk Sitio Web: [www.watlow.co.uk](http://www.watlow.co.uk) Desde fuera del Reino Unido: Tel: +44 115 964 0777 Fax: +44 115 964 0071

Watlow Korea Co., Ltd. #1406, E&C Dream Tower, 46, Yangpyeongdong-3ga Yeongdeungpo-gu, Seoul 150-103 República de Corea<br>Tel: +82 (2) 2628-5770 Fax: +82 (2) 2628-5771 Sitio Web: [www.watlow.co.kr](http://www.watlow.co.kr)

Watlow Malaysia Sdn Bhd 1F-17, IOI Business Park No.1, Persiaran Puchong Jaya Selatan Bandar Puchong Jaya 47100 Puchong, Selangor D.E. MALAYSIA Tel: +60 3 8076 8745 Fax: +60 3 8076 7186

瓦特龍電機股份有限公司 80143 高雄市前金區七賢二路189號 10樓之一 電話: 07-2885168 傳真: 07-2885568

Watlow Electric Taiwan Corporation 10F-1 No.189 Chi-Shen 2nd Road Kaohsiung 80143 Taiwán Tel: +886-7-2885168 Fax: +886-7-2885568

**Su distribuidor autorizado de Watlow**

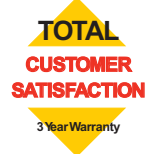